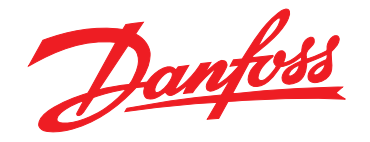

# **Guide de programmation VLT**® **AutomationDrive FC 301/302**

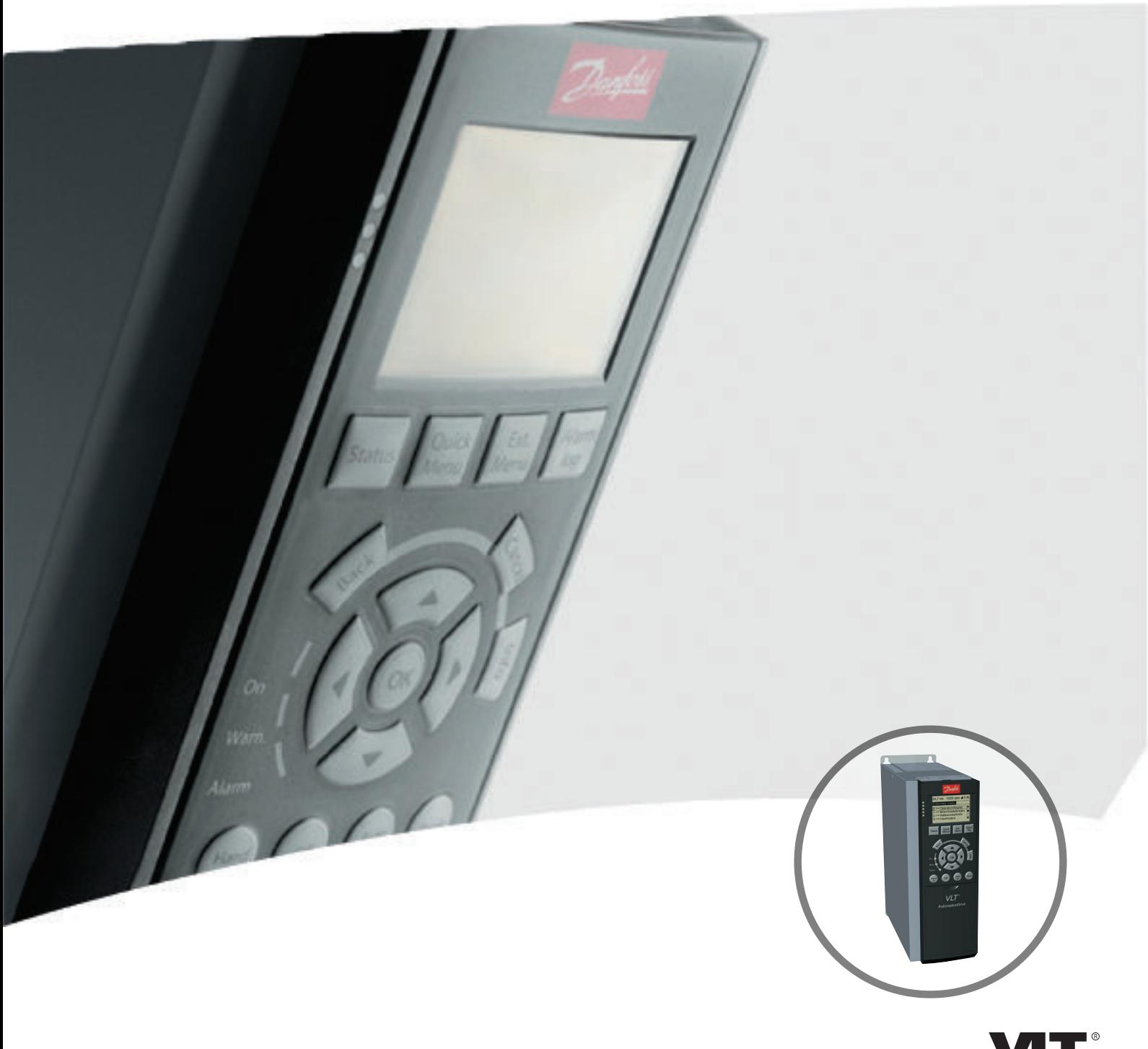

[vlt-drives.danfoss.com](http://vlt-drives.danfoss.com)

Danfoss

**Table des matières Guide de programmation**

### **Table des matières**

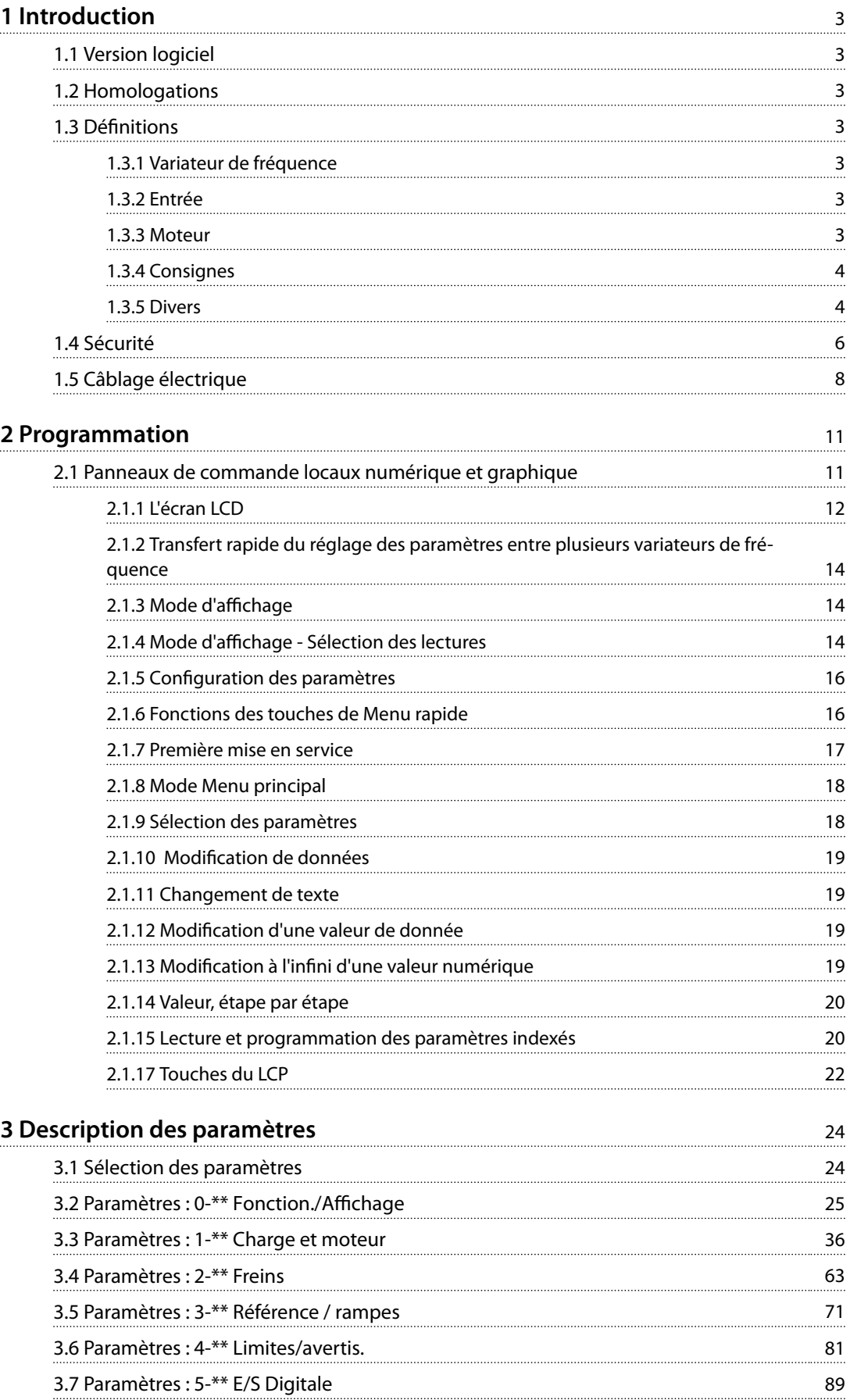

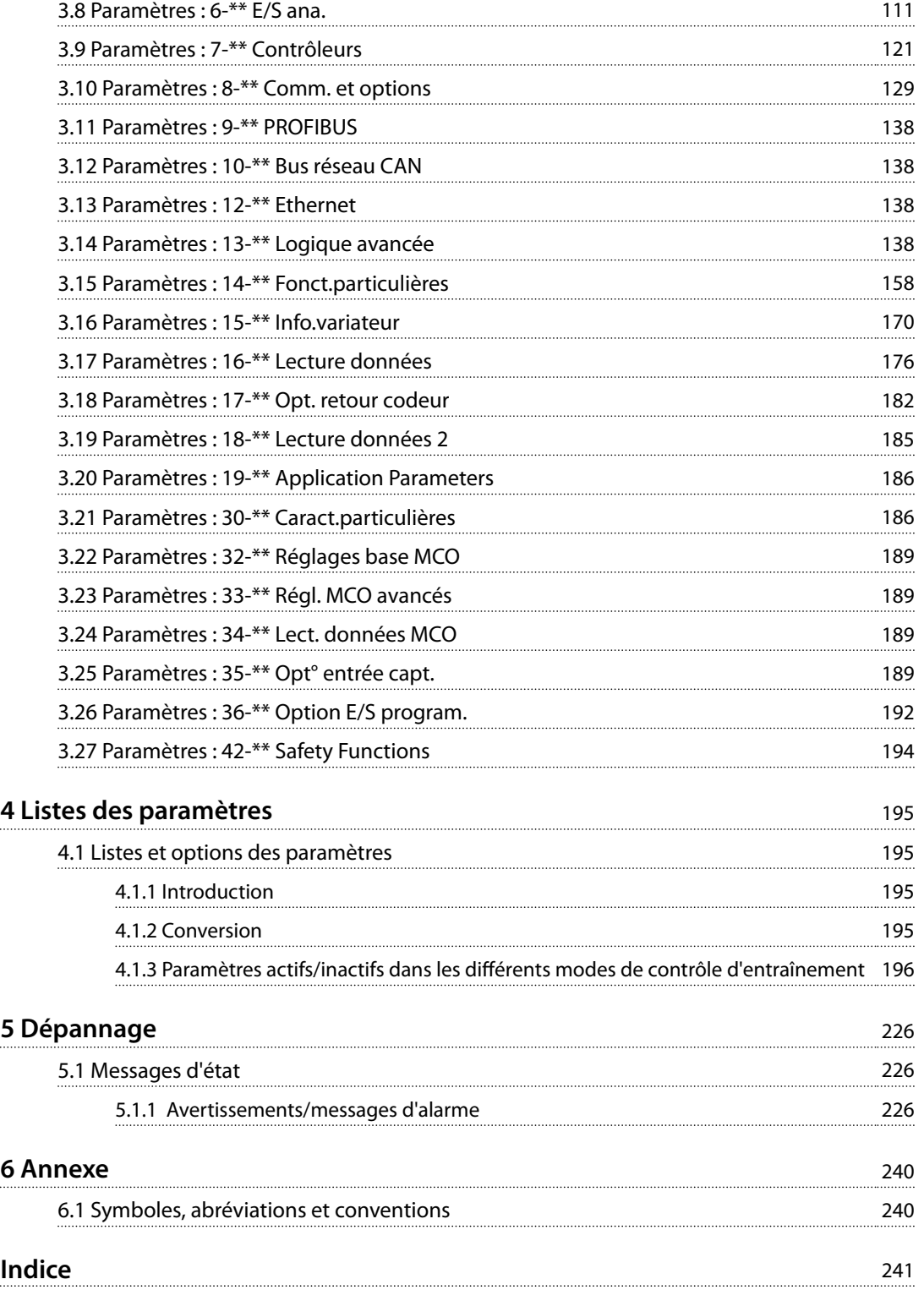

Danfoss

## <span id="page-4-0"></span>1 Introduction

### 1.1 Version logiciel

**Guide de programmation Version du logiciel : 7.4X**

Ce Guide de programmation concerne l'ensemble des variateurs de fréquence FC 300 dotés du logiciel version 7.4X. Le numéro de la version du logiciel est indiqué au *[paramétre 15-43 Version logiciel](#page-174-0)*.

**Tableau 1.1 Version du logiciel**

### 1.2 Homologations

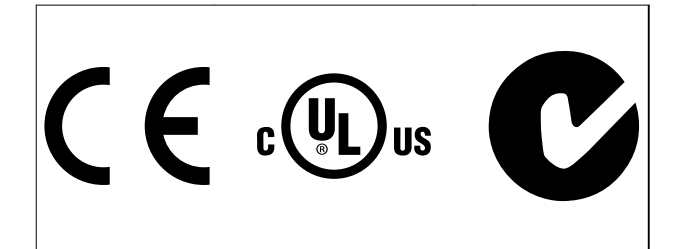

### 1.3 Définitions

### 1.3.1 Variateur de fréquence

**IVLT,MAX** Courant maximal de sortie.

**I**VLT.N Courant nominal de sortie fourni par le variateur de fréquence.

**UVLT,MAX** Tension de sortie maximale.

### 1.3.2 Entrée

#### **Ordre de commande**

Le moteur raccordé peut être lancé et arrêté à l'aide du LCP et des entrées digitales.

Les fonctions sont réparties en deux groupes.

Les fonctions du groupe 1 ont une priorité supérieure aux fonctions du groupe 2.

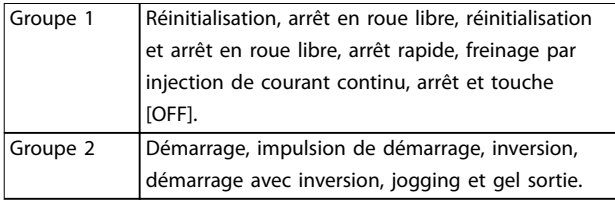

**Tableau 1.2 Groupes de fonctions**

### 1.3.3 Moteur

### **Moteur tourne**

Couple généré sur l'arbre de sortie et vitesse de 0 tr/min à la vitesse max. du moteur.

#### **fJOG**

Fréquence du moteur lorsque la fonction jogging est activée (via les bornes digitales).

### **fM**

Fréquence du moteur.

**fMAX** Fréquence moteur maximale.

**fMIN** Fréquence moteur minimale.

### **fM,N**

Fréquence nominale du moteur (données de la plaque signalétique).

**IM** Courant moteur (effectif).

**IM,N** Courant nominal du moteur (données de la plaque signalétique).

### **nM,N**

Vitesse nominale du moteur (données de la plaque signalétique).

### **ns**

Vitesse moteur synchrone

 $n_s = \frac{2 \times par. . 1 - 23 \times 60 \text{ s}}{par. . 1 - 39}$ 

**nglissement** Glissement du moteur.

### **PM,N**

Puissance nominale du moteur (données de la plaque signalétique en kW ou en HP).

### **TM,N**

Couple nominal (moteur).

## **U<sup>M</sup>**

Tension instantanée du moteur.

#### **UM,N**

Tension nominale du moteur (données de la plaque signalétique).

Danfoss

<span id="page-5-0"></span>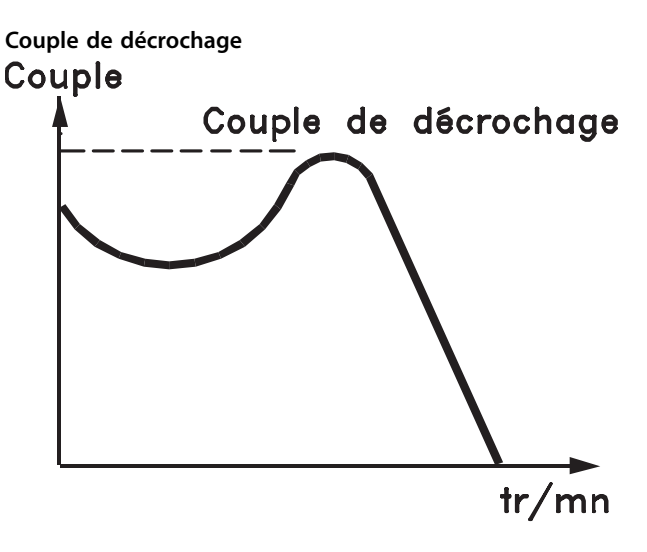

### 175ZA078.10

**Illustration 1.1 Couple de décrochage**

### **ηVLT**

Le rendement du variateur de fréquence est défini comme le rapport entre la puissance dégagée et la puissance absorbée.

#### **Ordre de démarrage désactivé**

Ordre d'arrêt faisant partie du groupe 1 d'ordres de commande, voir le *[Tableau 1.2](#page-4-0)*.

#### **Ordre d'arrêt**

Ordre d'arrêt faisant partie du groupe 1 d'ordres de commande, voir le *[Tableau 1.2](#page-4-0)*.

### 1.3.4 Consignes

#### **Référence analogique**

Signal transmis vers les entrées analogiques 53 ou 54 (tension ou courant).

#### **Référence binaire**

Signal appliqué au port de communication série.

### **Référence prédénie**

Référence prédéfinie réglable entre -100 % et +100 % de la plage de référence. Huit références prédénies peuvent être sélectionnées par l'intermédiaire des bornes digitales.

#### **Référence d'impulsions**

Signal impulsionnel appliqué aux entrées digitales (borne 29 ou 33).

#### **RéfMAX**

Détermine la relation entre l'entrée de référence à 100 % de la valeur de l'échelle complète (généralement 10 V, 20 mA) et la référence résultante. Valeur de référence maximale dénie au *[paramétre 3-03 Réf. max.](#page-73-0)*.

### **RéfMIN**

Détermine la relation entre l'entrée de référence à la valeur 0 % (généralement 0 V, 0 mA, 4 mA) et la référence résultante. Valeur de référence minimale définie au *[paramétre 3-02 Référence minimale](#page-72-0)*.

### 1.3.5 Divers

#### **Entrées analogiques**

Les entrées analogiques permettent de contrôler diverses fonctions du variateur de fréquence. Il en existe deux types : Entrée de courant, 0-20 mA et 4-20 mA Entrée de tension, -10 à +10 V CC.

#### **Sorties analogiques**

Les sorties analogiques peuvent fournir un signal de 0-20 mA, 4-20 mA.

#### **Adaptation automatique au moteur, AMA**

L'algorithme d'AMA détermine, à l'arrêt, les paramètres électriques du moteur raccordé.

#### **Résistance de freinage**

La résistance de freinage est un module capable d'absorber la puissance de freinage générée lors du freinage par récupération. Cette puissance de freinage par récupération augmente la tension du circuit intermédiaire et un hacheur de freinage veille à transmettre la puissance à la résistance de freinage.

### **Caractéristiques CC**

Caractéristiques de couple constant que l'on utilise pour toutes les applications telles que les convoyeurs à bande, les pompes volumétriques et les grues.

#### **Entrées digitales**

Les entrées digitales permettent de contrôler diverses fonctions du variateur de fréquence.

#### **Sorties digitales**

Le variateur de fréquence est doté de 2 sorties à semiconducteurs qui peuvent fournir un signal 24 V CC (max. 40 mA).

#### **DSP**

Processeur de signal numérique.

#### **ETR**

Le relais thermique électronique constitue un calcul de charge thermique basé sur une charge et un temps instantanés. Il permet d'estimer la température du moteur.

### **Hiperface**®

Hiperface® est une marque déposée de Stegmann.

#### **Initialisation**

Si l'on effectue une initialisation ([paramétre 14-22 Mod.](#page-164-0) *[exploitation](#page-164-0)*), le variateur de fréquence revient sur ses réglages par défaut.

Danfoss

### **Cycle d'utilisation intermittent**

Une utilisation intermittente fait référence à une séquence de cycles d'utilisation. Chaque cycle est composé d'une période en charge et d'une période à vide. Le fonctionnement peut être périodique ou non périodique.

### **LCP**

Le panneau de commande local constitue une interface complète de commande et de programmation du variateur. Le panneau de commande est amovible et peut être installé, à l'aide d'un kit de montage, à une distance maximale de 3 mètres du variateur de fréquence, par exemple dans un panneau frontal.

#### **NLCP**

Le panneau de commande local numérique constitue une interface complète de commande et de programmation du variateur. L'affichage est numérique et le panneau sert à afficher les valeurs de process. Le NLCP n'a pas de fonction d'enregistrement ni de copie.

#### **lsb**

Bit de poids faible.

#### **msb**

Bit de poids fort.

#### **MCM**

Abréviation de Mille Circular Mil, unité de mesure américaine de la section de câble. 1 MCM = 0,5067 mm<sup>2</sup>.

#### **Paramètres en ligne/hors ligne**

Les modifications apportées aux paramètres en ligne sont activées immédiatement après modification de la valeur des données. Appuyer sur [OK] pour activer les modifications apportées aux paramètres hors ligne.

#### **Process PID**

Le régulateur PID maintient les vitesse, pression, température, etc. souhaitées en adaptant la fréquence de sortie à la variation de charge.

#### **PCD**

Données de contrôle de process.

#### **Cycle de puissance**

Couper le secteur jusqu'à ce que l'affichage (LCP) devienne sombre, puis mettre à nouveau sous tension.

#### **Entrée impulsions/codeur incrémental**

Générateur externe d'impulsions digitales utilisé pour fournir un retour sur la vitesse du moteur. Le codeur est utilisé dans des applications qui nécessitent une grande précision de la commande de vitesse.

### **RCD**

Relais de protection différentielle.

### **Configuration**

Enregistrement des réglages des paramètres dans quatre process. Changement d'un process à l'autre et édition d'un process pendant qu'un autre est actif.

### **SFAVM**

Type de modulation appelé Stator Flux oriented Asynchronous Vector Modulation (modulation vectorielle asynchrone à flux statorique orienté, *[paramétre 14-00 Type](#page-159-0) [modulation](#page-159-0)*).

### **Compensation du glissement**

Le variateur de fréquence compense le glissement du moteur en augmentant la fréquence en fonction de la charge du moteur mesurée, la vitesse du moteur restant ainsi quasiment constante.

### **SLC**

Le SLC (Smart Logic Control, contrôleur logique avancé) est une séquence d'actions dénies par l'utilisateur exécutées lorsque les événements associés définis par l'utilisateur sont évalués comme étant VRAI par le SLC. (Voir le *[chapitre 3.14 Paramètres : 13-\\*\\* Logique avancée](#page-139-0)*).

### **STW**

Mot d'état

### **Bus standard FC**

Inclut le bus RS485 avec le protocole FC ou MC. Voir le *paramétre 8-30 Protocole*.

#### **THD**

La distorsion harmonique totale indique la contribution totale des harmoniques.

### **Thermistance**

Résistance dépendant de la température placée sur le variateur de fréquence ou le moteur.

### **Arrêt**

État résultant de situations de panne, p. ex. en cas de surchauffe du variateur de fréquence ou lorsque celui-ci protège le moteur, le process ou le mécanisme. Le variateur de fréquence empêche tout redémarrage tant que l'origine de la panne n'a pas été résolue. Pour annuler l'état d'alarme, redémarrer le variateur de fréquence. Ne pas utiliser l'état d'alarme à des fins de sécurité des personnes.

#### **Alarme verrouillée**

En situations de panne, le variateur de fréquence entre dans cet état afin de se protéger. Le variateur de fréquence nécessite une intervention physique, p.ex. en cas de courtcircuit sur la sortie. Une alarme verrouillée ne peut être annulée que par coupure de l'alimentation secteur, résolution de l'origine de la panne et reconnexion du variateur de fréquence. Le redémarrage est impossible tant que l'état d'alarme n'a pas été annulé par un reset ou, dans certains cas, grâce à un reset programmé automatiquement. Ne pas utiliser l'état d'alarme verrouillée à des fins de sécurité des personnes.

### **Caractéristique VT**

Caractéristiques de couple variable que l'on utilise pour les pompes et les ventilateurs.

### <span id="page-7-0"></span>**VVC<sup>+</sup>**

Si on la compare au contrôle standard de proportion tension/fréquence, la commande vectorielle de tension (VVC<sup>+</sup> ) améliore la dynamique et la stabilité, à la fois lorsque la référence de vitesse est modifiée et lorsqu'elle est associée au couple de charge.

### **60**° **AVM**

Modulation vectorielle asynchrone 60° (*[paramétre 14-00 Type modulation](#page-159-0)*)

### **Facteur de puissance**

Le facteur de puissance est le rapport entre  $I_1$  et IRMS.

*Facteur de puissance* =  $\frac{\sqrt{3} \times U \times I_1}{\sqrt{2} + I_1}$ 3 *x U x IRMS*

Facteur de puissance pour alimentation triphasée :

#### $=\frac{I1 \times cos\phi \cdot 1}{I_{RMS}} = \frac{I_1}{I_{RMS}}$  $\frac{I_1}{I_{RMS}}$  *puisque cos* $\phi$ 1 = 1

Le facteur de puissance indique dans quelle mesure le variateur de fréquence impose une charge à l'alimentation secteur.

Plus le facteur de puissance est bas, plus l'IRMS est élevé pour la même performance en kW.

### $I_{RMS}$  =  $\sqrt{I_1^2 + I_5^2 + I_7^2}$  + .. +  $I_n^2$

En outre, un facteur de puissance élevé indique que les différents harmoniques de courant sont faibles. Les bobines CC intégrées aux variateurs de fréquence génèrent un facteur de puissance élevé, qui minimise la charge imposée à l'alimentation secteur.

### 1.4 Sécurité

## **AAVERTISSEMENT**

### **HAUTE TENSION**

**Les variateurs de fréquence contiennent des tensions élevées lorsqu'ils sont reliés à l'alimentation secteur CA, à l'alimentation CC ou à la répartition de la charge. Le non-respect de la réalisation de l'installation, du démarrage et de la maintenance par du personnel qualié peut entraîner la mort ou des blessures graves.**

**• L'installation, le démarrage et la maintenance ne** doivent être effectués que par du personnel **qualié.**

#### **Normes de sécurité**

- 1. Couper l'alimentation électrique du variateur de fréquence avant d'intervenir sur ce dernier. S'assurer que l'alimentation secteur est bien coupée et que le temps nécessaire s'est écoulé avant de déconnecter les bornes du moteur et du secteur. Pour des informations sur le temps de décharge, voir le *[Tableau 1.3](#page-8-0)*.
- 2. La touche [Off] ne coupe pas l'alimentation secteur et ne doit en aucun cas être utilisée comme interrupteur de sécurité.

3. Mettre correctement l'équipement à la terre, protéger l'utilisateur contre la tension d'alimentation et le moteur contre les surcharges, conformément aux réglementations locales et nationales.

Danfoss

- 4. Le courant de fuite à la terre dépasse 3,5 mA. L'équipement doit être correctement mis à la terre par un installateur électrique certié.
- 5. Ne pas déconnecter les bornes d'alimentation du moteur et du secteur lorsque le variateur de fréquence est connecté au secteur. S'assurer que l'alimentation secteur est bien coupée et que le temps nécessaire s'est écoulé avant de déconnecter les fiches du moteur et du secteur.
- 6. Le variateur de fréquence comporte d'autres sources de tension que L1, L2 et L3 lorsque la répartition de la charge (connexion de circuit intermédiaire CC) ou l'alimentation externe 24 V CC est installée. Vérifier que toutes les sources de tension sont débranchées et que le temps nécessaire s'est écoulé avant de commencer la réparation. Pour des informations sur le temps de décharge, voir le *[Tableau 1.3](#page-8-0)*.

# **AAVERTISSEMENT**

### **DÉMARRAGE IMPRÉVU**

**Lorsque le variateur de fréquence est connecté au secteur CA, à l'alimentation CC ou est en répartition de la charge, le moteur peut démarrer à tout moment. Un démarrage imprévu pendant la programmation, une opération d'entretien ou de réparation peut entraîner la mort, des blessures graves ou des dégâts matériels. Le moteur peut être démarré par un commutateur externe, un ordre du bus série, un signal de référence d'entrée, à partir du LCP, ou suite à la suppression d'une condition de panne.**

**Pour éviter un démarrage imprévu du moteur :**

- **• Déconnecter le variateur de fréquence du secteur.**
- **• Activer la touche [O/Reset] sur le LCP avant de programmer les paramètres.**
- **• Câbler et assembler entièrement le variateur de fréquence, le moteur et tous les équipements entraînés avant de connecter le variateur de fréquence au secteur CA, à l'alimentation CC ou en répartition de la charge.**

Danfoss

# <span id="page-8-0"></span>**AAVERTISSEMENT**

### **TEMPS DE DÉCHARGE**

**Le variateur de fréquence contient des condensateurs dans le circuit intermédiaire qui peuvent rester chargés même lorsque le variateur de fréquence n'est pas alimenté. Le non-respect du temps d'attente spécié après la mise hors tension avant un entretien ou une réparation peut entraîner le décès ou des blessures graves.**

- **1. Arrêter le moteur.**
- **2. Déconnecter le secteur CA, tous les moteurs à aimant permanent et toutes les alimentations à distance du circuit CC y compris les batteries de secours, les alimentations sans interruption et les connexions du circuit CC aux autres variateurs de fréquence.**
- **3. Attendre que les condensateurs soient complètement déchargés avant de procéder à un entretien ou à une réparation. Le temps d'attente est indiqué dans le** *Tableau 1.3***.**

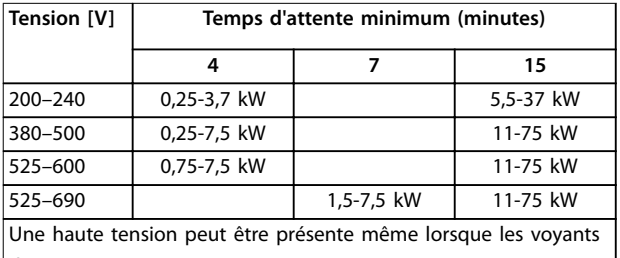

d'avertissement sont éteints.

**Tableau 1.3 Temps de décharge**

### *AVIS!*

**Pour les instructions d'utilisation de la fonction Safe Torque O, se reporter au** *Manuel d'utilisation de la fonction Safe Torque Off des variateurs de fréquence VLT®*.

### *AVIS!*

**Des signaux de commande internes ou venant du variateur de fréquence peuvent, en de rares occasions, être activés par erreur, être retardés ou ne pas se produire totalement. Lorsqu'ils sont utilisés dans des situations critiques pour la sécurité, p. ex. contrôle de la fonction de frein électromécanique dans une application de levage, il ne faut pas tenir compte exclusivement de ces signaux de commande.**

### *AVIS!*

**Les situations dangereuses doivent être identiées par le fabricant de machines/l'intégrateur chargé des moyens préventifs nécessaires. Des dispositifs de protection et de surveillance supplémentaires peuvent être inclus, conformément aux réglementations de sécurité nationales en vigueur, p. ex. législation sur les outils mécaniques, réglementations sur la prévention des accidents.**

#### **Grues, équipements et applications de levage**

Le contrôle des freins externes doit toujours être assuré par un système redondant. Le variateur de fréquence ne peut en aucun cas constituer le circuit de sécurité principal. La conformité aux normes correspondantes doit être assurée, par exemple :

Applications de levage et grues : CEI 60204-32 Équipements de levage : EN 81

#### **Mode protection**

Lorsqu'une limite matérielle au niveau du courant moteur ou de la tension du circuit CC est dépassée, le variateur de fréquence passe en mode protection. Le mode protection implique un changement de la stratégie de modulation PWM et une fréquence de commutation basse pour minimiser les pertes. Cela continue pendant 10 s après la dernière panne et augmente la fiabilité et la robustesse du variateur de fréquence tout en rétablissant le contrôle complet du moteur.

Dans les applications de levage, le mode protection n'est pas utilisable car le variateur de fréquence n'est pas capable de quitter ce mode et cela rallonge donc la durée avant l'activation du frein, ce qui n'est pas recommandé. Le mode protection peut être désactivé en réglant sur zéro le *[paramétre 14-26 Temps en U limit.](#page-165-0)*, ce qui signifie que le variateur de fréquence s'arrête immédiatement si l'une des limites matérielles est dépassée.

### *AVIS!*

**Il est recommandé de désactiver le mode protection pour les applications de levage (***[paramétre 14-26 Temps](#page-165-0) [en U limit.](#page-165-0)* **= 0).**

**1 1**

Danfoss

### <span id="page-9-0"></span>1.5 Câblage électrique

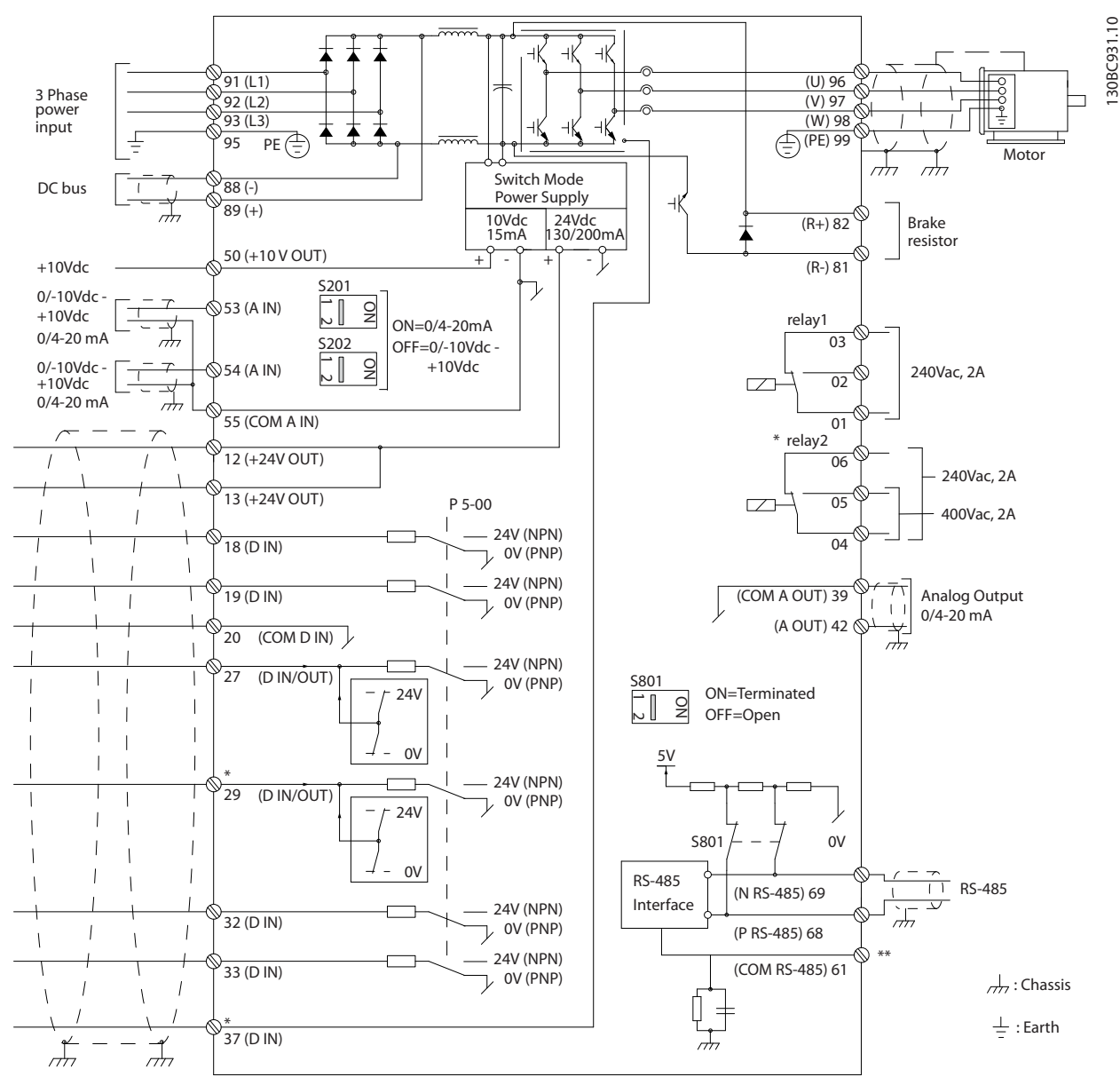

**Illustration 1.2 Dessin schématique du câblage de base**

#### $A =$  analogique,  $D =$  digitale

La borne 37 est utilisée pour la fonction Safe Torque Off. Pour obtenir les instructions d'installation de la fonction Safe Torque Off, se reporter au *Manuel d'utilisation de la fonction Safe Torque Off des variateurs de fréquence VLT®* . \* La borne 37 n'est pas incluse dans le FC 301 (sauf type de protection A1). Le relais 2 et la borne 29 n'ont aucune fonction sur le FC 301.

\*\* Ne pas connecter le blindage.

Les câbles de commande très longs et les signaux analogiques peuvent, dans de rares cas et en fonction de l'installation, provoquer des boucles de mise à la terre de 50/60 Hz, en raison du bruit provenant des câbles de l'alimentation secteur. Dans ce cas, il peut être nécessaire de rompre le blindage ou d'insérer un condensateur de 100 nF entre le blindage et la protection. Connecter les entrées et sorties digitales et analogiques séparément aux entrées communes (bornes 20, 55, 39) du variateur de fréquence afin d'éviter que les courants de terre des deux groupes n'affectent d'autres groupes. Par exemple, la commutation sur l'entrée digitale peut troubler le signal d'entrée analogique.

# Danfoss

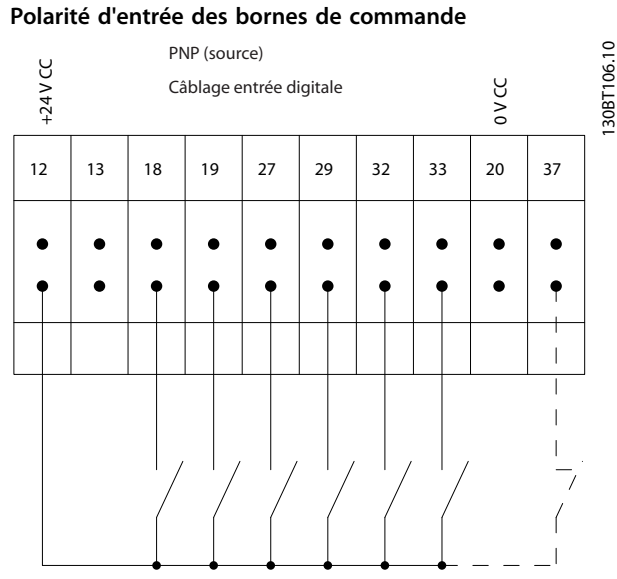

**Illustration 1.3 PNP (source)**

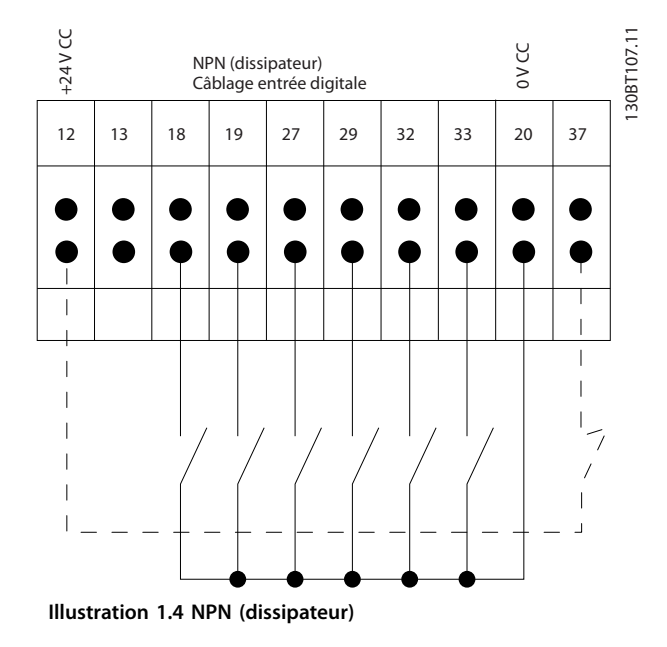

### *AVIS!*

**Les câbles de commande doivent être blindés/armés.** 

Voir le chapitre *Mise à la terre des câbles de commande blindés du Manuel de configuration* pour la terminaison correcte des câbles de commande.

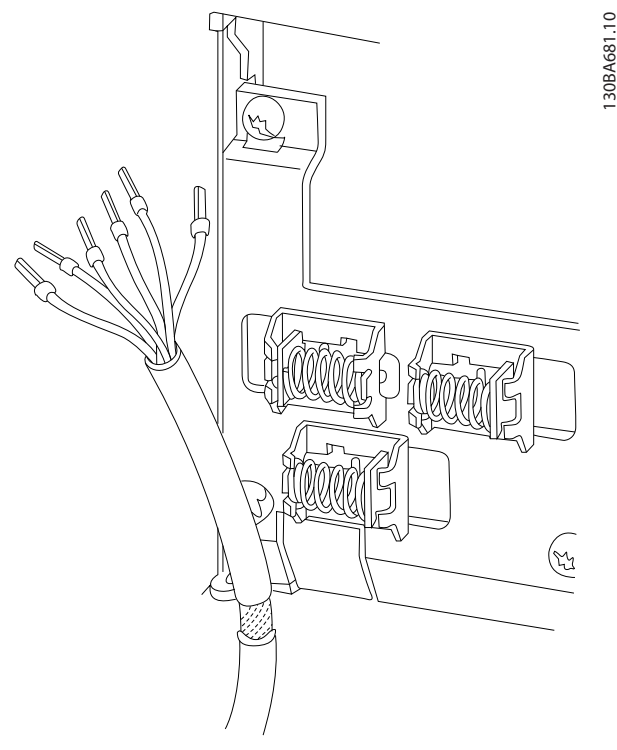

**Illustration 1.5 Mise à la terre des câbles de commande blindés/armés**

### 1.5.1 Marche/arrêt

Borne 18 = *paramétre 5-10 E.digit.born.18 [8] Démarrage.* Borne 27 = *paramétre 5-12 E.digit.born.27 [0] Inactif* (*[2] Lâchage* par défaut)

Borne  $37$  = Safe Torque Off (si disponible).

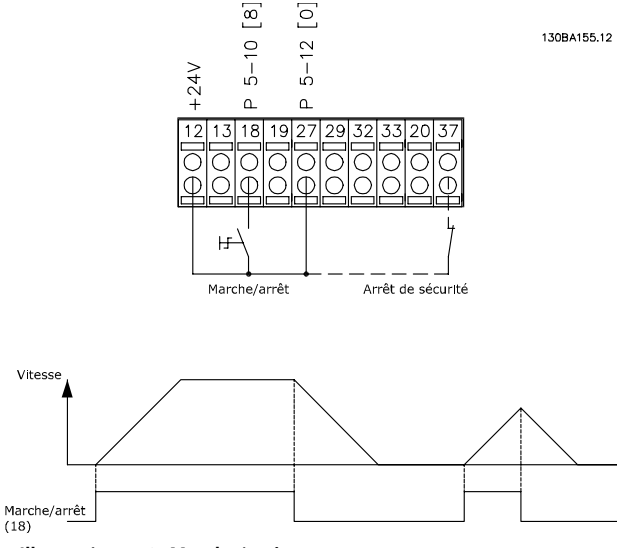

**Illustration 1.6 Marche/arrêt**

**1 1**

### 1.5.2 Marche/arrêt par impulsion

Borne 18 = *paramétre 5-10 E.digit.born.18 [9] Impulsion démarrage*

Borne 27 = *paramétre 5-12 E.digit.born.27*, *[6] Arrêt NF.* Borne  $37 =$  Safe Torque Off (si disponible).

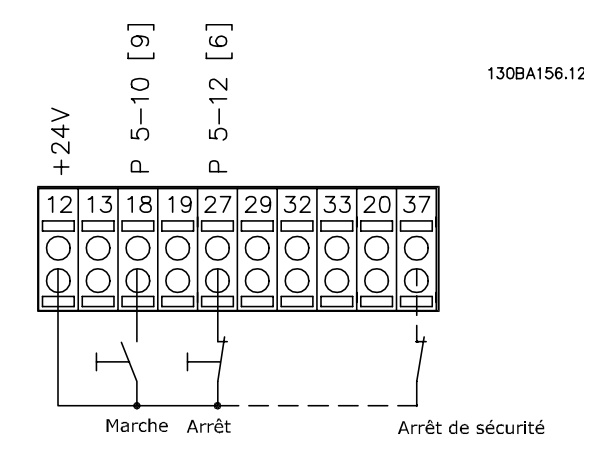

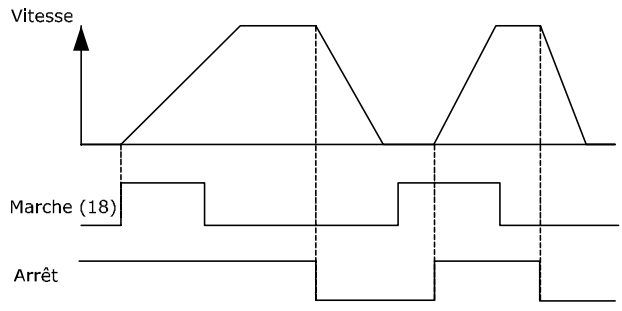

**Illustration 1.7 Marche/arrêt par impulsion**

### 1.5.3 Accélération/décélération

#### **Bornes 29/32 = Accélération/décélération**

Borne 18 = *paramétre 5-10 E.digit.born.18 [9] Démarrage* (par défaut).

Borne 27 = *paramétre 5-12 E.digit.born.27 [19] Gel référence.*

Borne 29= *paramétre 5-13 E.digit.born.29 [21] Accélération.*

Borne 32 = *paramétre 5-14 E.digit.born.32 [22] Décélération.*

### *AVIS!*

**Borne 29 uniquement dans le FC x02 (x = type de série).**

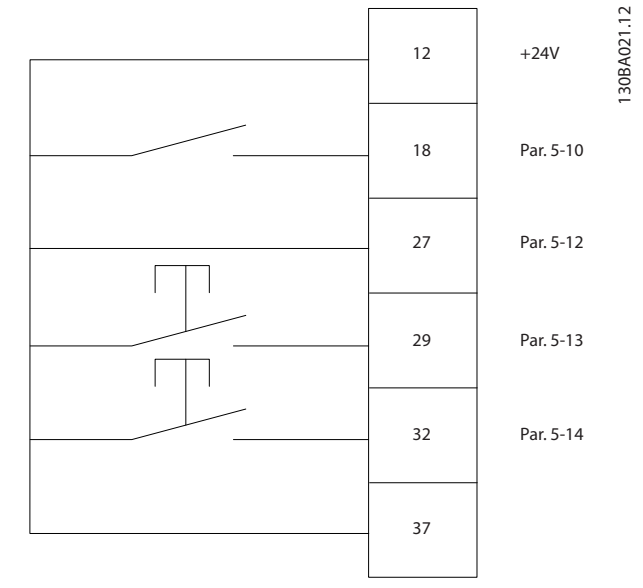

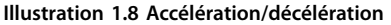

### 1.5.4 Référence du potentiomètre

### **Référence de tension via un potentiomètre**

Source de référence 1 = *[1] Entrée ANA 53* (par défaut).

Borne 53, basse tension  $= 0$  V.

Borne 53, haute tension = 10 V.

Borne 53, retour/référence basse = 0 tr/min.

Borne 53, retour/référence haute = 1500 tr/min.

Commutateur  $S201 = \text{Inactif (U)}$ 

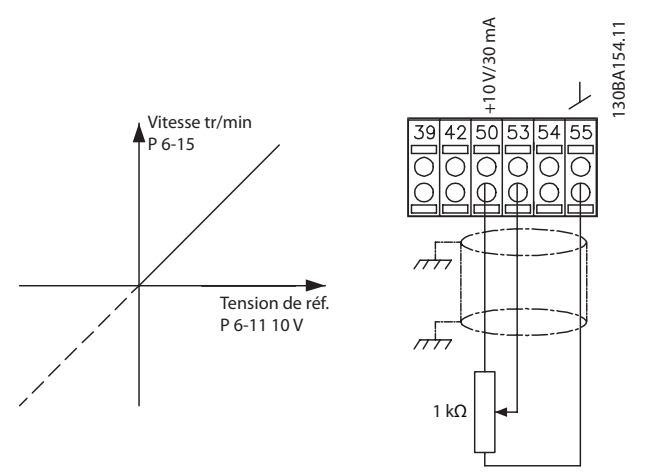

**Illustration 1.9 Référence du potentiomètre**

## <span id="page-12-0"></span>2 Programmation

### 2.1 Panneaux de commande locaux numérique et graphique

Une programmation simple du variateur de fréquence est réalisée par le LCP graphique (LCP 102). Consulter le *Manuel de configuration* du variateur de fréquence lors de l'utilisation du panneau de commande local numérique (LCP 101).

### **Le LCP est divisé en 4 groupes fonctionnels :**

- 1. Affichage graphique avec lignes d'état.
- 2. Touches de menu et voyants Changement des paramètres et basculement entre les fonctions d'affichage.
- 3. Touches de navigation et voyants (LED).
- 4. Touches d'exploitation et voyants (LED).

L'écran graphique LCP peut afficher jusqu'à 5 éléments de variables d'exploitation lors de l'affichage associé à *Status*.

#### Lignes d'affichage :

- a. Ligne d'état : messages d'état affichant les icônes et les graphiques.
- b. **Lignes 1-2 :** lignes de données de l'opérateur présentant des données dénies ou choisies par l'utilisateur. En appuyant sur [Status], on peut ajouter une ligne supplémentaire.
- c. Ligne d'état : messages d'état affichant un texte.

### *AVIS!*

Si le démarrage est retardé, le LCP affiche le message **INITIALISATION jusqu'à ce qu'il soit prêt. L'ajout ou le retrait d'options peut retarder le démarrage.**

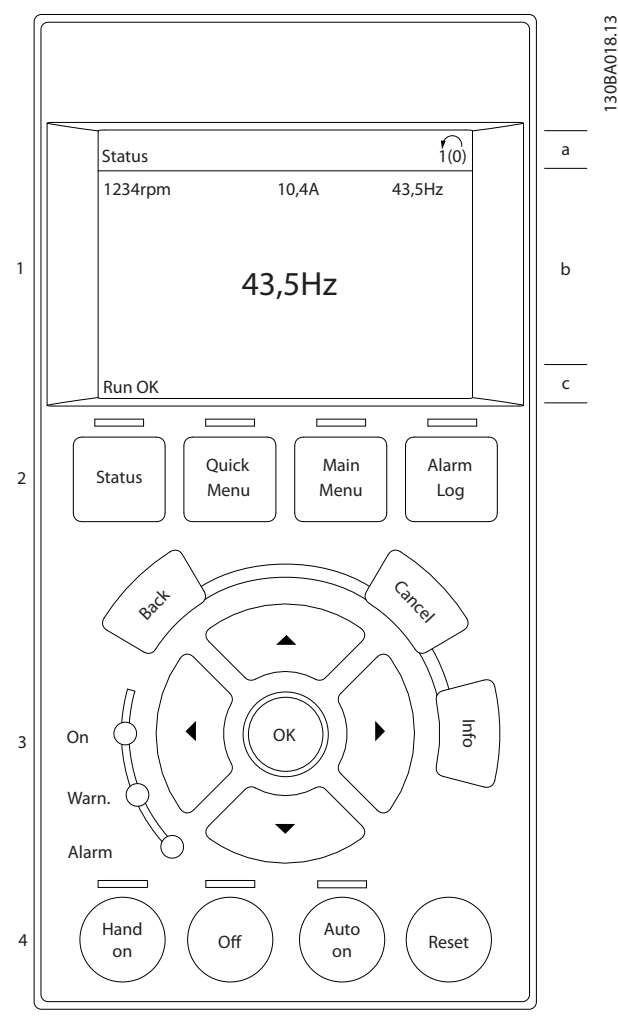

**Illustration 2.1 LCP**

130BA018.13

Danfoss

**2 2**

Danfoss

### <span id="page-13-0"></span>2.1.1 L'écran LCD

L'écran dispose d'un rétroéclairage et d'un total de 6 lignes alphanumériques. Les lignes d'affichage indiquent le sens de rotation (flèche), le process choisi ainsi que le process de programmation. L'affichage est divisé en 3 sections.

### **Partie supérieure**

La partie supérieure affiche jusqu'à 2 mesures en état d'exploitation normal.

#### **Partie centrale**

La ligne du haut affiche jusqu'à 5 mesures avec l'unité correspondante, indépendamment de l'état (sauf en cas d'avertissement ou d'alarme).

### **Partie inférieure**

La partie inférieure indique en permanence l'état du variateur de fréquence en mode *Status.*

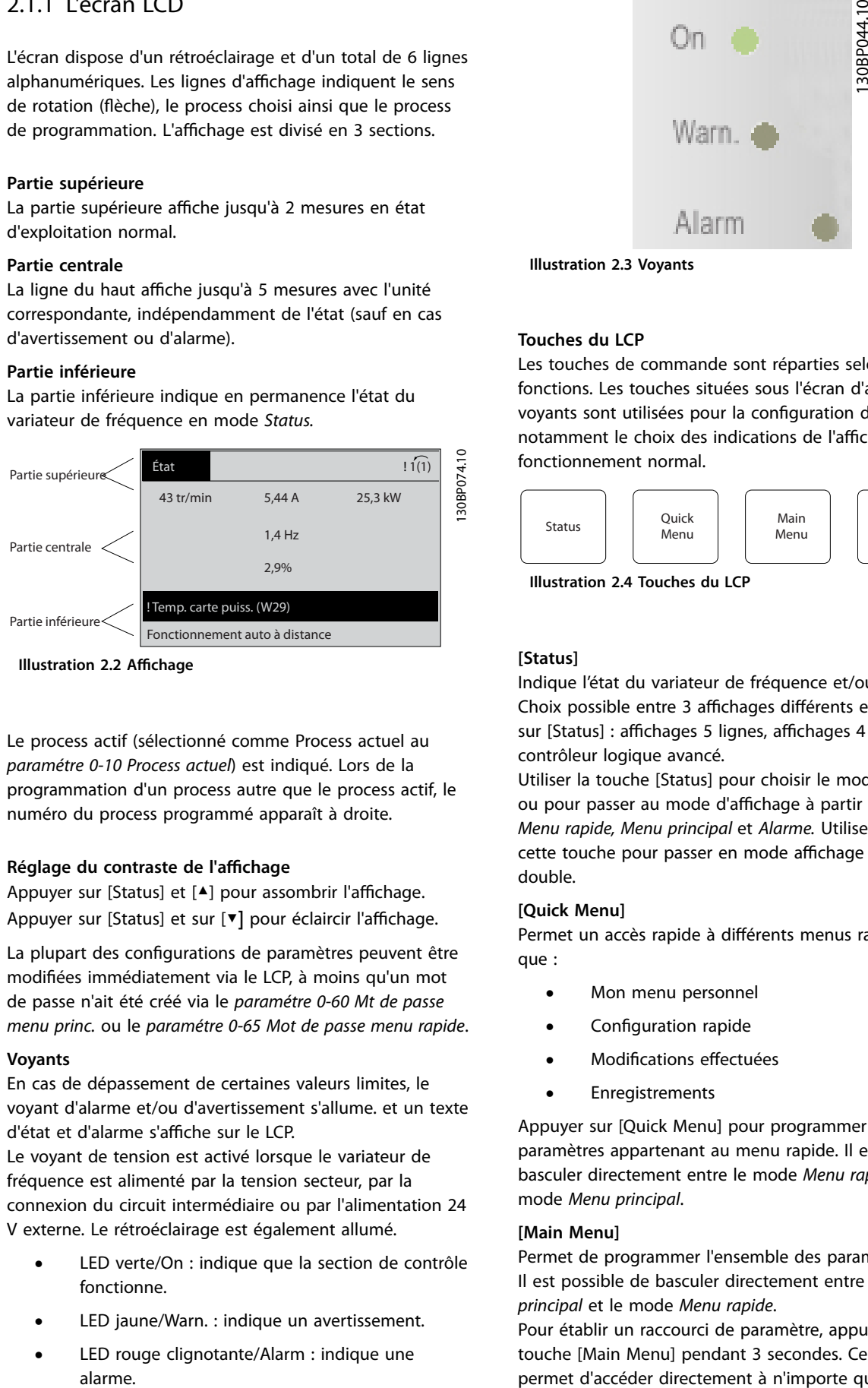

**Illustration 2.2 Affichage** 

Le process actif (sélectionné comme Process actuel au *[paramétre 0-10 Process actuel](#page-27-0)*) est indiqué. Lors de la programmation d'un process autre que le process actif, le numéro du process programmé apparaît à droite.

### **Réglage du contraste de l'affichage**

Appuyer sur [Status] et [<sup>4</sup>] pour assombrir l'affichage. Appuyer sur [Status] et sur [▼] pour éclaircir l'affichage.

La plupart des configurations de paramètres peuvent être modiées immédiatement via le LCP, à moins qu'un mot de passe n'ait été créé via le *[paramétre 0-60 Mt de passe](#page-36-0) [menu princ.](#page-36-0)* ou le *[paramétre 0-65 Mot de passe menu rapide](#page-36-0)*.

#### **Voyants**

En cas de dépassement de certaines valeurs limites, le voyant d'alarme et/ou d'avertissement s'allume. et un texte d'état et d'alarme s'affiche sur le LCP.

Le voyant de tension est activé lorsque le variateur de fréquence est alimenté par la tension secteur, par la connexion du circuit intermédiaire ou par l'alimentation 24 V externe. Le rétroéclairage est également allumé.

- **•** LED verte/On : indique que la section de contrôle fonctionne.
- **•** LED jaune/Warn. : indique un avertissement.
- **•** LED rouge clignotante/Alarm : indique une

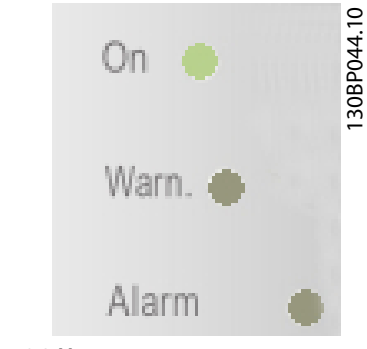

**Illustration 2.3 Voyants**

### **Touches du LCP**

Les touches de commande sont réparties selon leurs fonctions. Les touches situées sous l'écran d'affichage et les voyants sont utilisées pour la configuration des paramètres, notamment le choix des indications de l'affichage en fonctionnement normal.

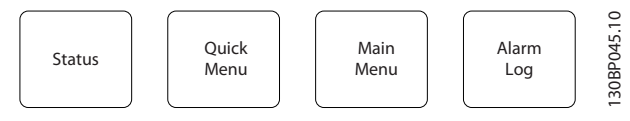

**Illustration 2.4 Touches du LCP**

### **[Status]**

Indique l'état du variateur de fréquence et/ou du moteur. Choix possible entre 3 affichages différents en appuyant sur [Status] : affichages 5 lignes, affichages 4 lignes ou contrôleur logique avancé.

Utiliser la touche [Status] pour choisir le mode d'affichage ou pour passer au mode d'affichage à partir des modes *Menu rapide, Menu principal* et *Alarme.* Utiliser également cette touche pour passer en mode affichage simple ou double.

### **[Quick Menu]**

Permet un accès rapide à différents menus rapides tels que :

- **•** Mon menu personnel
- **Configuration rapide**
- **Modifications effectuées**
- **•** Enregistrements

Appuyer sur [Quick Menu] pour programmer les paramètres appartenant au menu rapide. Il est possible de basculer directement entre le mode *Menu rapide* et le mode *Menu principal*.

### **[Main Menu]**

Permet de programmer l'ensemble des paramètres. Il est possible de basculer directement entre le mode *Menu principal* et le mode *Menu rapide*.

Pour établir un raccourci de paramètre, appuyer sur la touche [Main Menu] pendant 3 secondes. Ce raccourci permet d'accéder directement à n'importe quel paramètre.

### **[Alarm Log]**

Affiche une liste des cinq dernières alarmes (numérotées de A1 à A5). Pour obtenir des détails supplémentaires au sujet d'une alarme, utiliser les touches de navigation pour se positionner sur le n° de l'alarme, puis appuyer sur [OK]. S'affichent alors des informations au sujet de l'état du variateur de fréquence juste avant de passer en mode alarme.

### **[Back]**

Renvoie à l'étape ou au niveau précédent de la structure de navigation.

### **[Cancel]**

Annule la dernière modification ou commande tant que l'affichage n'a pas été modifié.

### **[Info]**

Fournit des informations au sujet d'une commande, d'un paramètre ou d'une fonction dans n'importe quelle fenêtre de visualisation. [Info] fournit des informations détaillées dès que l'on a besoin d'aide.

Pour quitter le mode *Info*, appuyer sur la touche [Info], [Back] ou [Cancel].

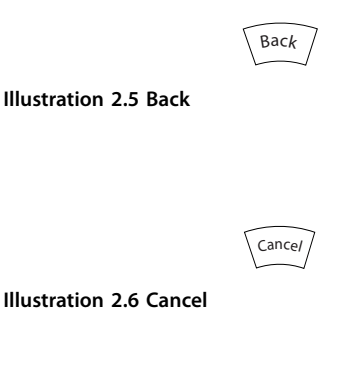

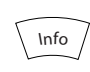

**Illustration 2.7 Info**

### **Touches de navigation**

Utiliser ces 4 touches pour faire défiler les différentes options disponibles dans le menu rapide, le menu principal et le journal d'alarmes. Appuyer sur les touches pour déplacer le curseur.

#### **[OK]**

Permet de choisir un paramètre indiqué par le curseur ou de valider la modification d'un paramètre.

### **Touches de commande locale**

Les touches de commande locale se trouvent en bas du LCP.

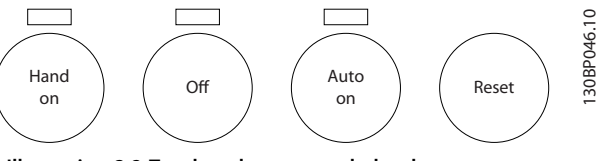

**Illustration 2.8 Touches de commande locale**

### **[Hand On]**

Permet de commander le variateur de fréquence via le LCP. [Hand On] démarre aussi le moteur. Il est maintenant possible d'introduire les données de vitesse du moteur à l'aide des touches de navigation. La touche peut être sélectionnée en tant que *[1] Activé* ou *[0] Désactivé* via le *paramétre 0-40 Touche [Hand on] sur LCP*.

Les signaux d'arrêt externes activés à l'aide de signaux de commande ou d'un bus de terrain annulent un ordre de démarrage donné via le LCP.

Les signaux de commande suivants restent toujours actifs lorsque [Hand on] est activé :

- [Hand on] [Off] [Auto On].
- **•** Reset.
- **•** Arrêt en roue libre, inverse.
- **•** Inversion.
- **•** Sélect.proc.bit 0-Sélect.proc.bit 1.
- **•** Ordre d'arrêt de la communication série.
- **•** Arrêt rapide.
- **•** Freinage CC.

#### $[Off]$

Arrête le moteur connecté. La touche peut être sélectionnée en tant que *[1] Activé* ou *[0] Désactivé* via le paramétre 0-41 Touche [Off] sur LCP. Si aucune fonction d'arrêt externe n'est sélectionnée et que la touche [Off] est inactive, le moteur peut être arrêté en coupant l'alimentation.

#### **[Auto On]**

Permet de contrôler le variateur de fréquence à partir des bornes de commande et/ou de la communication série. Lorsqu'un signal de démarrage est appliqué sur les bornes de commande et/ou sur le bus, le variateur de fréquence démarre. La touche peut être sélectionnée en tant que *[1] Activé* ou *[0] Désactivé* via le *[paramétre 0-42 Touche \[Auto](#page-35-0) [on\] sur LCP](#page-35-0)*.

### *AVIS!*

**Un signal HAND-OFF-AUTO actif via les entrées digitales présente une priorité supérieure aux touches de commande [Hand On] – [Auto On].**

### **[Reset]**

Est utilisé après une alarme (arrêt) pour réinitialiser le variateur de fréquence. Cette touche peut être sélectionnée en tant que *[1] Activé* ou *[0] Désactivé* via le *[paramétre 0-43 Touche \[Reset\] sur LCP](#page-35-0)*.

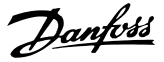

<span id="page-15-0"></span>Pour établir un raccourci de paramètre, appuyer sur la touche [Main Menu] pendant 3 secondes. Ce raccourci permet d'accéder directement à n'importe quel paramètre.

### 2.1.2 Transfert rapide du réglage des paramètres entre plusieurs variateurs de fréquence

Une fois le process d'un variateur de fréquence terminé, mémoriser les données dans le LCP ou sur un PC via le logiciel de programmation MCT 10.

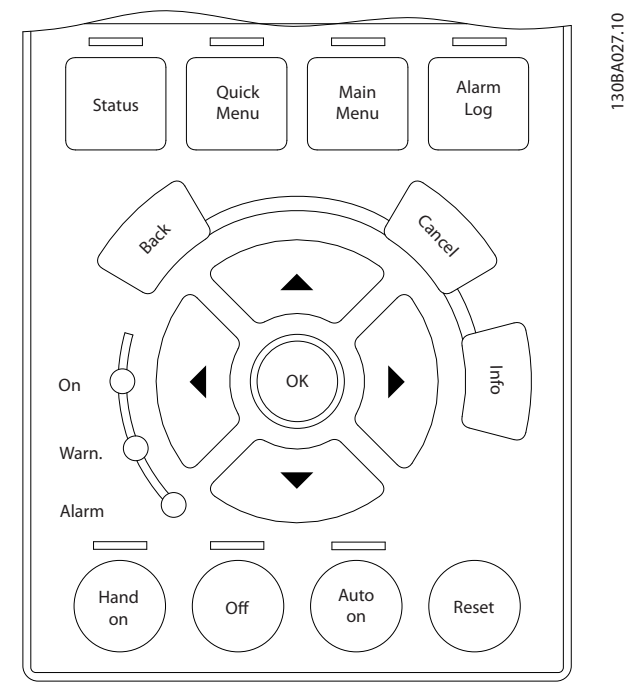

**Illustration 2.9 LCP**

### **Stockage de données dans le LCP** *AVIS!*

**Arrêter le moteur avant d'exécuter cette opération.**

- Pour sauvegarder les données dans le LCP : 1. Aller au par. *paramétre 0-50 Copie LCP*.
	- 2. Appuyer sur la touche [OK].
	- 3. Sélectionner *[1] Ecrit.PAR.LCP.*
	- 4. Appuyer sur la touche [OK].

Tous les réglages de paramètres sont maintenant stockés dans le LCP, comme la barre de progression l'indique. Quand le pourcentage de 100 % est atteint, appuyer sur [OK].

Connecter le LCP à un autre variateur de fréquence et copier aussi les réglages des paramètres vers ce variateur de fréquence.

**Transfert de données du LCP vers le variateur de fréquence**

### *AVIS!*

**Arrêter le moteur avant d'exécuter cette opération.** Pour sauvegarder les données dans le LCP :

- 1. Aller au par. *paramétre 0-50 Copie LCP*.
- 2. Appuyer sur la touche [OK].
- 3. Sélectionner *[2] Lect.par.LCP.*
- 4. Appuyer sur la touche [OK].

Les réglages des paramètres stockés dans le LCP sont alors transférés vers le variateur, comme l'indique la barre de progression. Quand le pourcentage de 100 % est atteint, appuyer sur [OK].

### 2.1.3 Mode d'affichage

En fonctionnement normal, il est possible d'indiquer en continu jusqu'à 5 variables d'exploitation différentes dans la section centrale : 1.1, 1.2 et 1.3 ainsi que 2 et 3.

### 2.1.4 Mode d'affichage - Sélection des lectures

Il est possible d'alterner entre les 3 écrans d'affichage de l'état en appuyant sur [Status].

Les variables d'exploitation dont la mise en forme est différente sont indiquées sur chaque écran d'état décrit en détail dans cette section.

Le *Tableau 2.1* indique les mesures que l'on peut relier à chacune des variables d'exploitation. Lorsque des options sont installées, des mesures supplémentaires sont disponibles. Définir les liens via les

- Paramétre 0-20 Affich. ligne 1.1 petit.
- **•** *Paramétre 0-21 Ach. ligne 1.2 petit*.
- Paramétre 0-22 Affich. ligne 1.3 petit.
- Paramétre 0-23 Affich. ligne 2 grand.
- **•** *Paramétre 0-24 Ach. ligne 3 grand*.

Chaque paramètre d'affichage sélectionné du *paramétre 0-20 Affich. ligne 1.1 petit au* paramétre 0-24 Affich. ligne 3 grand dispose de sa propre échelle et de ses propres chiffres après l'éventuelle virgule décimale. Plus la valeur numérique d'un paramètre est élevée, moins il y a de chiffres après la virgule. Exemple : affichage du courant 5,25 A, 15,2 A, 105 A.

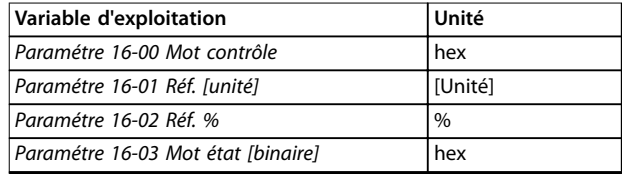

**2 2**

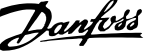

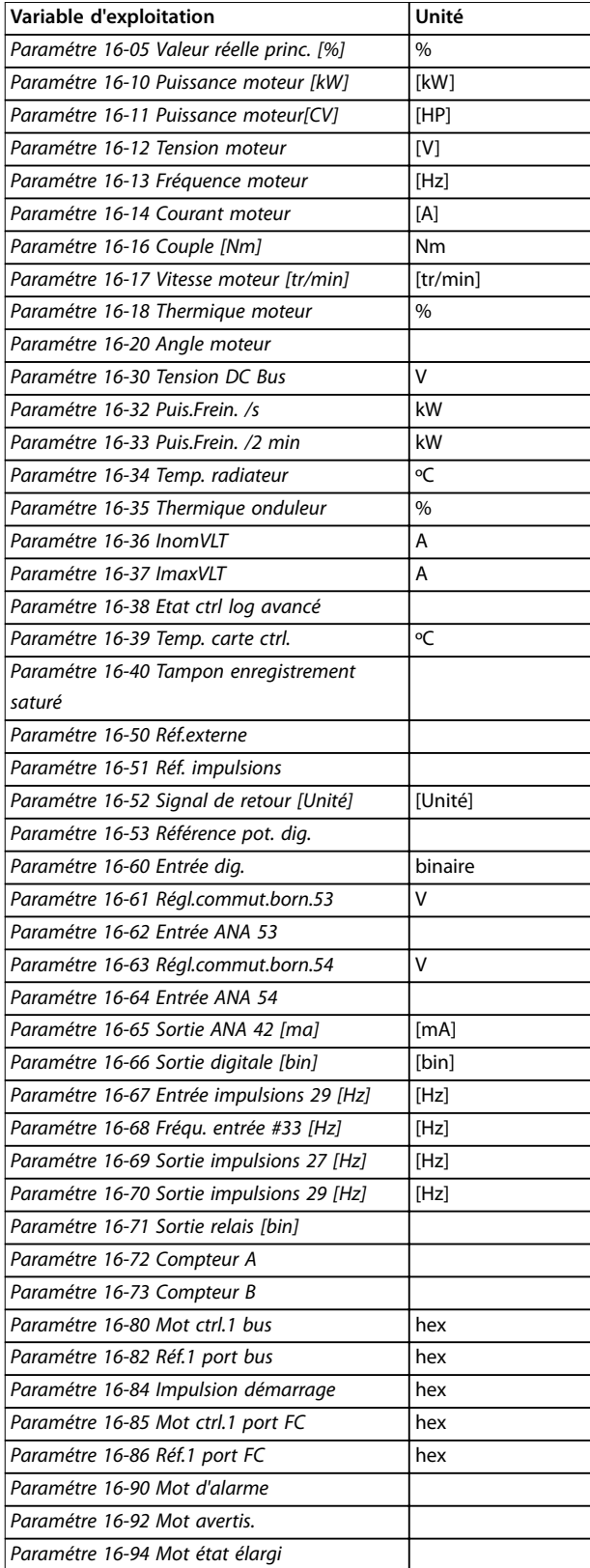

**Tableau 2.1 Unités**

### **Écran d'état I**

État d'indication par défaut après démarrage ou initialisation.

Appuyer sur [Info] pour obtenir des informations sur les unités liées aux variables d'exploitation affichées (1.1, 1.2, 1.3, 2 et 3).

Voir les variables d'exploitation sur l'*Illustration 2.10*.

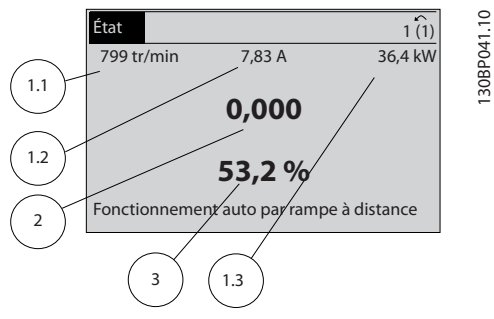

**Illustration 2.10 Écran d'état I**

### **Écran d'état II**

Voir les variables d'exploitation (1.1, 1.2, 1.3 et 2) sur l'*Illustration 2.11*.

Dans l'exemple, vitesse, courant moteur, puissance moteur et fréquence sont sélectionnés comme variables des première et deuxième lignes.

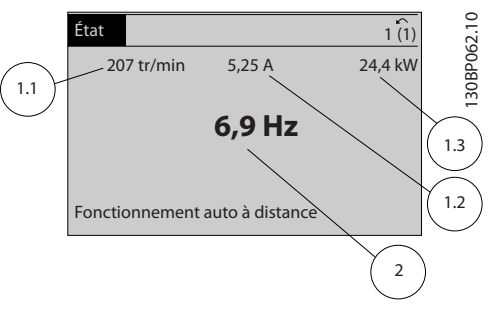

**Illustration 2.11 Écran d'état II**

### **Écran d'état III**

Cet état indique l'événement et l'action du contrôleur logique avancé. Pour plus d'informations, se reporter au *[chapitre 3.14 Paramètres : 13-\\*\\* Logique avancée](#page-139-0)*.

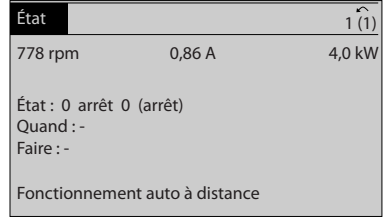

**Illustration 2.12 Écran d'état III**

130BP041.10

130BP063.10

30BP063.10

130BC916.10

30BC916.10

# <span id="page-17-0"></span>2.1.5 Configuration des paramètres

**2 2**

Le variateur de fréquence est conçu pour s'adapter à des applications très variées. Le variateur de fréquence propose deux modes de programmation :

- **•** Mode *Menu principal.*
- **•** Mode *Menu rapide*

*Main Menu* permet d'accéder à tous les paramètres. Le mode *Menu rapide* assiste l'utilisateur lors de quelques paramétrages qui facilitent le démarrage du variateur de fréquence.

Modier un paramètre en mode *Menu principal* ou *Menu rapide.*

### 2.1.6 Fonctions des touches de Menu rapide

Appuyer sur [Quick Menu] pour afficher une liste des diérentes zones du menu rapide.

Sélectionner Mon menu personnel pour afficher les paramètres personnels sélectionnés. Ces paramètres sont sélectionnés au *[paramétre 0-25 Mon menu personnel](#page-33-0)*. On peut ajouter jusqu'à 50 paramètres différents dans ce menu.

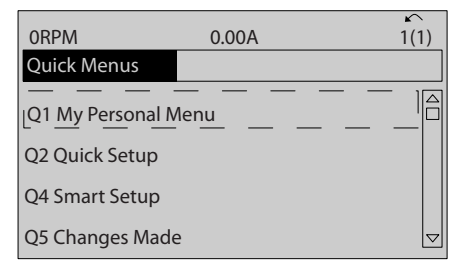

**Illustration 2.13 Menus rapides**

Sélectionner *Q2 Config. rapide* pour accéder à une sélection de paramètres de manière à faire fonctionner le moteur de manière quasi optimale. Le réglage par défaut des autres paramètres prend en compte les fonctions de commande souhaitées et la configuration des entrées/sorties de signaux (bornes de commande).

Les paramètres sont sélectionnés à l'aide des touches de navigation. Les paramètres du *Tableau 2.2* sont accessibles.

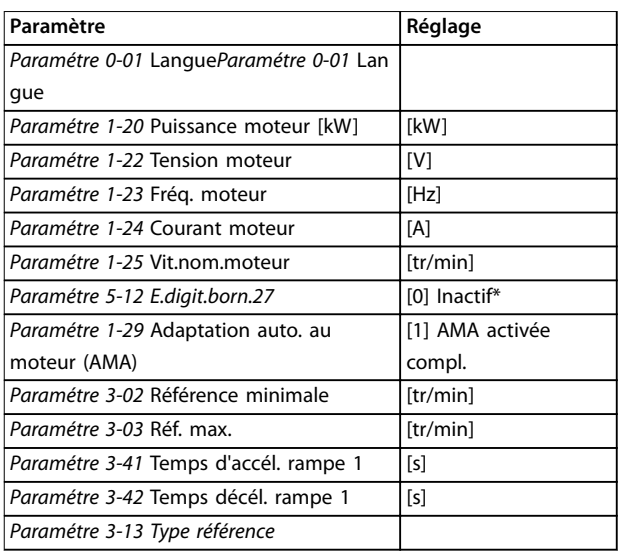

#### **Tableau 2.2 Choix des paramètres**

*\* Si [0] Inactif est sélectionnée à la borne 27, aucune connexion à +24 V n'est nécessaire sur cette borne.*

Sélectionner *Modif. effectuées* pour obtenir des informations concernant :

- les 10 dernières modifications. Utiliser les touches de navigation [▲] [▼] pour faire défiler les 10 derniers paramètres modifiés.
- les modifications apportées depuis le réglage par défaut.

Sélectionner *Enregistrements* pour obtenir des informations concernant les lignes d'affichage. Les informations apparaissent sous forme graphique.

Seuls les paramètres d'affichage sélectionnés aux paramétre 0-20 Affich. ligne 1.1 petit et par.

paramétre 0-24 Affich. ligne 3 grand peuvent être visualisés. Il est possible de mémoriser jusqu'à 120 exemples à des fins de référence ultérieure.

### <span id="page-18-0"></span>2.1.7 Première mise en service

La méthode la plus simple pour effectuer la première mise en service consiste à appuyer sur la touche [Quick Menu] et à suivre la procédure de configuration rapide à l'aide du LCP 102 (lire le *Tableau 2.3* de gauche à droite). L'exemple s'applique aux applications à boucle ouverte.

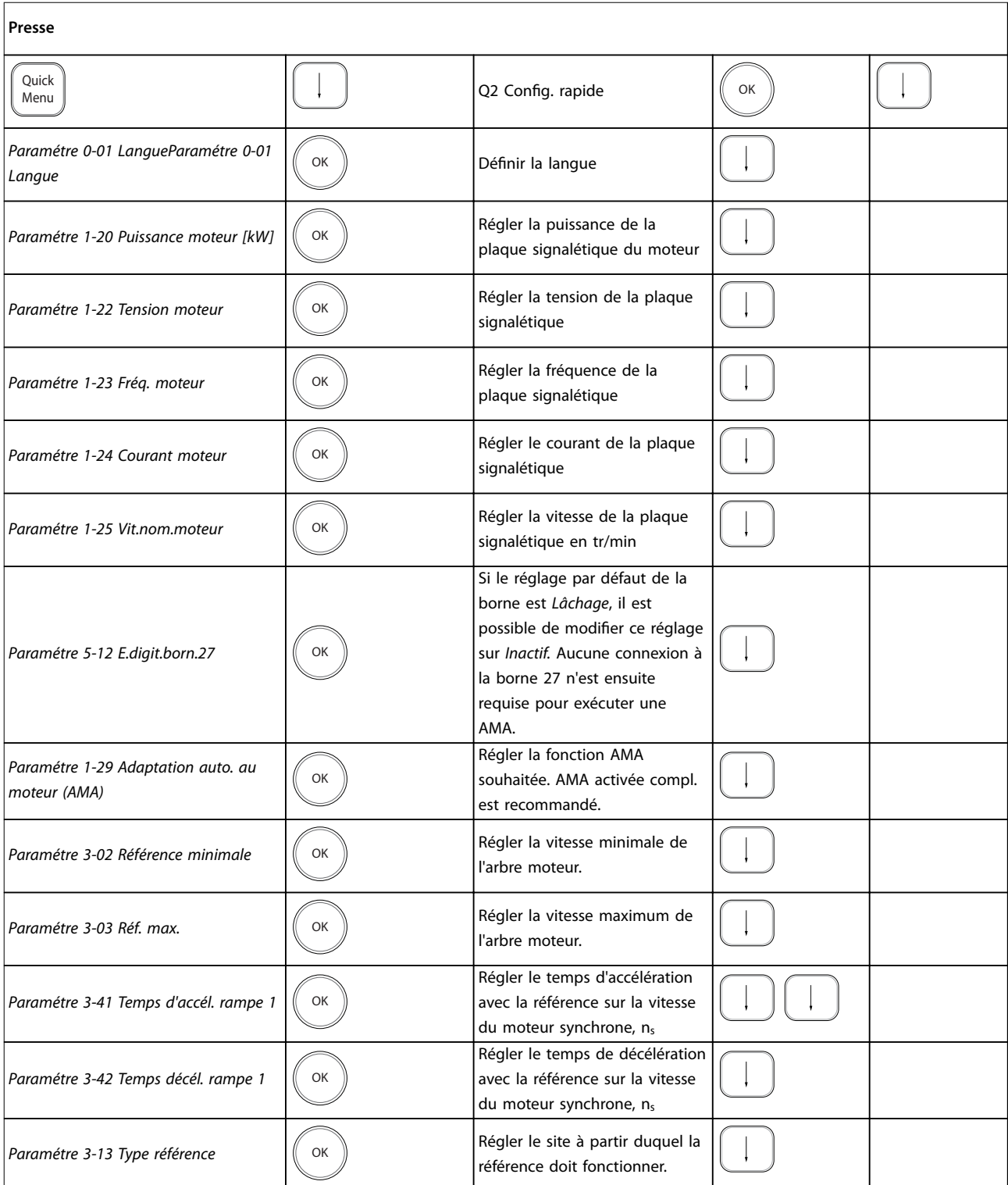

Tableau 2.3 Procédure de configuration rapide

Danfoss

Danfoss

<span id="page-19-0"></span>Une autre méthode simple pour la mise en service du variateur de fréquence est d'utiliser la configuration avancée de l'application (SAS - Smart Application Setup) également accessible via le menu rapide. Respecter les instructions affichées sur les différents écrans pour configurer les applications répertoriées.

La touche [Info] peut servir durant la SAS à accéder aux informations d'aide relatives à des sélections, réglages et messages. Les trois applications suivantes sont incluses :

- **•** Frein mécanique
- **•** Convoyeur
- **•** Pompe/ventilateur

Les quatre bus de terrain suivants peuvent être sélectionnés :

- **•** PROFIBUS.
- **•** PROFINET.
- **•** DeviceNet.
- **•** EthernetIP.

### *AVIS!*

**Le variateur de fréquence ignore les conditions de démarrage lorsque la SAS est active.**

### *AVIS!*

**La** *configuration avancée* **(SAS) s'exécute automatiquement lors de la première mise sous tension du variateur de fréquence ou après un retour aux réglages d'usine. En l'absence d'intervention, l'écran de la SAS disparaît automatiquement au bout de 10 minutes.**

### 2.1.8 Mode Menu principal

Appuyer sur [Main Menu] pour entrer dans le mode *Menu principal.* L'affichage représenté à l'Illustration 2.14 apparaît à l'écran.

Les parties centrale et basse de l'écran répertorient une liste de groupes de paramètres qui peuvent être sélectionnés à l'aide des touches [▲] et [▼].

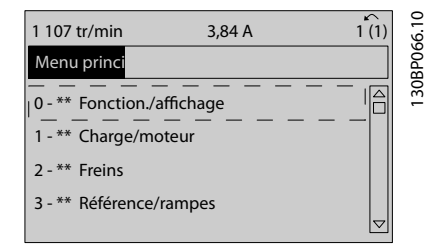

**Illustration 2.14 Mode Menu principal**

Chaque paramètre a un nom et un numéro qui restent les mêmes quel que soit le mode de programmation. En

mode *Menu principal*, les paramètres sont répartis en groupes. Le premier chiffre du numéro de paramètre (en partant de la gauche) indique le numéro de groupe du paramètre. Tous les paramètres peuvent être modifiés dans le Menu principal. Cependant, selon le choix de configuration (*[paramétre 1-00 Mode Cong.](#page-37-0)*), certains paramètres peuvent être masqués. Boucle ouverte, par exemple, masque tous les paramètres PID et l'activation d'autres option affichent un plus grand nombre de groupes de paramètres.

### 2.1.9 Sélection des paramètres

En mode *Menu principal*, les paramètres sont répartis en groupes. Sélectionner un groupe de paramètres à l'aide des touches de navigation.

Les groupes de paramètres suivants sont accessibles :

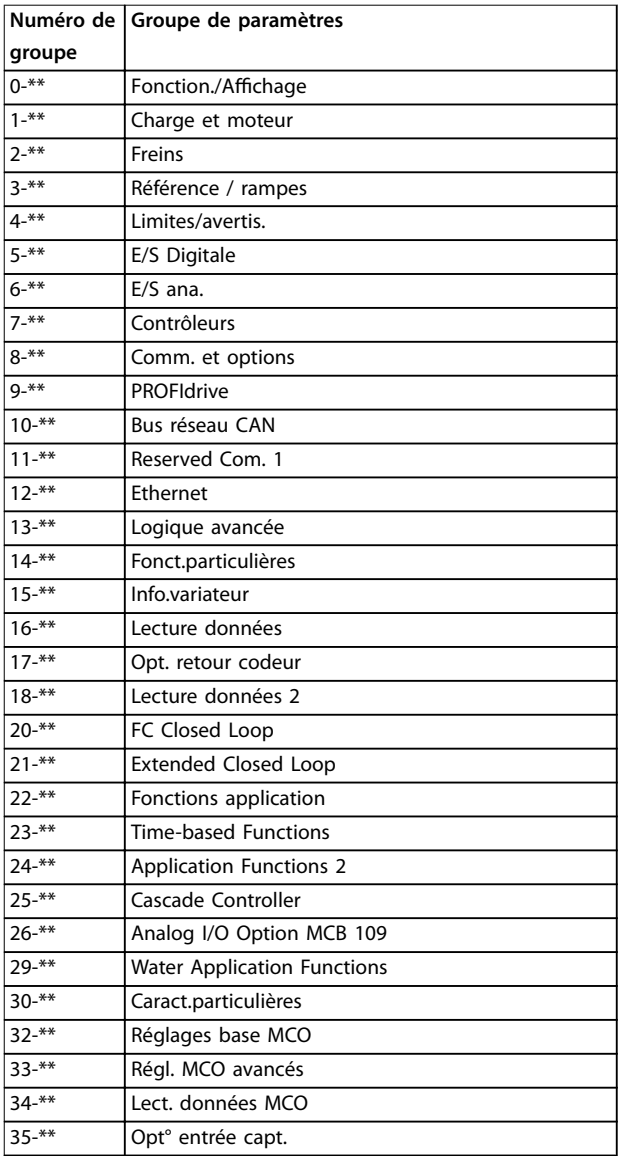

**Tableau 2.4 Groupes de paramètres accessibles**

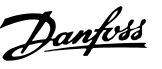

<span id="page-20-0"></span>Après avoir choisi un groupe, sélectionner un paramètre à l'aide des touches de navigation.

La partie centrale de l'écran indique le numéro et le nom du paramètre ainsi que sa valeur.

| 740 tr/min                  | 10,64 A | $\sim$   |             |
|-----------------------------|---------|----------|-------------|
| Réglages de base            |         | $0 - 0*$ |             |
| 0-01 Langue<br>[0] Français |         |          | 130BP067.10 |
|                             |         | ᠳ        |             |

**Illustration 2.15 Sélection des paramètres**

### 2.1.10 Modification de données

La procédure de modification des données est identique en mode *Menu rapide* ou *Menu principal.* Appuyer sur [OK] pour modifier le paramètre sélectionné.

La procédure de modification de la valeur du paramètre sélectionné dépend du fait que celui-ci représente une valeur numérique ou un texte.

### 2.1.11 Changement de texte

Si le paramètre sélectionné est un texte, le modifier à l'aide des touches [▲] [▼].

Placer le curseur sur la valeur à enregistrer et appuyer sur [OK].

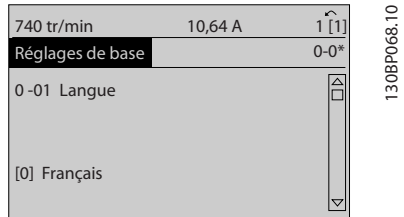

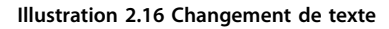

### 2.1.12 Modification d'une valeur de donnée

Dans le cas où la valeur du paramètre sélectionné est numérique, sa modification s'effectue à l'aide des touches de navigation [◀] [▶] et [▲] [▼]. Appuyer sur les touches

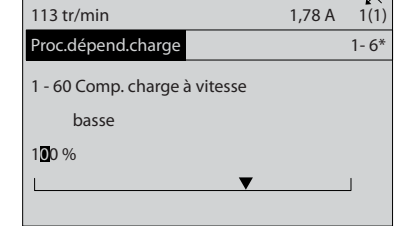

**Illustration 2.17 Modification d'une valeur de donnée** 

Appuyer sur les touches [▲] [▼] pour modifier la valeur des données. [▲] augmente la valeur, tandis que [▼] la réduit. Placer le curseur sur la valeur à enregistrer et appuyer sur [OK].

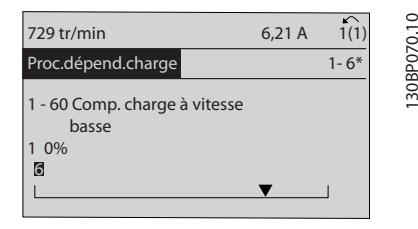

**Illustration 2.18 Enregistrement d'une valeur de donnée**

### 2.1.13 Modification à l'infini d'une valeur numérique

Si la valeur du paramètre sélectionné est numérique, sélectionner un chiffre à l'aide des touches [◀] [▶].

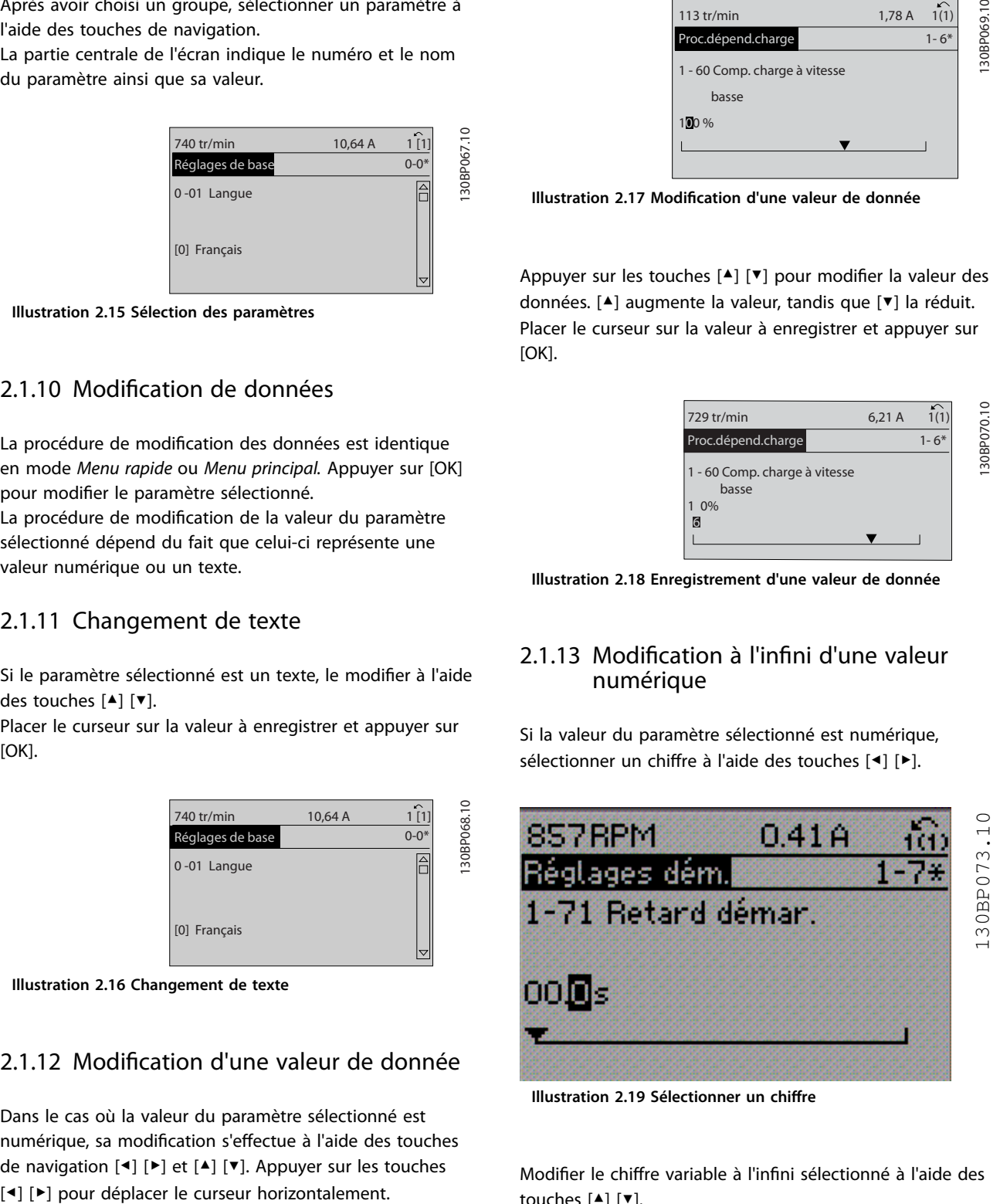

**Illustration 2.19 Sélectionner un chiffre** 

Modifier le chiffre variable à l'infini sélectionné à l'aide des touches [▲] [▼].

Le chiffre sélectionné est indiqué par le curseur. Placer le curseur sur le chiffre à enregistrer et appuyer sur [OK].

<span id="page-21-0"></span>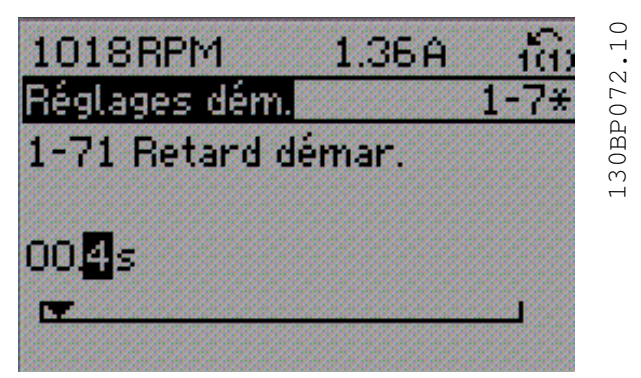

**Illustration 2.20 Mémorisation**

### 2.1.14 Valeur, étape par étape

Certains paramètres peuvent être modifiés progressivement. Ceci s'applique aux par. *paramétre 1-20 Puissance moteur [kW]*, *paramétre 1-22 Tension moteur* et *paramétre 1-23 Fréq. moteur*.

Cela signifie que les paramètres sont modifiés soit en tant que groupe de valeurs numériques, soit en modifiant à l'infini les valeurs numériques.

### 2.1.15 Lecture et programmation des paramètres indexés

Les paramètres sont indexés en cas de placement dans une barre de défilement.

Les *[Paramétre 15-30 Mémoire déf.:Code](#page-173-0)* à

*[paramétre 15-32 Journal alarme : heure](#page-174-0)* contiennent une mémoire des défauts qui peut être lue. Sélectionner un paramètre, appuyer sur [OK] et utiliser les touches de navigation  $[4]$   $[\nabla]$  pour faire défiler le journal des valeurs.

Par exemple, voici comment modifier le *[paramétre 3-10 Réf.prédénie](#page-73-0)* :

choisir un paramètre, appuyer sur [OK] et utiliser les touches [▲] [▼] pour naviguer dans les valeurs indexées. Pour modifier la valeur du paramètre, sélectionner la valeur indexée et appuyer sur [OK]. Modifier la valeur en appuyant sur [▲] [▼]. Pour accepter la nouvelle valeur, appuyer sur [OK]. Appuyer sur [Cancel] pour annuler. Appuyer sur [Back] pour quitter le paramètre.

### 2.1.16 Programmation du panneau de commande local numérique

Les instructions suivantes sont valables pour le LCP numérique (LCP 101).

Le panneau de commande est divisé en quatre groupes fonctionnels :

- 1. Affichage numérique.
- 2. Touches de menu et voyants Changement des paramètres et basculement entre les fonctions d'affichage.
- 3. Touches de navigation et voyants (LED).
- 4. Touches d'exploitation et voyants (LED).

### **Achage ligne : messages d'état composés d'icônes et d'une valeur numérique. Voyants (LED)**

- **•** LED verte/On : indique si la section de contrôle fonctionne.
- **•** LED jaune/Wrn. : indique un avertissement.
- **•** LED rouge clignotante/Alarm : indique une alarme.

### **Touches du LCP**

**[Menu]**

Sélectionner l'un des modes suivants :

- **•** Status
- **Configuration rapide**
- **•** Menu principal

130BA191.10

30BA191.10

Danfoss

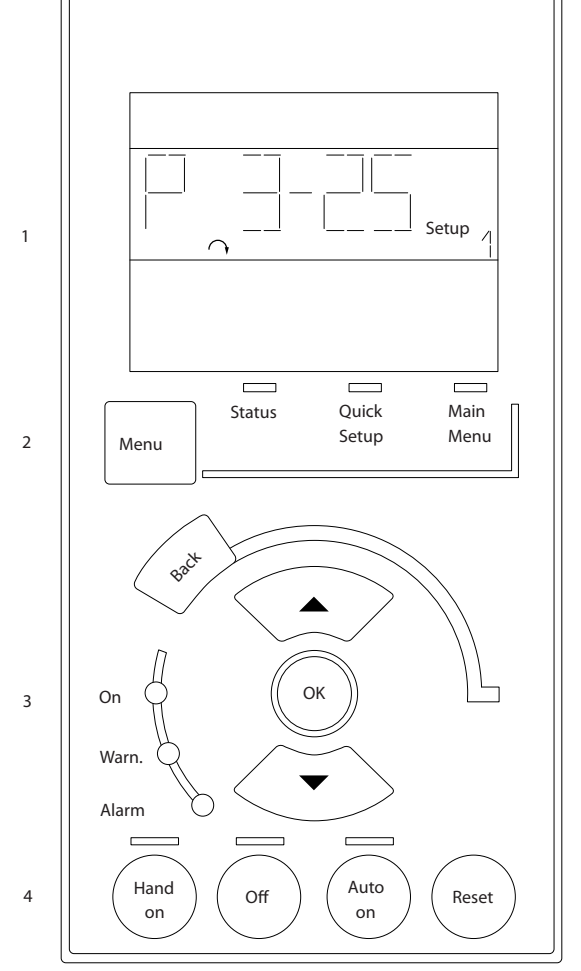

**Illustration 2.21 Touches du LCP**

### **Mode État**

Le lode État indique l'état du variateur de fréquence ou du moteur.

En présence d'une alarme, le NLCP passe automatiquement en mode État.

Plusieurs alarmes peuvent s'afficher.

### *AVIS!*

**La copie de paramètres n'est pas possible avec le panneau de commande local numérique LCP 101.**

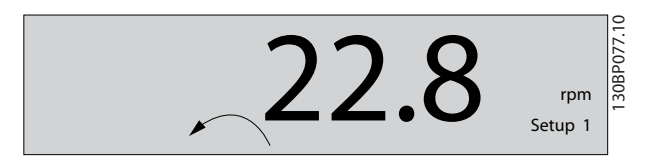

**Illustration 2.22 Mode État**

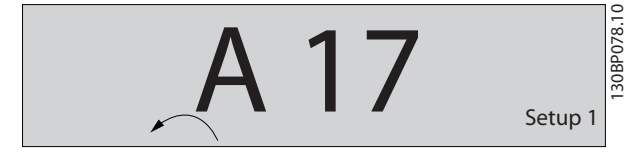

**Illustration 2.23 Alarme**

#### **Menu principal/Configuration rapide**

Sert à programmer tous les paramètres ou seulement les paramètres du menu rapide (voir également la description du LCP 102 dans le *[chapitre 2.1 Panneaux de commande](#page-12-0) [locaux numérique et graphique](#page-12-0)*).

Lorsque la valeur clignote, appuyer sur [▲] ou [▼] pour modifier la valeur du paramètre.

Appuyer sur [Menu] pour sélectionner le menu principal. Sélectionner le groupe de paramètres [xx-\_\_] puis appuyer sur [OK].

Sélectionner le paramètre [ - [xx] puis appuyer sur [OK]. Si le paramètre est un paramètre de tableau, en

sélectionner le numéro puis appuyer sur [OK].

Sélectionner la valeur de donnée souhaitée puis appuyer sur [OK].

Paramètres avec valeurs d'affichage des options fonctionnelles telles que [1], [2], etc. Pour une description des diérentes options, voir les descriptions des paramètres dans le *[chapitre 3 Description des paramètres](#page-25-0)*.

#### **[Back]**

Pour revenir en arrière.

Les touches [▲] [▼] sont utilisées pour naviguer entre les commandes et parmi les paramètres.

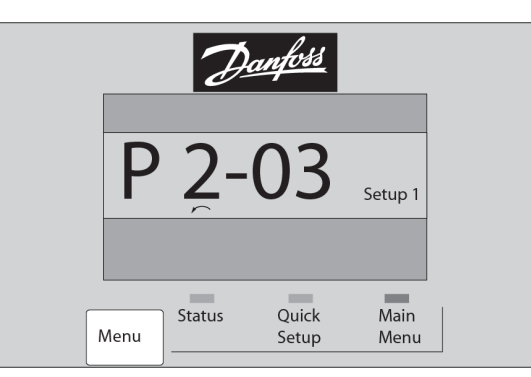

**Illustration 2.24 Menu principal/configuration rapide** 

30BP079.10

Danfoss

### <span id="page-23-0"></span>2.1.17 Touches du LCP

Les touches de commande locale se trouvent en bas du LCP.

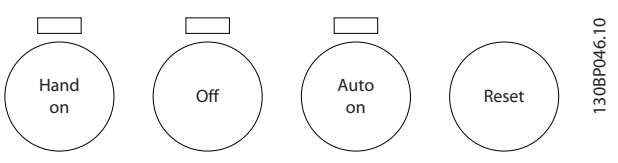

**Illustration 2.25 Touches du LCP**

### **[Hand On]**

Permet de commander le variateur de fréquence via le LCP. [Hand On] démarre aussi le moteur. Il est maintenant possible d'introduire les données de vitesse du moteur à l'aide des touches de navigation. La touche peut être sélectionnée en tant que *[1] Activé* ou *[0] Désactivé* via le *paramétre 0-40 Touche [Hand on] sur LCP*.

Les signaux d'arrêt externes activés à l'aide de signaux de commande ou d'un bus série annulent un ordre de démarrage donné via le LCP.

Les signaux de commande suivants restent toujours actifs lorsque [Hand on] est activé :

- [Hand On] [Off] [Auto On]
- **•** Reset
- **•** Arrêt en roue libre NF
- **•** Inversion
- **•** Sélect.proc. lsb Sélect.proc. msb
- **•** Ordre d'arrêt de la communication série
- **•** Arrêt rapide
- **•** Freinage CC

### [Off]

Arrête le moteur connecté. La touche peut être sélectionnée en tant que *[1] Activé* ou *[0] Désactivé* via le paramétre 0-41 Touche [Off] sur LCP.

Si aucune fonction d'arrêt externe n'est sélectionnée et que la touche [Off] est inactive, le moteur peut être arrêté en coupant l'alimentation.

### **[Auto On]**

permet de contrôler le variateur de fréquence à partir des bornes de commande et/ou de la communication série. Lorsqu'un signal de démarrage est appliqué sur les bornes de commande et/ou sur le bus, le variateur de fréquence démarre. La touche peut être sélectionnée en tant que *[1] Activé* ou *[0] Désactivé* via le *[paramétre 0-42 Touche \[Auto](#page-35-0) [on\] sur LCP](#page-35-0)*.

### *AVIS!*

**Un signal HAND-OFF-AUTO actif via les entrées digitales présente une priorité supérieure aux touches de commande [Hand On] [Auto On].**

#### **[Reset]**

Est utilisé après une alarme (arrêt) pour réinitialiser le variateur de fréquence. Cette touche peut être sélectionnée en tant que *[1] Activé* ou *[0] Désactivé* via le par. *[paramétre 0-43 Touche \[Reset\] sur LCP](#page-35-0)*.

### 2.1.18 Initialisation aux réglages par défaut

Le variateur de fréquence peut être initialisé aux réglages par défaut de deux façons.

### **Initialisation recommandée (via le** *[paramétre 14-22 Mod.](#page-164-0) [exploitation](#page-164-0)***)**

- 1. Sélectionner le *paramétre 14-22 Mod. exploitation*.
- 2. Appuyer sur [OK].
- 3. Sélectionner *[2] Initialisation.*
- 4. Appuyer sur [OK].
- 5. Déconnecter de l'alimentation secteur et attendre que l'écran s'éteigne.
- 6. Rebrancher l'alimentation secteur. Le variateur de fréquence est alors réinitialisé.

Le *Paramétre 14-22 Mod. exploitation* initialise tout à l'exception des paramètres suivants :

- **•** *[Paramétre 14-50 Filtre RFI](#page-167-0)*.
- **•** *Paramétre 8-30 Protocole*.
- **•** *[Paramétre 8-31 Adresse](#page-134-0)*.
- **•** *[Paramétre 8-32 Vit. Trans. port FC](#page-134-0)*.
- **•** *[Paramétre 8-35 Retard réponse min.](#page-134-0)*.
- **•** *[Paramétre 8-36 Retard réponse max](#page-134-0)*.
- **•** *[Paramétre 8-37 Retard inter-char max](#page-134-0)*.
- **•** du *[Paramétre 15-00 Heures mises ss tension](#page-171-0)* au *[paramétre 15-05 Surtension](#page-171-0)*
- **•** du *[Paramétre 15-20 Journal historique: Événement](#page-173-0)* au *[paramétre 15-22 Journal historique: heure](#page-173-0)*
- **•** du *[Paramétre 15-30 Mémoire déf.:Code](#page-173-0)* au *[paramétre 15-32 Journal alarme : heure](#page-174-0)*

#### **Initialisation manuelle**

- 1. Mettre hors tension et attendre que l'écran s'éteigne.
- 2. 2a Appuyer en même temps sur [Status] -[Main Menu] - [OK] tout en mettant sous tension l'affichage graphique, LCP 102.
	- 2b Appuyer sur [Menu] [OK] lors de la mise sous tension de l'affichage numérique, LCP 101.
- 3. Relâcher les touches au bout de 5 s.
- 4. Le variateur de fréquence est maintenant programmé selon les réglages par défaut.

Tous les paramètres sont initialisés à l'exception de :

- **•** *[Paramétre 15-00 Heures mises ss tension](#page-171-0)*.
- **•** *[Paramétre 15-03 Mise sous tension](#page-171-0)*.
- **•** *[Paramétre 15-04 Surtemp.](#page-171-0)*.
- **•** *[Paramétre 15-05 Surtension](#page-171-0)*.

### *AVIS!*

Lorsque l'on effectue une initialisation manuelle, on **réinitialise aussi les réglages de la communication série, du ltre RFI (***[paramétre 14-50 Filtre RFI](#page-167-0)***) et du journal de pannes.**

Danfoss

**3 3**

<u>Danfoss</u>

## <span id="page-25-0"></span>3 Description des paramètres

### 3.1 Sélection des paramètres

Les paramètres sont répartis par groupes afin de faciliter la sélection des paramètres souhaités et d'obtenir un fonctionnement optimal du variateur de fréquence.

Les paramètres de fonctionnement et d'affichage 0-\*\* comprennent :

- **•** Réglages de base, gestion de process
- Paramètres d'affichage et du panneau de commande local permettant de sélectionner des modes d'affichage, de paramétrer des sélections et de copier des fonctions

1-\*\* Ces paramètres regroupent tous les paramètres liés à la charge et au moteur.

2-\*\* Paramètres de freinage

- **•** Freinage CC.
- **•** Freinage dynamique (résistance de freinage).
- **•** Frein mécanique.
- **•** Contrôle de surtension.

3-\*\* Références et paramètres de rampe, dont la fonction de potentiomètre digital

4-\*\* Limites et avertissements, réglage des paramètres de limites et d'avertissements

5-\*\* Entrées et sorties digitales dont contrôles de relais

6-\*\* Entrées et sorties analogiques

7-\*\* Contrôleurs, réglages des paramètres des contrôles de vitesse et de process

8-\*\* Paramètres de communication et d'option pour le réglage des paramètres des ports RS485 et USB.

- 9-\*\* Paramètres PROFIBUS
- 10-\*\* Paramètres DeviceNet et bus de terrain CAN
- 12-\*\* Paramètres Ethernet
- 13-\*\* Paramètres du contrôleur logique avancé
- 14-\*\* Paramètres de fonctions spéciales
- 15-\*\* Paramètres d'informations relatives au variateur
- 16-\*\* Paramètres d'affichage
- 17-\*\* Paramètres d'options du codeur.
- 18-\*\* Paramètres d'affichage 2
- 30-\*\* Fonctions spéciales
- 32-\*\* Paramètres de réglage de base du MCO
- 33-\*\* Paramètres de réglage avancé du MCO
- 34-\*\* Lecture de données du MCO
- 35-\*\* Paramètres de l'option d'entrée de capteur

### *AVIS!*

**Pour voir si un paramètre peut être utilisé sous un mode de contrôle spécique, utiliser le** *[Tableau 4.3](#page-197-0)***.**

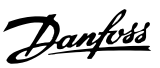

## <span id="page-26-0"></span>3.2 Paramètres : 0-\*\* Fonction./Affichage

Paramètres liés aux fonctions de base du variateur de fréquence, à la fonction des touches du LCP et à la configuration de l'affichage du LCP.

### 3.2.1 0-0\* Réglages de base

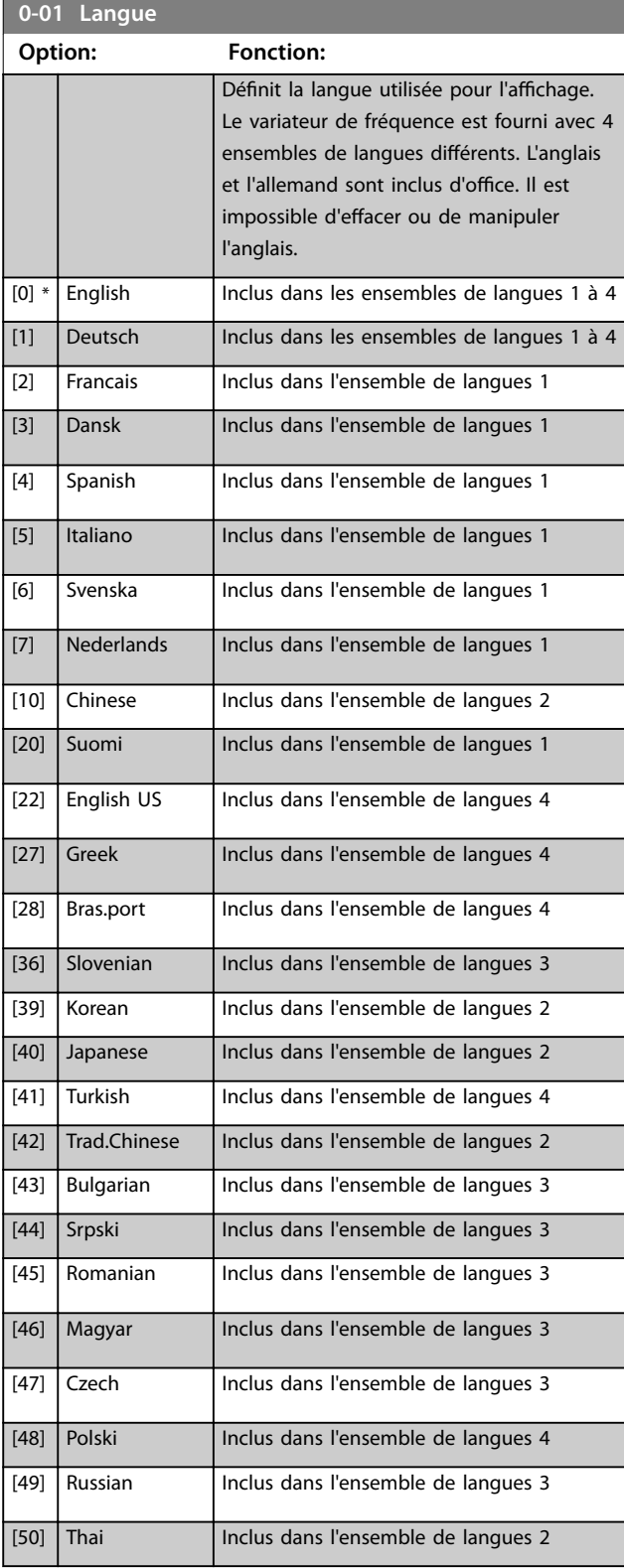

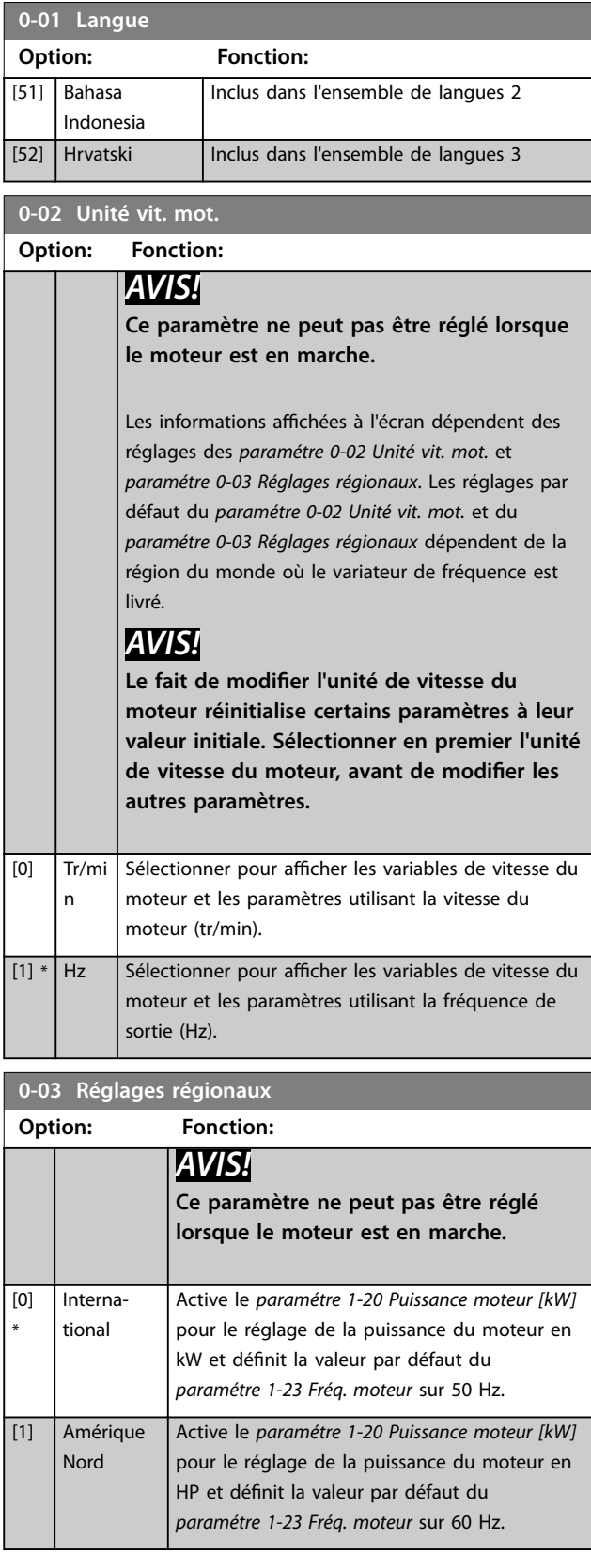

<span id="page-27-0"></span>**0-04 Etat exploi. à mise ss tension (manuel)**

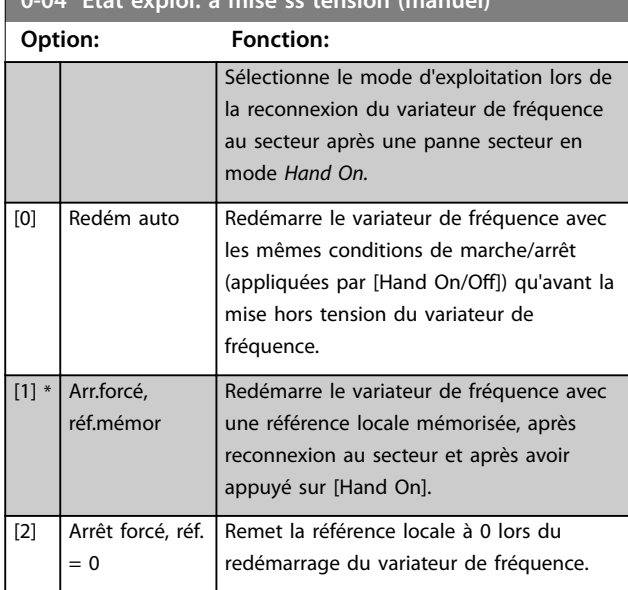

### de copier des réglages de paramètres entre process pour permettre une mise en service plus rapide si des réglages de paramètres similaires sont requis dans différents process.

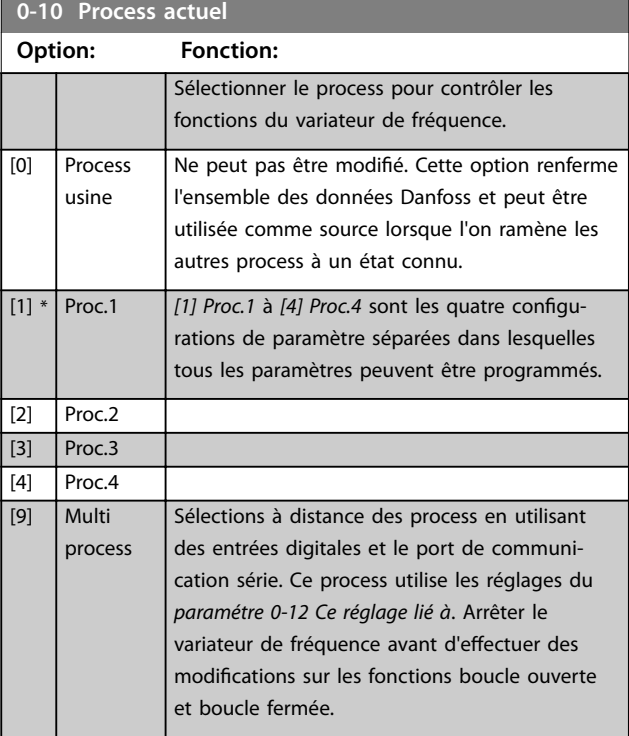

Utiliser le *[paramétre 0-51 Copie process](#page-36-0)* pour copier un process vers un ou tous les autres process. Arrêter le variateur de fréquence avant de passer d'un process à un autre lorsque les paramètres signalés comme *non modiables en cours de fonctionnement* présentent des valeurs différentes. Pour éviter tout conflit de réglages d'un même paramètre dans deux process différents, lier les process ensemble à l'aide du *[paramétre 0-12 Ce réglage lié](#page-28-0) [à](#page-28-0)*. Les paramètres qui ne sont *pas modiables en cours de fonctionnement* sont notés FALSE (FAUX) dans les listes de paramètres du *[chapitre 4 Listes des paramètres](#page-196-0)*.

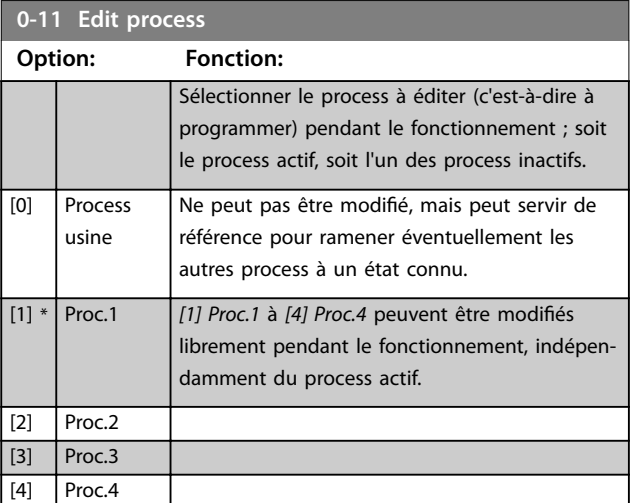

### 3.2.2 0-1\* Gestion process

Définir et contrôler les configurations des paramètres individuels.

Le variateur de fréquence propose quatre configurations de paramètres qui peuvent être programmés indépendamment les uns des autres. Cela rend le variateur de fréquence très flexible et permet de résoudre des problèmes de fonctionnalité de contrôle avancé, tout en économisant souvent le coût d'un équipement de contrôle externe. Les process de paramètres peuvent être utilisés pour programmer le variateur de fréquence pour fonctionner selon un modèle de contrôle dans un process (p. ex. moteur 1 pour mouvement horizontal) et un autre modèle de contrôle dans un autre process (p. ex. moteur 2 pour mouvement vertical). En outre, ils peuvent être utilisés par un fabricant de machines pour programmer à l'identique tous les variateurs de fréquence installés dans une usine pour différents types de machines dans une plage de paramètres identiques. Lors de la production/ mise en service, il suffit de sélectionner un process spécifique en fonction de la machine sur laquelle le variateur de fréquence est installé.

Le process actif (c'est-à-dire le process de fonctionnement actuel du variateur de fréquence) peut être sélectionné au paramétre 0-10 Process actuel et affiché sur le LCP. Grâce aux process multiples, il est possible de basculer entre les process, que le variateur fonctionne ou non, via des ordres d'entrée digitale ou de communication série. S'il est nécessaire de modifier des process en cours de fonctionnement, vérifier que le *[paramétre 0-12 Ce réglage lié à](#page-28-0)* est programmé en conséquence. À l'aide du *paramétre 0-11 Edit process, il est possible de modifier les* paramètres d'un des process tout en continuant à faire fonctionner le variateur de fréquence dans son process actif, lequel peut être différent de celui en cours de modification. Le *[paramétre 0-51 Copie process](#page-36-0)* permet également

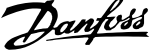

 $\overline{a}$ 

<span id="page-28-0"></span>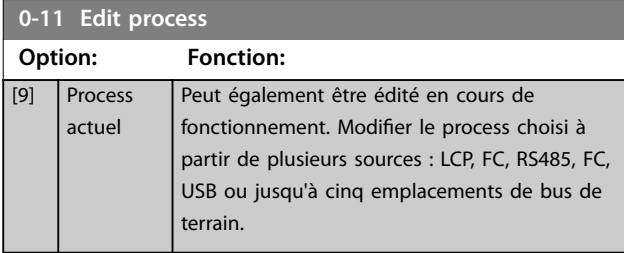

### Process

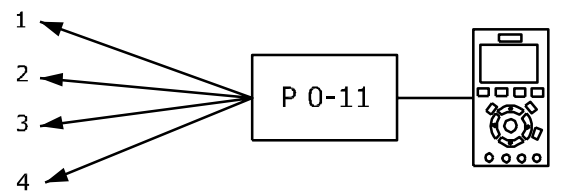

Process

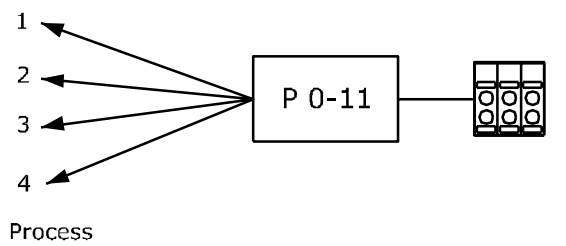

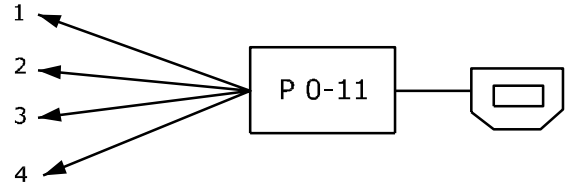

**Bus PLC** 

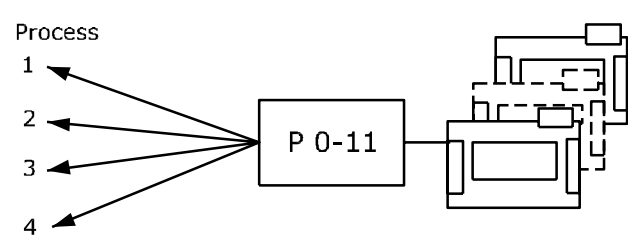

130BA199.10

**Illustration 3.1 Edit process**

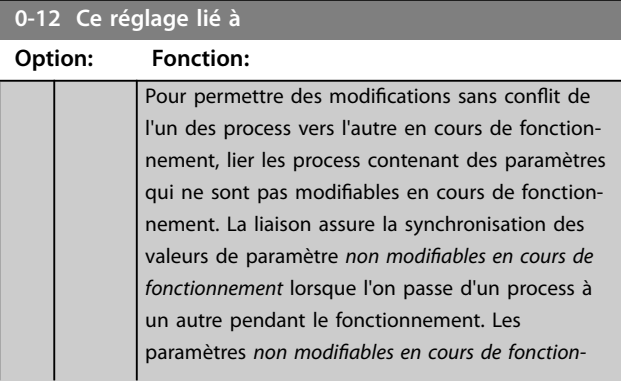

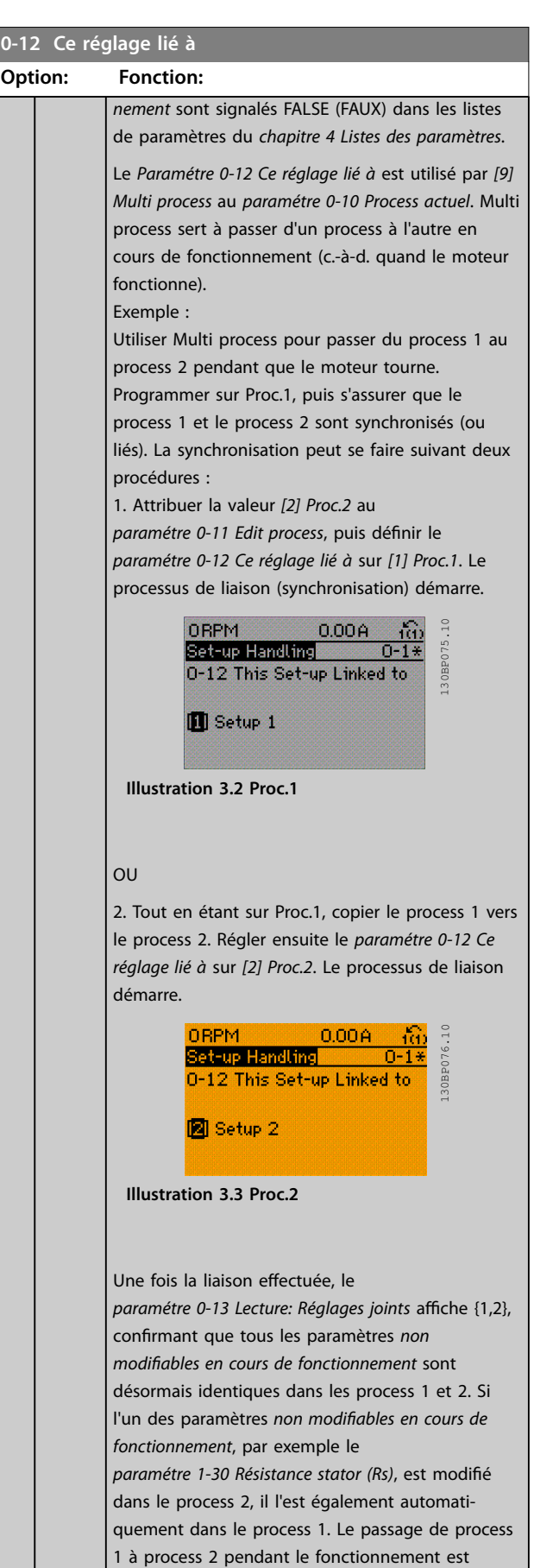

désormais possible.

Danfoss

### <span id="page-29-0"></span>**Description des paramètres VLT**® **AutomationDrive FC 301/302**

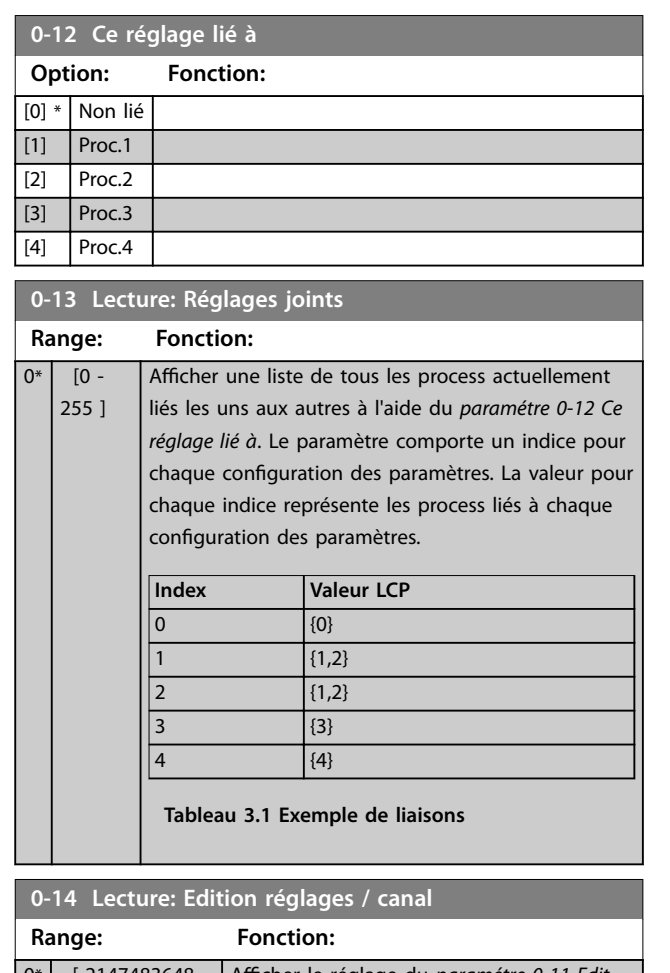

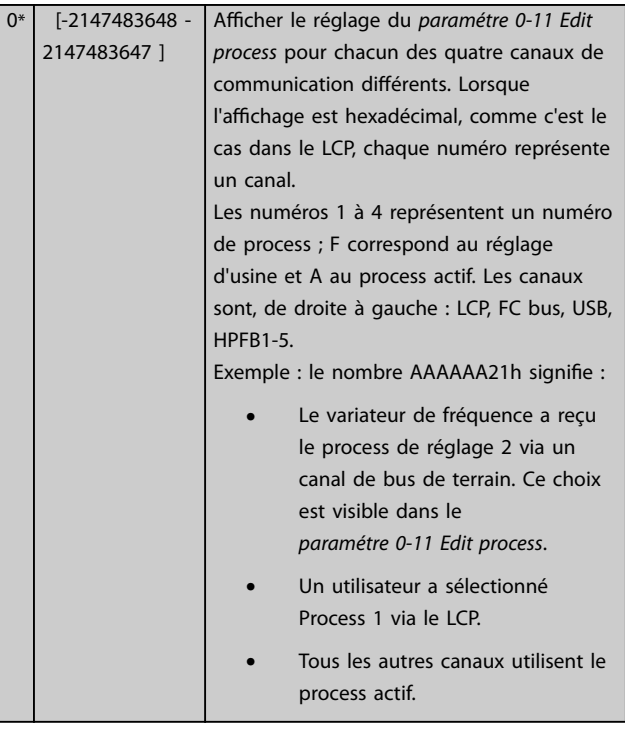

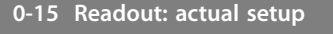

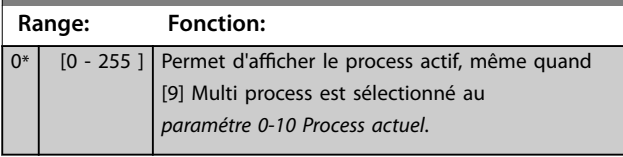

### 3.2.3 0-2\* Ecran LCP

Définir les variables affichées sur le LCP.

### *AVIS!*

**Pour obtenir des informations sur la manière d'écrire des** textes d'affichage, se reporter aux :

- **•** *Paramétre 0-37 Affich. texte 1***.**
- **•** *Paramétre 0-38 Affich. texte 2***.**
- **•** *Paramétre 0-39 Affich. texte 3***.**

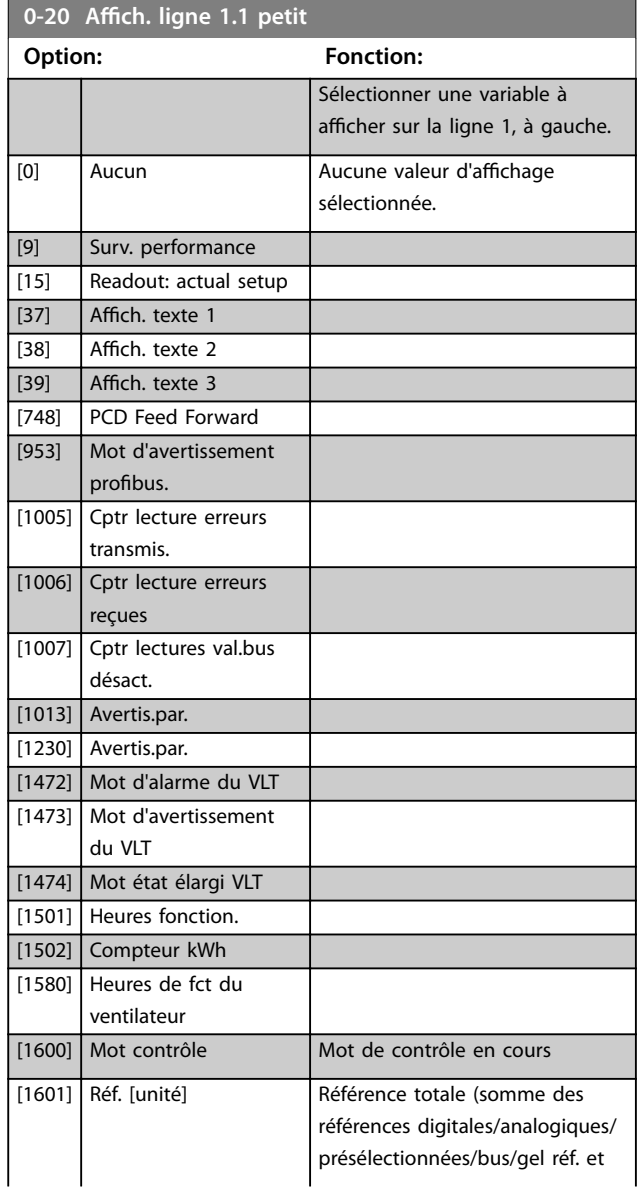

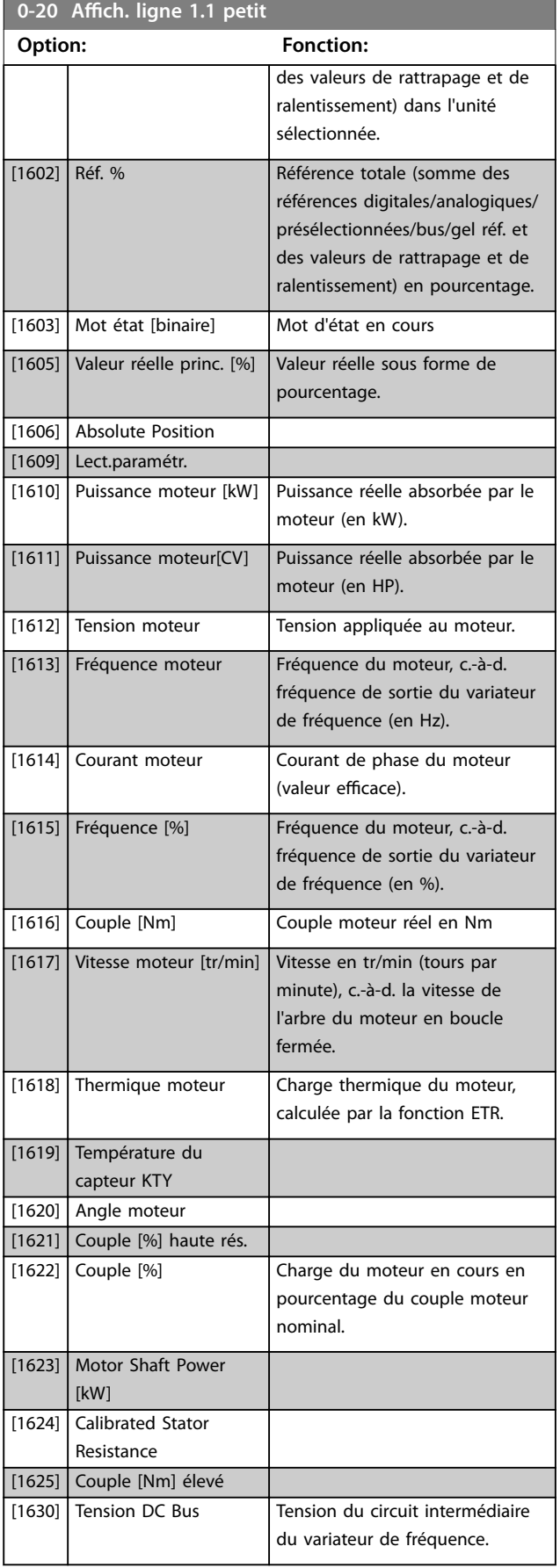

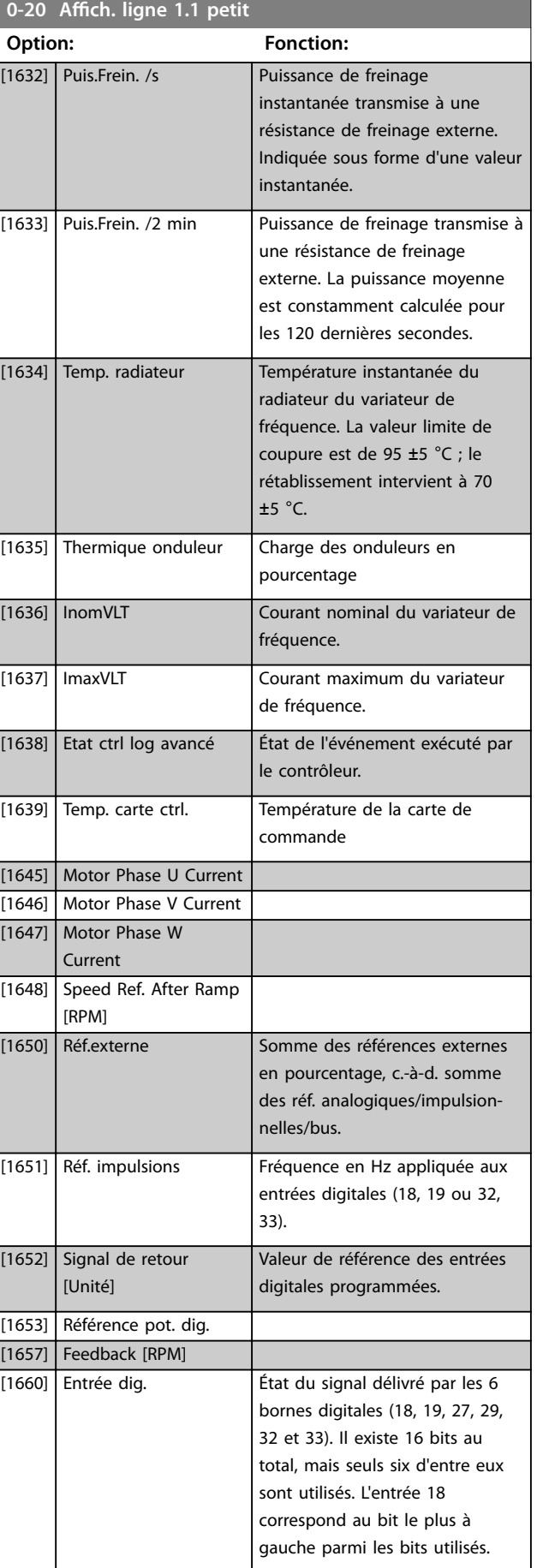

# Danfoss

**3 3**

### **Description des paramètres VLT**® **AutomationDrive FC 301/302**

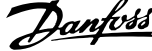

 $\overline{a}$ 

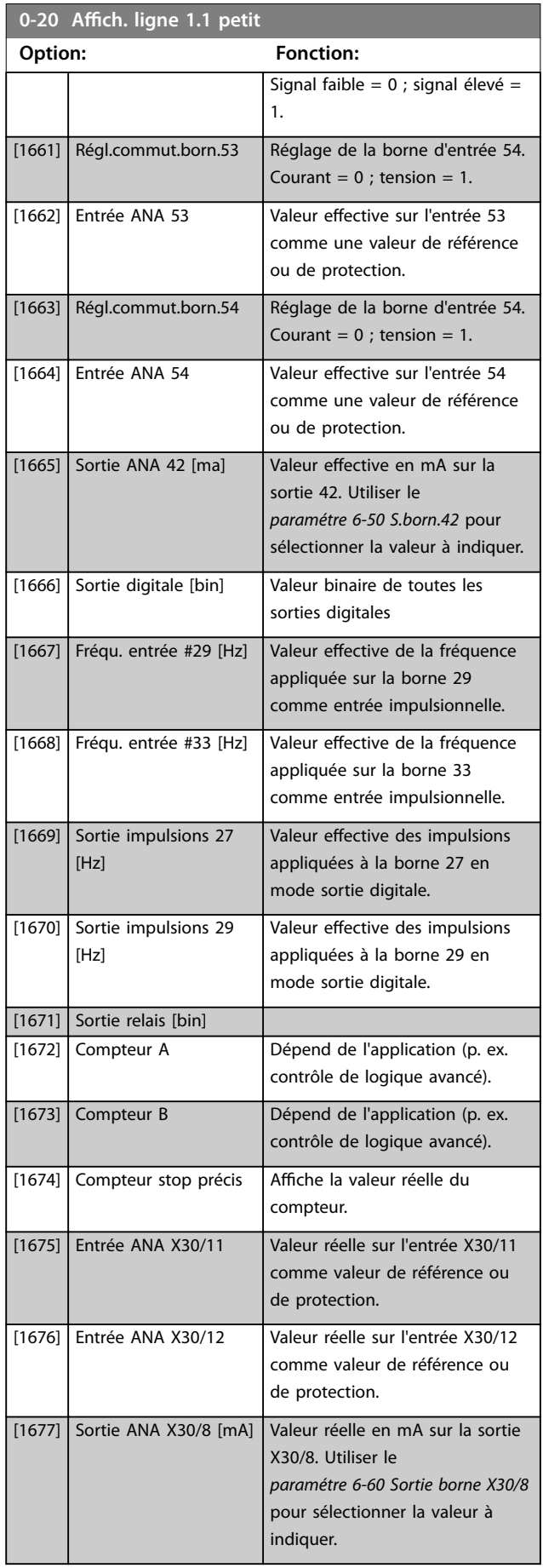

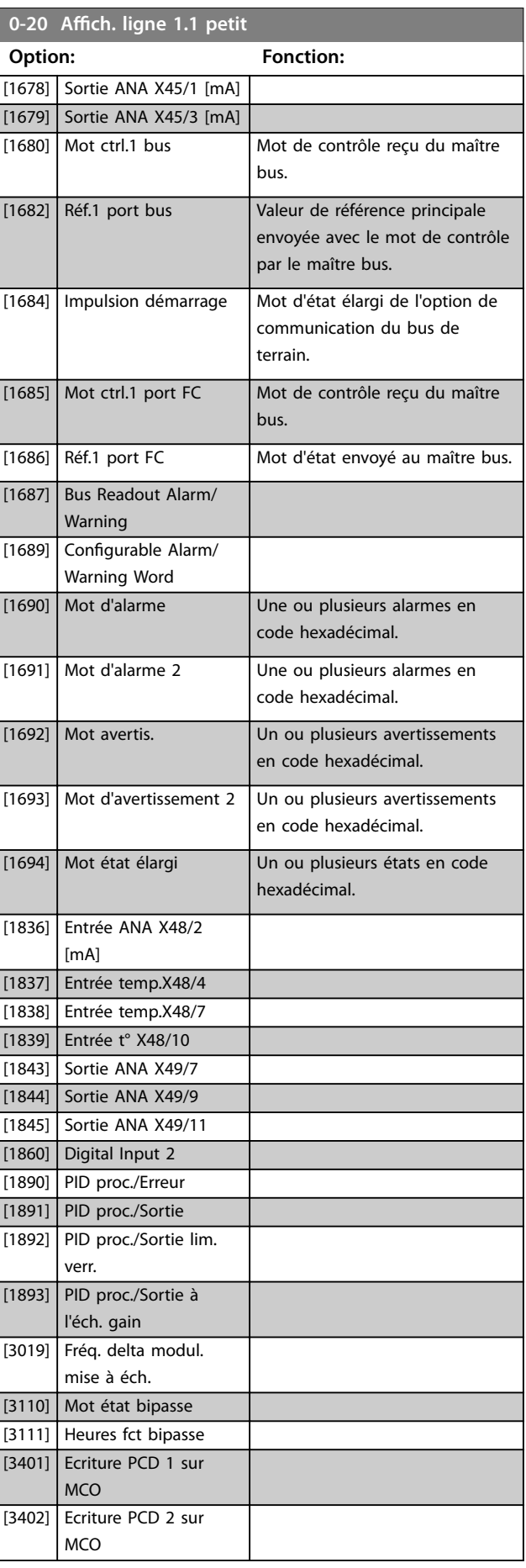

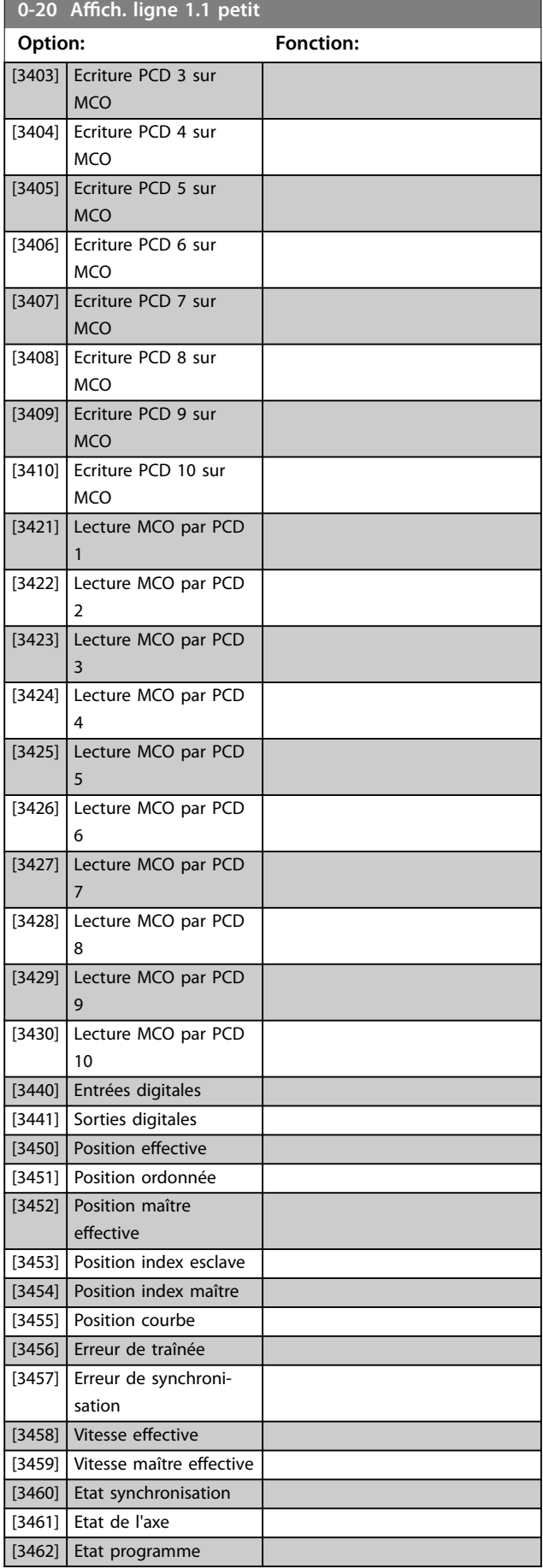

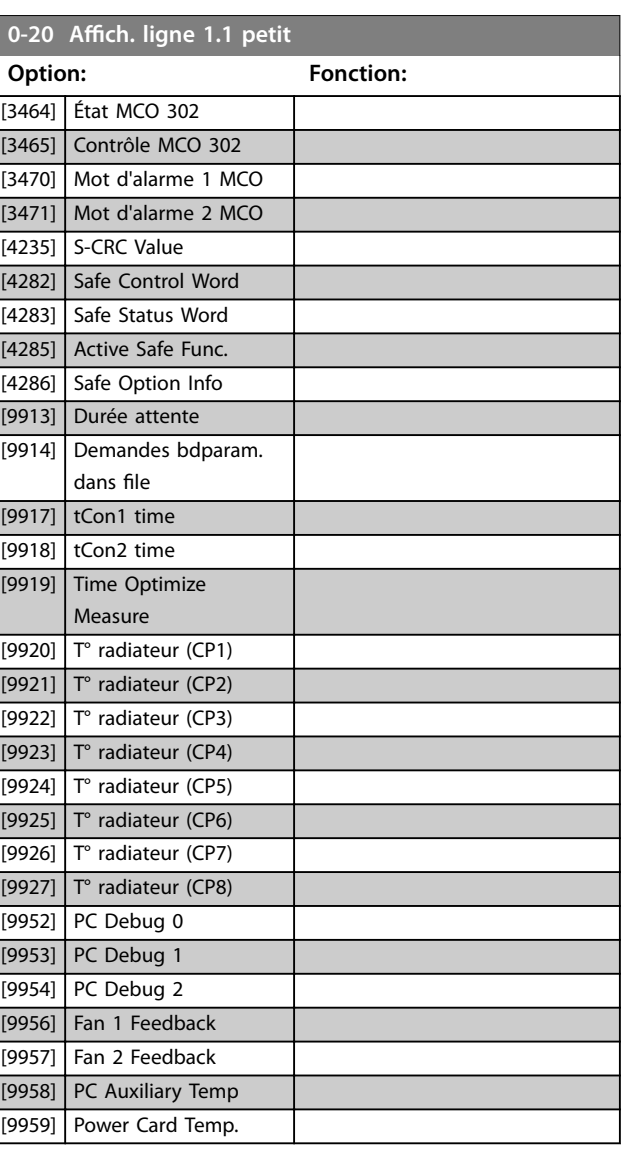

**0-21** Affich. ligne 1.2 petit

Sélectionner une variable à afficher sur la ligne 1, au milieu. Les options sont identiques à celles énumérées pour le paramétre 0-20 Affich. ligne 1.1 petit.

### 0-22 Affich. ligne 1.3 petit

Sélectionner une variable à afficher sur la ligne 1, à droite. Les options sont identiques à celles énumérées pour le *[paramétre 0-20 Ach. ligne 1.1 petit](#page-29-0)*.

### 0-23 Affich. ligne 2 grand

Sélectionner une variable à afficher sur la ligne 2. Les options sont identiques à celles énumérées pour le *paramétre 0-20 Affich*. *[ligne 1.1 petit](#page-29-0)*. Les options sont identiques à celles énumérées au paramétre 0-20 Affich. ligne 1.1 petit.

**0-24 Affich.** ligne 3 grand

Sélectionner une variable à afficher sur la ligne 3.

Danfoss

### <span id="page-33-0"></span>**Description des paramètres VLT**® **AutomationDrive FC 301/302**

### **0-25 Mon menu personnel**

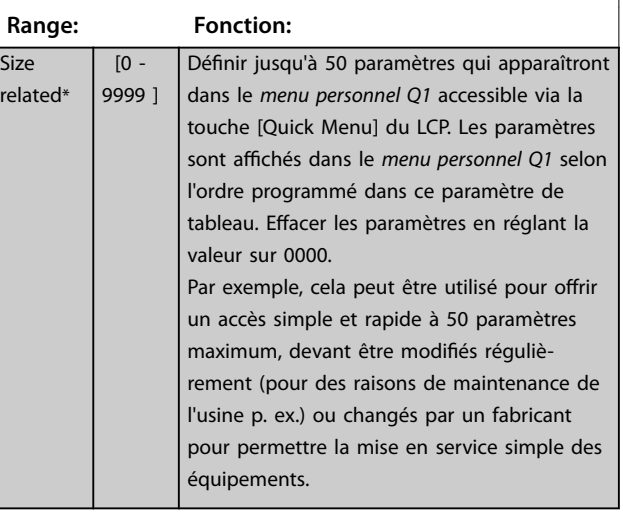

### 3.2.4 0-3\* Lecture LCP

Il est possible de personnaliser les éléments d'affichage à des fins diverses :

- **•** Lecture personnalisée : valeur proportionnelle à la vitesse (linéaire, au carré ou au cube selon l'unité sélectionnée au *paramétre 0-30 Unité lect. déf. par utilisateur*).
- Texte affiché : chaîne de texte enregistrée dans un paramètre.

### **Lecture personnalisée**

La valeur calculée à afficher s'appuie sur les réglages des :

- **•** *Paramétre 0-30 Unité lect. déf. par utilisateur*.
- **•** *Paramétre 0-31 Val.min.lecture déf.par utilis.* (linéaire uniquement).
- **•** *[Paramétre 0-32 Val.max. déf. par utilis.](#page-34-0)*.
- **•** *Paramétre 4-13 Vit.mot., limite supér. [tr/min]*.
- **•** *[Paramétre 4-14 Vitesse moteur limite haute \[Hz\]](#page-82-0)*
- **•** Vitesse réelle

#### ecture pe<br>16–09 .<br>Innalisée (valeur)

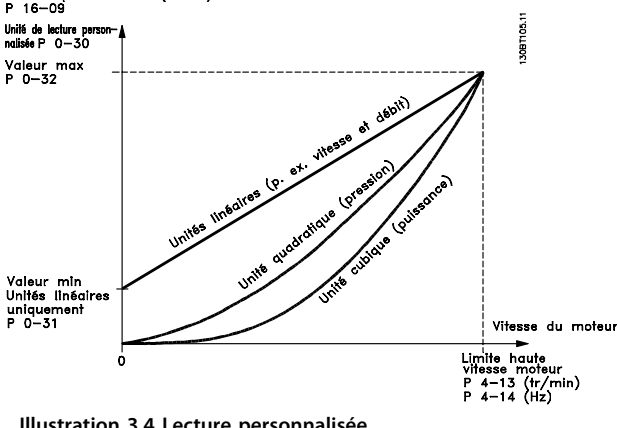

**Illustration 3.4 Lecture personnalisée**

La relation dépend du type d'unité sélectionné au *paramétre 0-30 Unité lect. déf. par utilisateur* :

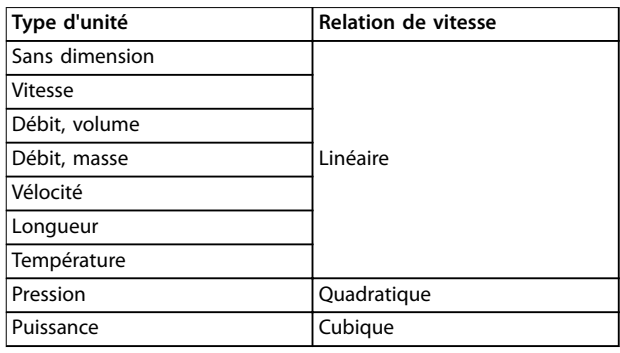

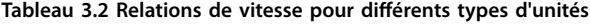

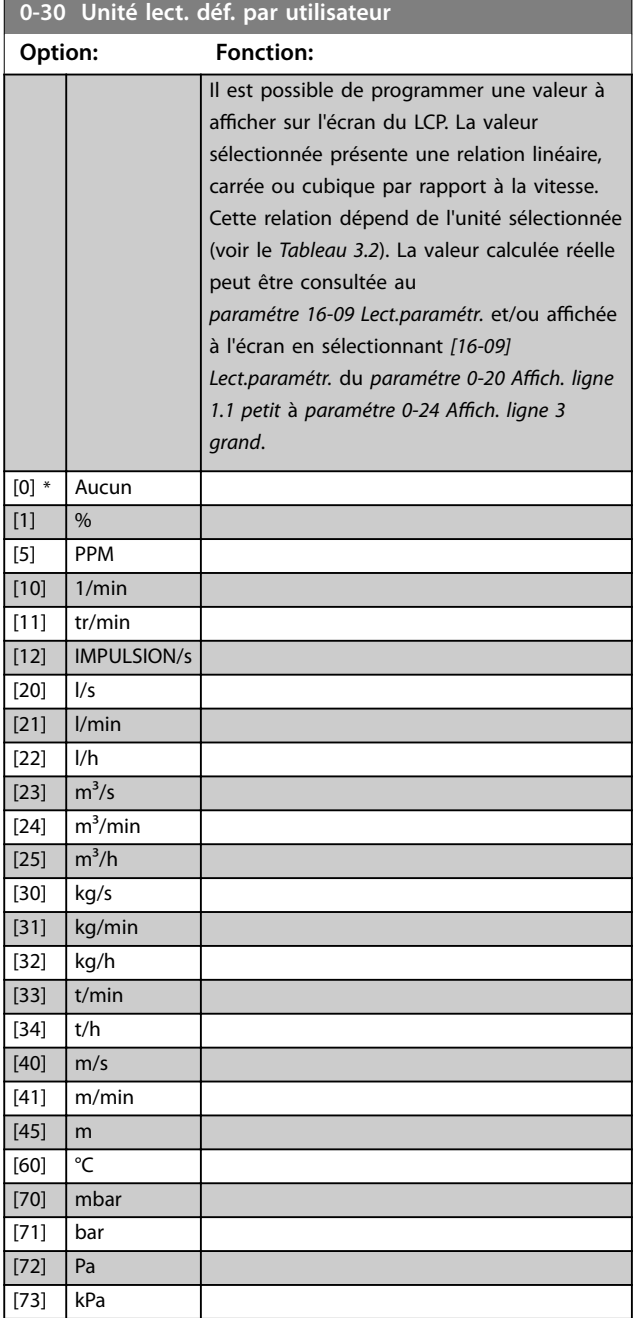

<span id="page-34-0"></span>**Description des paramètres Guide de programmation**

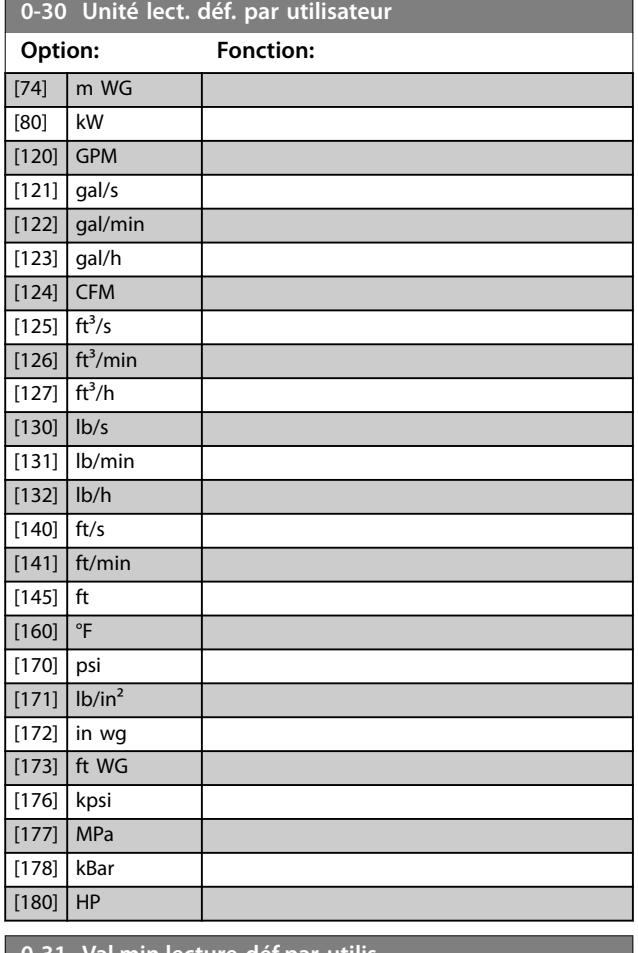

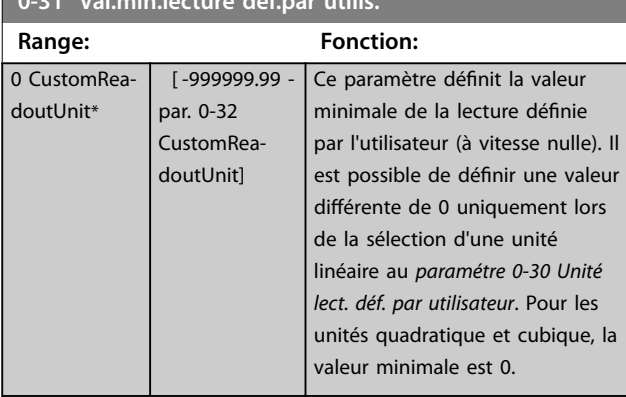

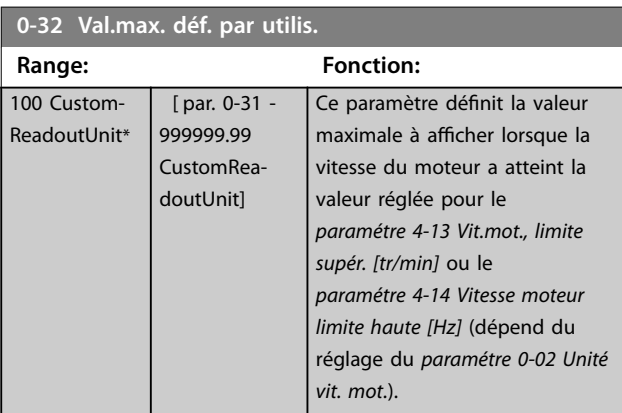

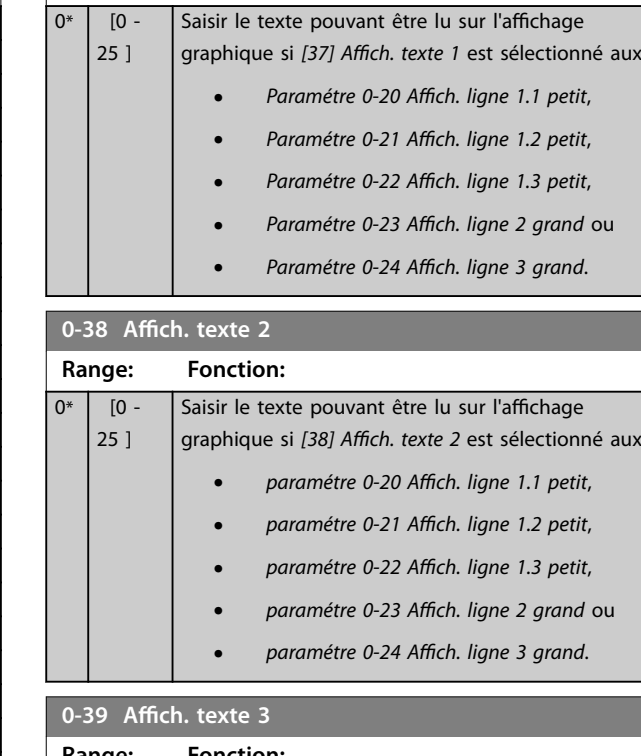

**0-37 Affich. texte 1 Range: Fonction:**

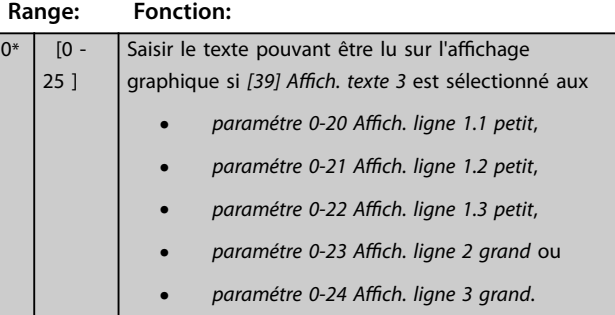

### 3.2.5 0-4\* Clavier LCP

Activer, désactiver et protéger par mot de passe les touches individuelles sur le LCP.

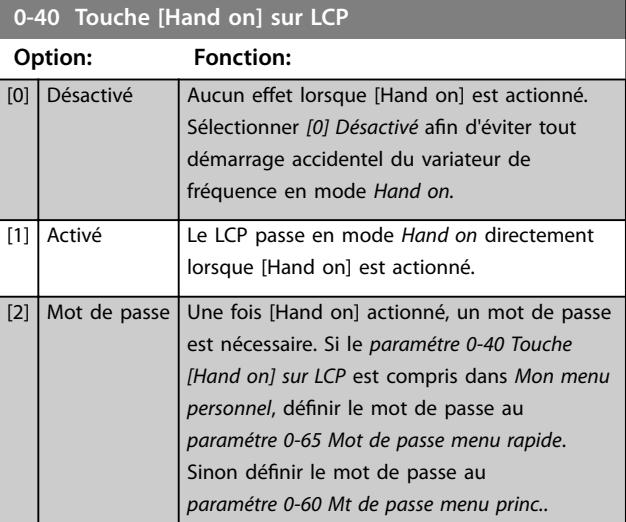

Danfoss

<span id="page-35-0"></span>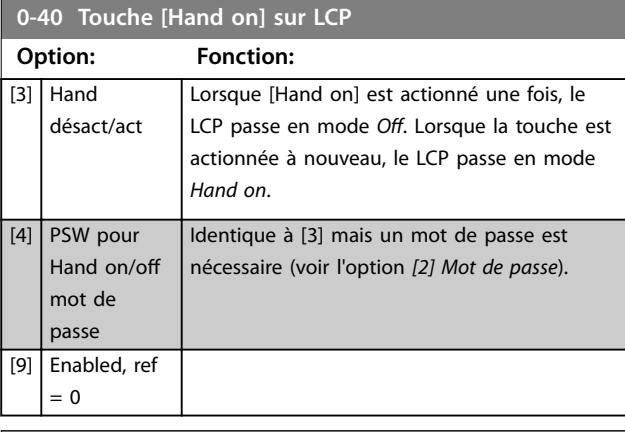

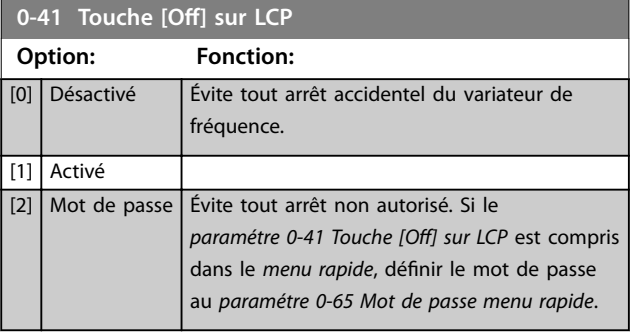

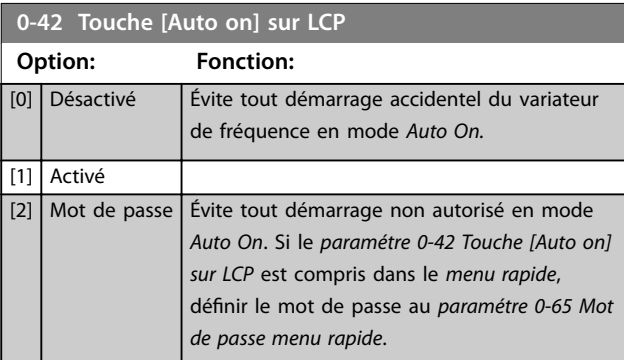

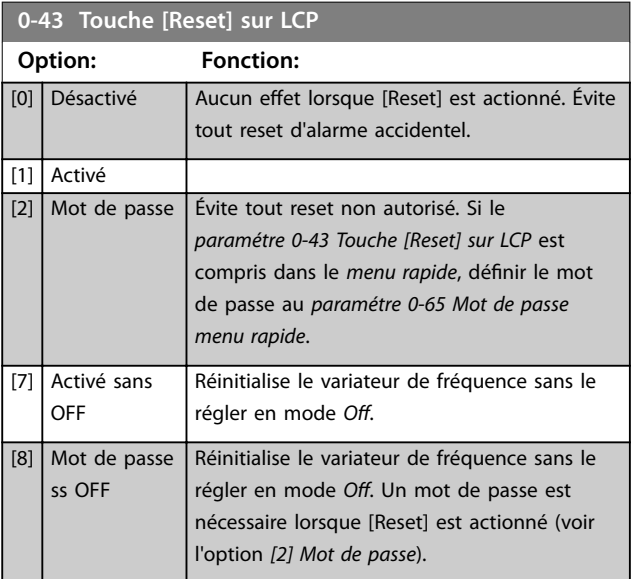

### 3.2.6 0-5\* Copie/Sauvegarde

Copier les paramètres depuis et vers le LCP. Utiliser ces paramètres pour enregistrer et copier les process d'un variateur de fréquence à un autre.

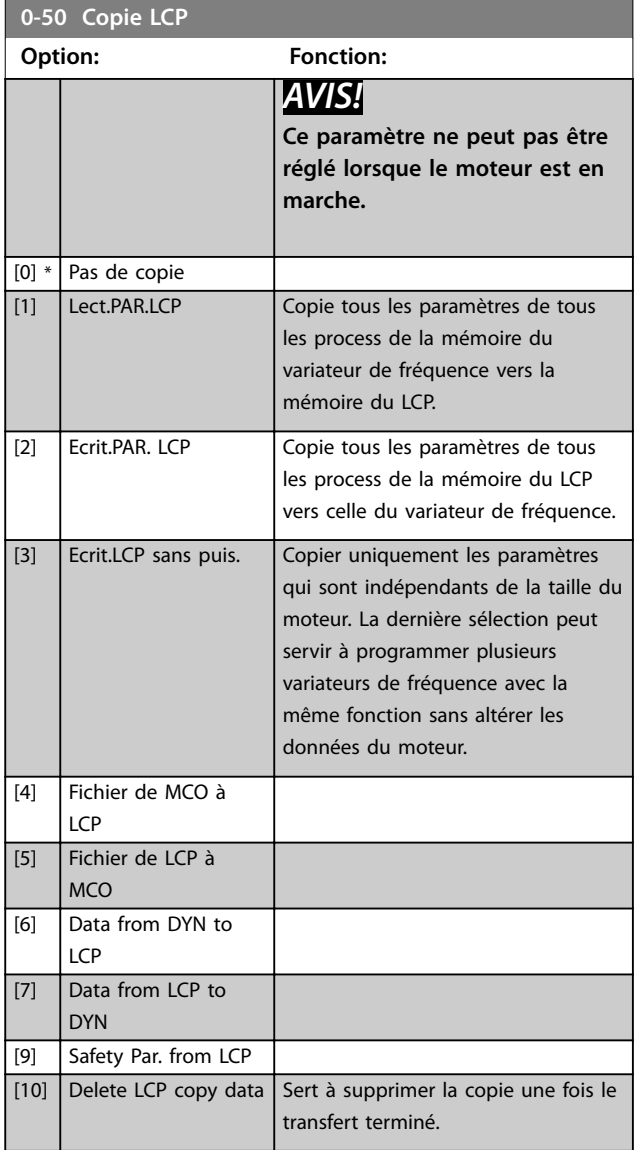
**0-51 Copie process**

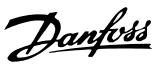

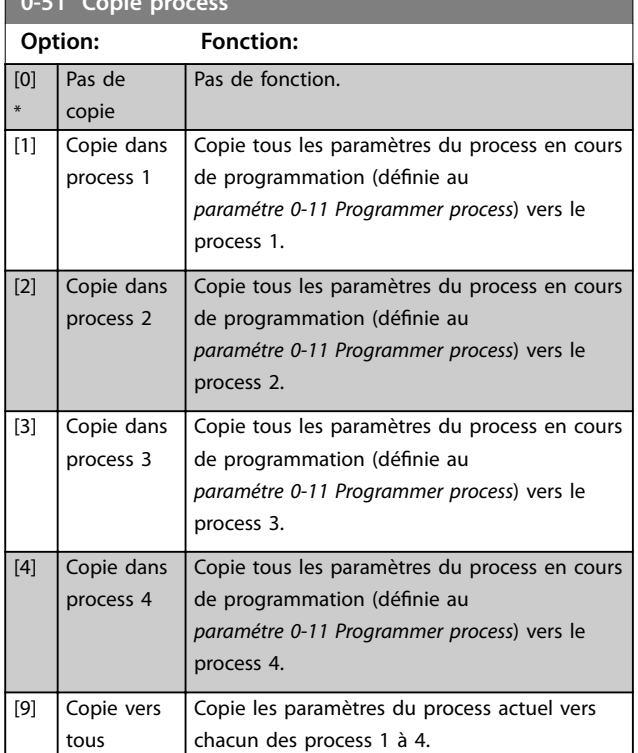

### 3.2.7 0-6\* Mot de passe

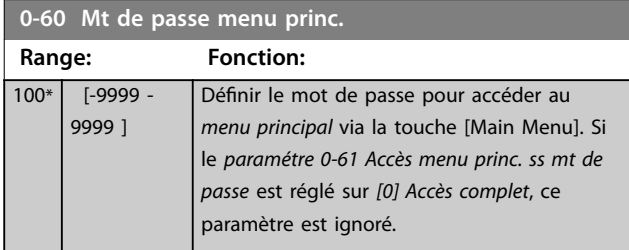

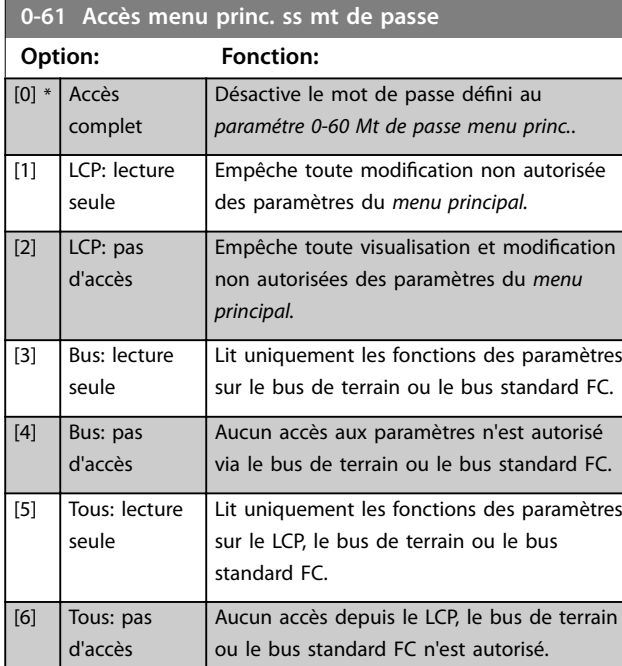

Si l'option *[0] Accès complet* est sélectionnée, le *paramétre 0-60 Mt de passe menu princ.*, le *paramétre 0-65 Mot de passe menu personnel* et le *paramétre 0-66 Accès menu personnel ss mt de passe* sont ignorés.

## *AVIS!*

**Une protection par mot de passe plus complexe est disponible à la demande pour les OEM.**

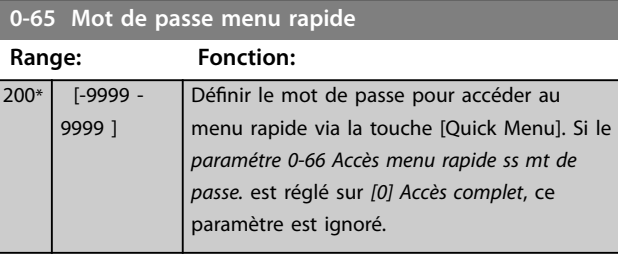

#### **0-66 Accès menu rapide ss mt de passe.**

Si le *paramétre 0-61 Accès menu princ. ss mt de passe* est réglé sur *[0] Accès complet*, ce est ignoré.

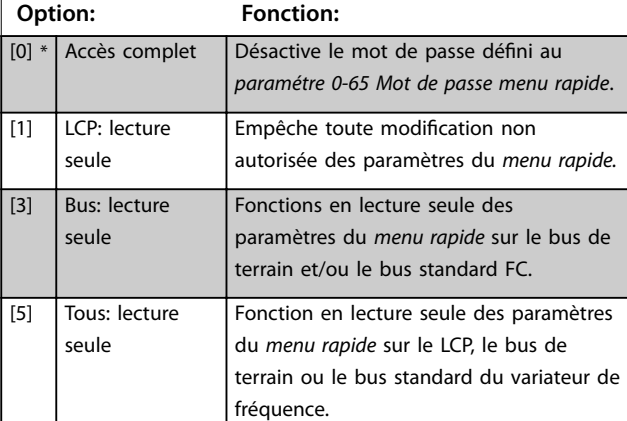

#### **0-67 Mot de passe accès bus**

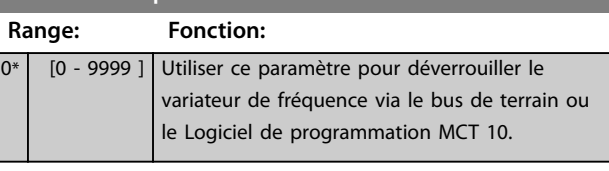

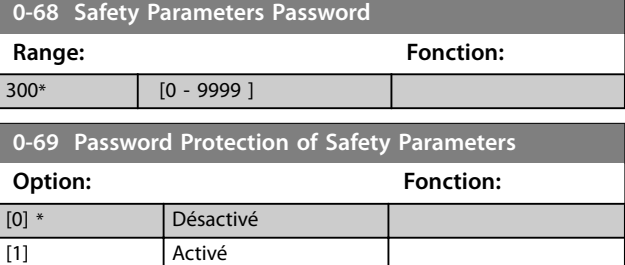

**3 3**

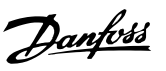

## <span id="page-37-0"></span>3.3 Paramètres : 1-\*\* Charge et moteur

## 3.3.1 1-0\* Réglages généraux

Définir si le variateur de fréquence fonctionne en mode vitesse ou en mode couple et si le régulateur PID interne doit être actif ou non.

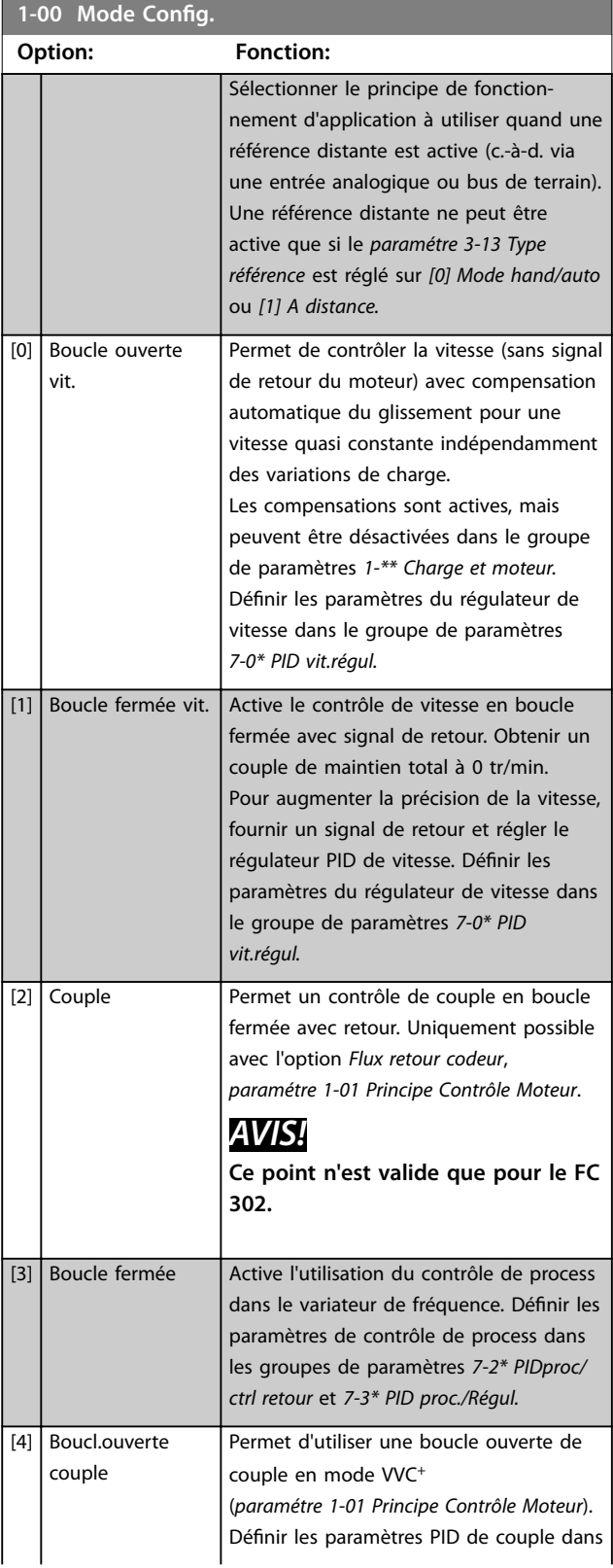

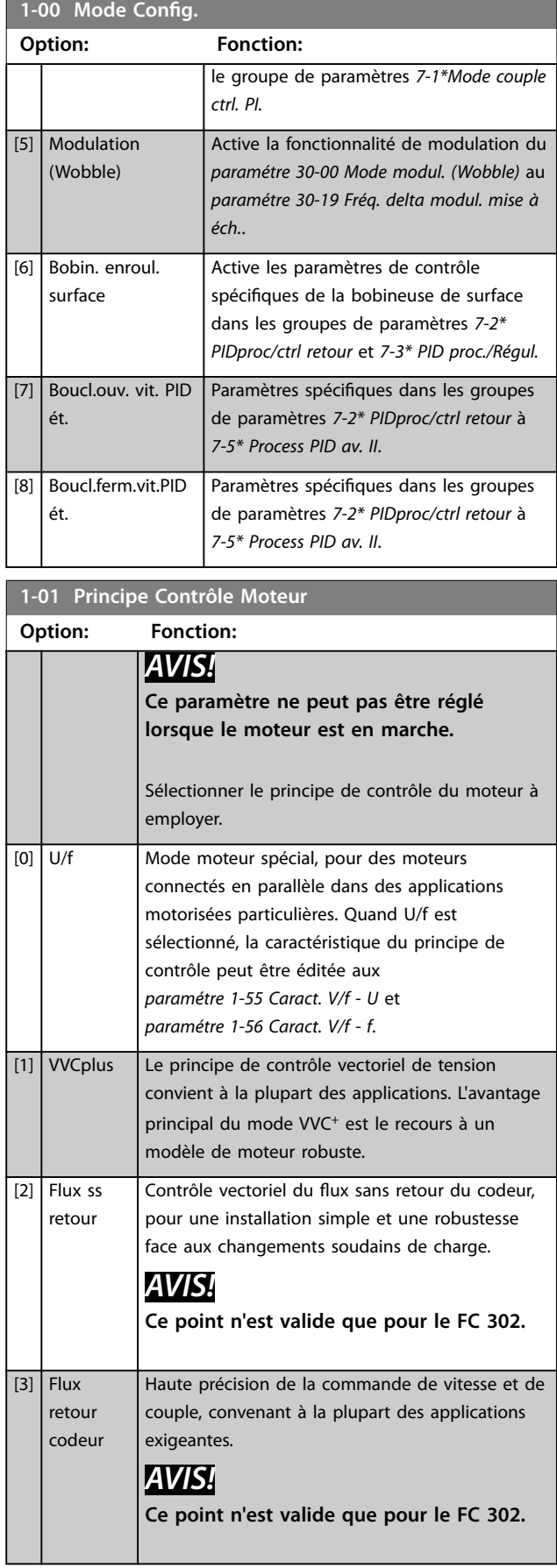

**3 3**

On obtient normalement le meilleur rendement d'arbre en utilisant les deux modes de contrôle vectoriel du flux, [2] *Flux ss retour* et *[3] Flux retour codeur.*

## *AVIS!*

**Un aperçu des combinaisons possibles de réglage aux**  *[paramétre 1-00 Mode Config.](#page-37-0)* **et** *[paramétre 1-01 Principe](#page-37-0) [Contrôle Moteur](#page-37-0)* **est disponible dans le** *[chapitre 4.1.3 Paramètres actifs/inactifs dans les diérents](#page-197-0)*

*[modes de contrôle d'entraînement](#page-197-0)***.**

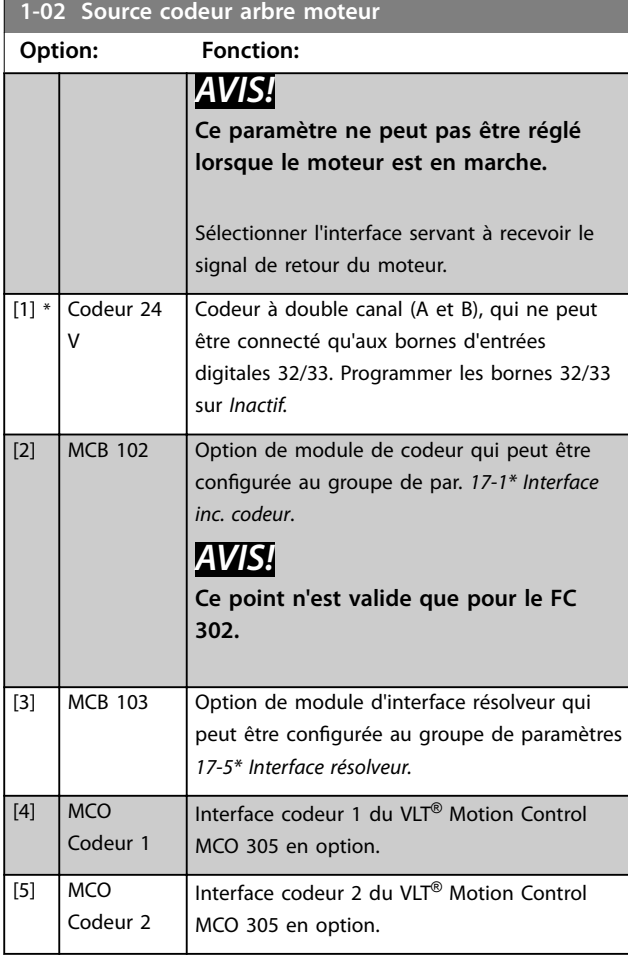

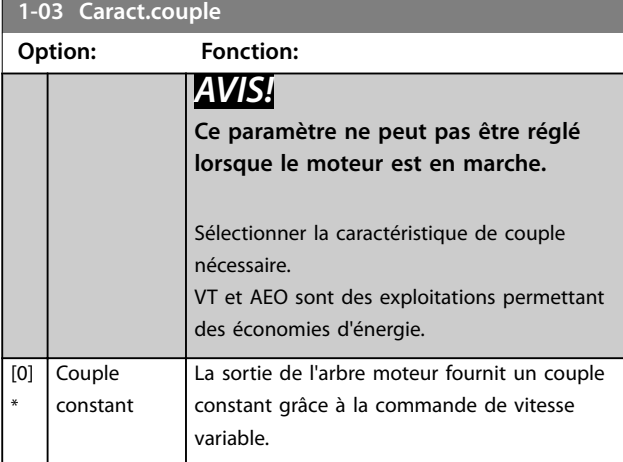

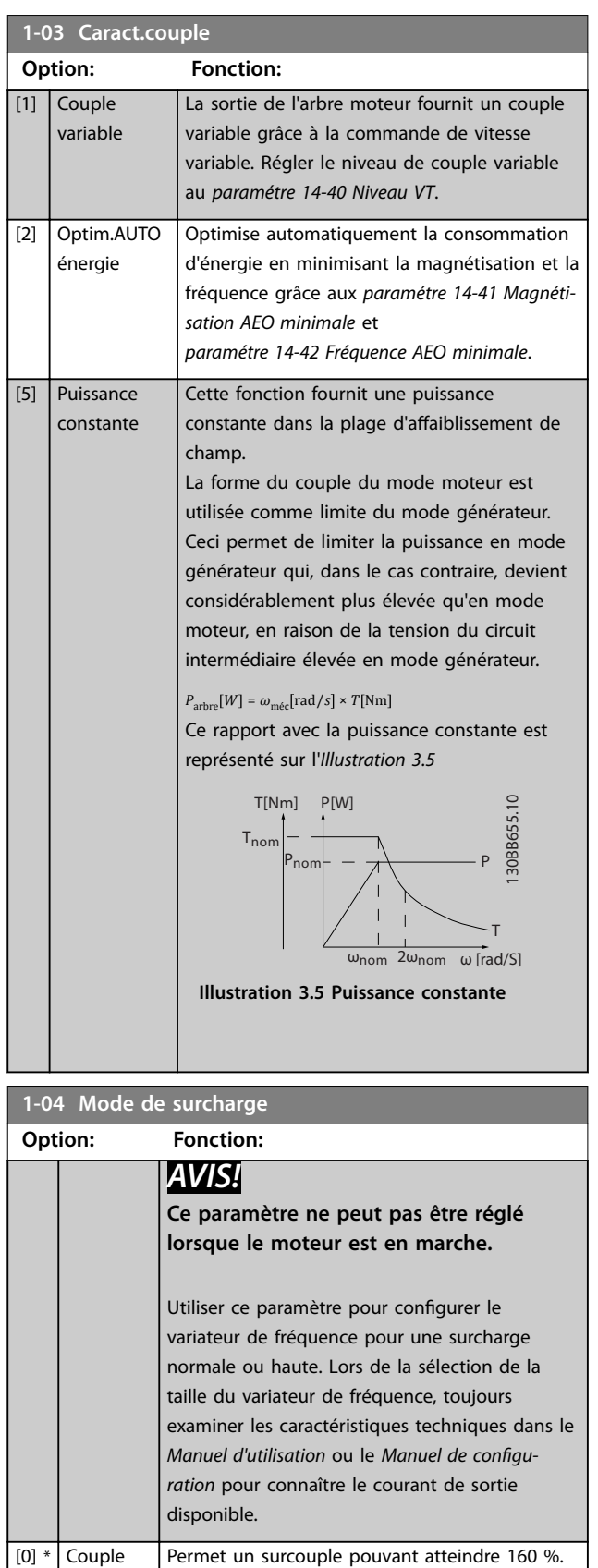

Pour un moteur surdimensionné, permet un

surcouple de 110 %.

élevé

 $\begin{array}{|c|c|c|}\n\hline\n\text{[1]} & \text{Couple}\n\end{array}$ normal

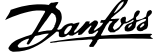

uto matiquement le décalage de l'angle du moteur lors

<span id="page-39-0"></span>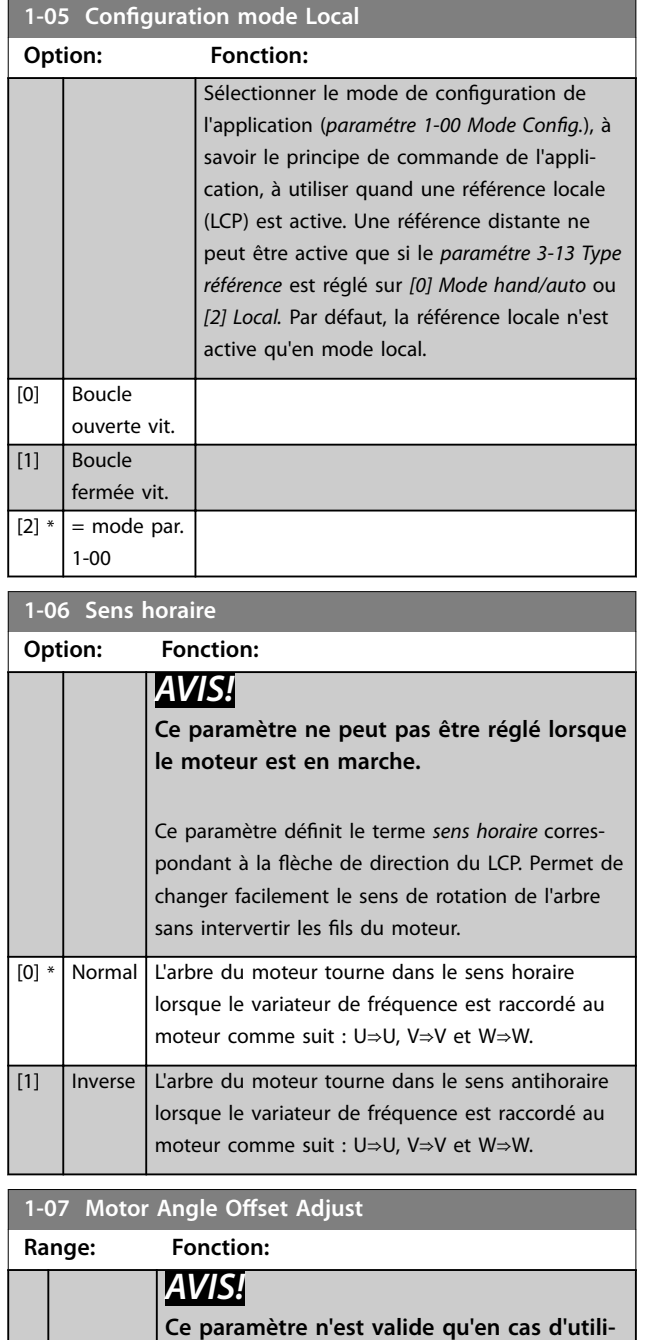

**sation de moteurs PM avec signal de retour et pour le FC 302 uniquement.**

La fonctionnalité de cette option dépend du type de dispositif de retour. Cette option règle le variateur de fréquence de sorte qu'il utilise le décalage de l'angle du moteur saisi au *[paramétre 1-41 Décalage angle moteur](#page-48-0)* si un dispositif de retour absolu est utilisé. Si un dispositif de retour incrémental est sélectionné, le variateur de fréquence ajuste automatiquement le décalage de l'angle du moteur lors du premier démarrage après la mise sous tension ou lorsque les données du moteur

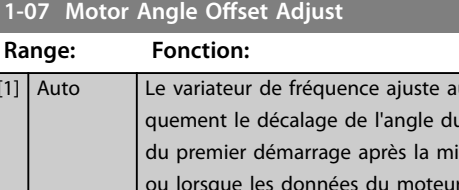

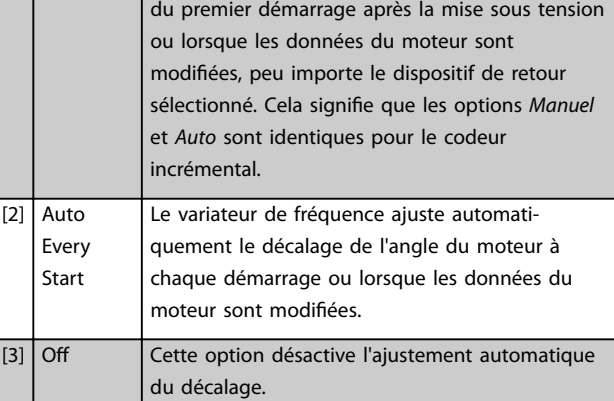

## 3.3.2 1-1\* Sélection Moteur

## *AVIS!*

**Les paramètres de ce groupe ne peuvent pas être ajustés lorsque le moteur est en marche.** 

#### 3.3.3 Configuration de moteur asynchrone

Saisir les données du moteur suivantes. Ces informations sont disponibles sur la plaque signalétique du moteur.

- 1. *Paramétre 1-20 Puissance moteur [kW]* ou *paramétre 1-21 Puissance moteur [CV]*.
- 2. *Paramétre 1-22 Tension moteur*.
- 3. *Paramétre 1-23 Fréq. moteur*.
- 4. *Paramétre 1-24 Courant moteur*.
- 5. *Paramétre 1-25 Vit.nom.moteur*.

En mode Flux ou pour une performance optimale en mode VVC<sup>+</sup> , des données de moteur supplémentaires sont nécessaires pour le réglage des paramètres suivants. Les données sont disponibles sur la fiche technique du moteur (ces données ne sont généralement pas disponibles sur la plaque signalétique du moteur). Lancer une AMA complète à l'aide du *[paramétre 1-29 Adaptation auto. au moteur](#page-45-0) [\(AMA\)](#page-45-0) [1] AMA activée compl.* ou saisir les paramètres manuellement. Le *[Paramétre 1-36 Résistance perte de fer](#page-47-0) [\(Rfe\)](#page-47-0)* est toujours saisi manuellement.

- 1. *[Paramétre 1-30 Résistance stator \(Rs\)](#page-46-0)*.
- 2. *[Paramétre 1-31 Résistance rotor \(Rr\)](#page-46-0)*.
- 3. *[Paramétre 1-33 Réactance fuite stator \(X1\)](#page-47-0)*.
- 4. *[Paramétre 1-34 Réactance de fuite rotor \(X2\)](#page-47-0)*.
- 5. *[Paramétre 1-35 Réactance principale \(Xh\)](#page-47-0)*.

 $0*$ 

[Manual]

sont modifiées.

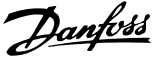

6. *[Paramétre 1-36 Résistance perte de fer \(Rfe\)](#page-47-0)*.

**Ajustement en fonction des applications en mode VVC<sup>+</sup>** VVC<sup>+</sup> est le mode de commande le plus robuste. Dans la plupart des situations, il assure un fonctionnement optimal sans nécessiter aucun autre réglage. Lancer une AMA complète pour assurer une performance optimale.

**Ajustement en fonction des applications en mode Flux** Le mode Flux est le mode de commande privilégié pour assurer un fonctionnement optimal de l'arbre dans les applications dynamiques. Effectuer une AMA car ce mode de commande nécessite des données de moteur précises. Selon l'application, d'autres réglages peuvent être nécessaires.

Voir le *Tableau 3.3* pour obtenir des recommandations liées aux applications.

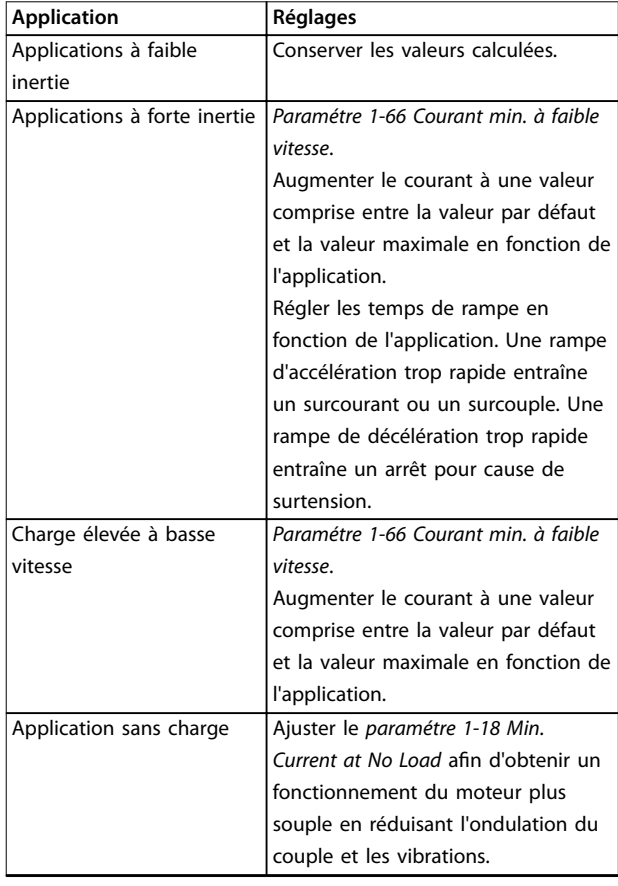

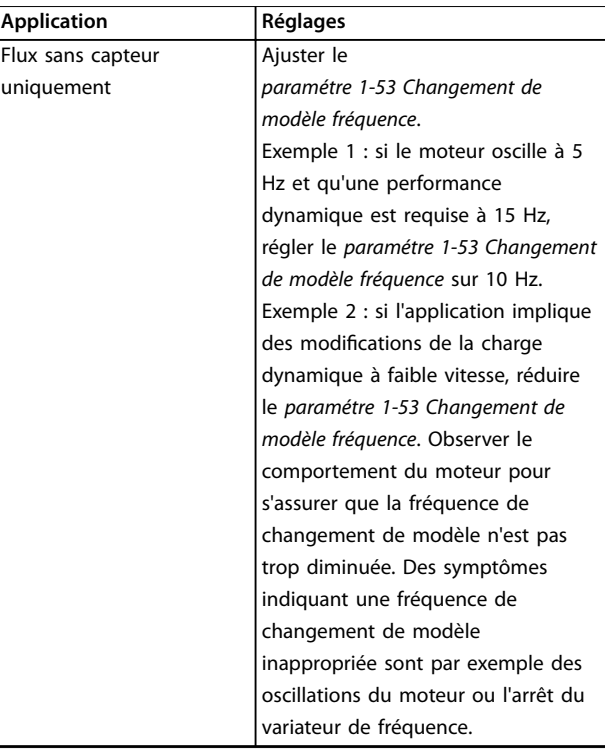

**Tableau 3.3 Recommandations pour les applications Flux**

### 3.3.4 Configuration de moteur PM

## *AVIS!*

**Ce point n'est valide que pour le FC 302.**

Cette section décrit la configuration d'un moteur PM.

#### **Étapes de programmation initiale**

Pour activer l'exploitation de moteur PM, sélectionner *[1] PM, SPM non saillant* au *paramétre 1-10 Construction moteur*.

#### **Programmation des données du moteur**

Lorsqu'un moteur PM est sélectionné, les paramètres liés au moteur PM dans les groupes de paramètres *1-2\* Données moteur*, *1-3\* Données av. moteur* et *1-4\* Données av. moteur II* sont actifs.

Les données nécessaires sont disponibles sur la plaque signalétique du moteur et sur la fiche technique du moteur.

Programmer les paramètres suivants dans l'ordre donné :

- 1. *Paramétre 1-24 Courant moteur*.
- 2. *Paramétre 1-25 Vit.nom.moteur*.
- 3. *Paramétre 1-26 Couple nominal cont. moteur*.
- 4. *Paramétre 1-39 Pôles moteur*.

Lancer une AMA complète à l'aide du *[paramétre 1-29 Adaptation auto. au moteur \(AMA\)](#page-45-0) [1] AMA*

*activée compl.* Si une AMA complète n'est pas réalisée, configurer manuellement les paramètres suivants :

- 1. *Paramétre 1-30 Résistance stator (Rs)* Saisir la résistance des enroulements du stator de la phase au commun (Rs). Si seules les données phase à phase sont disponibles, diviser la valeur phase à phase par 2 pour obtenir la valeur de la phase au commun.
- 2. *Paramétre 1-37 Inductance axe d (Ld)* Saisir l'inductance de l'axe direct du moteur PM de la phase au commun. Si seules les données phase à phase sont disponibles, diviser la valeur phase à phase par 2 pour obtenir la valeur de la phase au commun.
- 3. *Paramétre 1-40 FCEM à 1000 tr/min.*. Saisir la force contre-électromotrice du moteur PM phase à phase à 1000

tr/min (valeur efficace). La force contre-électromotrice est la tension générée par un moteur PM lorsqu'aucun variateur de fréquence n'est connecté et que l'arbre est tourné vers l'extérieur. Généralement, elle est spécifiée comme mesure entre deux phases pour la vitesse nominale du moteur ou pour 1000 tr/min. Si la valeur n'est pas disponible pour une vitesse de moteur de 1000 tr/min, calculer la valeur correcte comme suit. Si la force contre-électromotrice est p. ex. de 320 V à 1800 tr/min, sa valeur à 1000 tr/min peut être calculée comme suit :

FCEM = (tension / tr/min) \* 1000 =  $(320/1800)$  \*  $1000 = 178.$ 

#### **Test de fonctionnement du moteur**

- 1. Démarrer le moteur à vitesse faible (100 à 200 tr/ min). Si le moteur ne tourne pas, vérifier l'installation, la programmation générale et les données de moteur.
- 2. Vérifier si la fonction au démarrage au *[paramétre 1-70 Mode de démarrage PM](#page-53-0)* est adaptée aux exigences de l'application.

#### **Détection position rotor**

Cette fonction est recommandée pour les applications où le moteur démarre depuis la position de veille, p. ex. les pompes ou les convoyeurs. Sur certains moteurs, un signal sonore est émis lorsque le variateur de fréquence effectue la détection de position rotor. Cela n'endommage pas le moteur.

#### **Parking**

Cette fonction est recommandée pour les applications où le moteur tourne à faible vitesse, p. ex. le moulinet dans les applications de ventilateur. Le *[Paramétre 2-06 Courant](#page-64-0) [de parking](#page-64-0)* et le *[paramétre 2-07 Temps de parking](#page-64-0)* peuvent être ajustés. Augmenter le réglage d'usine de ces paramètres pour les applications à forte inertie.

**Ajustement en fonction des applications en mode VVC<sup>+</sup>** VVC<sup>+</sup> est le mode de commande le plus robuste. Dans la plupart des situations, il assure un fonctionnement optimal sans nécessiter aucun autre réglage. Lancer une AMA complète pour assurer une performance optimale.

Démarrer le moteur à vitesse nominale. Si l'application ne fonctionne pas bien, vérifier les réglages PM VVC<sup>+</sup>. Pour les recommandations en fonction des applications, se reporter au *Tableau 3.4*.

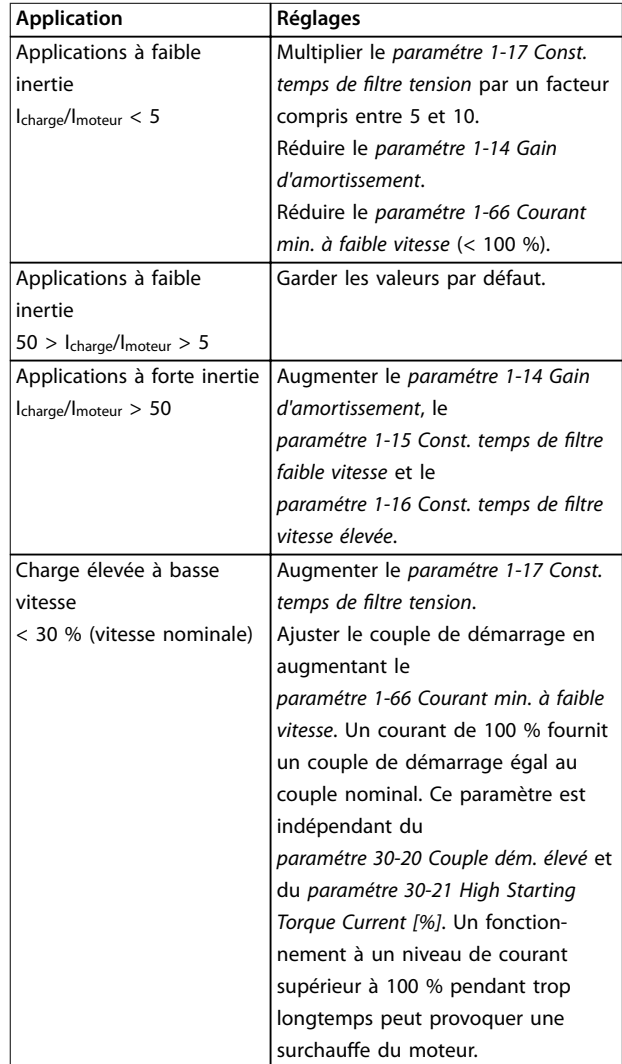

#### **Tableau 3.4 Recommandations pour diverses applications**

Si le moteur commence à osciller à une certaine vitesse, augmenter le *paramétre 1-14 Gain d'amortissement*. Augmenter la valeur par petits incréments. En fonction du moteur, ce paramètre peut être réglé sur une valeur 10 % ou 100 % supérieure à la valeur par défaut.

**Ajustement en fonction des applications en mode Flux** Le mode Flux est le mode de commande privilégié pour assurer un fonctionnement optimal de l'arbre dans les applications dynamiques. Effectuer une AMA car ce mode de commande nécessite des données de moteur précises.

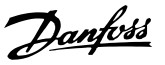

Selon l'application, d'autres réglages peuvent être nécessaires.

Voir le *[chapitre 3.3.3 Conguration de moteur asynchrone](#page-39-0)* pour obtenir des recommandations liées aux applications.

#### 3.3.5 Configuration du moteur SynRM avec  $VV^+$

Cette section décrit la configuration d'un moteur SynRM avec VVC<sup>+</sup> .

## *AVIS!*

L'assistant SmartStart permet la configuration de base **des moteurs SynRM.**

#### **Étapes de programmation initiale**

Pour activer l'exploitation de moteur SynRM, sélectionner *[5] Sync. Reluctance* au *[paramétre 1-10 Construction moteur](#page-43-0)*.

#### **Programmation des données du moteur**

Une fois les étapes de programmation initiale réalisées, les paramètres liés au moteur SynRM dans les groupes de paramètres *1-2\* Données moteur*, *1-3\* Données av. moteur* et *1-4\* Données av. moteur II* sont actifs. Utiliser les données de la plaque signalétique et de la fiche technique du moteur pour programmer les paramètres suivants dans l'ordre indiqué :

- 1. *[Paramétre 1-23 Fréq. moteur](#page-44-0)*.
- 2. *[Paramétre 1-24 Courant moteur](#page-45-0)*.
- 3. *[Paramétre 1-25 Vit.nom.moteur](#page-45-0)*.
- 4. *[Paramétre 1-26 Couple nominal cont. moteur](#page-45-0)*.

Lancer une AMA complète à l'aide du

*[paramétre 1-29 Adaptation auto. au moteur \(AMA\)](#page-45-0) [1] AMA activée compl.* ou saisir les paramètres suivants manuellement :

- 1. *[Paramétre 1-30 Résistance stator \(Rs\)](#page-46-0)*.
- 2. *[Paramétre 1-37 Inductance axe d \(Ld\)](#page-47-0)*.
- 3. *[Paramétre 1-44 d-axis Inductance Sat. \(LdSat\)](#page-48-0)*.
- 4. *[Paramétre 1-45 q-axis Inductance Sat. \(LqSat\)](#page-49-0)*.
- 5. *[Paramétre 1-48 Inductance Sat. Point](#page-49-0)*.

#### **Ajustements en fonction des applications**

Démarrer le moteur à vitesse nominale. Si l'application ne fonctionne pas bien, vérifier les réglages SynRM VVC<sup>+</sup>. Le *Tableau 3.5* fournit des recommandations en fonction des applications :

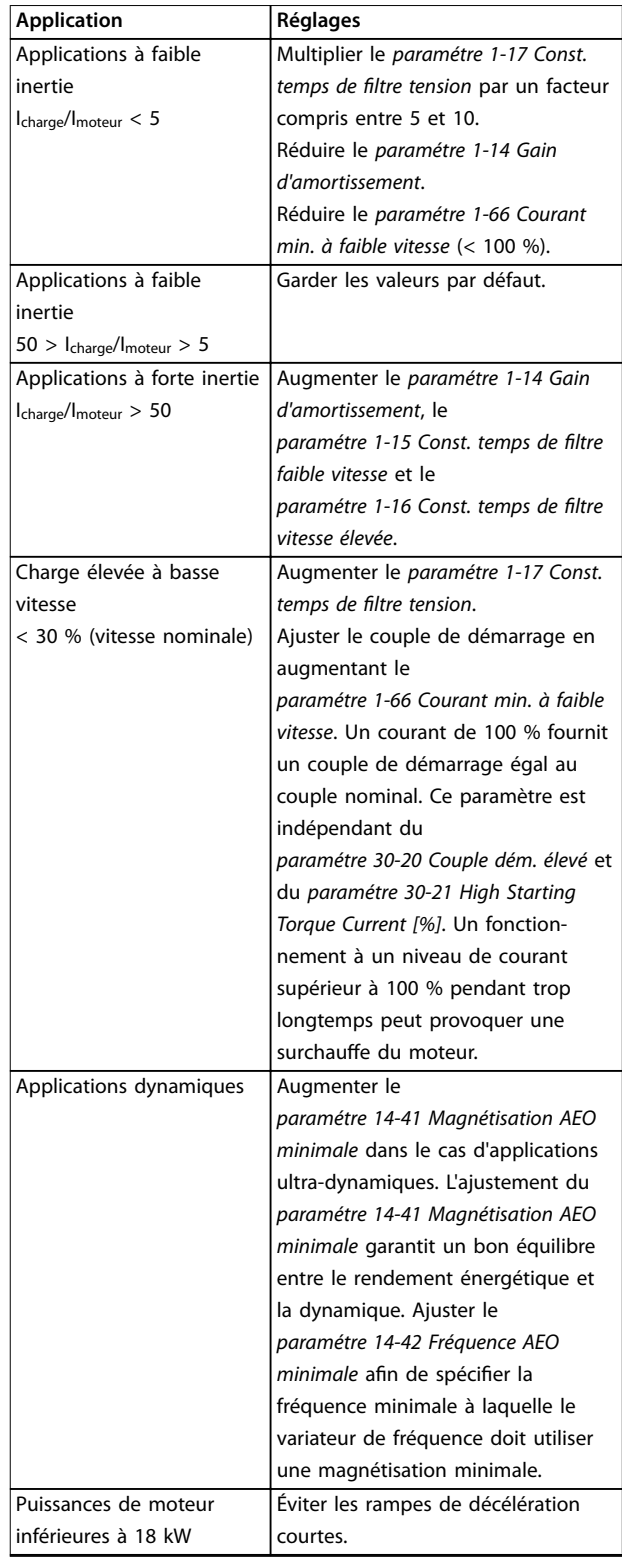

**Tableau 3.5 Recommandations pour diverses applications**

Si le moteur commence à osciller à une certaine vitesse, augmenter le *[paramétre 1-14 Amort. facteur gain](#page-43-0)*. Augmenter la valeur du gain d'amortissement par petits incréments. En fonction du moteur, ce paramètre peut être réglé sur une valeur de 10 à 100 % supérieure à la valeur par défaut.

<span id="page-43-0"></span>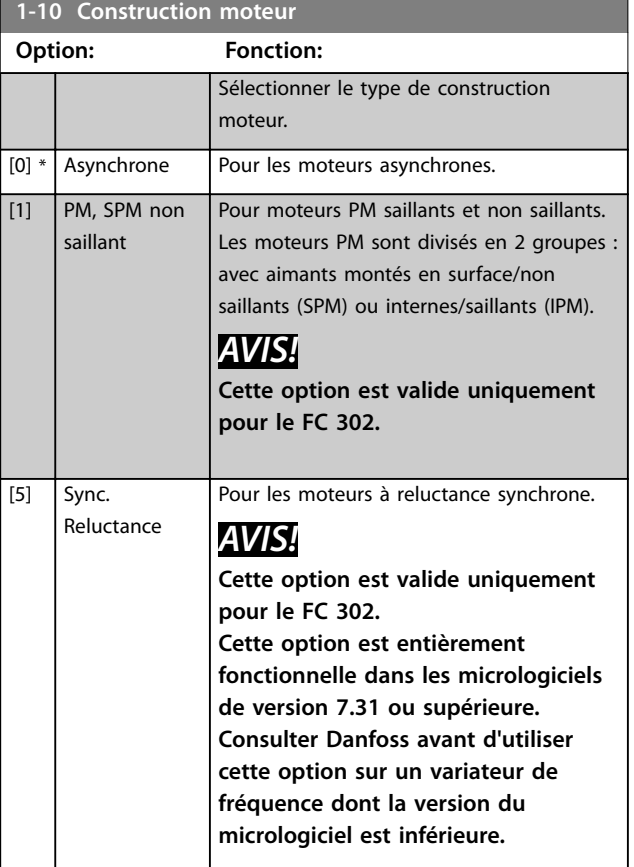

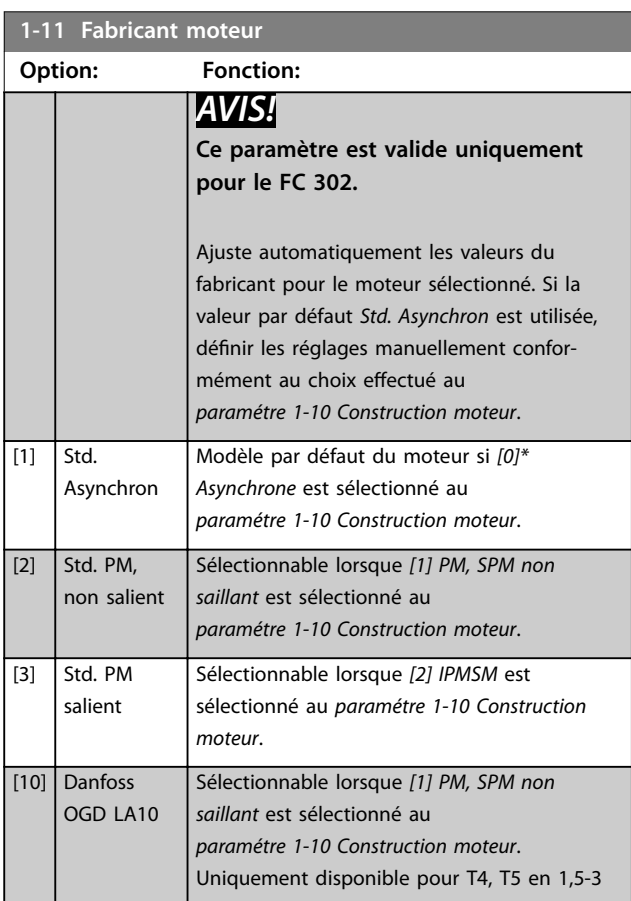

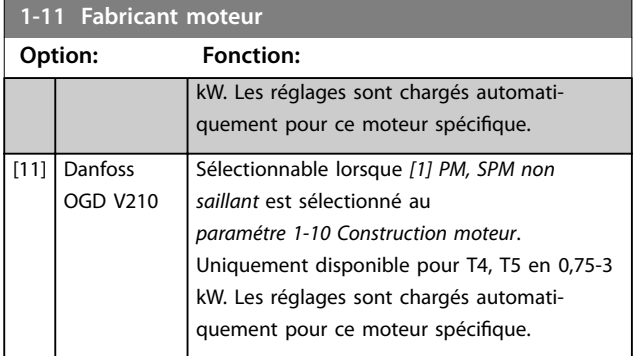

#### **Autodétection OGD et fonction de changement de modèle**

La fonction est activée lorsque l'une des options suivantes est sélectionnée : *[10] Danfoss OGD LA10* ou *[11] Danfoss OGD V206* au *paramétre 1-11 Fabricant moteur*. Le variateur de fréquence vérifie si le modèle OGD adéquat est sélectionné. Si le modèle OGD sélectionné est erroné, le variateur de fréquence procède comme suit :

- **•** s'arrête ;
- **•** émet une alarme ;
- règle les paramètres définis pour le type de modèle adéquat ;
- **•** attend le signal de reset de l'opérateur.

La vérification de modèle a lieu chaque fois que le variateur de fréquence reçoit un signal de démarrage via le LCP, une entrée digitale ou un bus de terrain.

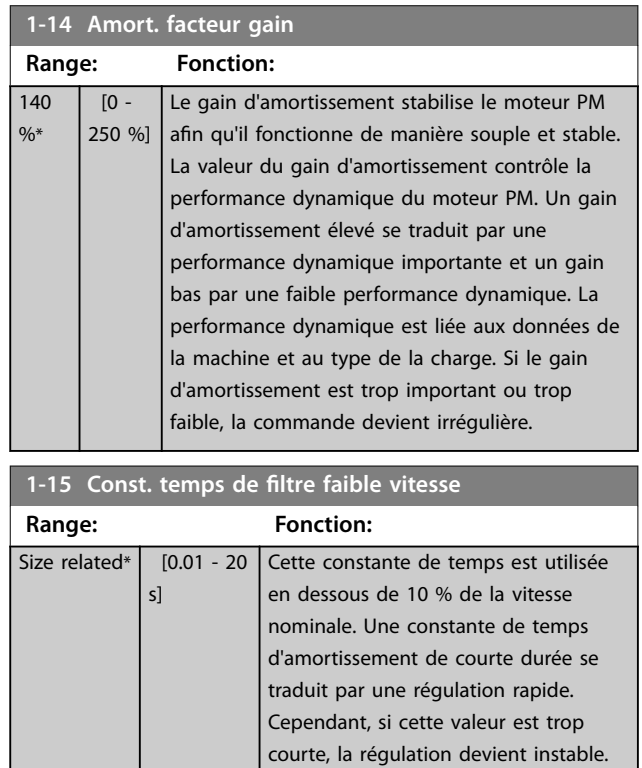

Danfoss

#### <span id="page-44-0"></span>**Description des paramètres Guide de programmation**

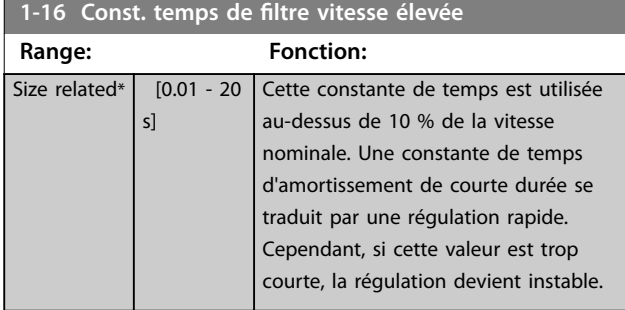

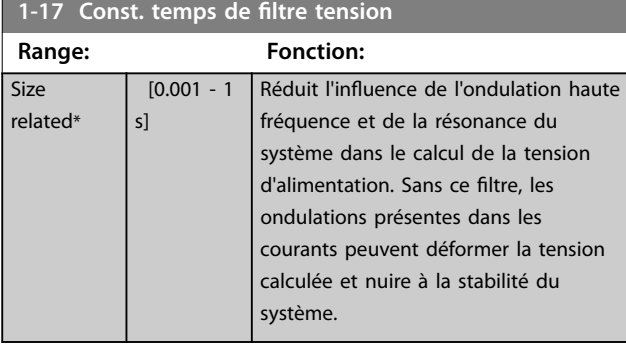

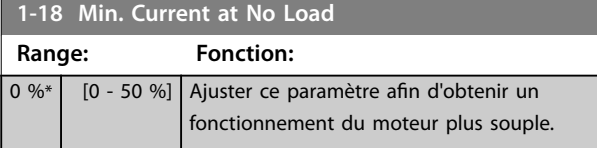

## 3.3.6 1-2\* Données moteur

Ce groupe de paramètres contient les données d'entrée de la plaque signalétique apposée sur le moteur raccordé.

## *AVIS!*

Un changement de valeur dans ces paramètres a un effet **sur le réglage d'autres paramètres.**

## *AVIS!*

- **•** *Paramétre 1-20 Puissance moteur [kW]*
- **•** *Paramétre 1-21 Puissance moteur [CV]*
- **•** *Paramétre 1-22 Tension moteur*
- **•** *Paramétre 1-23 Fréq. moteur*

**n'ont aucun eet lorsque le** *paramétre 1-10 Construction moteur* **est réglé sur** *[1] PM, SPM non saillant, [2] PM, salient IPM***,** *[5] Sync. Reluctance***.**

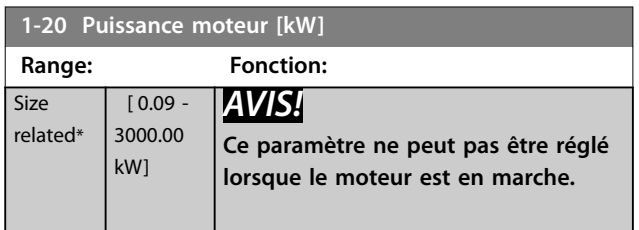

#### **1-20 Puissance moteur [kW]**

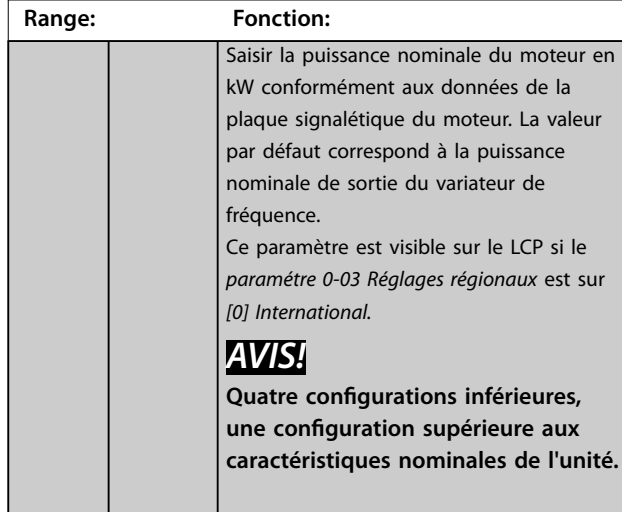

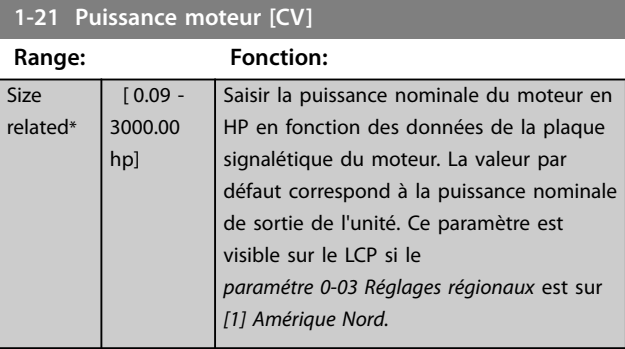

#### **1-22 Tension moteur**

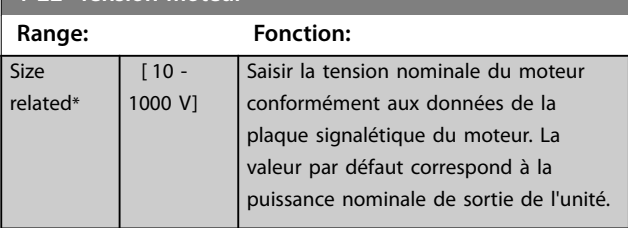

## **1-23 Fréq. moteur**

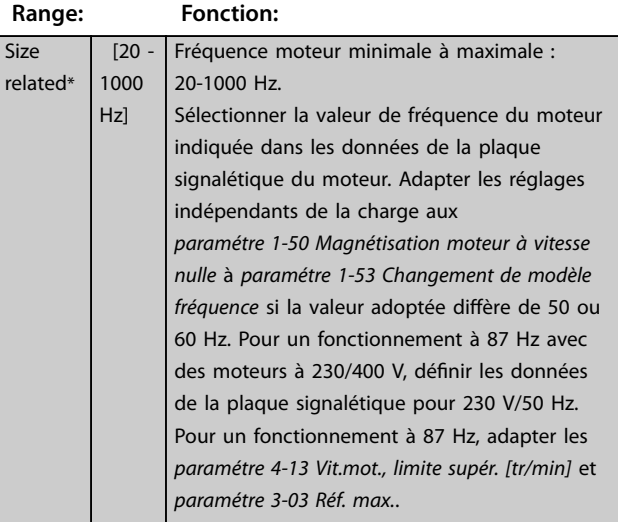

<span id="page-45-0"></span>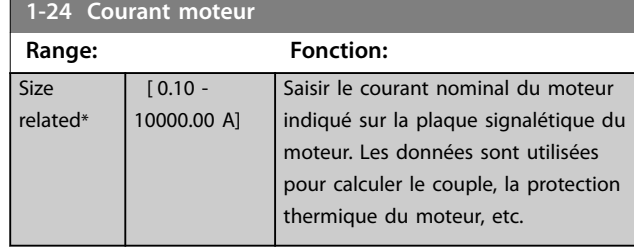

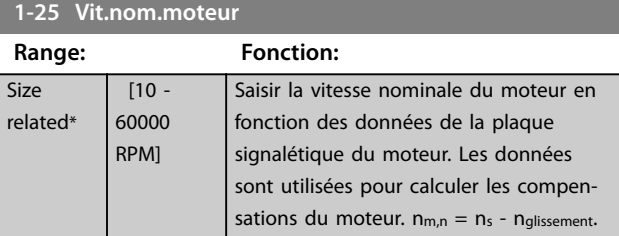

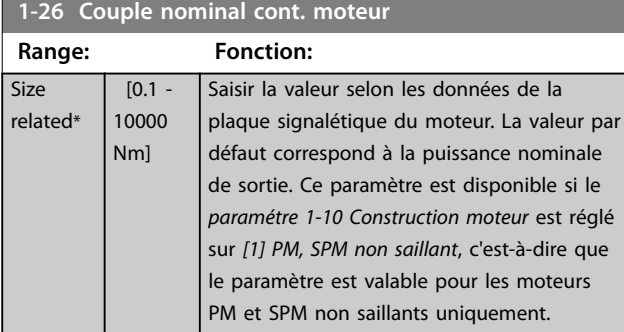

#### **1-29 Adaptation auto. au moteur (AMA)**

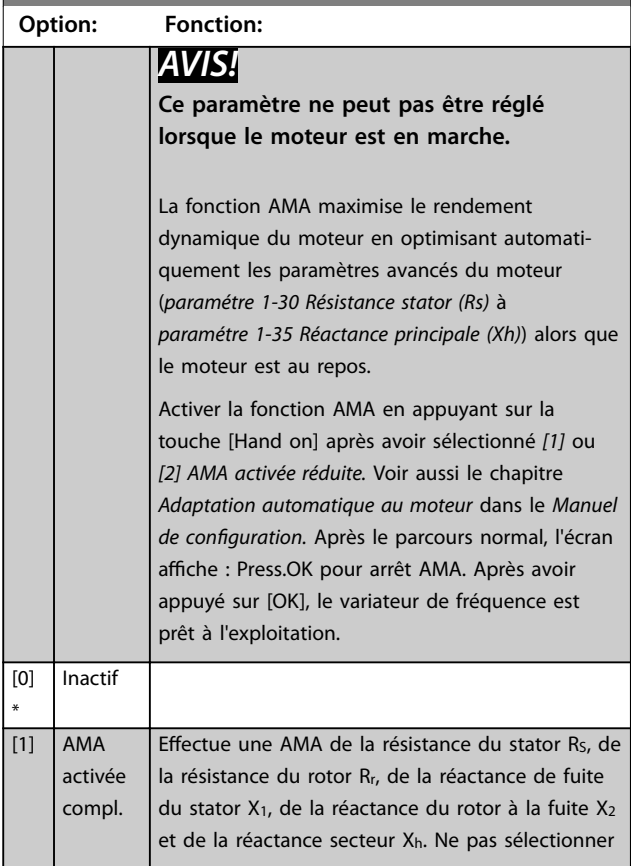

## **1-29 Adaptation auto. au moteur (AMA)**

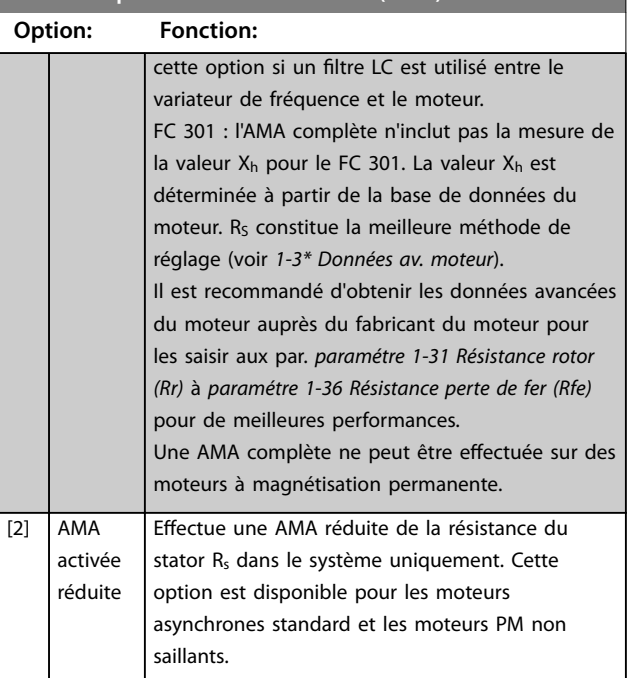

Danfoss

## *AVIS!*

- **•** Réaliser l'AMA moteur froid afin d'obtenir la **meilleure adaptation du variateur de fréquence.**
- **• L'AMA ne peut pas être réalisée lorsque le moteur fonctionne.**

## *AVIS!*

**Il est important de régler correctement le groupe de paramètres** *1-2\* Données moteur***, étant donné que ces derniers font partie de l'algorithme de l'AMA. Une AMA** doit être effectuée pour obtenir un rendement **dynamique optimal du moteur. Elle peut, selon le rendement du moteur, durer jusqu'à 10 minutes.**

## *AVIS!*

**Éviter de générer un couple extérieur pendant l'AMA.**

## *AVIS!*

**Si l'un des réglages du groupe de par.** *1-2\* Données moteur* **est modié, les paramètres avancés du moteur**  *[paramétre 1-30 Résistance stator \(Rs\)](#page-46-0)* **à**  *[paramétre 1-39 Pôles moteur](#page-48-0)* **reviennent à leur réglage**

**par défaut.**

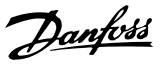

## <span id="page-46-0"></span>*AVIS!*

**L'AMA fonctionne sans problème sur 1 taille de moteur inférieure, généralement sur 2 tailles de moteur inférieures, rarement sur 3 tailles en dessous et jamais sur 4 tailles inférieures. Toujours avoir à l'esprit que la précision des données moteur mesurées est moindre lorsque l'on utilise des moteurs plus petits que la taille nominale du variateur de fréquence.**

#### 3.3.7 1-3\* Données av. moteur

Paramètres pour les données avancées du moteur. Vérifier que les données du moteur du *paramétre 1-30 Résistance stator (Rs)* au *[paramétre 1-39 Pôles moteur](#page-48-0)* correspondent au moteur. Les réglages par défaut sont basés sur des valeurs de moteurs standard. Si les paramètres moteur sont mal configurés, le système peut faire l'objet de dysfonctionnements. Si les données moteur sont inconnues, il est conseillé de réaliser une AMA (adaptation automatique au moteur). Voir le *[paramétre 1-29 Adaptation auto. au moteur](#page-45-0) [\(AMA\)](#page-45-0)*.

Les groupes de paramètres *1-3\* Données av. moteur* et *1-4\* Données mot. av. II* ne peuvent pas être ajustés lorsque le moteur est en marche.

## *AVIS!*

Une manière simple de vérifier la somme des valeurs X1 **+ Xh consiste à diviser la tension du moteur phase à phase par la racine carrée de 3 puis à diviser cette valeur par le courant sans charge.**  $[VL-L/\sqrt{3}]/I_{NL} = X1 + Xh$ , voir **l'***Illustration 3.6***. Ces valeurs sont importantes pour magnétiser correctement le moteur. Pour les moteurs avec de nombreux pôles, il est vivement conseillé** d'effectuer cette vérification.

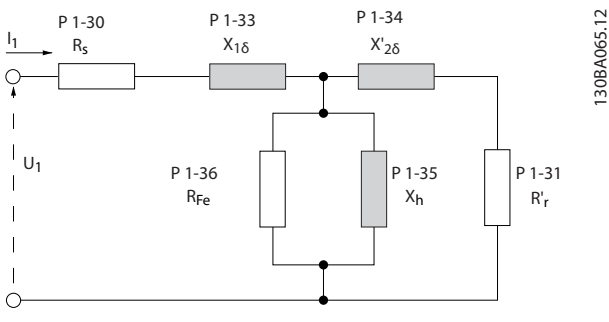

**Illustration 3.6 Diagramme d'équivalence moteur pour un moteur asynchrone**

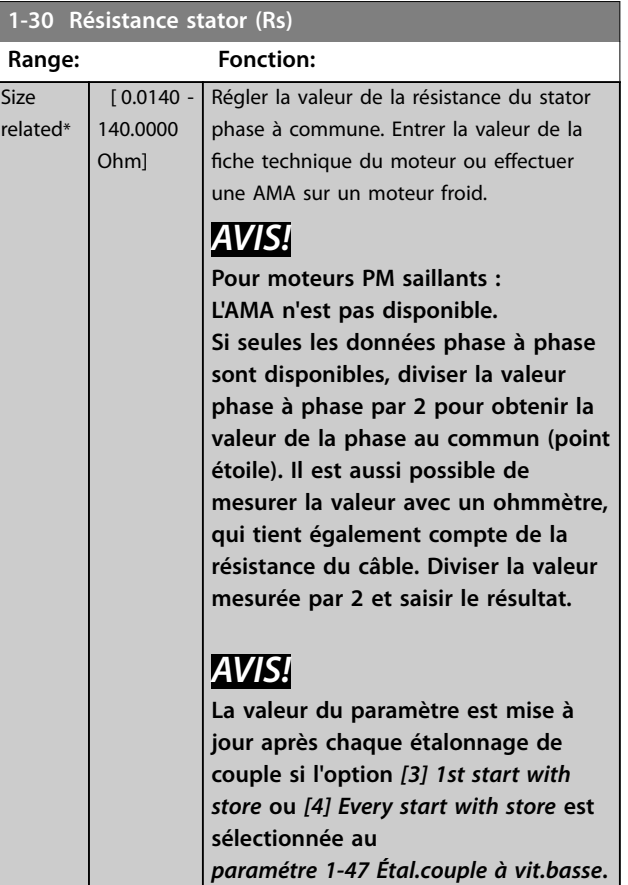

#### **1-31 Résistance rotor (Rr)**

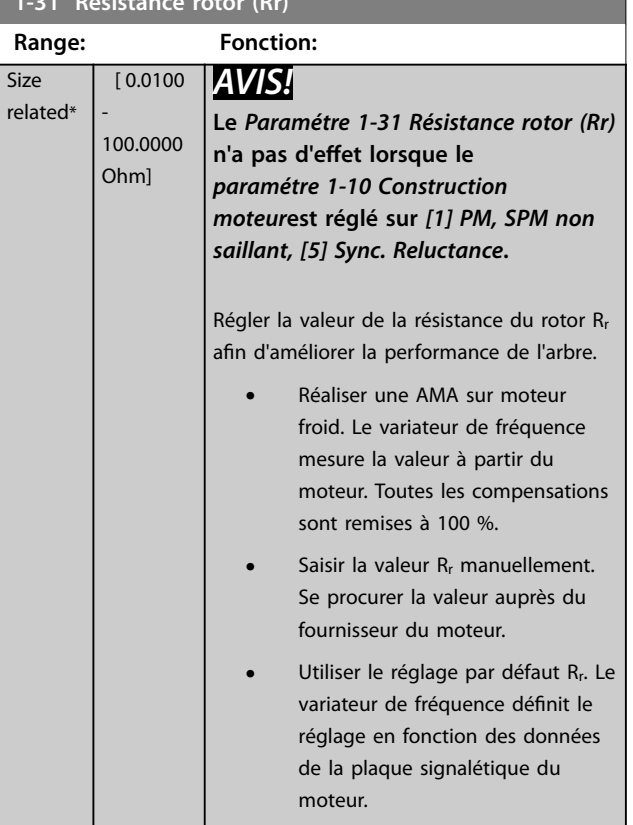

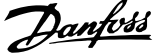

<span id="page-47-0"></span>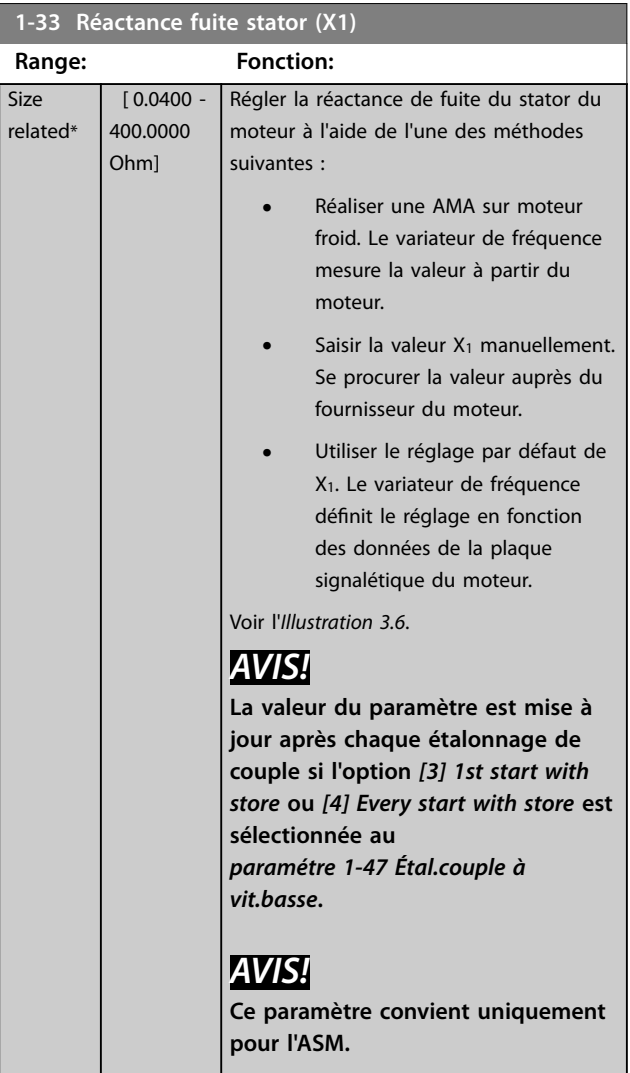

#### **1-34 Réactance de fuite rotor (X2)**

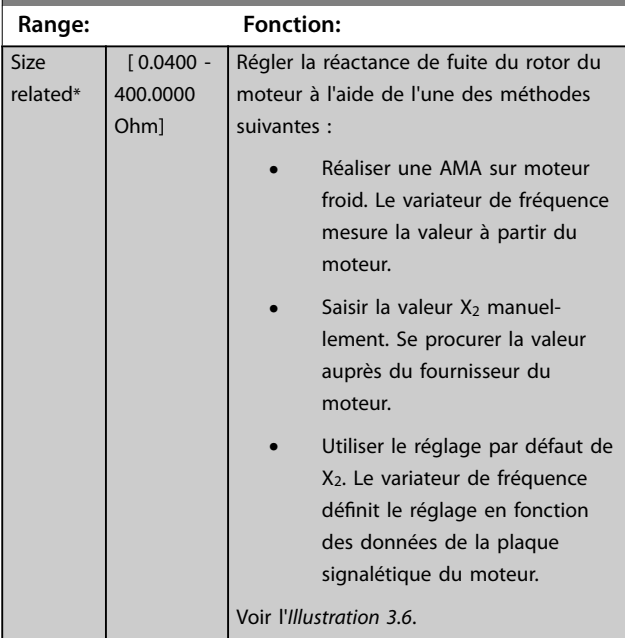

#### **1-34 Réactance de fuite rotor (X2)**

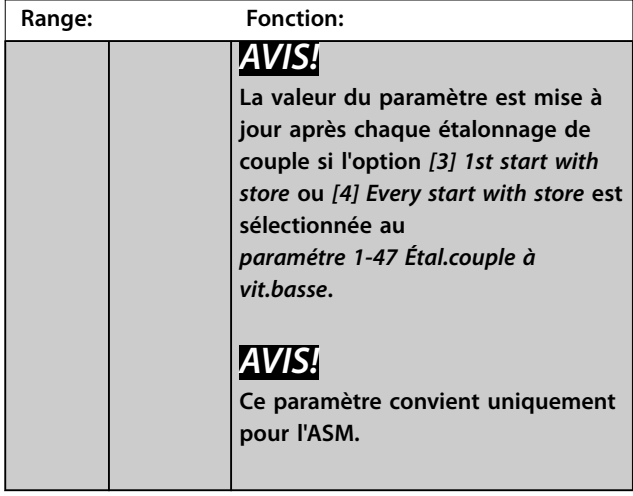

#### **1-35 Réactance principale (Xh)**

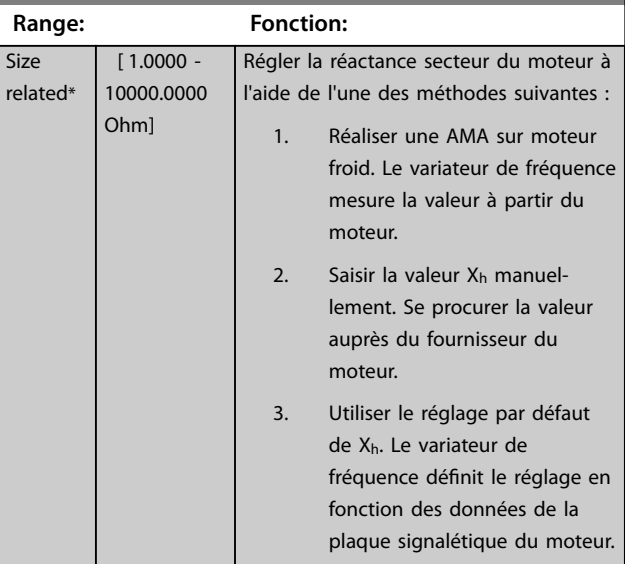

#### **1-36 Résistance perte de fer (Rfe)**

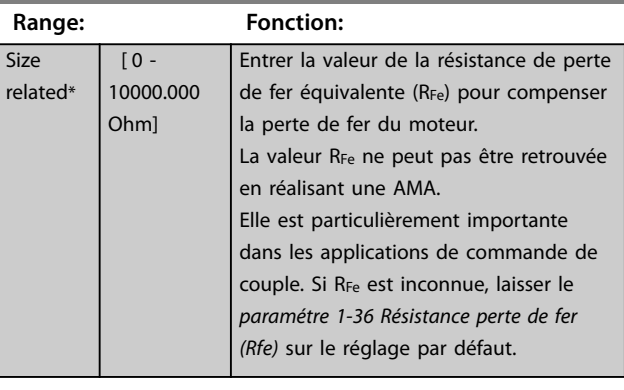

#### **1-37 Inductance axe d (Ld)**

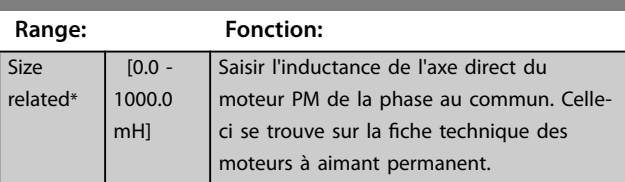

<span id="page-48-0"></span>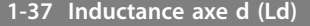

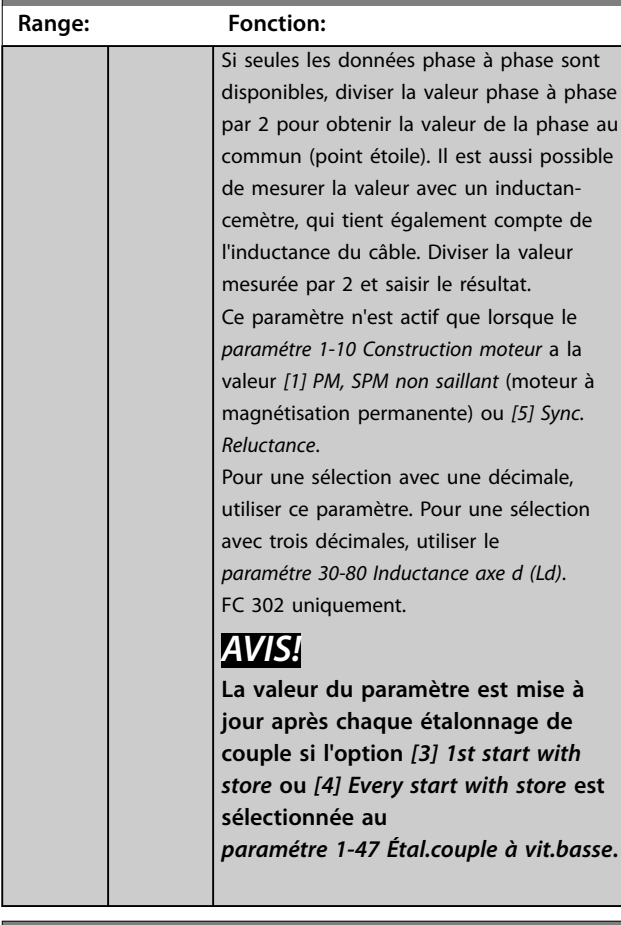

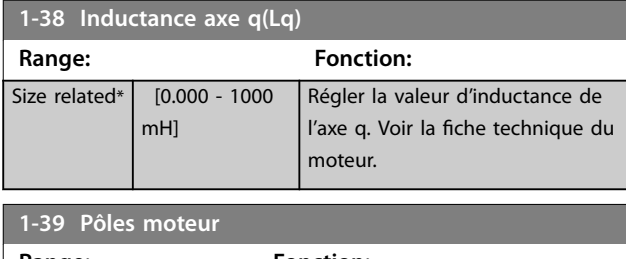

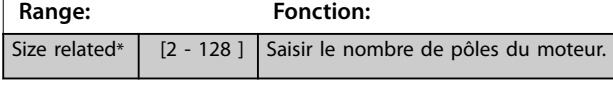

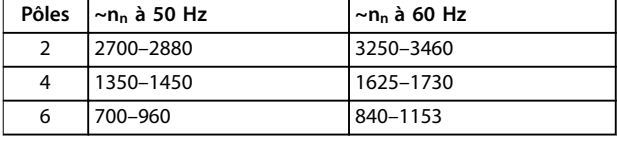

#### **Tableau 3.6 Nombre de pôles pour des plages de vitesse normales**

Le *Tableau 3.6* présente le nombre de pôles pour la plage de vitesse normale de différents types de moteurs. Définir séparément les moteurs conçus pour d'autres fréquences. La valeur des pôles de moteur doit toujours être paire puisqu'elle fait référence au nombre total de pôles du moteur (et non des paires). Le variateur de fréquence procède au réglage initial du *paramétre 1-39 Pôles moteur* en fonction des *[paramétre 1-23 Fréq. moteur](#page-44-0)* et *[paramétre 1-25 Vit.nom.moteur](#page-45-0)*.

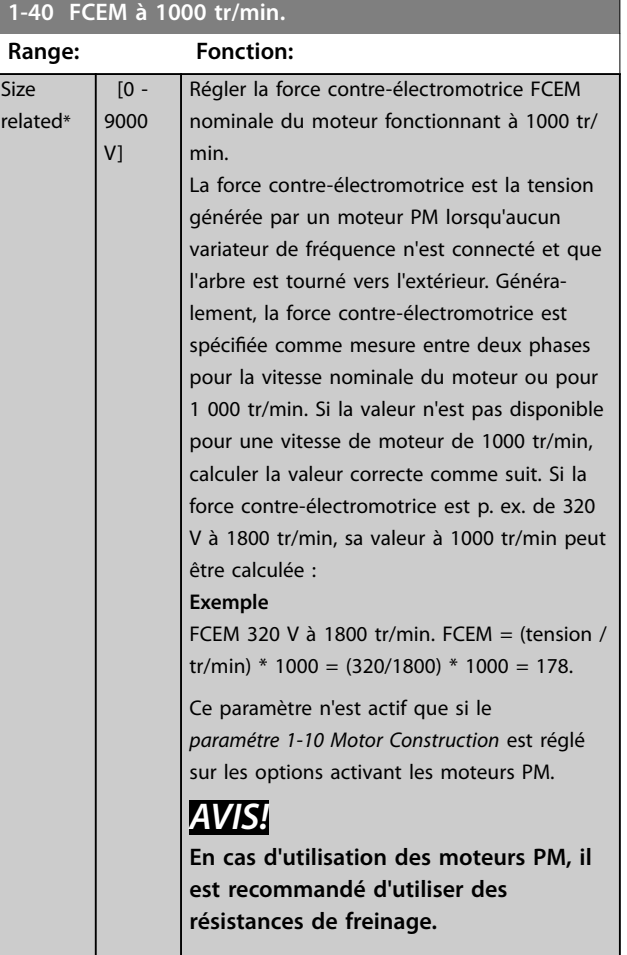

#### **1-41 Décalage angle moteur**

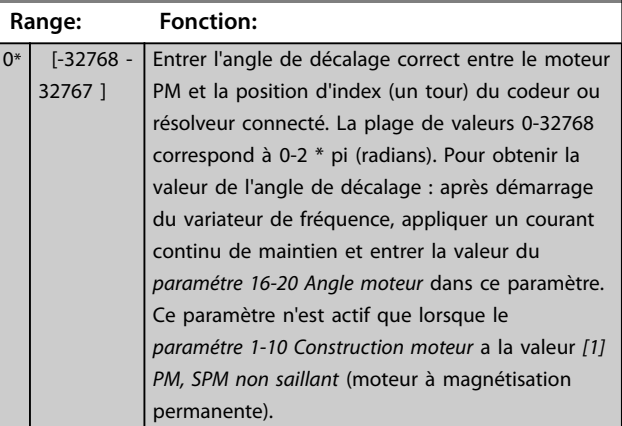

#### **1-44 d-axis Inductance Sat. (LdSat)**

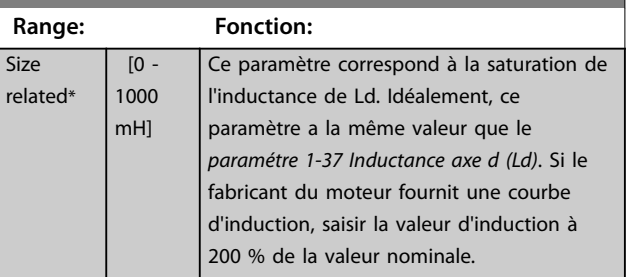

**3 3**

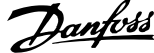

<span id="page-49-0"></span>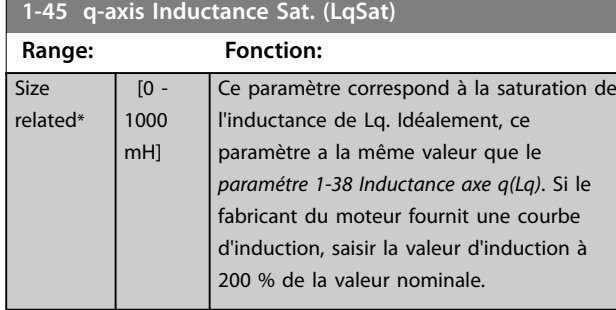

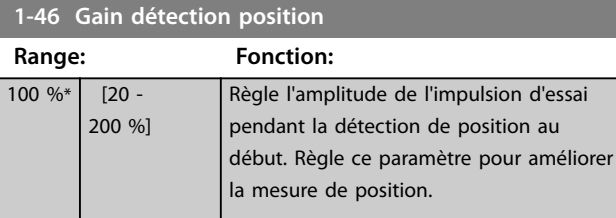

#### **1-47 Étal.couple à vit.basse**

#### **Option: Fonction:**

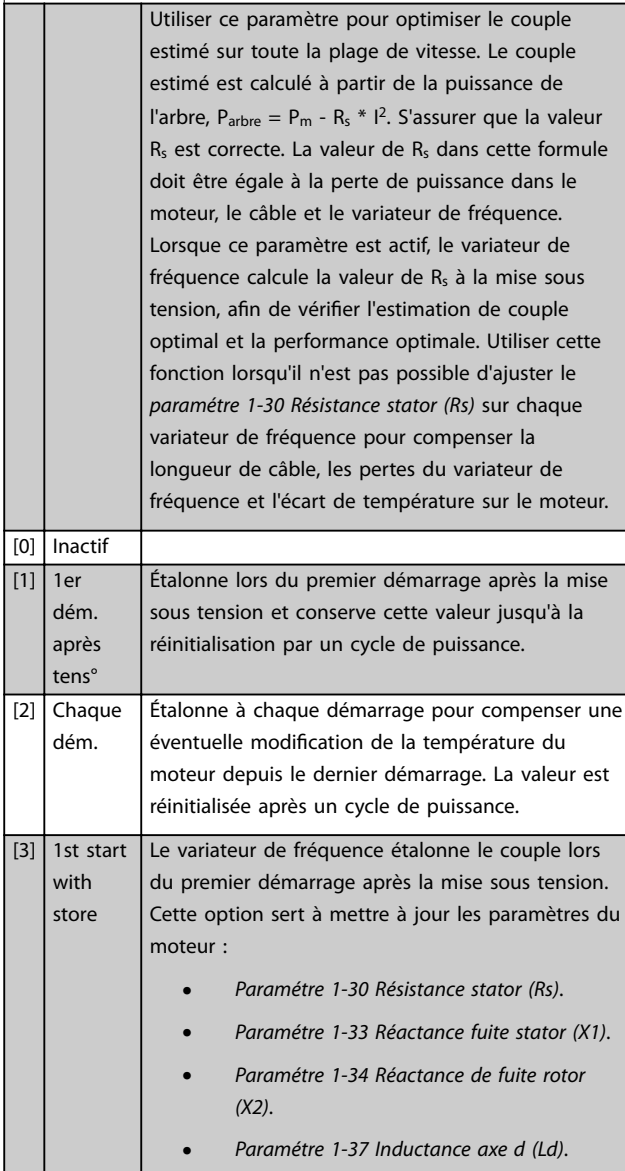

#### **1-47 Étal.couple à vit.basse**

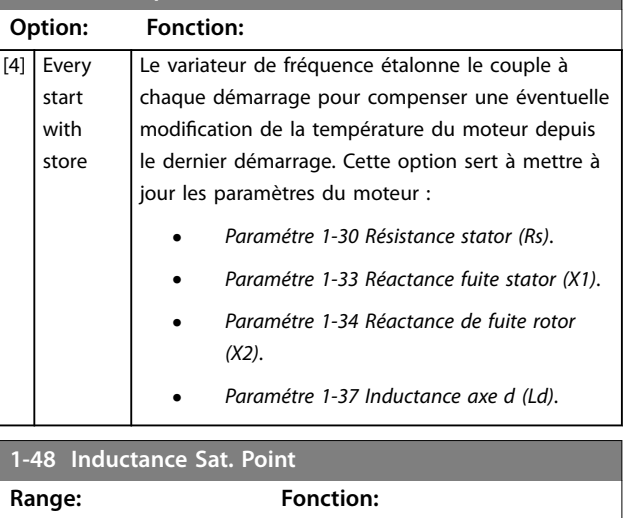

Size related\*  $\begin{bmatrix} 1 & -500 & 96 \end{bmatrix}$  Point de saturation de l'inductance.

#### 3.3.8 1-5\* Proc.indép. charge

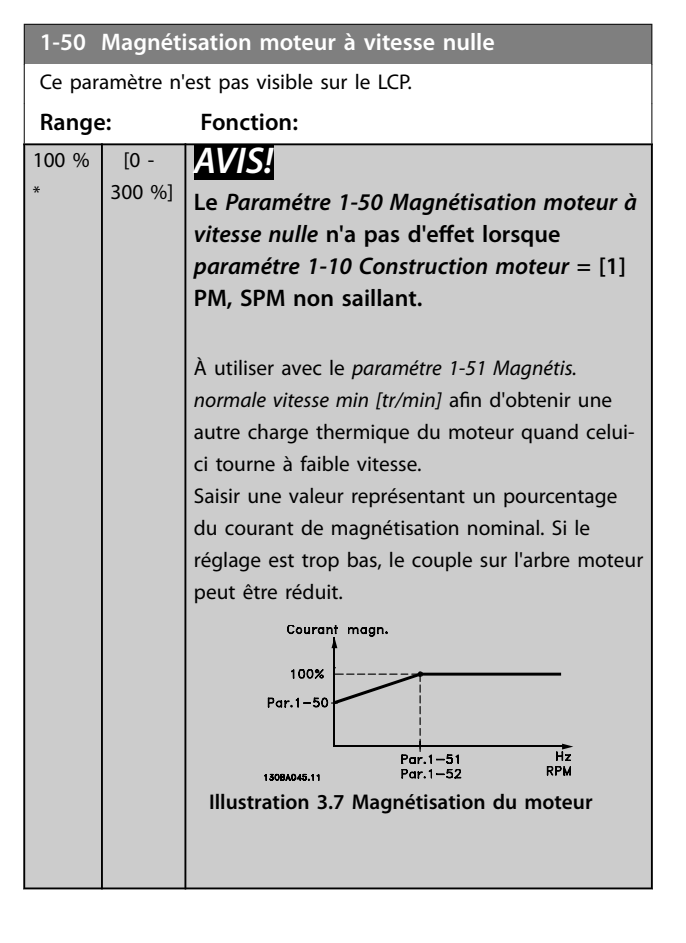

<span id="page-50-0"></span>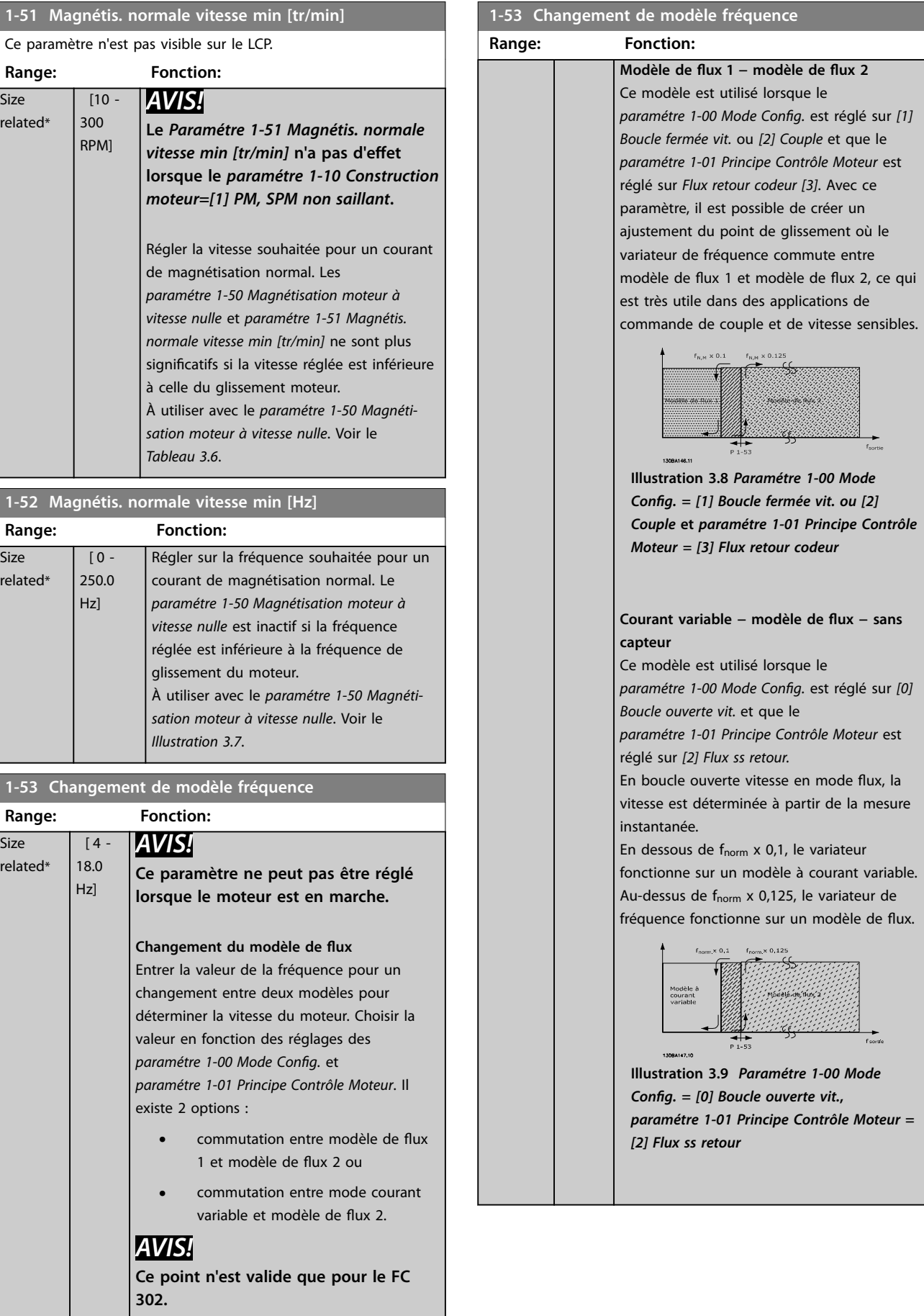

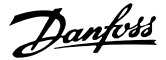

<span id="page-51-0"></span>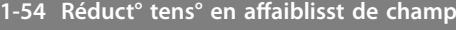

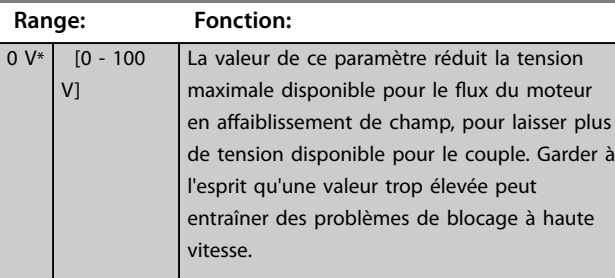

#### **1-55 Caract. V/f - U**

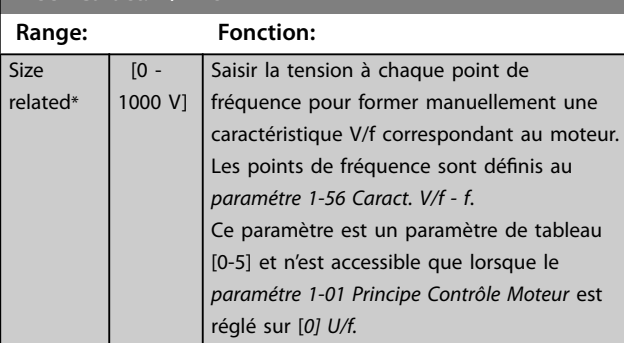

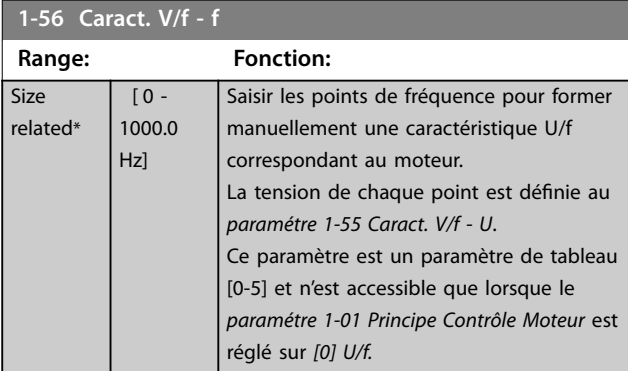

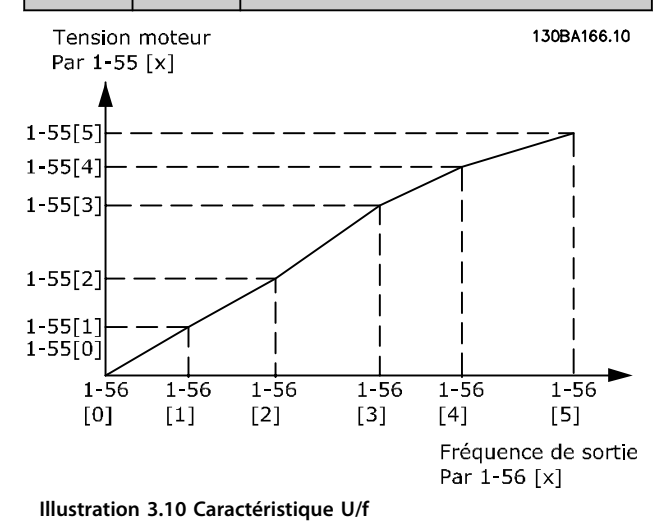

#### **1-58 Courant impuls° test démarr. volée Range: Fonction:** Size related\*  $\overline{0}$  -200 %] Règle le niveau de courant des impulsions d'essai de démarrage à la volée utilisées pour détecter le sens du moteur. 100 % signifie I<sub>m,n.</sub> Ajuster la valeur de façon qu'elle soit suffisamment importante pour éviter toute influence liée à du bruit, mais suffisamment basse pour éviter de nuire à la précision (le courant doit être capable de chuter à zéro avant l'impulsion suivante). Réduire cette valeur a pour effet de diminuer le couple généré. La valeur par défaut est de 30 % pour les moteurs asynchrones, mais peut varier pour les moteurs PM. Pour l'ajustement des moteurs PM, il faut régler la valeur de la

#### **1-59 Fréq. test démarr. à la volée**

moteur.

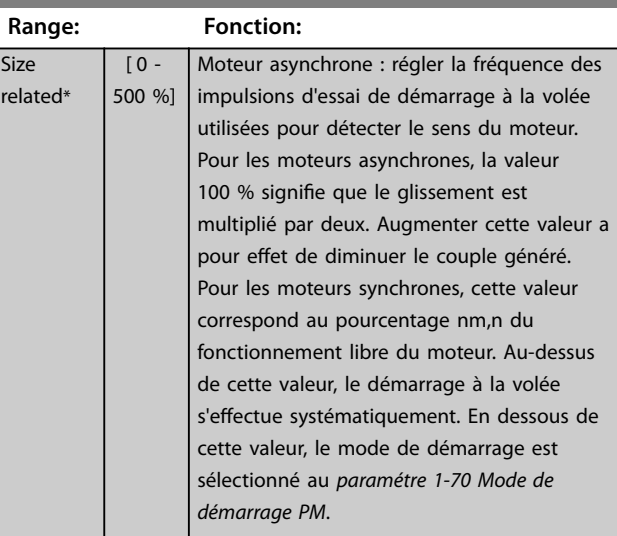

FCEM et de l'inductance de l'axe d du

## 3.3.9 1-6\* Proc.dépend. charge

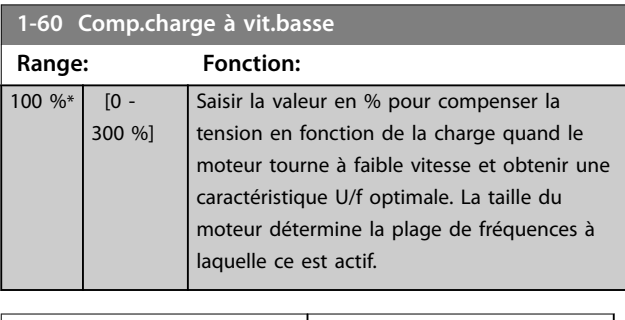

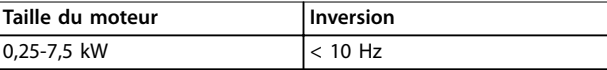

Danfoss

**3 3**

<span id="page-52-0"></span>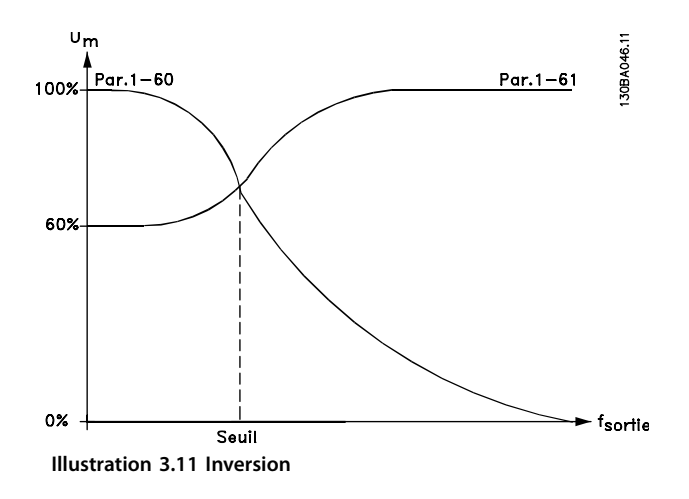

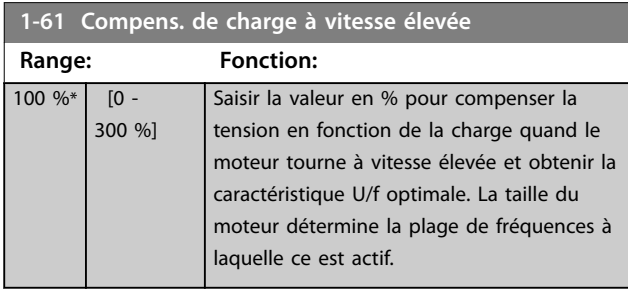

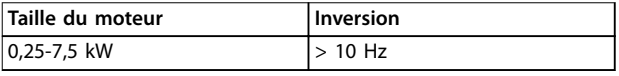

#### **Tableau 3.7 Fréquence d'inversion**

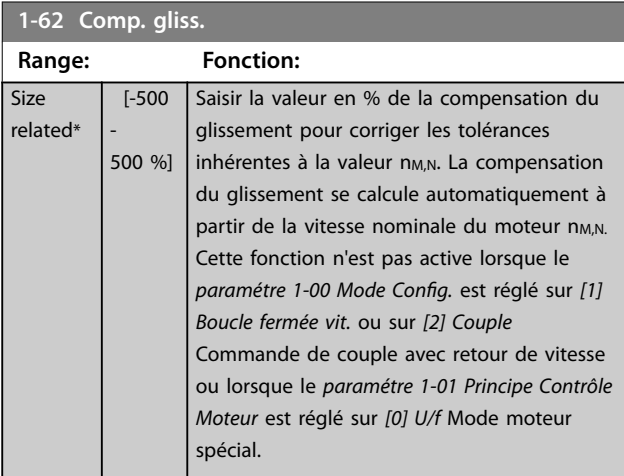

#### **1-63 Cste tps comp.gliss.**

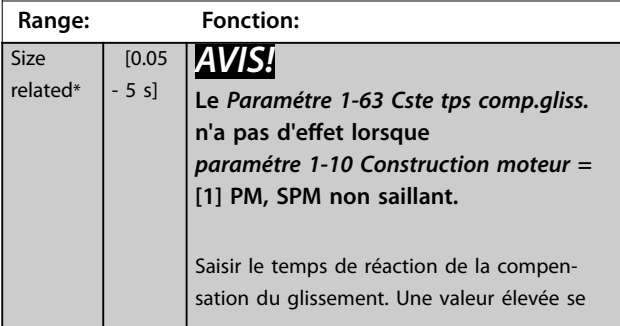

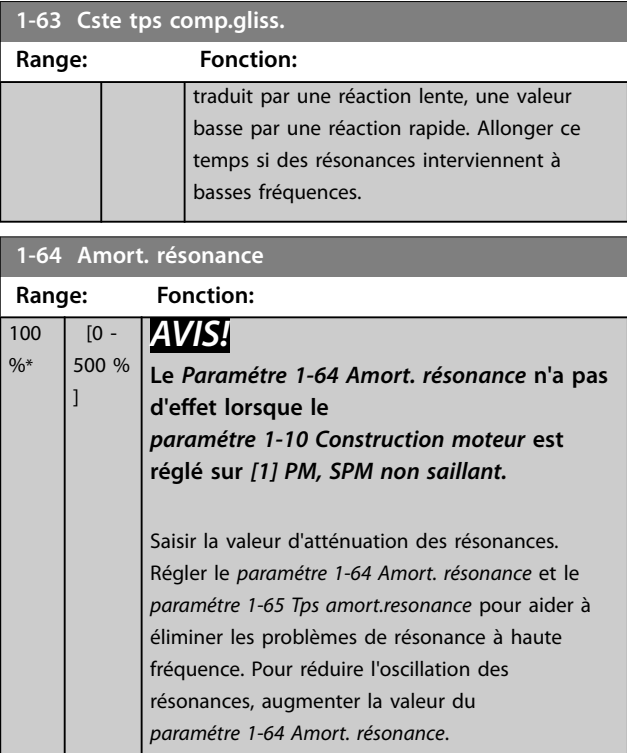

#### **1-65 Tps amort.resonance**

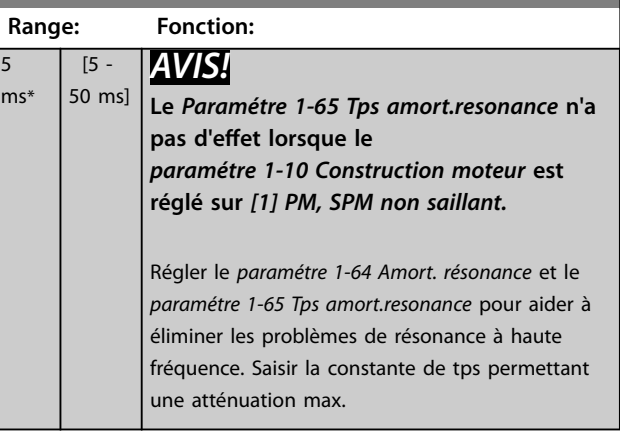

#### **1-66 Courant min. à faible vitesse**

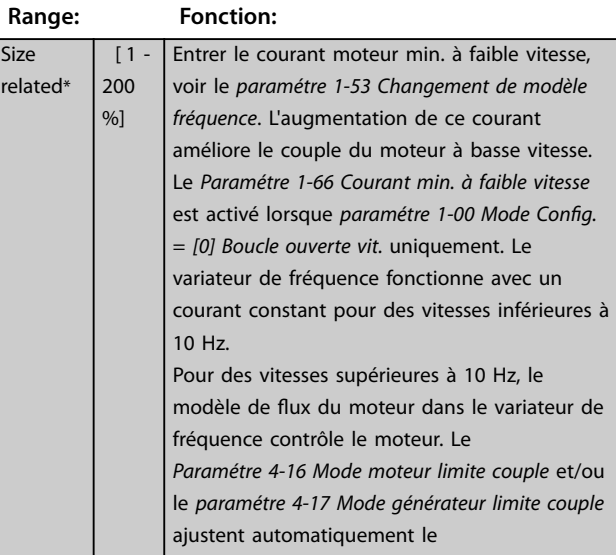

## <span id="page-53-0"></span>**1-66 Courant min. à faible vitesse**

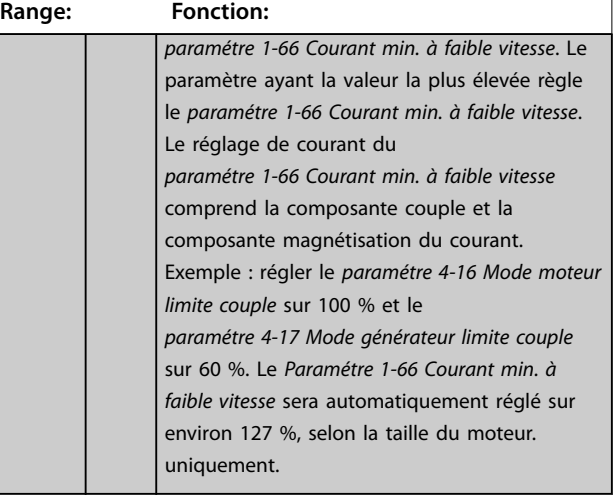

## **1-67 Type de charge**

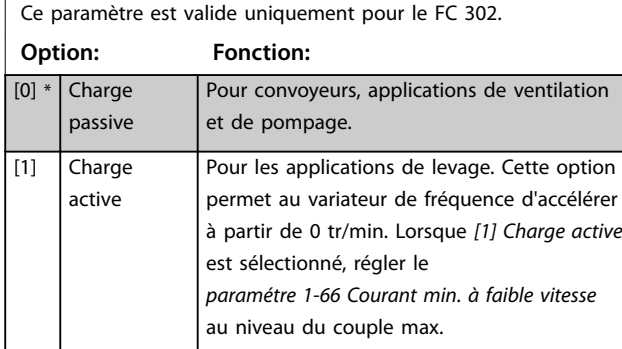

#### **1-68 Inertie min.**

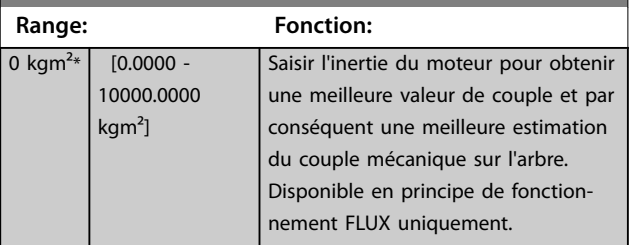

#### **1-69 Inertie maximale**

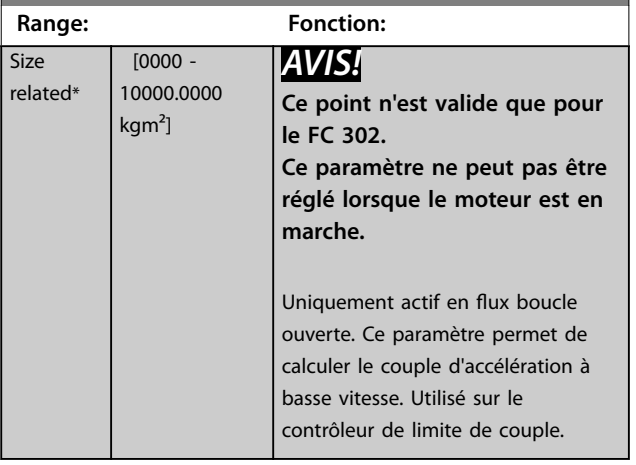

## 3.3.10 1-7\* Réglages dém.

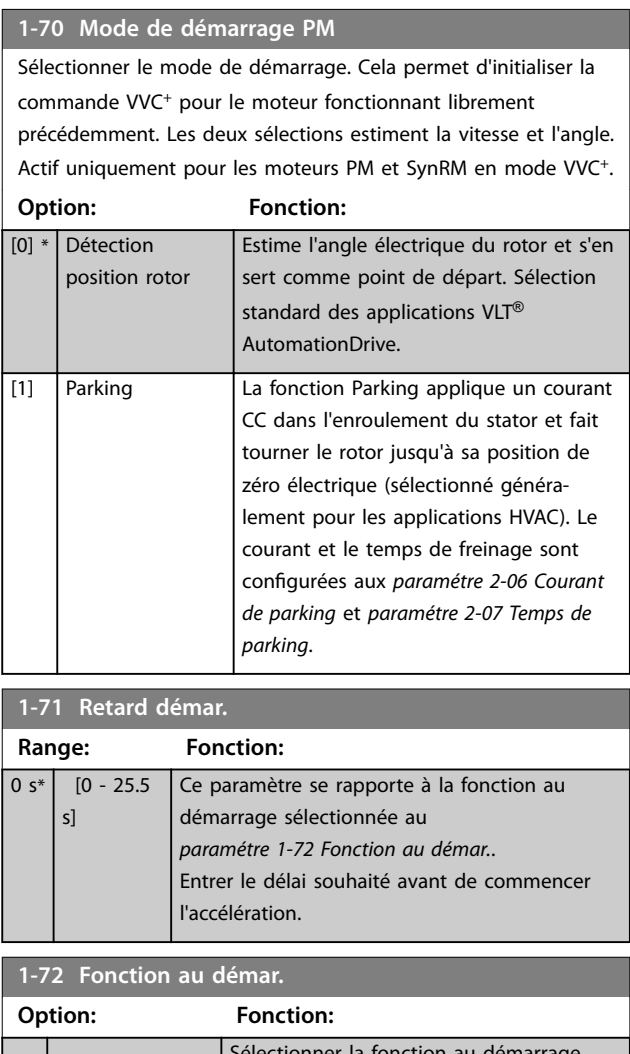

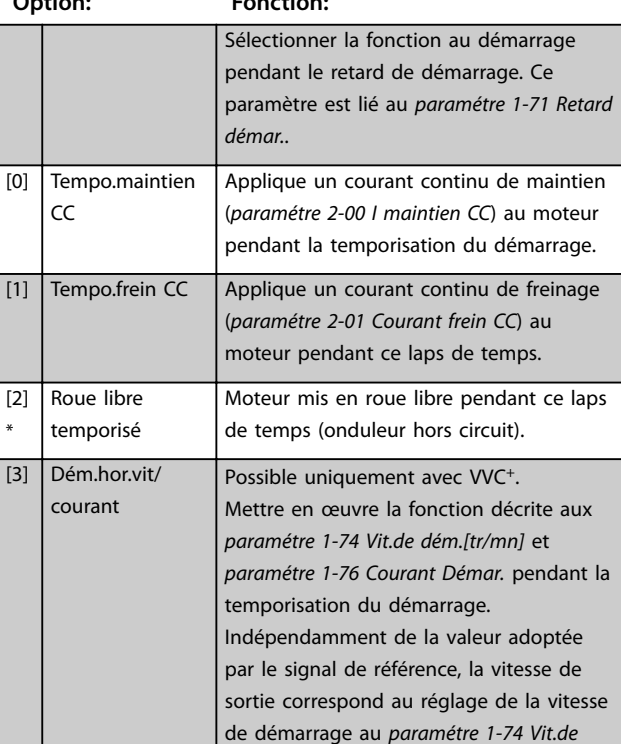

<span id="page-54-0"></span>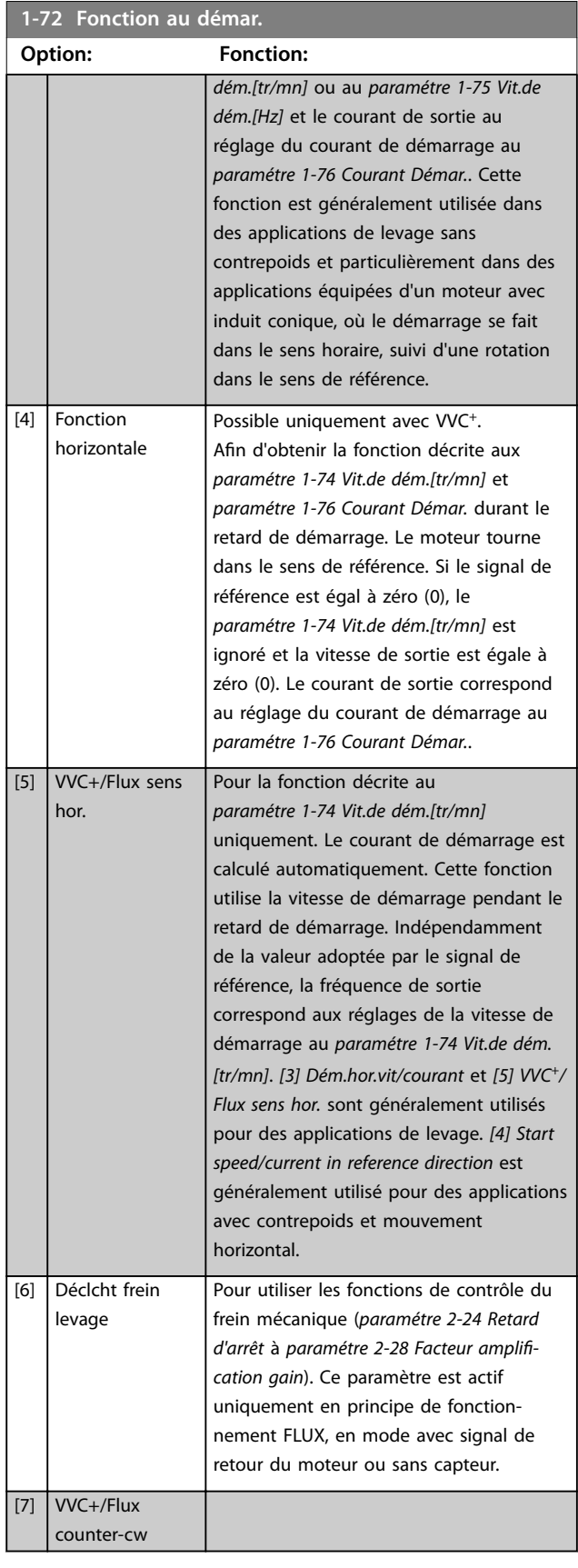

#### **1-73 Démarr. volée**

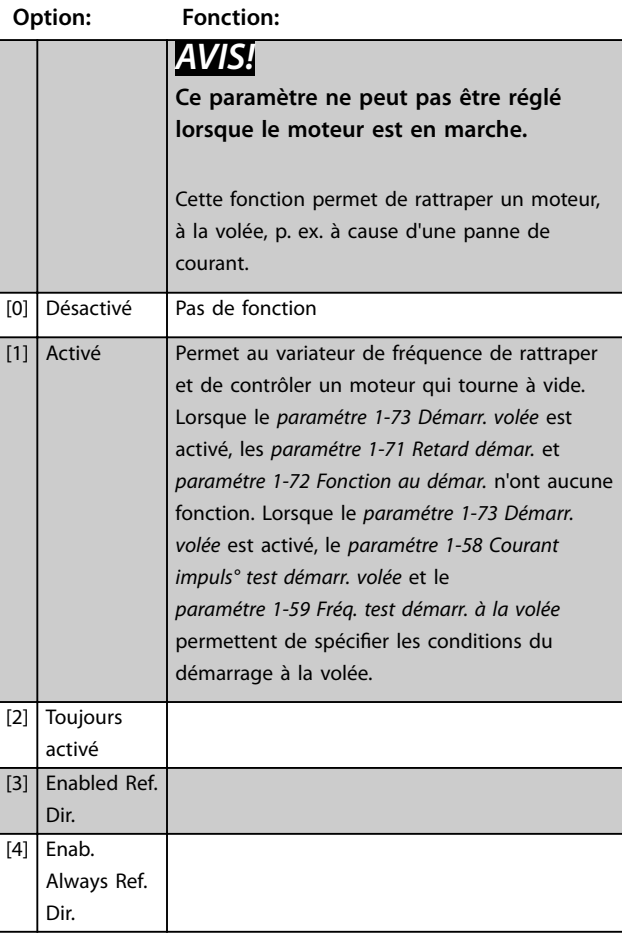

## *AVIS!*

**Cette fonction n'est pas recommandée pour les applications de levage.**

**Pour les niveaux de puissance supérieurs à 55 kW, le** mode flux doit être utilisé pour obtenir les meilleures **performances.**

## *AVIS!*

**Pour obtenir la meilleure performance de démarrage à la volée, les données avancées du moteur (***[paramétre 1-30 Résistance stator \(Rs\)](#page-46-0)* **à**  *[paramétre 1-35 Réactance principale \(Xh\)](#page-47-0)***) doivent être correctement dénies.**

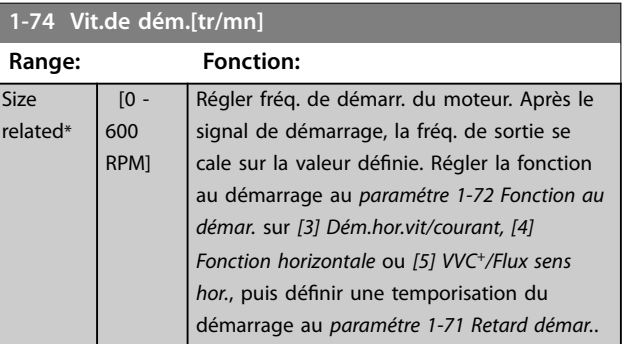

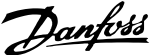

<span id="page-55-0"></span>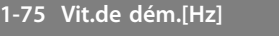

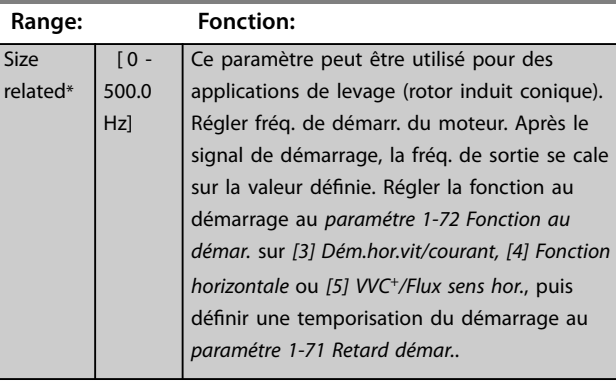

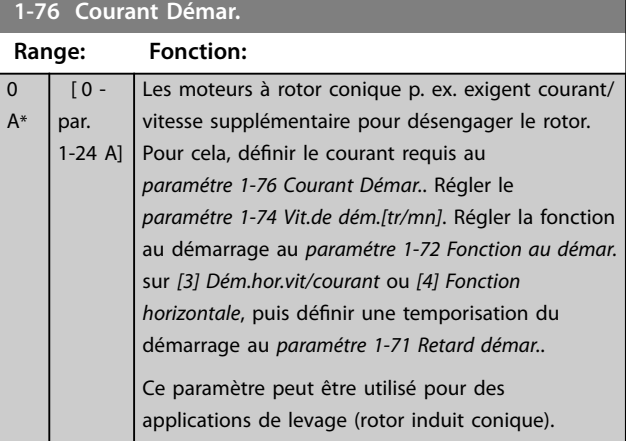

## 3.3.11 1-8\* Réglages arrêts

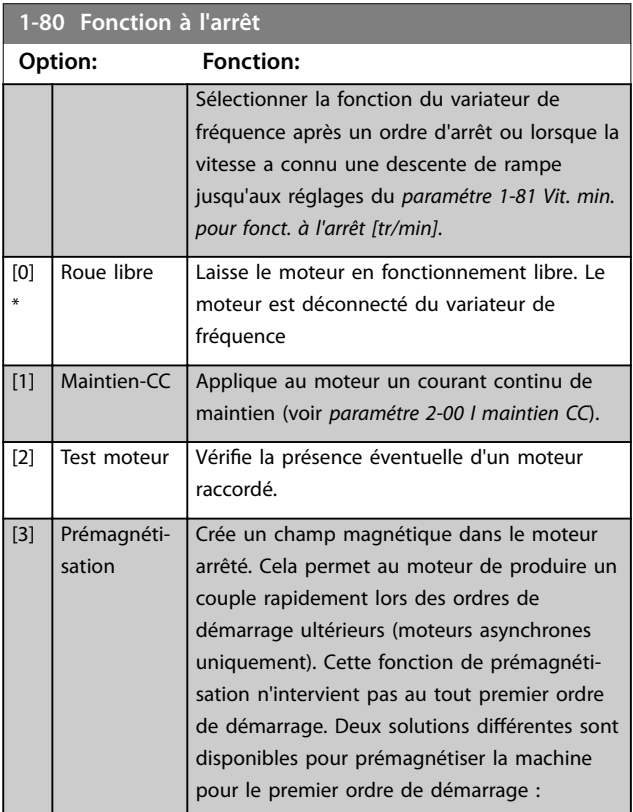

#### **1-80 Fonction à l'arrêt**

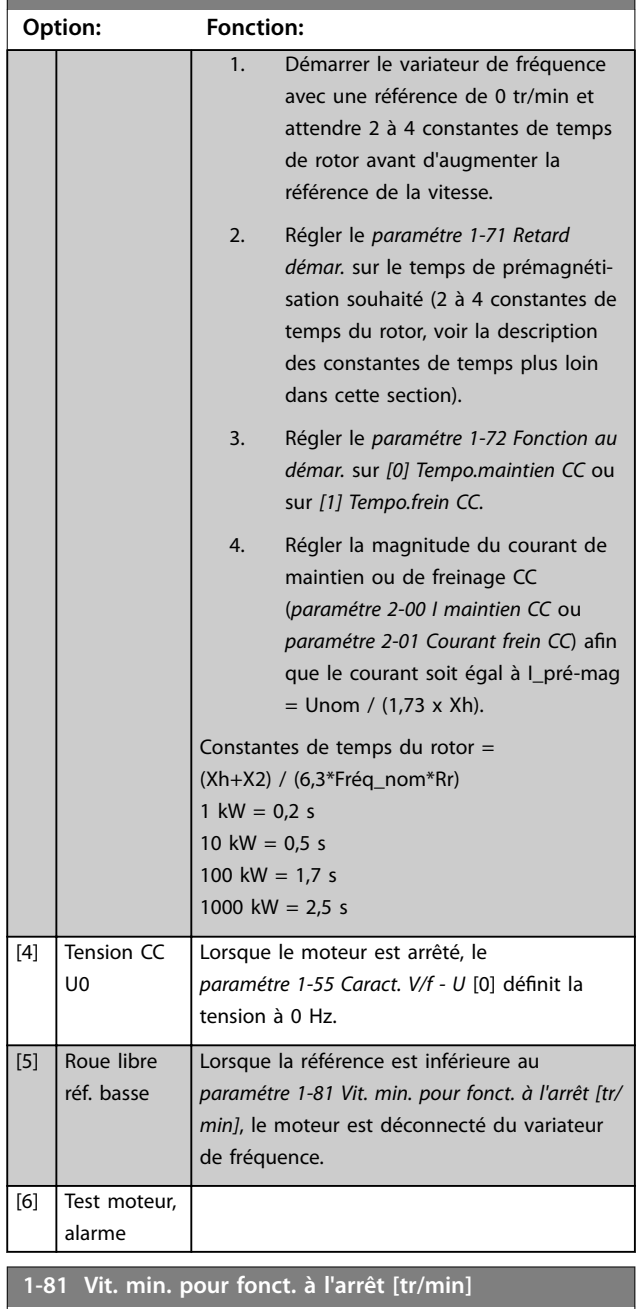

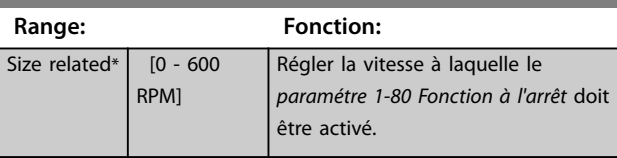

## **1-82 Vit. min. pour fonct. à l'arrêt [Hz]**

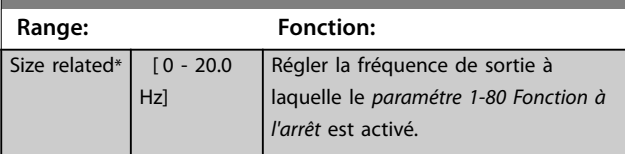

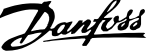

<span id="page-56-0"></span>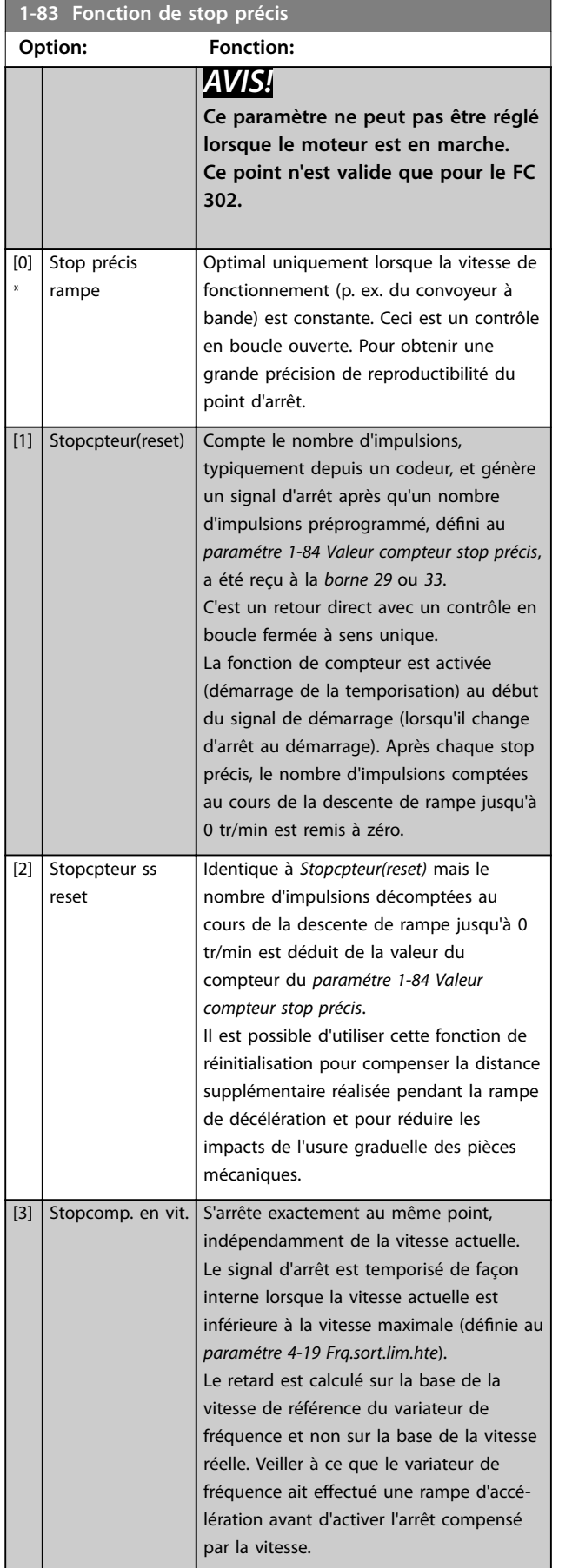

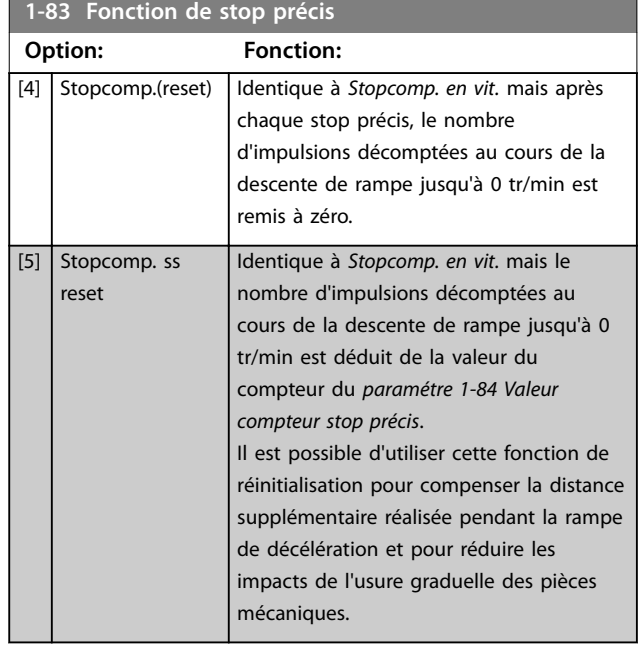

Les fonctions de stop précis sont avantageuses dans les applications requérant une haute précision.

Si l'on utilise un ordre d'arrêt standard, la précision est déterminée par le temps de la tâche interne. Ce n'est pas le cas lorsque l'on utilise la fonction de stop précis qui élimine la dépendance au temps de la tâche et augmente considérablement la précision.

La tolérance du variateur de fréquence est normalement indiquée par le temps de la tâche. Cependant, en utilisant la fonction de stop précis, la tolérance est indépendante du temps de la tâche car le signal d'arrêt interrompt immédiatement l'exécution du programme du variateur de fréquence. La fonction de stop précis donne un retard très reproductible à partir du signal d'arrêt jusqu'à ce que la rampe de décélération commence. Effectuer un test effectué pour déterminer ce retard qui correspond à une somme du capteur, du PLC, du variateur de fréquence et des parties mécaniques.

Pour garantir une précision optimale, il doit y avoir au moins 10 cycles pendant la rampe de décélération ; voir

- **•** *[paramétre 3-42 Temps décél. rampe 1](#page-76-0)*,
- **•** *[paramétre 3-52 Temps décél. rampe 2](#page-77-0)*,
- **•** *[paramétre 3-62 Temps décél. rampe 3](#page-78-0)* et
- **•** *[paramétre 3-72 Temps décél. rampe 4](#page-79-0)*.

La fonction de stop précis est réglée ici et activée à partir de l'entrée digitale à la *borne 29* ou *33.*

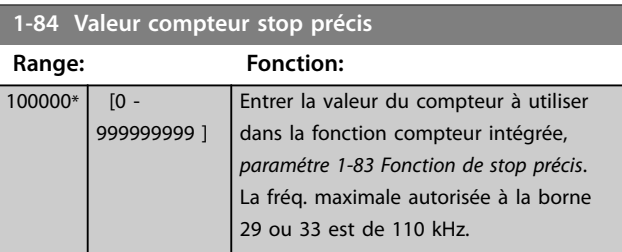

Danfoss

nominale du moteur f<sub>M,N</sub>. Voir le *[chapitre 3.3.13.3 ETR](#page-59-0)* et le *[chapitre 3.3.13.4 ATEX ETR](#page-59-0)*.

<span id="page-57-0"></span>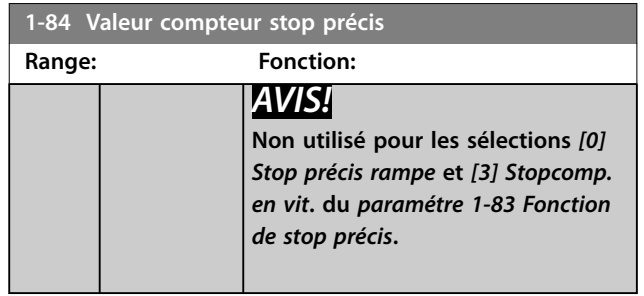

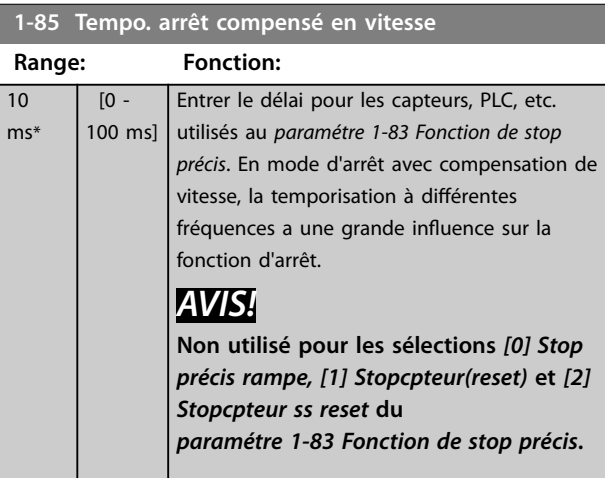

## 3.3.12 1-9\* T° moteur

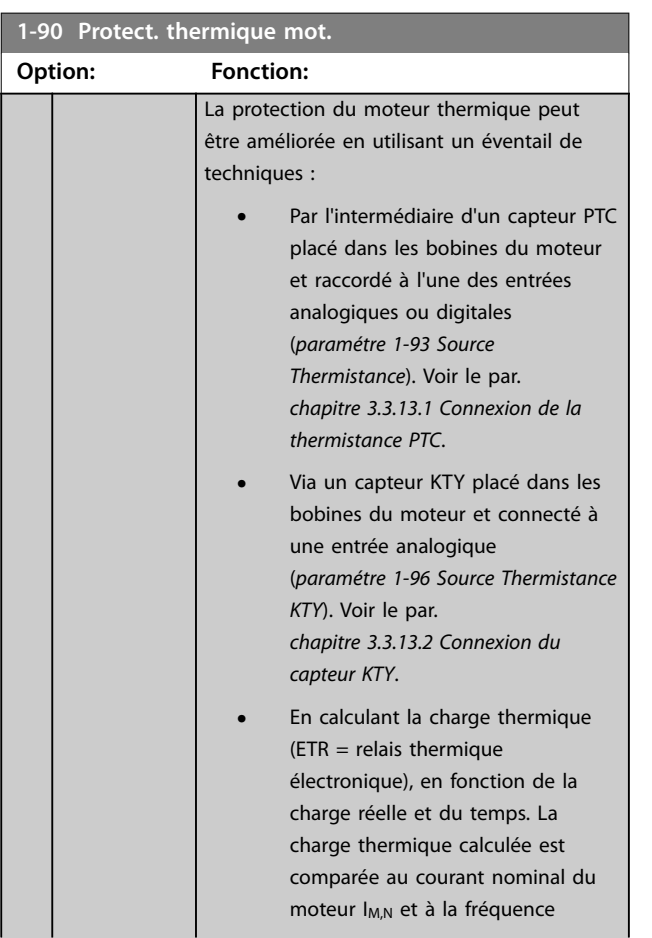

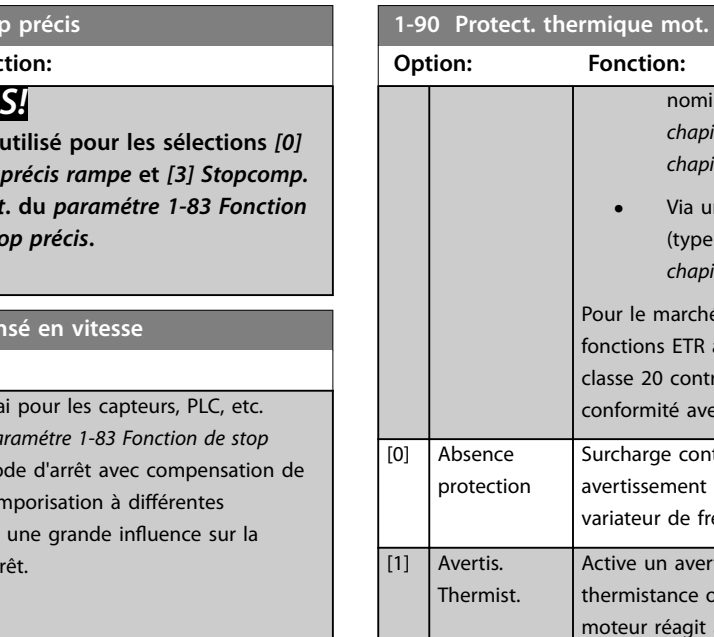

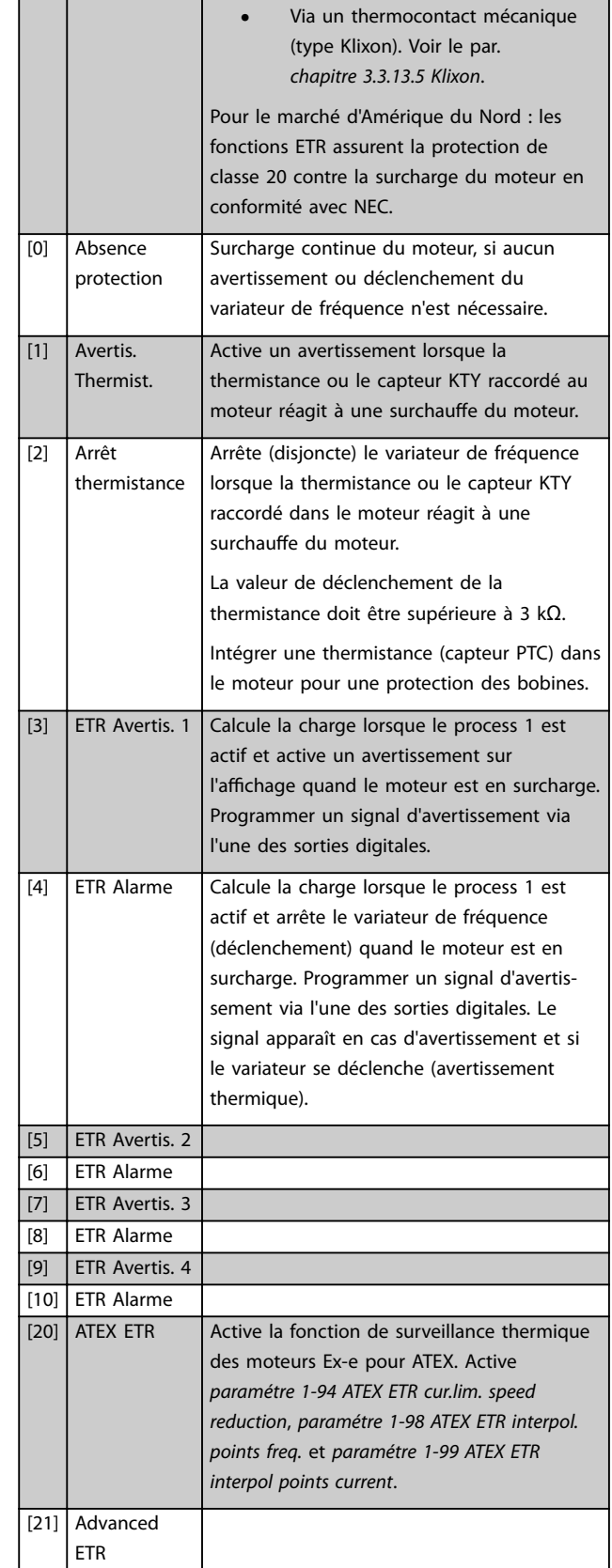

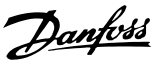

## <span id="page-58-0"></span>*AVIS!*

**Si** *[20] ATEX ETR* **est sélectionné, observer strictement les instructions décrites dans le chapitre consacré à ce point du** *Manuel de configuration du VLT*® *AutomationDrive* **et les instructions fournies par le fabricant du moteur.**

## *AVIS!*

**Si** *[20] ATEX ETR* **est sélectionné, le par.**  *[paramétre 4-18 Limite courant](#page-83-0)* **doit être réglé sur 150 %.**

3.3.13.1 Connexion de la thermistance PTC

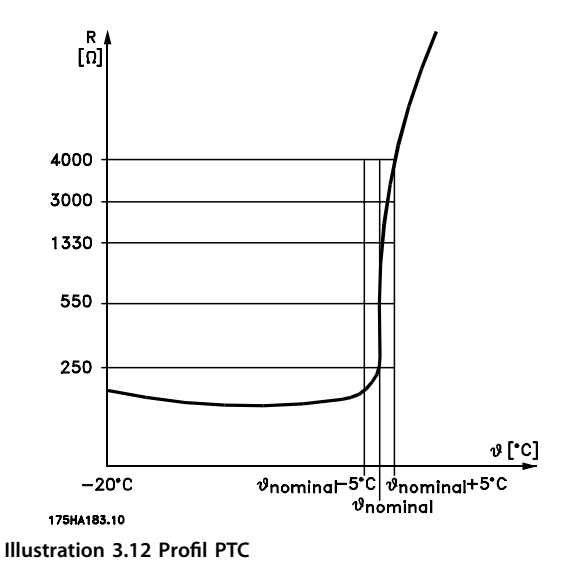

Utilisation d'une entrée digitale et du 10 V comme alimen-

tation :

Exemple : Le variateur de fréquence disjoncte lorsque la température du moteur est trop élevée.

Configuration des paramètres :

Régler le par. *[paramétre 1-90 Protect. thermique mot.](#page-57-0)* sur *[2] Arrêt thermistance.*

Régler le par. *[paramétre 1-93 Source Thermistance](#page-60-0)* sur *[6] Entrée digitale*

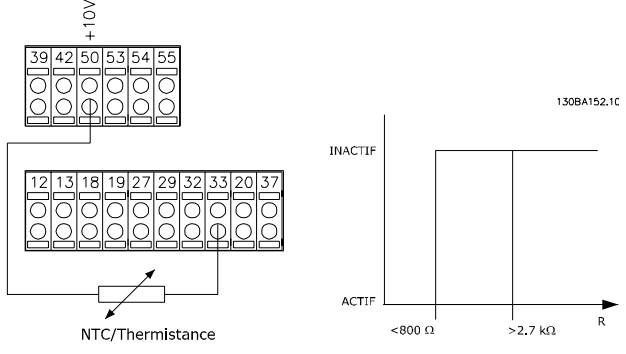

**Illustration 3.13 Connexion de la thermistance PTC - entrée digitale**

Utilisation d'une entrée analogique et du 10 V comme alimentation :

Exemple : Le variateur de fréquence disjoncte lorsque la température du moteur est trop élevée.

Configuration des paramètres :

Régler le par. *[paramétre 1-90 Protect. thermique mot.](#page-57-0)* sur *[2] Arrêt thermistance.*

Régler le par. *[paramétre 1-93 Source Thermistance](#page-60-0)* sur *[2] Entrée ANA 54*.

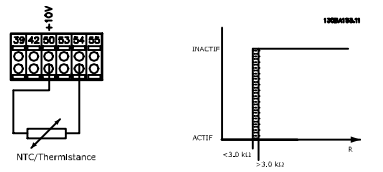

**Illustration 3.14 Connexion de la thermistance PTC - entrée analogique**

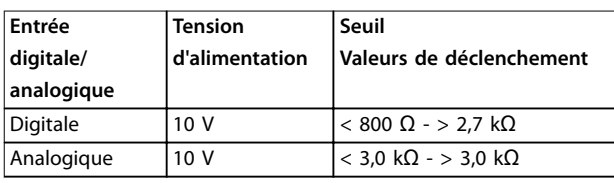

## *AVIS!*

Vérifier que la tension d'alimentation choisie respecte la spécification de l'élément de thermistance utilisé.

#### 3.3.13.2 Connexion du capteur KTY

## *AVIS!*

**(FC 302 uniquement).**

Les capteurs KTY sont spécialement utilisés dans les servomoteurs à aimant permanent (moteurs PM) pour le réglage dynamique des paramètres du moteur comme la résistance du stator (*[paramétre 1-30 Résistance stator \(Rs\)](#page-46-0)*) pour les moteurs PM et également la résistance du rotor (*[paramétre 1-31 Résistance rotor \(Rr\)](#page-46-0)*) pour les moteurs asynchrones, en fonction de la température des bobinages. Le calcul est :

*Rs* =  $Rs_{20^{\circ}C}$  *x* (1 + α<sub>*cu*</sub> *x* Δ*T*) [Ω] **OÙ** α<sub>*cu*</sub> = 0.00393

Les capteurs KTY peuvent être utilisés pour la protection du moteur (*[paramétre 1-97 Niveau de seuil KTY](#page-61-0)*). Le FC 302 peut gérer trois types de capteurs KTY, définis au *[paramétre 1-95 Type de capteur KTY](#page-61-0)*. La température de capteur effective peut être lue au *[paramétre 16-19 Température du capteur KTY](#page-178-0)*.

**3 3**

<span id="page-59-0"></span>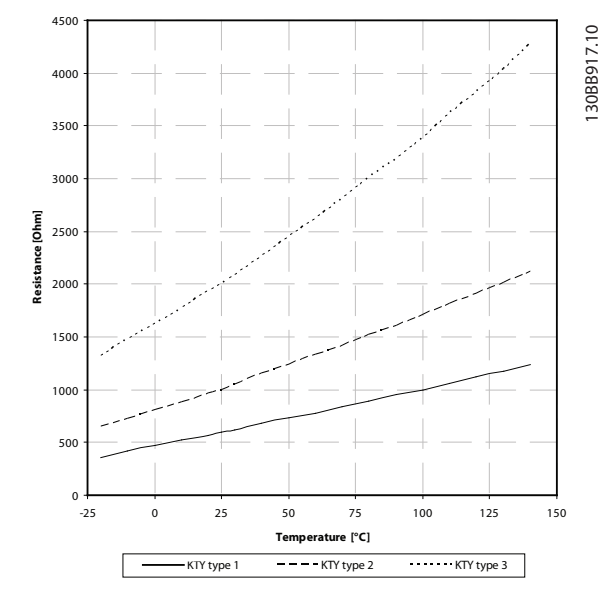

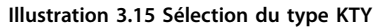

Capteur KTY 1 : 1 kΩ à 100 °C (p. ex. Philips KTY 84-1) Capteur KTY 2 : 1 kΩ à 25 °C (par exemple Philips KTY 83-1)

Capteur KTY 3 : 2 kΩ à 25 °C (par exemple Infineon KTY-10)

## *AVIS!*

**Si la température du moteur est utilisée à travers une thermistance ou un capteur KTY, la norme PELV n'est pas respectée en cas de courts-circuits entre les bobinages du moteur et le capteur. Pour une conformité avec PELV, le capteur doit avoir une isolation supplémentaire.**

#### 3.3.13.3 ETR

Les calculs évaluent le besoin de charge moindre à une vitesse inférieure suite à une réduction du refroidissement à partir du ventilateur intégré au moteur.

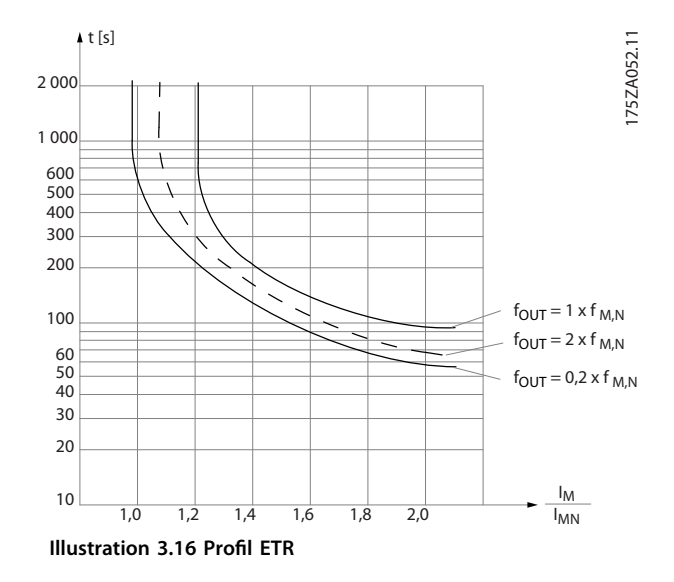

## 3.3.13.4 ATEX ETR

La carte VLT® PTC Thermistor Card MCB 112 permet de surveiller la température du moteur conformément aux directives ATEX. Il est également possible d'utiliser un dispositif de protection PTC externe, agréé ATEX.

## *AVIS!*

**Utiliser uniquement les moteurs homologués Ex-e ATEX pour cette fonction. Voir la plaque signalétique du** moteur, le certificat d'approbation, la fiche technique ou **contacter le fournisseur du moteur.**

Lors de la commande d'un moteur Ex-e avec *sécurité renforcée*, il est primordial de garantir certaines limitations. Les paramètres devant être programmés sont présentés dans l'exemple d'application suivant.

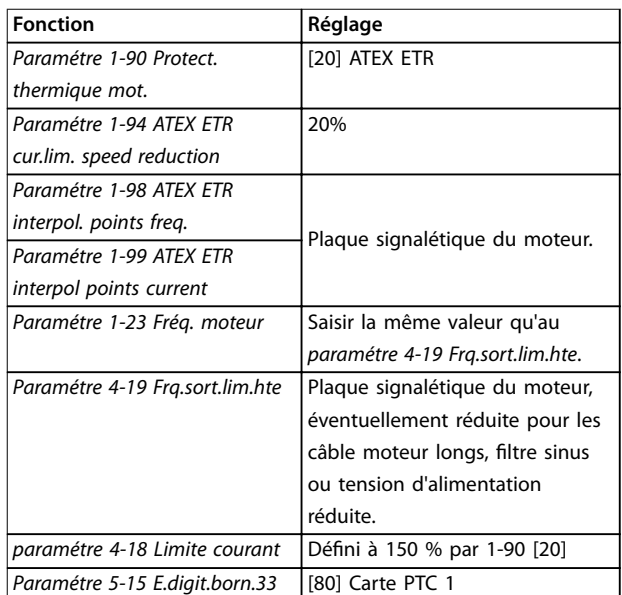

<span id="page-60-0"></span>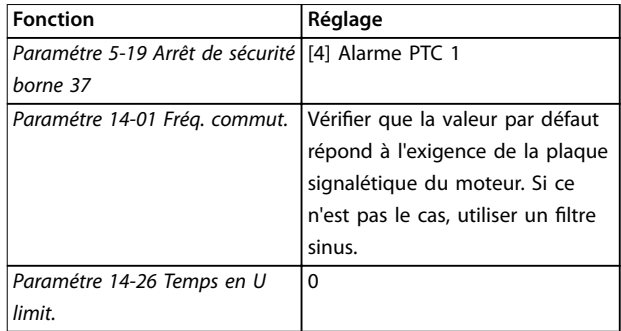

**Tableau 3.8 Paramètres**

## **ATTENTION**

**Comparer la fréquence de commutation minimale exigée par le fabricant du moteur à la fréquence de commutation du variateur de fréquence, valeur par défaut au** *[paramétre 14-01 Fréq. commut.](#page-159-0)***. Si le variateur de fréquence ne répond pas à cette exigence, il convient** d'utiliser un filtre sinus.

Plus de détails sur la surveillance thermique ETR ATEX sont disponibles dans la Note applicative de la fonction de surveillance thermique ETR ATEX du FC 300.

#### 3.3.13.5 Klixon

Le disjoncteur thermique de type Klixon utilise une capsule en métal KLIXON®. À une surcharge prédéterminée, la chaleur générée par le courant au travers de la cuvette provoque un arrêt.

Utilisation d'une entrée digitale et du 24 V comme alimentation :

Exemple : Le variateur de fréquence disjoncte lorsque la température du moteur est trop élevée.

Configuration des paramètres :

Régler le *[paramétre 1-90 Protect. thermique mot.](#page-57-0)* sur *[2] Arrêt thermistance.*

Régler le *paramétre 1-93 Source Thermistance* sur *[6] Entrée digitale 33.*

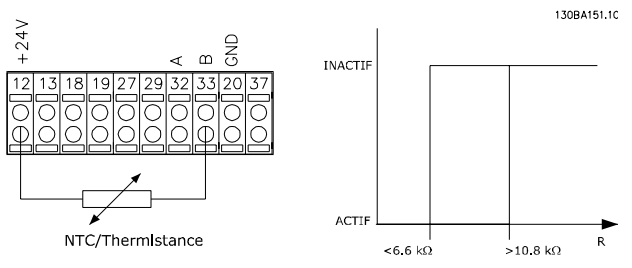

**Illustration 3.17 Connexion de la thermistance**

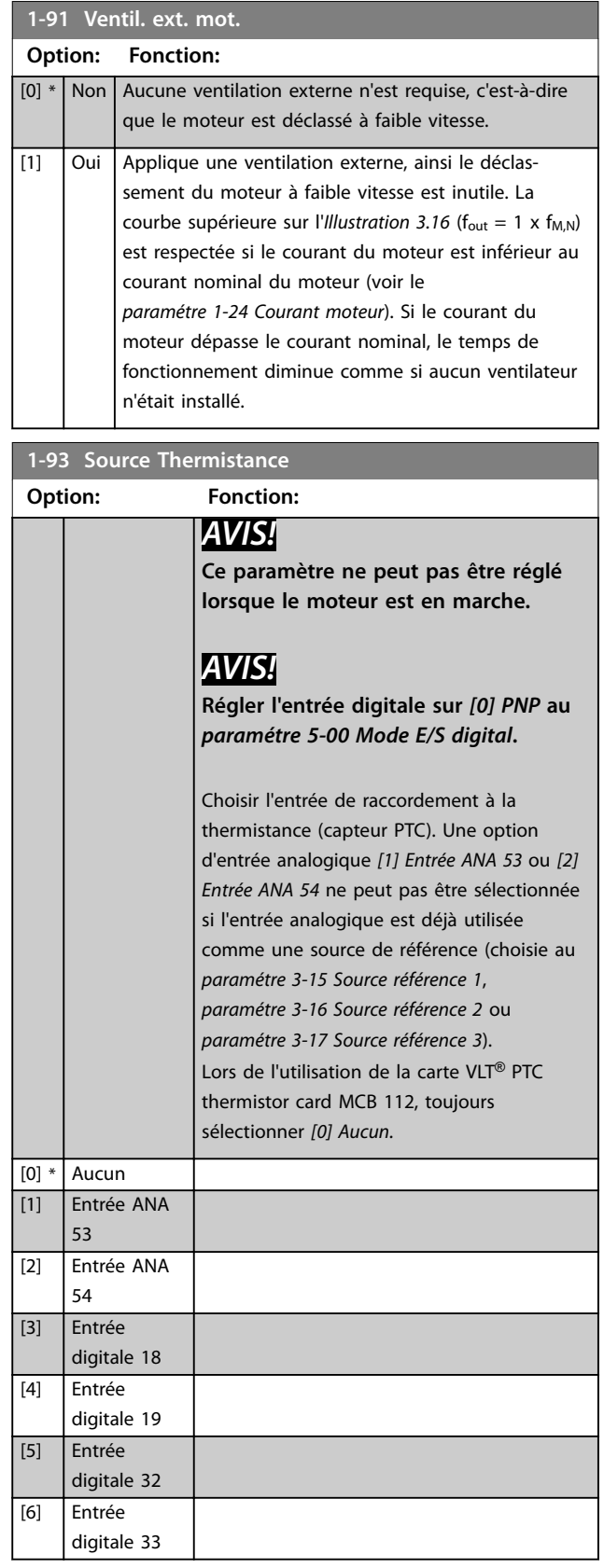

<u>Danfoss</u>

## <span id="page-61-0"></span>*AVIS!*

**Ce point n'est valide que pour le FC 302.**

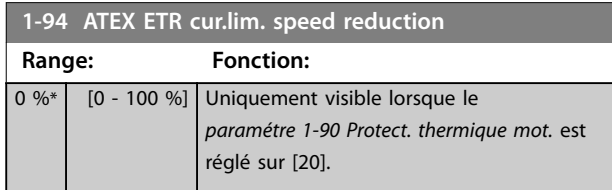

Configurer la réponse de fonctionnement en limite de courant Ex-e.

0 % : le variateur de fréquence ne modifie aucun élément, hormis qu'il émet l'*avertissement 163, ATEX ETR cur.lim.warning.*

> 0 % : le variateur de fréquence émet l'*avertissement 163 ATEX ETR cur.lim.warning.* et réduit la vitesse du moteur selon la rampe 2 (groupe de paramètres *3-5\* Rampe 2*).

#### Exemple :

Référence réelle = 50 tr/min

*Paramétre 1-94 ATEX ETR cur.lim. speed reduction* = 20 % Référence résultante = 40 tr/min

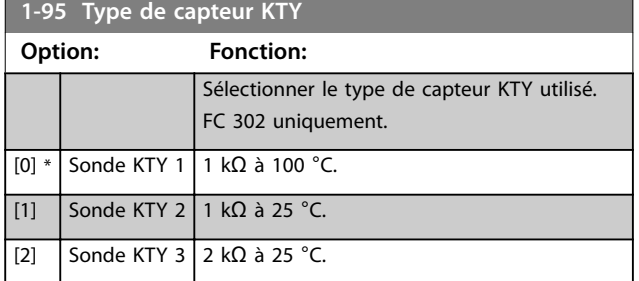

## *AVIS!*

**Ce point n'est valide que pour le FC 302.**

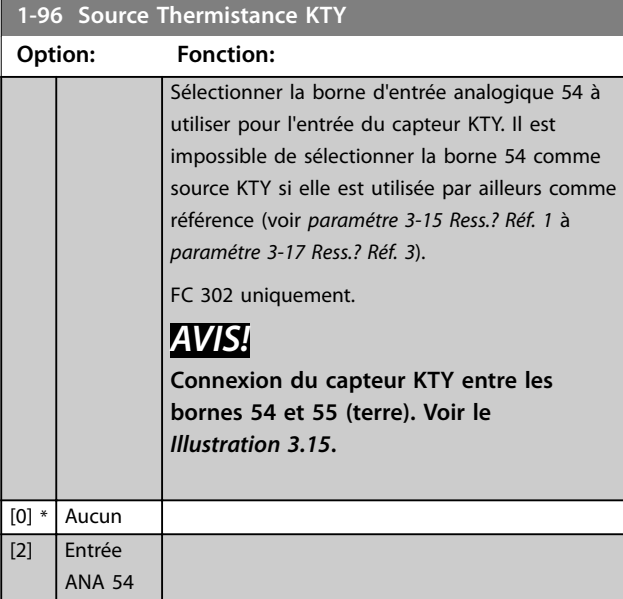

## *AVIS!*

**Ce point n'est valide que pour le FC 302.**

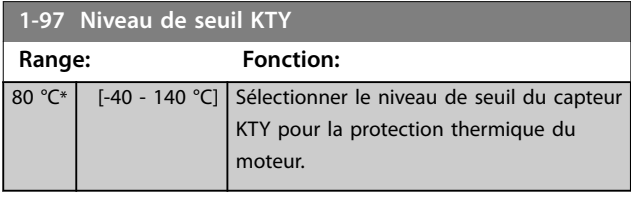

<u>Danfoss</u>

## *AVIS!*

**Ce point n'est valide que pour le FC 302.**

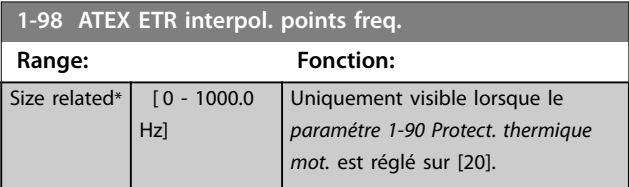

Entrer dans ce tableau les quatre points de fréquence [Hz] indiqués sur la plaque signalétique du moteur. Ils peuvent être présentés dans le *Tableau 3.9* avec le *[paramétre 1-99 ATEX ETR interpol points current](#page-62-0)*.

## *AVIS!*

**Tous les points de limite de fréquence/courant de la** plaque signalétique du moteur ou de la fiche technique **moteur doivent être programmés.**

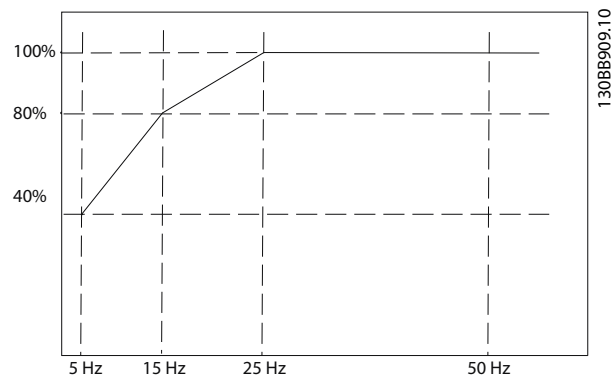

**Illustration 3.18 Exemple de courbe de limite thermique ETR ATEX.**

**Axe x : fm [Hz]**

**Axe y : Im/Im,n x 100 [%]**

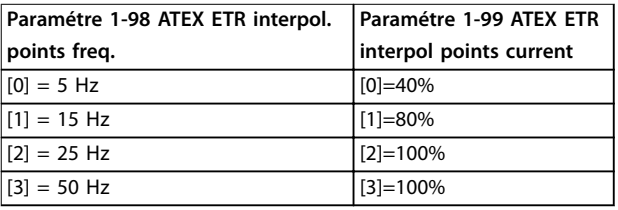

**Tableau 3.9 Points d'interpolation**

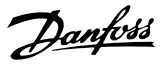

<span id="page-62-0"></span>Tous les points de fonctionnement situés sous la courbe sont autorisés en permanence. Cependant, au-dessus de la ligne, ils sont autorisés pendant une durée limitée seulement, calculée comme une fonction de la surcharge. Si le courant de la machine est supérieur à 1,5 fois le courant nominal, l'arrêt est immédiat.

## *AVIS!*

**Ce point n'est valide que pour le FC 302.**

**1-99 ATEX ETR interpol points current**

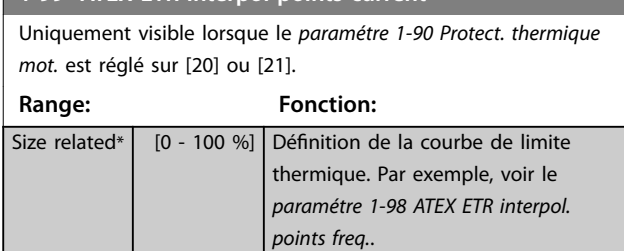

Utiliser les quatre points de courant [A] indiqués sur la plaque signalétique du moteur. Calculer les valeurs en % du courant nominal du moteur Im/Im,n x 100 [%] et les saisir dans ce tableau.

Avec le *[paramétre 1-98 ATEX ETR interpol. points freq.](#page-61-0)*, ils constituent un tableau (f [Hz], [%]).

## *AVIS!*

**Tous les points de limite de fréquence/courant de la** plaque signalétique du moteur ou de la fiche technique **moteur doivent être programmés.**

## 3.3.14 Réglages PM

Si *[2] IPMSM* est sélectionné au *[paramétre 1-10 Construction](#page-43-0) [moteur](#page-43-0)*, saisir les paramètres du moteur manuellement dans l'ordre suivant :

- 1. *[Paramétre 1-24 Courant moteur](#page-45-0)*.
- 2. *[Paramétre 1-26 Couple nominal cont. moteur](#page-45-0)*.
- 3. *[Paramétre 1-25 Vit.nom.moteur](#page-45-0)*.
- 4. *[Paramétre 1-39 Pôles moteur](#page-48-0)*.
- 5. *[Paramétre 1-30 Résistance stator \(Rs\)](#page-46-0)*.
- 6. *[Paramétre 1-37 Inductance axe d \(Ld\)](#page-47-0)*.
- 7. *[Paramétre 1-40 FCEM à 1000 tr/min.](#page-48-0)*.

Les paramètres suivants ont été ajoutés pour les moteurs PM.

- 1. *[Paramétre 1-41 Décalage angle moteur](#page-48-0)*.
- 2. Paramétre 1-07 Motor Angle Offset Adjust.
- 3. *[Paramétre 1-14 Amort. facteur gain](#page-43-0)*.
- 4. *[Paramétre 1-47 Étal.couple à vit.basse](#page-49-0)*.
- 5. *[Paramétre 1-58 Courant impuls° test démarr. volée](#page-51-0)*.
- 6. *[Paramétre 1-59 Fréq. test démarr. à la volée](#page-51-0)*.
- 7. *[Paramétre 1-70 Mode de démarrage PM](#page-53-0)*.
- 8. *[Paramétre 30-20 Couple dém. élevé](#page-188-0)*.
- 9. *[Paramétre 30-21 High Starting Torque Current \[%\]](#page-188-0)*.

## *AVIS!*

**Les paramètres standard nécessitent malgré tout d'être congurés (p. ex.** *[paramétre 4-19 Frq.sort.lim.hte](#page-83-0)***).**

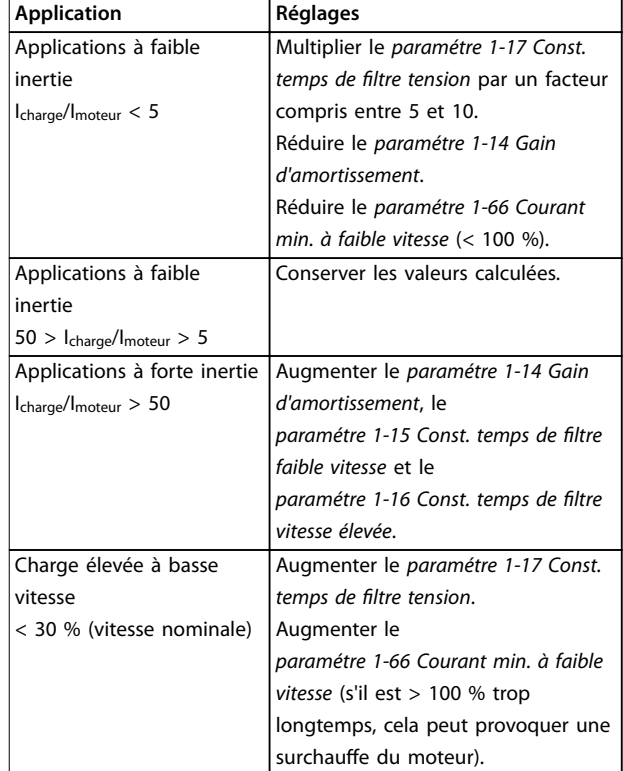

#### **Tableau 3.10 Recommandations pour les applications VVC<sup>+</sup>**

Si le moteur commence à osciller à une certaine vitesse, augmenter le *paramétre 1-14 Gain d'amortissement*. Augmenter la valeur par petits incréments. En fonction du moteur, une valeur adaptée de ce paramètre peut être 10 % ou 100 % supérieure à la valeur par défaut.

Ajuster le couple de démarrage au *paramétre 1-66 Courant min. à faible vitesse*. 100 % fournit un couple de démarrage égal au couple nominal.

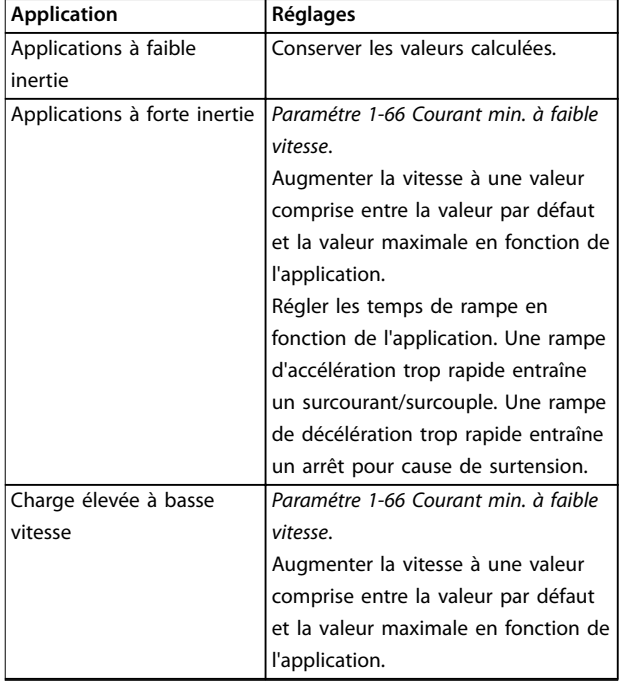

#### **Tableau 3.11 Recommandations pour les applications Flux**

Ajuster le couple de démarrage au *[paramétre 1-66 Courant](#page-52-0) [min. à faible vitesse](#page-52-0)*. 100 % fournit un couple de démarrage égal au couple nominal.

Danfoss

## <span id="page-64-0"></span>3.4 Paramètres : 2-\*\* Freins

### 3.4.1 2-0\* Frein-CC

Groupe de paramètres de configuration des fonctions Frein CC et Maintien CC.

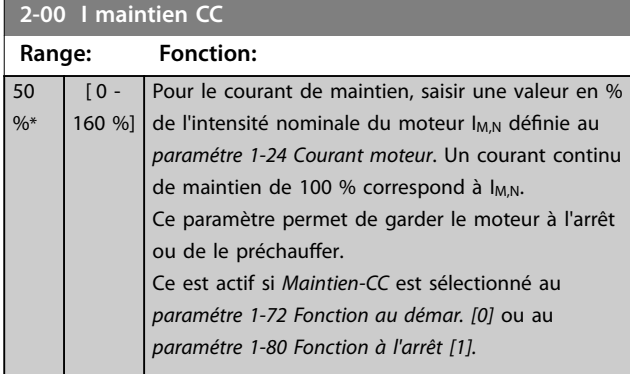

## *AVIS!*

**La valeur maximale dépend du courant nominal du moteur.**

**Éviter un courant de 100 % pendant une période trop longue, sous peine d'endommager le moteur. Des valeurs basses du maintien CC produisent des courants plus importants que prévus avec les puissances de moteur élevées. Cette erreur augmente avec la puissance du moteur.**

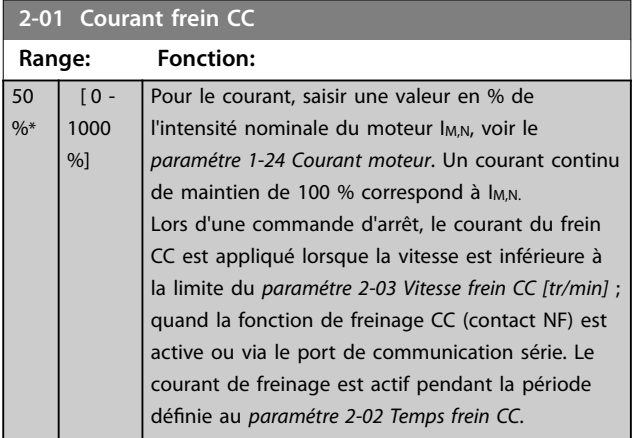

## *AVIS!*

**La valeur maximale dépend du courant nominal du moteur.**

**Éviter un courant de 100 % pendant une période trop longue, sous peine d'endommager le moteur.**

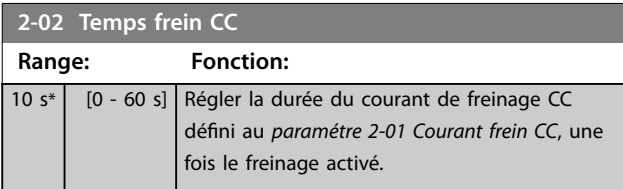

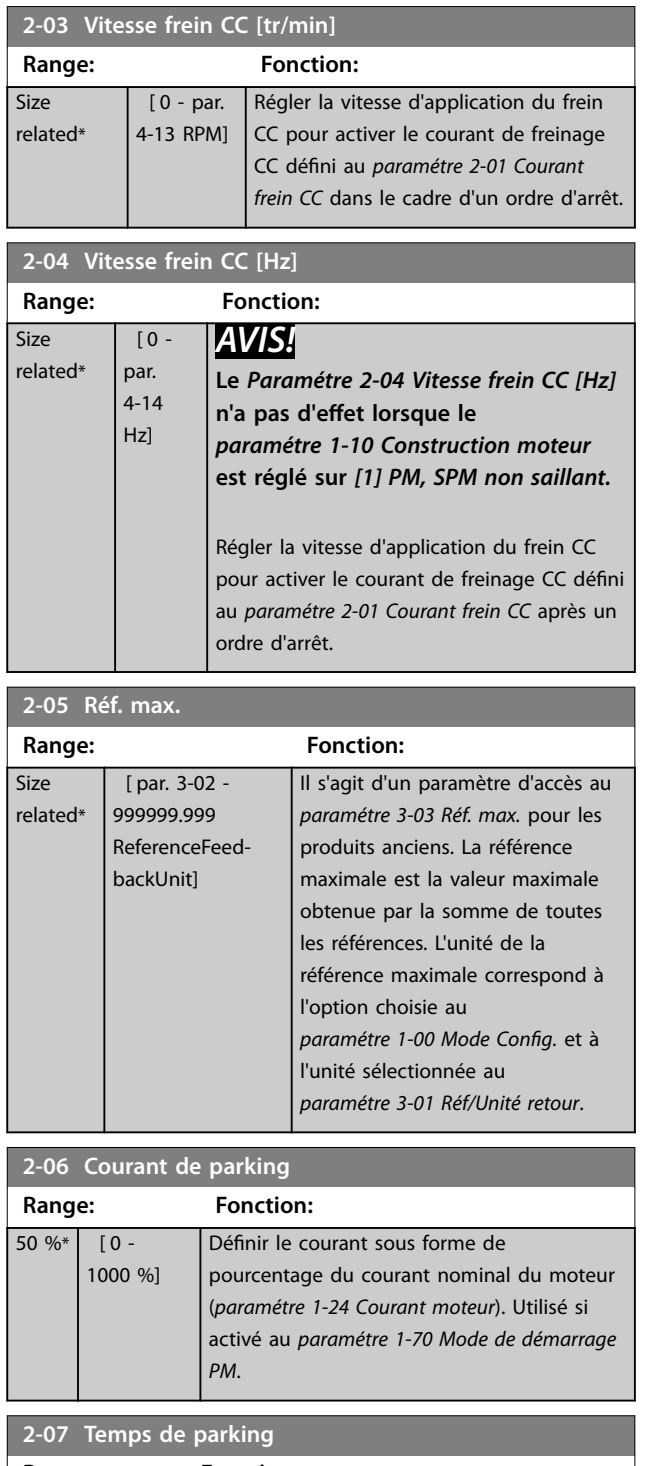

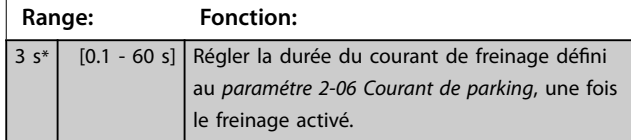

Danfoss

# Danfoss

## <span id="page-65-0"></span>3.4.2 2-1\* Fonct.Puis.Frein.

Groupe de paramètres de sélection des réglages de freinage dynamique. Uniquement pour variateurs de fréquence avec hacheur de freinage.

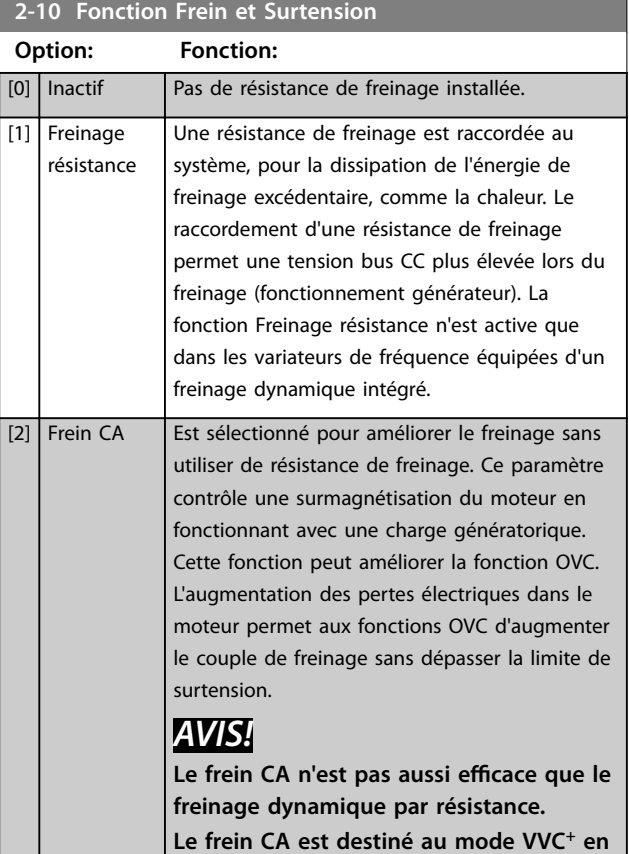

**2-11 Frein Res (ohm) Range: Fonction:**

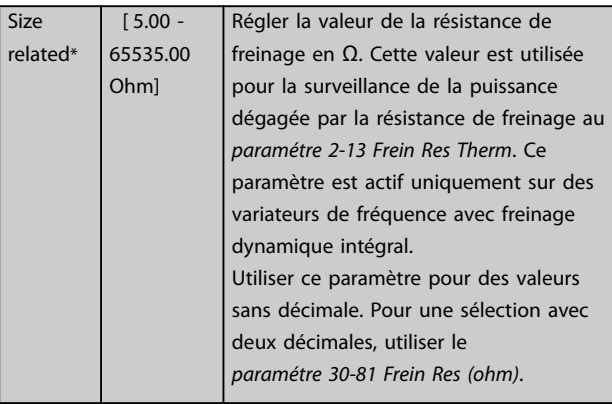

**boucles ouverte et fermée.**

## **2-12 P. kW Frein Res.**

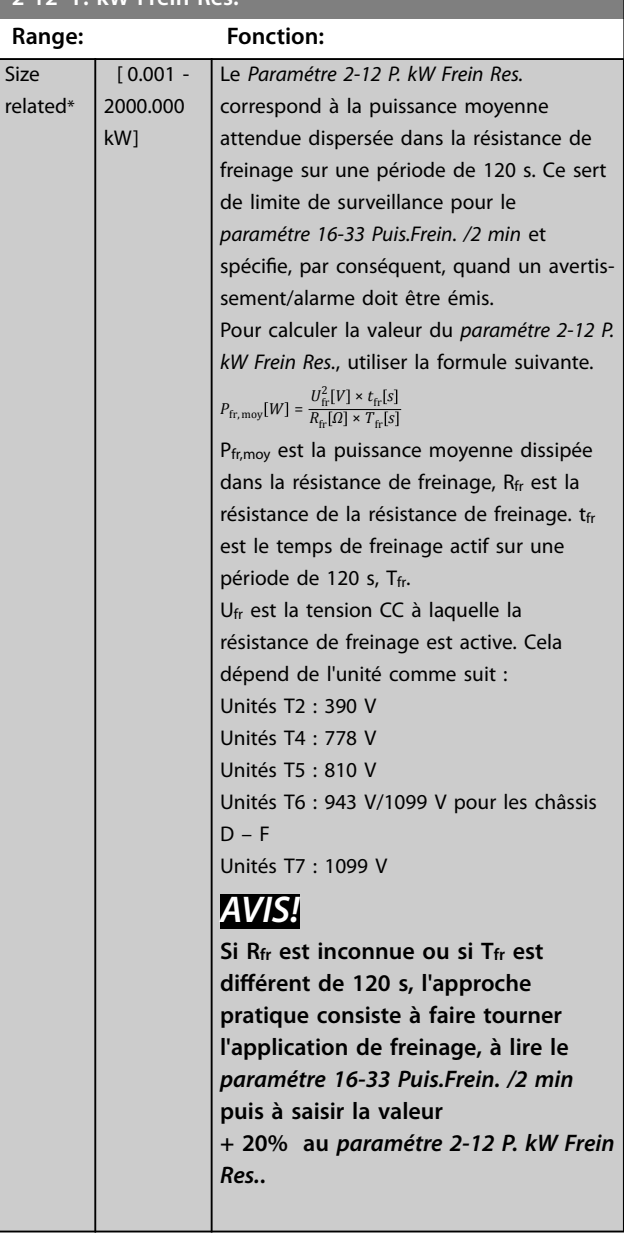

#### **2-13 Frein Res Therm**

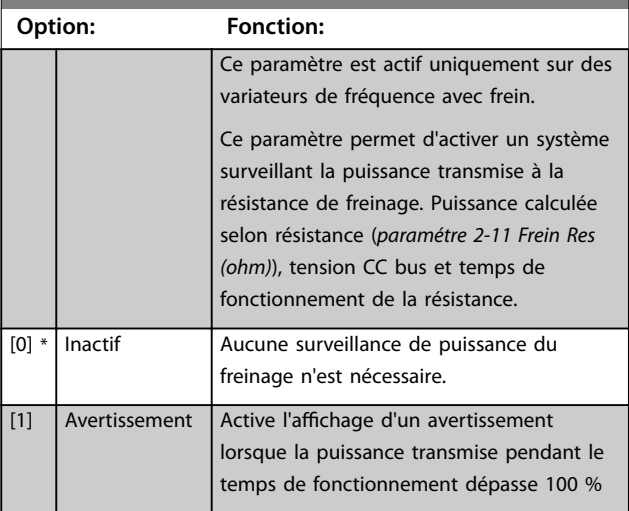

#### **Description des paramètres Guide de programmation**

**2-13 Frein Res Therm**

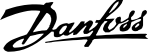

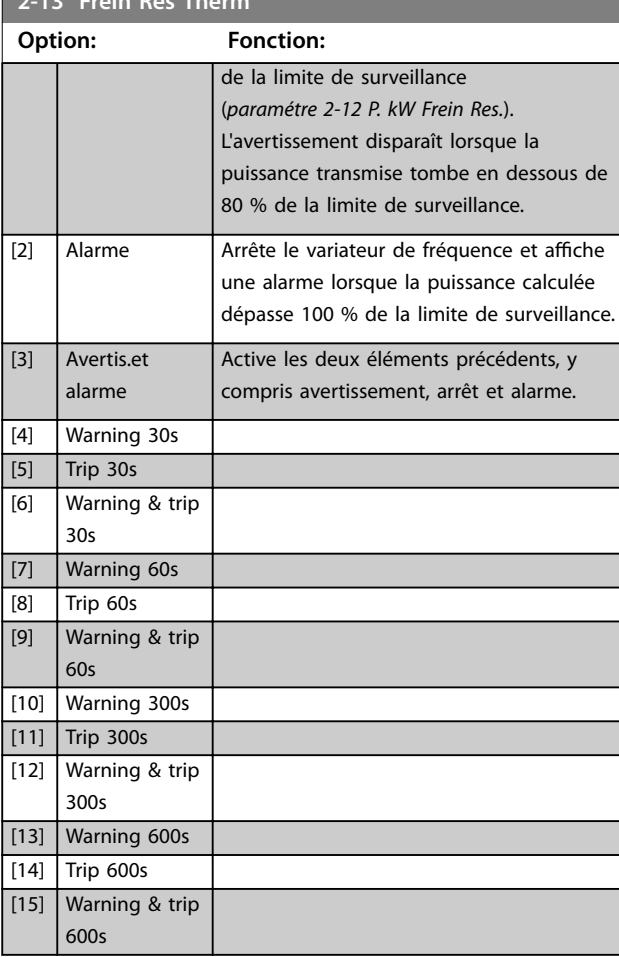

Si la surveillance de puissance est réglée sur *[0] Inactif* ou *[1] Avertissement*, la fonction de freinage continue d'être active même si la limite de surveillance est dépassée. Ceci implique aussi un risque de surcharge thermique de la résistance. Il est également possible de générer un avertissement via les sorties relais/digitales. La précision de mesure de la surveillance de puissance dépend de la précision de la résistance (supérieure à ±20 %).

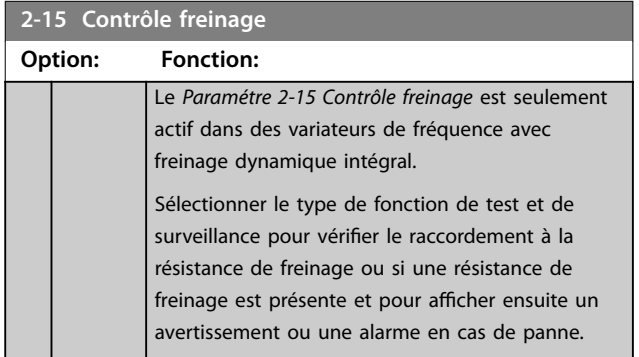

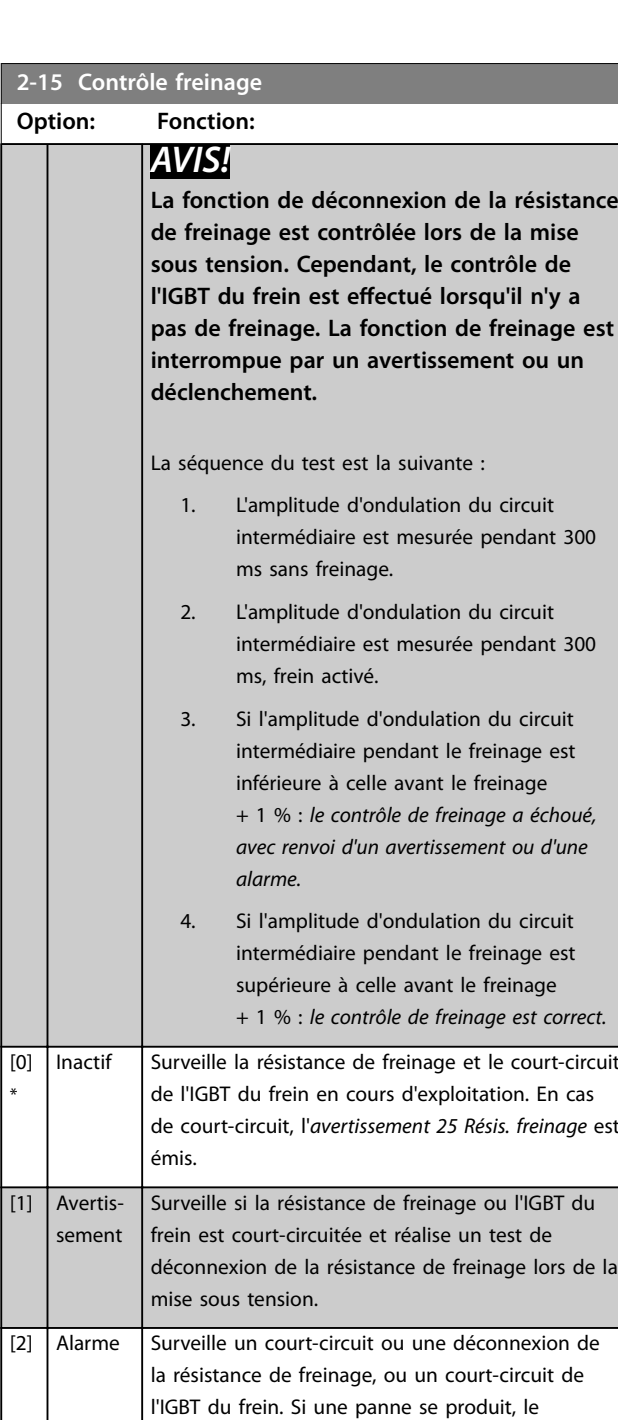

variateur de fréquence s'arrête avec une alarme (alarme verrouillée). [3] Arrêt et alarme Surveille un court-circuit ou une déconnexion de la résistance de freinage, ou un court-circuit de l'IGBT du frein. Si une panne se produit, le variateur de fréquence décélère jusqu'à être en roue libre puis s'arrête. Une alarme verrouillée s'affiche (p. ex. l'avertissement 25, 27 ou 28). [4] Frein CA Surveille un court-circuit ou une déconnexion de la résistance de freinage, ou un court-circuit de l'IGBT du frein. Si une panne se produit, le variateur de fréquence effectue une rampe de décélération contrôlée. Cette option est uniquement disponible sur le FC 302.

**3 3**

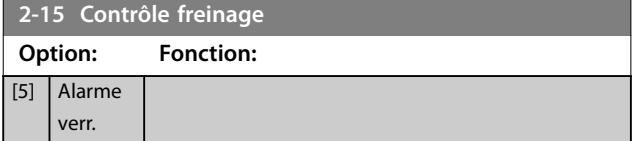

## *AVIS!*

**Pour éliminer un avertissement résultant de** *[0] Inactif* **ou** *[1] Avertissement***, déconnecter et reconnecter l'alimentation secteur. Il faut d'abord résoudre la panne. Pour** *[0] Inactif* **ou** *[1] Avertissement***, le variateur de fréquence continue de fonctionner même lorsqu'une panne a été détectée.**

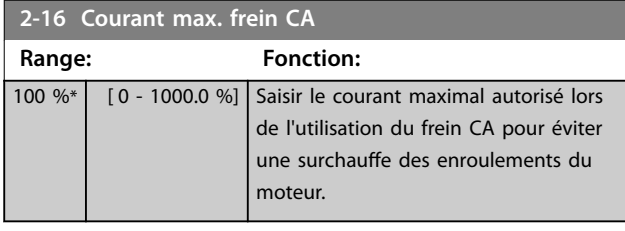

## *AVIS!*

Le Paramétre 2-16 Courant max. frein CA n'a pas d'effet **lorsque le** *paramétre 1-10 Construction moteur* **est réglé sur** *[1] PM, SPM non saillant.*

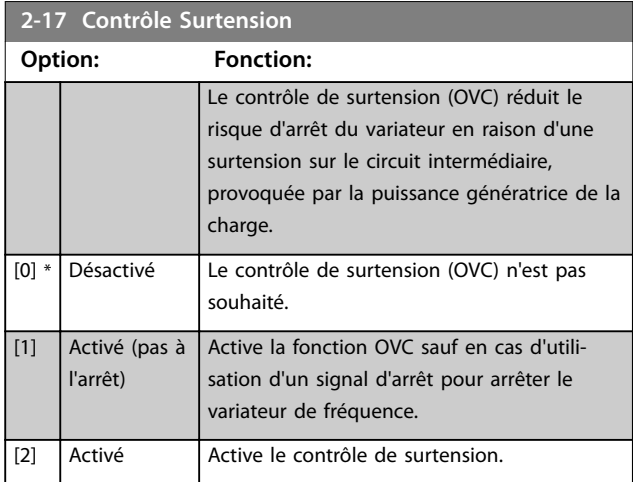

## *AVIS!*

**N'active pas le contrôle de surtension dans les applications de levage.**

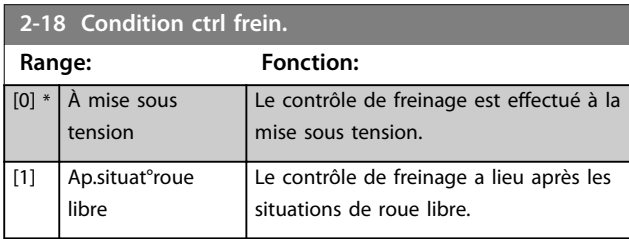

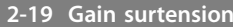

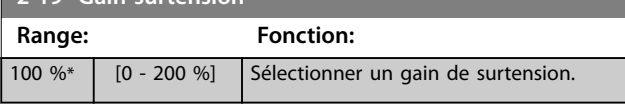

#### 3.4.3 2-2\* Frein mécanique

Paramètres de contrôle de l'exploitation d'un frein électromagnétique (mécanique), généralement nécessaire dans les applications de levage.

Pour cela, utiliser une sortie de relais (relais 01 ou 02) ou une sortie digitale programmée (bornes 27 ou 29). Cette sortie est normalement fermée lorsque le variateur de fréquence est incapable de maintenir le moteur, du fait d'une charge trop élevée. Sélectionner *[32] Ctrl frein mécanique* pour des applications avec un frein électromagnétique au *[paramétre 5-40 Fonction relais](#page-102-0)*, *paramétre 5-30 S.digit.born.27* ou

*paramétre 5-31 S.digit.born.29*. En cas de sélection de *[32] Ctrl frein mécanique*, le frein mécanique est fermé lors du démarrage et jusqu'à ce que le courant de sortie dépasse le niveau sélectionné au *[paramétre 2-20 Activation courant](#page-68-0) [frein.](#page-68-0)*. Pendant l'arrêt, le frein mécanique s'active jusqu'à ce que la vitesse soit inférieure au niveau spécifié au *[paramétre 2-21 Activation vit.frein\[tr/mn\]](#page-68-0)*. Dans une situation où le variateur de fréquence est en état d'alarme, de surcourant ou de surtension, le frein mécanique est immédiatement mis en circuit. C'est aussi le cas en présence de Safe Torque Off.

## *AVIS!*

**Les caractéristiques du mode protection et du retard de déclenchement (***[paramétre 14-25 Délais Al./C.limit ?](#page-165-0)* **et**  *[paramétre 14-26 Temps en U limit.](#page-165-0)***) peuvent retarder l'activation du frein mécanique dans un état d'alarme. Ces caractéristiques doivent être activées pour des applications de levage.**

Danfoss

<span id="page-68-0"></span>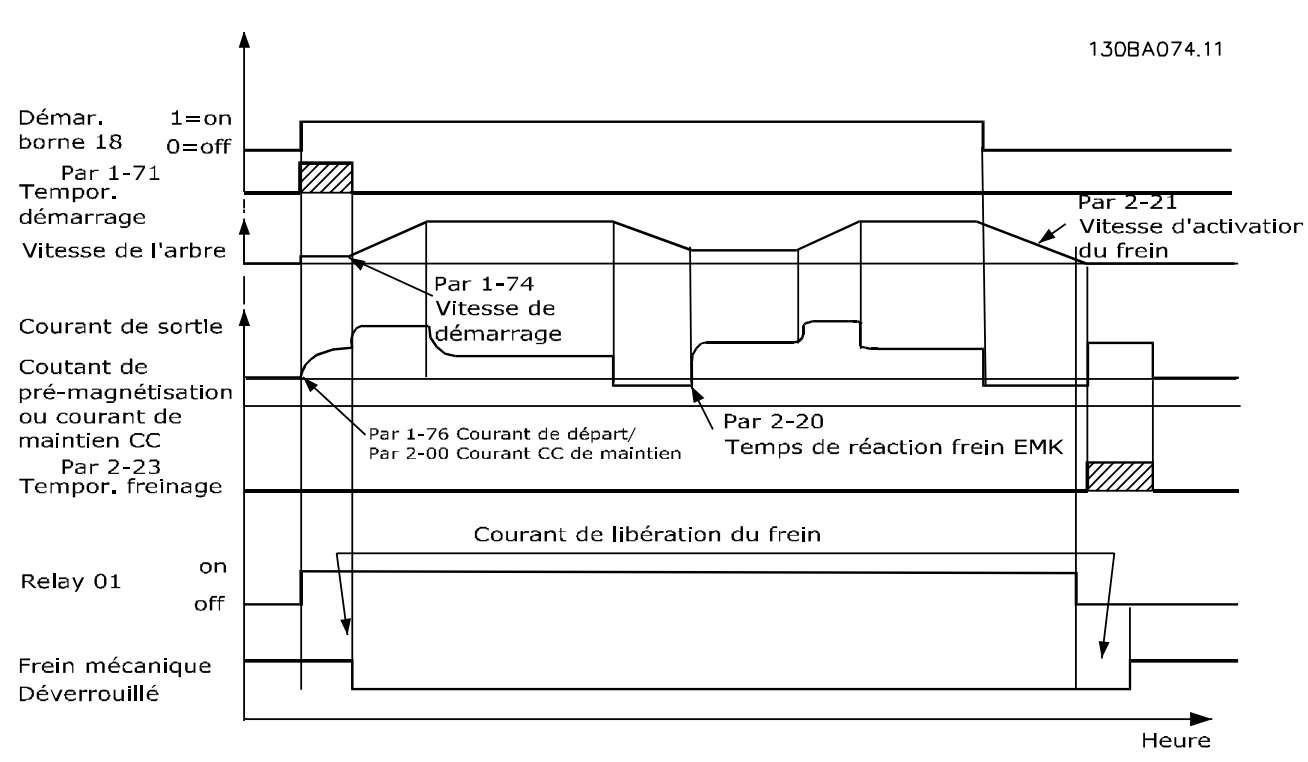

**Illustration 3.19 Freinage mécanique**

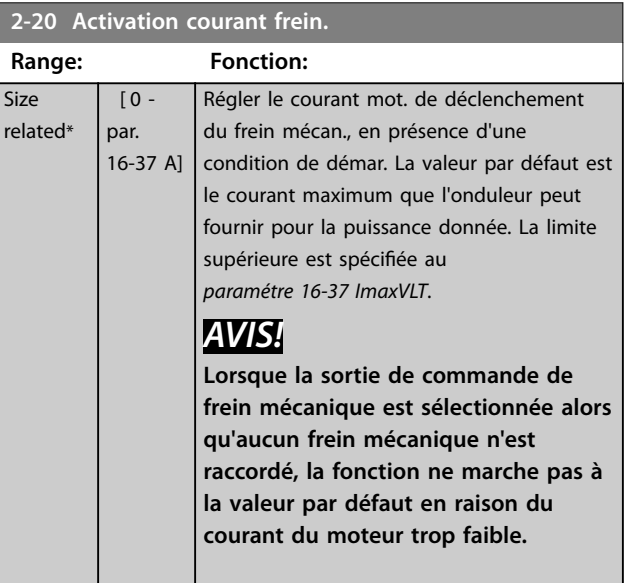

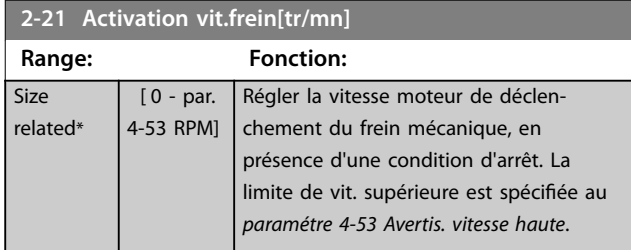

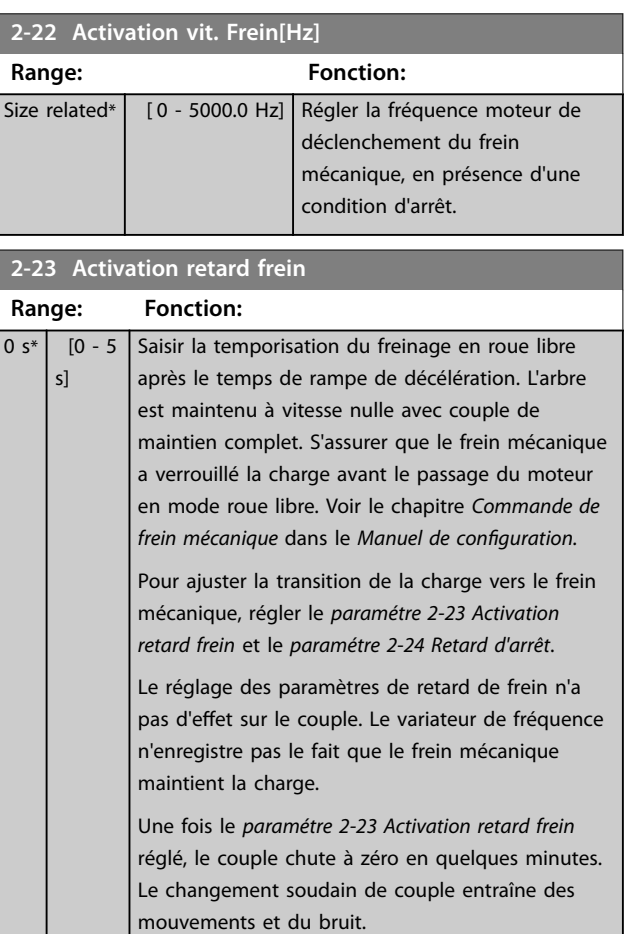

**3 3**

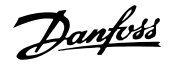

<span id="page-69-0"></span>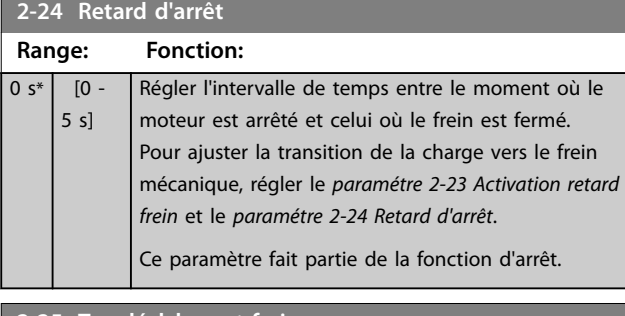

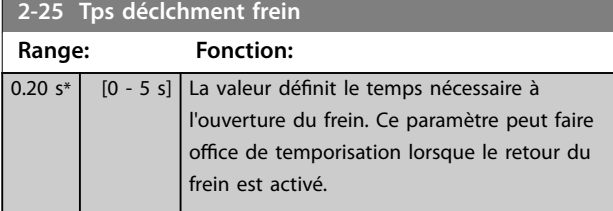

#### 3.4.4 Frein mécanique pour applications de levage

Le contrôle du frein mécanique de levage prend en charge les fonctions suivantes :

- **•** 2 voies pour le signal de retour du frein mécanique afin d'assurer une plus grande protection contre les comportements imprévus suite à une rupture de câble ;
- **•** surveillance du signal de retour du frein mécanique tout au long du cycle. Cela permet de protéger le frein mécanique - en particulier si

plusieurs variateurs de fréquence sont raccordés au même arbre ;

- **•** l'absence de rampe d'accélération jusqu'au signal de retour confirme que le frein mécanique est ouvert ;
- **•** contrôle de charge amélioré à l'arrêt. Si le *[paramétre 2-23 Activation retard frein](#page-68-0)* est déni trop bas, l'*avertissement 22 Frein levage act* s'active et le couple ne peut pas suivre une rampe de décélération ;
- **•** la transition lorsque le moteur reprend la charge du frein peut être configurée. Le Paramétre 2-28 Facteur amplification gain peut être augmenté afin de minimiser le mouvement. Pour une transition souple, passer de la commande de vitesse à la commande de position pendant le changement.
	- **-** Régler le *[paramétre 2-28 Facteur ampli](#page-70-0) [cation gain](#page-70-0)* sur 0 pour activer la commande de position pendant le *paramétre 2-02 Temps frein CC*. Cela active les paramètres du *[paramétre 2-30 Position P Start Propor](#page-70-0)[tional Gain](#page-70-0)* au *[paramétre 2-33 Speed PID](#page-71-0) [Start Lowpass Filter Time](#page-71-0)*, paramètres PID pour la commande de position.

**3 3**

<span id="page-70-0"></span>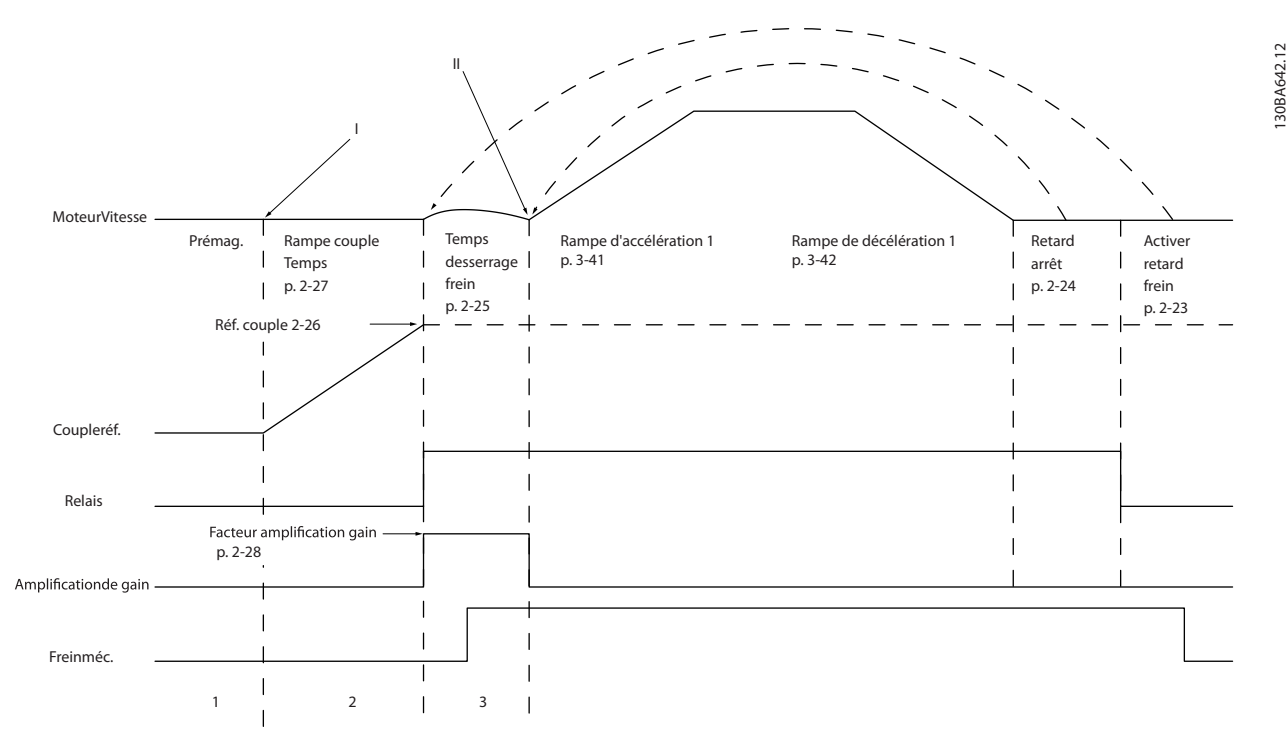

**Illustration 3.20 Séquence de déclenchement du frein pour la commande de frein mécanique pour levage. Cette commande de frein est disponible en principe de fonctionnement FLUX avec signal de retour ou en mode sans capteur, pour les moteurs PM non saillants et asynchrones.**

Les paramètres du *Paramétre 2-26 Réf. couple* au *[paramétre 2-33 Speed PID Start Lowpass Filter Time](#page-71-0)* sont disponibles uniquement pour la commande de frein mécanique de levage (flux avec signal de retour du moteur).

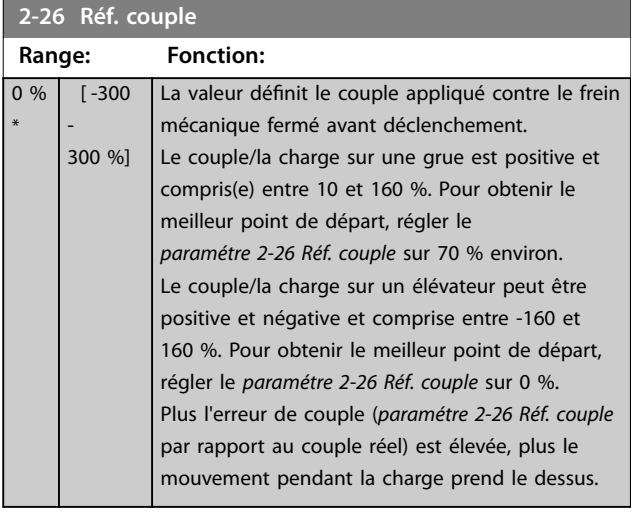

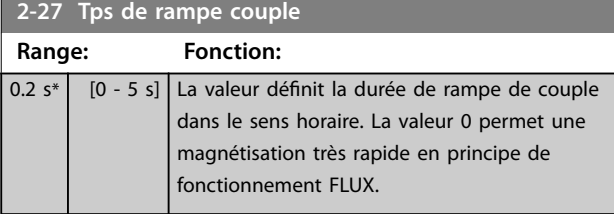

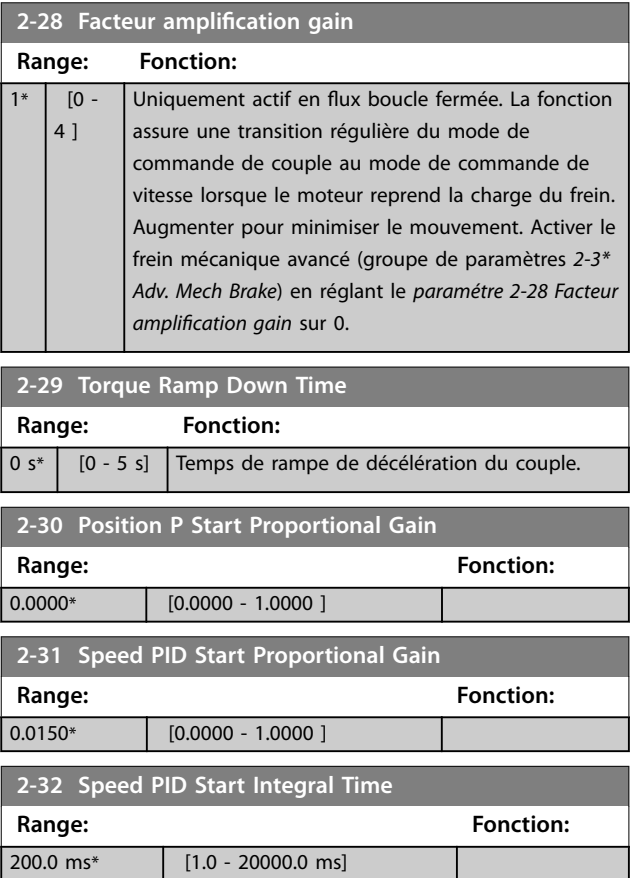

Danfoss

<span id="page-71-0"></span>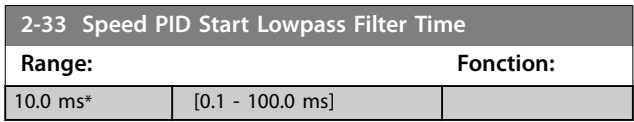
## <span id="page-72-0"></span>3.5 Paramètres : 3-\*\* Référence / rampes

Paramètres d'utilisation des références, de dénition des limites et de configuration de la réponse du variateur fréquence aux changements.

### 3.5.1 3-0\* Limites de réf.

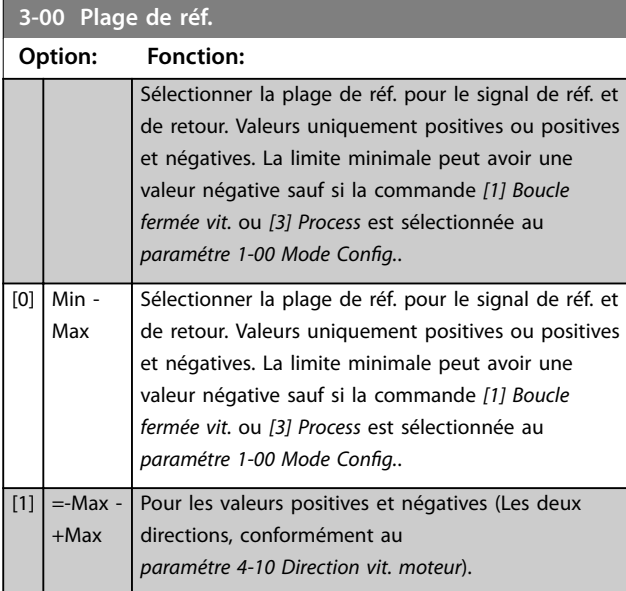

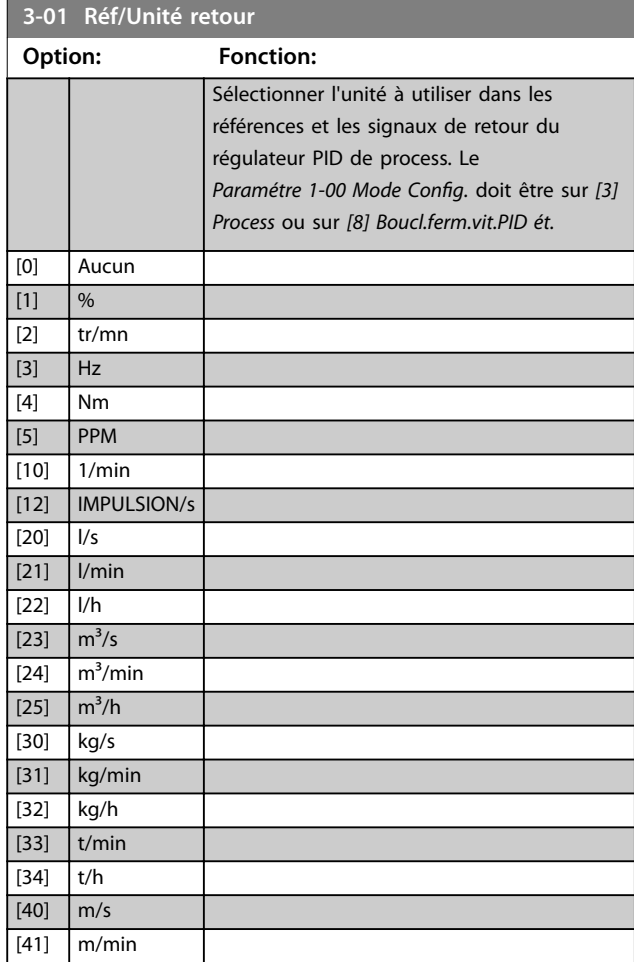

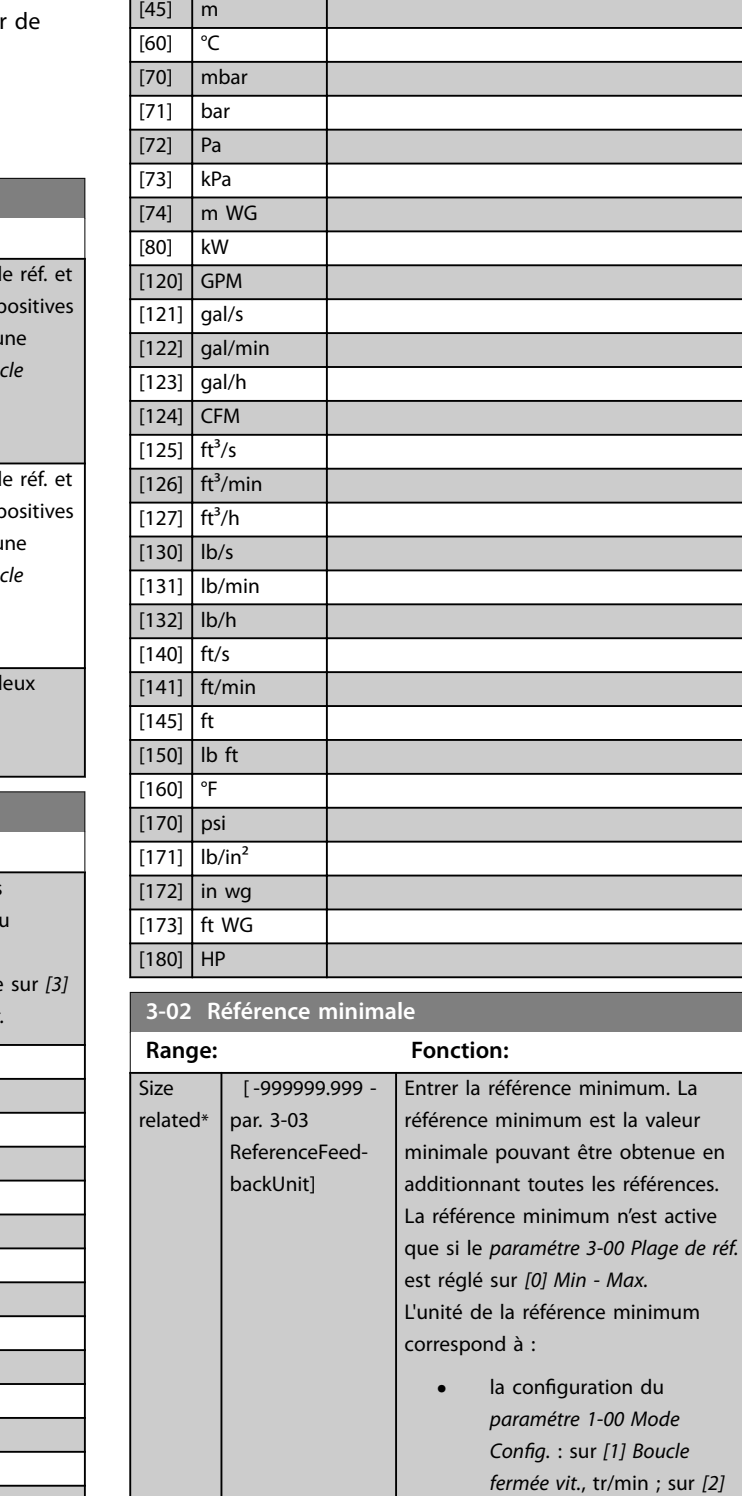

**3-01 Réf/Unité retour Option: Fonction:**

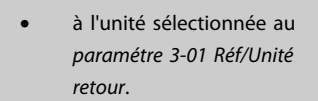

*Couple*, Nm ;

Danfoss

Danfoss

<span id="page-73-0"></span>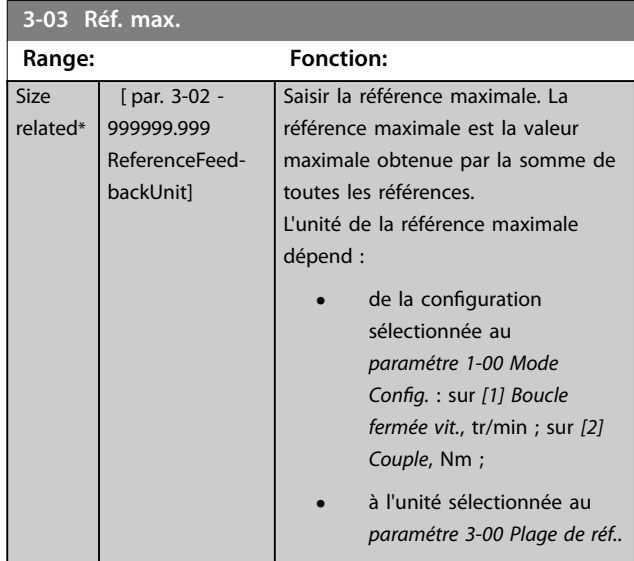

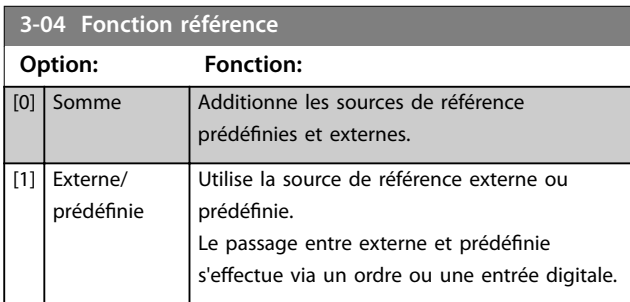

## 3.5.2 3-1\* Consignes

Sélectionner les références prédénies. Sélectionner *Réf prédénie bit 0/1/2 [16], [17] ou [18]* pour les entrées digitales correspondantes dans le groupe de paramètres *5-1\* Entrées digitales.*

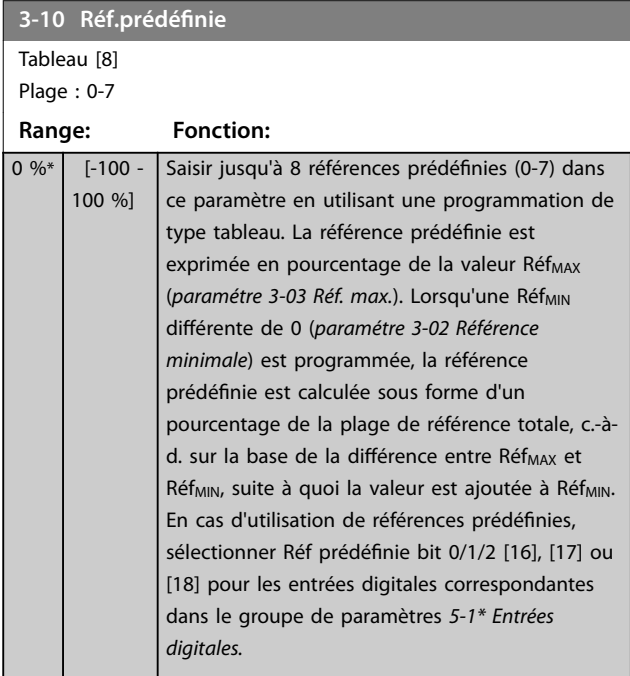

#### 130BA149.10

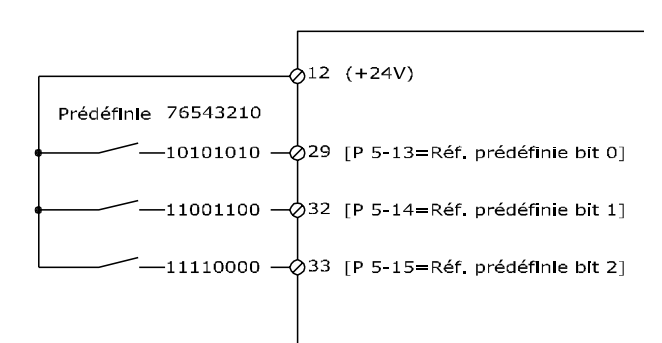

#### **Illustration 3.21 Réf.prédénie**

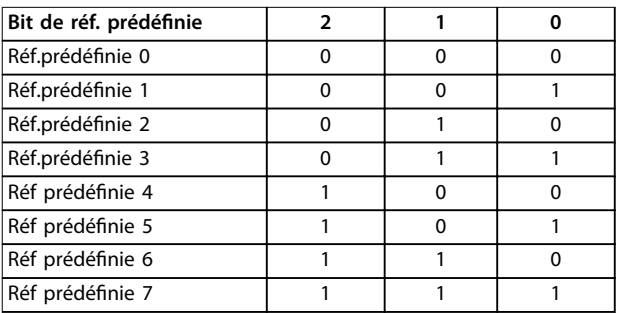

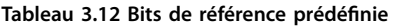

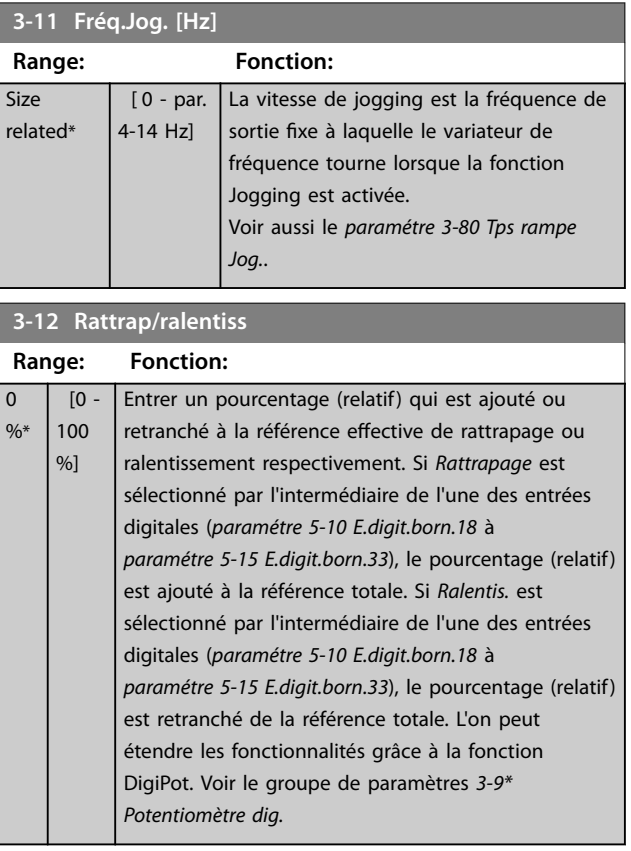

#### <span id="page-74-0"></span>**Description des paramètres Guide de programmation**

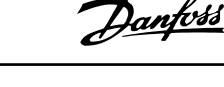

**3 3**

130BA278.10

130BA278.10

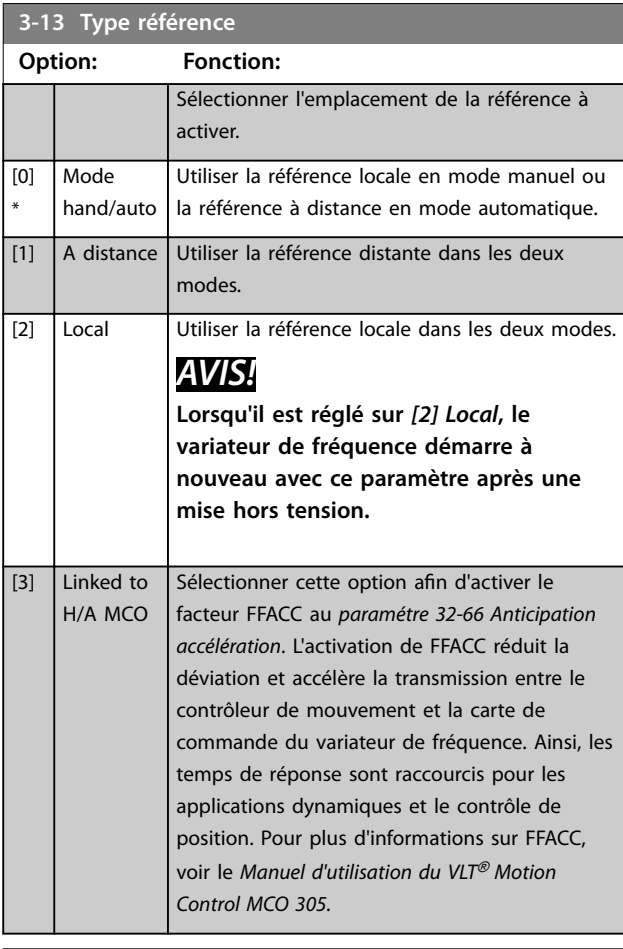

### **3-14 Réf.prédéf.relative**

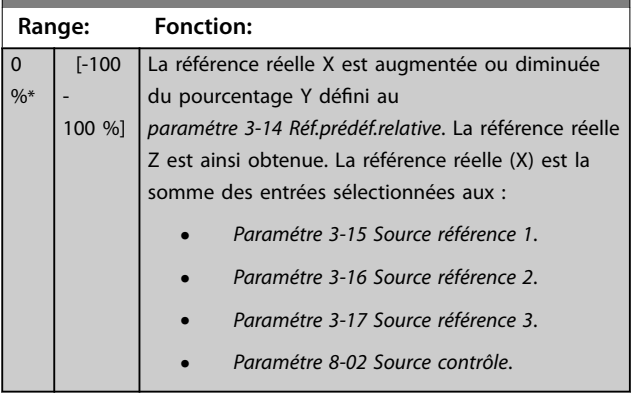

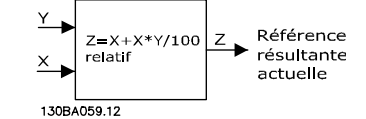

**Illustration 3.22 Réf.prédéf.relative**

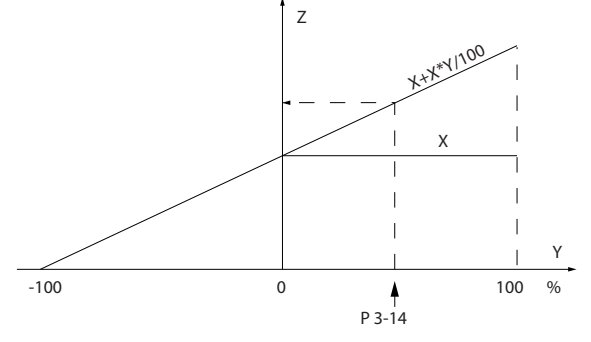

**Illustration 3.23 Référence réelle**

# **3-15 Ress.? Réf. 1**

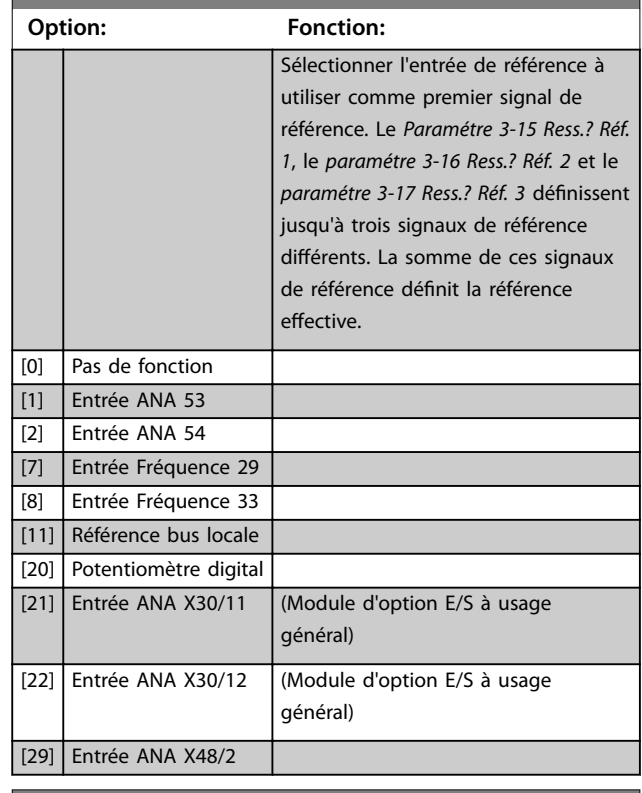

#### **3-16 Ress.? Réf. 2**

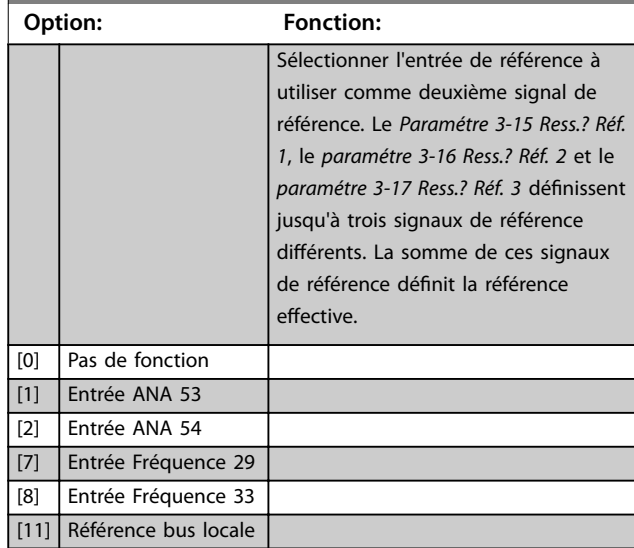

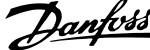

<span id="page-75-0"></span>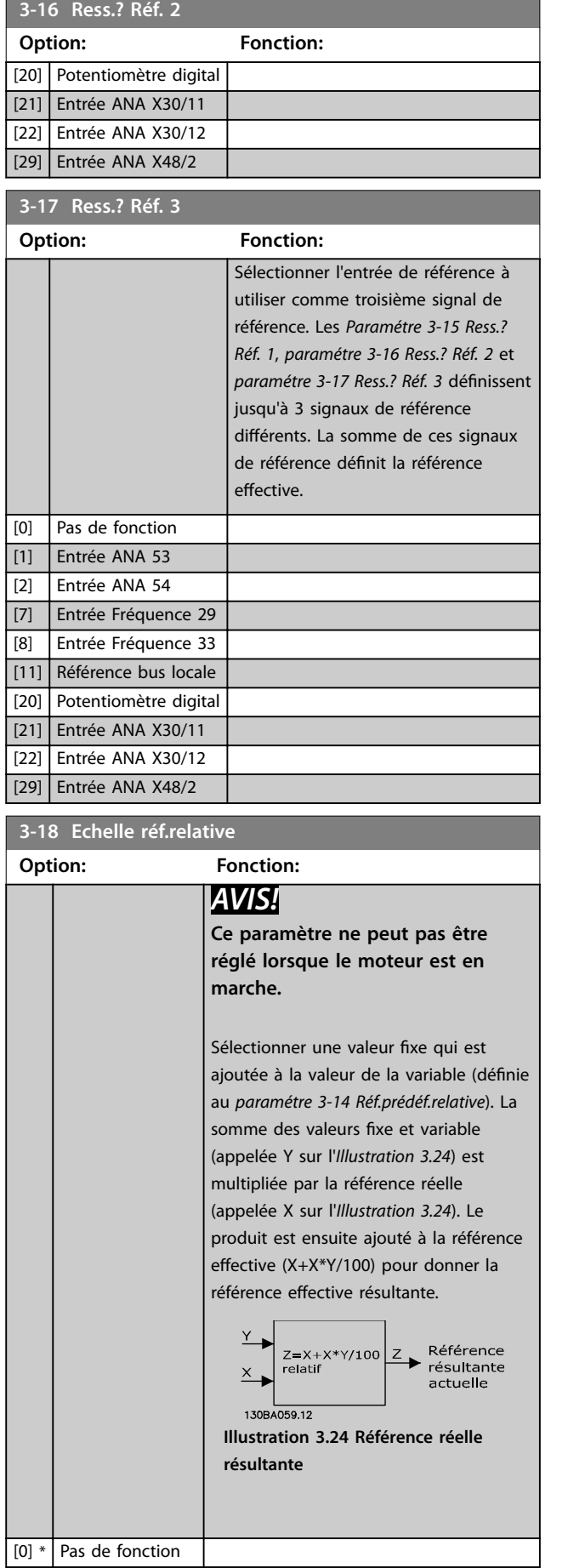

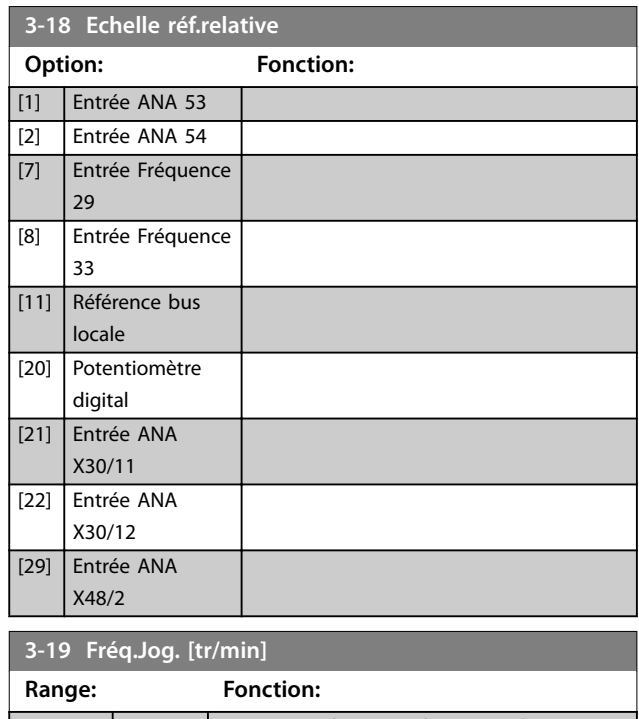

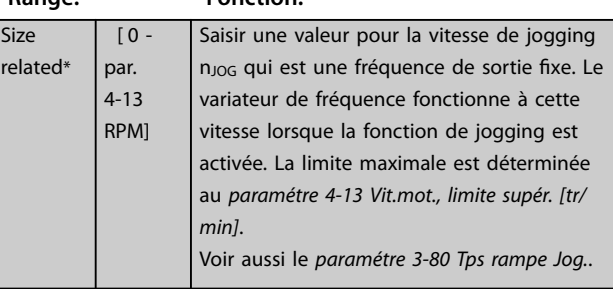

### 3.5.3 Rampes 3-4\* Rampe 1

Pour chacune des quatre rampes (groupes de *3-4\* Rampe 1, 3-5\* Rampe 2, 3-6\* Rampe 3 et 3-7\* Rampe 4*), configurer les paramètres de rampe :

- **•** type de rampe ;
- **•** temps de rampe (durée de l'accélération et de la décélération) ; et
- **•** niveau de compensation des à-coups des rampes S.

Commencer par définir les temps de rampe linéaire correspondant aux *[Illustration 3.25](#page-76-0)* et *[Illustration 3.26](#page-76-0)*.

<span id="page-76-0"></span>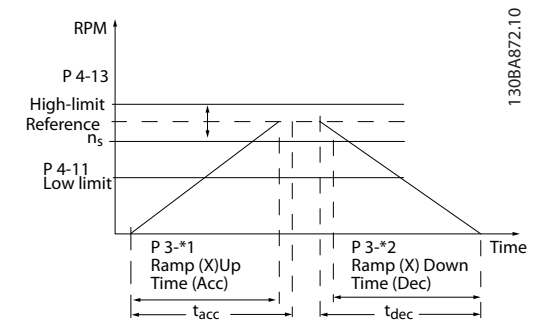

**Illustration 3.25 Temps de rampe linéaires**

Si les rampes S sont sélectionnées, régler le niveau de compensation non linéaire des à-coups requis. Régler la compensation des à-coups en dénissant la proportion des temps d'accélération et de décélération de rampe lorsque les accélérations et décélérations sont variables (c.-à-d. lorsqu'elles augmentent ou diminuent). Les réglages des accélérations et décélérations de la rampe S correspondent à un pourcentage du temps de rampe effectif.

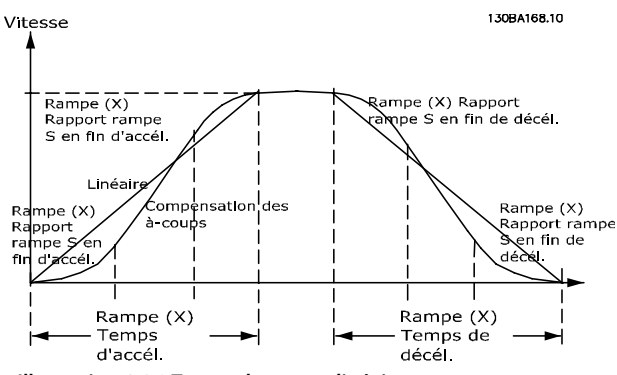

**Illustration 3.26 Temps de rampe linéaires**

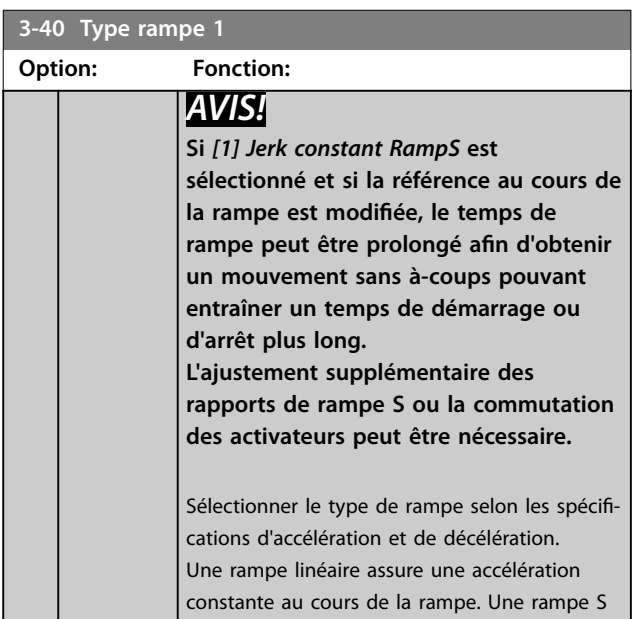

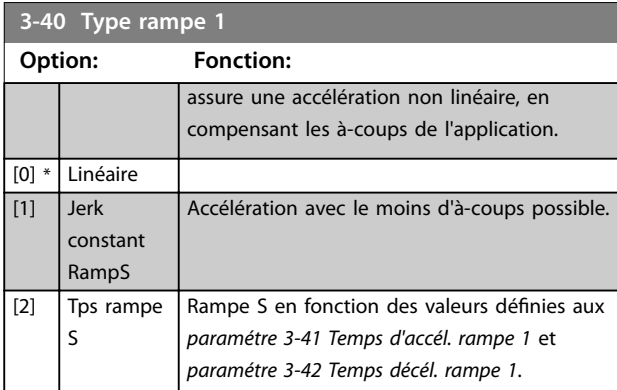

#### **3-41 Temps d'accél. rampe 1**

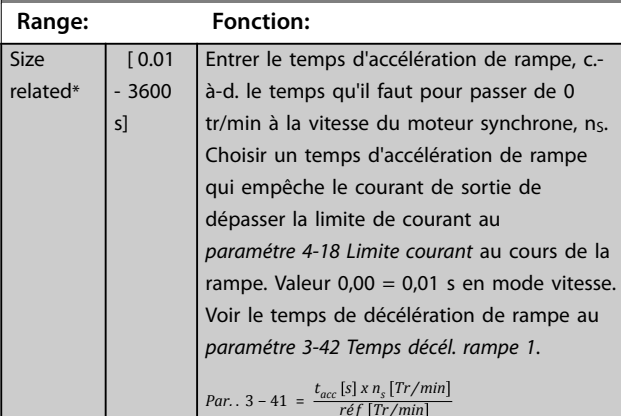

#### **3-42 Temps décél. rampe 1**

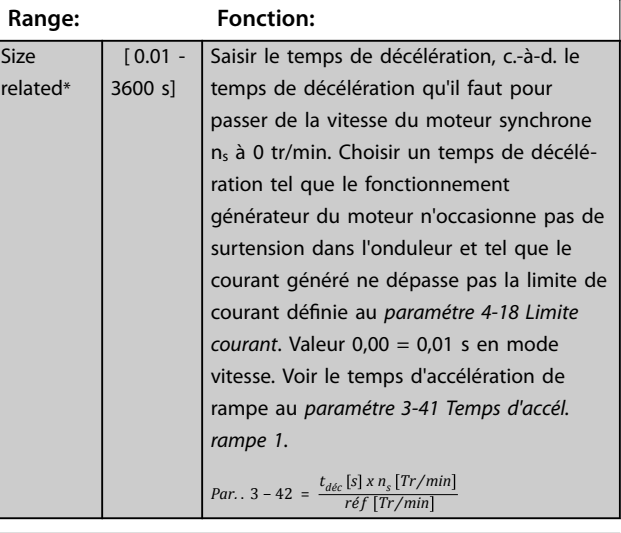

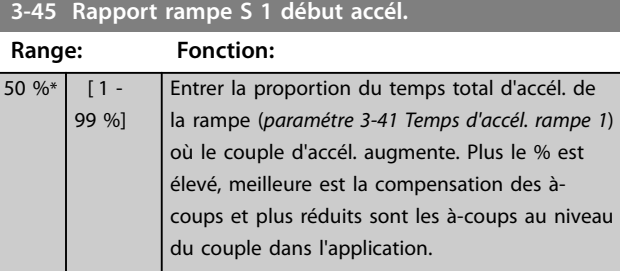

Danfoss

Danfoss

<span id="page-77-0"></span>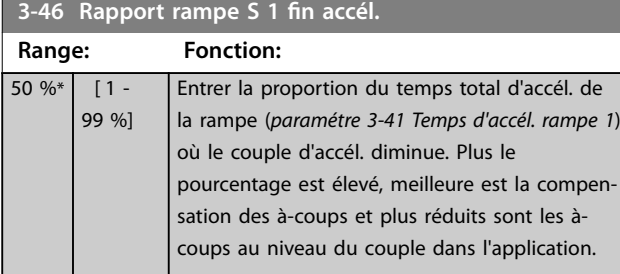

#### **3-47 Rapport rampe S 1 début décél. Range: Fonction:**  $50 \%$   $1 -$ 99 %] Entrer proportion du tps total de décél. de la rampe (*[paramétre 3-42 Temps décél. rampe 1](#page-76-0)*) où le couple de décél. augmente. Plus le pourcentage est élevé, meilleure est la compensation des à-coups et plus réduits sont les àcoups au niveau du couple dans l'application.

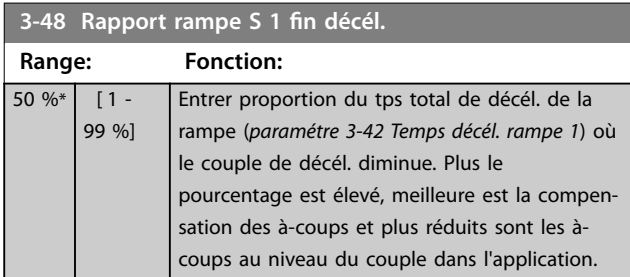

## 3.5.4 3-5\* Rampe 2

Pour sélectionner les paramètres de rampe, voir le groupe de paramètres *3-4\* Rampe 1.*

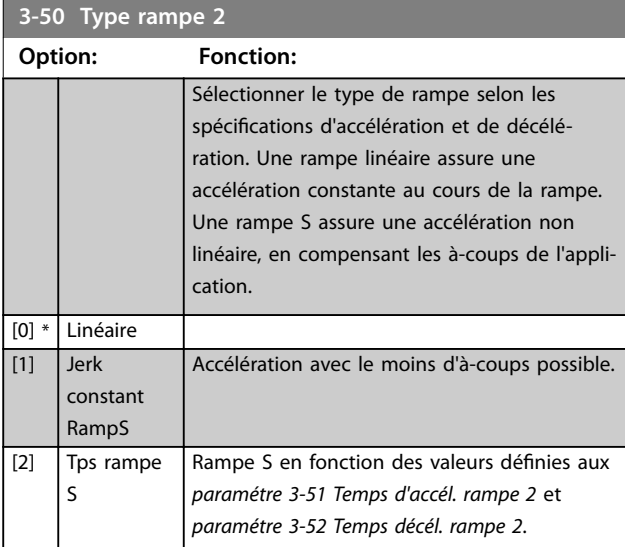

## *AVIS!*

**Si** *[1] Jerk constant RampS* **est sélectionné et si la référence au cours de la rampe est modiée, le temps de** rampe peut être prolongé afin d'obtenir un mouvement **sans à-coups pouvant entraîner un temps de démarrage ou d'arrêt plus long.**

**L'ajustement supplémentaire des rapports de rampe S ou la commutation des activateurs peut être nécessaire.**

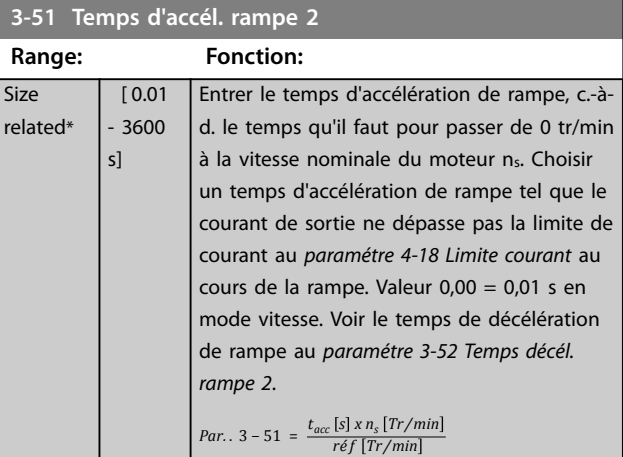

#### **3-52 Temps décél. rampe 2**

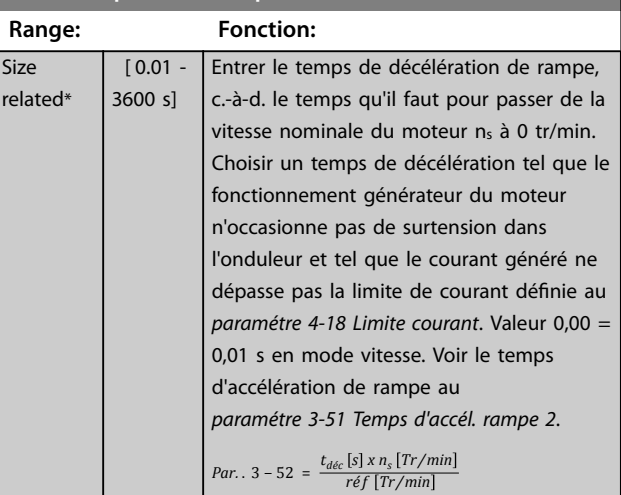

### **3-55 Rapport rampe S 2 début accél.**

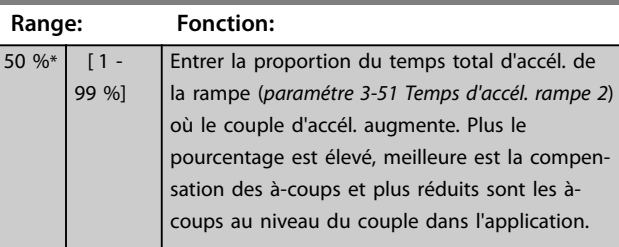

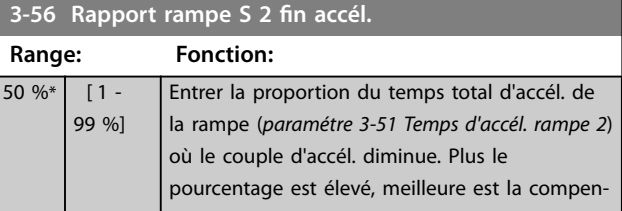

 $\overline{\mathsf{S}}$ 

<span id="page-78-0"></span>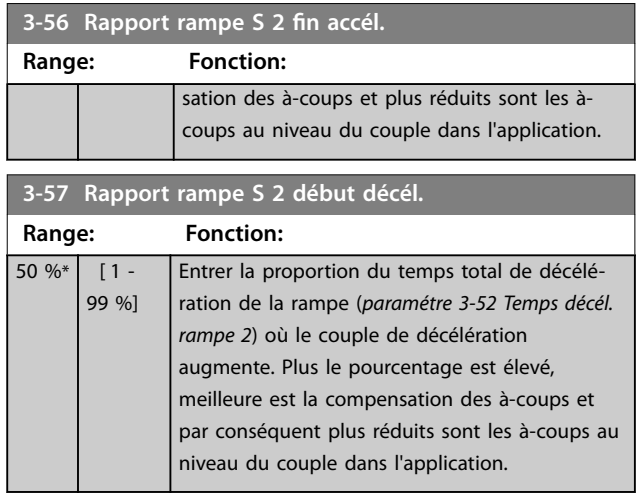

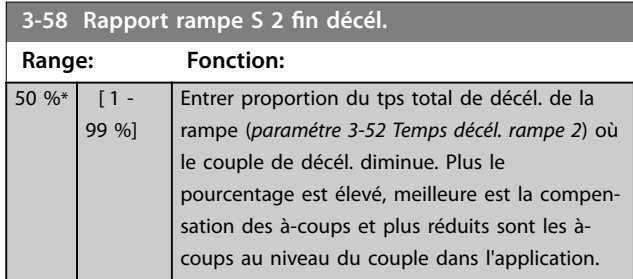

### 3.5.5 3-6\* Rampe 3

Configurer les paramètres de rampe, voir 3-4\* Rampe 1.

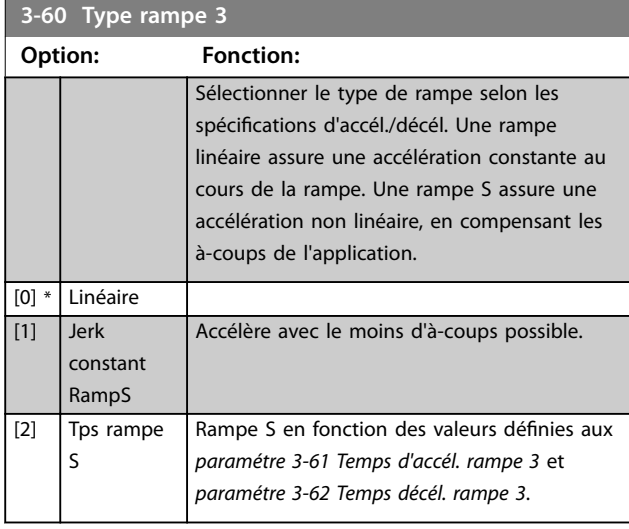

## *AVIS!*

**Si** *[1] Jerk constant RampS* **est sélectionné et si la référence au cours de la rampe est modiée, le temps de** rampe peut être prolongé afin d'obtenir un mouvement **sans à-coups pouvant entraîner un temps de démarrage ou d'arrêt plus long.**

**L'ajustement supplémentaire des rapports de rampe S ou la commutation des activateurs peut être nécessaire.**

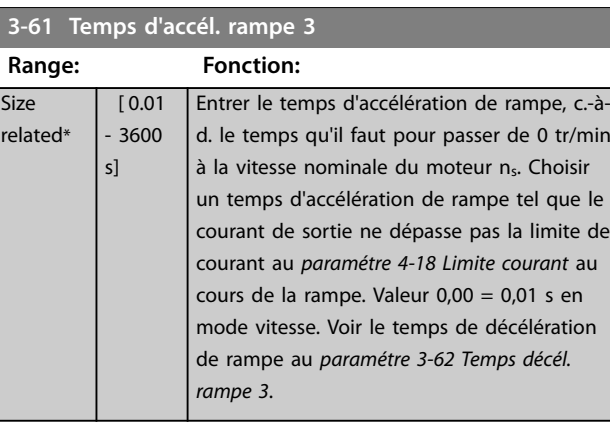

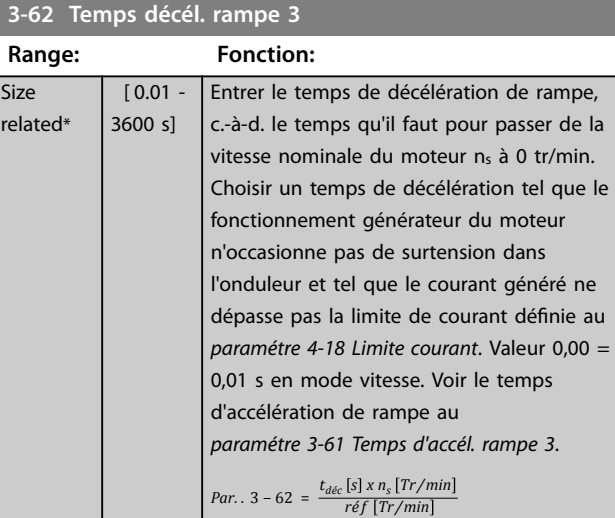

### **3-65 Rapport rampe S 3 début accél.**

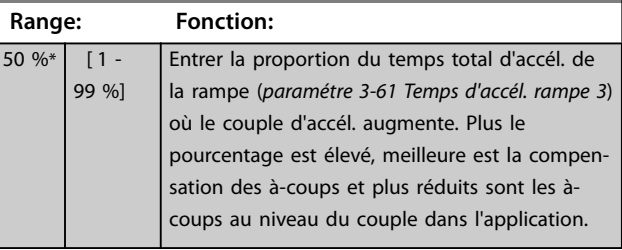

# 3-66 Rapport rampe S 3 fin accél.

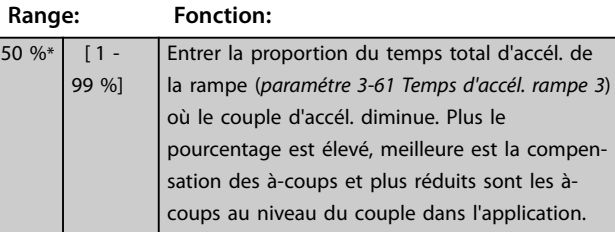

#### **3-67 Rapport rampe S 3 début décél.**

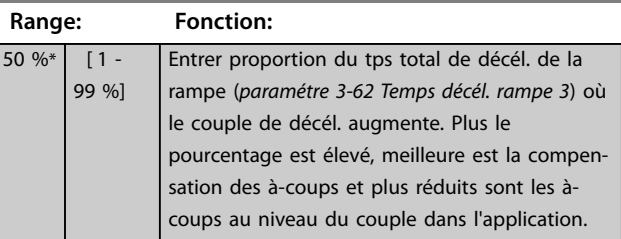

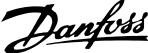

<span id="page-79-0"></span>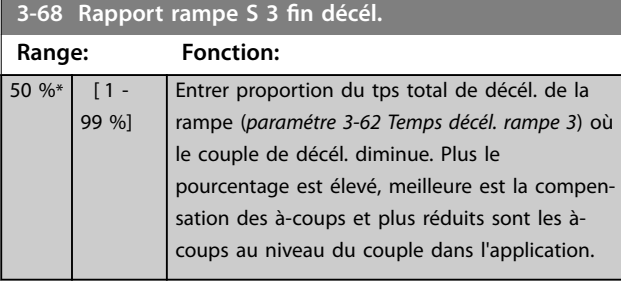

## 3.5.6 3-7\* Rampe 4

**3 3**

Configurer les paramètres de rampe, voir le groupe de paramètres *3-4\* Rampe 1*.

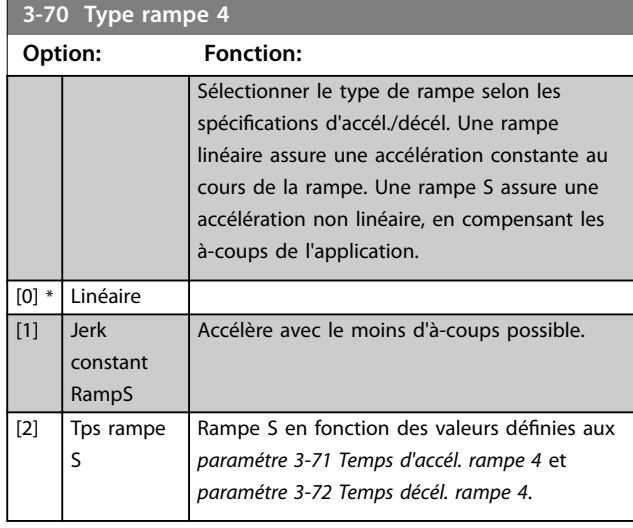

## *AVIS!*

**Si** *[1] Jerk constant RampS* **est sélectionné et si la référence au cours de la rampe est modiée, le temps de** rampe peut être prolongé afin d'obtenir un mouvement **sans à-coups pouvant entraîner un temps de démarrage ou d'arrêt plus long.**

**Des ajustements supplémentaires des rapports de rampe S ou la commutation des activateurs peuvent être nécessaires.**

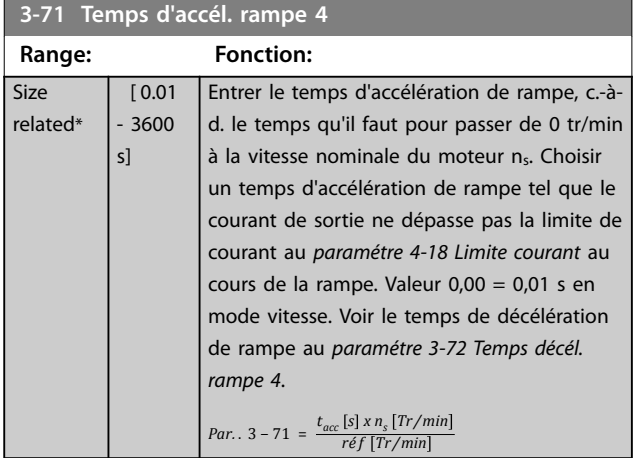

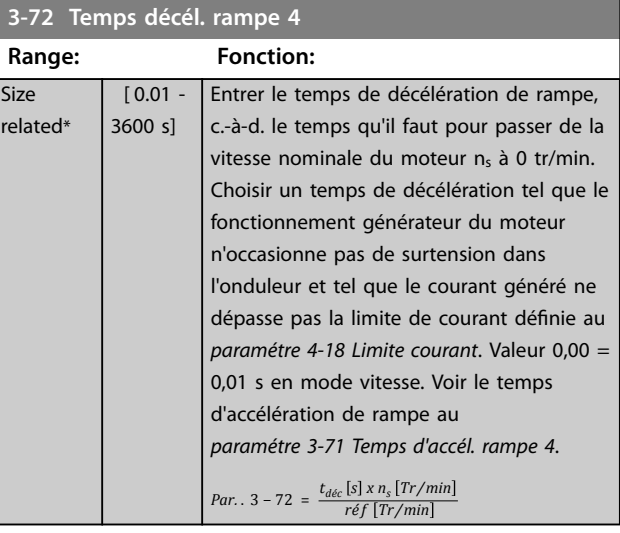

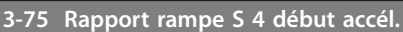

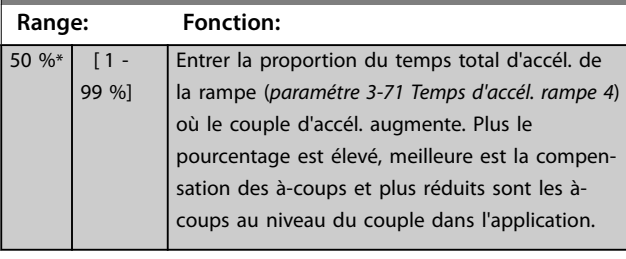

#### **3-76 Rapport rampe S 4 fin accél.**

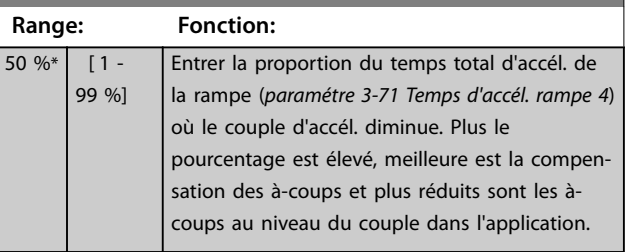

#### **3-77 Rapport rampe S 4 début décél.**

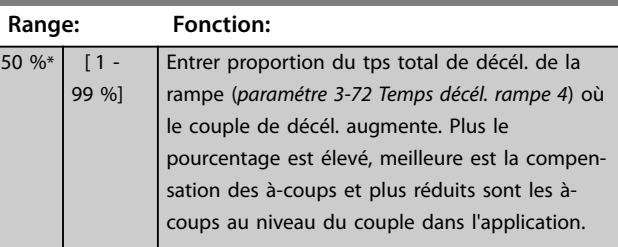

#### **3-78 Rapport rampe S 4 fin décél.**

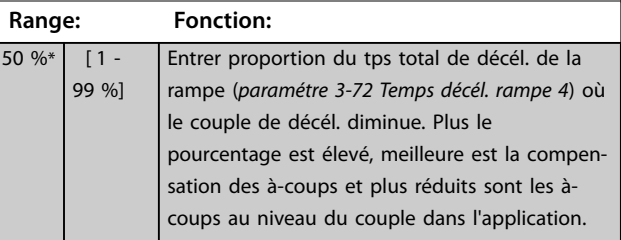

**3 3**

### <span id="page-80-0"></span>3.5.7 3-8\* Autres rampes

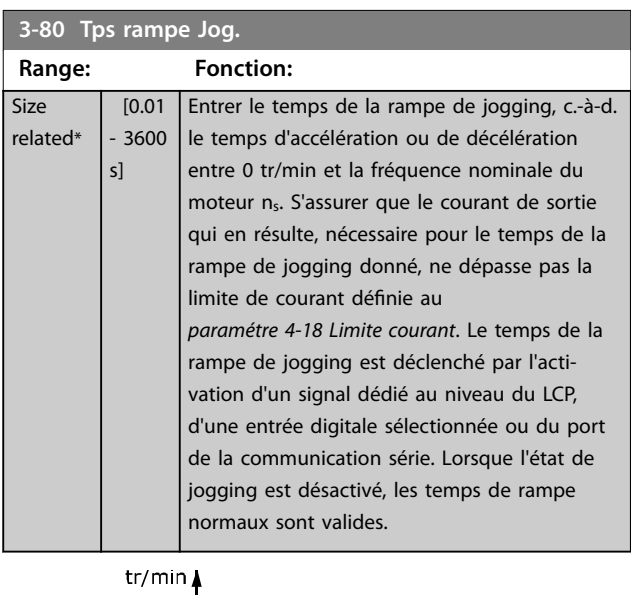

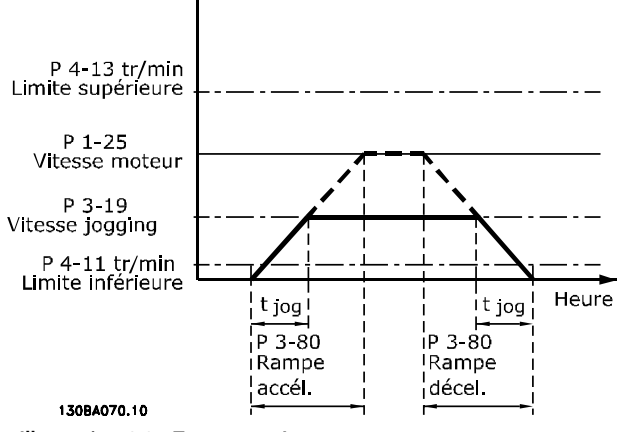

**Illustration 3.27 Tps rampe Jog.**

*Par.* .  $3 - 80 = \frac{t_{jog} [s] \times n_s [Tr/min]}{\Delta \text{ vitesse} jog. (par. . 3 - 19) [Tr/min]}$ 

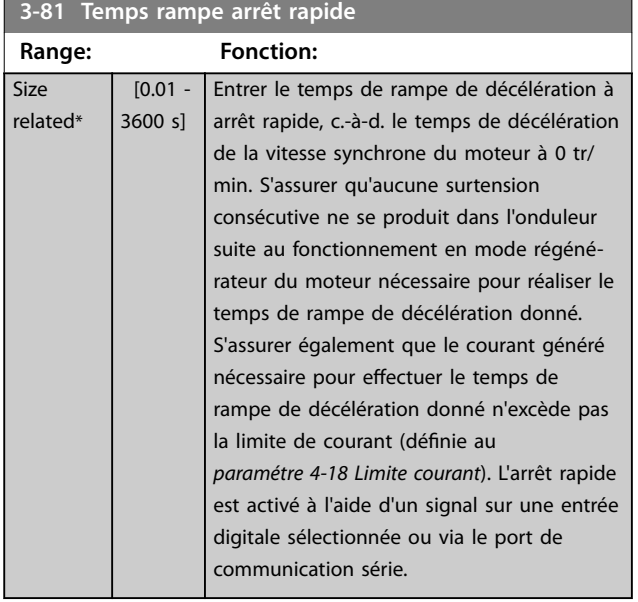

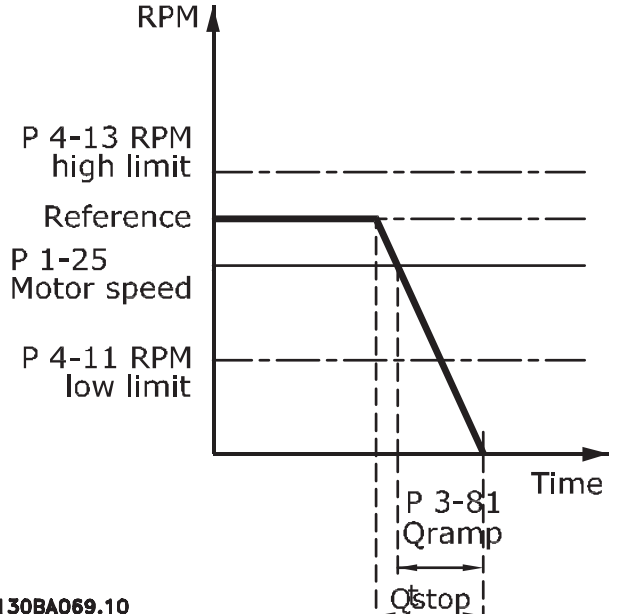

130BA069.10

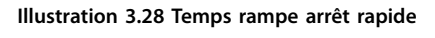

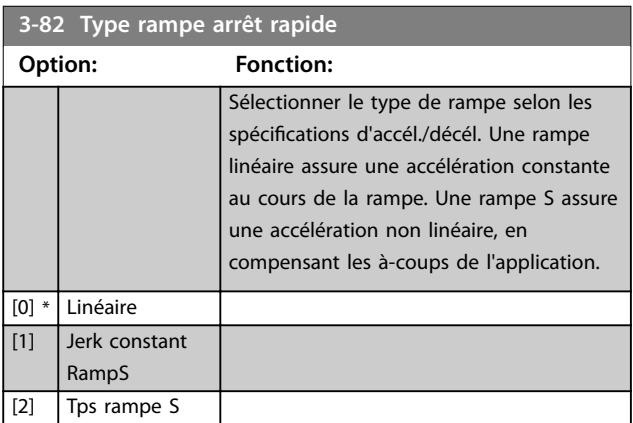

3-83 Rapport rampe S arrêt rapide fin accél.

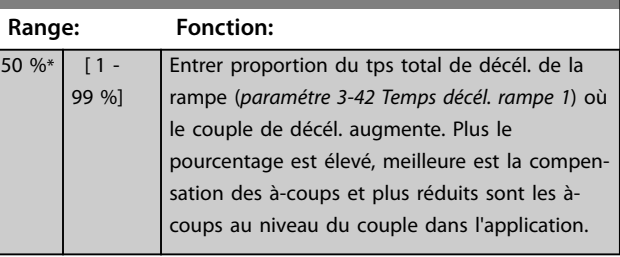

### 3-84 Rapport rampe S arrêt rapide fin décél.

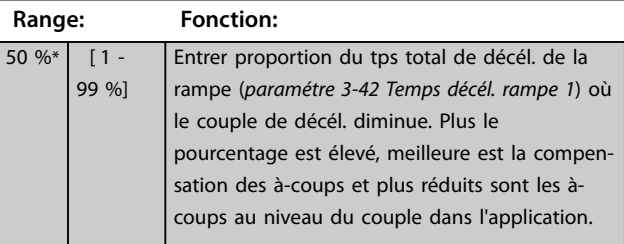

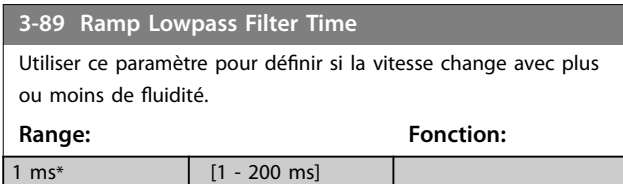

## 3.5.8 3-9\* Potentiomètre dig.

Cette fonction permet à l'utilisateur d'augmenter ou de diminuer la référence effective en ajustant la programmation des entrées digitales à l'aide des fonctions Augmenter, Diminuer ou Effacer. Pour activer cette fonction, au moins une entrée digitale doit être programmée comme Augmenter ou Diminuer.

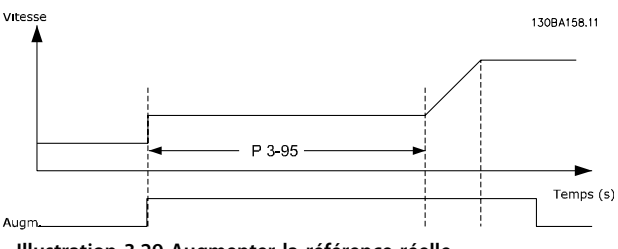

**Illustration 3.29 Augmenter la référence réelle**

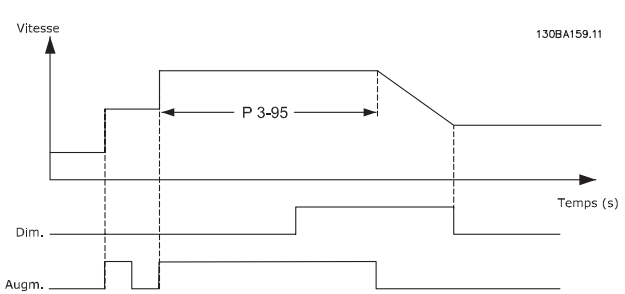

**Illustration 3.30 Augmenter/diminuer la référence réelle**

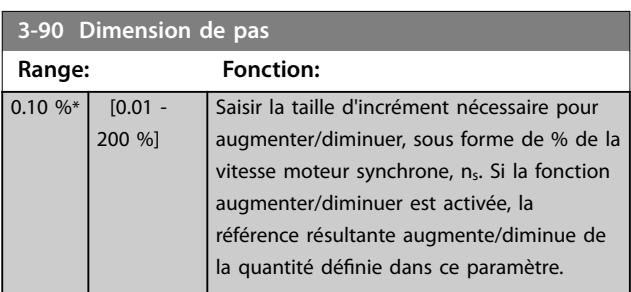

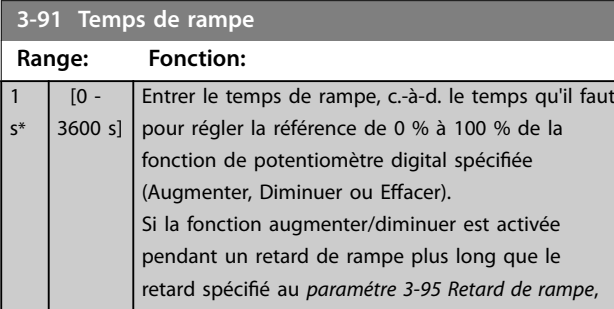

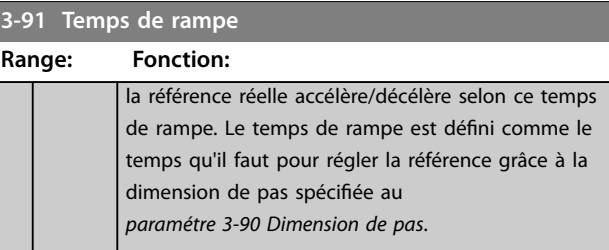

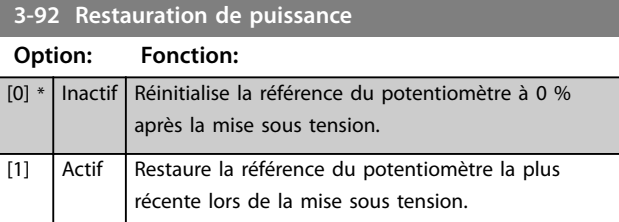

#### **3-93 Limite maximale**

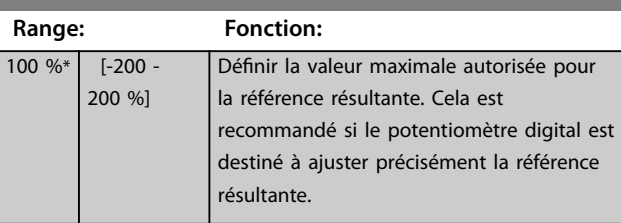

#### **3-94 Limite minimale**

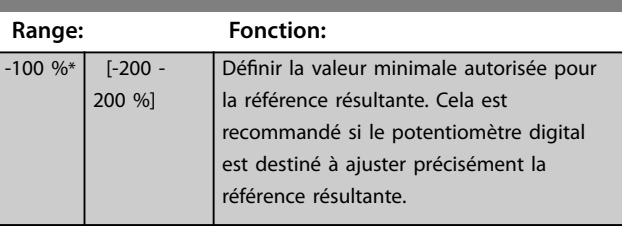

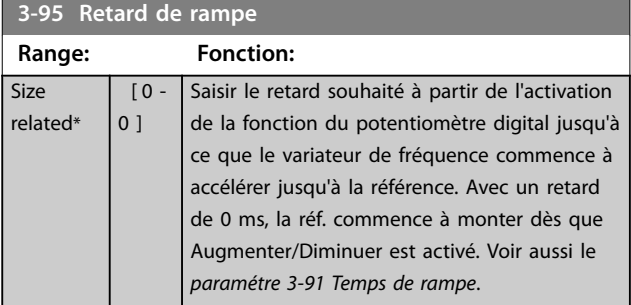

## <span id="page-82-0"></span>3.6 Paramètres : 4-\*\* Limites/avertis.

## 3.6.1 4-1\* Limites moteur

Définir les limites de couple, courant et vitesse du moteur ainsi que la réaction du variateur de fréquence lorsque les limites sont dépassées.

Une limite peut générer un message sur l'affichage. Un avertissement génère toujours un message sur l'affichage ou le bus de terrain. Une fonction de surveillance peut entraîner un avertissement ou une alarme qui provoque l'arrêt du variateur de fréquence et l'apparition d'un message d'alarme.

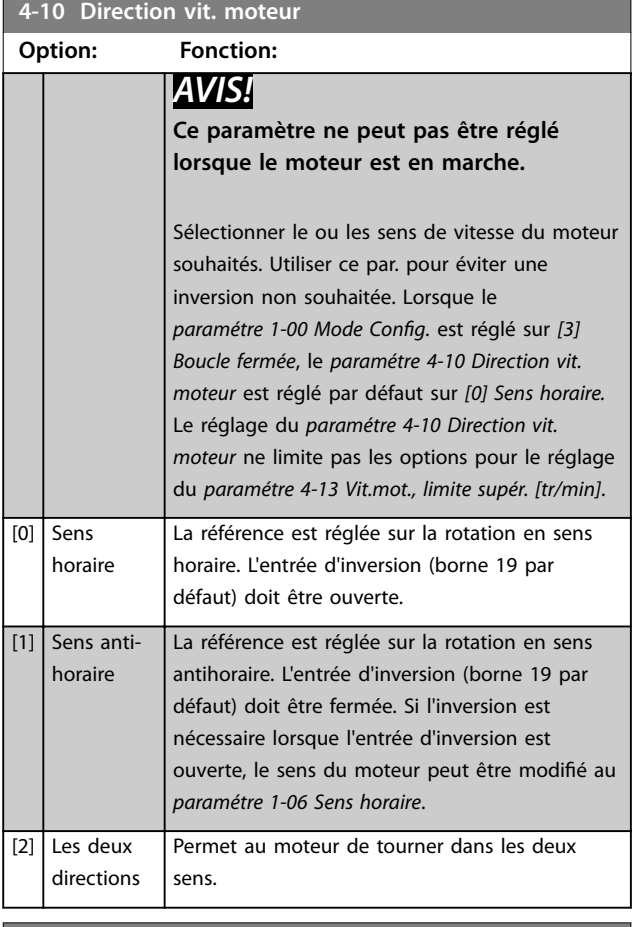

#### **4-11 Vit. mot., limite infér. [tr/min] Range: Fonction: Size** related\* [ 0 par. 4-13 RPM] Entrer la limite min. pour la vit. du moteur. Cette limite peut être réglée pour correspondre à la vitesse minimale du moteur recommandée par le fabricant. La limite inférieure de la vitesse du moteur ne doit pas dépasser le réglage au *paramétre 4-13 Vit.mot., limite supér. [tr/ min]*.

## **4-12 Vitesse moteur limite basse [Hz]**

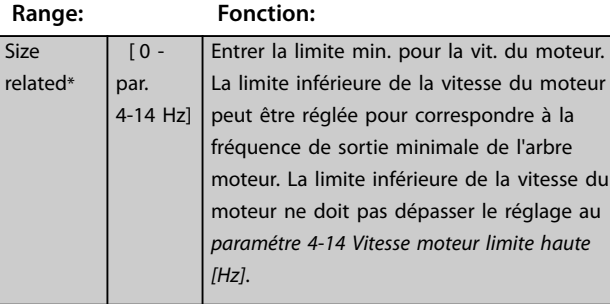

#### **4-13 Vit.mot., limite supér. [tr/min]**

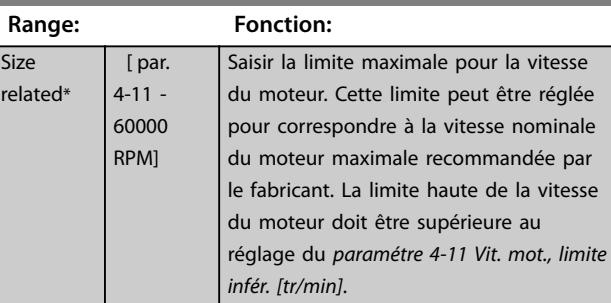

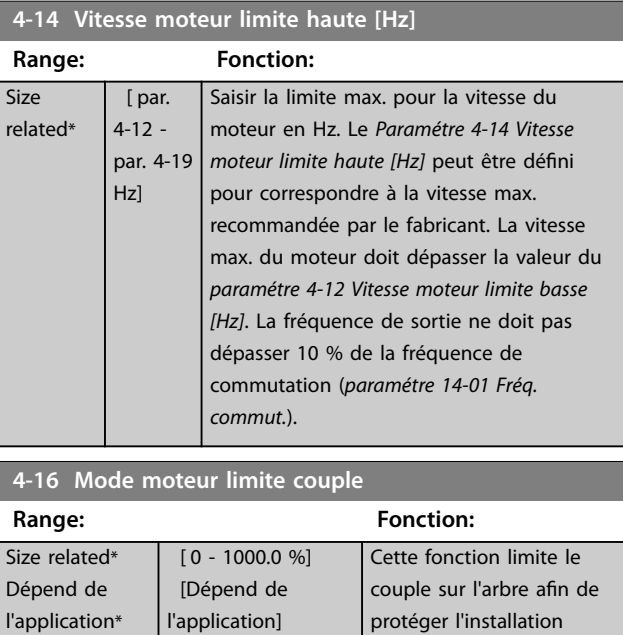

## *AVIS!*

**Si le** *paramétre 4-16 Mode moteur limite couple* **est modié alors que le** *[paramétre 1-00 Mode Config.](#page-37-0)* **est réglé sur** *[0] Boucle ouverte vit.***, le** *[paramétre 1-66 Courant](#page-52-0) [min. à faible vitesse](#page-52-0)* **est automatiquement ajusté.**

mécanique.

## *AVIS!*

La limite de couple réagit au couple effectif non filtré, y **compris aux à-coups de couple. Il ne s'agit pas du couple indiqué par le LCP ou le bus de terrain, qui lui est un** couple filtré.

Danfoss

**4-17 Mode générateur limite couple**

#### <span id="page-83-0"></span>**Description des paramètres VLT**® **AutomationDrive FC 301/302**

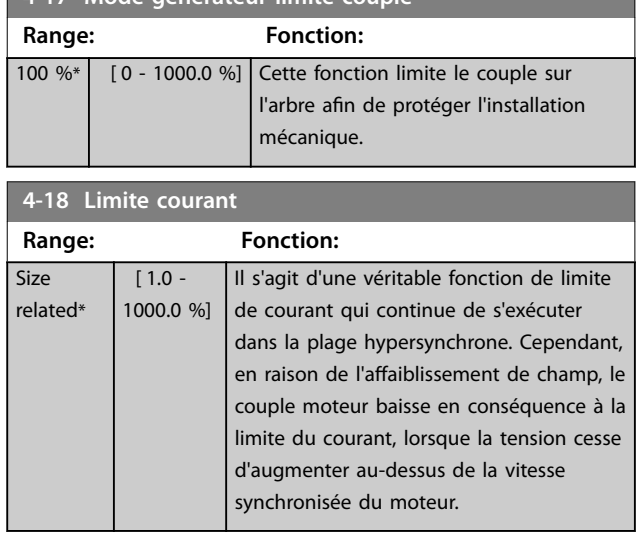

### **4-19 Frq.sort.lim.hte**

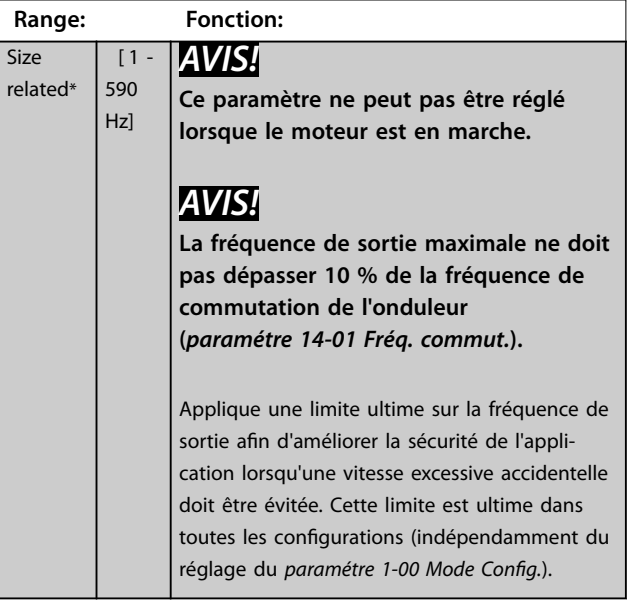

#### **4-20 Source facteur limite de couple**

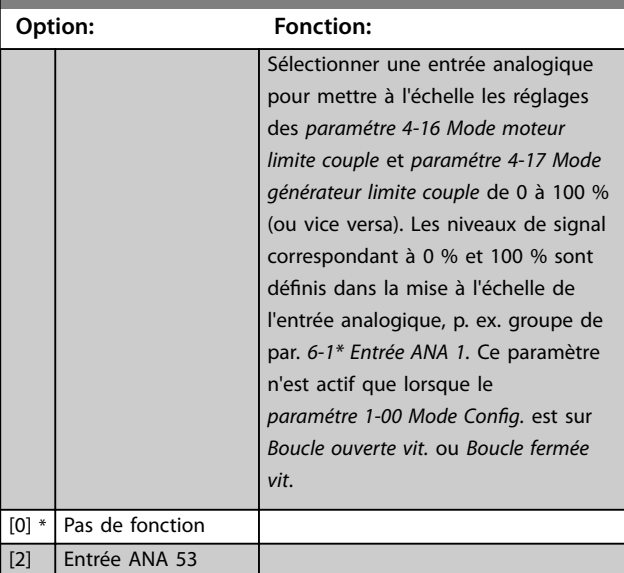

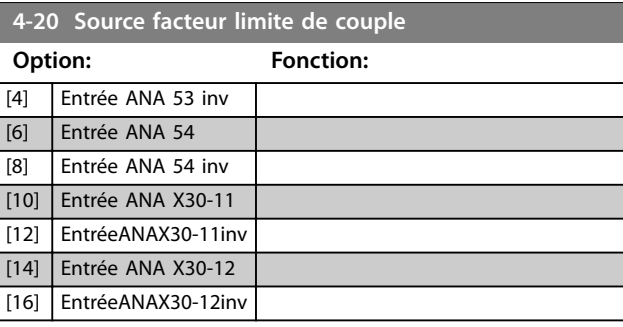

#### **4-21 Source facteur vitesse limite**

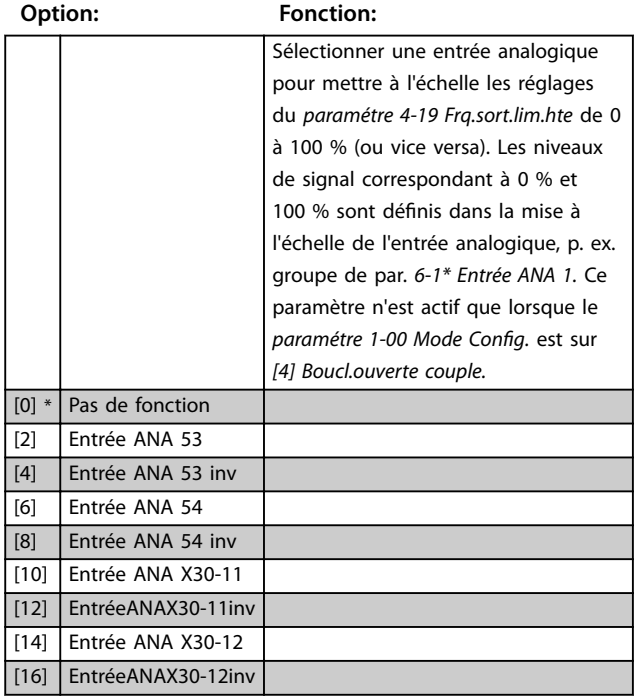

#### **4-23 Brake Check Limit Factor Source**

Sélectionner la source d'entrée pour la fonction au *[paramétre 2-15 Contrôle freinage](#page-66-0)*. Si plusieurs variateurs de fréquence effectuent un contrôle de freinage simultanément, la résistance du réseau entraîne une chute de tension sur le secteur ou dans le circuit intermédiaire et un contrôle de freinage erroné peut en résulter. Utiliser un capteur de courant externe sur chaque résistance de freinage. Si une application nécessite un contrôle de freinage valide à 100 %, connecter le capteur à une entrée analogique.

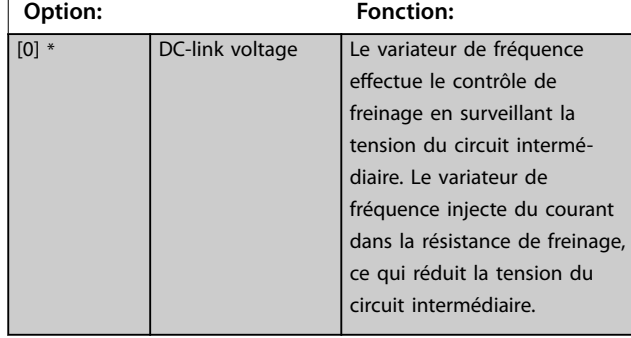

#### <span id="page-84-0"></span>**4-23 Brake Check Limit Factor Source**

Sélectionner la source d'entrée pour la fonction au *[paramétre 2-15 Contrôle freinage](#page-66-0)*. Si plusieurs variateurs de fréquence effectuent un contrôle de freinage simultanément, la résistance du réseau entraîne une chute de tension sur le secteur ou dans le circuit intermédiaire et un contrôle de freinage erroné peut en résulter. Utiliser un capteur de courant externe sur chaque résistance de freinage. Si une application nécessite un contrôle de freinage valide à 100 %, connecter le capteur à une entrée analogique.

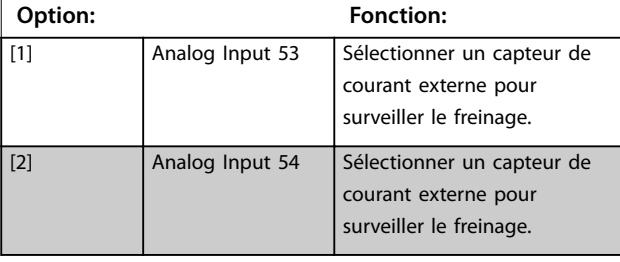

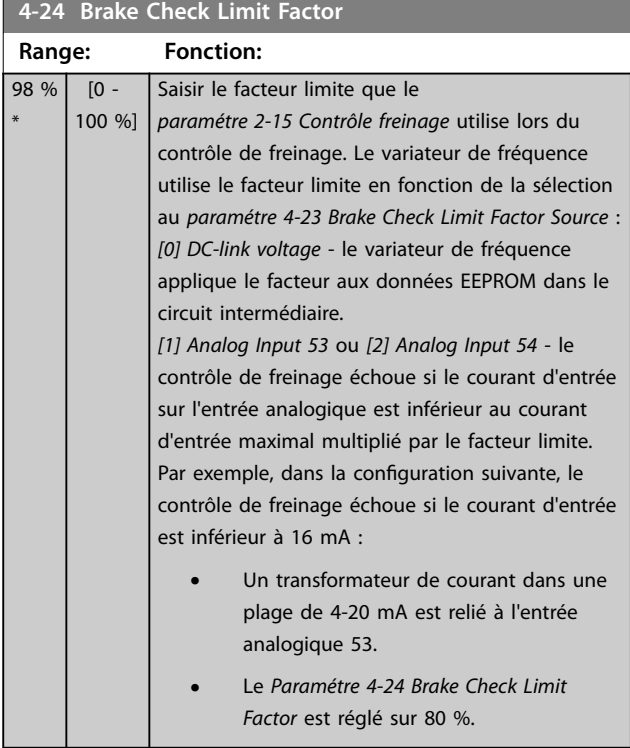

### 3.6.2 4-3\* Surv. vit. moteur

Ce groupe de paramètres comprend la surveillance et l'utilisation des dispositifs de retour du moteur comme les codeurs, résolveurs, etc.

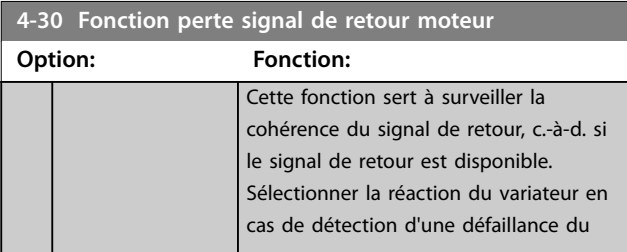

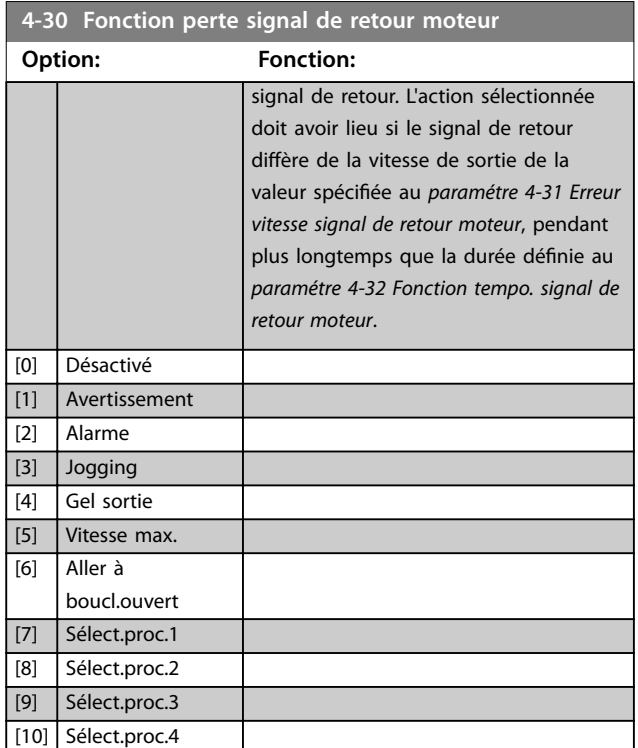

L'*avertissement 90 Surv. codeur* est actif dès que la valeur au *paramétre 4-31 Erreur vitesse signal de retour moteur* est dépassée, indépendamment du réglage du *[paramétre 4-32 Fonction tempo. signal de retour moteur](#page-85-0)*. L'*alarme/avertissement 61 Err. traînée* est liée à la fonction perte de signal de retour moteur.

[11] Arrêt avec alarme

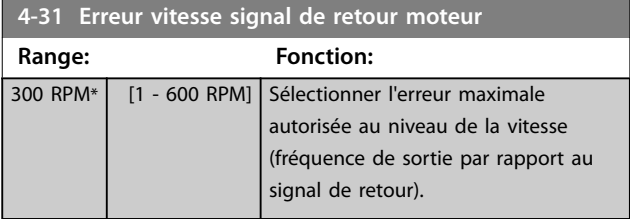

<span id="page-85-0"></span>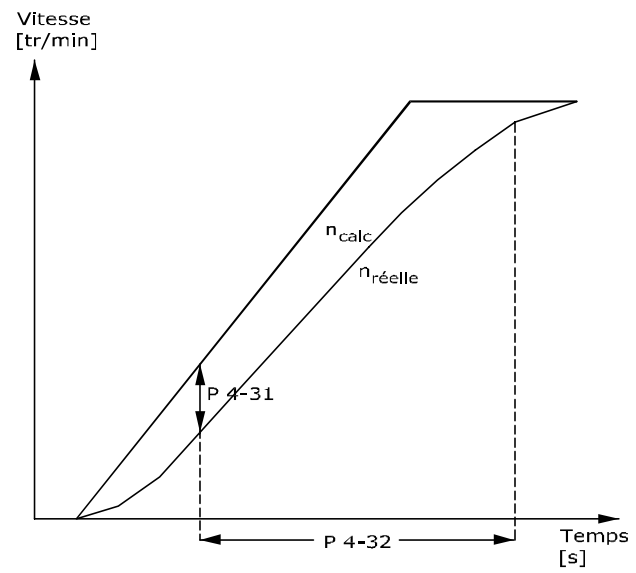

#### 130BA221.10 **Illustration 3.31 Erreur vitesse signal de retour moteur**

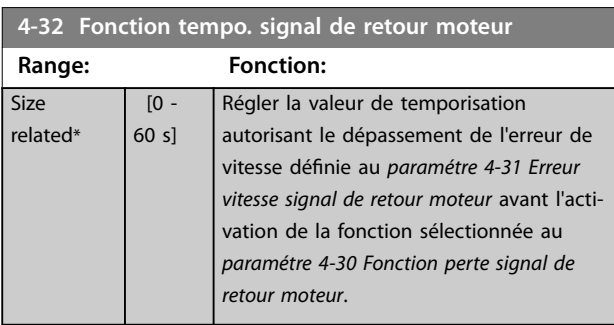

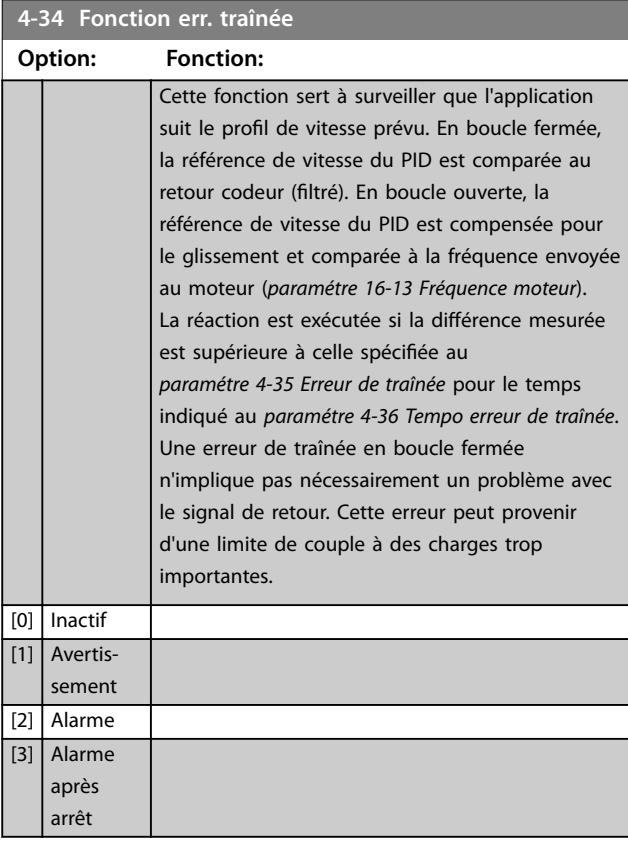

L'*avertissement/alarme 78 err. traînée* est lié à la fonction correspondante.

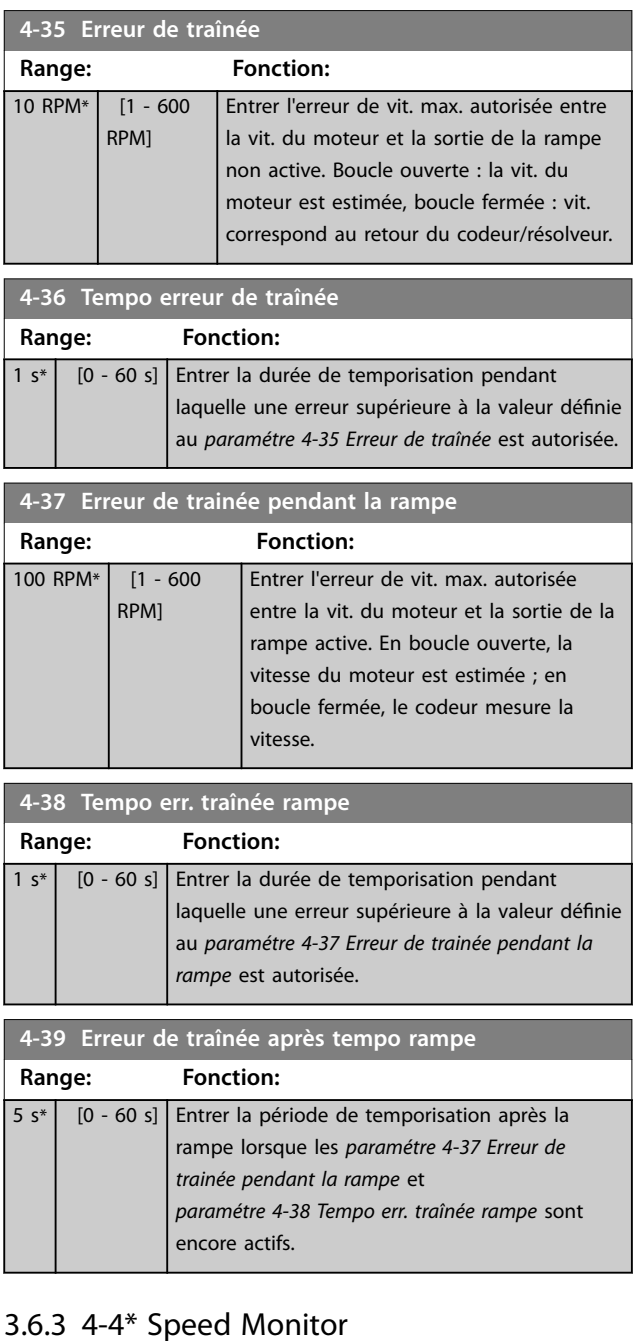

## 3.6.3 4-4\* Speed Monitor

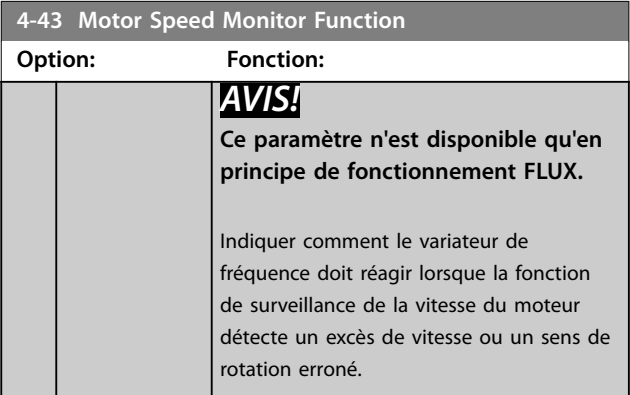

**3 3**

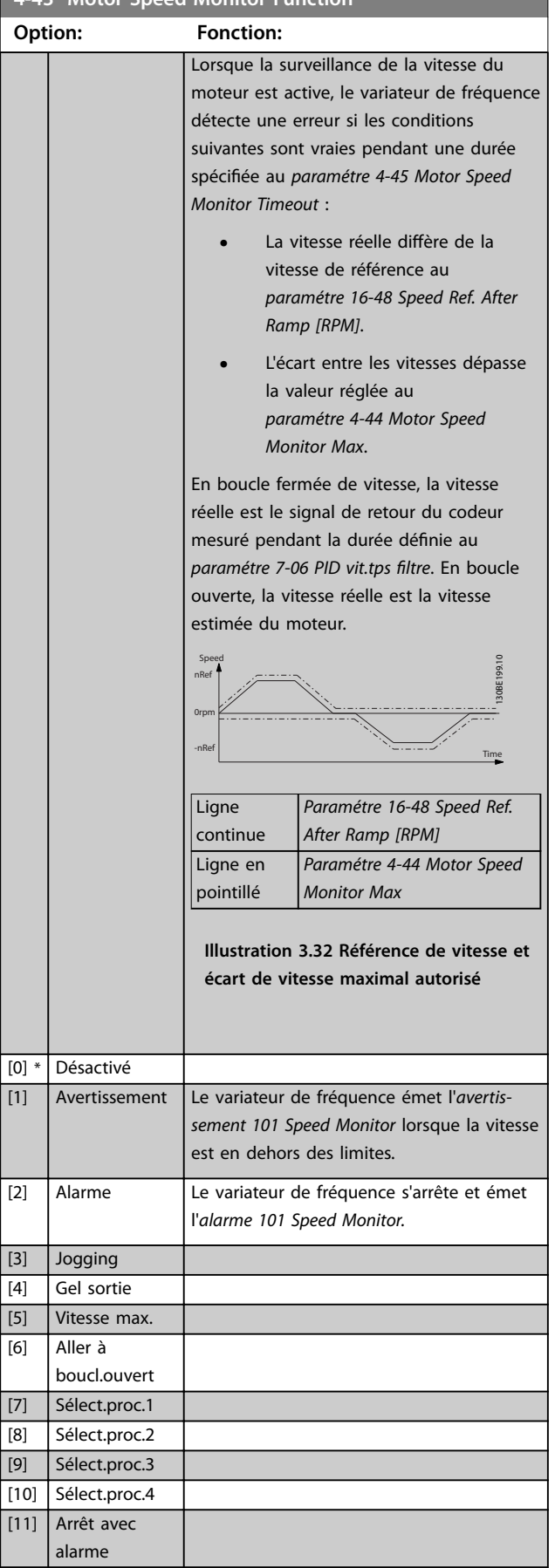

### **4-43 Motor Speed Monitor Function**

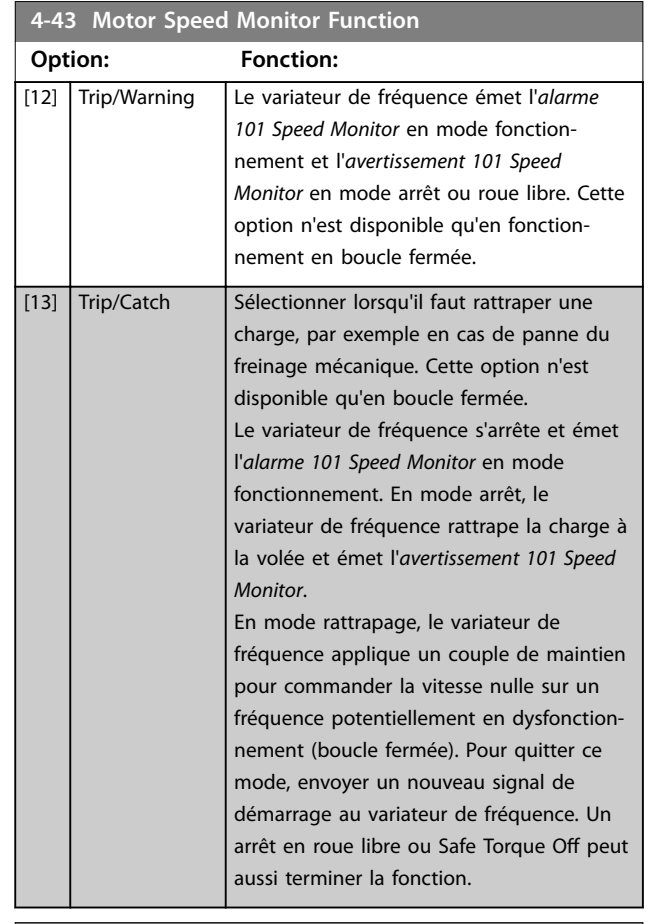

#### **4-44 Motor Speed Monitor Max**

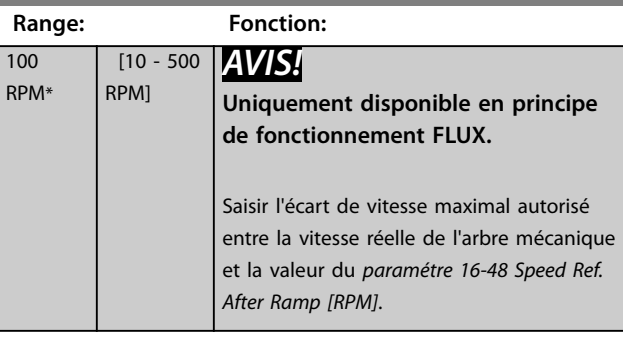

### **4-45 Motor Speed Monitor Timeout**

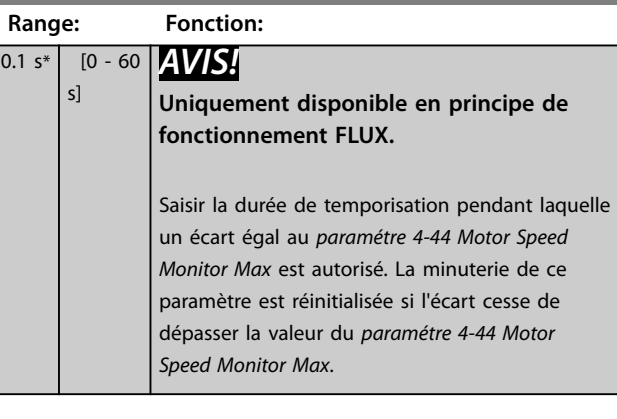

Danfoss

## <span id="page-87-0"></span>3.6.4 4-5\* Rég.Avertis.

Utiliser ces paramètres pour ajuster les limites d'avertissement pour le courant, la vitesse, la référence et le signal de retour.

Les avertissements sont affichés sur le LCP et peuvent être programmés comme sorties ou lus via un bus série dans le mot d'état élargi.

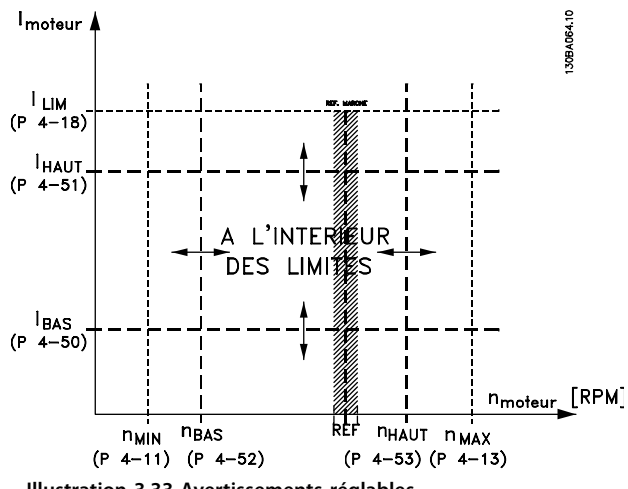

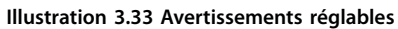

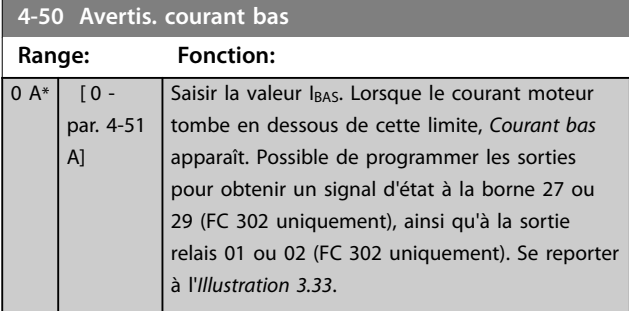

**4-51 Avertis. courant haut**

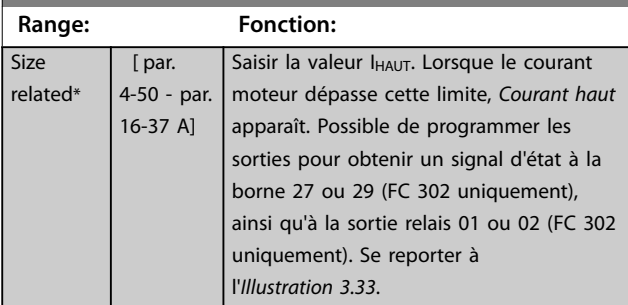

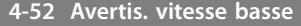

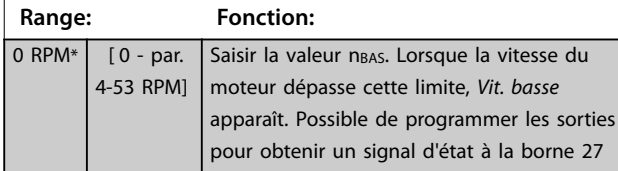

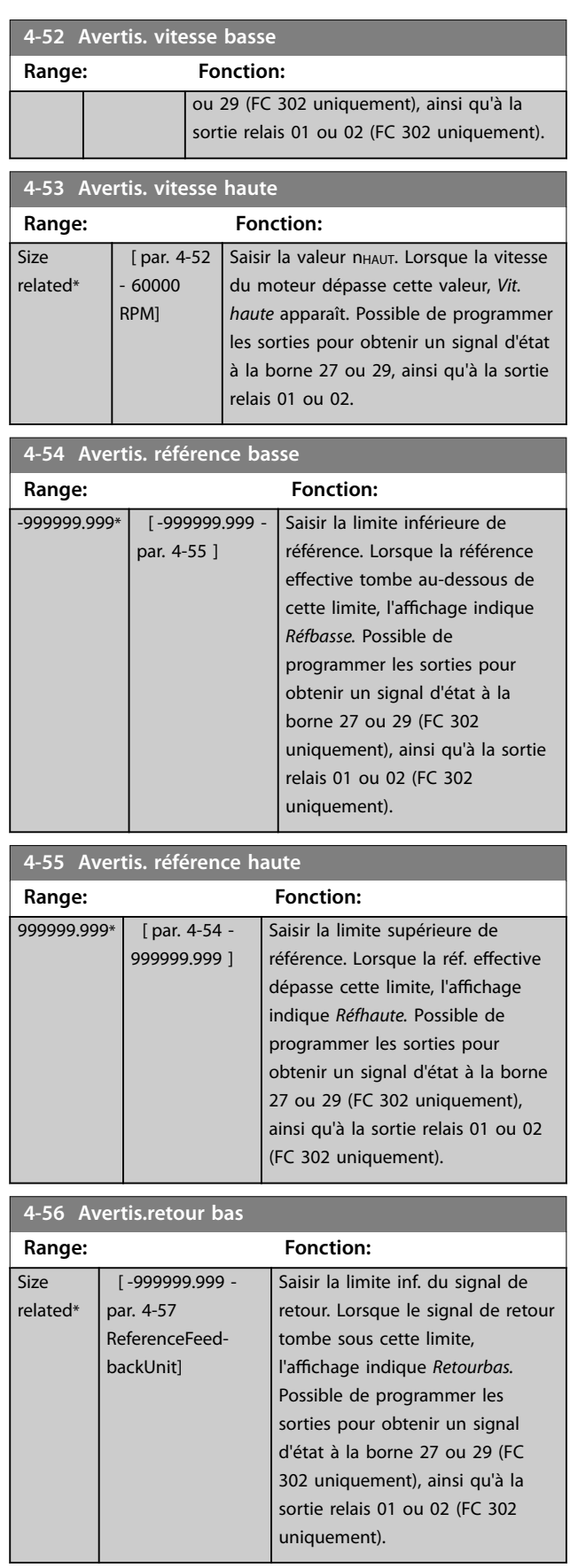

<span id="page-88-0"></span>**Description des paramètres Guide de programmation**

**4-58 Surv. phase mot.**

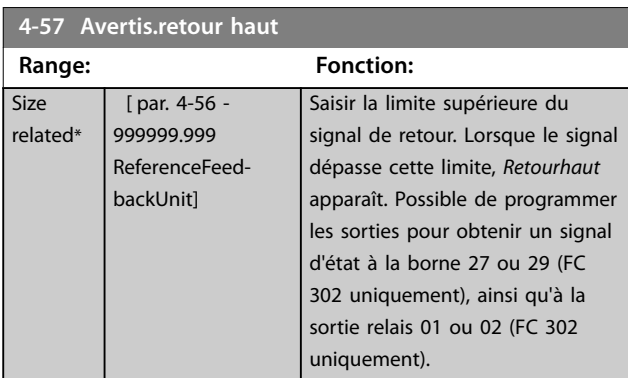

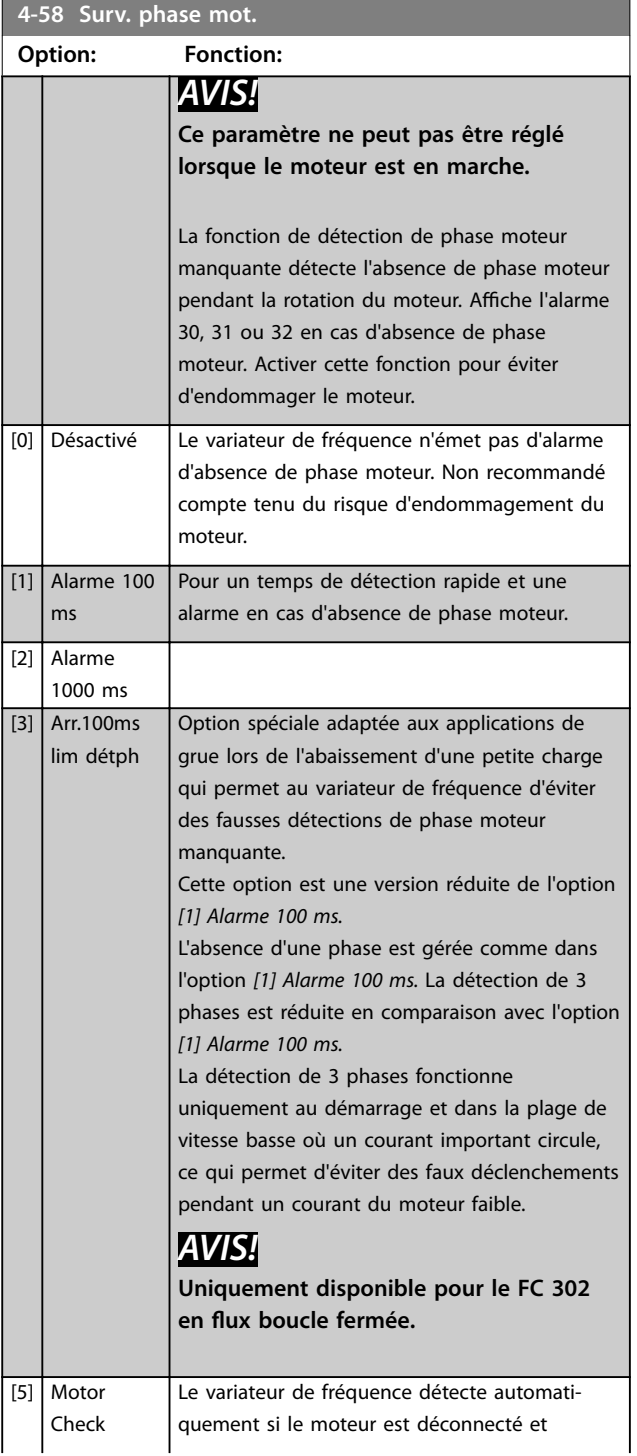

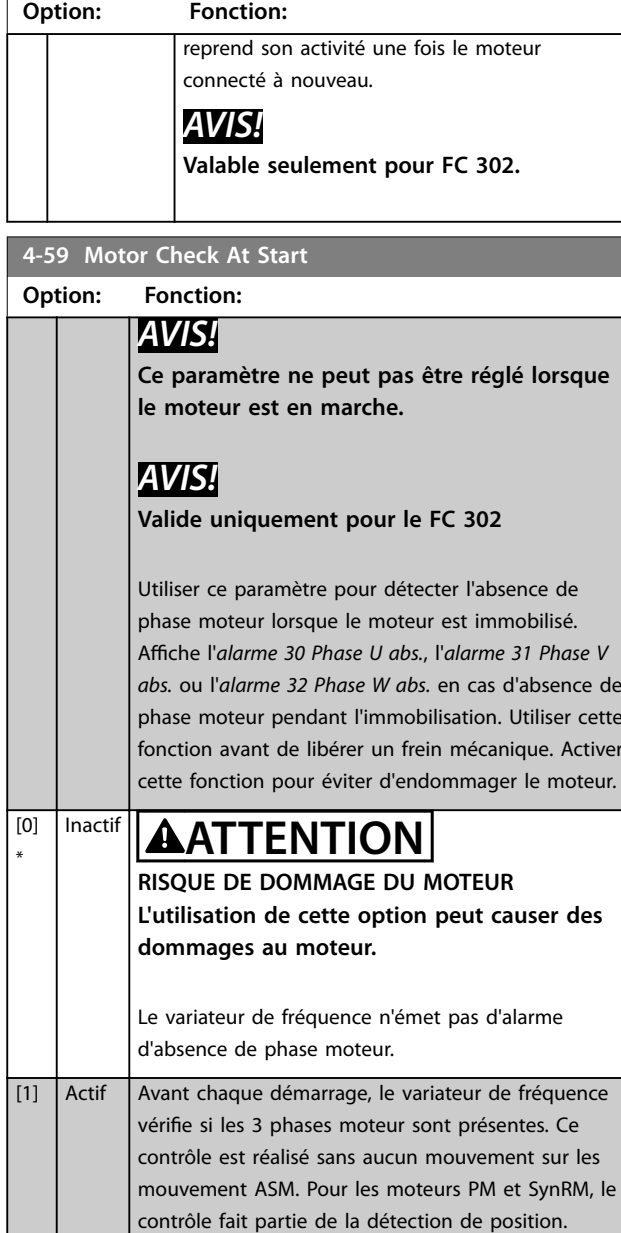

## 3.6.5 4-6\* Bipasse vit.

Sur certains systèmes, il faut éviter certaines fréquences ou vitesses de sortie afin de limiter les problèmes de résonance. Un max. de 4 plages de fréquence ou vitesse peut être écarté.

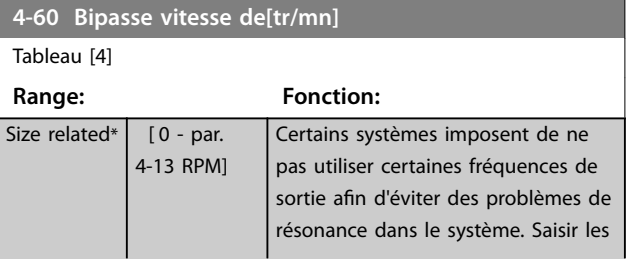

Danfoss

**4-60 Bipasse vitesse de[tr/mn]**

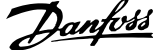

l,

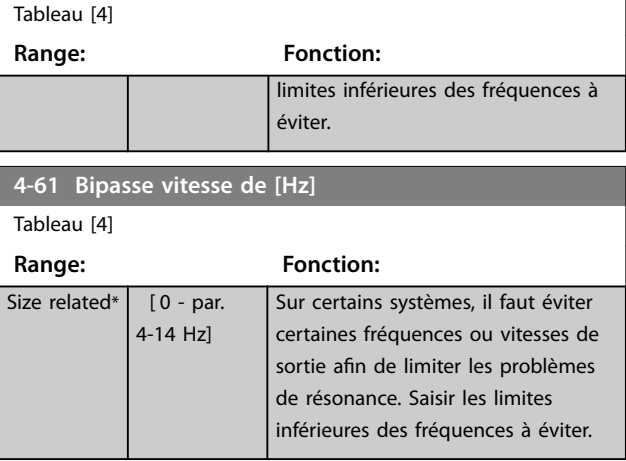

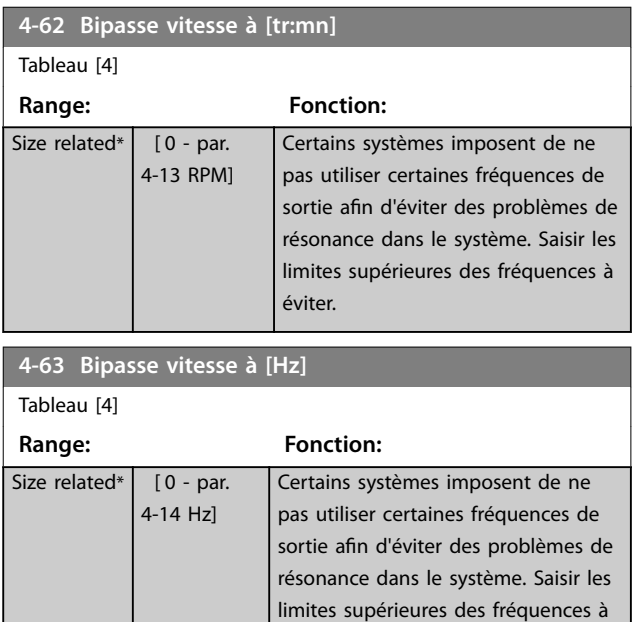

éviter.

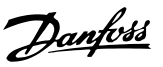

## <span id="page-90-0"></span>3.7 Paramètres : 5-\*\* E/S Digitale

### 3.7.1 5-0\* Mode E/S digitales

#### Paramètres de configuration de l'entrée et de la sortie à l'aide de NPN et PNP.

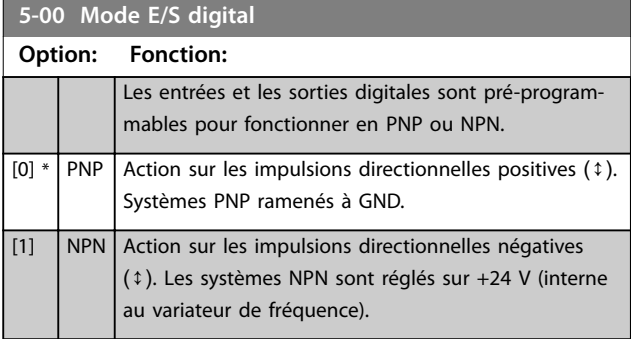

### *AVIS!*

**Lancer un cycle de mise hors/sous tension pour activer le paramètre une fois qu'il a été modié.**

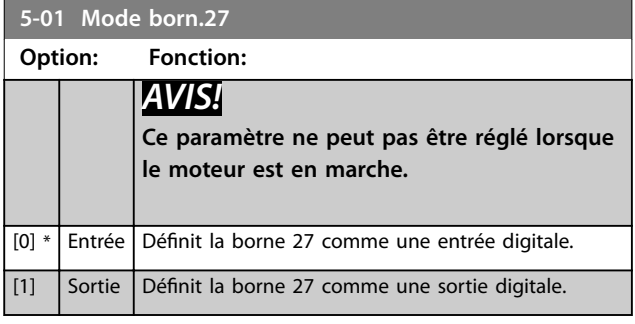

**5-02 Mode born.29**

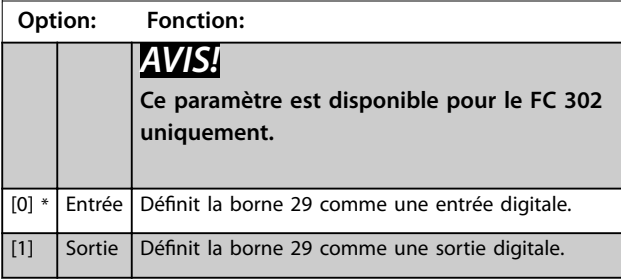

### 3.7.2 5-1\* Entrées digitales

Les entrées digitales permettent de sélectionner diverses fonctions du variateur de fréquence. Toutes les entrées digitales peuvent assumer les fonctions suivantes :

Les fonctions du groupe 1 ont une priorité supérieure aux fonctions du groupe 2.

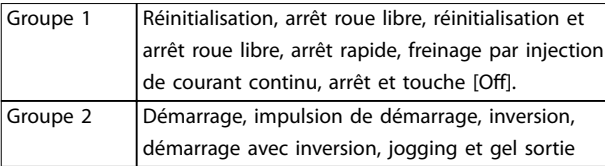

#### **Tableau 3.13 Groupes de fonctions**

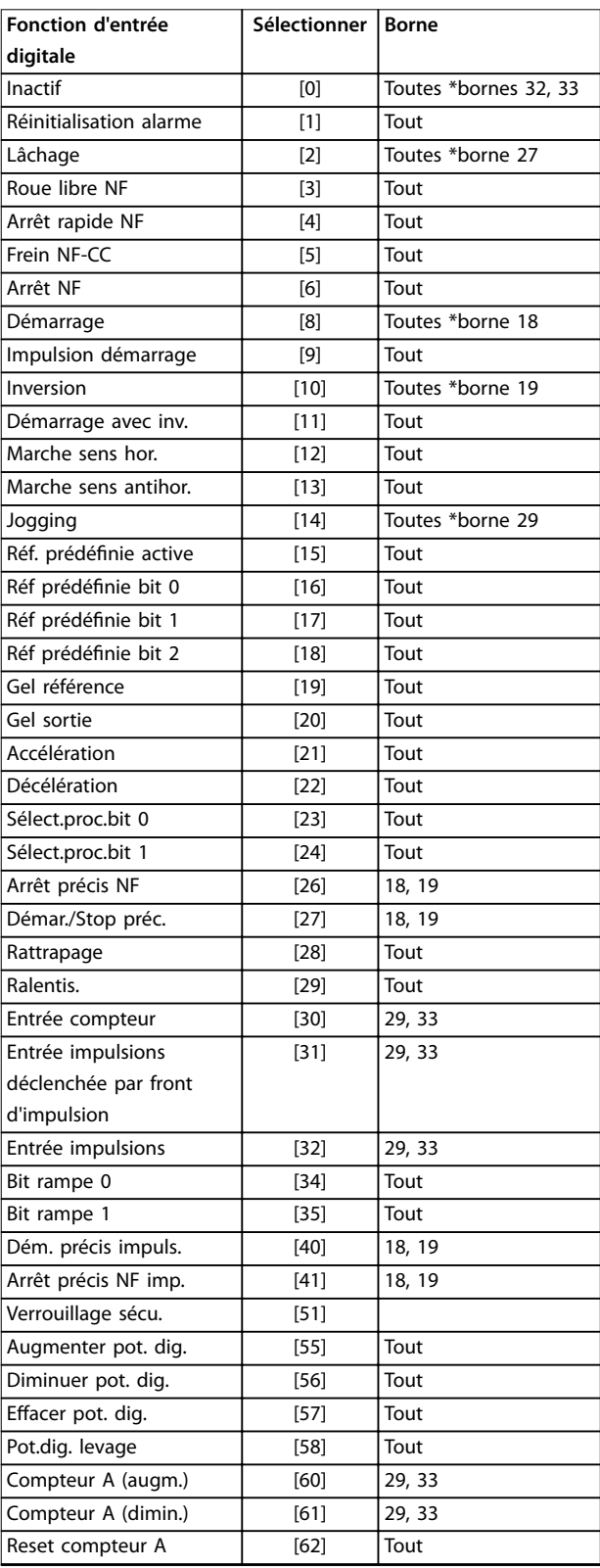

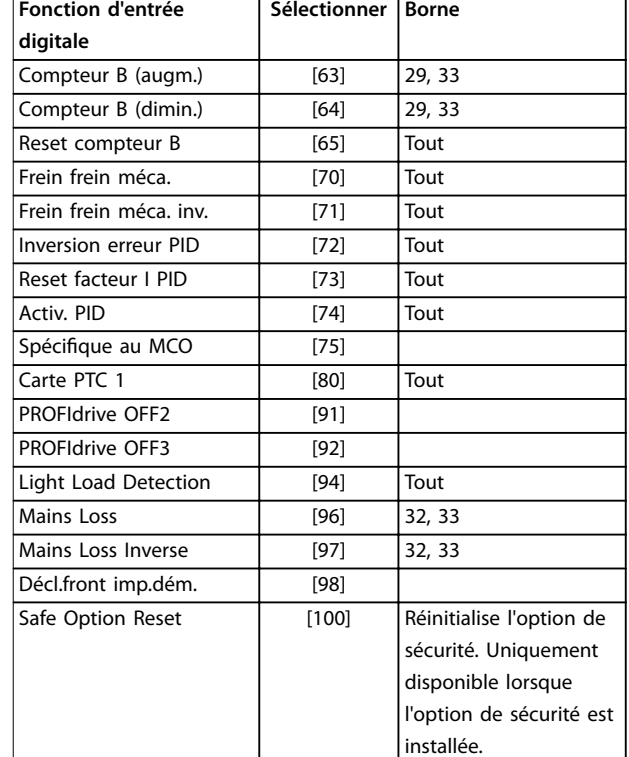

**Tableau 3.14 Fonction d'entrée digitale**

Les bornes standard du FC 300 sont 18, 19, 27, 29, 32 et 33. Les bornes du MCB 101 sont X30/2, X30/3 et X30/4. La borne 29 fonctionne comme une sortie uniquement dans le FC 302.

Les fonctions réservées à une seule entrée digitale sont indiquées dans le paramètre correspondant.

Toutes les entrées digitales peuvent être programmées sur les fonctions suivantes :

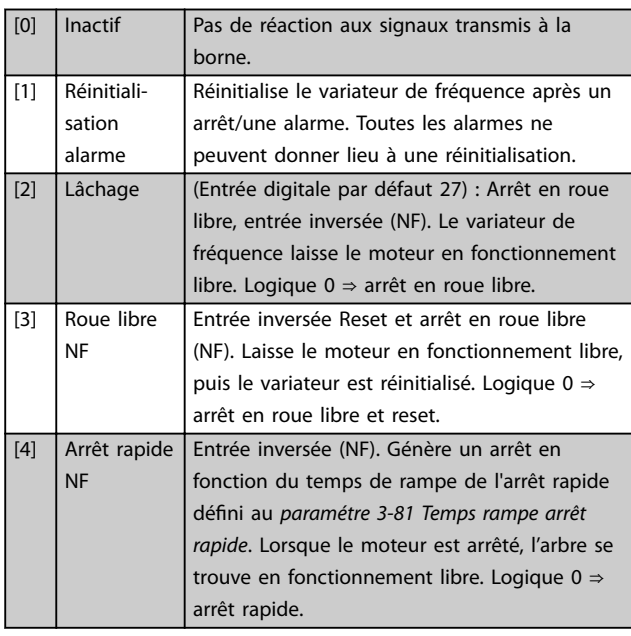

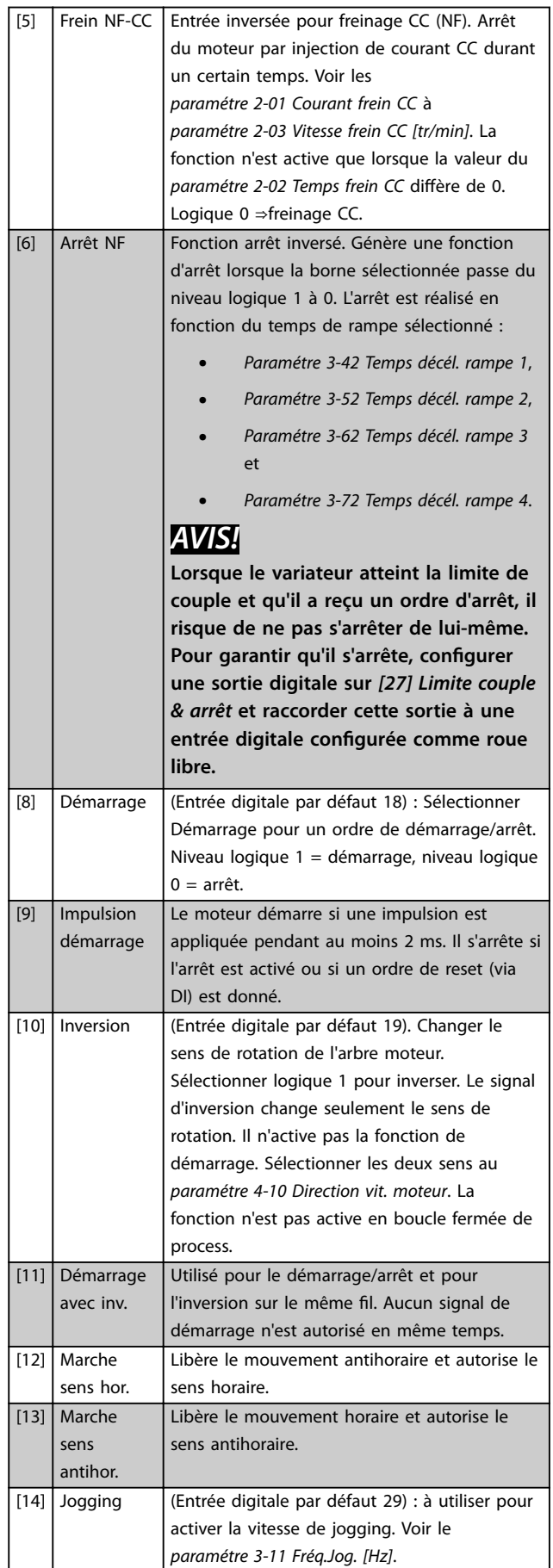

Danfoss

Danfoss

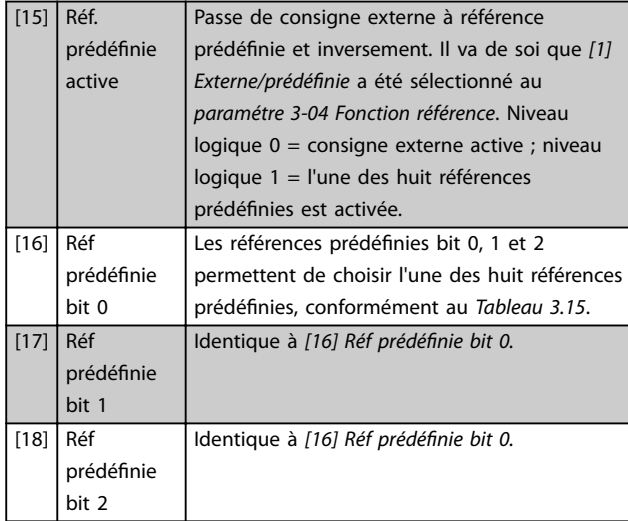

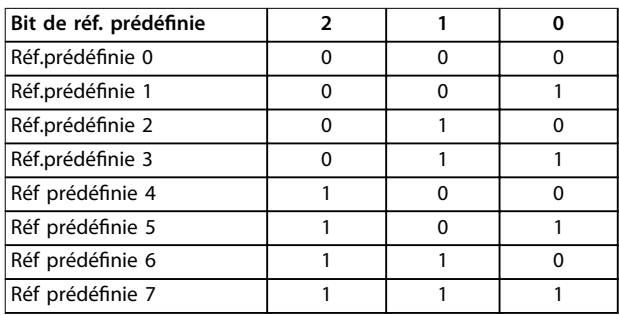

#### **Tableau 3.15 Référence prédénie bit**

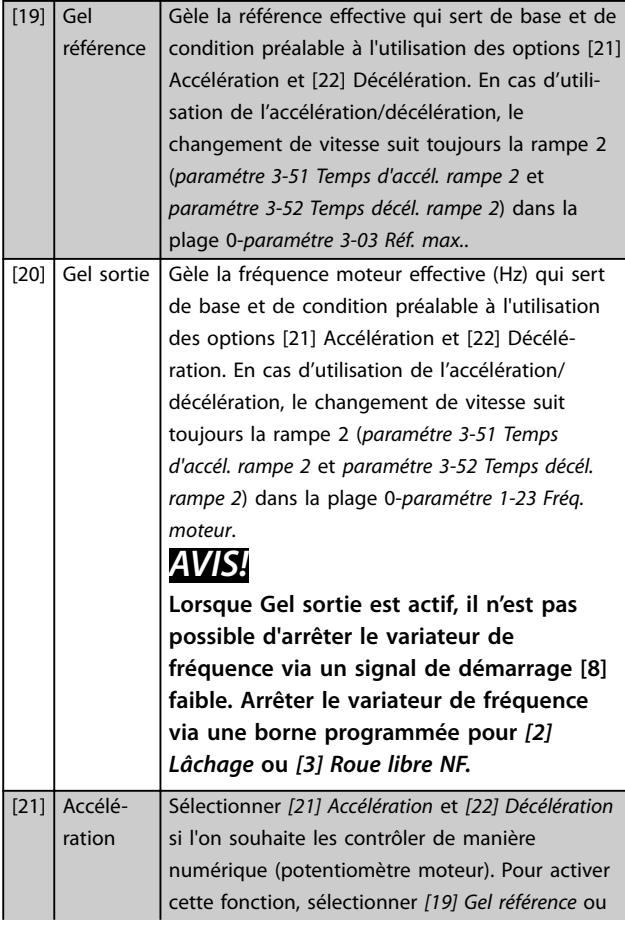

*[20] Gel sortie.* Lorsque Accélération/Décélération est activé pendant moins de 400 ms, la référence résultante augmente/diminue de 0,1 %. Lorsque Accélération/Décélération est activé pendant plus de 400 ms, la référence résultante suivra le réglage du paramètre de rampe d'accélération/ décélération 3-x1/ 3-x2.

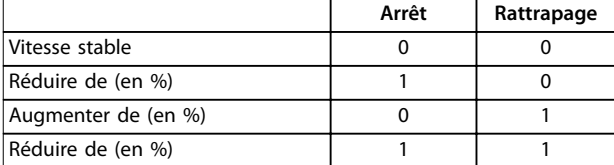

#### **Tableau 3.16 Arrêt/rattrapage**

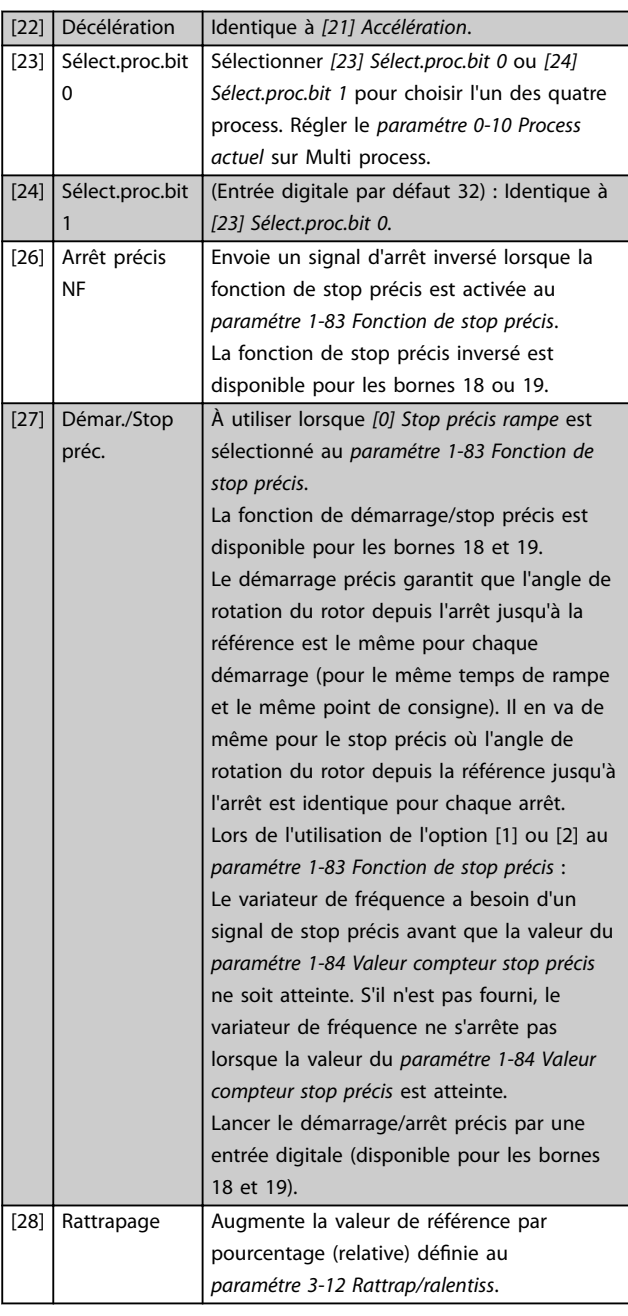

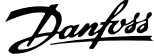

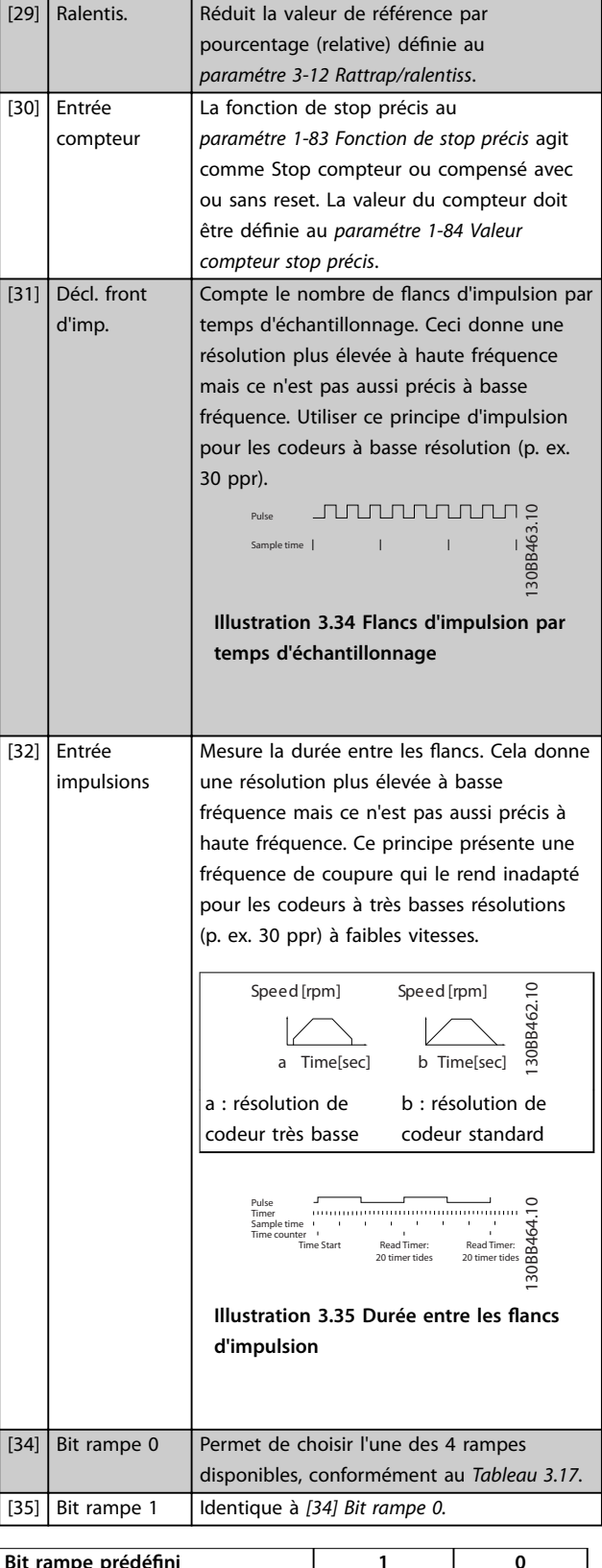

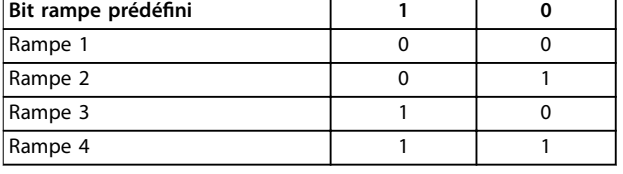

**Tableau 3.17 Bit rampe prédéni**

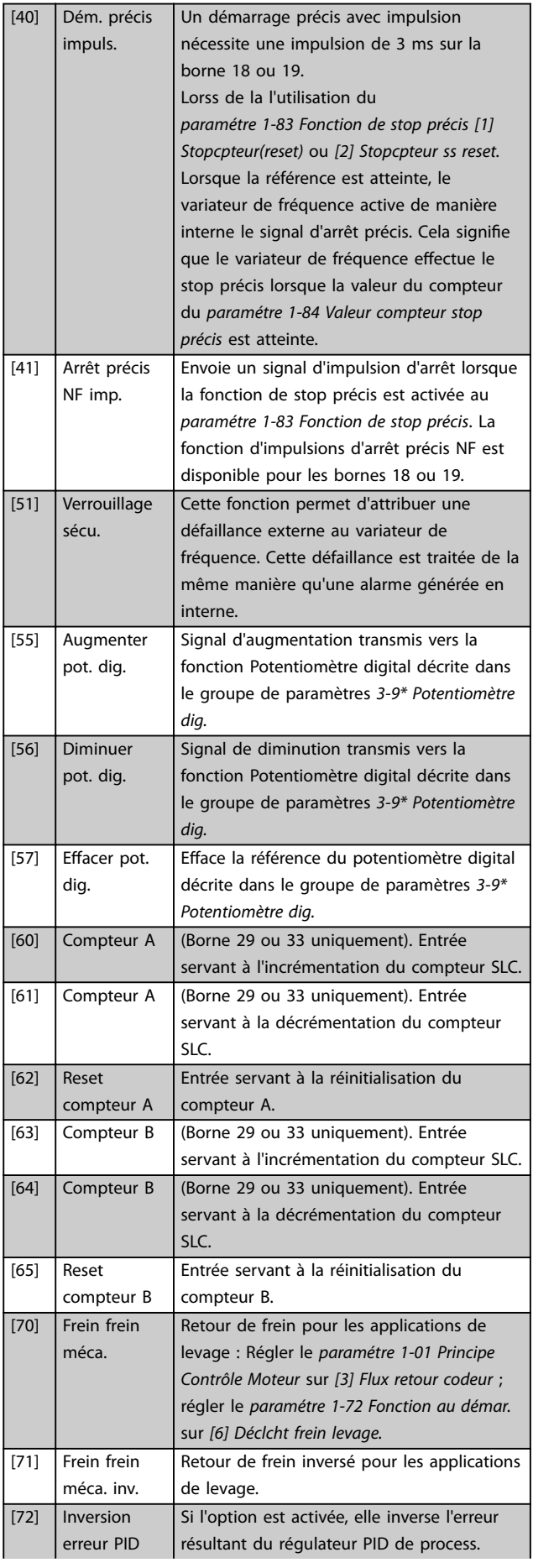

**Description des paramètres Guide de programmation**

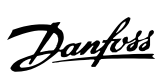

**3 3**

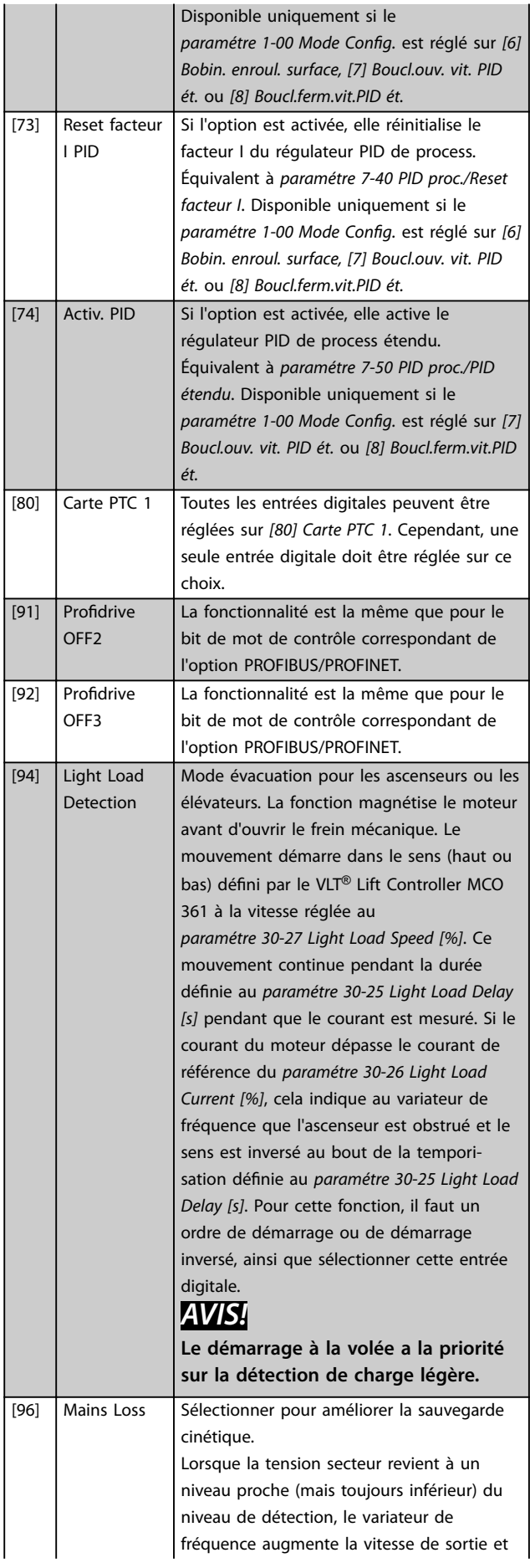

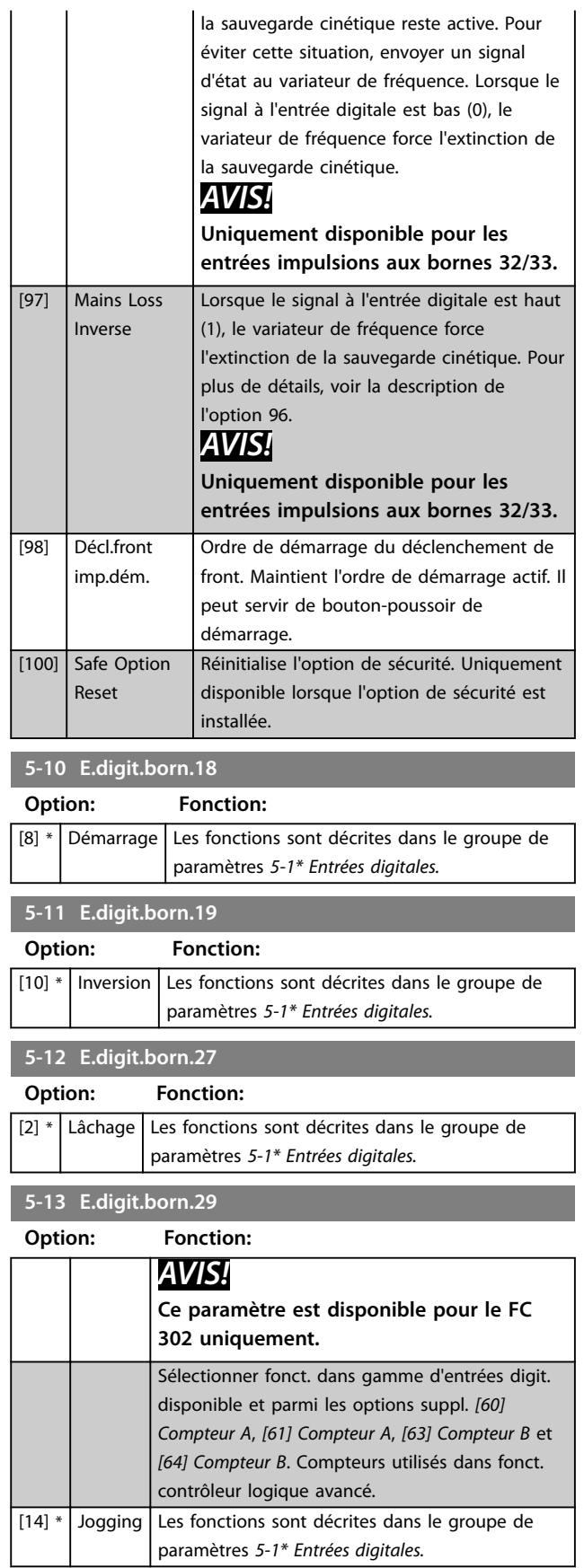

Danfoss

E/S digitale ou

qu'une entrée

la borne 37. Met

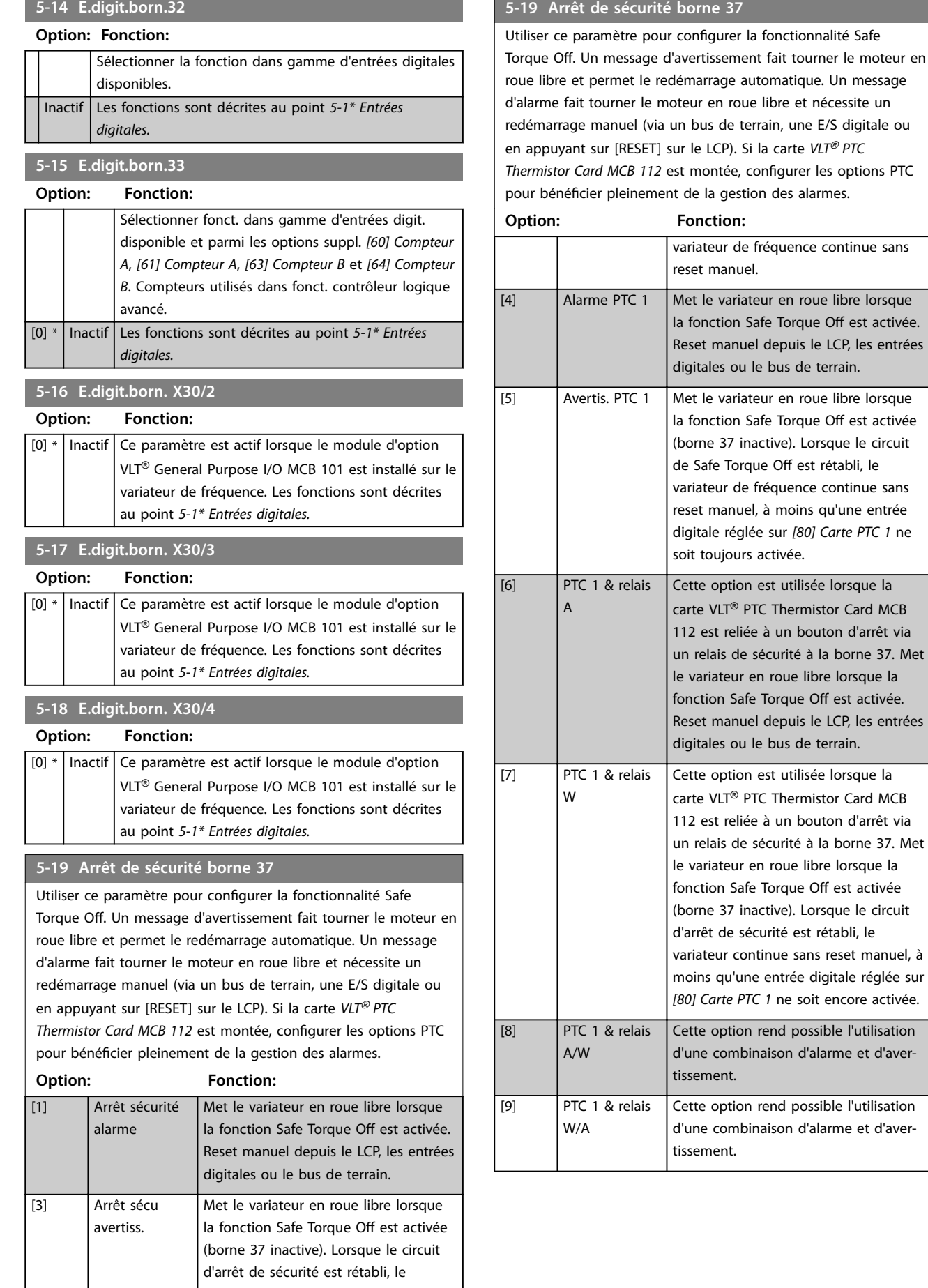

#### **5-14 E.digit.born.32**

# **3 3**

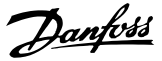

## *AVIS!*

**Les options** *[4] Alarme PTC 1* **à** *[9] PTC 1 & relais W/A* **ne sont disponibles que lorsque le MCB 112 est connecté.**

## *AVIS!*

**Lorsque** *Auto-reset/Avertissement* **est sélectionné, le variateur de fréquence passe en redémarrage automatique.**

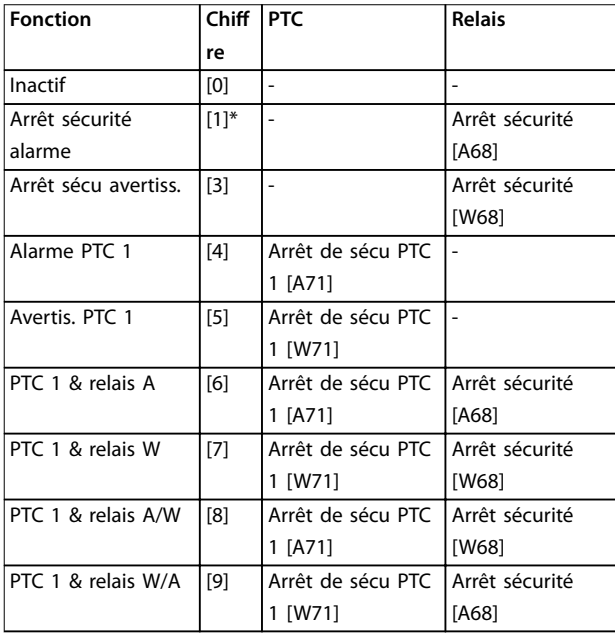

#### **Tableau 3.18 Vue d'ensemble des fonctions, alarmes et avertissements**

W signifie avertissement et A alarme. Pour plus d'informations, voir *Alarmes et avertissements au chapitre Dépannage du Manuel de conguration ou du Manuel d'utilisation.*

Une panne dangereuse liée à la fonction Safe Torque O génère l'*alarme 72 Panne danger.*

Se reporter au *[Tableau 5.1](#page-227-0)*.

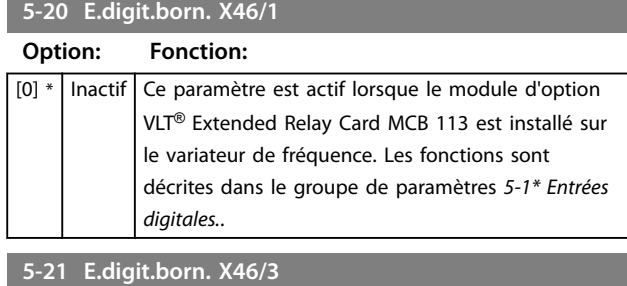

## **Option: Fonction:**

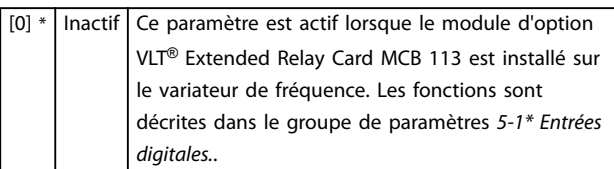

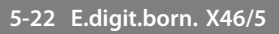

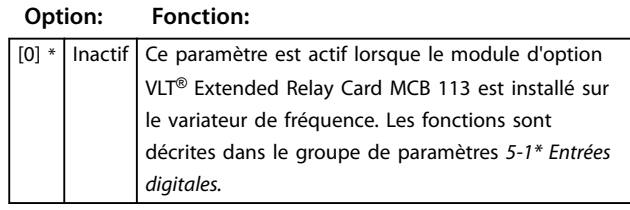

#### **5-23 E.digit.born. X46/7**

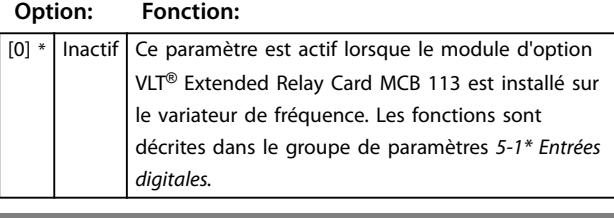

**5-24 E.digit.born. X46/9**

### **Option: Fonction:**

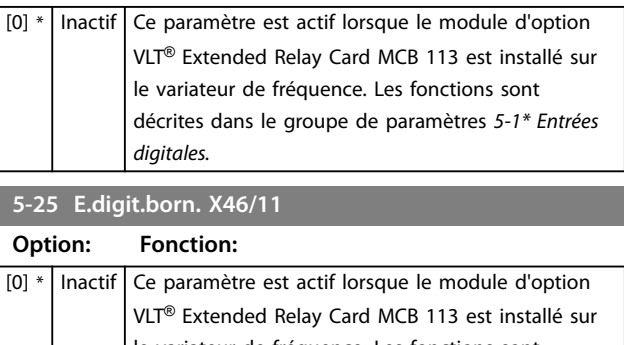

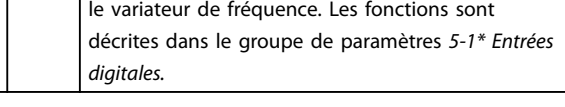

#### **5-26 E.digit.born. X46/13**

#### **Option: Fonction:**

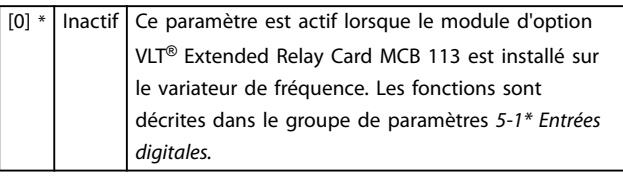

### 3.7.3 5-3\* Sorties digitales

Les 2 sorties digitales statiques sont communes aux bornes 27 et 29. Régler la fonction E/S de la borne 27 au *[paramétre 5-01 Mode born.27](#page-90-0)* et la fonction E/S de la borne 29 au *[paramétre 5-02 Mode born.29](#page-90-0)*.

# *AVIS!*

**Ces paramètres ne peuvent pas être réglés lorsque le moteur est en marche.**

Danfoss

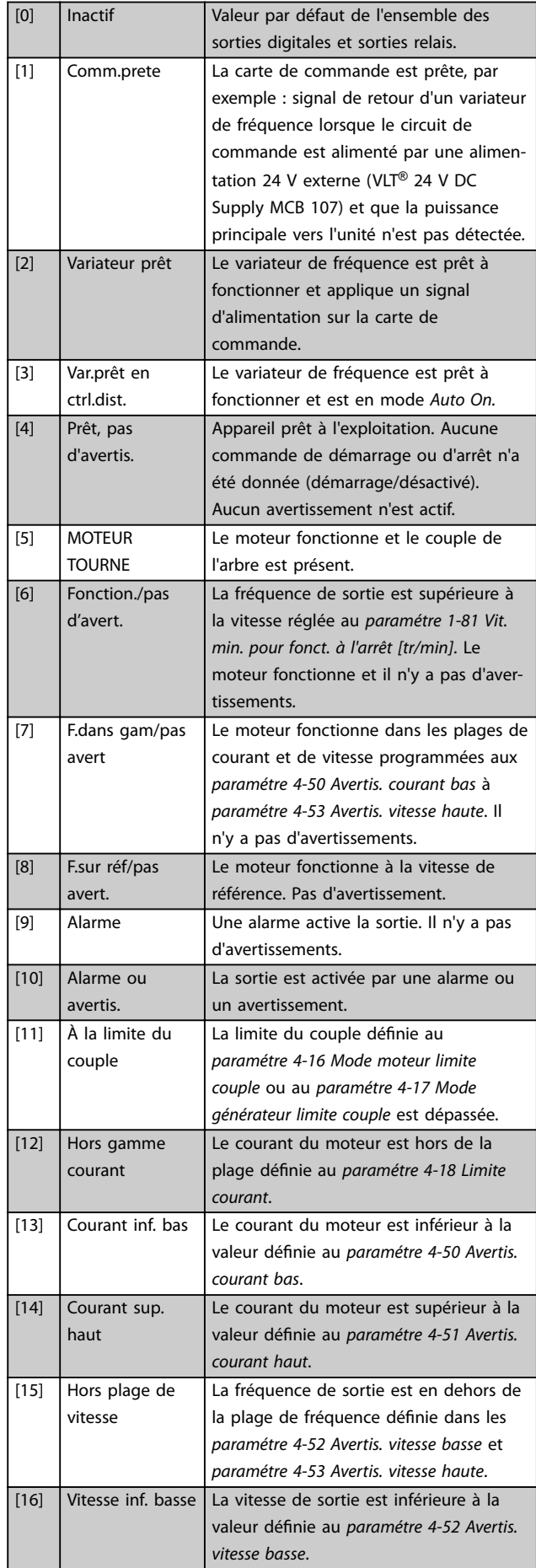

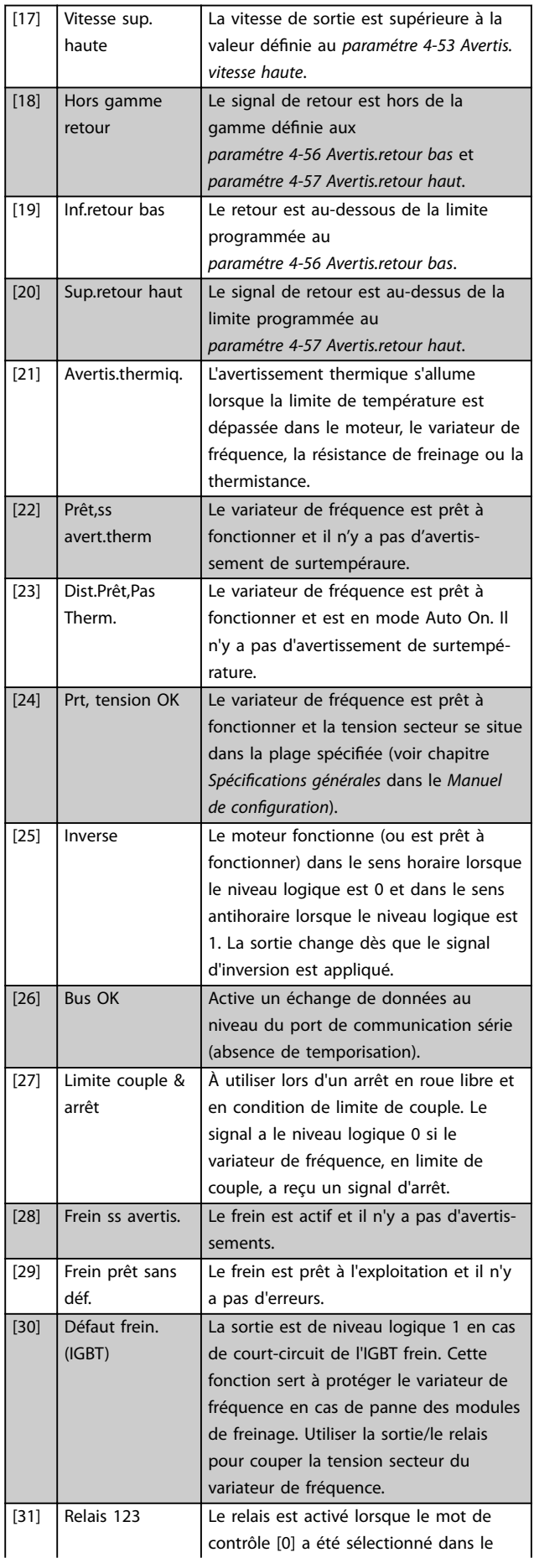

Danfoss

### **Description des paramètres Guide de programmation**

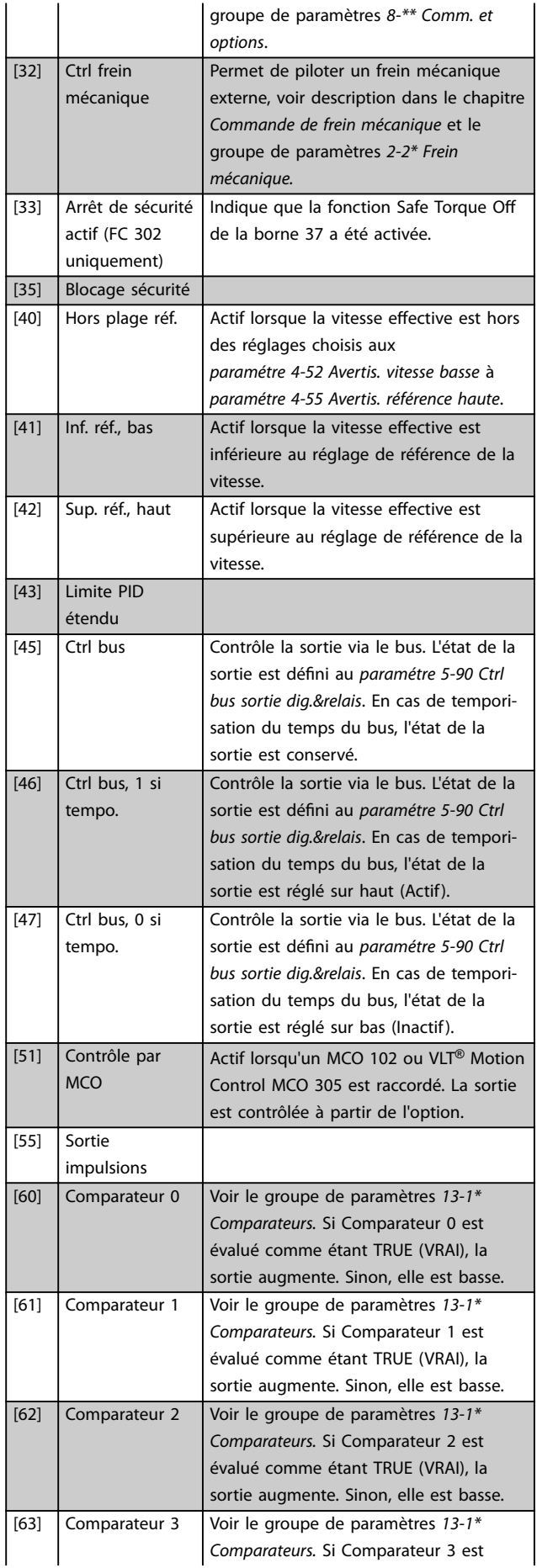

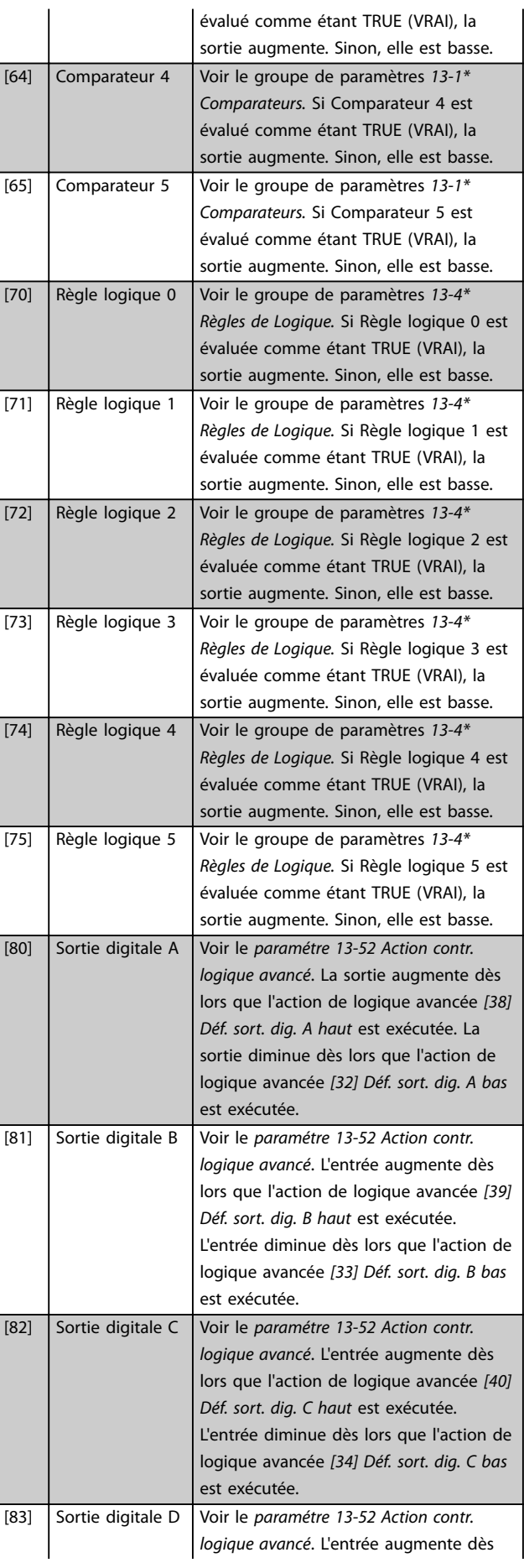

Danfoss

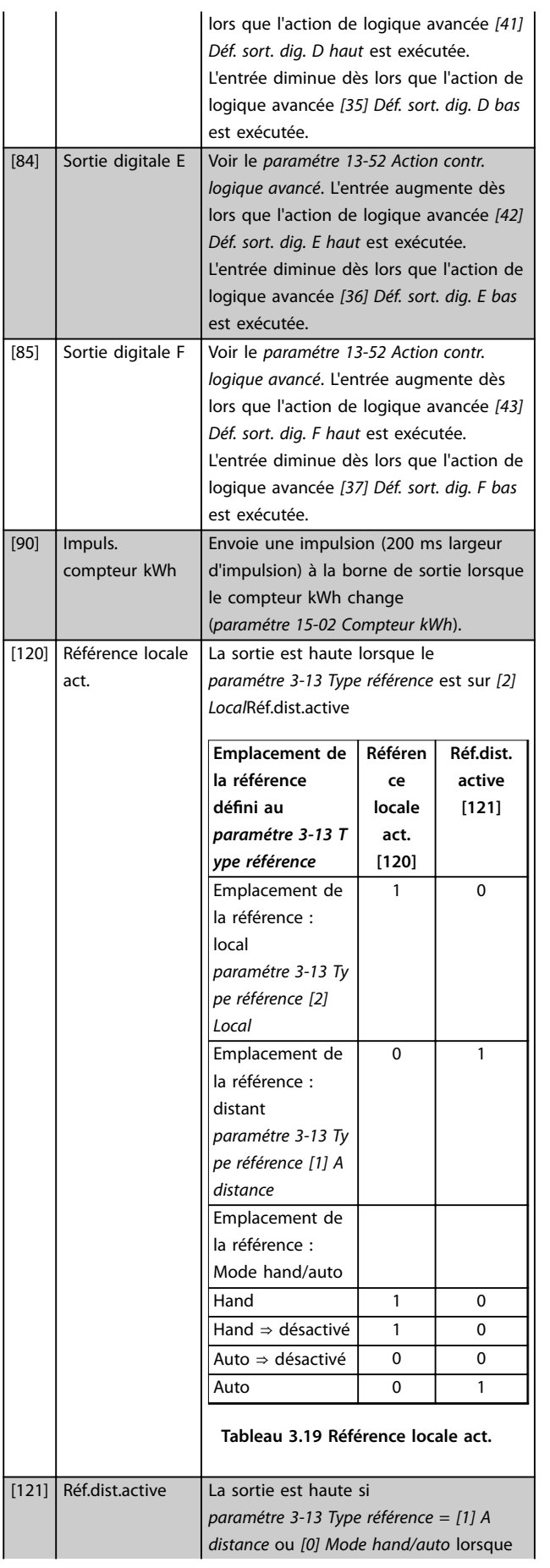

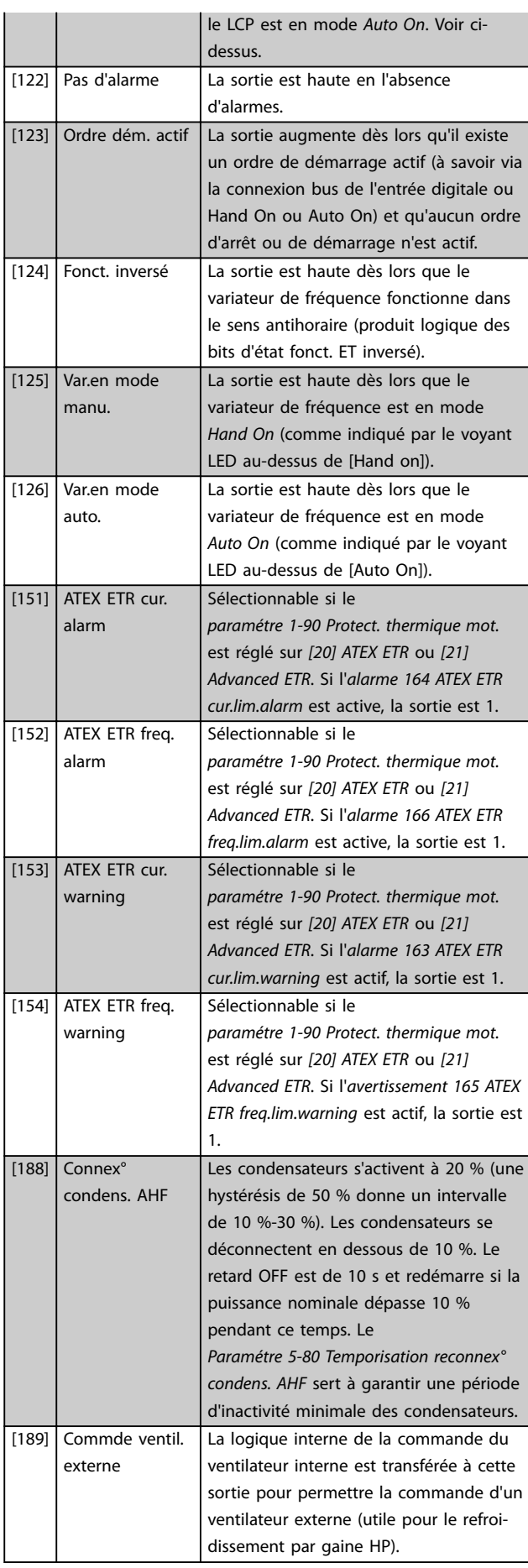

**Description des paramètres Guide de programmation**

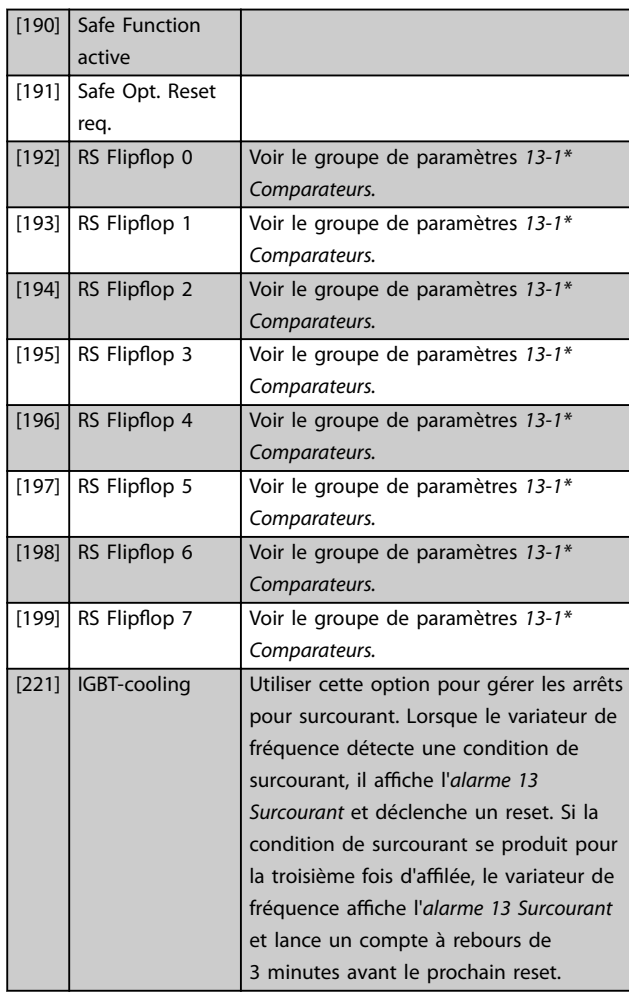

## **5-30 S.digit.born.27**

#### **Option: Fonction:**

[0] \* Inactif Les fonctions sont décrites dans le groupe de paramètres *5-3\* Sorties digitales.*

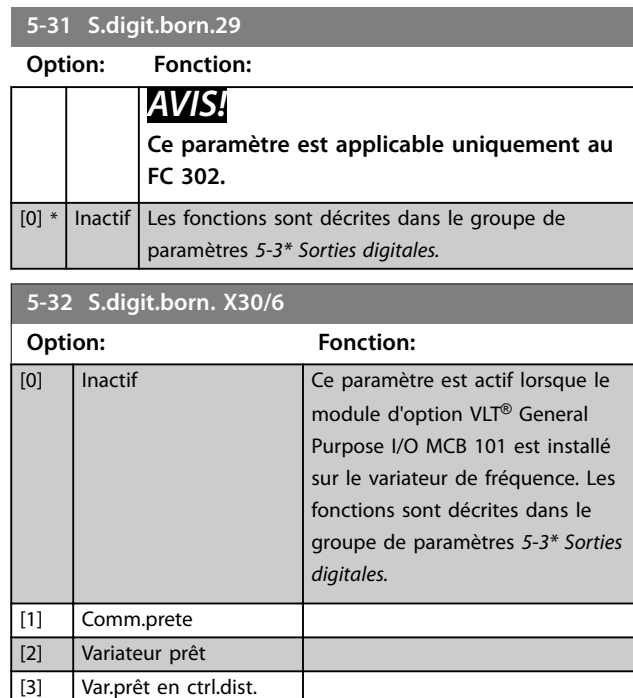

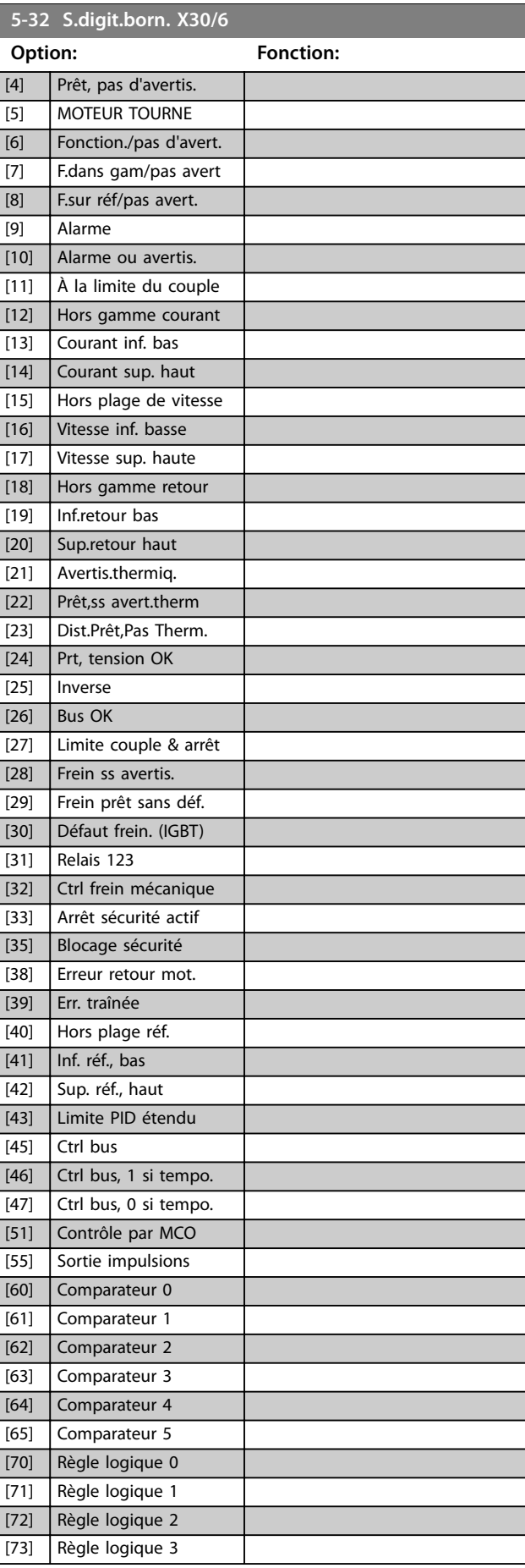

Danfoss

Danfoss

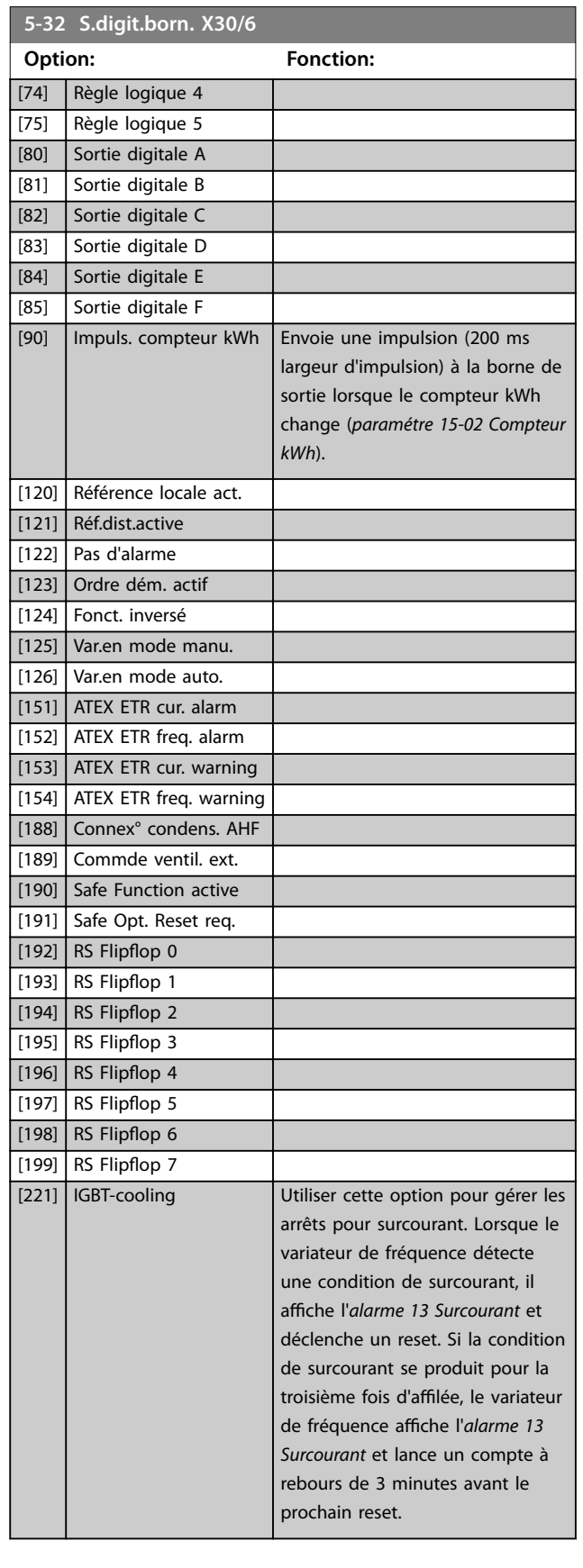

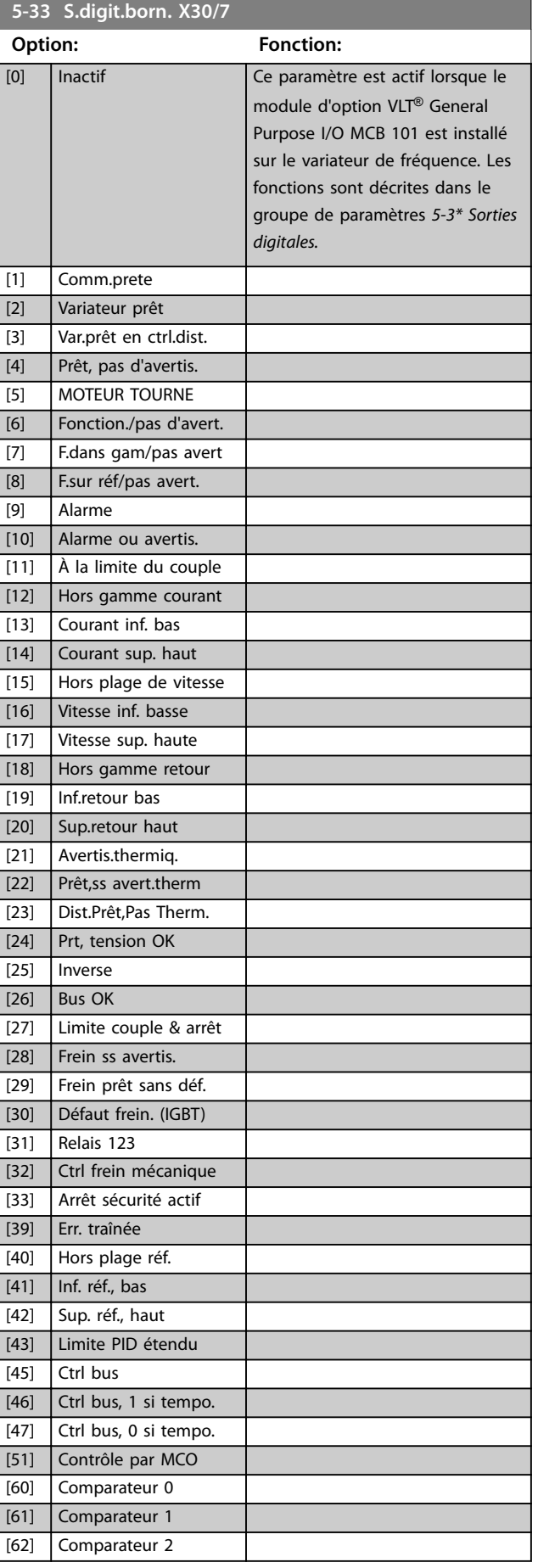

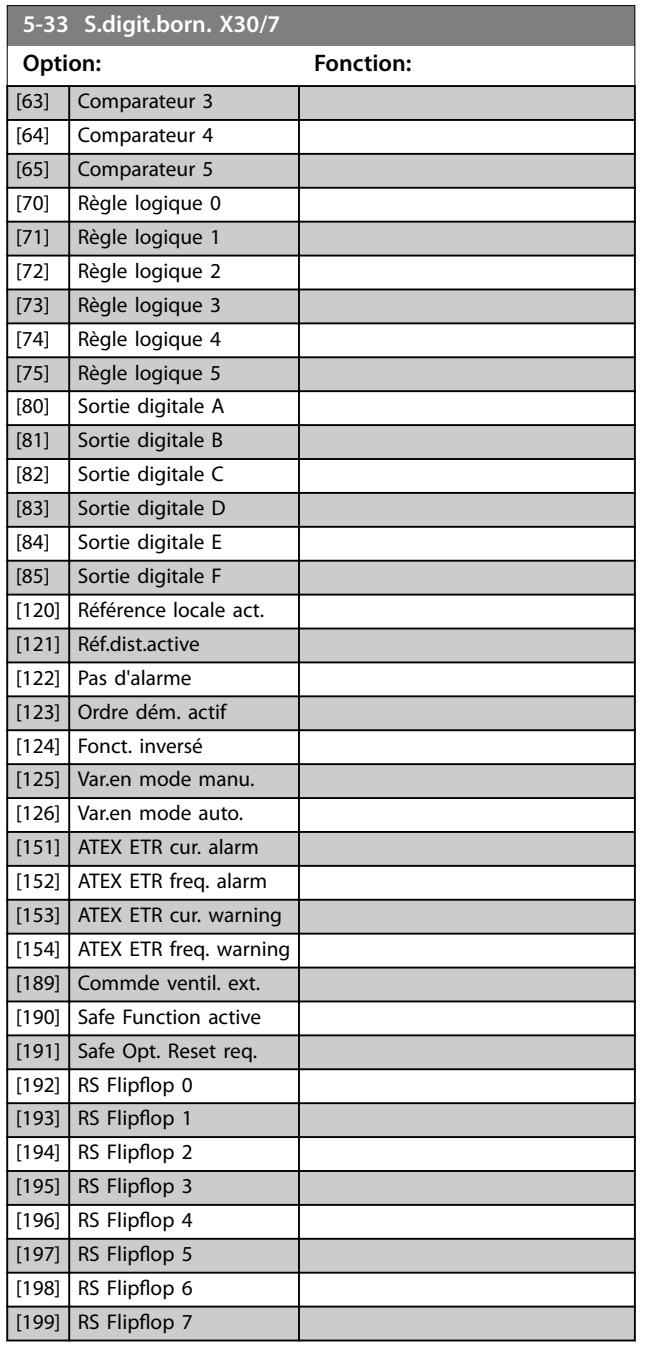

## 3.7.4 5-4\* Relais

Paramètres de configuration des fonctions de temporisation et de sortie des relais.

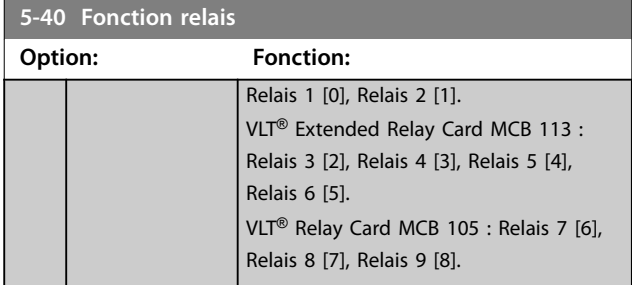

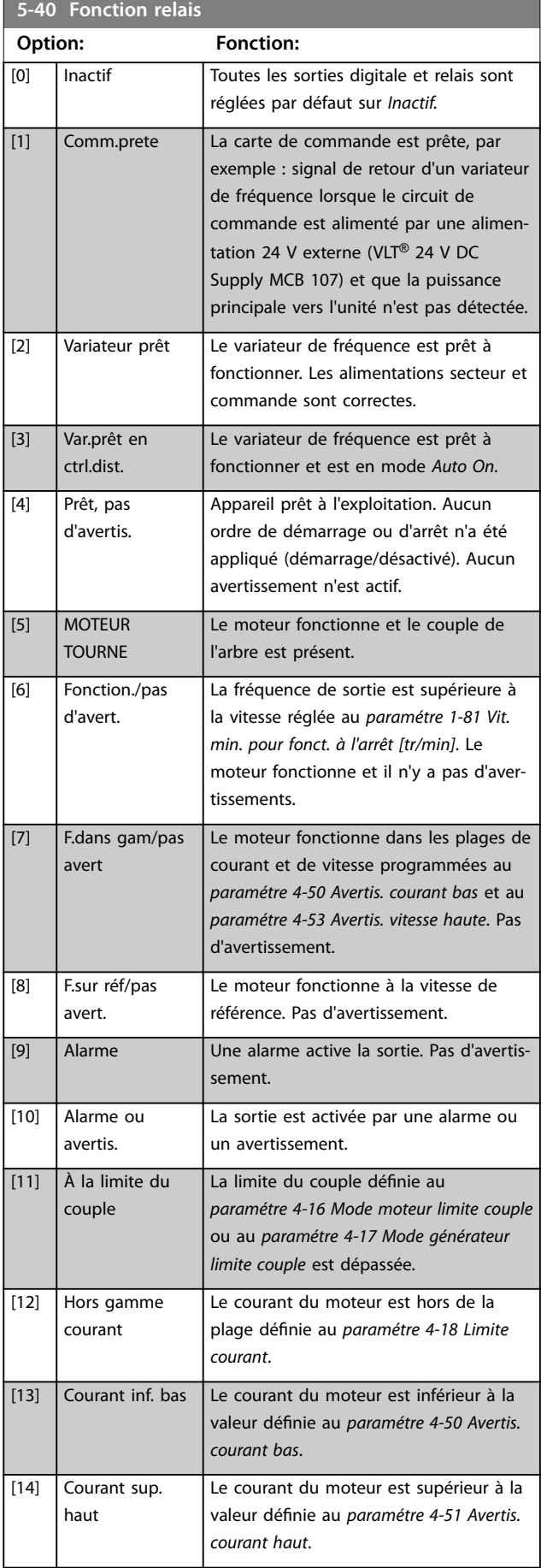

**3 3**

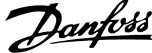

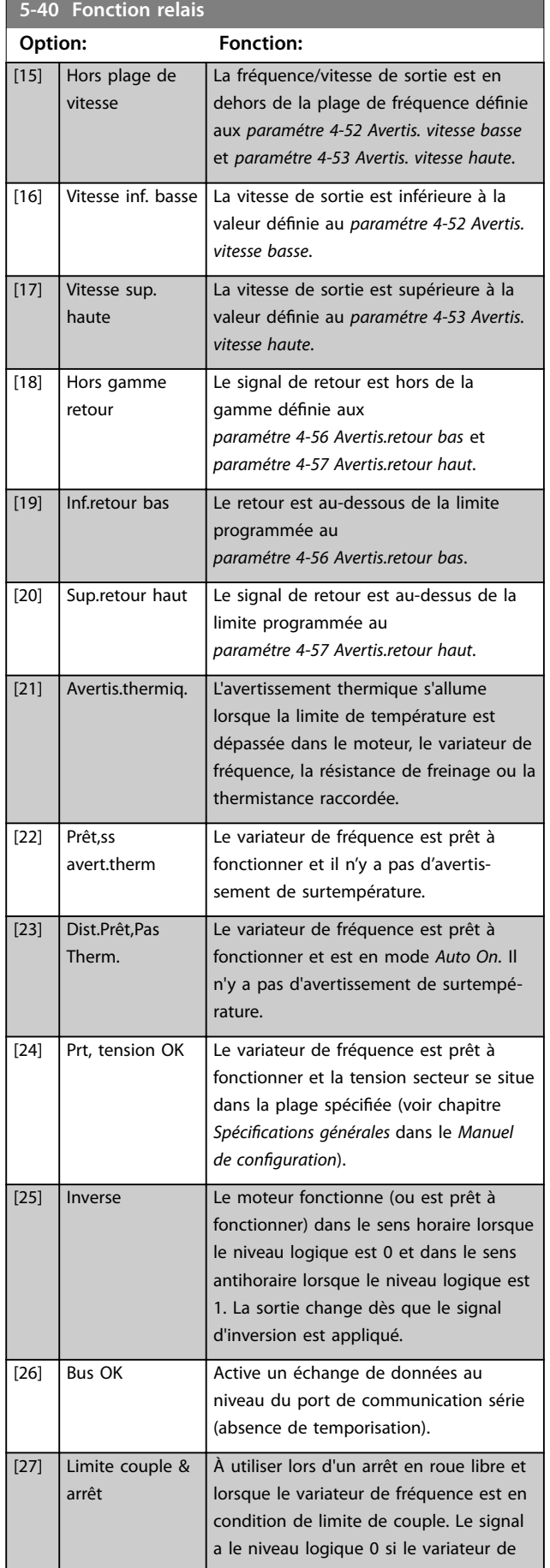

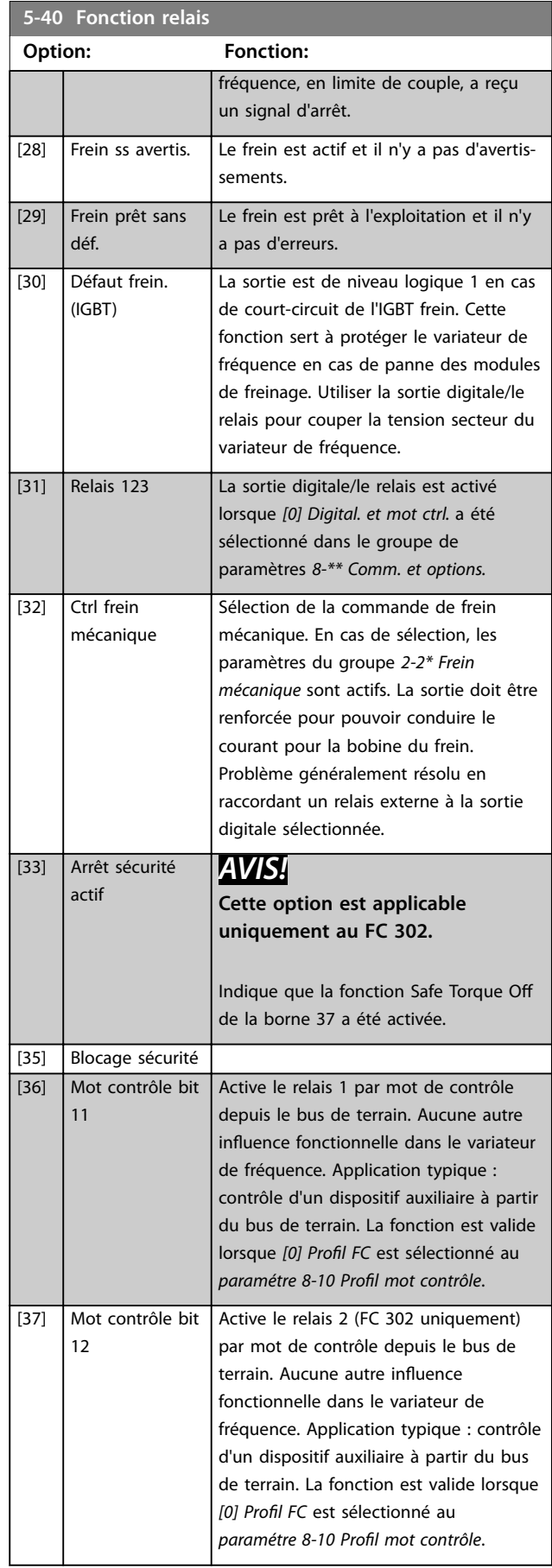

#### **Description des paramètres Guide de programmation**

**5-40 Fonction relais**

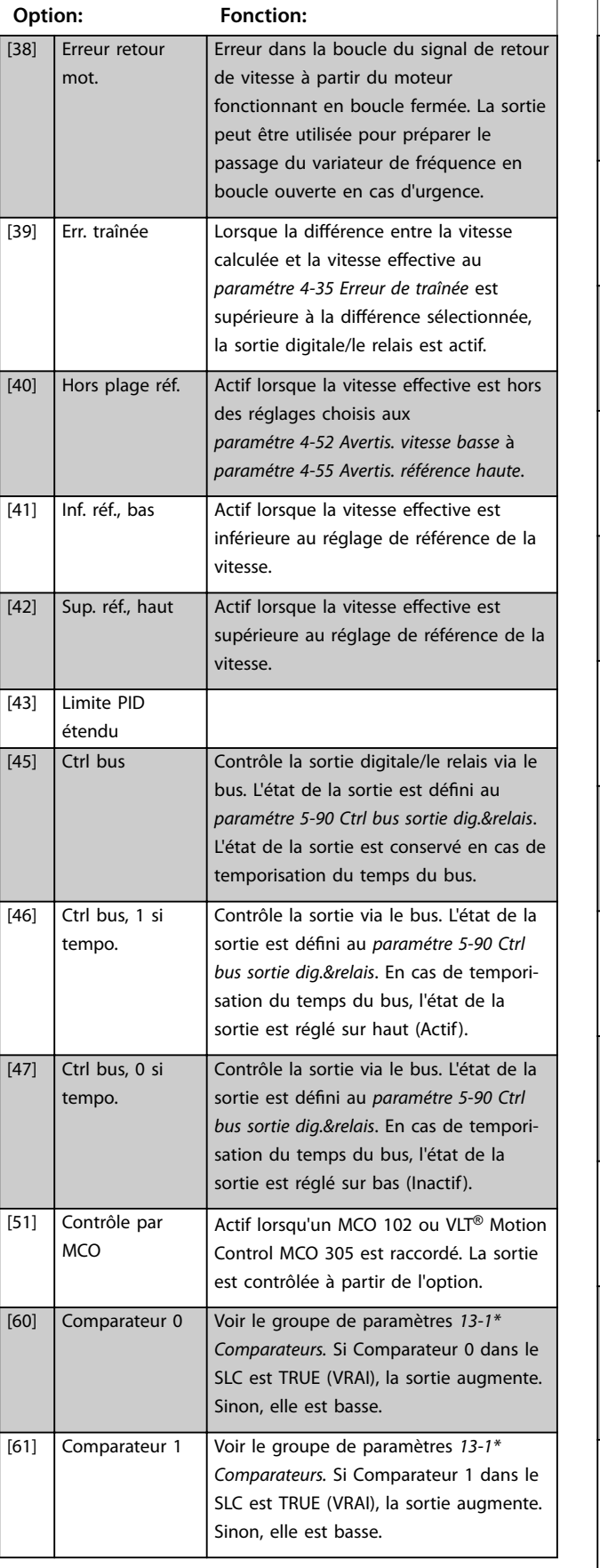

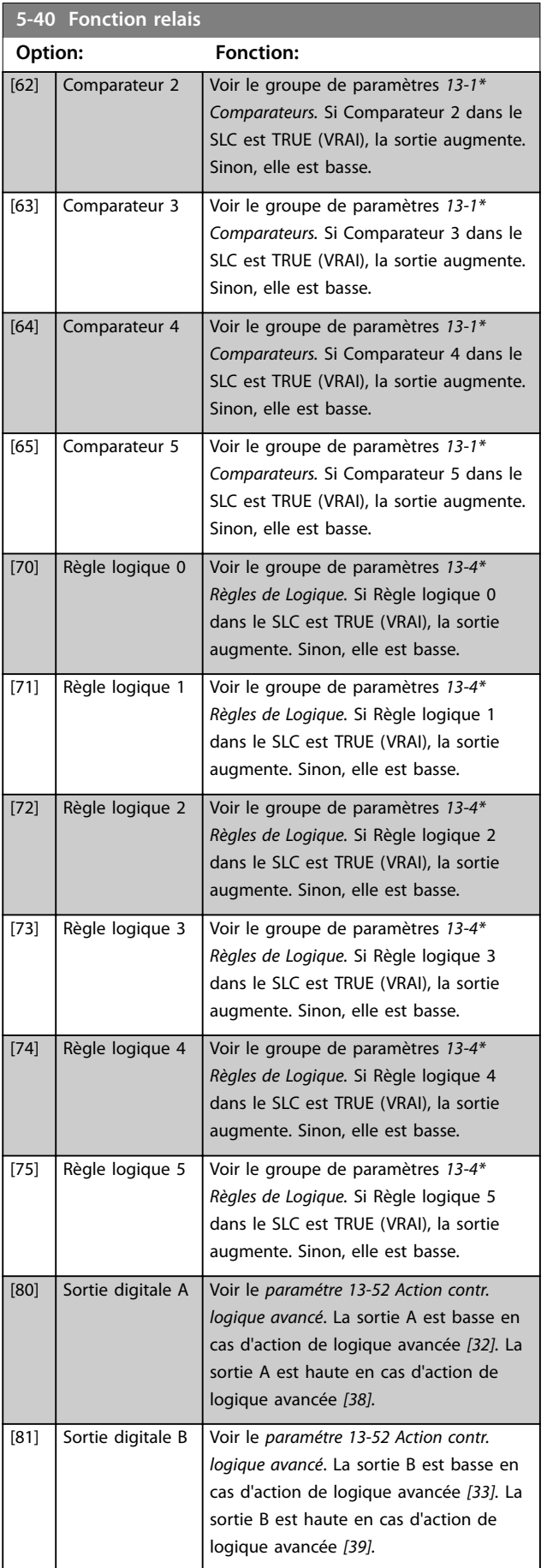

Danfoss

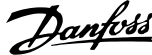

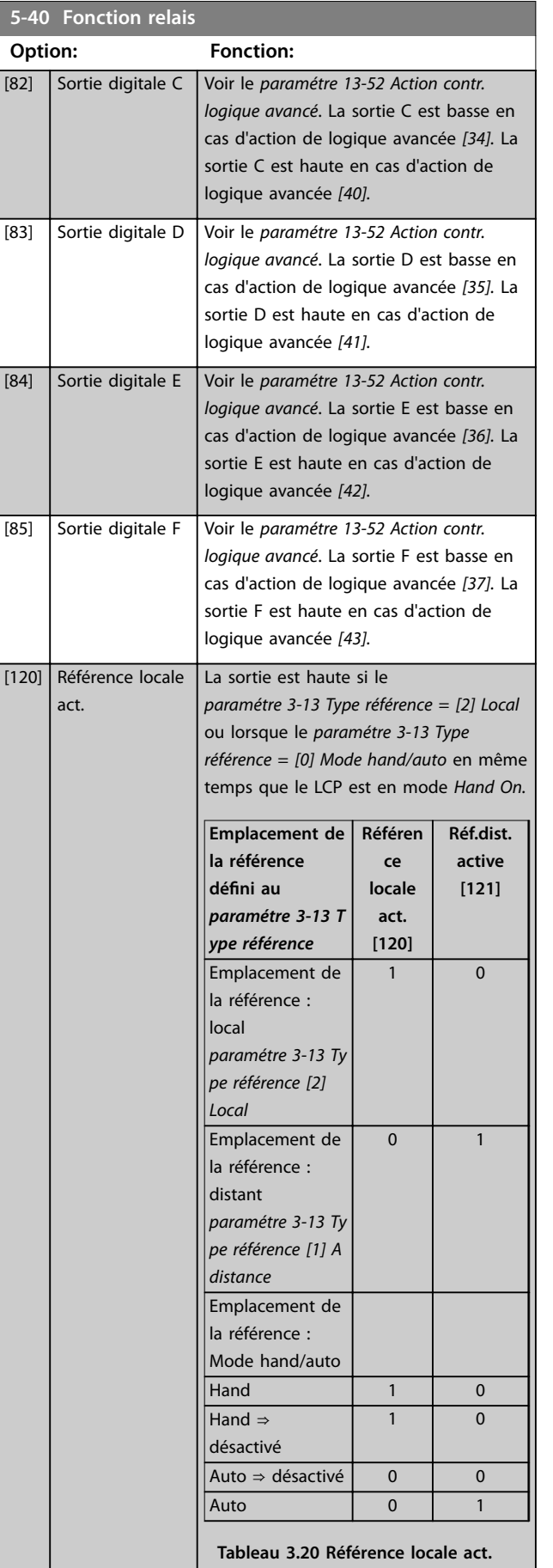

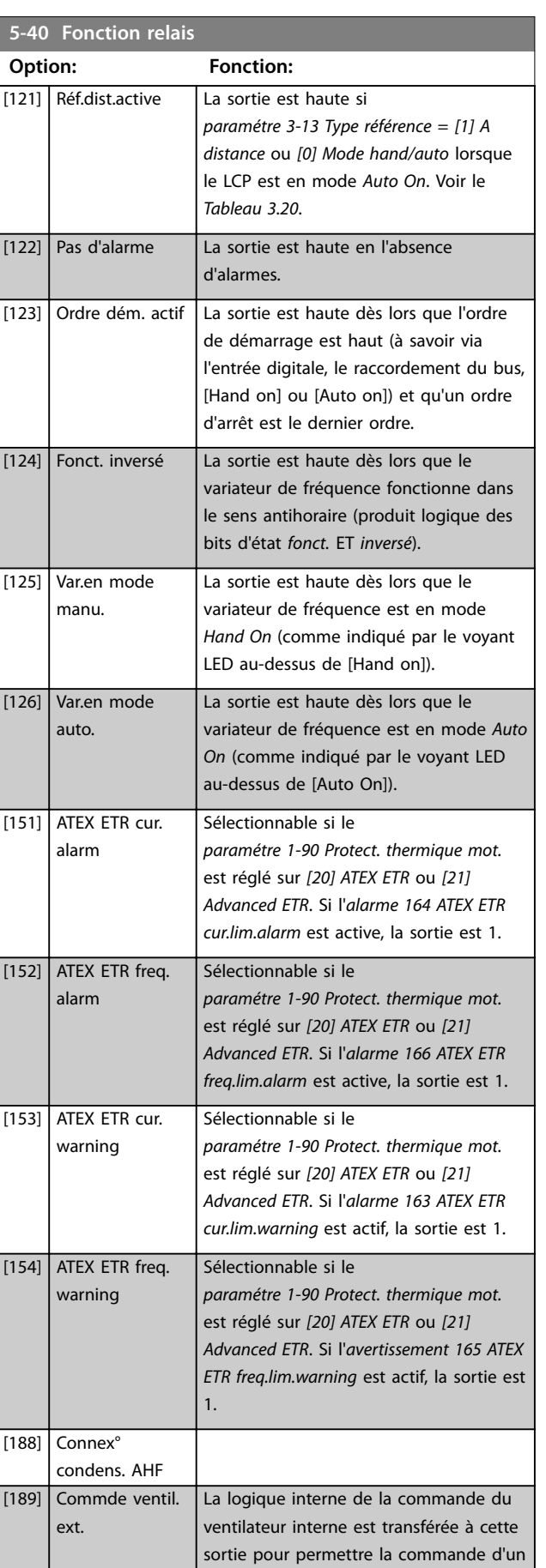

Danfoss

130BA171.10

#### **Description des paramètres Guide de programmation**

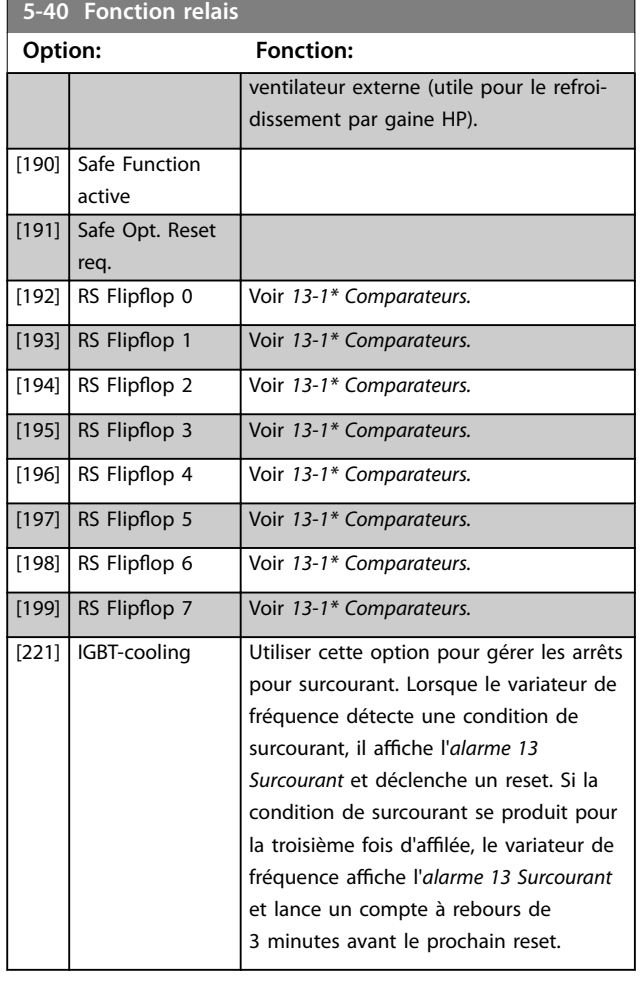

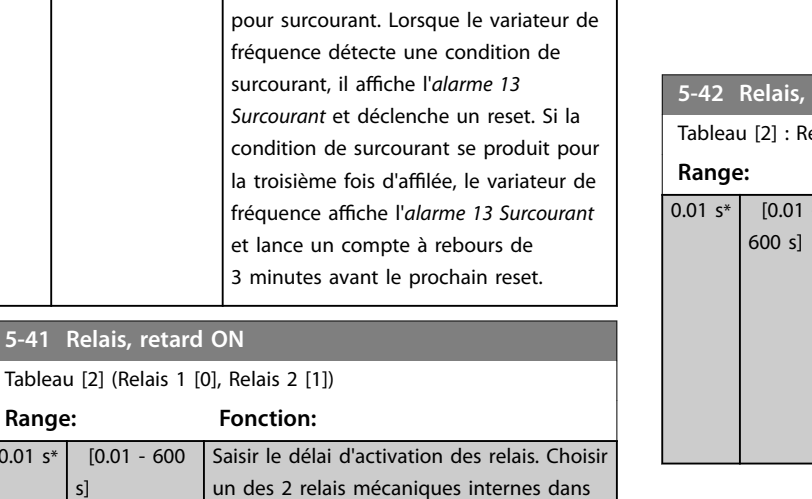

une fonction de tableau. Voir le *paramétre 5-40 Fonction relais* pour des

précisions.

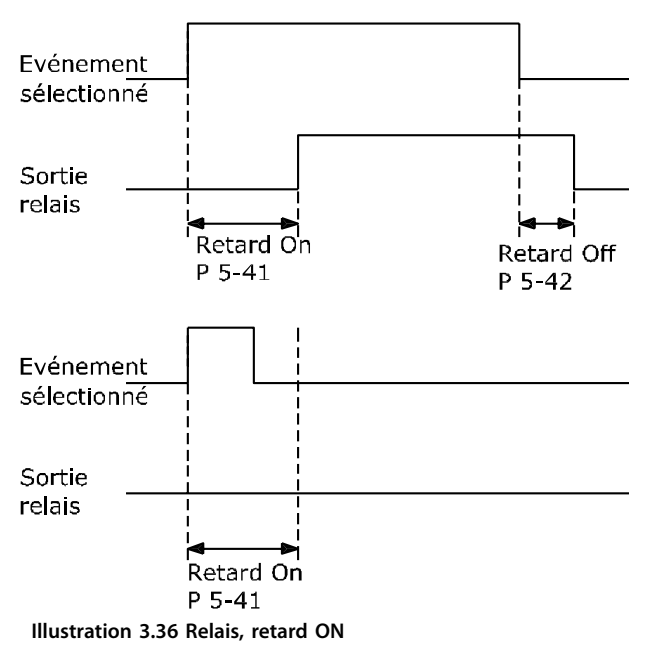

**5-42 Relais, retard OFF** elais 1 [0], Relais 2 [1] **Range: Fonction:**  $0.01 s*$  [0.01 -Entrer le délai de désactivation des relais. Choisir un des 2 relais mécaniques internes dans une fonction de tableau. Voir le *paramétre 5-40 Fonction relais* pour des précisions. Si la condition Événement sélectionné est modifiée avant l'expiration d'une temporisation, la sortie relais n'est pas affectée.

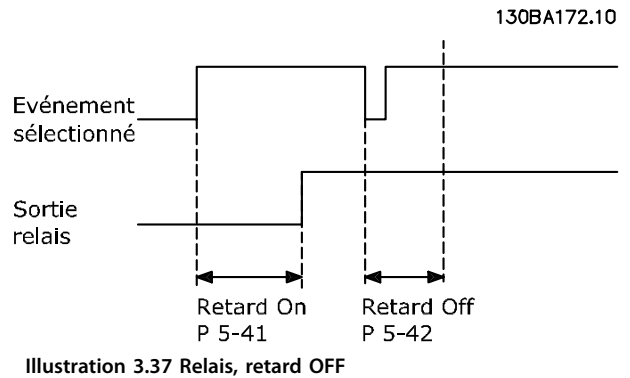

Si la condition Événement sélectionné est modifiée avant l'expiration du retard ON ou OFF, la sortie relais n'est pas affectée.

**5-41 Relais, re** 

**Range:**  $0.01 s* | 0.01$ s]

## 3.7.5 5-5\* Entrée impulsions

Par. d'entrées d'impulsions servant à définir une fenêtre adaptée à la zone de réf. des impulsions (config. mise à l'échelle et filtre pour entrées d'impulsions). Les bornes d'entrée 29 ou 33 agissent comme des entrées de réf. de fréq. Régler la borne 29 (*paramétre 5-13 E.digit.born.29*) ou la borne 33 (*paramétre 5-15 E.digit.born.33*) sur *[32] Entrée impulsions.* Si la borne 29 est utilisée comme entrée, régler le *[paramétre 5-01 Mode born.27](#page-90-0)* sur *[0] Entrée.*

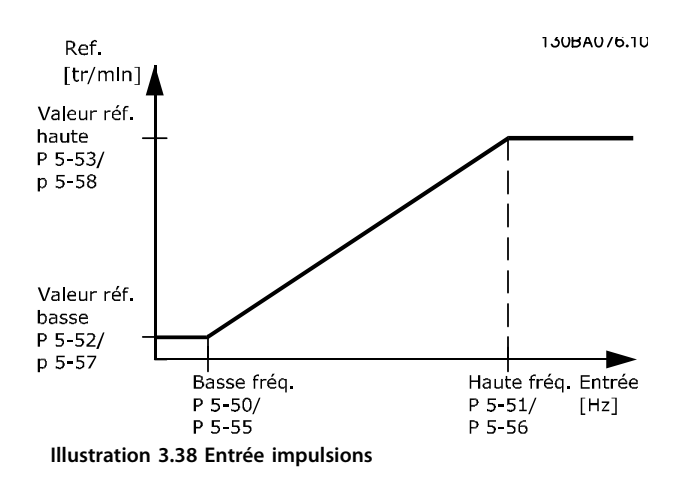

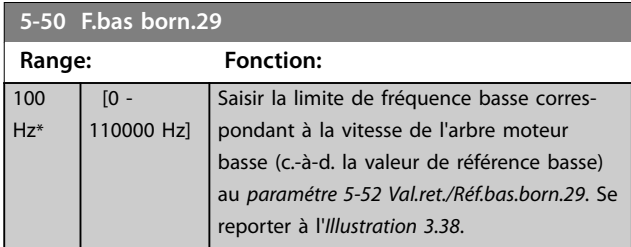

**5-51 F.haute born.29 Range: Fonction:** Size related\*  $[0 -$ 110000 Hz] Saisir la limite de fréquence haute correspondant à la vitesse de l'arbre moteur élevée (c.-à-d. la valeur de référence haute) au *paramétre 5-53 Val.ret./Réf.haut.born.29*.

#### **5-52 Val.ret./Réf.bas.born.29**

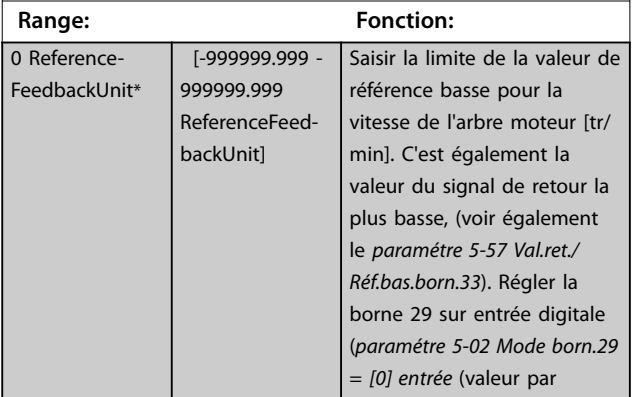

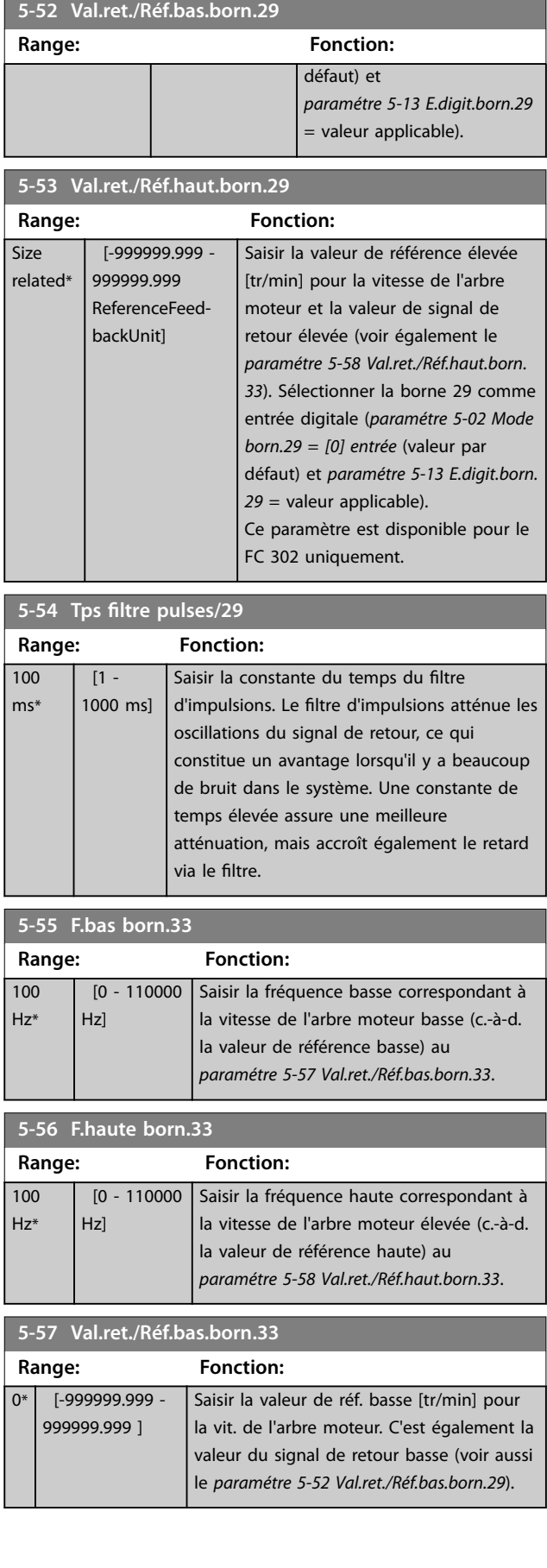
<span id="page-108-0"></span>**Description des paramètres Guide de programmation**

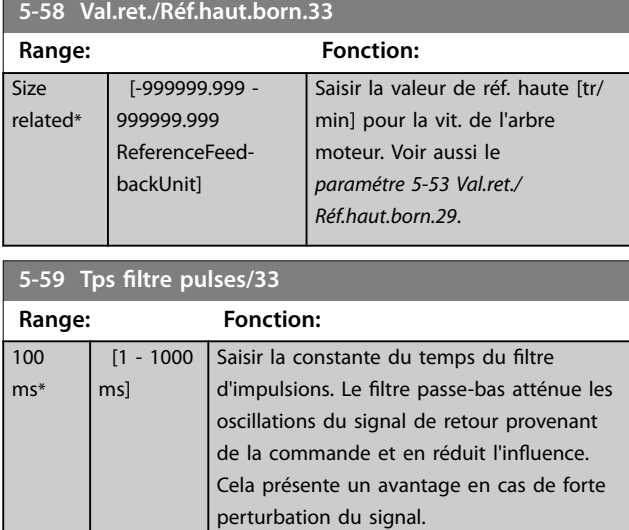

### 3.7.6 5-6\* Sortie impulsions

### *AVIS!*

**Ces paramètres ne peuvent pas être réglés lorsque le moteur est en marche.** 

Ces paramètres servent à configurer des sorties d'impulsions avec leurs fonctions et leurs mises à l'échelle. Les bornes 27 et 29 sont respectivement attribuées à une sortie d'impulsion via le *[paramétre 5-01 Mode born.27](#page-90-0)* et le *[paramétre 5-02 Mode born.29](#page-90-0)*, respectivement

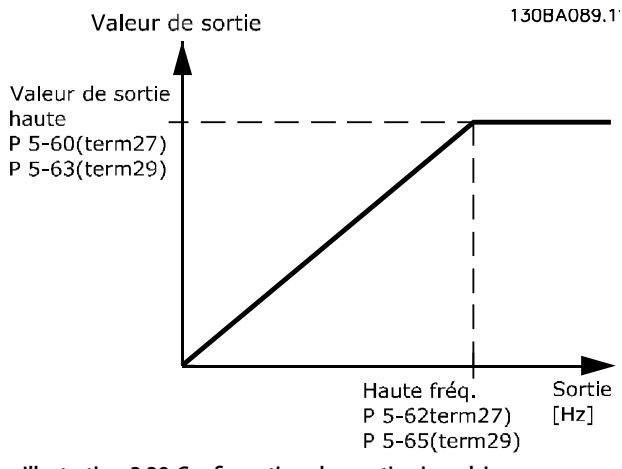

**Illustration 3.39 Configuration des sorties impulsions** 

Options d'affichage des variables de sortie :

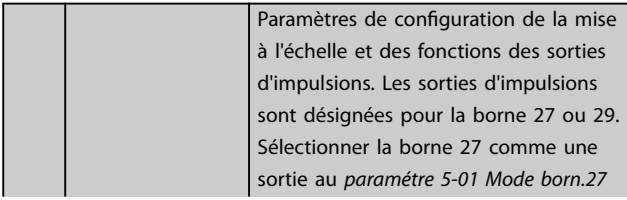

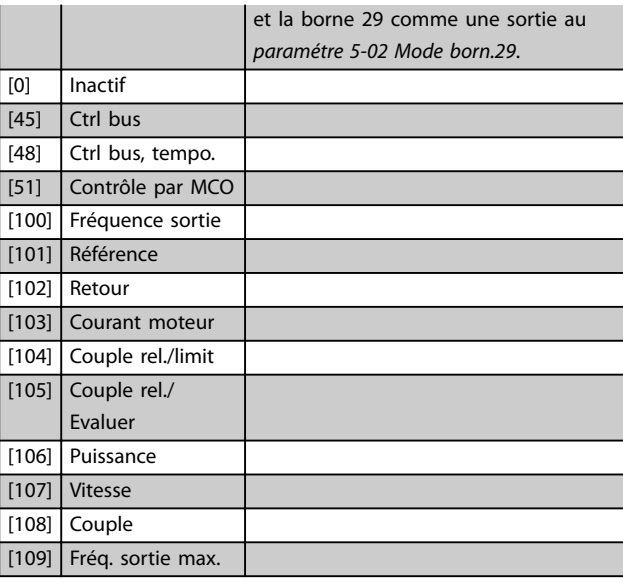

### **5-60 Fréq.puls./S.born.27**

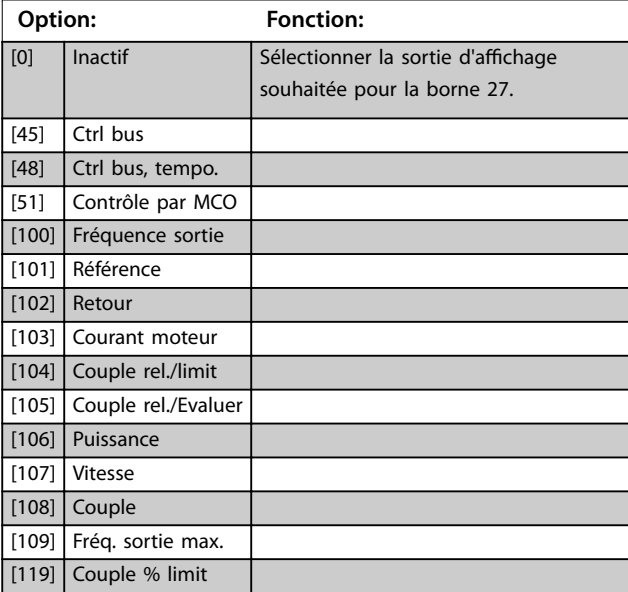

#### **5-62 Fréq. max. sortie impulsions 27**

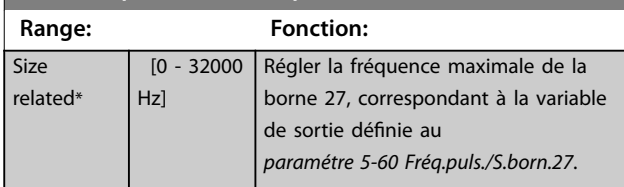

#### **5-63 Fréq.puls./S.born.29**

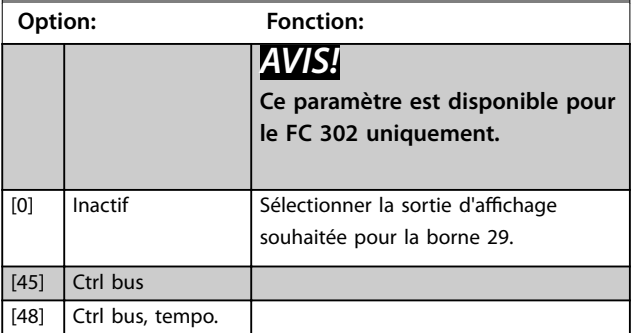

Danfoss

#### **Description des paramètres VLT**® **AutomationDrive FC 301/302**

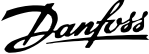

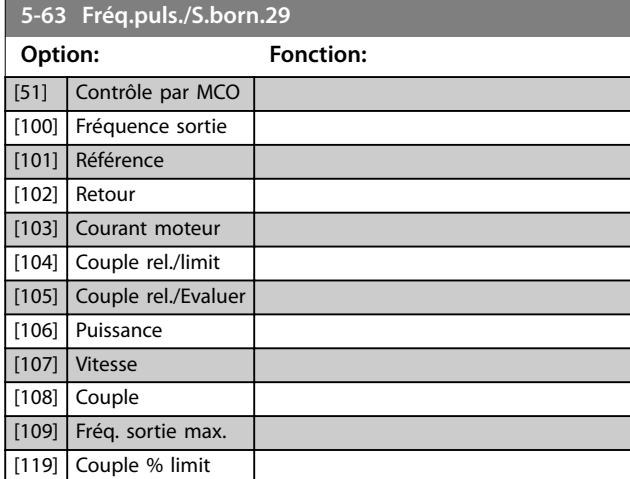

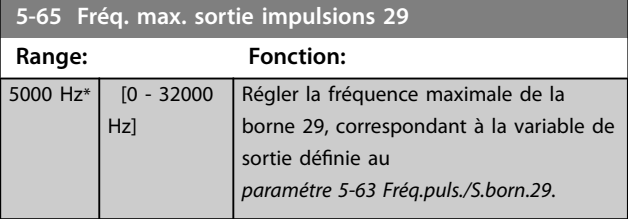

#### **5-66 Fréq.puls./S.born.X30/6**

Sélectionner variable pour lecture sur borne X30/6.

Ce paramètre est actif lorsque le VLT® General Purpose I/O MCB 101 est installé sur le variateur de fréquence.

Options et fonctions identiques à celles du groupe de par. *5-6\* Sortie impulsions.*

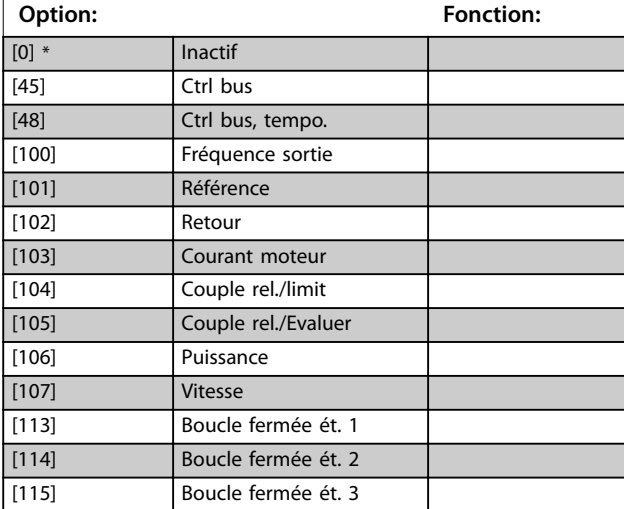

**5-68 Fréq. max. sortie impulsions X30/6**

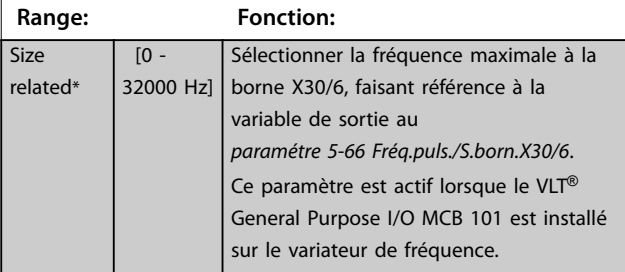

### 3.7.7 5-7\* Entrée cod. 24V

Raccorder le codeur 24 V aux bornes 12 (alimentation 24 V CC), 32 (canal A), 33 (canal B) et 20 (TERRE). Les entrées digitales 32/33 sont actives pour les entrées du codeur lorsque *[1] Codeur 24 V* est sélectionné aux *[paramétre 1-02 Source codeur arbre moteur](#page-38-0)* et *[paramétre 7-00 PID vit.source ret.](#page-122-0)*. Le codeur utilisé est de type 24 V à double canal (A et B). Fréquence d'entrée maximale : 110 kHz.

#### **Connexion du codeur au variateur de fréquence**

Codeur incrémental 24 V. Longueur de câble max. 5 m.

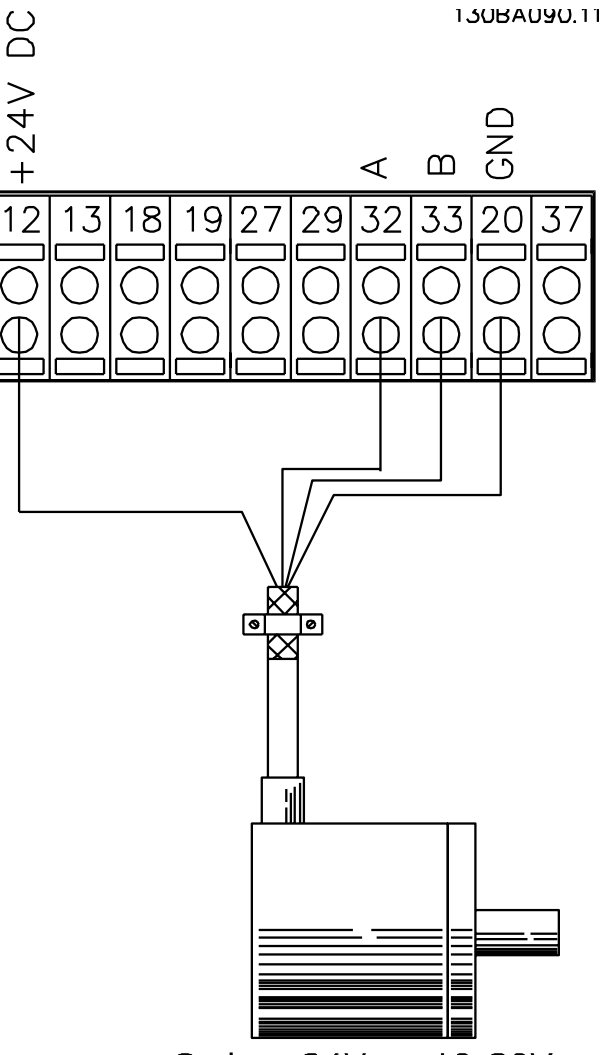

Codeur 24V ou 10-30V **Illustration 3.40 Raccordement du codeur**

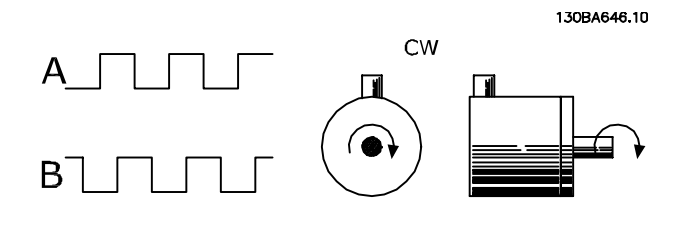

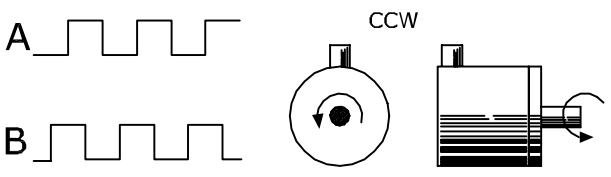

**Illustration 3.41 Sens de rotation du codeur**

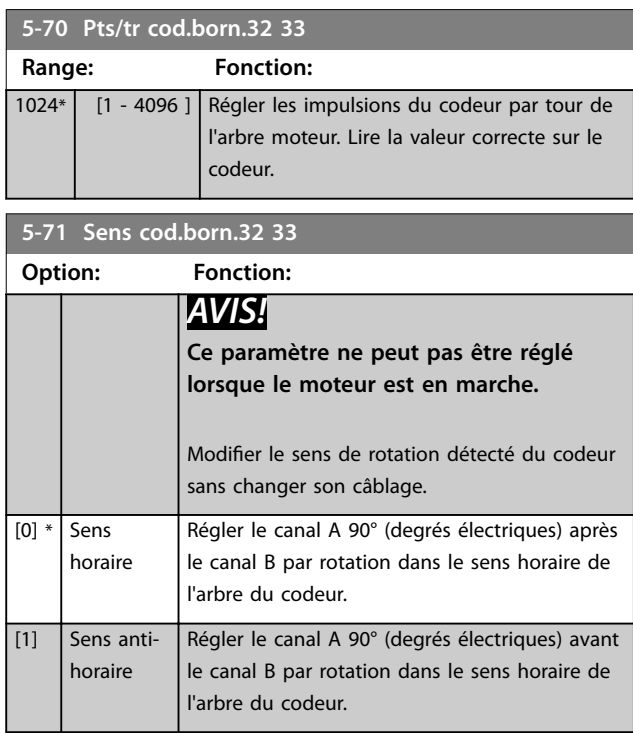

### 3.7.8 5-8\* Sortie codeur

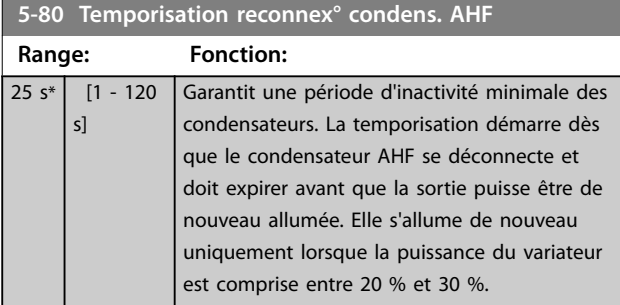

### 3.7.9 5-9\* Contrôle par bus

Ce groupe de paramètres sélectionne les sorties relais et digitales à l'aide du réglage du bus de terrain.

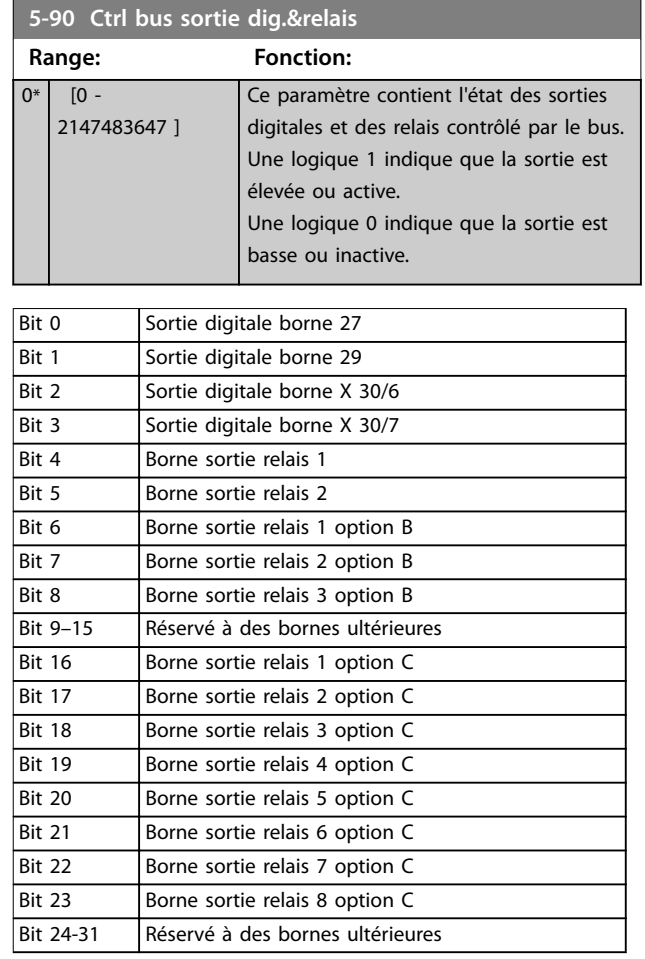

#### **Tableau 3.21 Sorties digitales et relais contrôlés par bus**

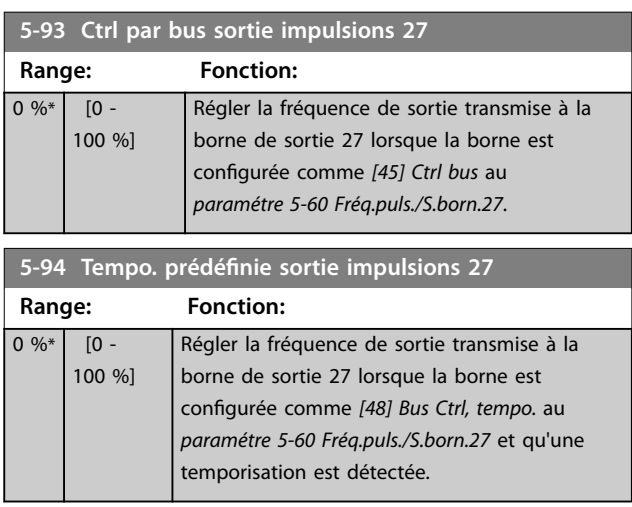

**5-95 Ctrl par bus sortie impulsions 29**

### **Description des paramètres VLT**® **AutomationDrive FC 301/302**

Danfoss

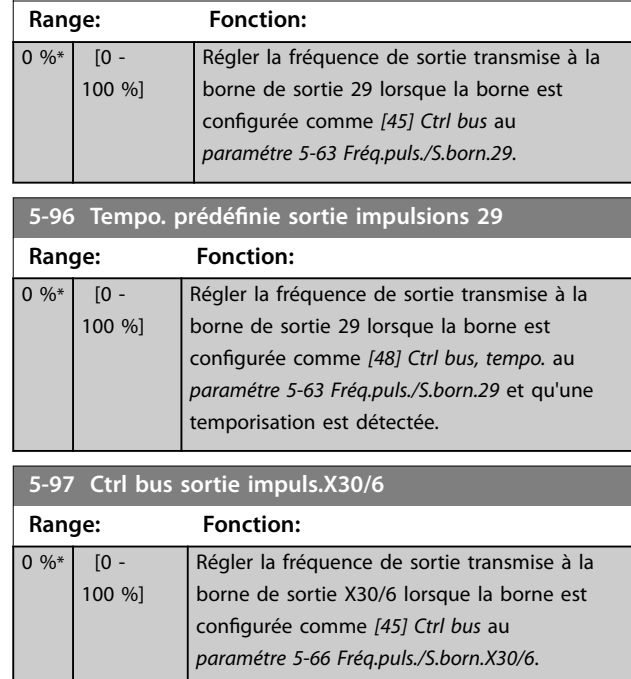

**5-98 Tempo.prédénie sortie impuls°X30/6**

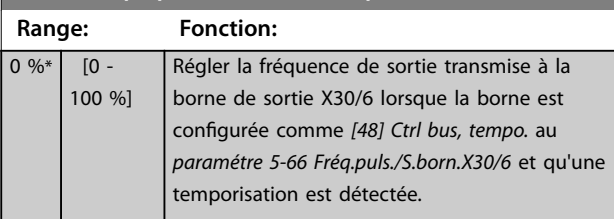

### <span id="page-112-0"></span>3.8.1 6-0\* Mode E/S ana.

Les entrées analogiques peuvent être librement attribuées à l'entrée de tension (FC 301 : 0..10 V, FC 302 : 0..±10 V) ou de courant (FC 301/FC 302 : 0/4..20 mA).

### *AVIS!*

**Les thermistances peuvent être raccordées à une entrée analogique ou digitale.**

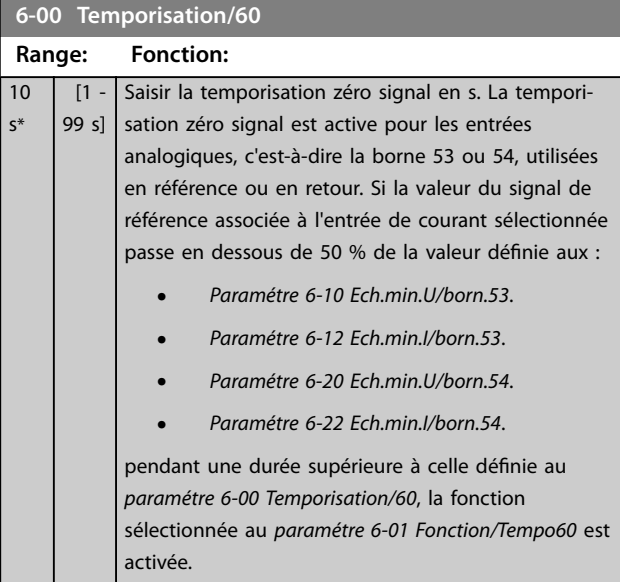

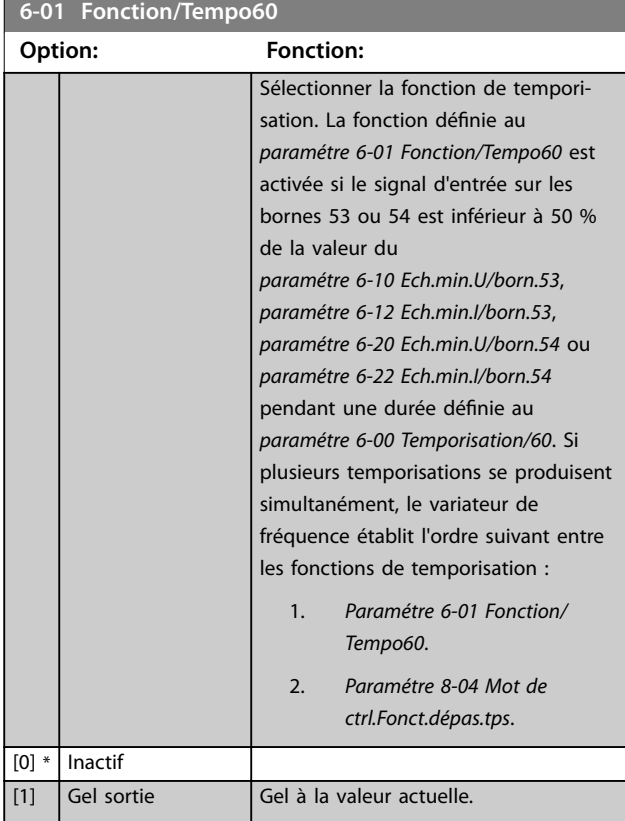

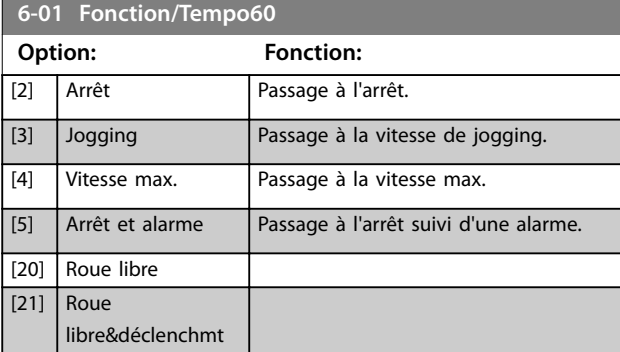

### 3.8.2 6-1\* Entrée ANA 1

Paramètres de configuration de la mise à l'échelle et des limites de l'entrée analogique 1 (borne 53).

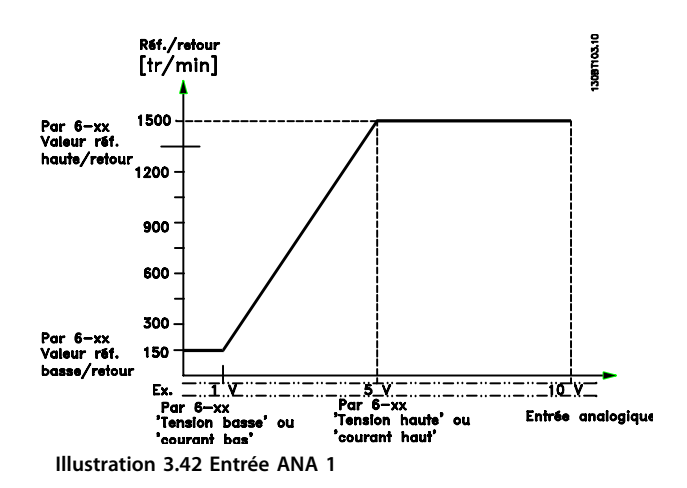

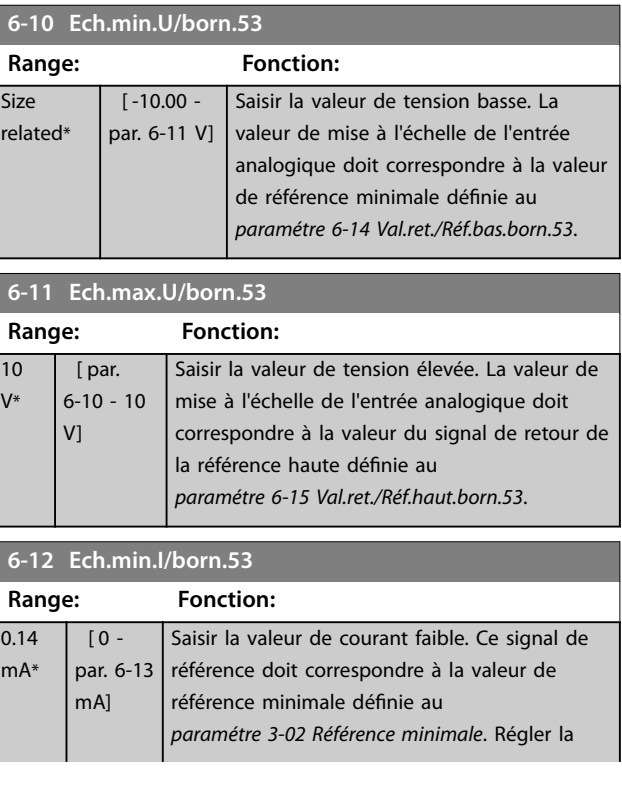

Danfoss

**6-12 Ech.min.I/born.53**

#### <span id="page-113-0"></span>**Description des paramètres VLT**® **AutomationDrive FC 301/302**

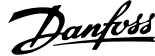

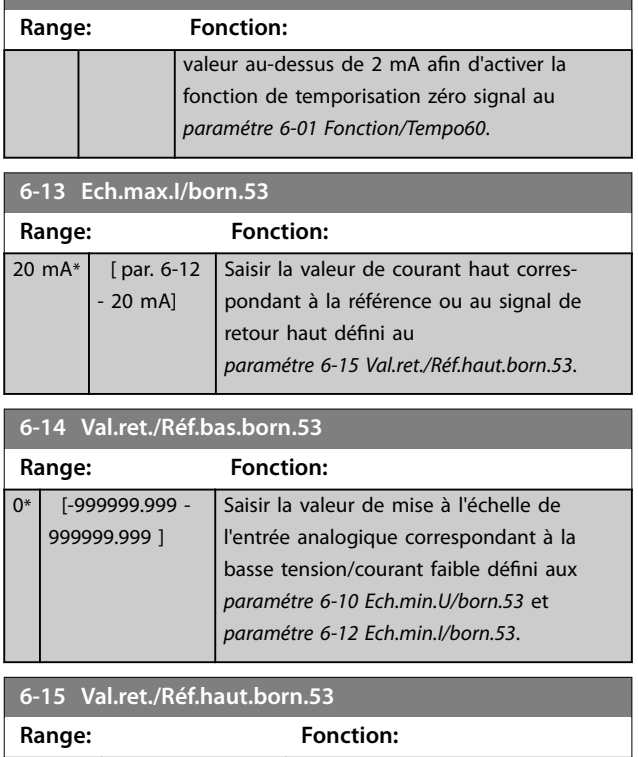

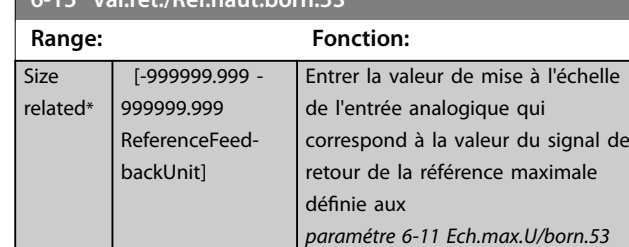

et *paramétre 6-13 Ech.max.I/born.53*.

### **6-16 Const.tps.fil.born.53**

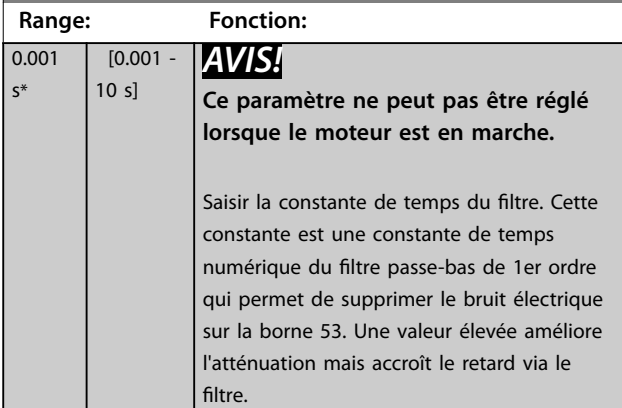

### 3.8.3 6-2\* Entrée ANA 2

Paramètres de configuration de la mise à l'échelle et des limites de l'entrée analogique 2 (borne 54).

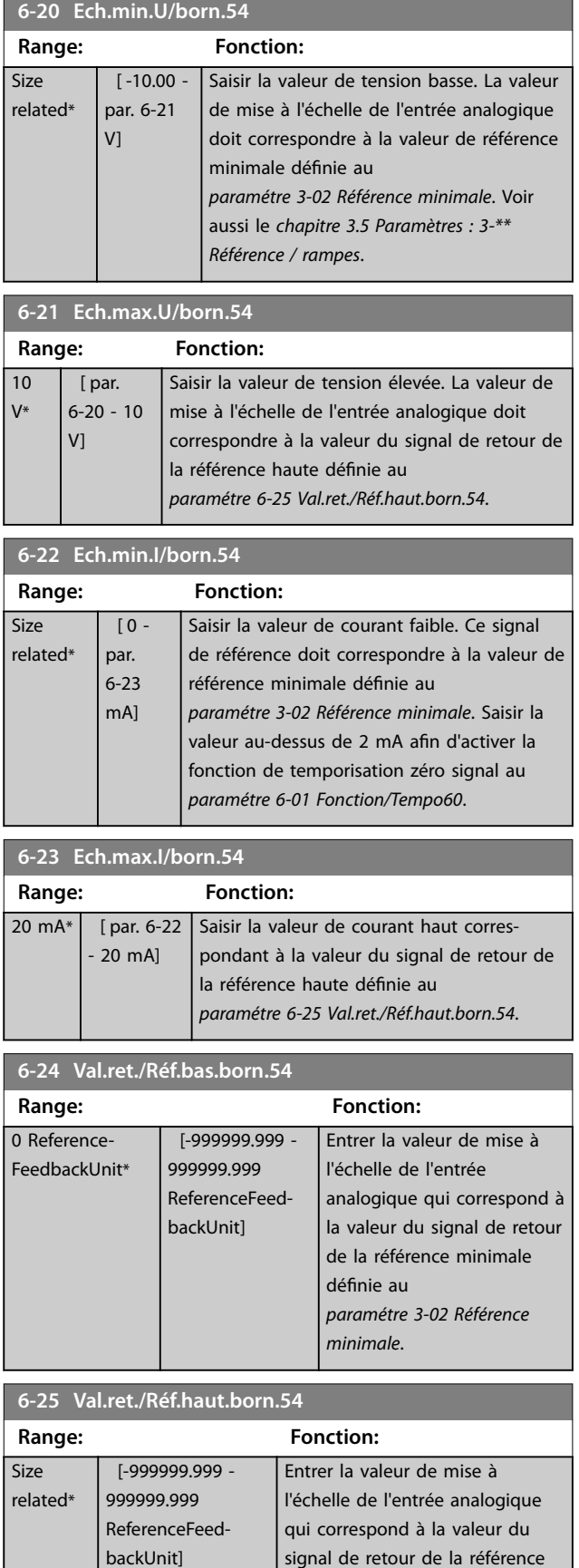

maximale définie au *[paramétre 3-03 Réf. max.](#page-73-0)*.

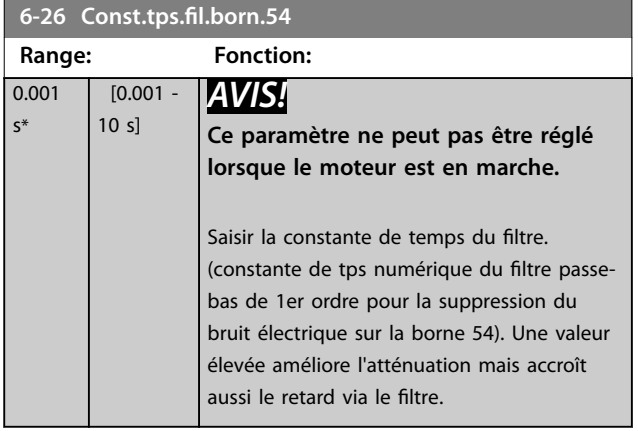

### 3.8.4 6-3\* Entrée ANA 3 General Purpose I/O MCB 101

Groupe de paramètres de configuration de la mise à l'échelle et des limites de l'entrée analogique 3 (X30/11) sur le module VLT® General Purpose I/O MCB 101.

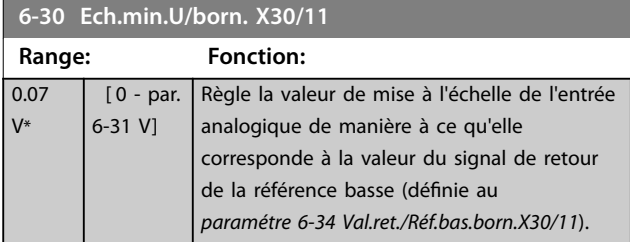

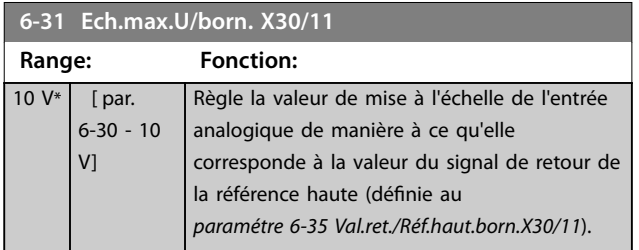

**6-34 Val.ret./Réf.bas.born.X30/11**

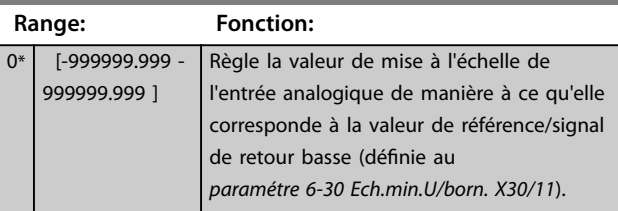

#### **6-35 Val.ret./Réf.haut.born.X30/11**

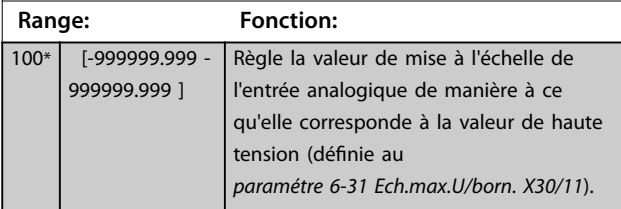

#### **6-36 Constante tps filtre borne X30/11**

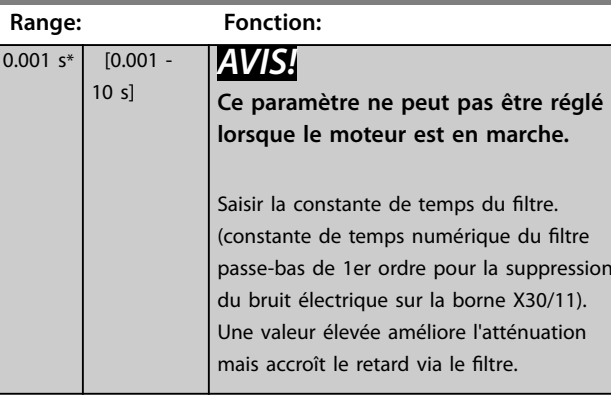

### 3.8.5 6-4\* Entrée ANA 4 (MCB 101)

Groupe de paramètres de configuration de la mise à l'échelle et des limites de l'entrée analogique 4 (X30/12) sur le module VLT® General Purpose I/O MCB 101.

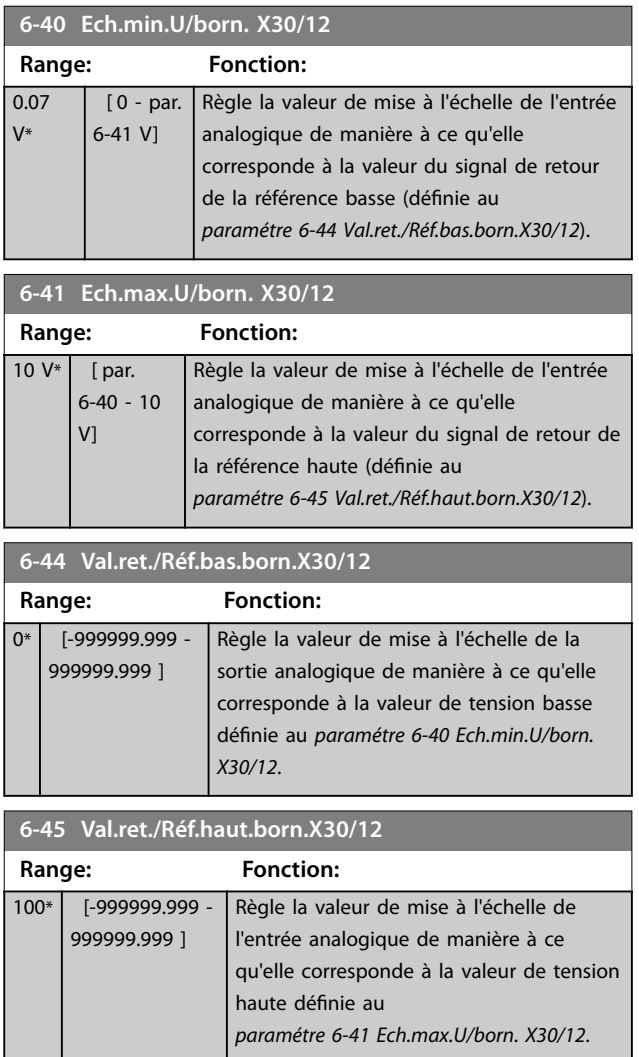

Danfoss

<span id="page-115-0"></span>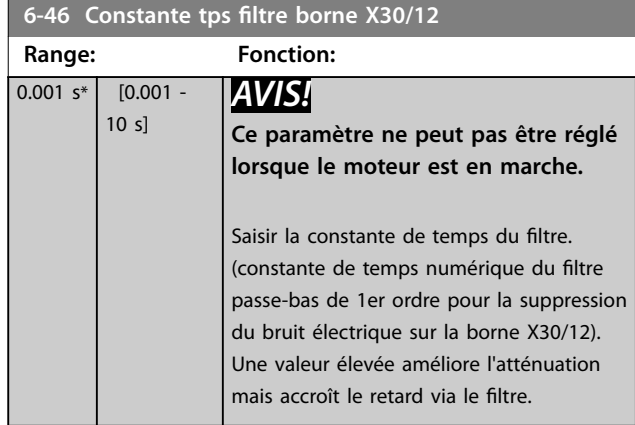

### 3.8.6 6-5\* Sortie ANA 1

Paramètres de configuration de la mise à l'échelle et des limites de la sortie analogique 1, c.-à-d. borne 42. Les sorties analogiques sont des sorties de courant : 0/4–20 mA. La borne commune (borne 39) correspond à la même borne et au même potentiel électrique que la connexion commune digitale et commune analogique. La résolution sur la sortie analogique est de 12 bits.

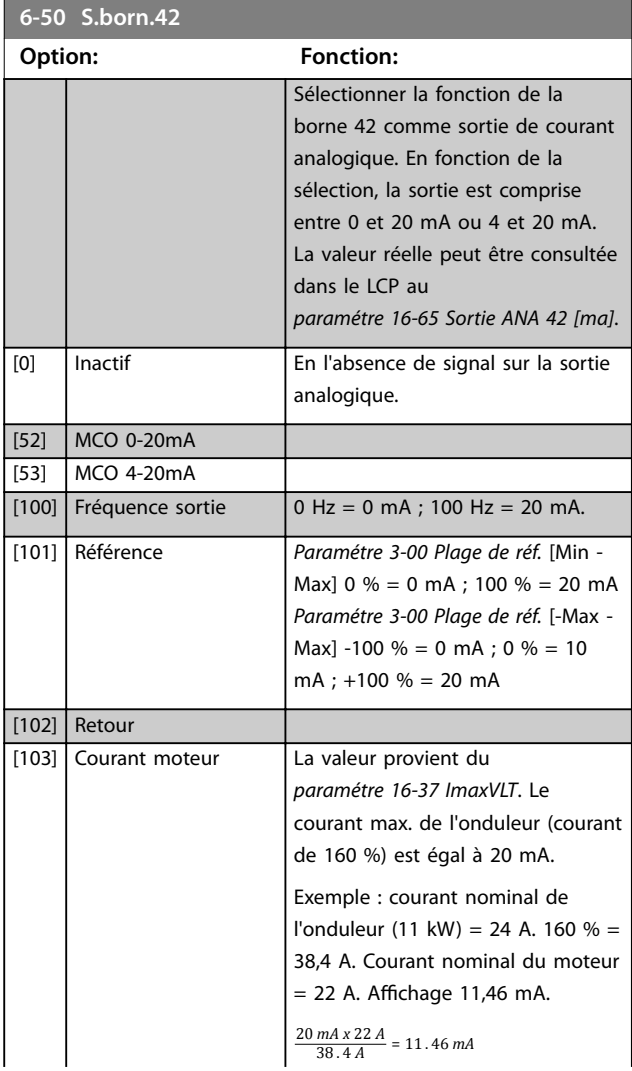

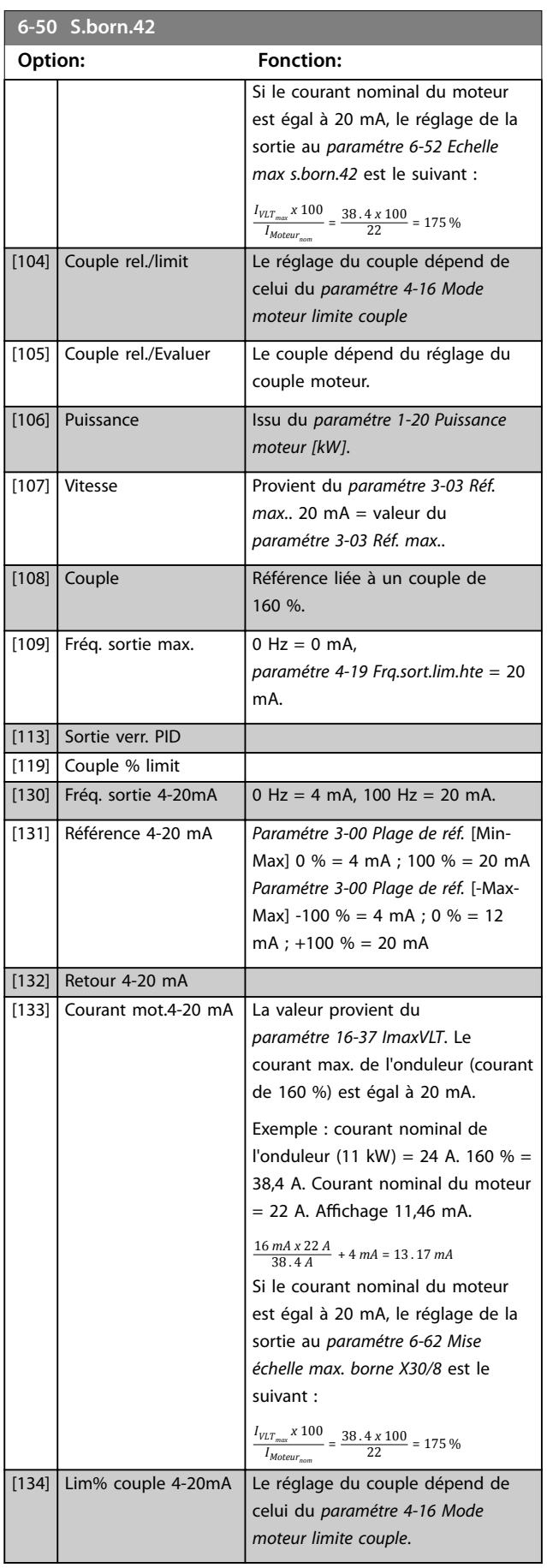

<span id="page-116-0"></span>**Description des paramètres Guide de programmation**

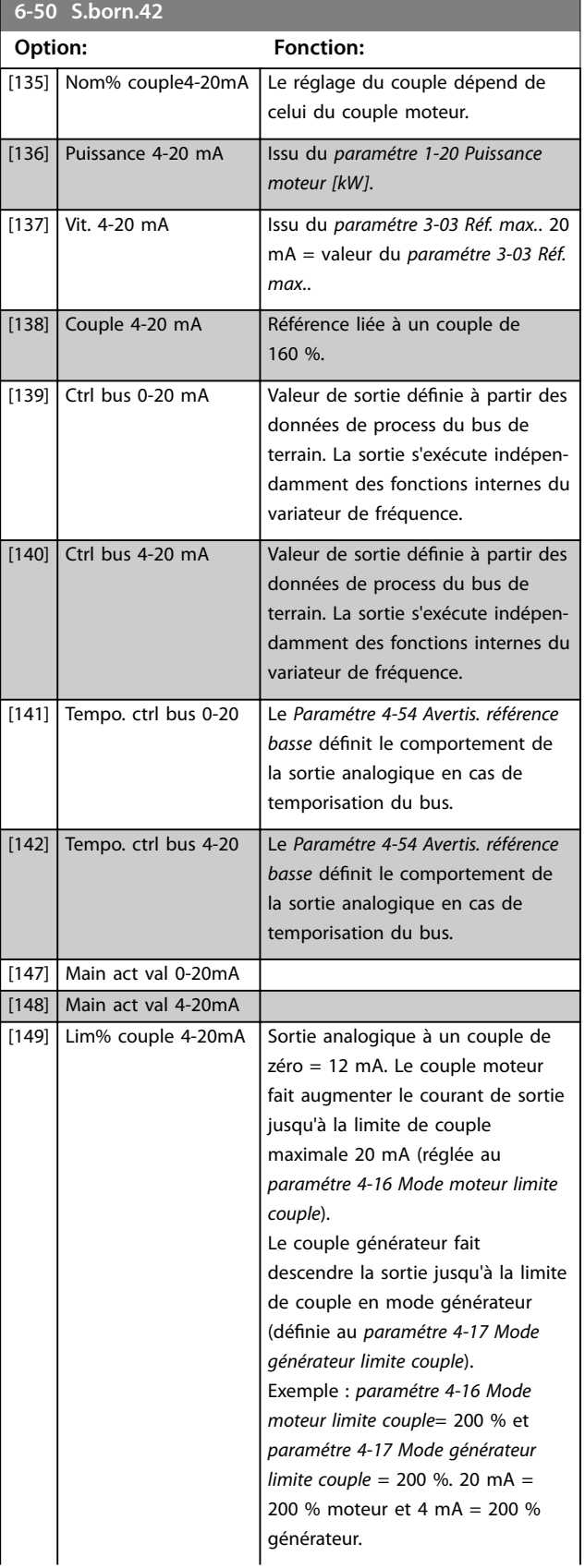

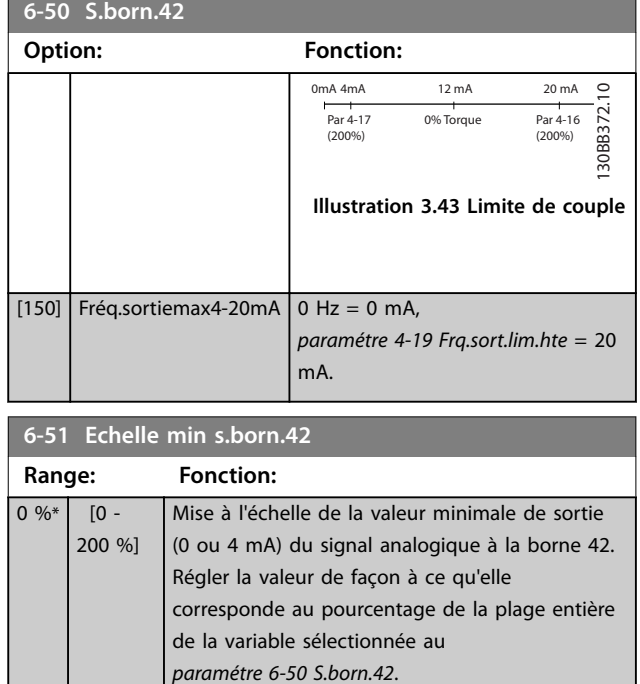

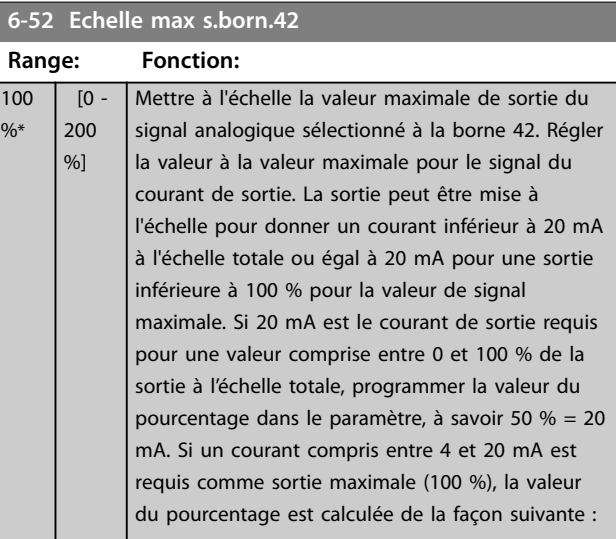

20 *mA*/*courant maximum souhaité x* 100 %

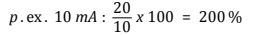

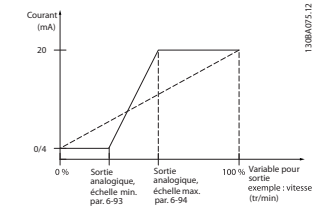

**Illustration 3.44 Échelle max. sortie**

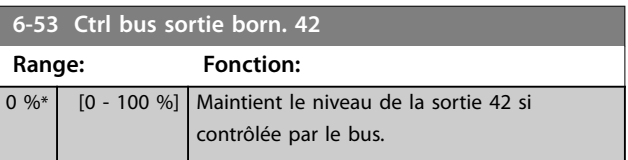

Danfoss

**6-54 Tempo préréglée sortie born. 42**

#### <span id="page-117-0"></span>**Description des paramètres VLT**® **AutomationDrive FC 301/302**

Danfoss

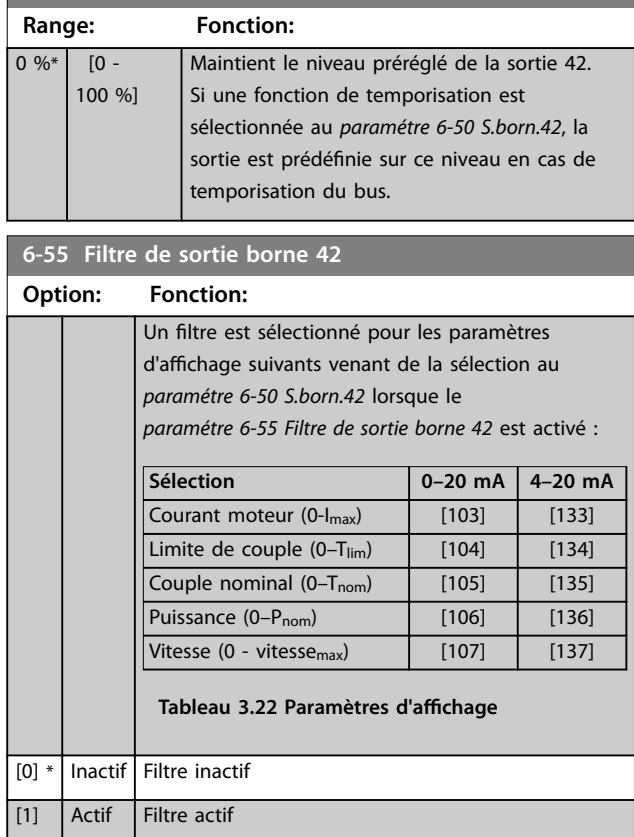

### 3.8.7 6-6\* Sortie ANA 2 MCB 101

Les sorties analogiques sont des sorties de courant : 0/4– 20 mA. La borne commune (borne X30/8) correspond à la même borne et au même potentiel électrique que la connexion commune analogique. La résolution sur la sortie analogique est de 12 bits.

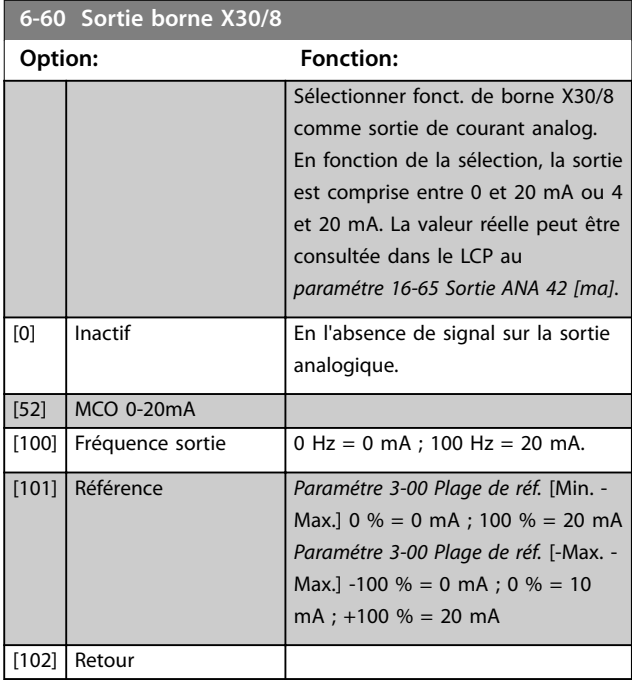

### **6-60 Sortie borne X30/8**

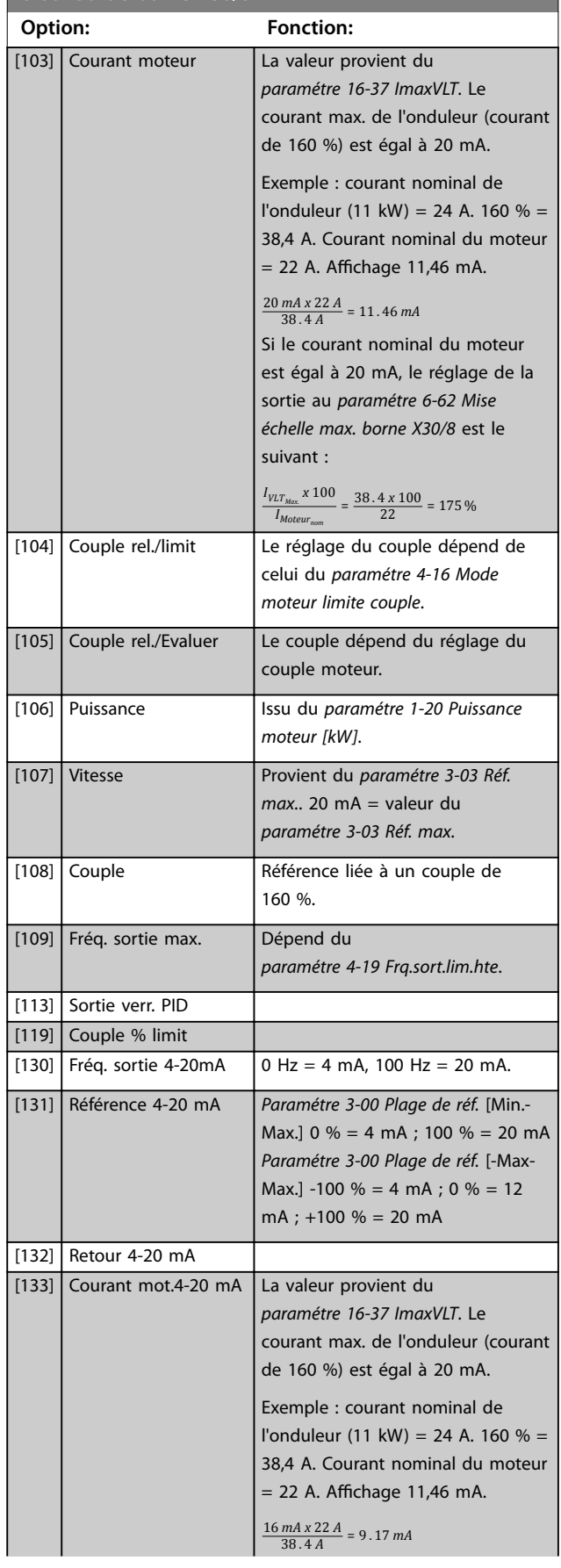

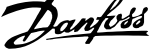

 $\overline{\phantom{a}}$ 

**3 3**

<span id="page-118-0"></span>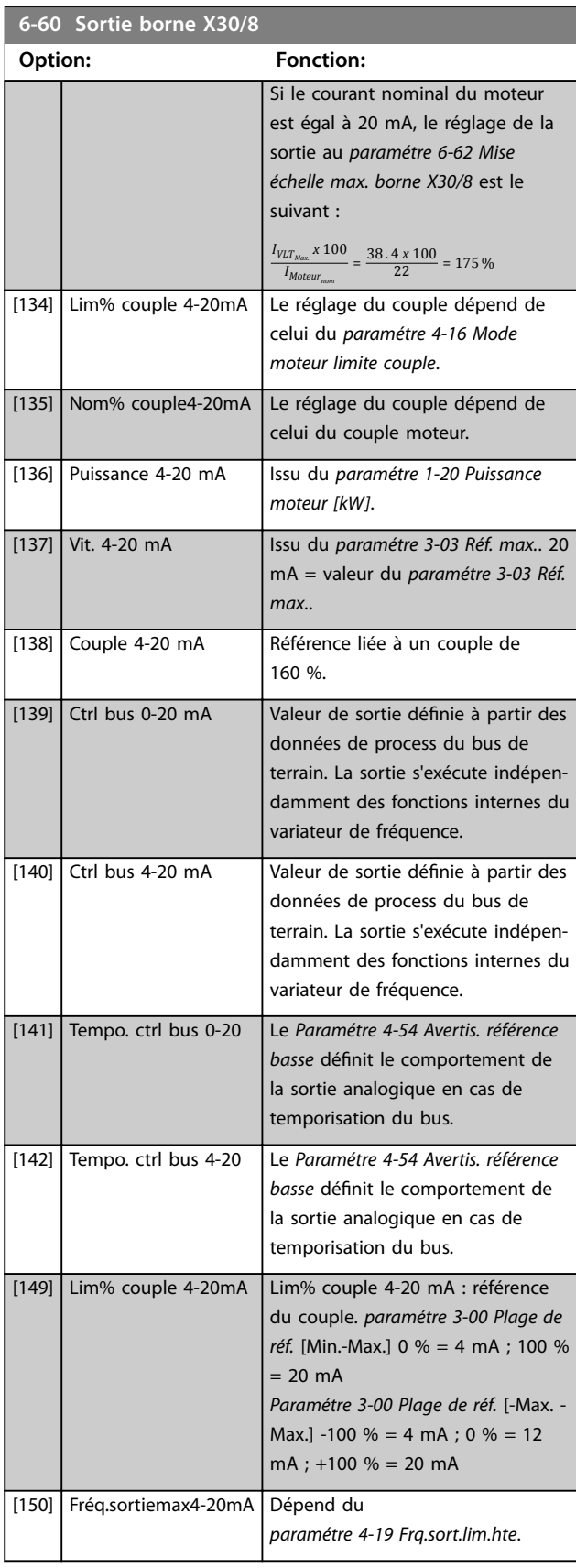

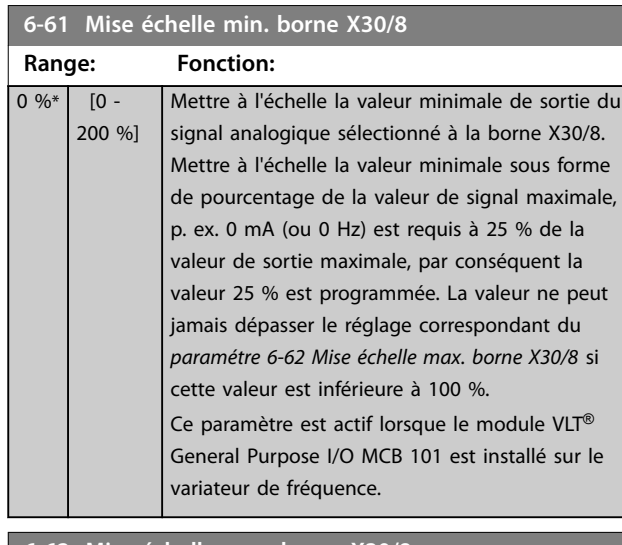

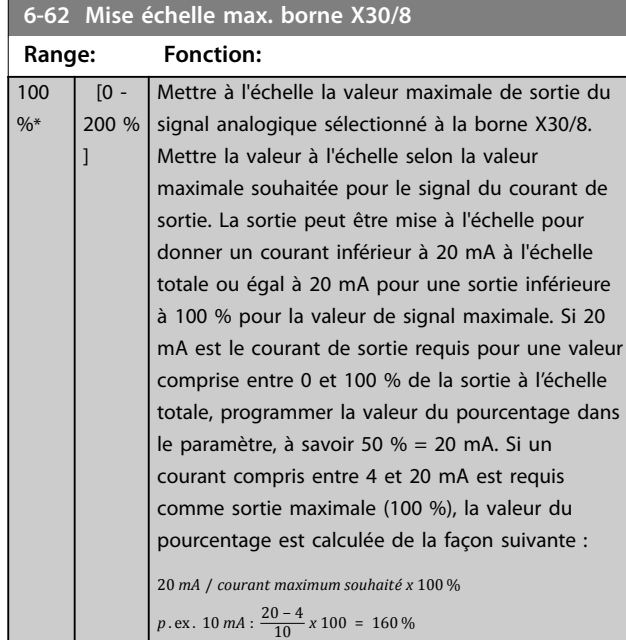

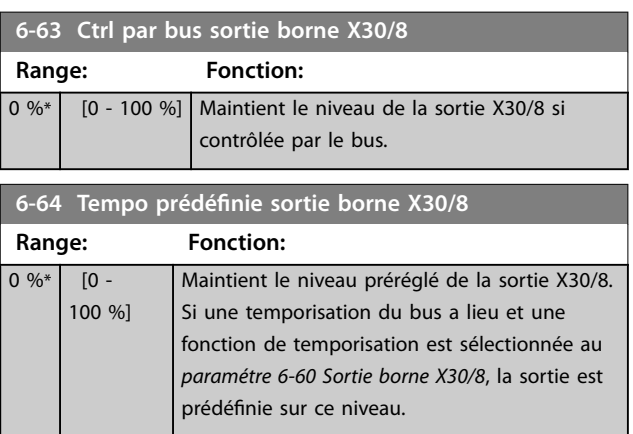

Danfoss

### 3.8.8 6-7\* Sortie ANA 3 MCB 113

Paramètres de configuration de mise à l'échelle et limites de l'entrée analogique 3, bornes X45/1 et X45/2. Les sorties analogiques sont des sorties de courant : 0/4–20 mA. La résolution sur la sortie analogique est de 11 bits.

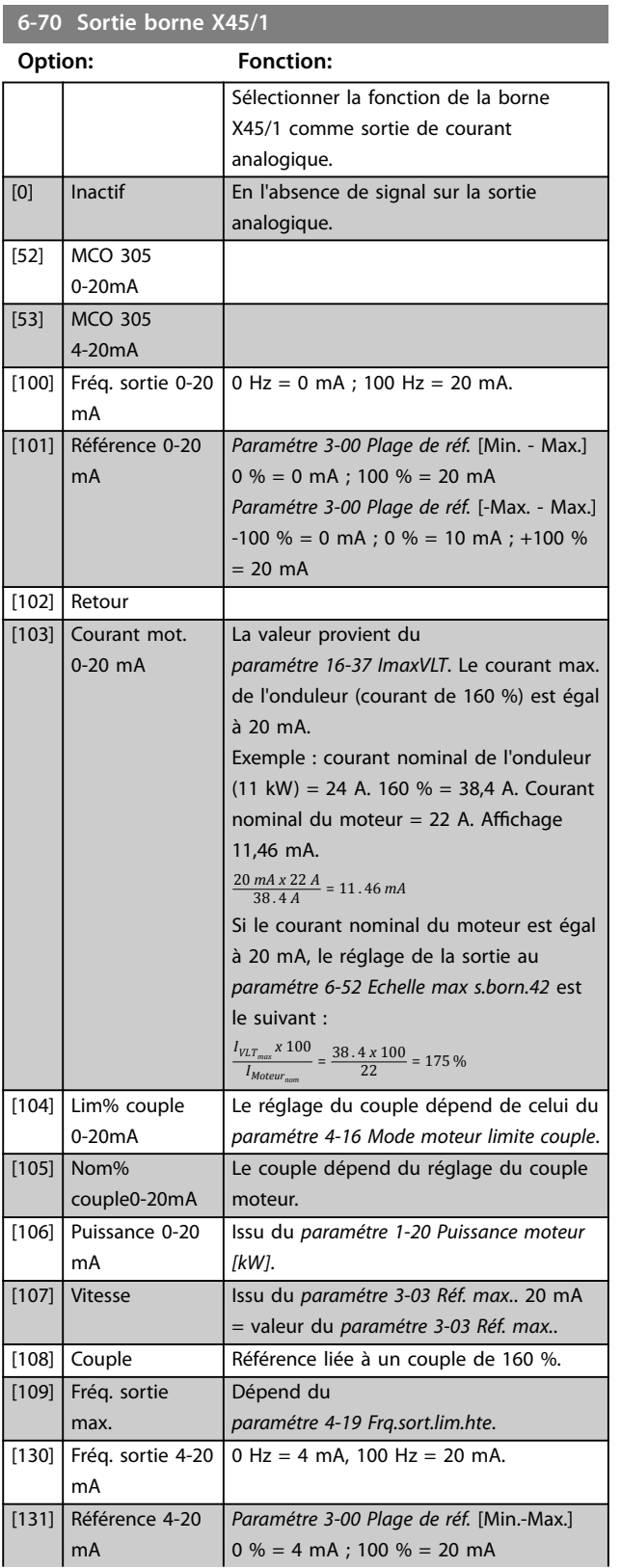

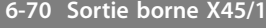

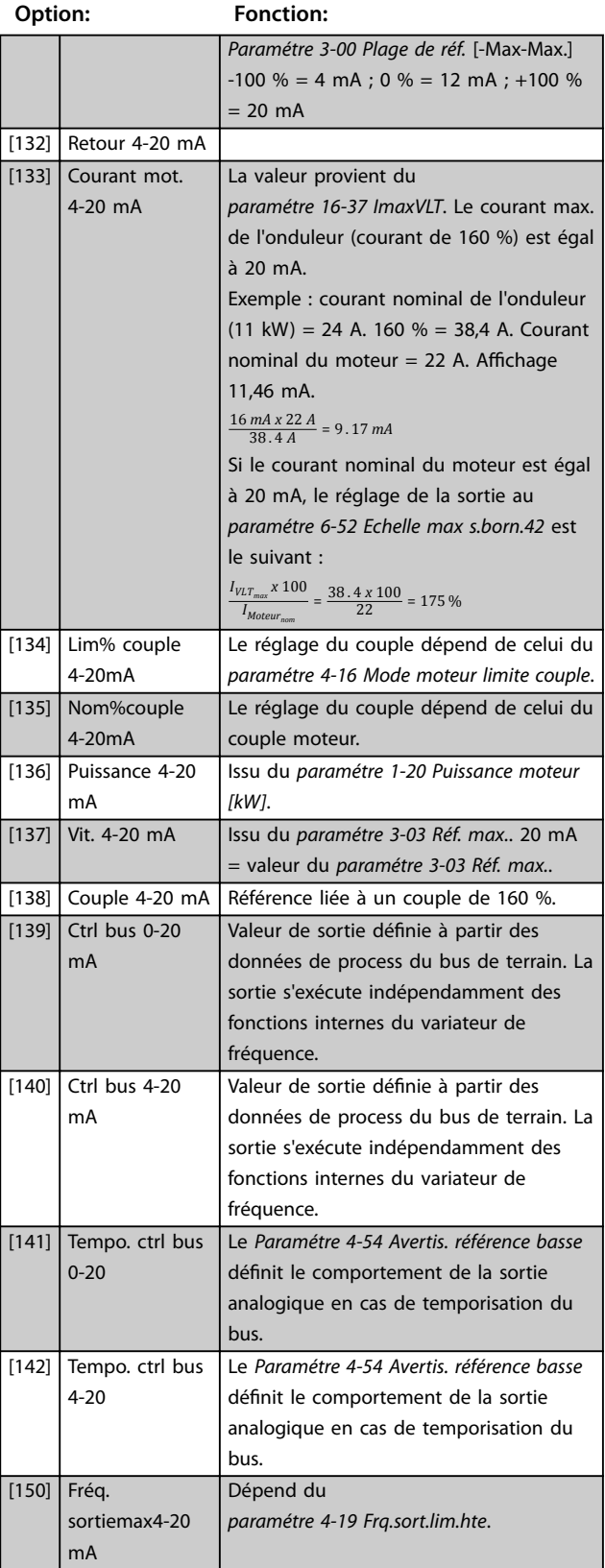

### **6-71 Mise échelle min. s.born.X45/1**

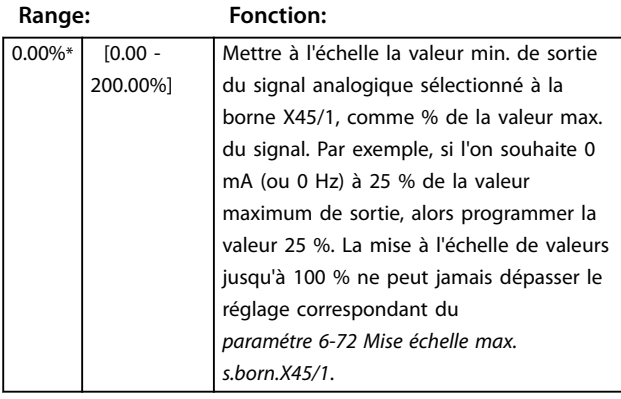

#### **6-72 Mise échelle max. s.born.X45/1**

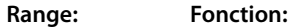

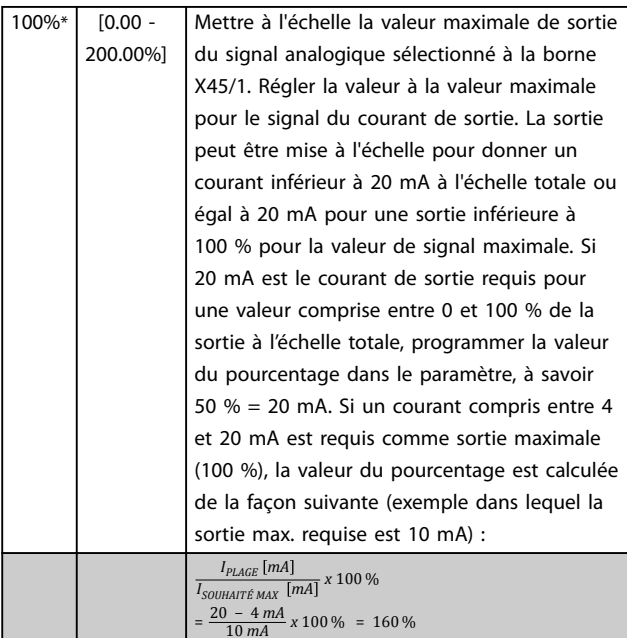

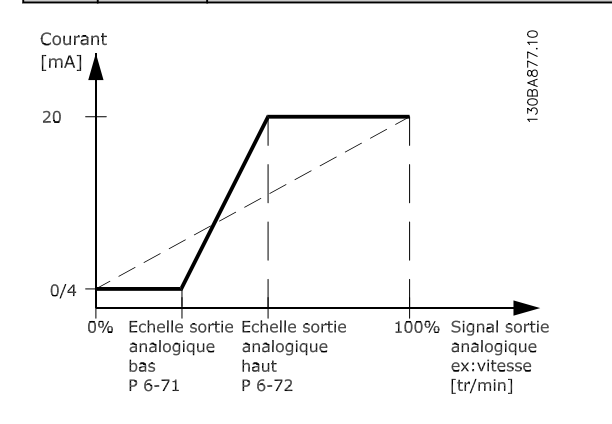

**Illustration 3.45 Échelle maximale de sortie**

#### **6-73 Ctrl par bus sortie borne X45/1**

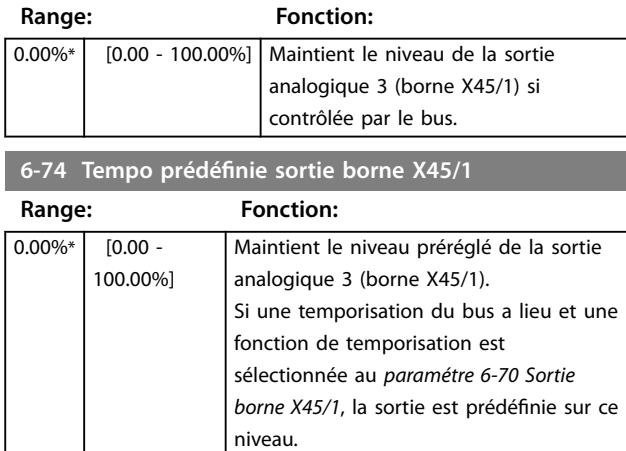

### 3.8.9 6-8\* Sortie ANA 4 MCB 113

Par. de configuration de mise à l'échelle et limites de l'entrée analogique 4, bornes X45/3 et X45/4. Les sorties analogiques sont des sorties de courant : 0/4 à 20 mA. La résolution sur la sortie analogique est de 11 bits.

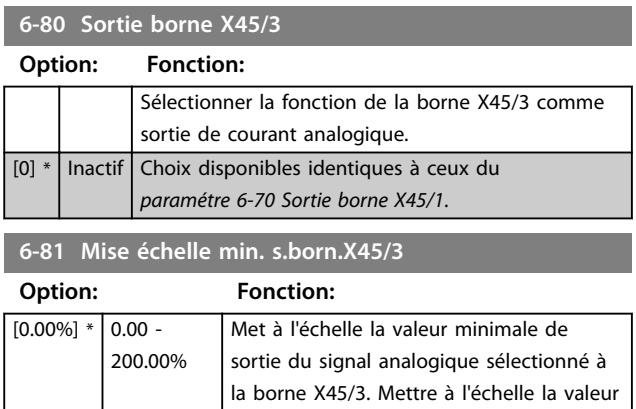

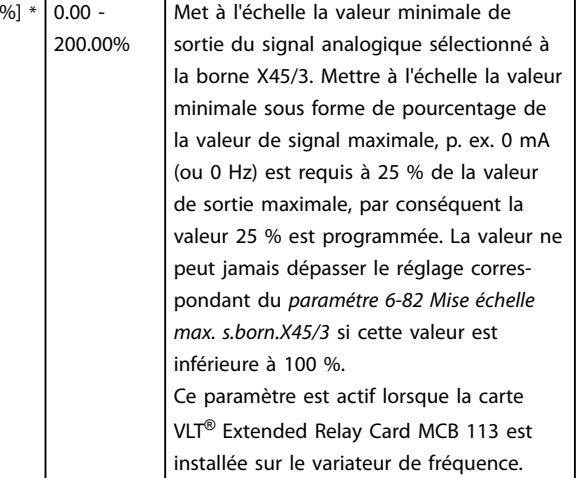

**3 3**

**6-82 Mise échelle max. s.born.X45/3**

### **Description des paramètres VLT**® **AutomationDrive FC 301/302**

Danfoss

# **3 3**

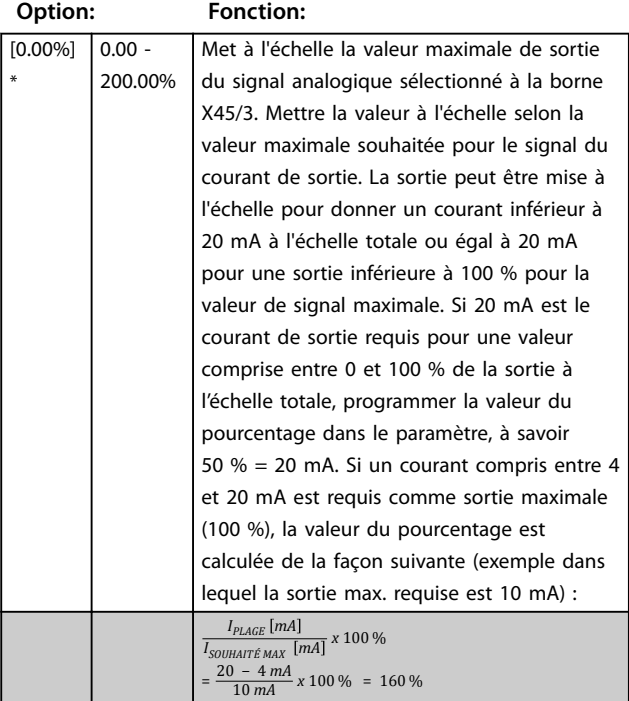

### **6-83 Ctrl par bus sortie borne X45/3**

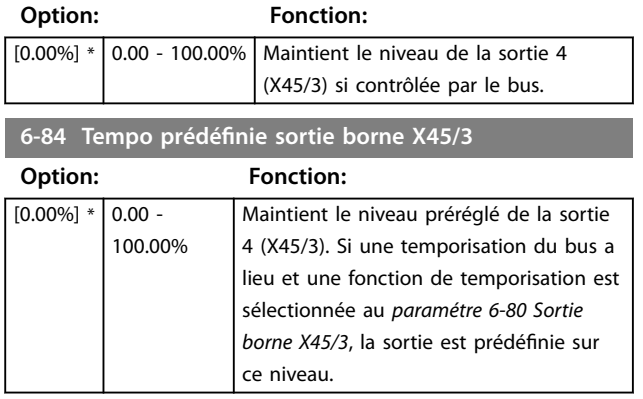

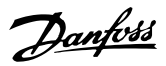

### <span id="page-122-0"></span>3.9 Paramètres : 7-\*\* Contrôleurs

### 3.9.1 7-0\* PID vit.régul.

### *AVIS!*

**Si des codeurs séparés sont utilisés (FC 302 uniquement), ajuster les paramètres liés à la rampe en fonction du rapport de démultiplication entre les deux codeurs.**

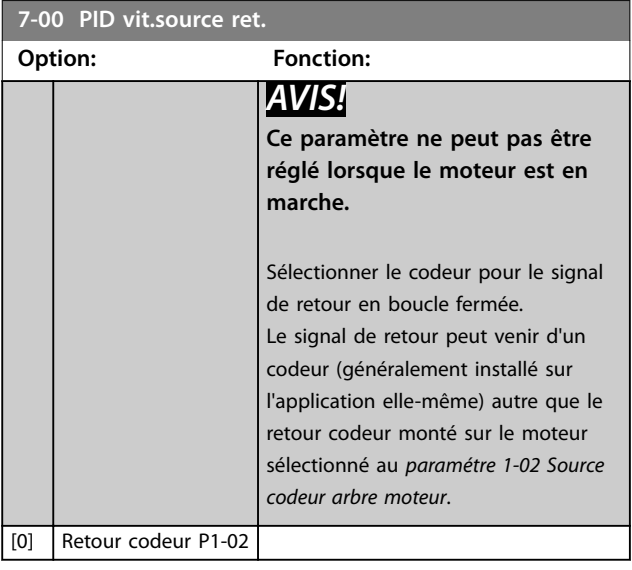

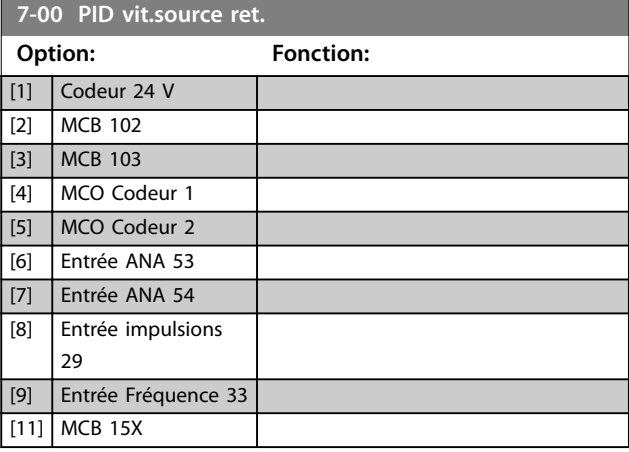

### 3.9.2 Speed PID Droop

Cette fonction permet une répartition précise du couple entre plusieurs moteurs sur un arbre mécanique commun. Elle sert pour les applications maritimes et minières, pour lesquelles la redondance et une dynamique plus élevée sont nécessaires. Cette fonction permet de réduire l'inertie en utilisant plusieurs petits moteurs au lieu d'un seul moteur plus gros.

L'*[Illustration 3.46](#page-123-0)* représente le concept de cette fonction :

**3 3**

<span id="page-123-0"></span>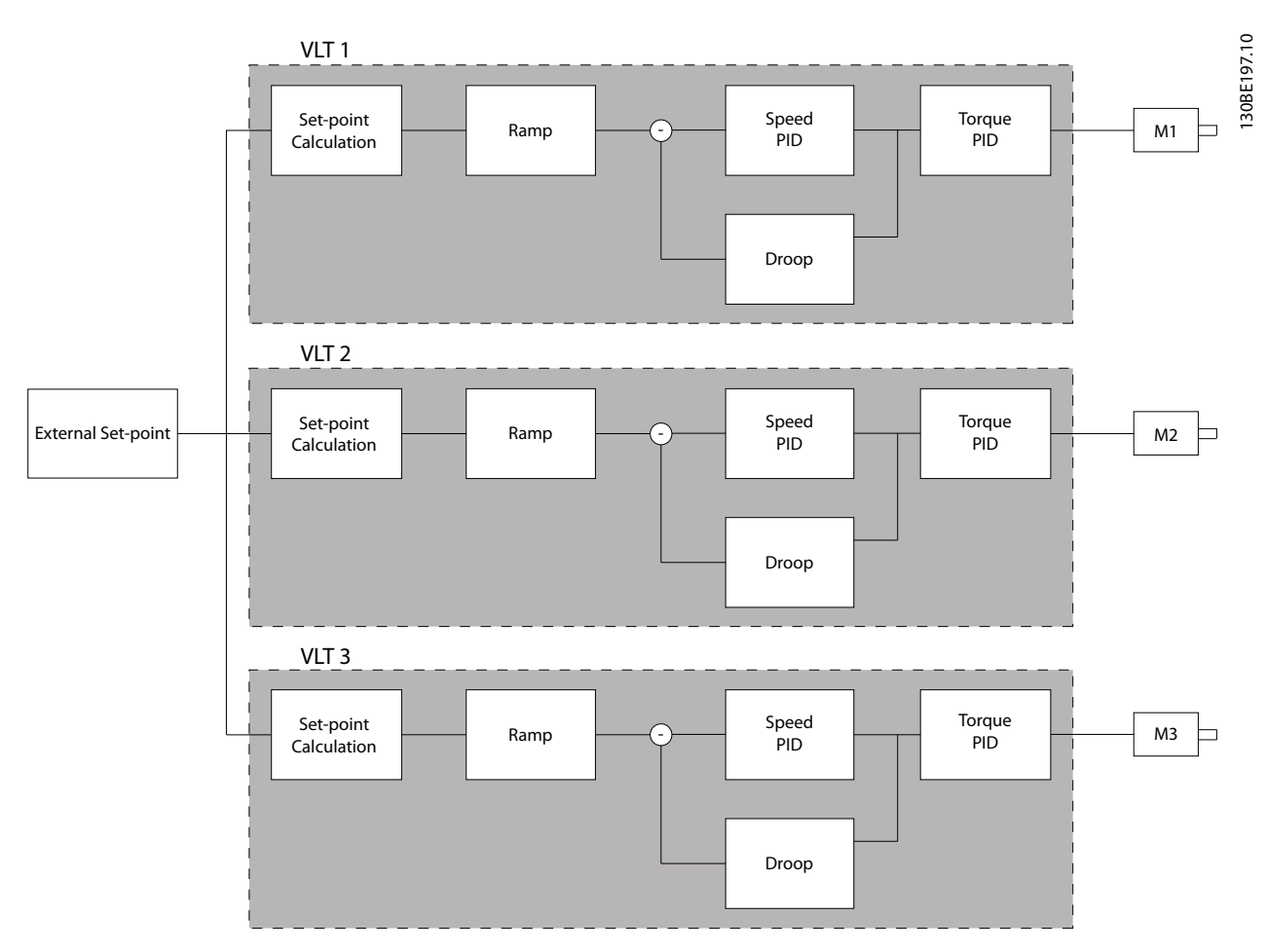

**Illustration 3.46 Speed PID Droop**

La valeur du *[paramétre 7-01 Speed PID Droop](#page-124-0)* garantit que la charge est répartie équitablement entre les moteurs. Si le couple sur le moteur est égal à 100 % du couple moteur nominal, le variateur de fréquence réduit sa sortie vers ce moteur de 100 % de la valeur indiquée au *[paramétre 7-01 Speed PID Droop](#page-124-0)*. Si le couple est égal à 50 % du couple moteur nominal, le variateur de fréquence réduit sa sortie vers ce moteur de 50 % de la valeur indiquée au *[paramétre 7-01 Speed PID Droop](#page-124-0)*. Cela garantit que les moteurs partagent la charge uniformément. L'utilisation de cette fonction peut avoir comme effet secondaire que la vitesse réelle de l'arbre ne corresponde pas exactement à la référence. Elle n'est pas efficace dans les applications à basse vitesse car la plage de réglage peut ne pas suffire.

Utiliser la compensation de régime si l'application nécessite les caractéristiques suivantes :

- **•** vitesse exacte (la vitesse réelle de l'arbre correspond à la vitesse de référence) ;
- **•** réglage précis de la vitesse jusqu'à 0 tr/min.

### **Activation de la chute PID**

Pour activer la chute PID de vitesse :

- **•** Faire fonctionner le variateur de fréquence dans l'un des modes suivants :
	- flux en boucle fermée (*[paramétre 1-01 Principe Contrôle Moteur](#page-37-0)*, *[3] Flux retour codeur*) ;
	- flux sans capteur (*[paramétre 1-01 Principe Contrôle Moteur](#page-37-0)*, *[2] Flux sans retour*).
- **•** Faire fonctionner le variateur de fréquence en mode vitesse (*[paramétre 1-00 Mode Cong.](#page-37-0)*, option *[0] Boucle ouverte vit.* ou *[1] Boucle fermée vit.).*
- **•** S'assurer que le *[paramétre 1-62 Comp. gliss.](#page-52-0)* contient la valeur par défaut (0 %).
- **•** S'assurer que tous les variateurs de fréquence du système de répartition de couple utilisent la même référence de vitesse et le même signal de démarrage et d'arrêt.
- <span id="page-124-0"></span>**•** S'assurer que tous les variateurs de fréquence du système de répartition de couple utilisent les mêmes réglages de paramètres.
- **•** Ajuster la valeur du *paramétre 7-01 Speed PID Droop*.

### *AVIS!*

**Ne pas utiliser de contrôle de surtension lorsque la fonction de chute PID est utilisée (sélectionner** *[0] Désactivé* **au** *[paramétre 2-17 Contrôle Surtension](#page-67-0)***).**

### *AVIS!*

**Si la référence de vitesse est inférieure à la valeur du**  *paramétre 7-01 Speed PID Droop***, le variateur de fréquence règle le facteur de chute PID sur la référence de vitesse.**

#### **Exemple pour un moteur PM**

Lorsque la configuration est la suivante :

- **•** Vitesse de référence = 1500 tr/min
- **•** *Paramétre 7-01 Speed PID Droop* = 50 RPM.

Le variateur de fréquence fournit la sortie suivante :

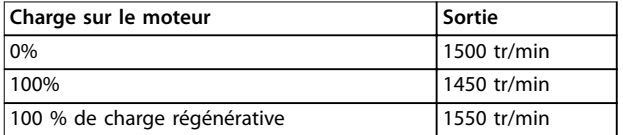

#### **Tableau 3.23 Sortie avec chute PID de vitesse**

C'est pourquoi la chute est parfois appelée compensation négative du glissement (le variateur de fréquence réduit la sortie au lieu de l'accroître).

#### **Compensation de régime**

La fonction de compensation de régime vient s'ajouter à celle de chute PID de vitesse. Elle assure la répartition du couple à une vitesse précise jusqu'à 0 tr/min. Cette fonction nécessite le câblage des signaux analogiques.

En compensation de régime, le variateur de fréquence maître effectue un PID de vitesse normal sans chute. Les variateurs de fréquence suiveurs se servent de la chute PID de vitesse mais au lieu de réagir en fonction de leur propre charge, ils la comparent à la charge des autres variateurs de fréquence du système, puis utilisent cette donnée comme entrée pour la chute PID de vitesse.

Une configuration à source unique, dans laquelle le variateur de fréquence maître envoie des informations sur le couple à tous les suiveurs, est limitée par le nombre de sorties analogiques disponibles sur le variateur maître. On peut utiliser un principe de cascade pour passer outre cette limitation mais cela ralentit la régulation et la rend moins précise.

Le variateur de fréquence maître fonctionne en mode vitesse. Le variateur de fréquence suiveur fonctionne en mode vitesse avec compensation de régime. La fonction de compensation utilise les données de couple de l'ensemble des variateurs de fréquence du système.

#### **7-01 Speed PID Droop**

La fonction de chute permet au variateur de fréquence de diminuer la vitesse du moteur proportionnellement à la charge. Cette valeur est directement proportionnelle à la valeur de charge. Utiliser la fonction de chute lorsque plusieurs moteurs sont raccordés mécaniquement et que la charge sur les moteurs peut varier.

Vérifier que le *[paramétre 1-62 Comp. gliss.](#page-52-0)* présente un réglage par défaut.

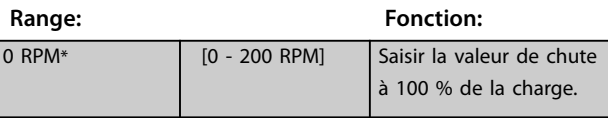

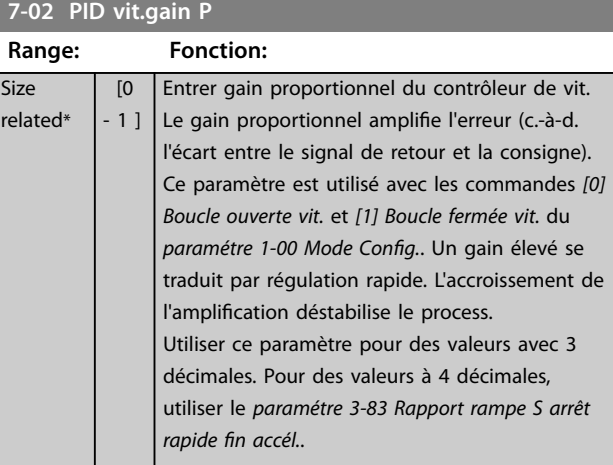

#### **7-03 PID vit.tps intég.**

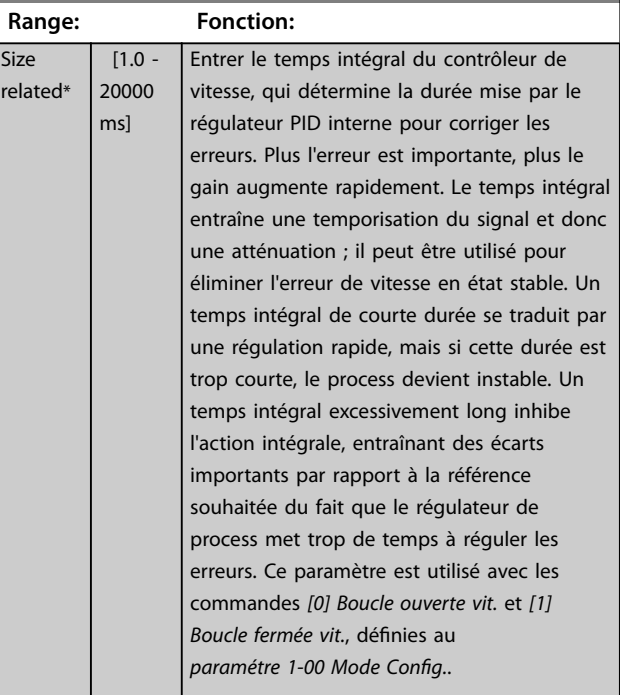

#### **Description des paramètres VLT**® **AutomationDrive FC 301/302**

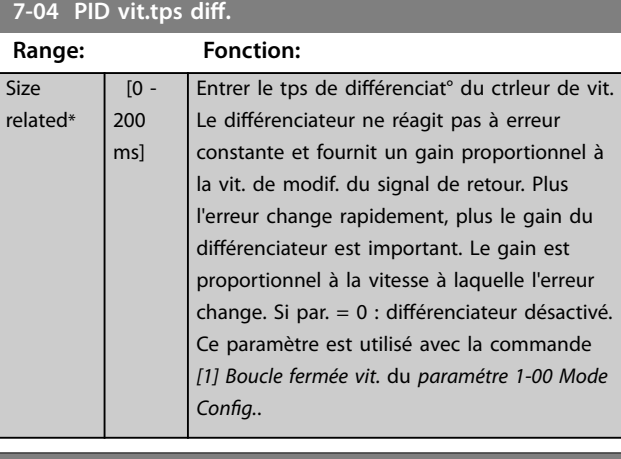

#### **7-05 PID vit.limit gain D**

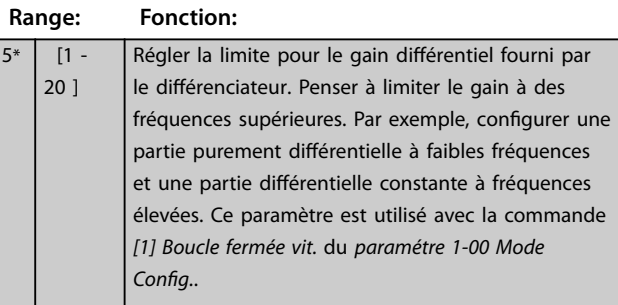

### **7-06 PID vit.tps filtre**

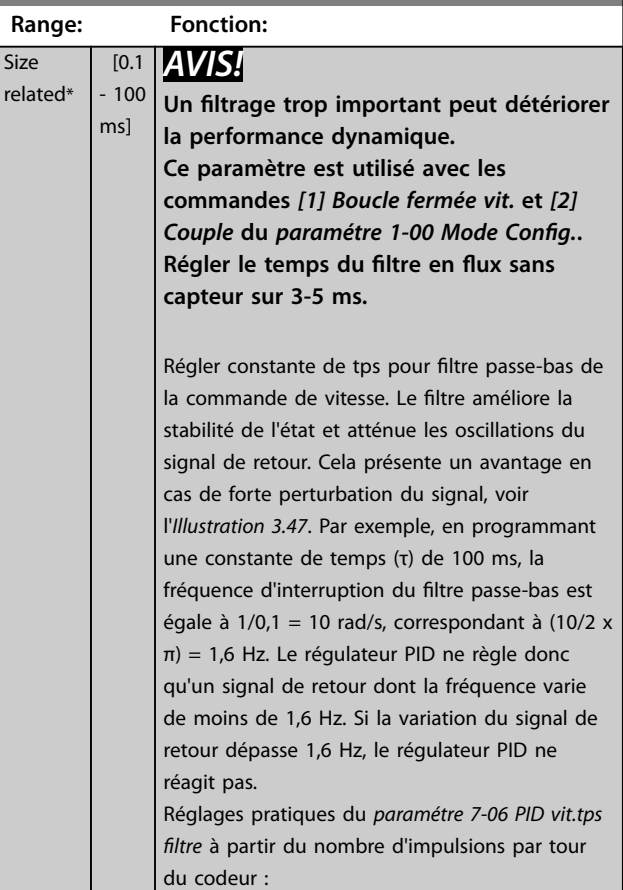

### **7-06 PID vit.tps filtre**

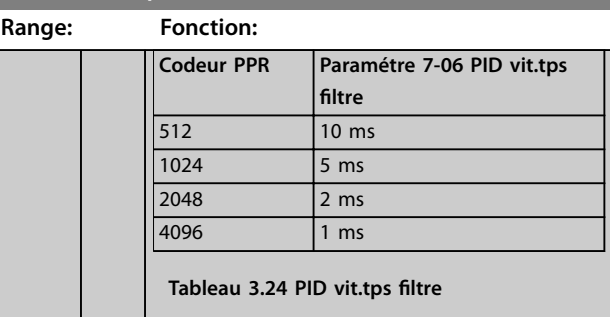

### Retour

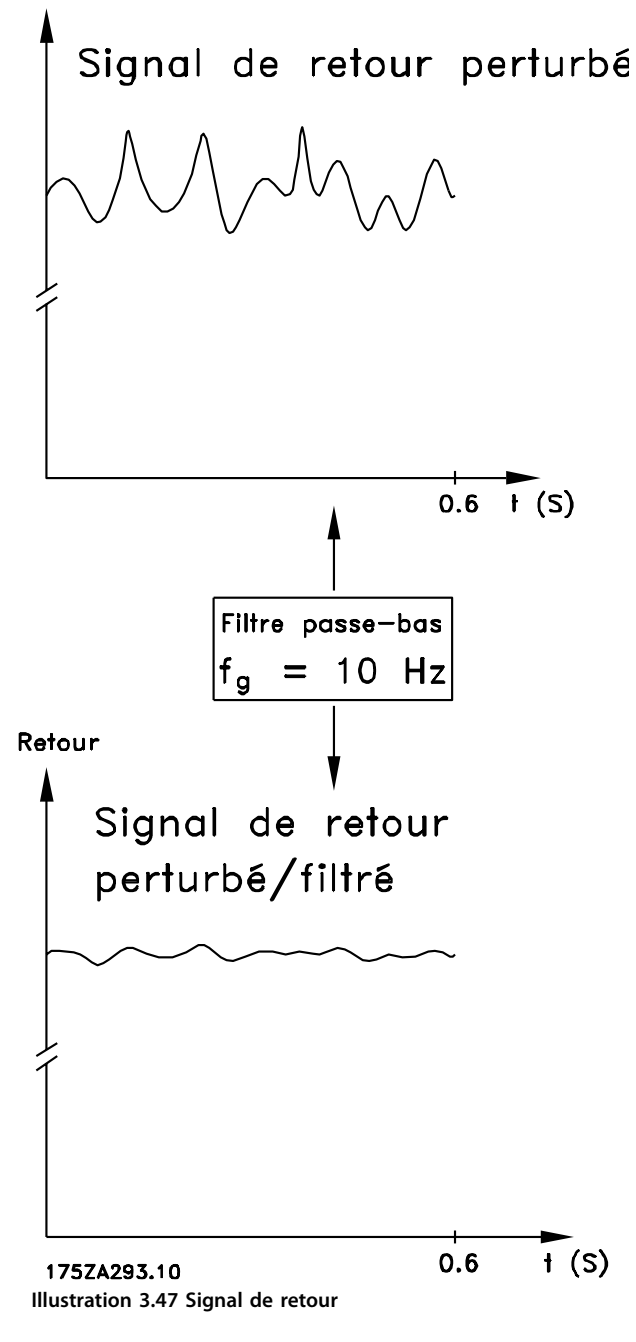

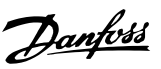

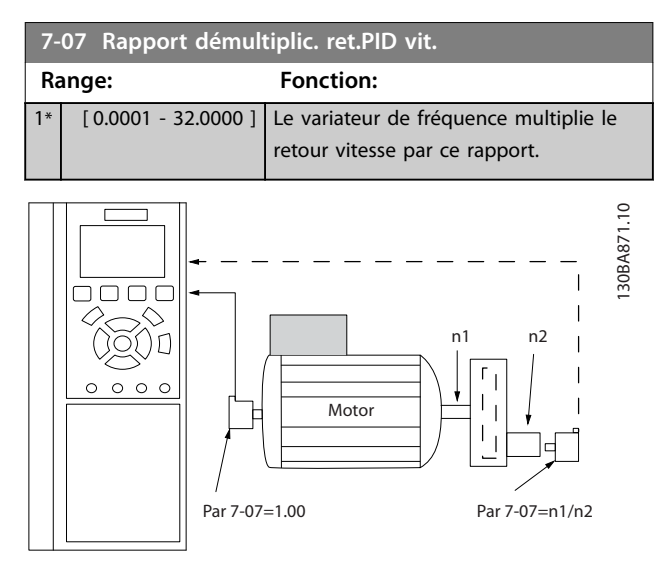

**Illustration 3.48 Rapport démultiplic. ret.PID vit.**

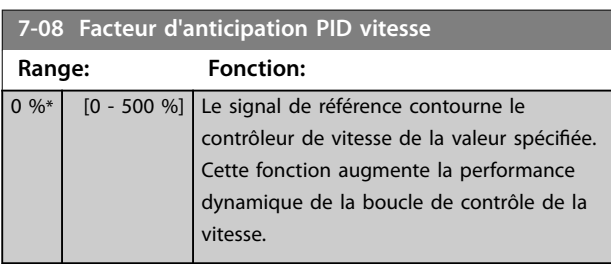

#### **7-09 Speed PID Error Correction w/ Ramp**

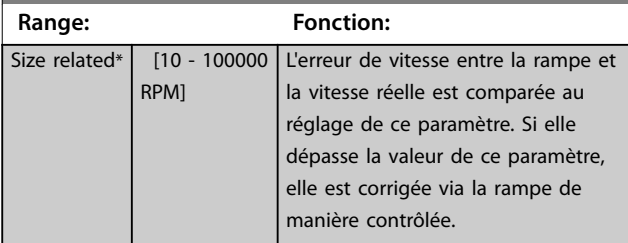

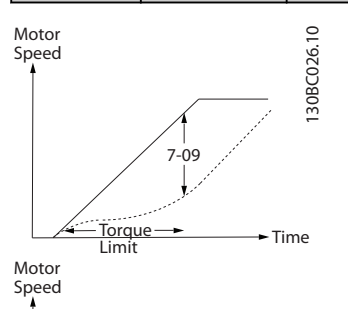

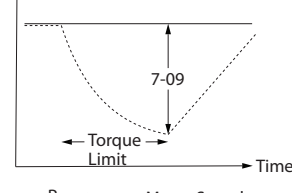

-Ramp Motor Speed

**Illustration 3.49 Erreur de vitesse entre la rampe et la vitesse réelle**

### 3.9.3 7-1\* Mode couple ctrl. PI

Par. de config. de la régulation PI du couple.

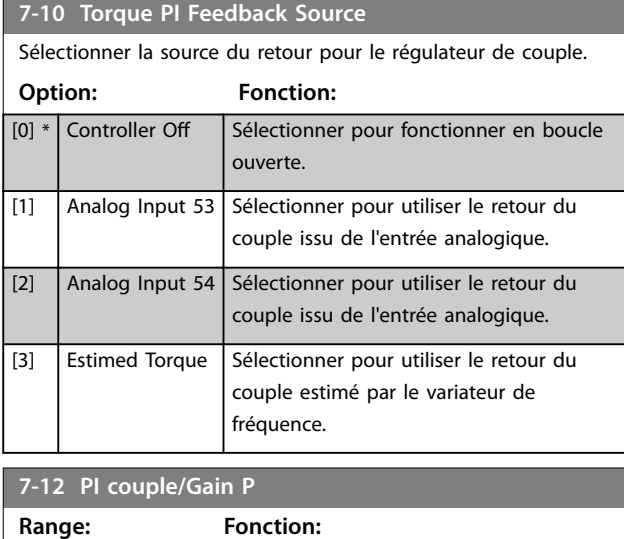

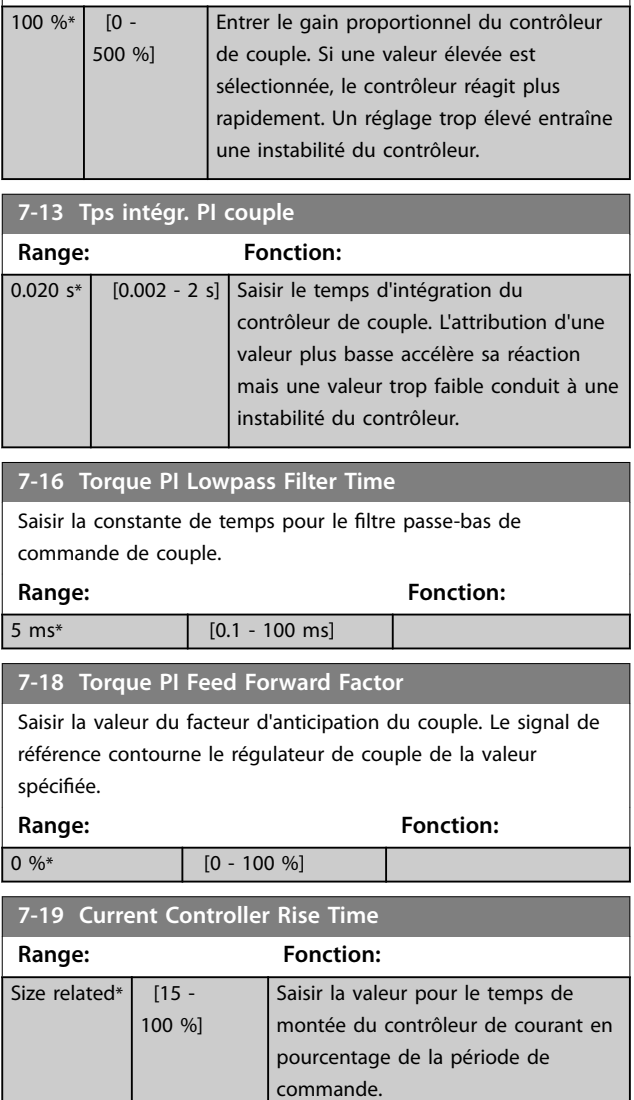

# Danfoss

### 3.9.4 7-2\* PIDproc/ctrl retour

Sélectionner les sources de retour pour le régulateur PID de process ainsi que le mode de gestion de ce retour.

**3 3**

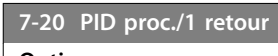

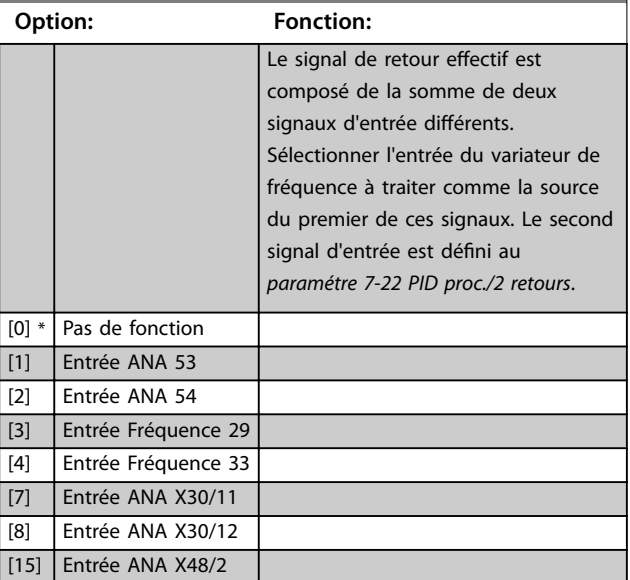

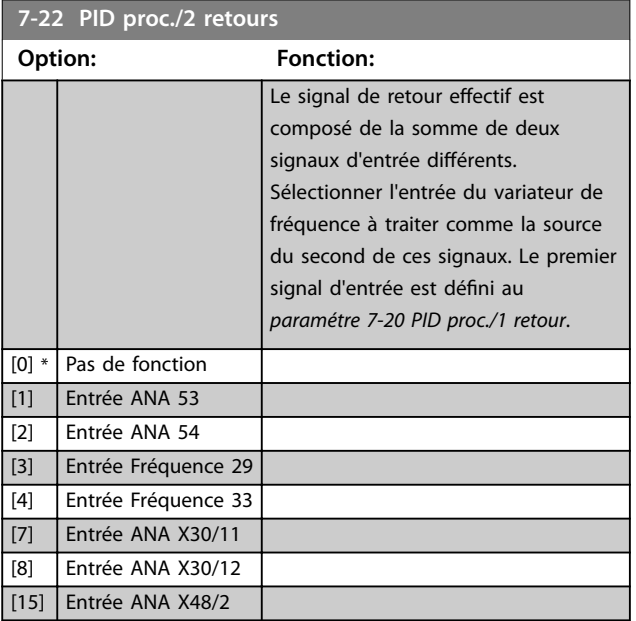

### 3.9.5 7-3\* PID proc./Régul.

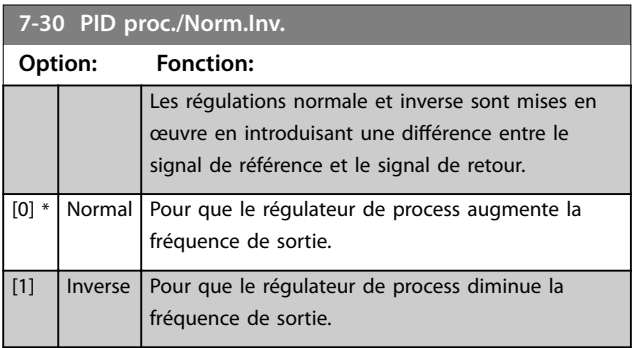

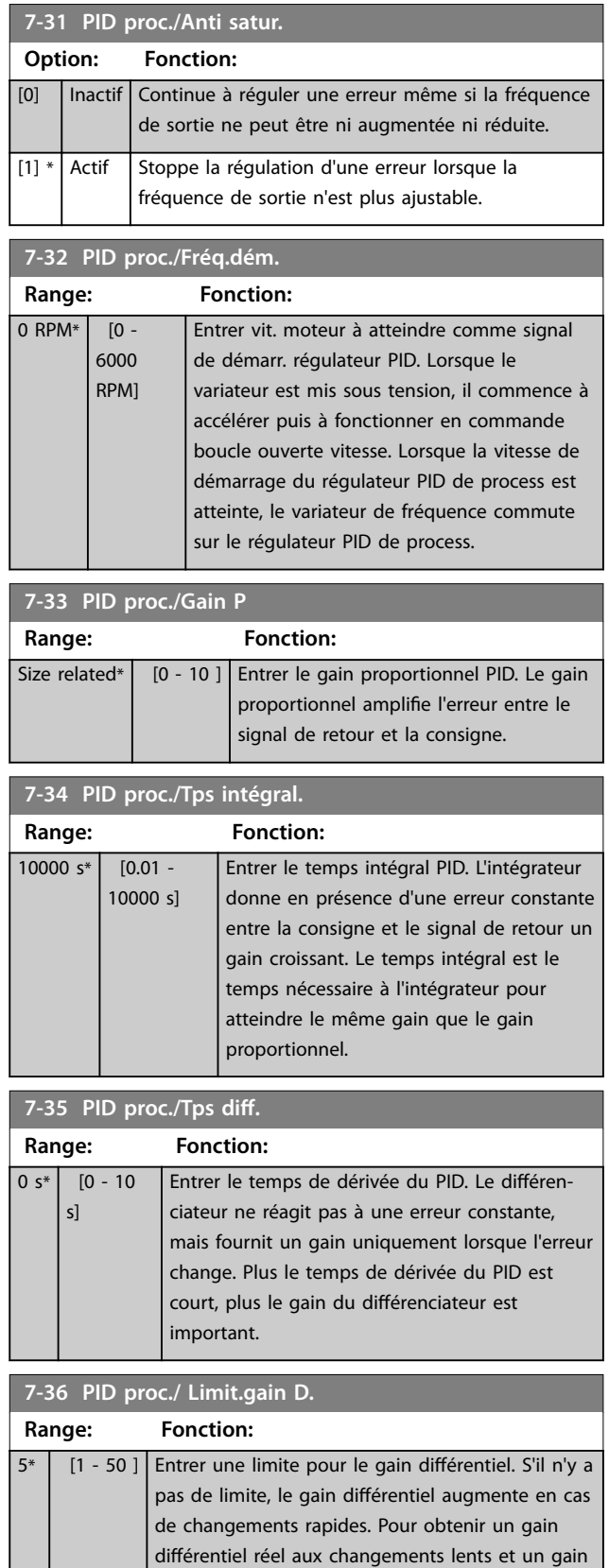

différentiel constant aux changements rapides,

limiter le gain différentiel.

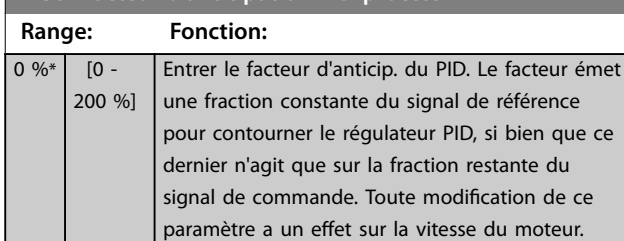

### <span id="page-128-0"></span>**7-38 Facteur d'anticipation PID process**

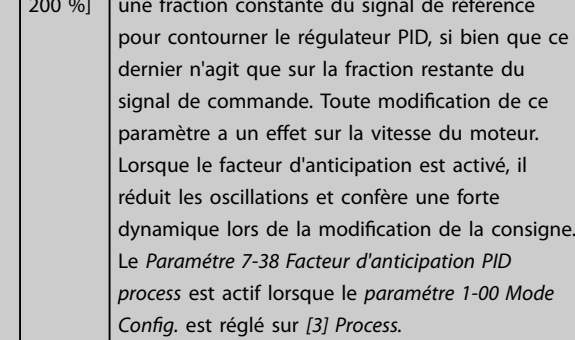

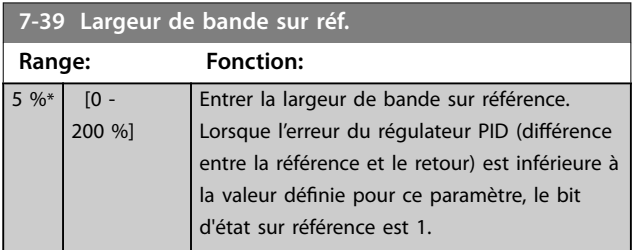

### 3.9.6 7-4\* Process PID av. I

Ce groupe de paramètres est uniquement utilisé si le *[paramétre 1-00 Mode Cong.](#page-37-0)* est réglé sur *[7] Boucl.ouv. vit. PID ét.* ou sur *[8] Boucl.ferm.vit.PID ét.*

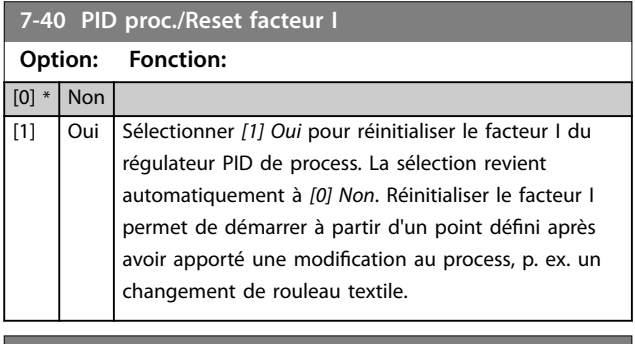

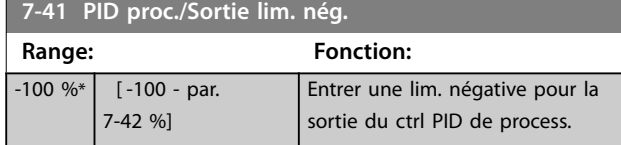

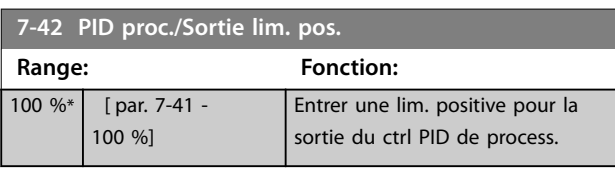

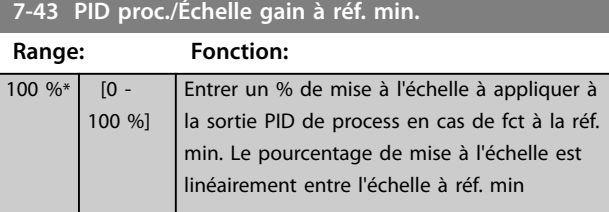

### **7-43 PID proc./Échelle gain à réf. min.**

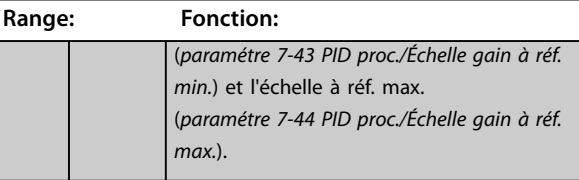

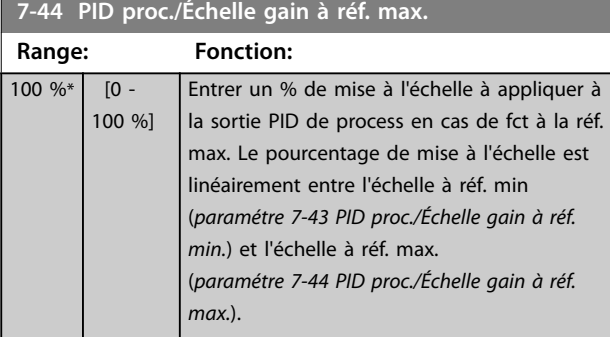

### **7-45 PID proc./Ressource anticip.**

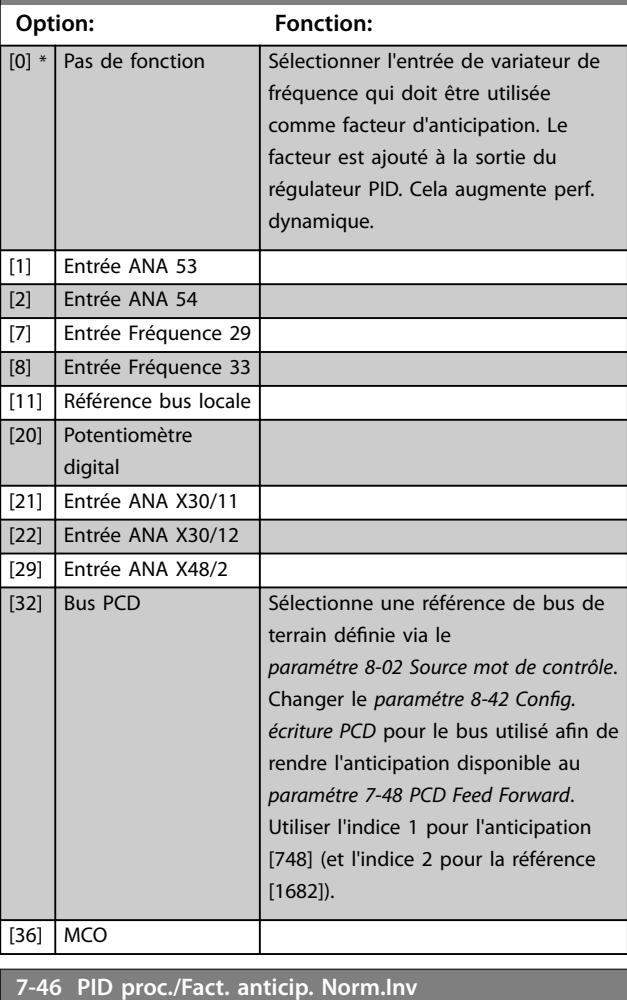

#### **Option: Fonction:**

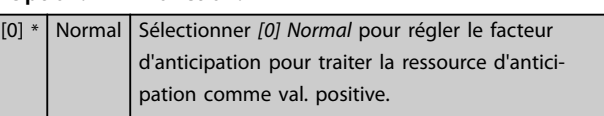

#### <span id="page-129-0"></span>**Description des paramètres VLT**® **AutomationDrive FC 301/302**

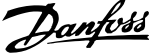

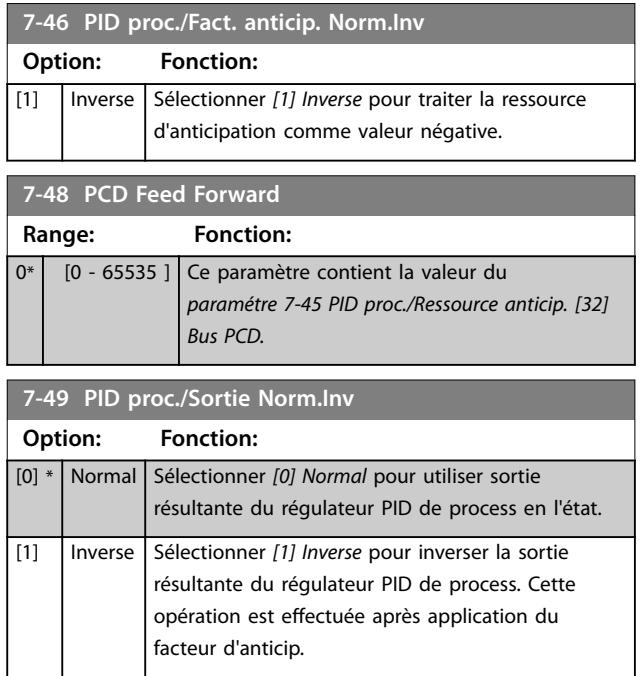

### 3.9.7 7-5\* Process PID av. II

Ce groupe de paramètres est uniquement utilisé si le *[paramétre 1-00 Mode Cong.](#page-37-0)* est réglé sur *[7] Boucl.ouv. vit. PID ét.* ou sur *[8] Boucl.ferm.vit.PID ét.*

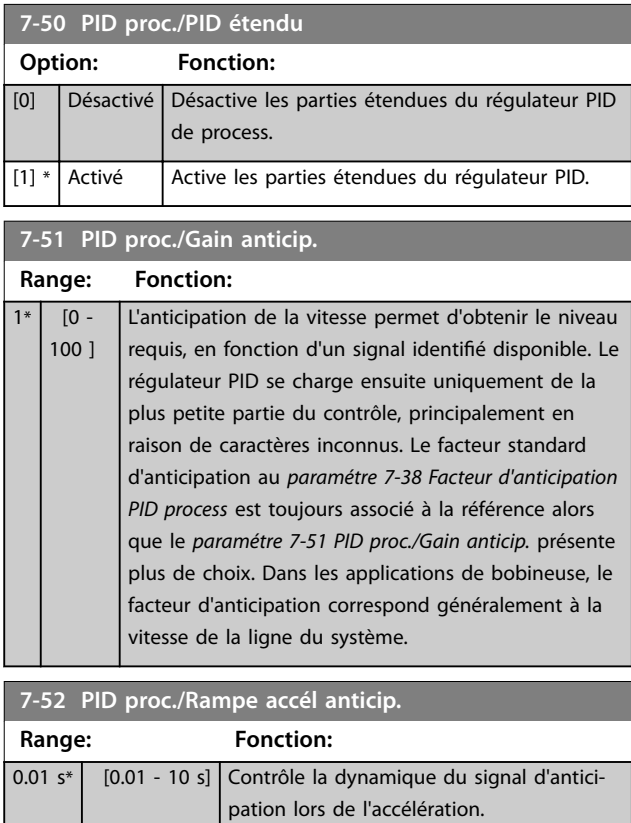

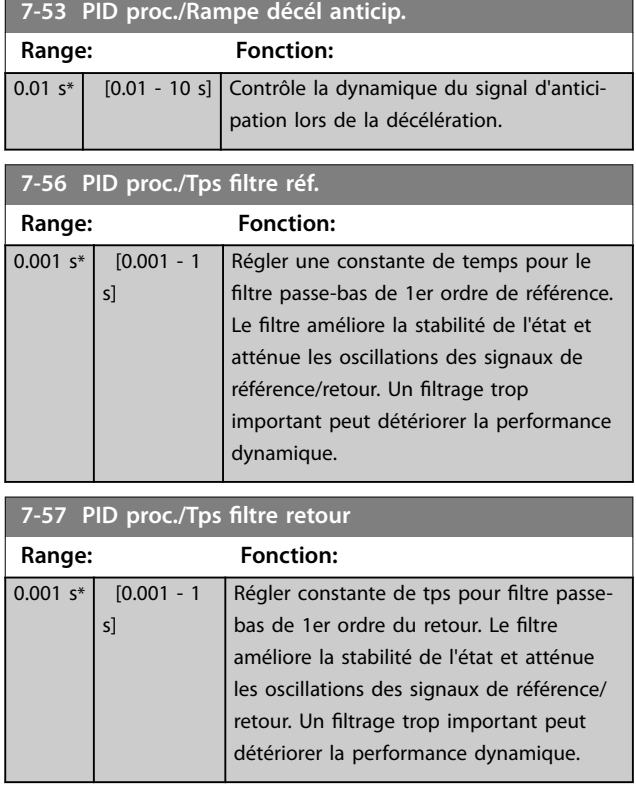

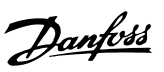

### <span id="page-130-0"></span>3.10 Paramètres : 8-\*\* Comm. et options

### 3.10.1 8-0\* Réglages généraux

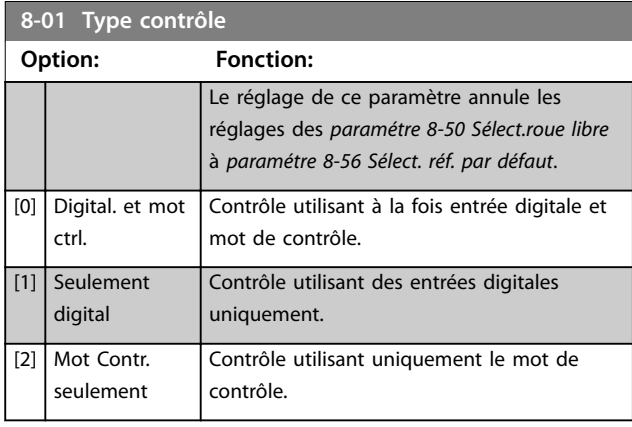

**8-02 Source mot de contrôle**

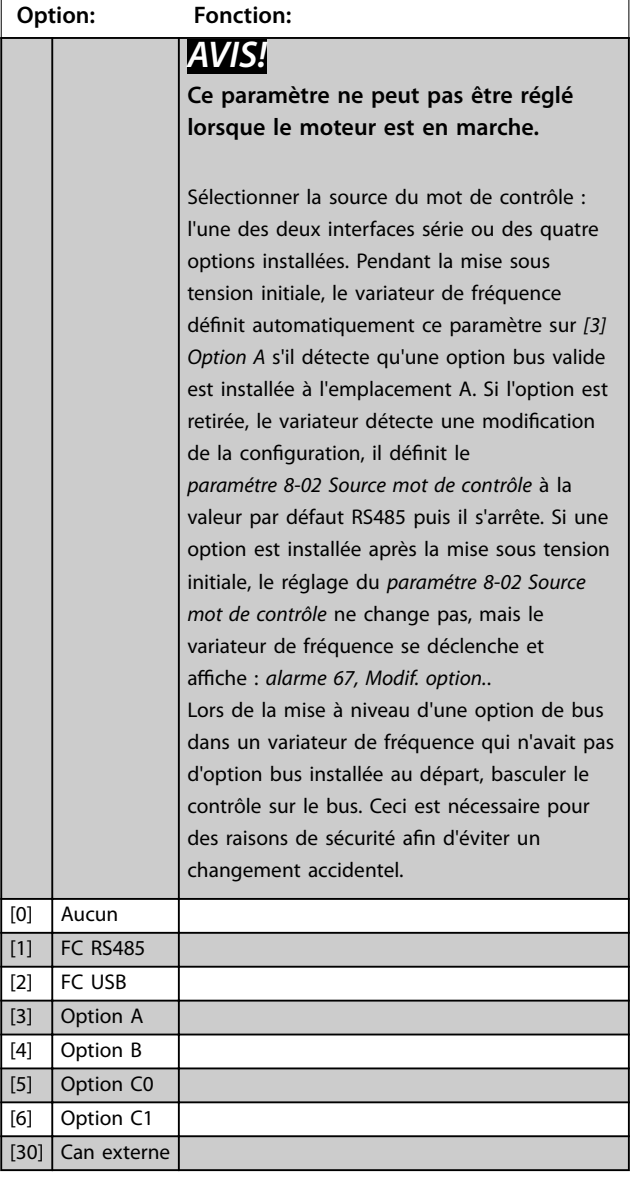

### **8-03 Mot de ctrl.Action dépas.tps**

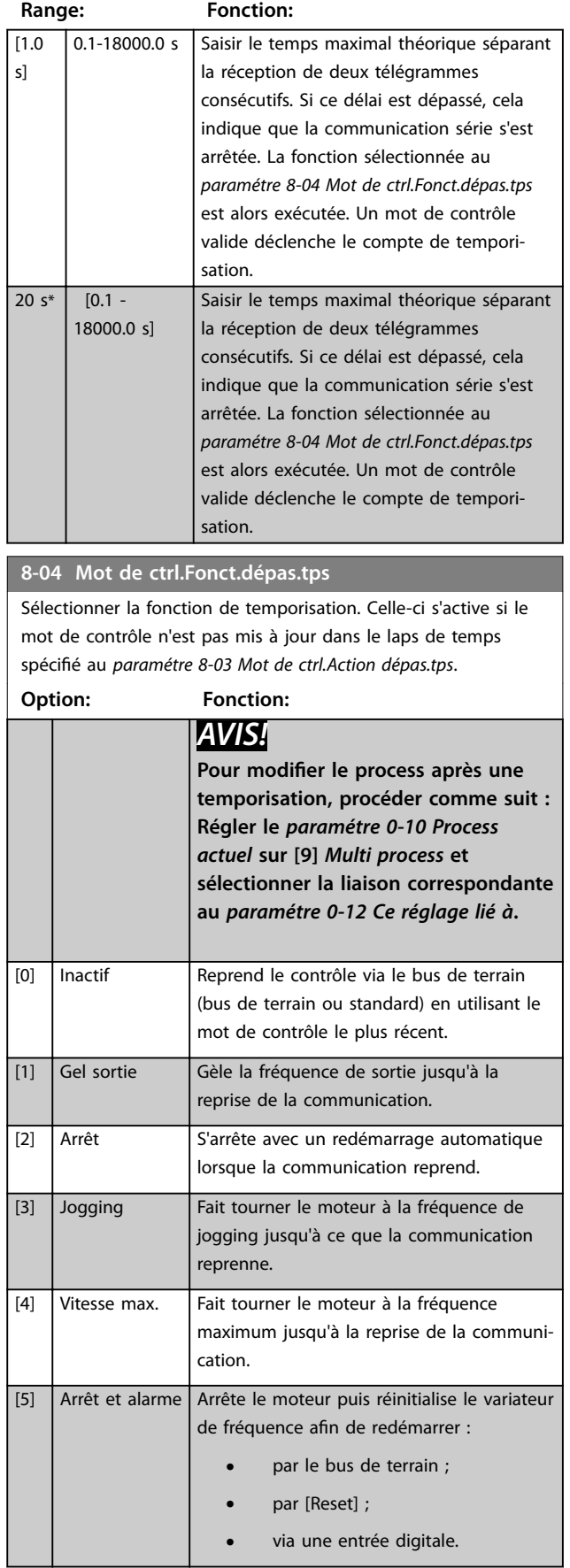

### <span id="page-131-0"></span>**8-04 Mot de ctrl.Fonct.dépas.tps**

Sélectionner la fonction de temporisation. Celle-ci s'active si le mot de contrôle n'est pas mis à jour dans le laps de temps spécifié au *paramétre 8-03 Mot de ctrl.Action dépas.tps*.

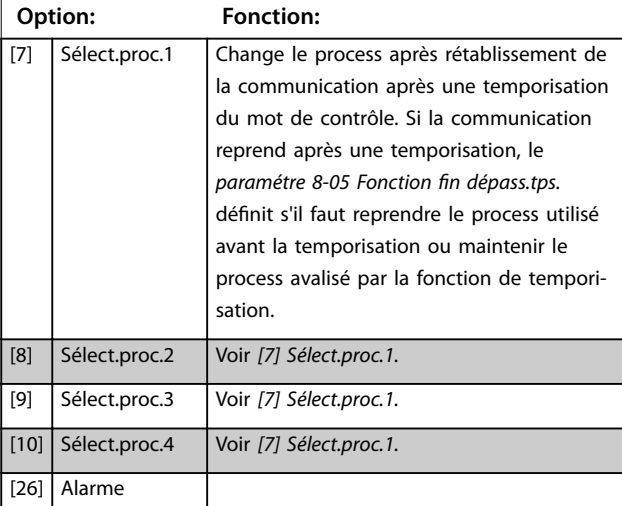

### 8-05 Fonction fin dépass.tps. **Option: Fonction:** Sélectionner l'action après réception d'un mot de contrôle valide suite à une temporisation. Ce paramètre n'est actif que si le *paramétre 8-04 Contrôle Fonct.dépas.tps* est réglé sur : **•** *[7] Sélect.proc.1*. **•** *[8] Sélect.proc.2*. **•** *[9] Sélect.proc.3*. **•** *[10] Sélect.proc.4*. [0] Maintien proc. Maintient le process sélectionné au *paramétre 8-04 Contrôle Fonct.dépas.tps* et affiche un avertissement, jusqu'au basculement du *paramétre 8-06 Reset dépas. temps*. Puis le variateur de fréquence revient au process initial.

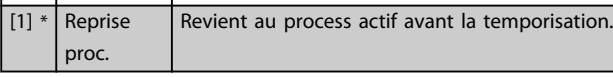

#### **8-06 Reset dépas. temps**

Ce paramètre n'est actif que si *[0] Maintien proc.* a été sélectionné au *paramétre 8-05 Fonction fin dépass.tps.*.

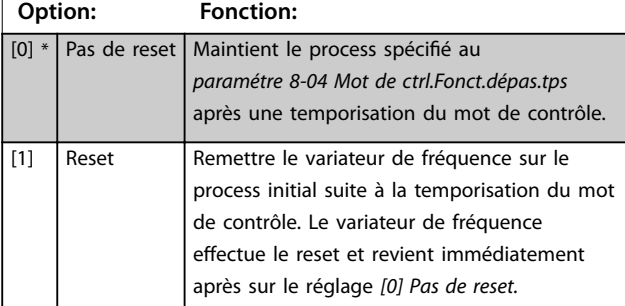

#### **8-07 Activation diagnostic**

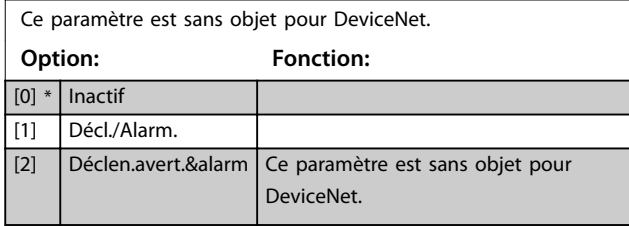

#### 8-08 Filtrage affichage

La fonction sert si les affichages de valeur du signal de retour de la vitesse sur le bus de terrain sont fluctuants. Sélectionner filtré si la fonction est nécessaire. Un cycle de mise hors/sous tension est requis pour que les modifications soient prises en compte.

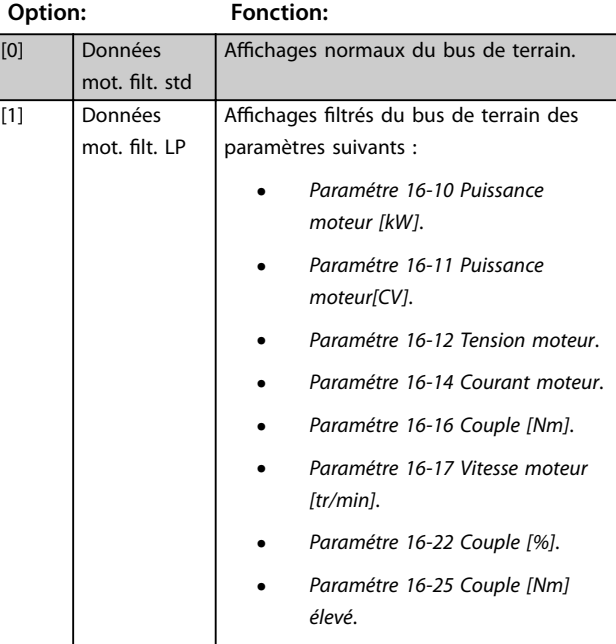

### 3.10.2 8-1\* Régl.mot de contr.

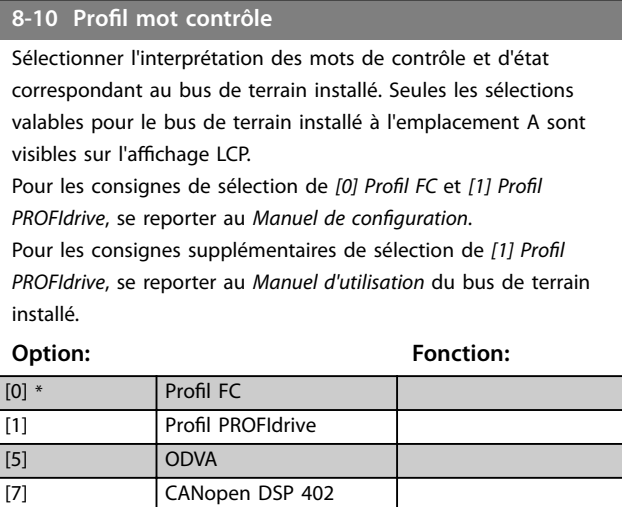

[8] MCO

### 8-13 Mot état configurable

Le mot d'état comporte 16 bits (0-15). Les bits 5 et 12-15 sont configurables. Chacun de ces bits peut être réglé sur l'une des options suivantes.

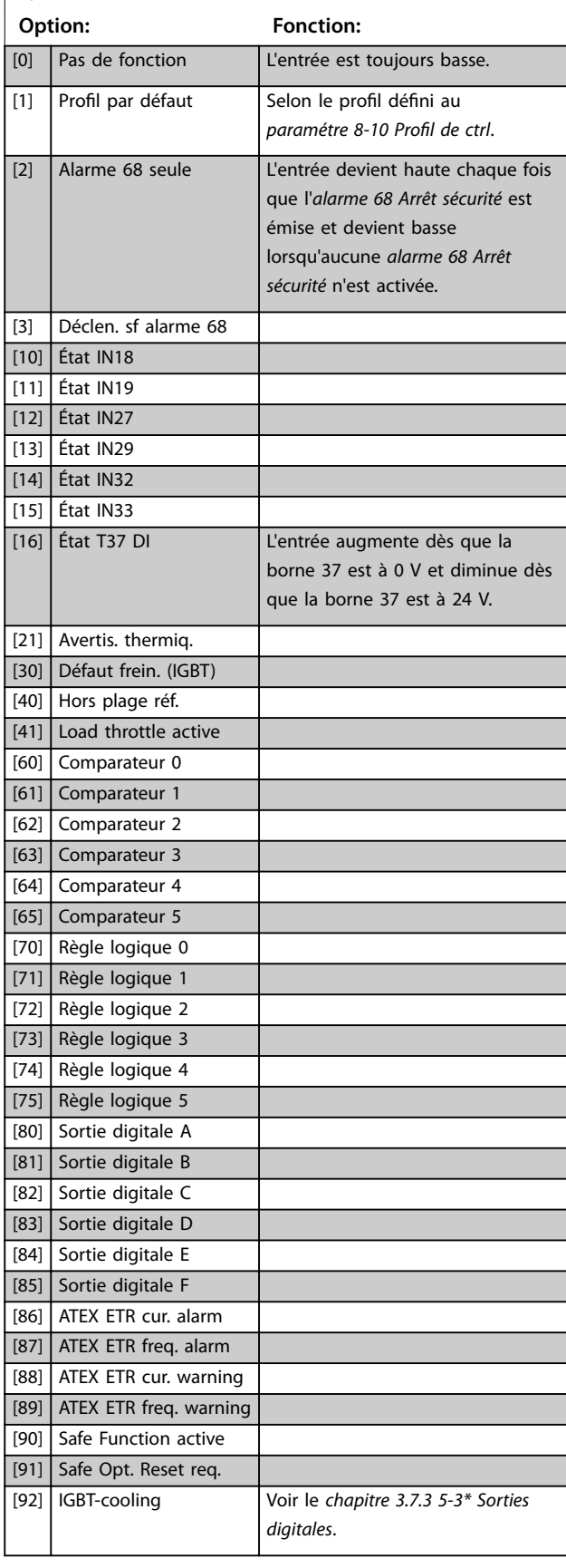

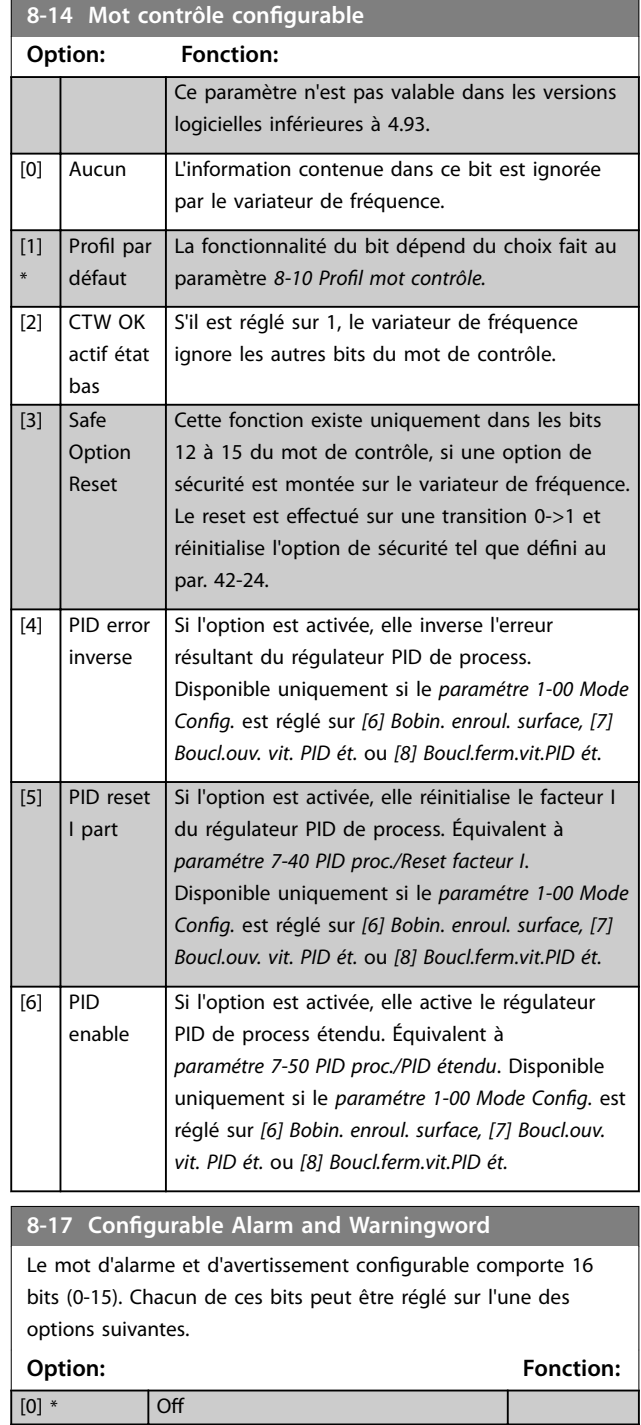

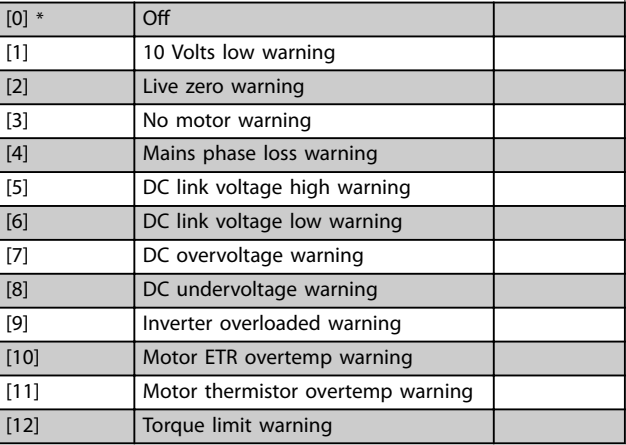

### **8-17 Configurable Alarm and Warningword**

Le mot d'alarme et d'avertissement configurable comporte 16 bits (0-15). Chacun de ces bits peut être réglé sur l'une des options suivantes.

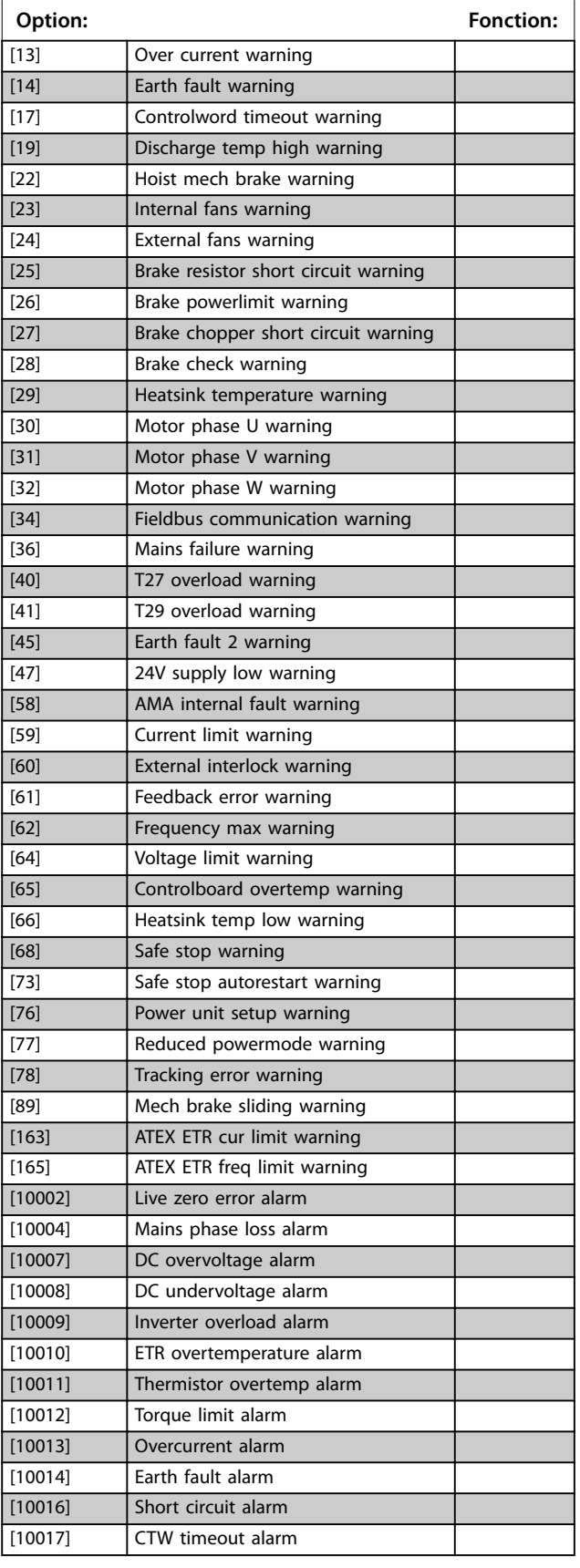

### **8-17 Configurable Alarm and Warningword**

Le mot d'alarme et d'avertissement configurable comporte 16 bits (0-15). Chacun de ces bits peut être réglé sur l'une des options suivantes.

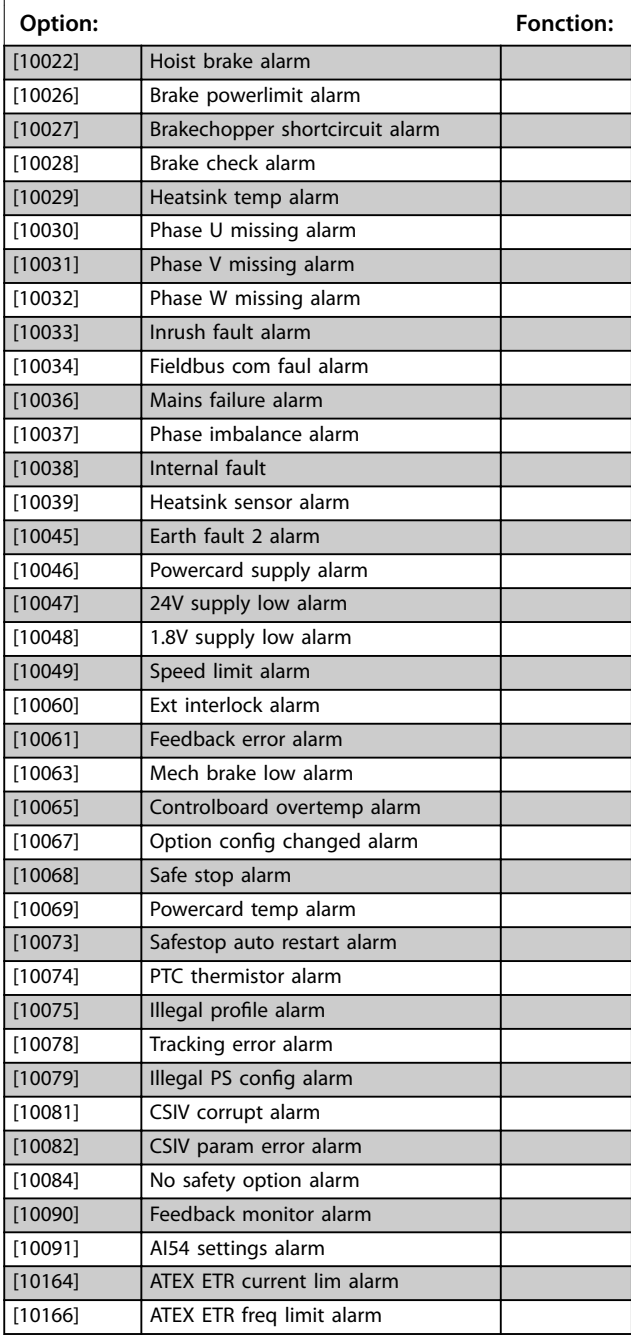

#### **8-19 Product Code**

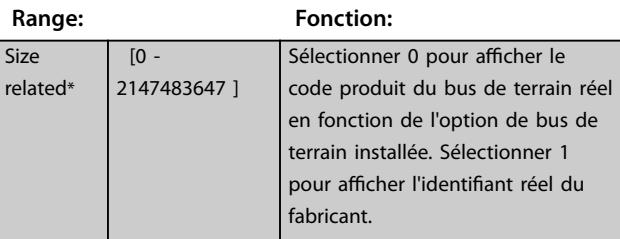

## 3.10.3 8-3\* Réglage Port FC

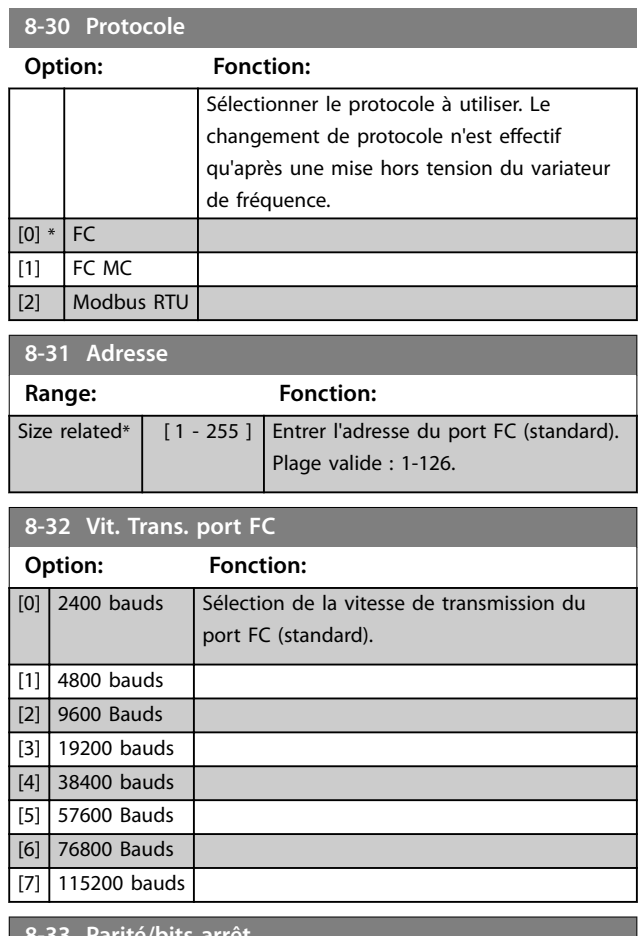

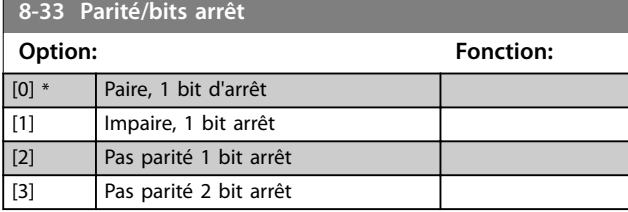

**8-34 Tps cycle estimé**

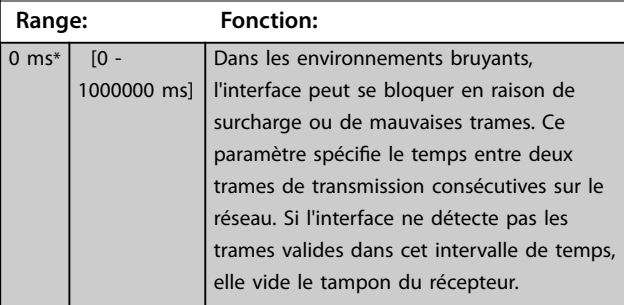

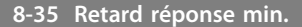

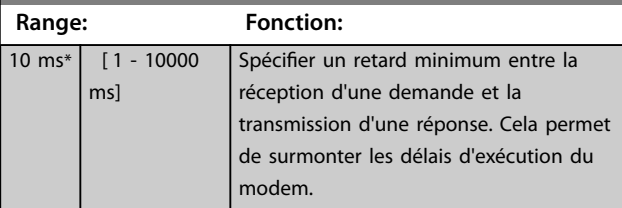

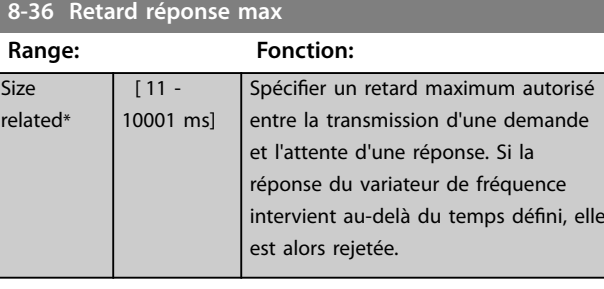

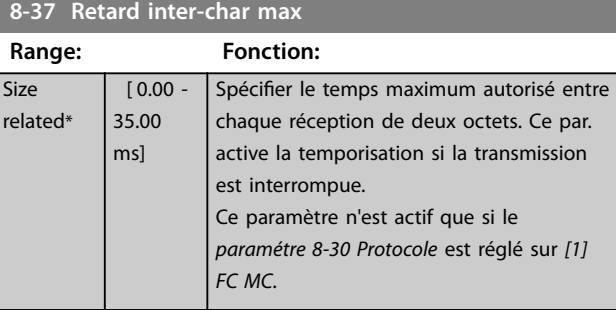

### 3.10.4 8-4\* Déf. protocol FC MC

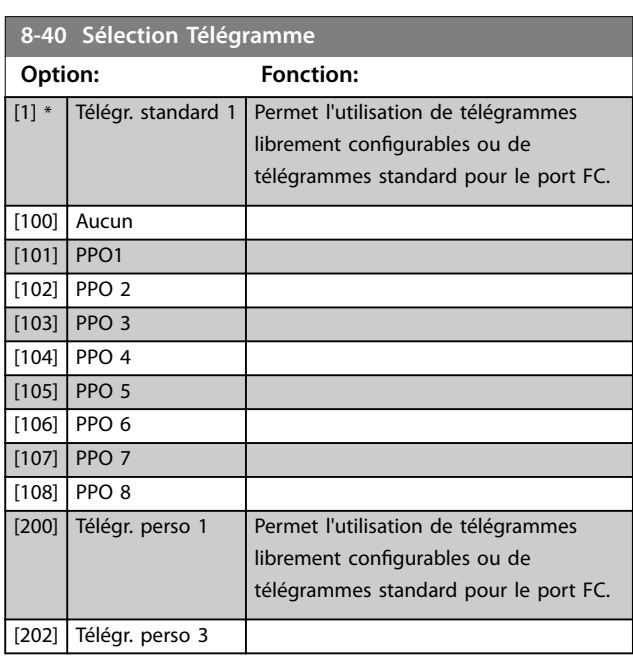

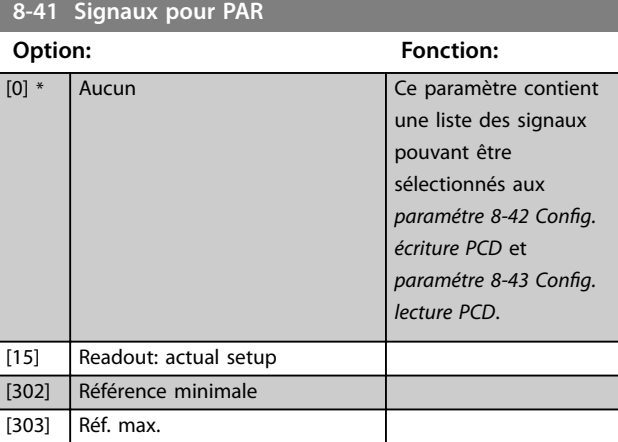

Danfoss

### **Description des paramètres VLT**® **AutomationDrive FC 301/302**

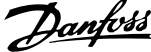

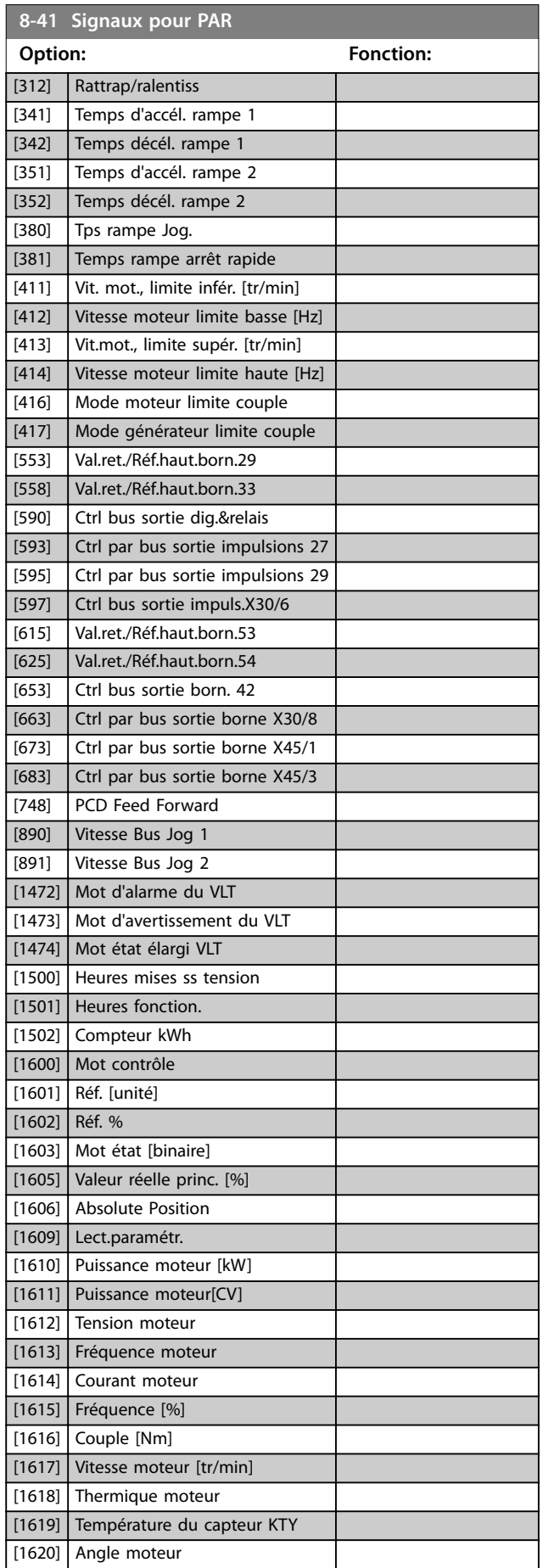

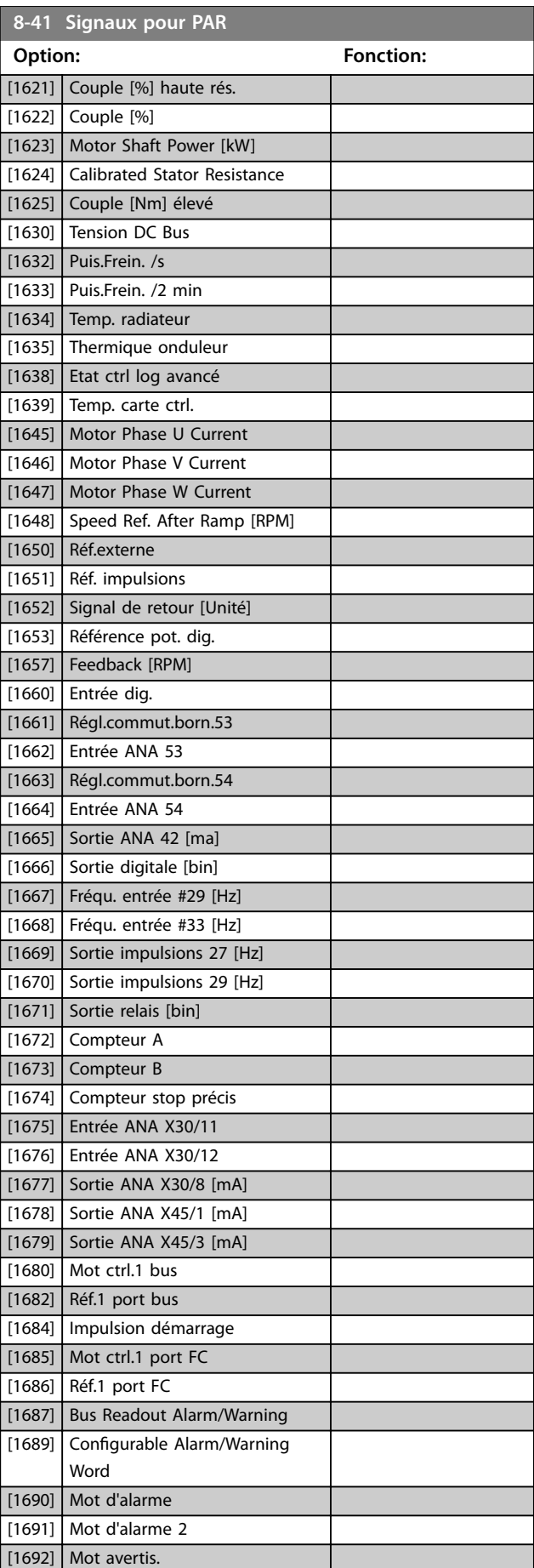

<span id="page-136-0"></span>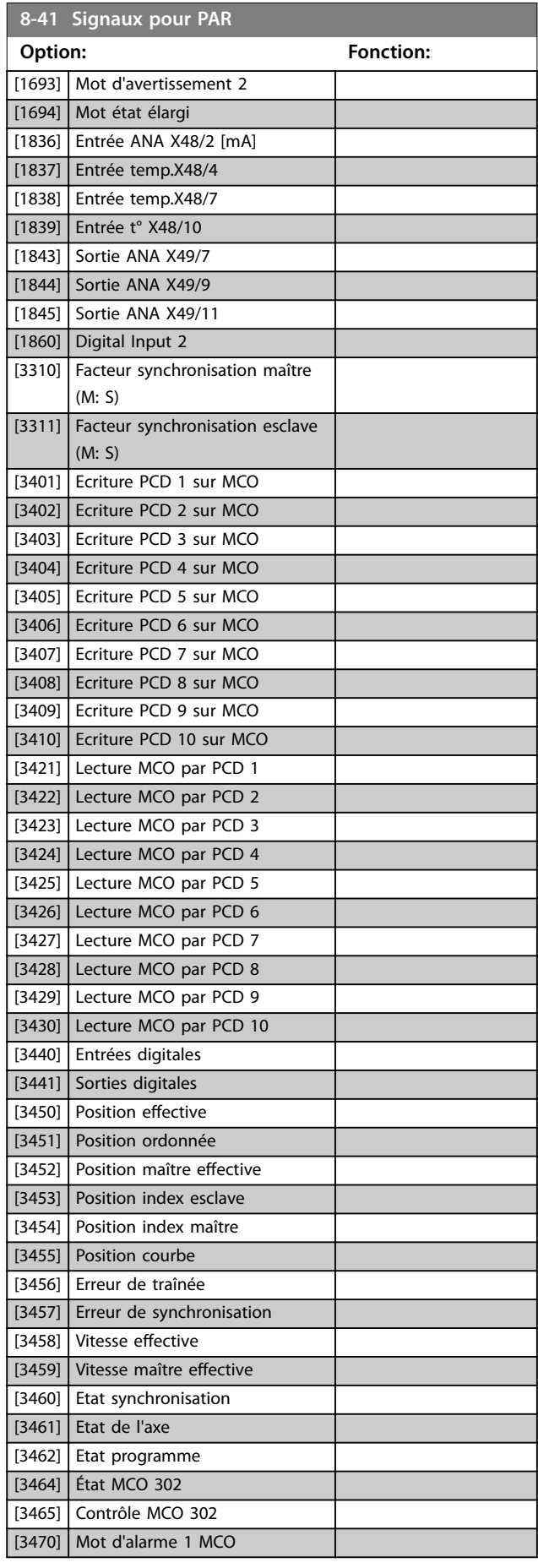

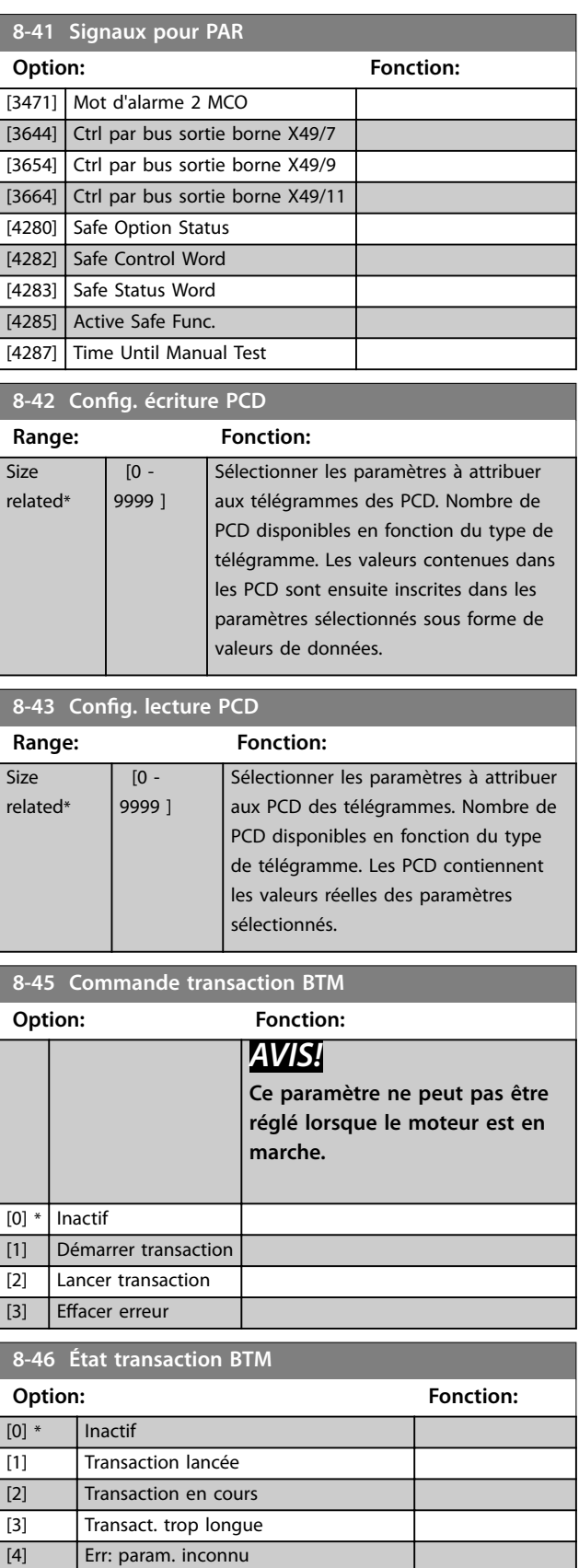

[5] Err: Param. hors gamme [6] Transaction Failed

**3 3**

Danfoss

#### <span id="page-137-0"></span>**Description des paramètres VLT**® **AutomationDrive FC 301/302**

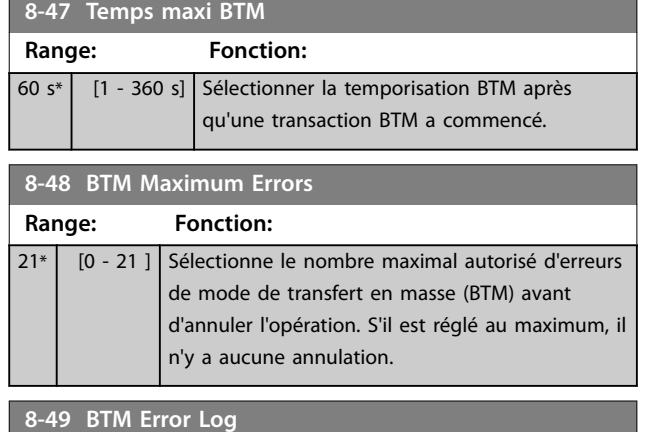

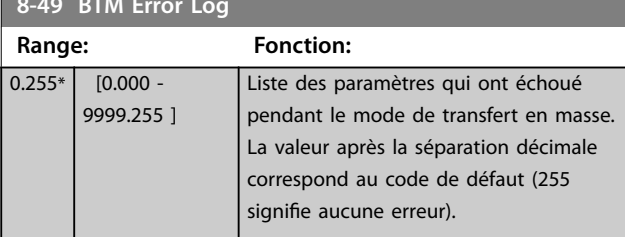

### 3.10.5 8-5\* Digital/Bus

Paramètres de configuration de la fusion du mot de contrôle.

## *AVIS!*

**Ces paramètres ne sont actifs que si le**  *[paramétre 8-01 Type contrôle](#page-130-0)* **est réglé sur** *[0] Digital. et mot ctrl***.**

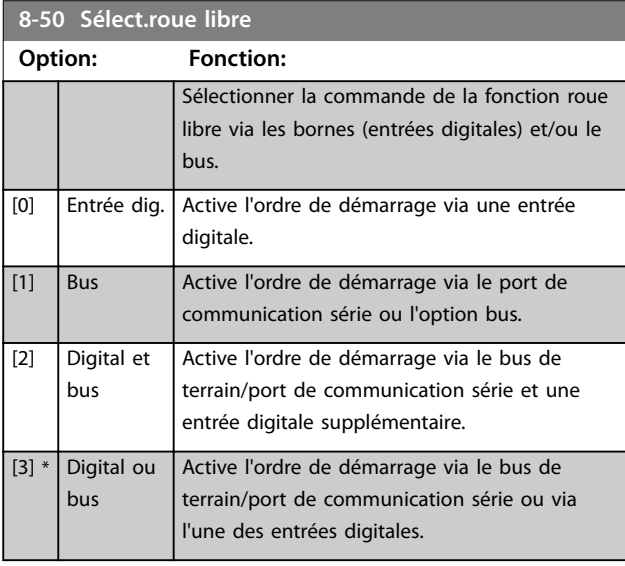

### **8-51 Sélect. arrêt rapide**

Sélectionner la commande de la fonction d'arrêt rapide via les bornes (entrées digitales) et/ou le bus.

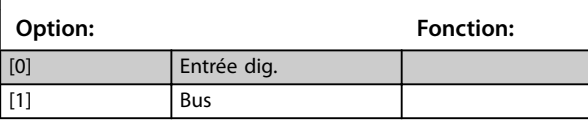

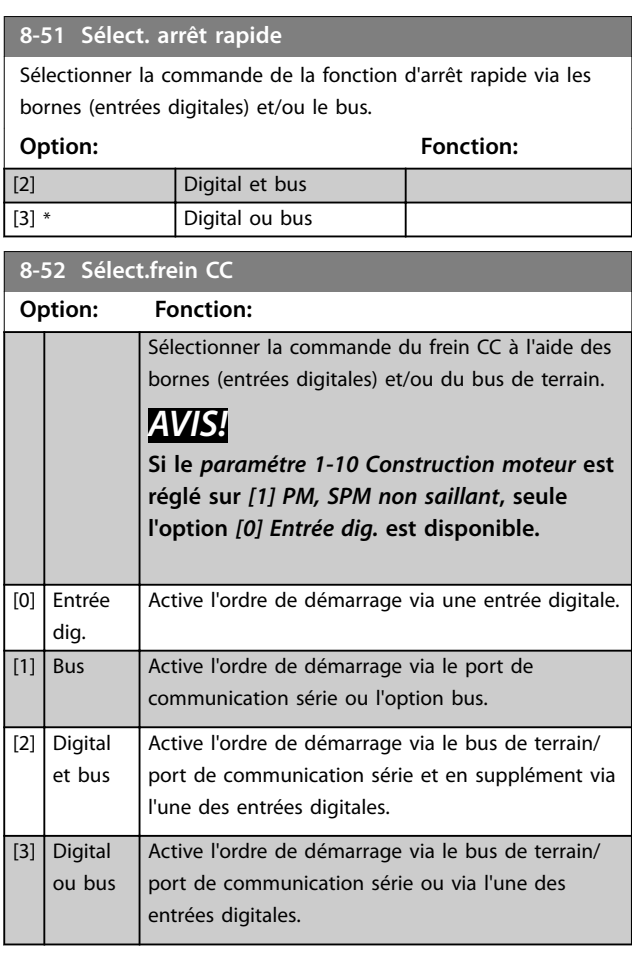

#### **8-53 Sélect.dém.**

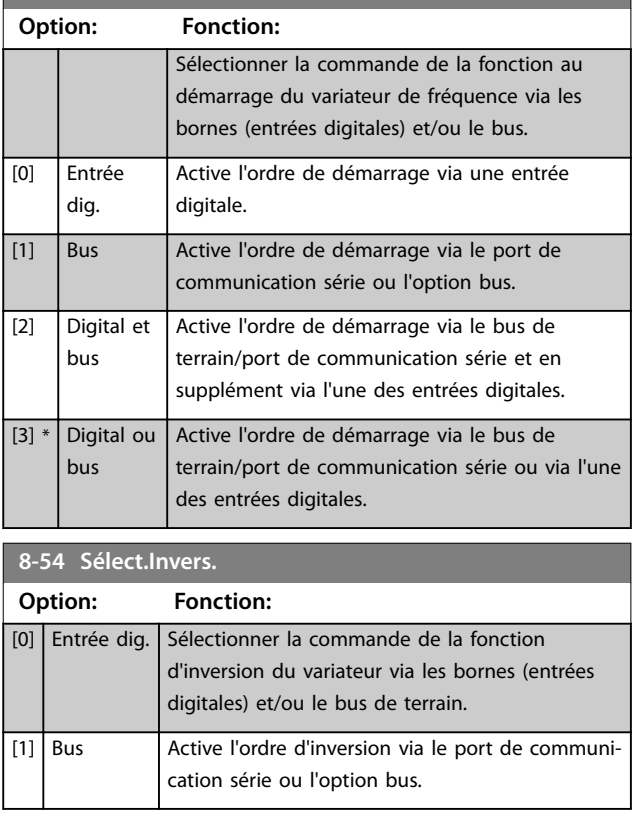

<span id="page-138-0"></span>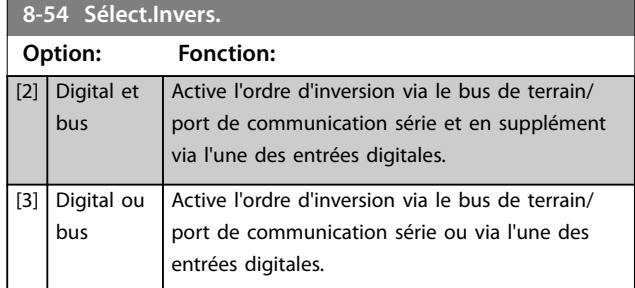

# **8-55 Sélect.proc.**

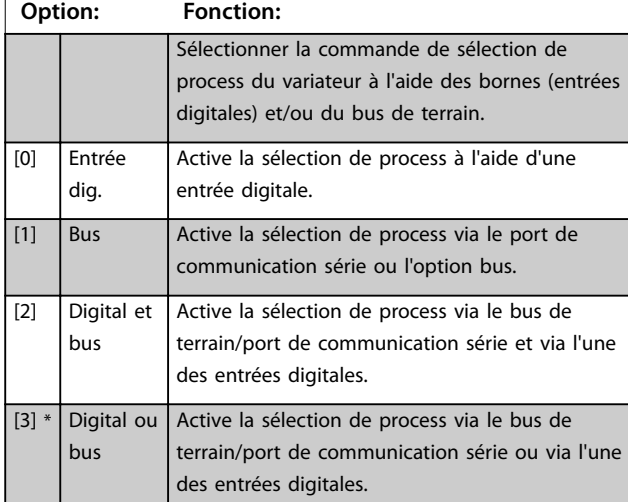

### **8-56 Sélect. réf. par défaut**

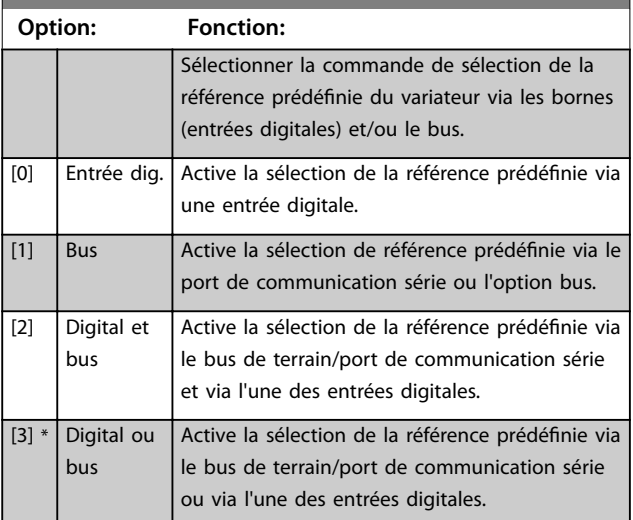

### 8-57 Sélect OFF2 Profidrive

Sélectionner la commande de sélection de OFF2 du variateur de fréquence à l'aide des bornes (entrées digitales) et/ou du bus de terrain. Ce paramètre n'est actif que si le *[paramétre 8-01 Type](#page-130-0) [contrôle](#page-130-0)* est réglé sur *[0] Digital. et mot ctrl* et le

*paramétre 8-10 Profil mot contrôle sur [1] Profil PROFIdrive.* 

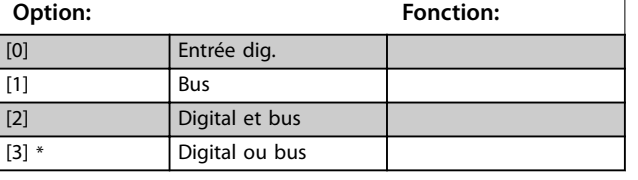

#### **8-58 Profidrive OFF3 Select**

Sélectionner la commande de sélection de OFF3 du variateur de fréquence à l'aide des bornes (entrées digitales) et/ou du bus de terrain. Ce paramètre n'est actif que si le *[paramétre 8-01 Type](#page-130-0) [contrôle](#page-130-0)* est réglé sur *[0] Digital. et mot ctrl* et le *paramétre 8-10 Profil mot contrôle sur [1] Profil PROFIdrive.* **Option: Fonction:**

### [0] Entrée dig. [1] Bus [2] Digital et bus [3] \* Digital ou bus

### 3.10.6 8-8\* Diagnostics port FC

Ces paramètres permettent de surveiller la communication par bus via le port FC.

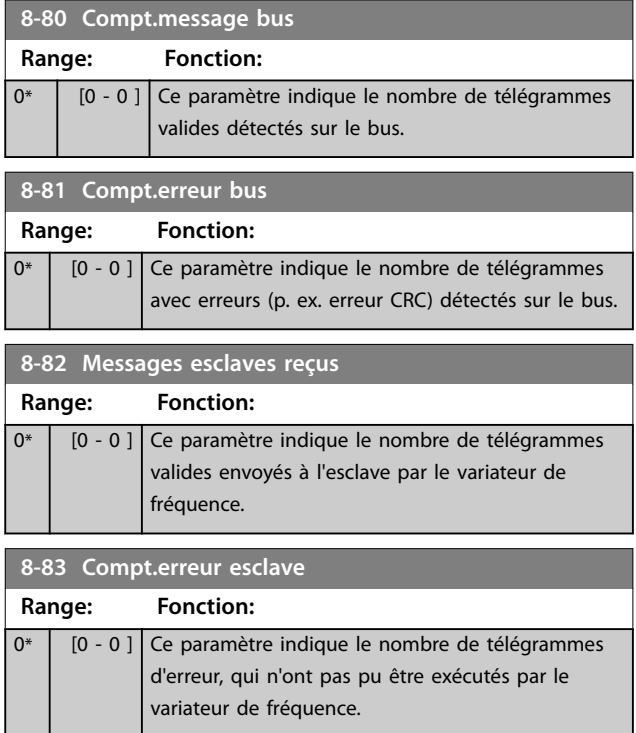

### 3.10.7 8-9\* Bus jog.

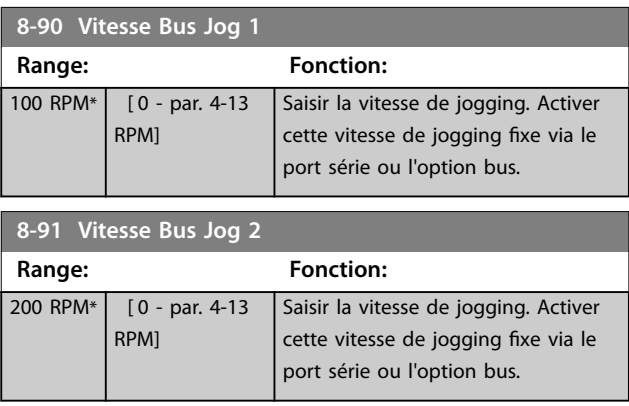

### <span id="page-139-0"></span>3.11 Paramètres : 9-\*\* PROFIBUS

Se reporter au *Guide de programmation de VLT*® *PROFIBUS DP MCA 101* pour les descriptions des paramètres PROFIBUS.

### 3.12 Paramètres : 10-\*\* Bus réseau CAN

Se reporter au *Manuel d'utilisation DeviceNet* pour les descriptions des paramètres DeviceNet.

### 3.13 Paramètres : 12-\*\* Ethernet

Se reporter au *Manuel d'utilisation VLT*® *EtherNet/IP MCA 121* pour les descriptions des paramètres Ethernet.

### 3.14 Paramètres : 13-\*\* Logique avancée

Le contrôleur de logique avancé (SLC) est une séquence d'actions dénies par l'utilisateur (voir le

*[paramétre 13-52 Action contr. logique avancé](#page-156-0)*) exécutées par le SLC lorsque l'événement associé défini par l'utilisateur (voir le *[paramétre 13-51 Événement contr. log avancé](#page-155-0)*) est évalué comme étant vrai par le SLC.

La condition d'un événement peut être un état particulier ou le fait qu'une sortie provenant d'une règle logique ou d'un opérande comparateur devienne VRAI (TRUE). Cela entraîne une action associée comme illustré :

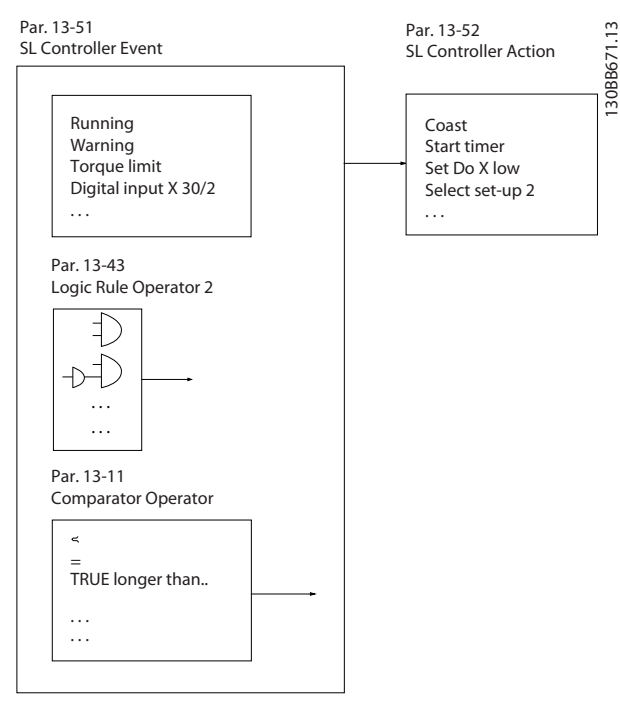

**Illustration 3.50 Contrôleur logique avancé (SLC)**

Les événements et actions sont numérotés et liés par paires. Cela signifie que lorsque le premier événement est satisfait (devient VRAI), la première action est exécutée. Après cela, les conditions du deuxième événement sont évaluées et si elles sont VRAI, la deuxième action est

exécutée et ainsi de suite. Un seul événement est évalué à chaque fois. Si un événement est évalué comme étant FAUX, rien ne se passe (dans le SLC) pendant l'intervalle de balayage en cours et aucun autre événement n'est évalué. Cela signifie que lorsque le SLC démarre, il évalue le premier événement (et uniquement le premier) à chaque intervalle de balayage. Uniquement lorsque le premier événement est évalué comme étant VRAI, le SLC exécute la première action et commence l'évaluation du deuxième événement. Il est possible de programmer de 1 à 20 événements et actions.

Lorsque le dernier événement/action a été exécuté, la séquence recommence à partir du premier événement/ action. L'*Illustration 3.51* donne un exemple avec trois événements/actions :

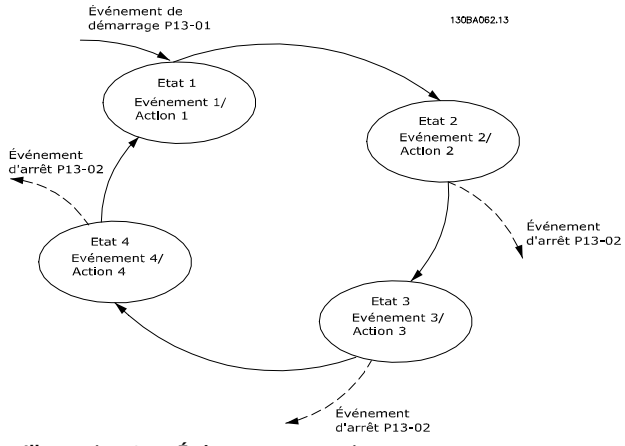

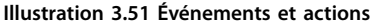

#### **Démarrage et arrêt du SLC**

Le démarrage et l'arrêt du SLC s'effectuent par la sélection de *[1] Actif* ou *[0] Inactif* au *[paramétre 13-00 Mode contr. log](#page-140-0) [avancé](#page-140-0)*. Le SLC démarre toujours à l'état 0 (où il évalue l'*événement* [0]). Le SLC démarre lorsque l'*événement de démarrage* (déni au *[paramétre 13-01 Événement de](#page-140-0) [démarrage](#page-140-0)*) est évalué comme étant VRAI (à condition que *[1] Actif* soit sélectionné au *[paramétre 13-00 Mode contr. log](#page-140-0) [avancé](#page-140-0)*). Le SLC s'arrête lorsque l'*événement d'arrêt* (*[paramétre 13-02 Événement d'arrêt](#page-141-0)*) est VRAI. Le *[Paramétre 13-03 Reset SLC](#page-143-0)* réinitialise tous les paramètres SLC et démarre la programmation à partir de zéro.

### *AVIS!*

**Le SLC est actif uniquement en mode Auto On, et non pas en mode Hand On.**

### 3.14.1 13-0\* Réglages SLC

Utiliser les réglages SLC pour activer, désactiver et réinitialiser la séquence du contrôleur logique avancé. Les fonctions logiques et les comparateurs fonctionnent toujours en arrière-plan, ce qui permet un contrôle séparé des entrées et sorties digitales.

**3 3**

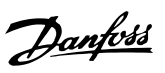

<span id="page-140-0"></span>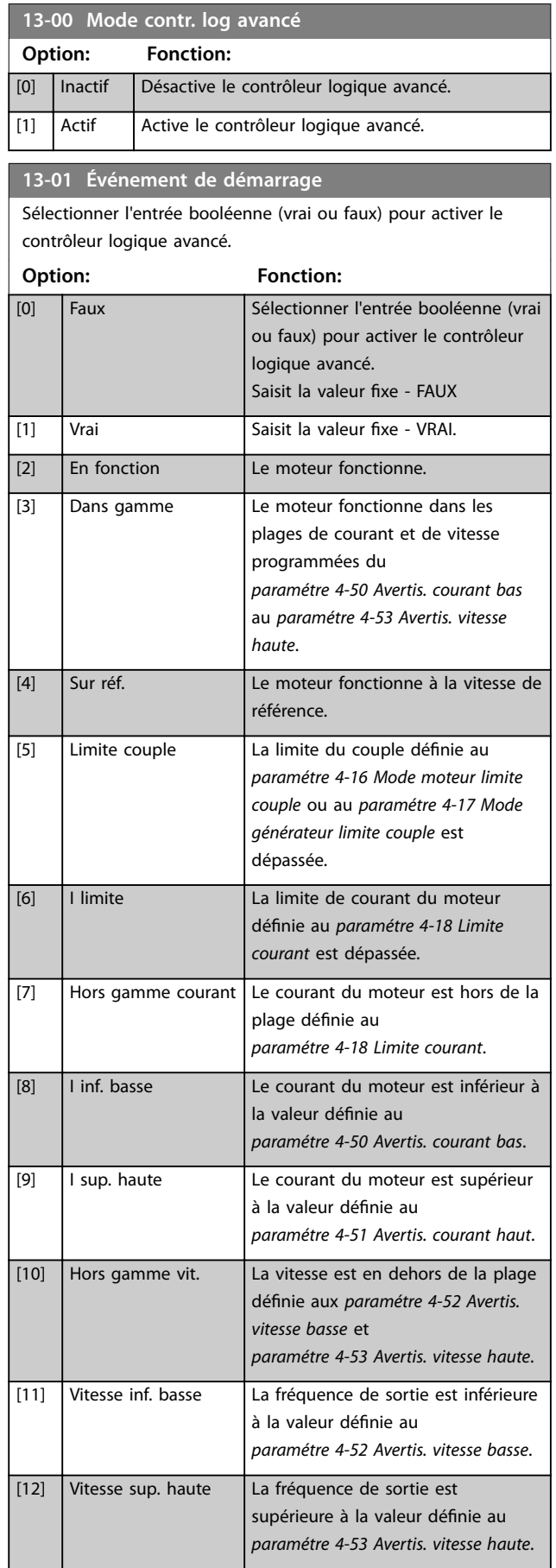

### **13-01 Événement de démarrage**

Sélectionner l'entrée booléenne (vrai ou faux) pour activer le contrôleur logique avancé.

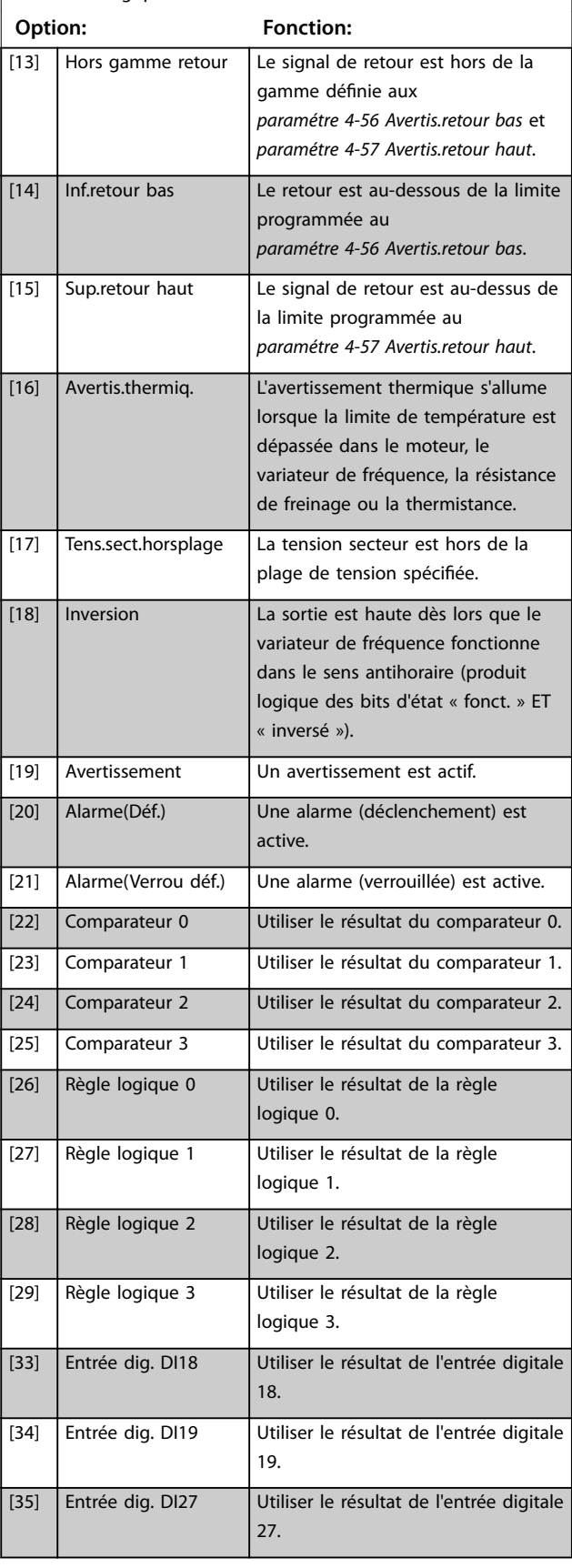

<span id="page-141-0"></span>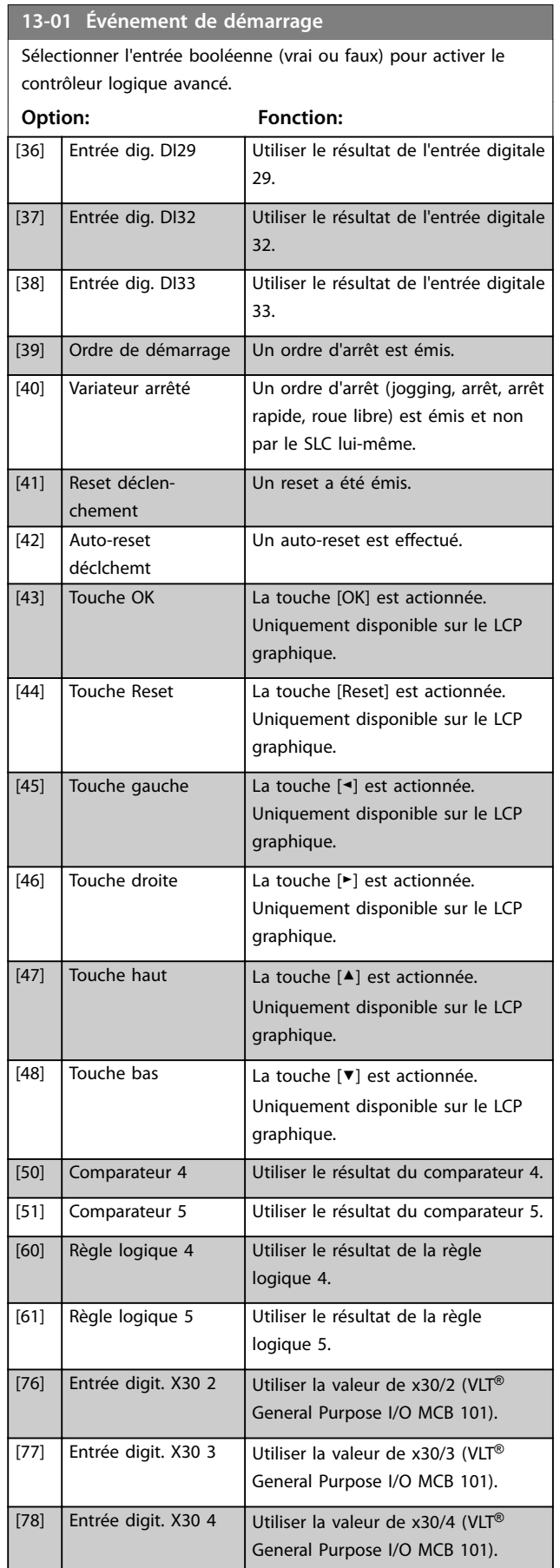

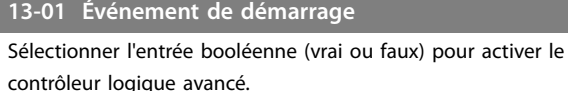

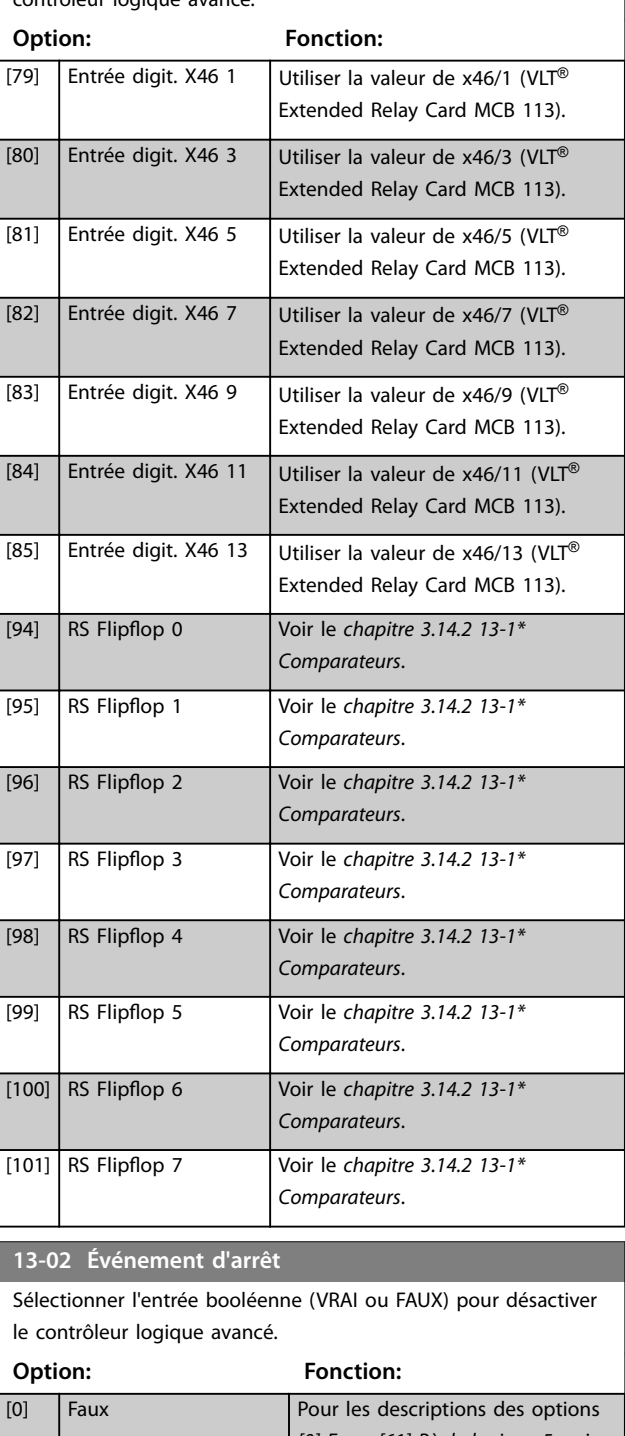

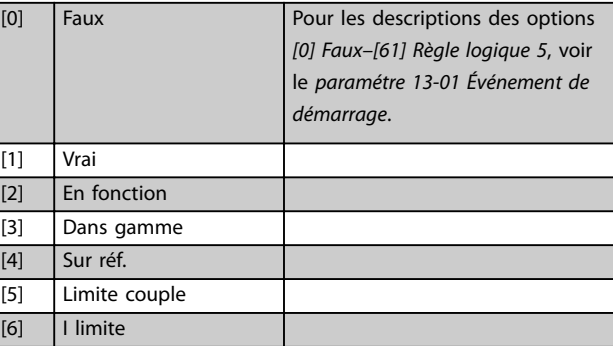

#### **Description des paramètres Guide de programmation**

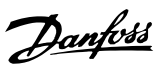

### **13-02 Événement d'arrêt**

Sélectionner l'entrée booléenne (VRAI ou FAUX) pour désactiver

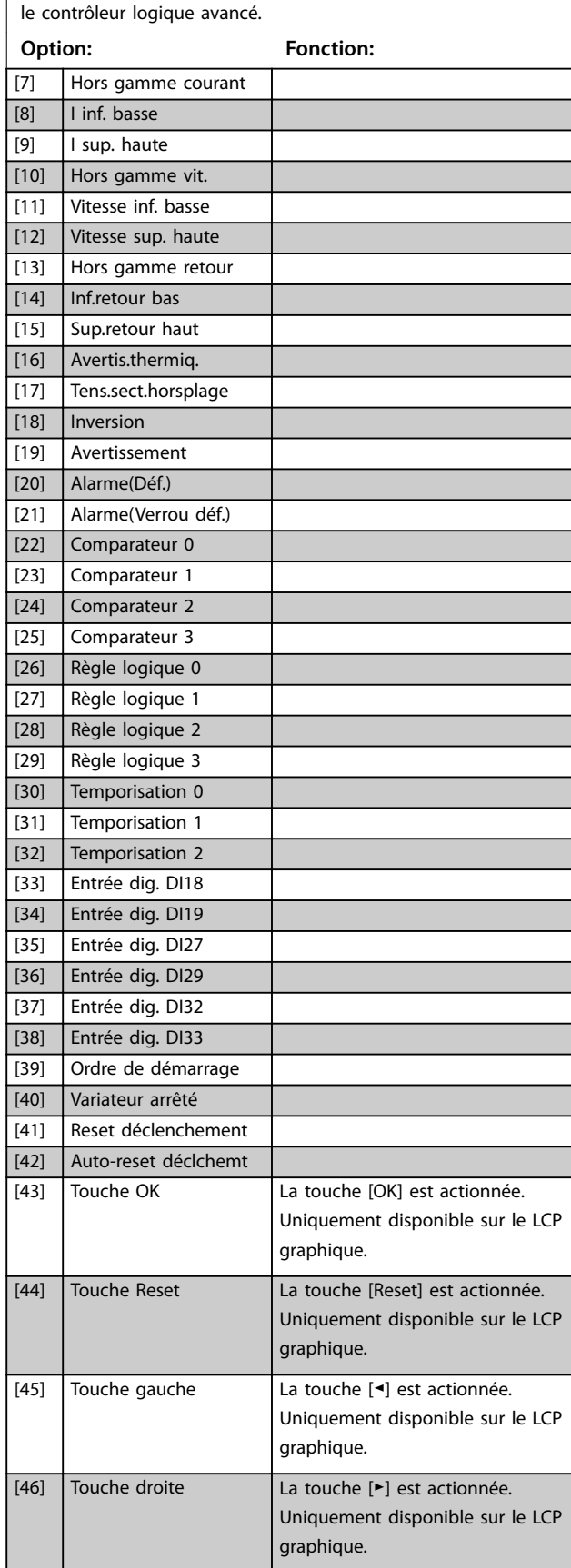

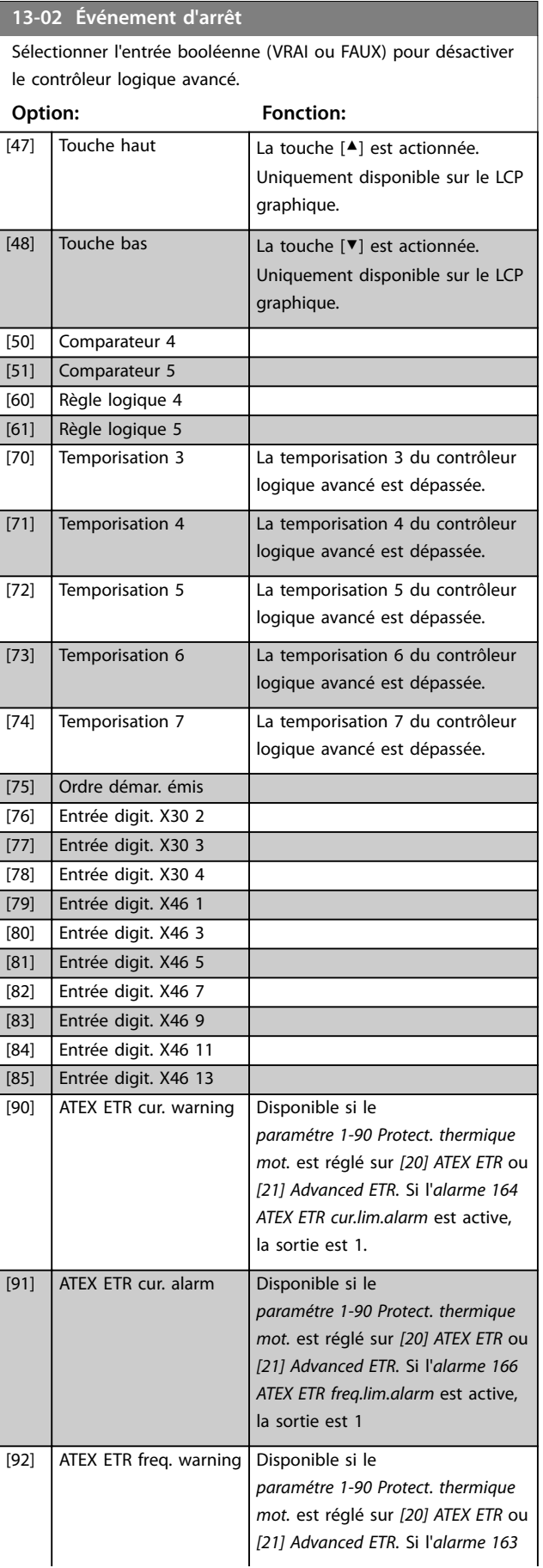

**13-02 Événement d'arrêt**

le contrôleur logique avancé.

Sélectionner l'entrée booléenne (VRAI ou FAUX) pour désactiver

#### <span id="page-143-0"></span>**Description des paramètres VLT**® **AutomationDrive FC 301/302**

### **Option: Fonction:** *ATEX ETR cur.lim.warning* est active, la sortie est 1 [93] ATEX ETR freq. alarm Disponible si le *[paramétre 1-90 Protect. thermique](#page-57-0) [mot.](#page-57-0)* est réglé sur *[20] ATEX ETR* ou *[21] Advanced ETR.* Si l'*avertissement 165 ATEX ETR freq.lim.warning* est actif, la sortie est 1 [94] RS Flipop 0 Voir le *chapitre 3.14.2 13-1\* Comparateurs*. [95] RS Flipop 1 Voir le *chapitre 3.14.2 13-1\* Comparateurs*. [96] RS Flipop 2 Voir le *chapitre 3.14.2 13-1\* Comparateurs*. [97] RS Flipop 3 Voir le *chapitre 3.14.2 13-1\* Comparateurs*. [98] RS Flipop 4 Voir le *chapitre 3.14.2 13-1\* Comparateurs*. [99] RS Flipop 5 Voir le *chapitre 3.14.2 13-1\* Comparateurs*. [100] RS Flipflop 6 Voir le *chapitre 3.14.2 13-1\* Comparateurs*. [101] RS Flipop 7 Voir le *chapitre 3.14.2 13-1\* Comparateurs*. [102] Relay 1 [103] Relay 2 [104] Relay 3 X47/VLT® Extended Relay Card MCB 113 [105] Relay 4 X47/VLT® Extended Relay Card MCB 113 [106] Relay 5 X47/VLT<sup>®</sup> Extended Relay Card MCB 113 [107] Relay 6 X47/VLT<sup>®</sup> Extended Relay Card MCB 113 [108] Relay 7 X34/VLT® Relay Card MCB 105  $[109]$  Relay 8  $X34/VLT^{\circ}$  Relay Card MCB 105 [110] Relay 9 X34/VLT® Relay Card MCB 105 **13-03 Reset SLC Option: Fonction:**  $[0] * |$  Pas de reset SLC Conserve les réglages programmés au *[chapitre 3.14 Paramètres : 13-\\*\\* Logique](#page-139-0)*

*[avancée](#page-139-0)*.

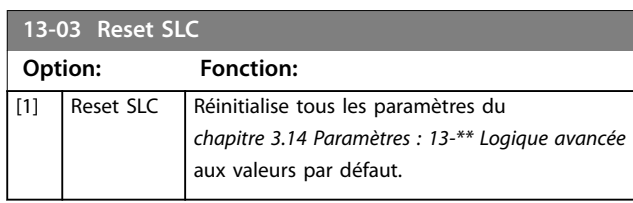

### 3.14.2 13-1\* Comparateurs

Les comparateurs sont utilisés pour comparer des variables continues (c.-à-d. fréquence de sortie, courant de sortie, entrée analogique, etc.) à des valeurs prédéfinies fixes.

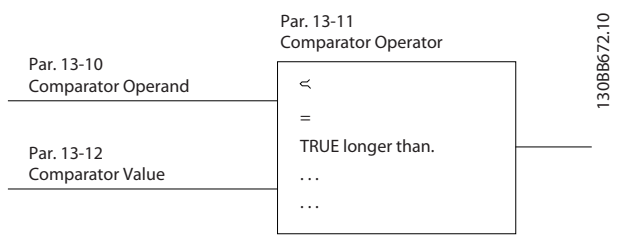

**Illustration 3.52 Comparateurs**

Les valeurs digitales sont comparées à des valeurs de temps fixes. Voir l'explication du *paramétre 13-10 Opérande comparateur*. Les comparateurs sont évalués une fois par intervalle de balayage. Utiliser le résultat (vrai ou faux) directement. Tous les paramètres de ce groupe sont des paramètres de tableau avec un indice de 0 à 5. Choisir l'indice 0 pour programmer le comparateur 0, l'indice 1 pour le comparateur 1, etc.

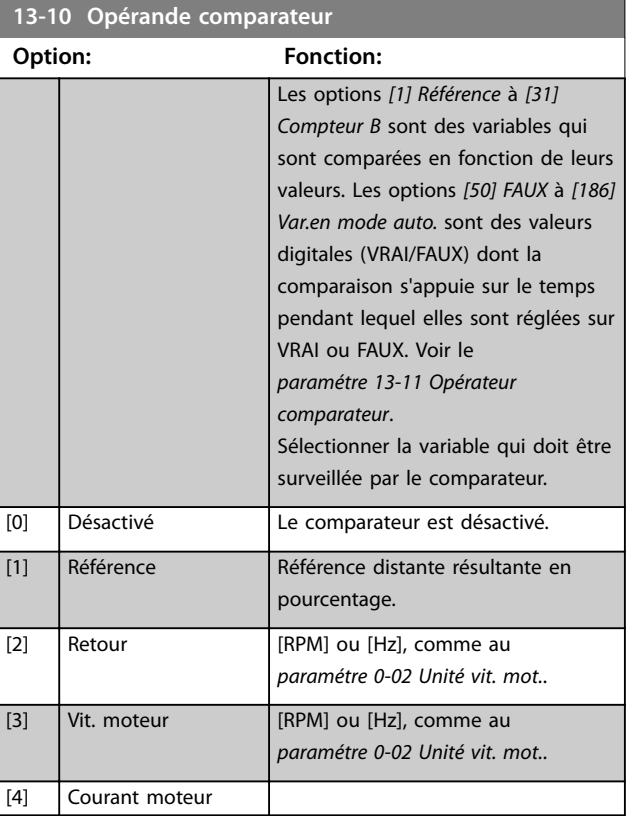

**3 3**
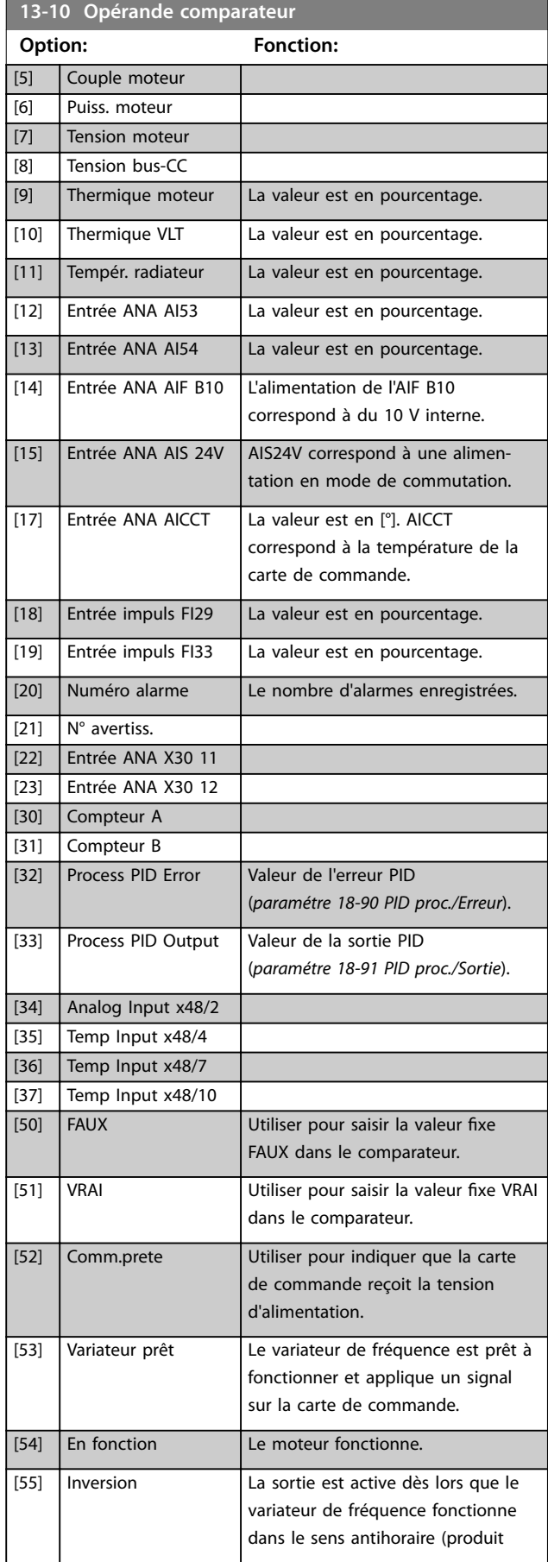

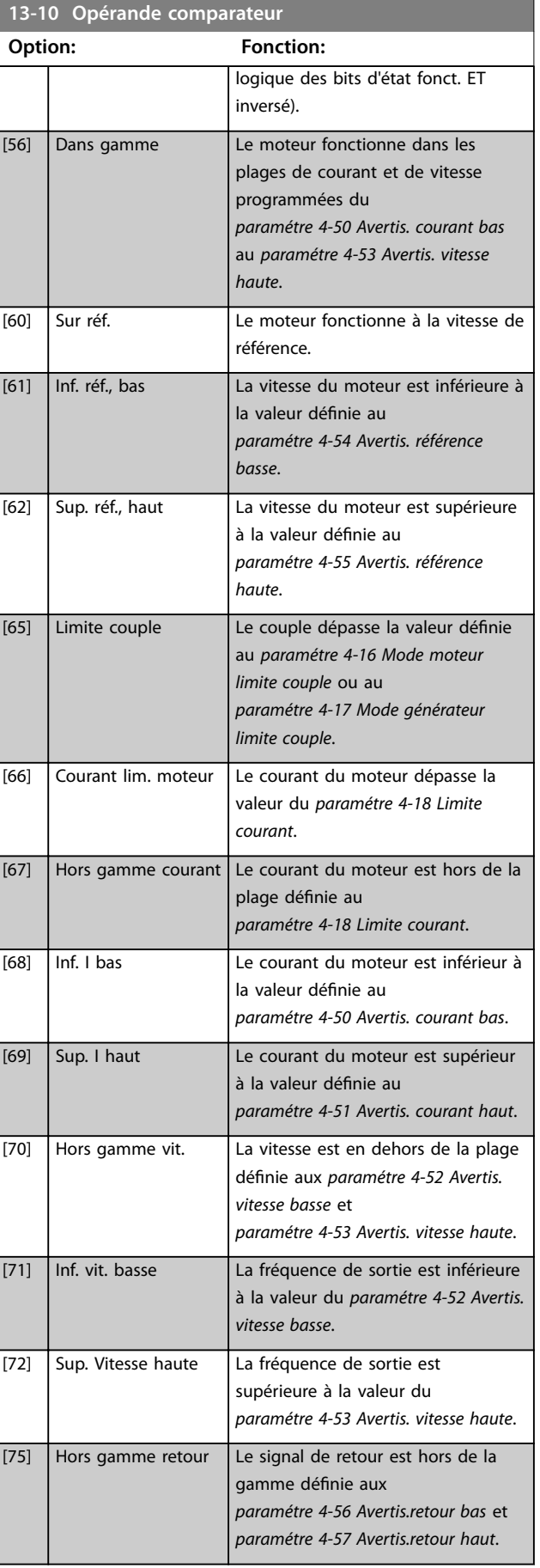

Danfoss

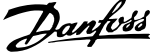

 $\overline{a}$ 

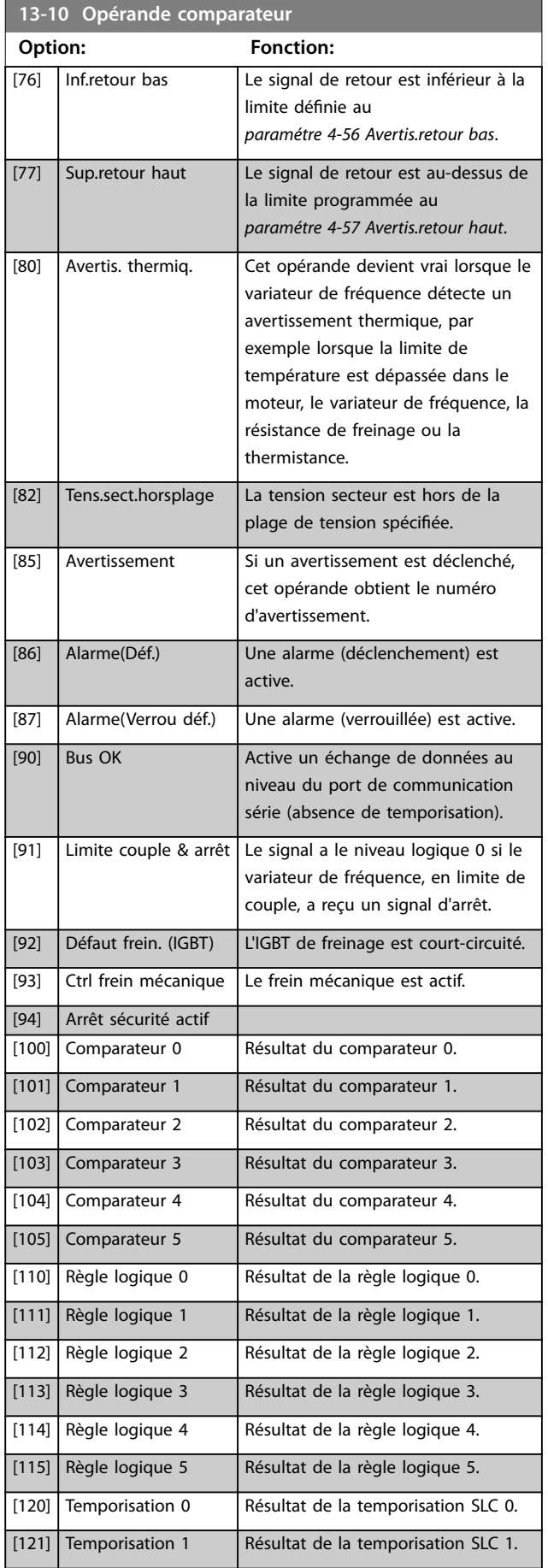

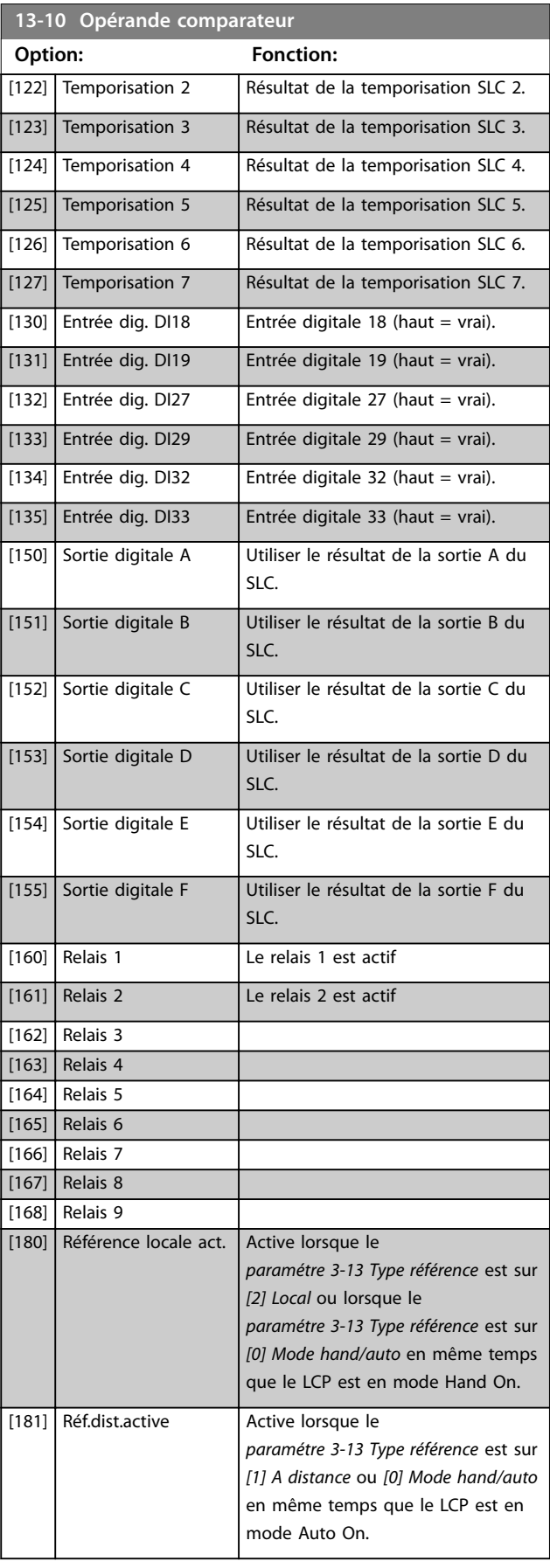

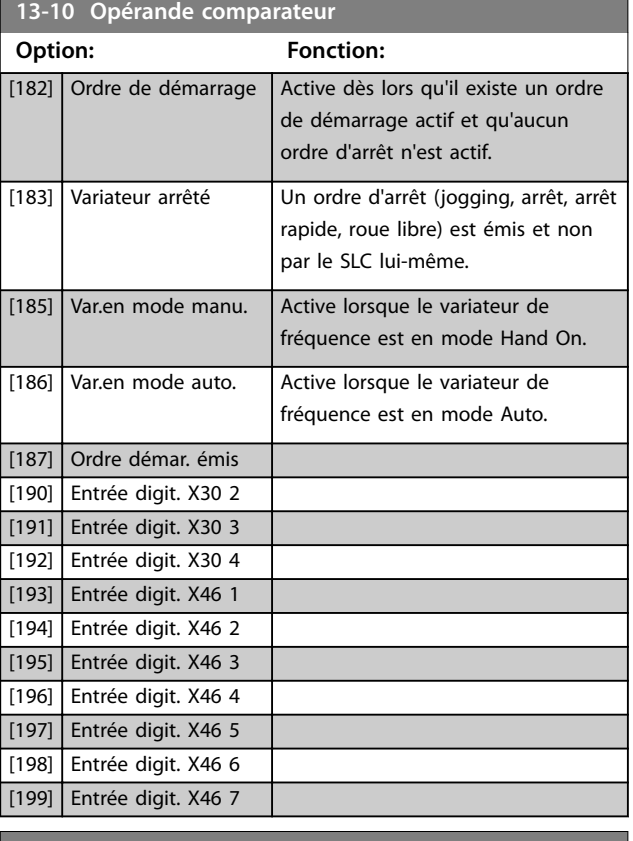

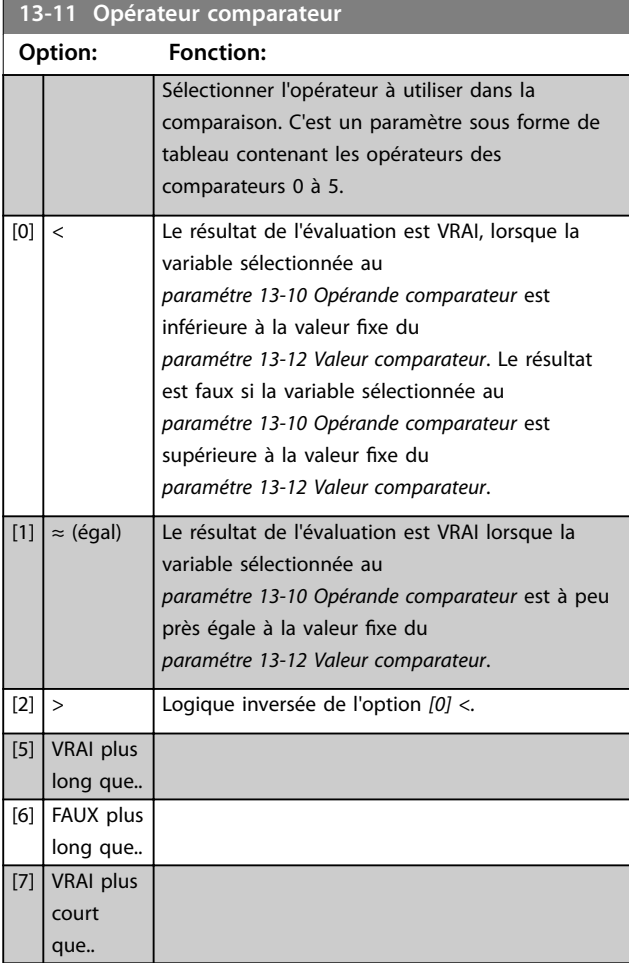

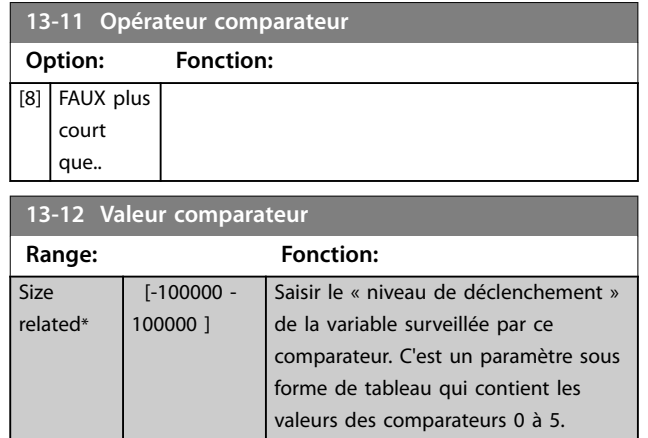

# 3.14.3 RS Flip Flops

Les bascules Reset-Set maintiennent le signal jusqu'à la prochaine mise sous tension ou hors tension.

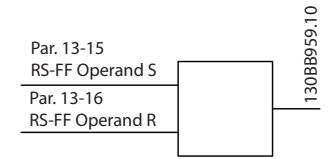

**Illustration 3.53 Bascules Reset-Set**

Deux paramètres sont utilisés et la sortie peut servir dans les règles logiques et en tant qu'événement.

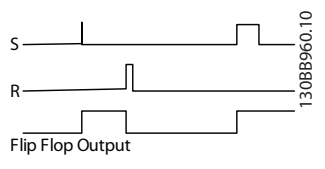

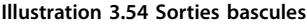

Les deux opérateurs peuvent être sélectionnés parmi une longue liste. Dans ce cas particulier, la même entrée digitale peut servir pour Set et Reset, ainsi cette même entrée sert de marche/arrêt. Les réglages suivants peuvent être utilisés pour configurer la même entrée digitale en tant que marche/arrêt (exemple donné avec l'entrée DI32, mais ceci n'est pas obligatoire).

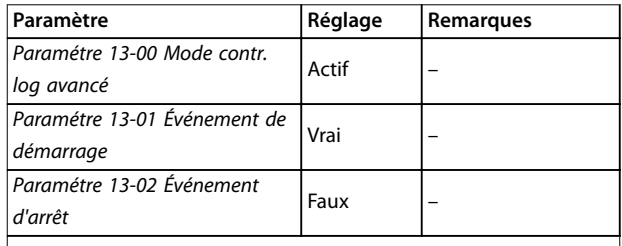

Danfoss

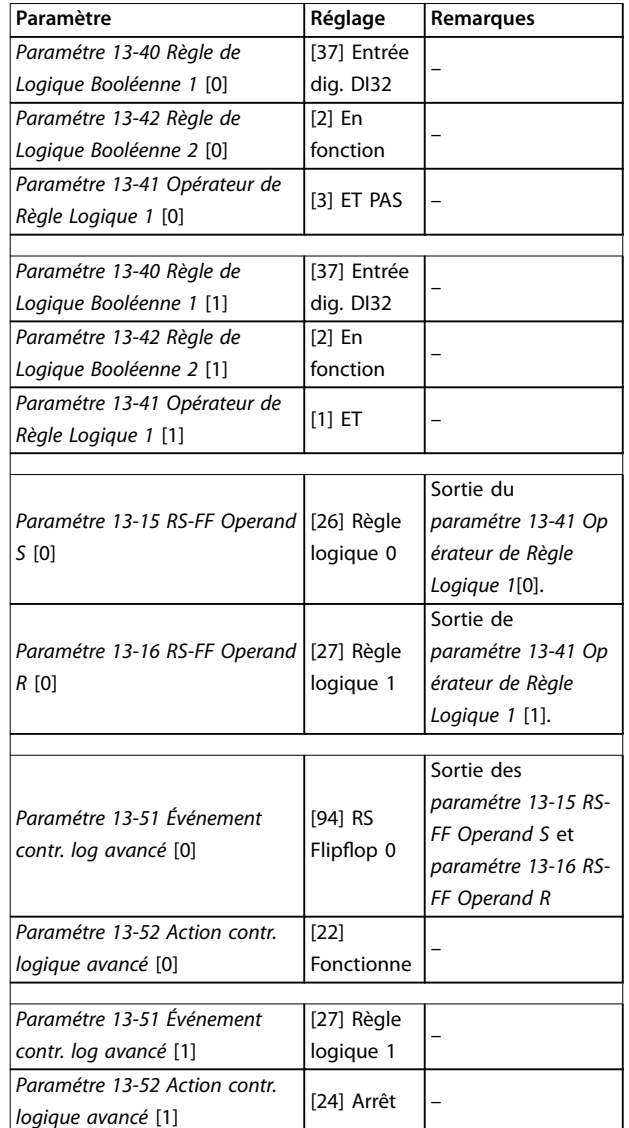

**Tableau 3.25 Opérateurs**

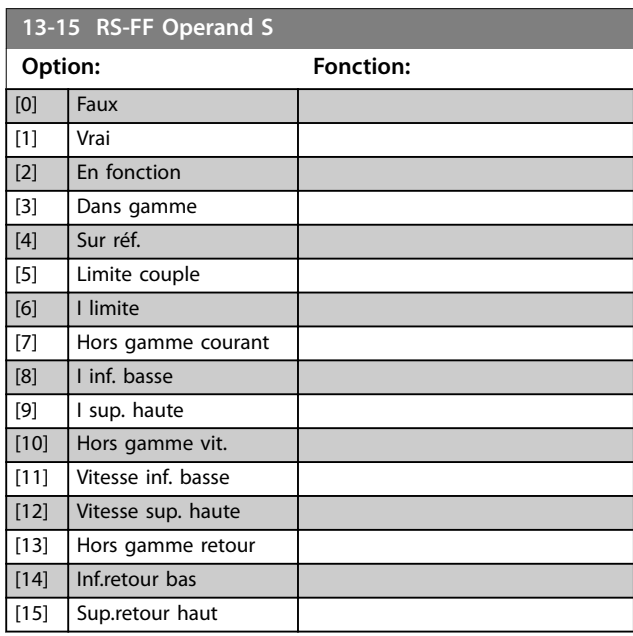

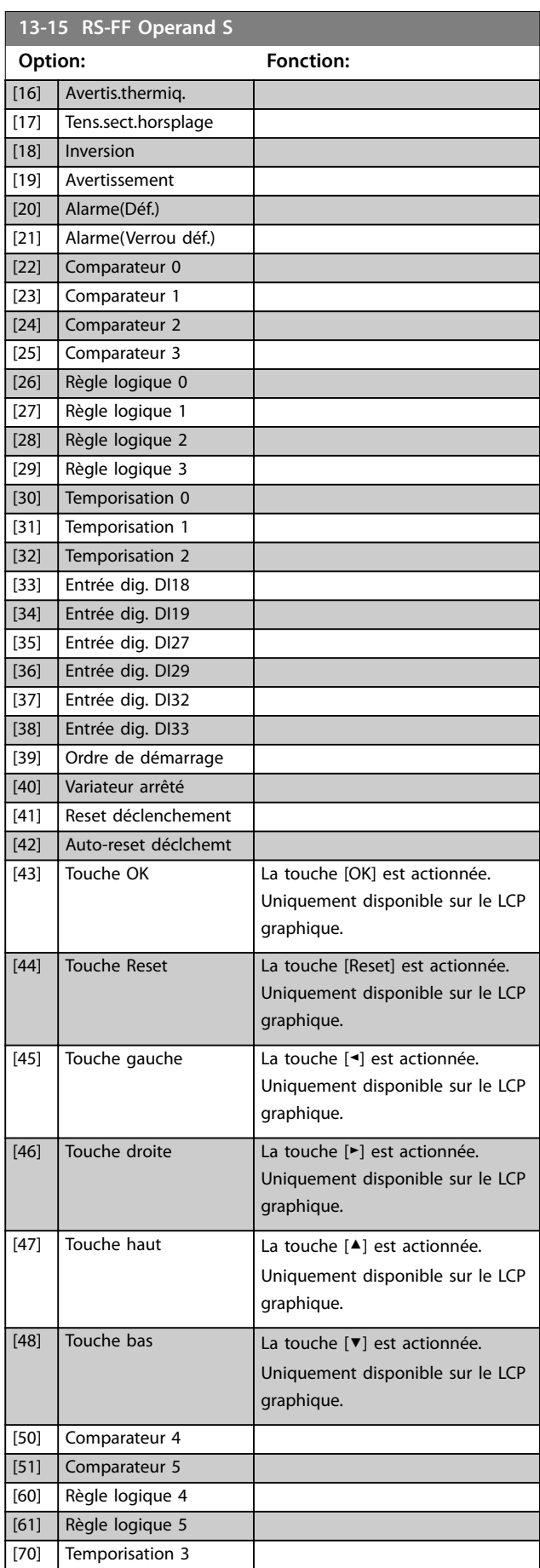

<span id="page-148-0"></span>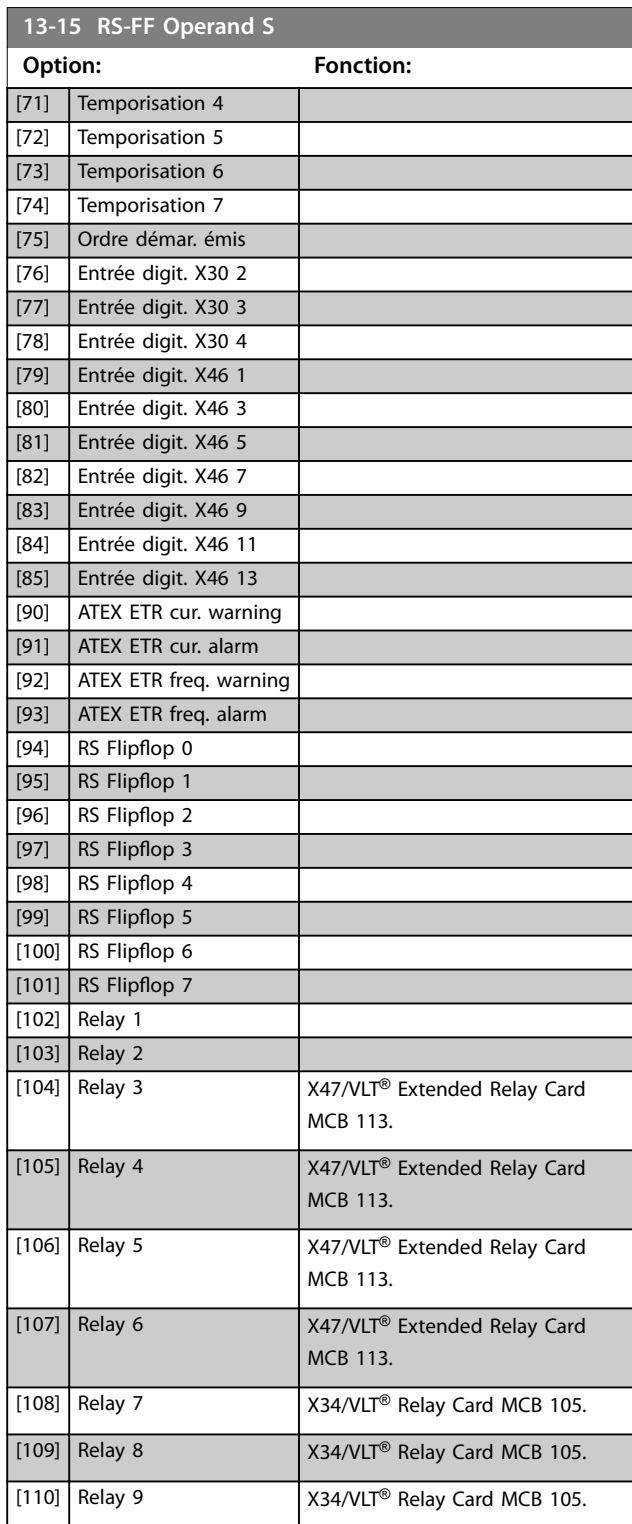

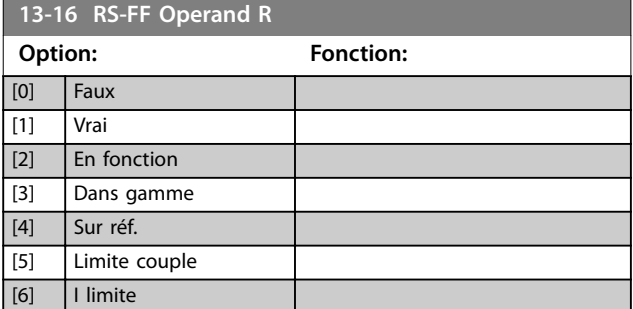

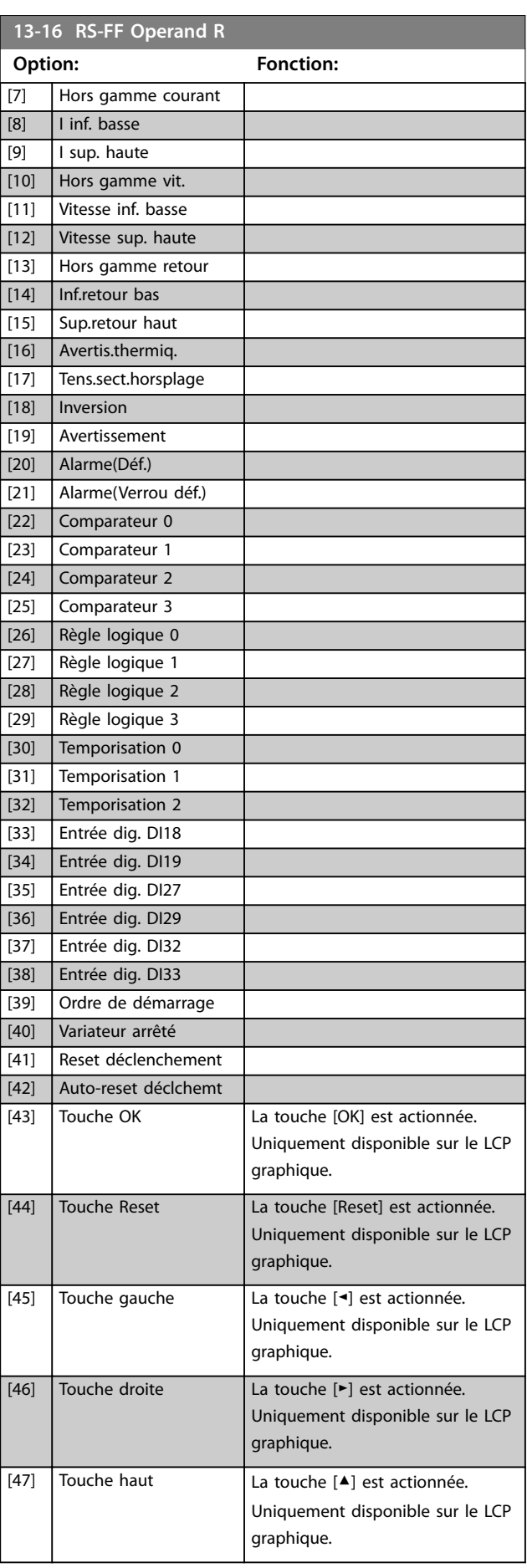

Danfoss

<span id="page-149-0"></span>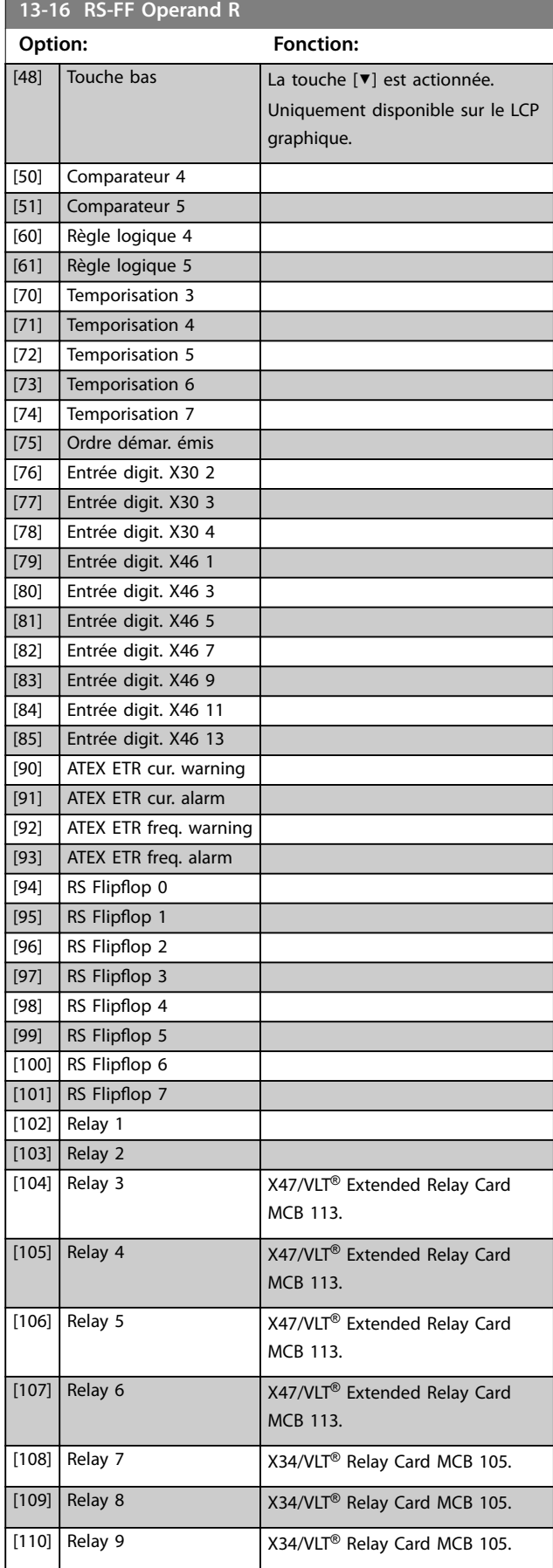

# 3.14.4 13-2\* Temporisations

Utiliser le résultat (VRAI ou FAUX) des temporisations pour définir directement un événement (voir le *paramétre 13-51 Événement contr. log avancé*) ou comme entrée booléenne dans une règle logique (voir le *paramétre 13-40 Règle de Logique Booléenne 1*, le *paramétre 13-42 Règle de Logique Booléenne 2* ou le *paramétre 13-44 Règle de Logique Booléenne 3*). Une temporisation a pour valeur faux uniquement lorsqu'elle est déclenchée par une action (p. ex. *[29] Tempo.dém. 1*), à l'expiration du temps saisi dans ce paramètre. Elle reprend ensuite la valeur vrai.

Tous les paramètres de ce groupe sont des paramètres de tableau avec un indice de 0 à 2. Sélectionner l'indice 0 pour programmer la temporisation 0, l'indice 1 pour programmer la temporisation 1 et ainsi de suite.

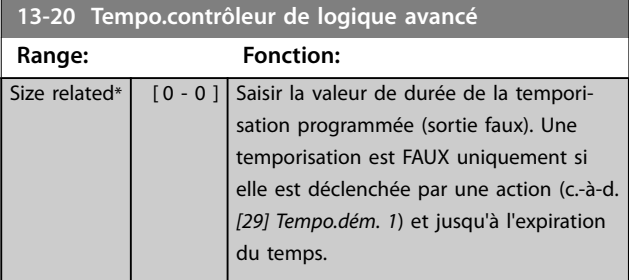

# 3.14.5 13-4\* Règles de Logique

Associer jusqu'à trois entrées booléennes (entrées TRUE/ FALSE, VRAI/FAUX) à partir des temporisateurs, comparateurs, entrées digitales, bits d'état et événements à l'aide des opérateurs logiques ET, OU, PAS. Sélectionner des entrées booléennes pour le calcul aux *paramétre 13-40 Règle de Logique Booléenne 1*, *paramétre 13-42 Règle de Logique Booléenne 2* et *paramétre 13-44 Règle de Logique Booléenne 3*. Dénir les opérateurs utilisés pour associer de manière logique les entrées sélectionnées au *[paramétre 13-41 Opérateur de](#page-151-0) [Règle Logique 1](#page-151-0)* et au *[paramétre 13-43 Opérateur de Règle](#page-153-0) [Logique 2](#page-153-0)*.

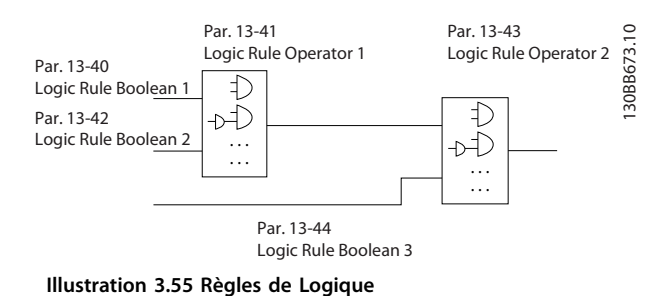

#### **Priorité de calcul**

Les résultats des *paramétre 13-40 Règle de Logique Booléenne 1*, *[paramétre 13-41 Opérateur de Règle Logique 1](#page-151-0)* et *paramétre 13-42 Règle de Logique Booléenne 2* sont

<span id="page-150-0"></span>calculés en premier. Le résultat (vrai/faux) de ce calcul est associé aux réglages du *[paramétre 13-43 Opérateur de Règle](#page-153-0) [Logique 2](#page-153-0)* et du *paramétre 13-44 Règle de Logique Booléenne* 3, conduisant au résultat final (vrai/faux) de la règle logique.

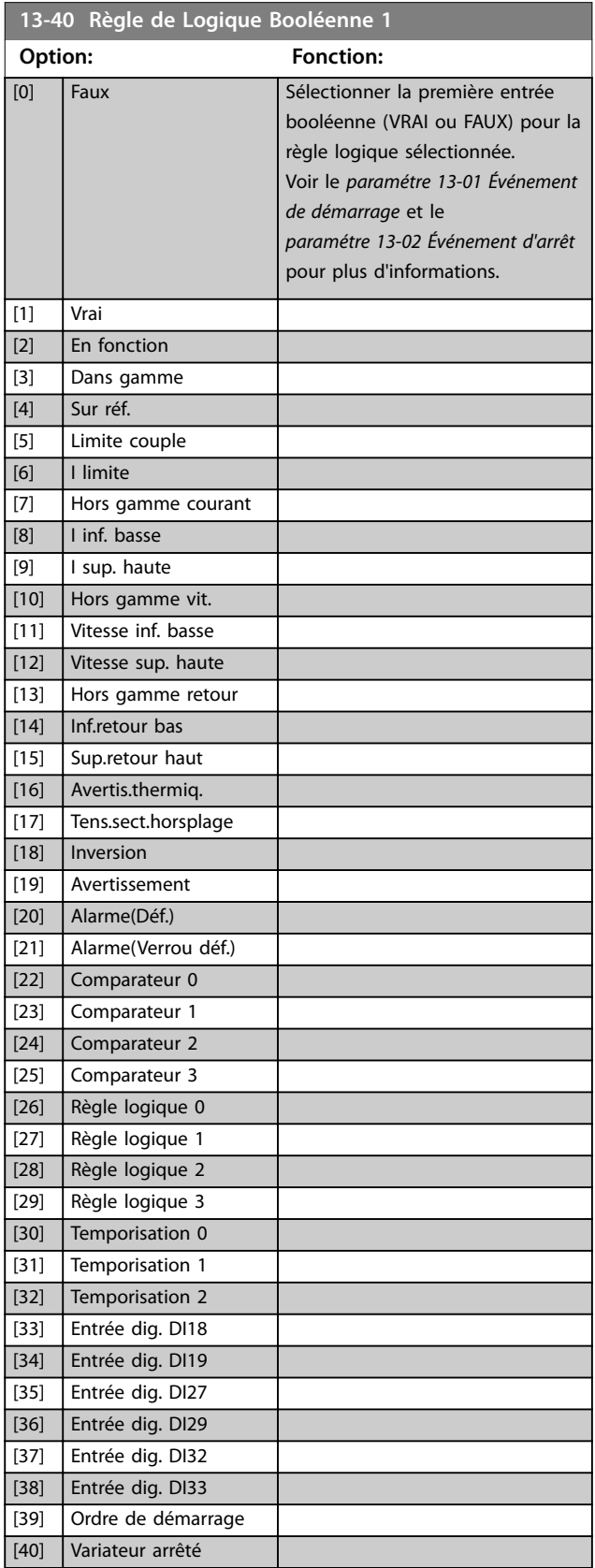

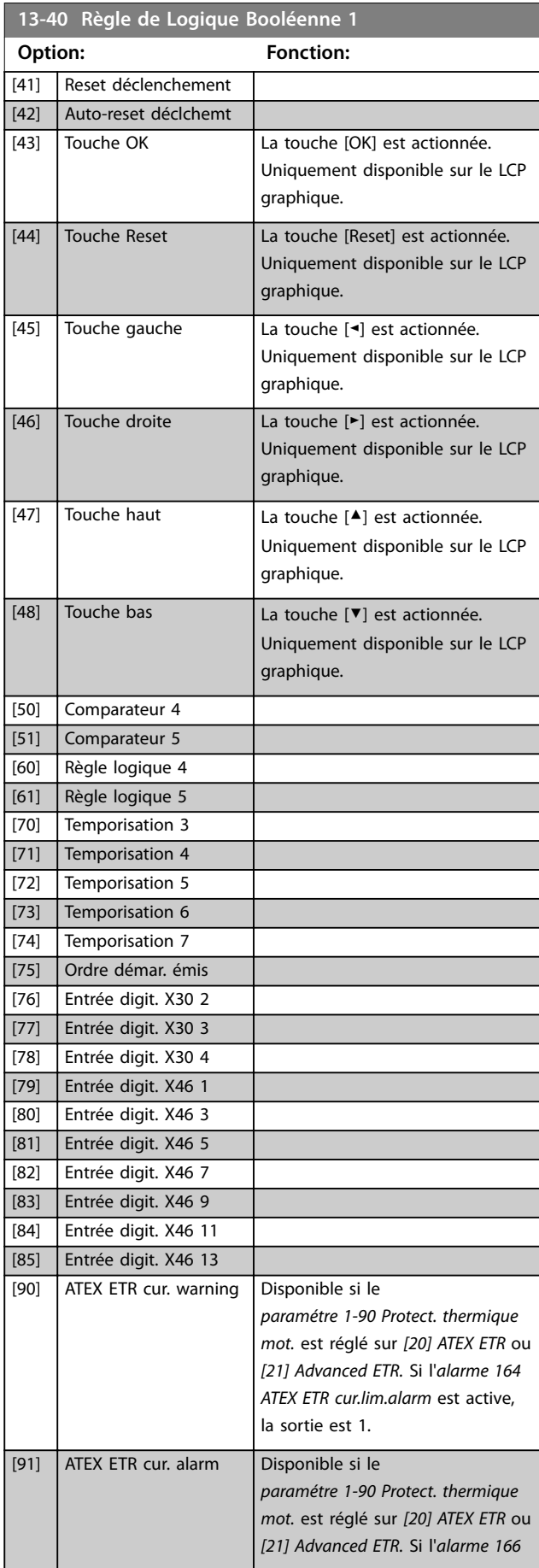

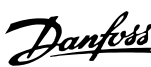

<span id="page-151-0"></span>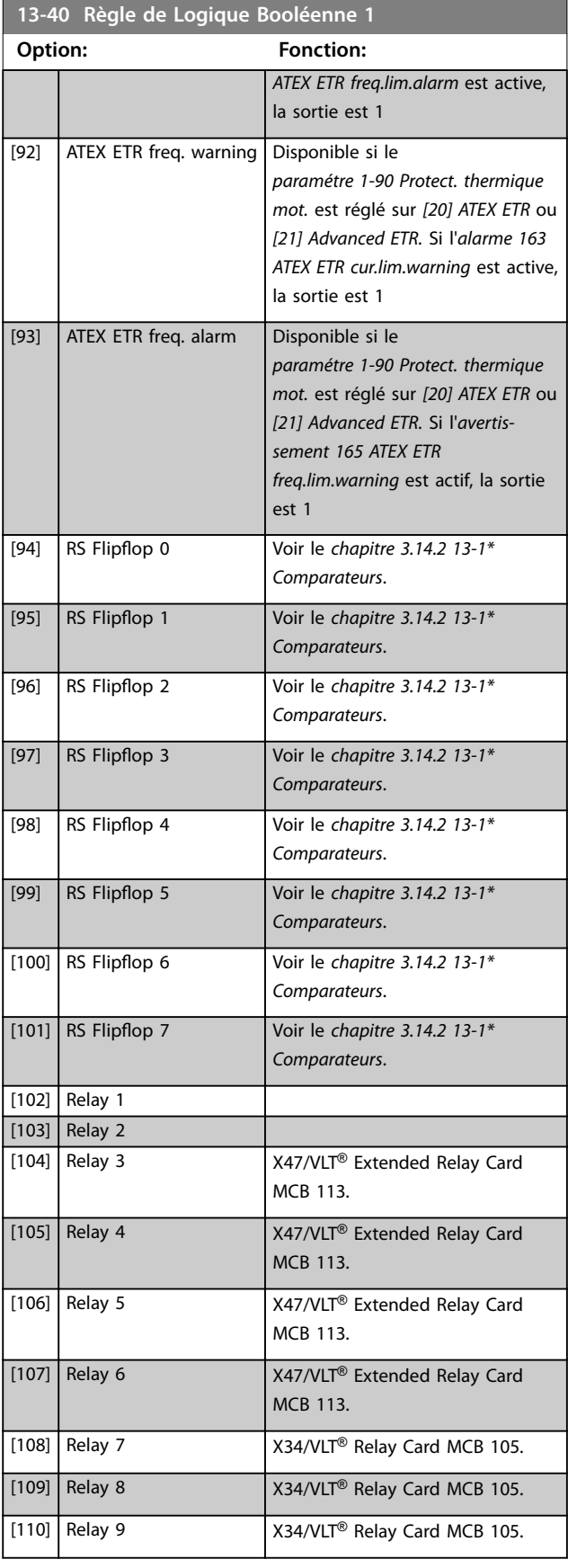

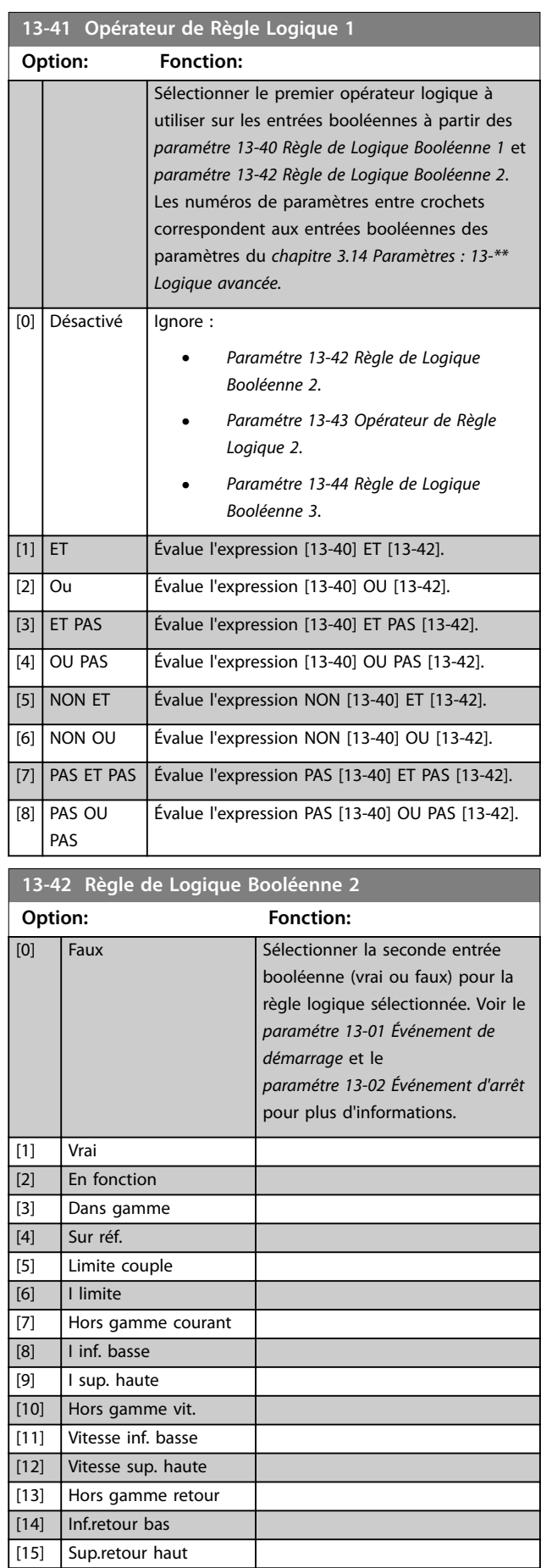

**3 3**

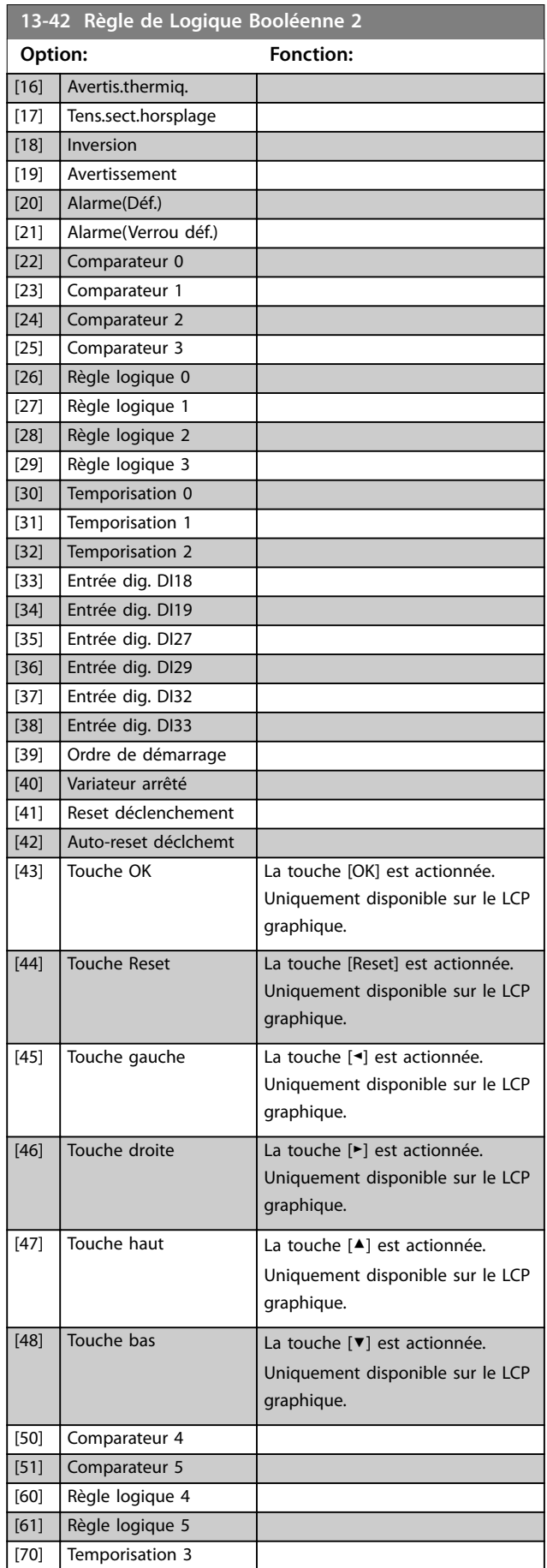

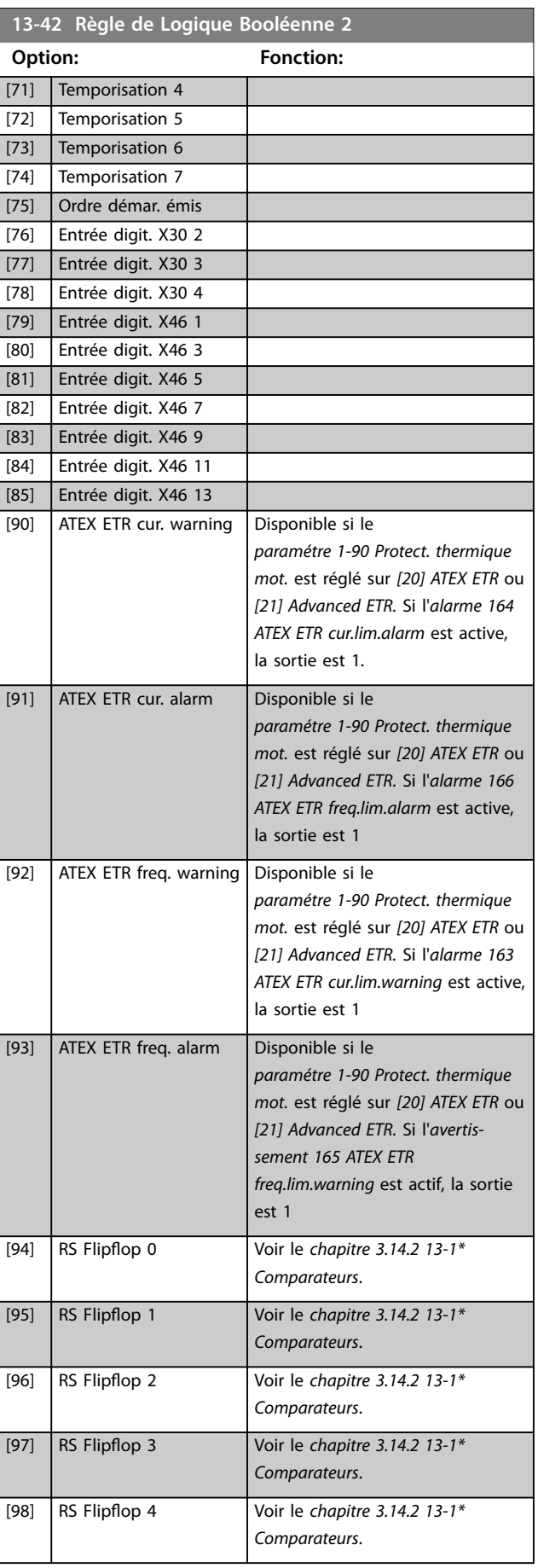

Danfoss

**13-42 Règle de Logique Booléenne 2**

# <span id="page-153-0"></span>**Description des paramètres VLT**® **AutomationDrive FC 301/302**

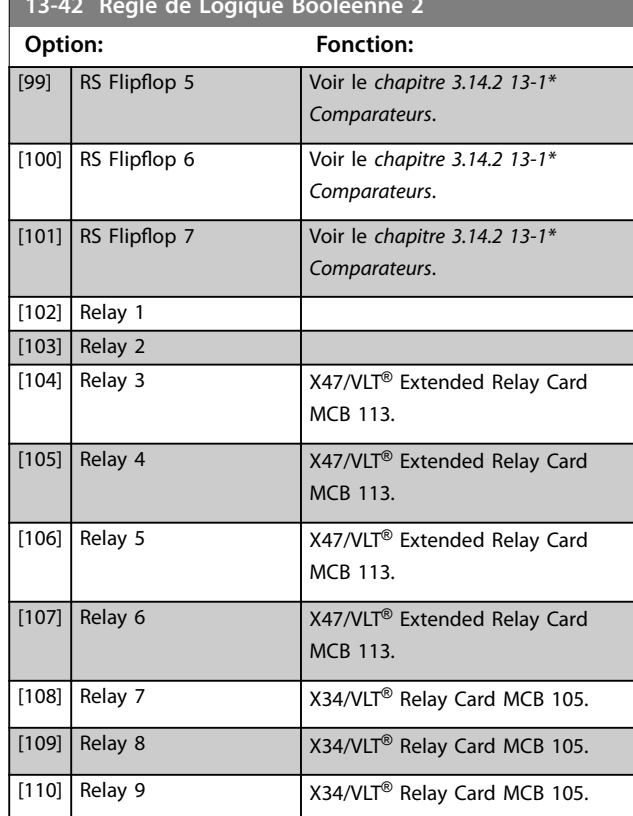

# **13-43 Opérateur de Règle Logique 2**

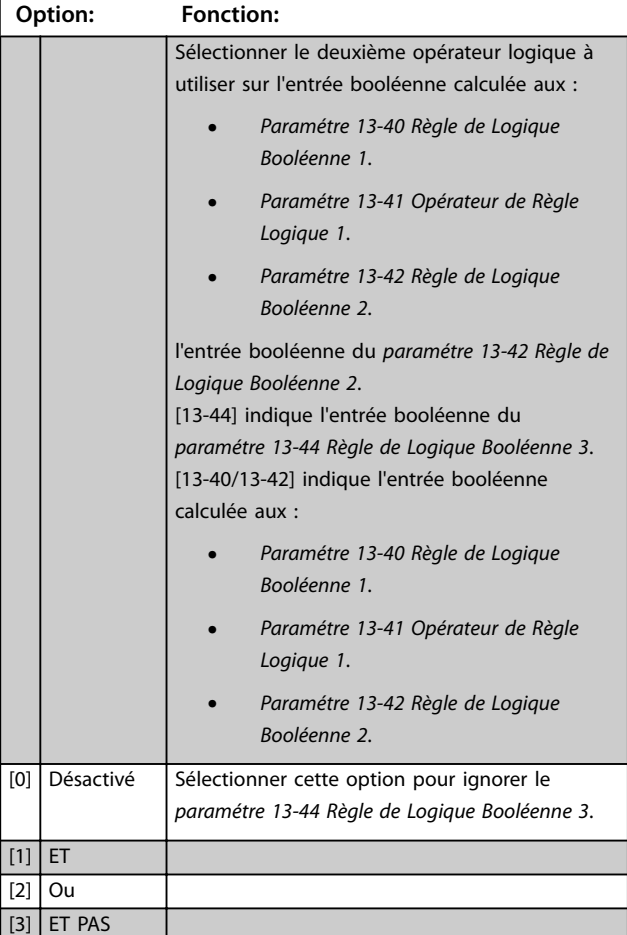

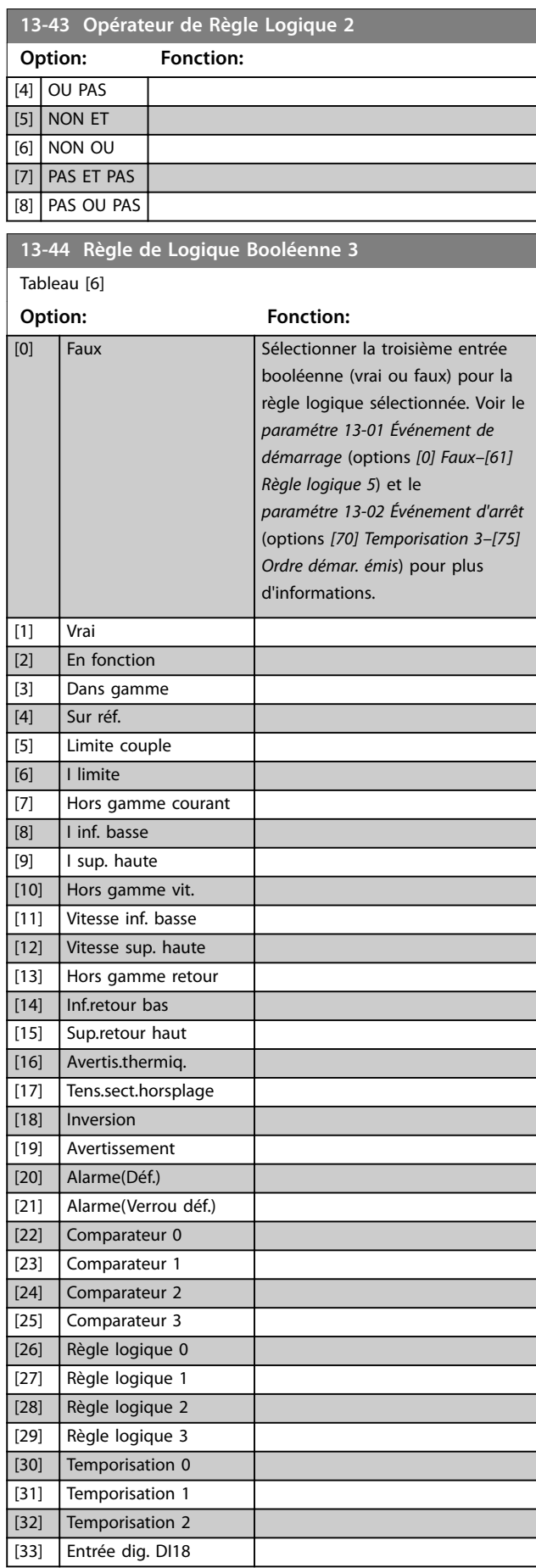

# **Description des paramètres Guide de programmation**

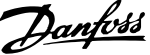

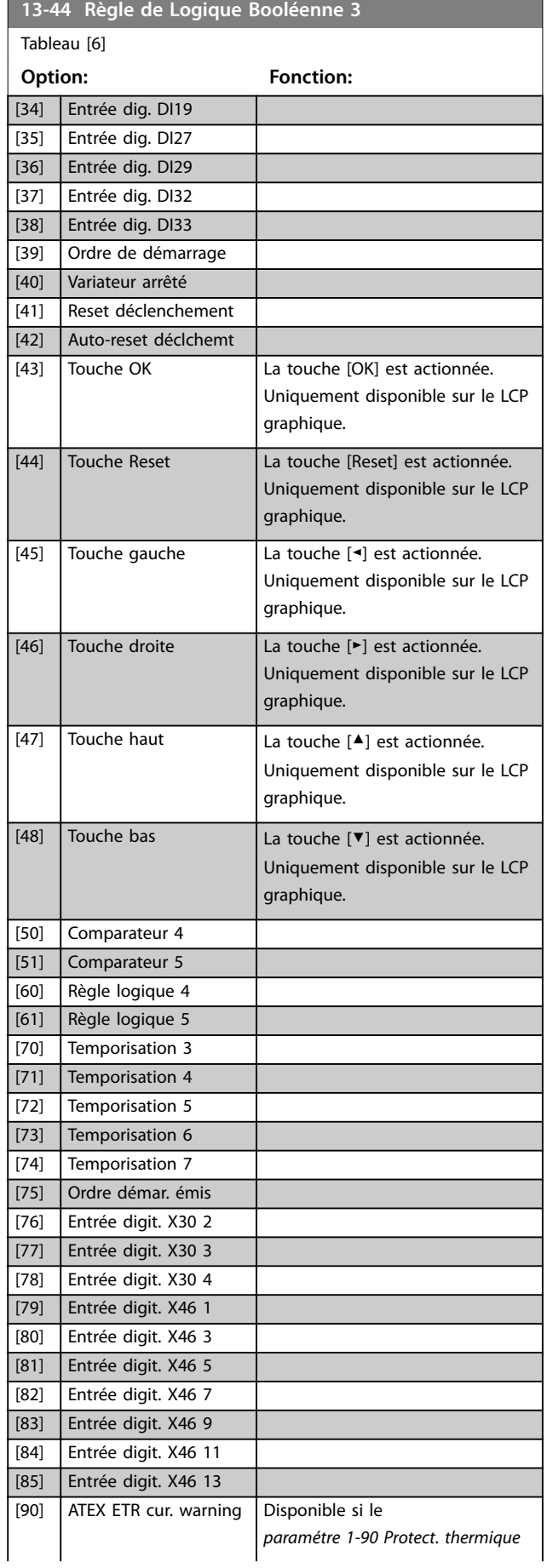

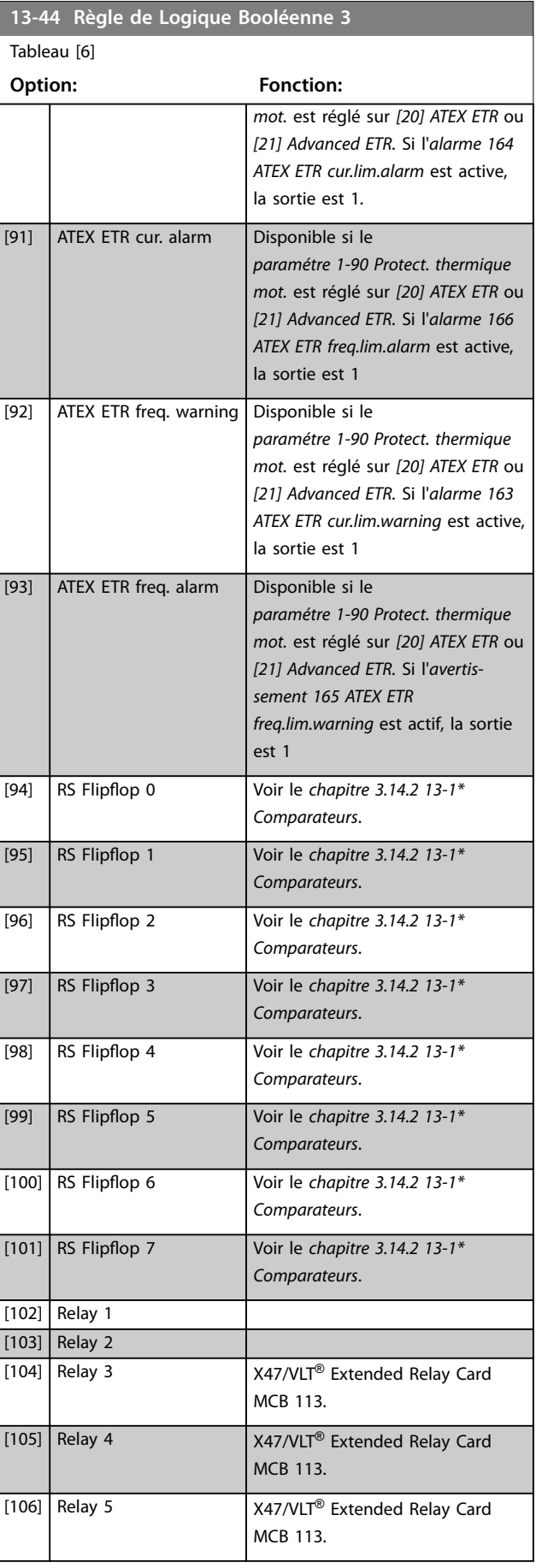

<span id="page-155-0"></span>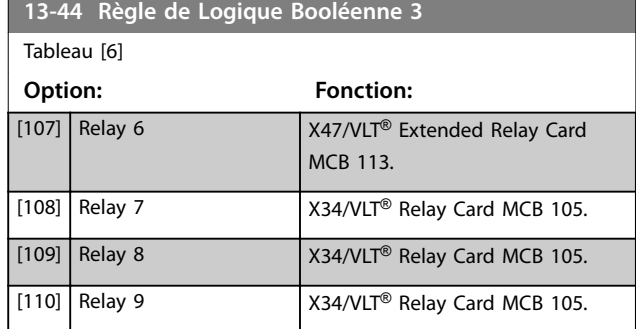

# 3.14.6 13-5\* États

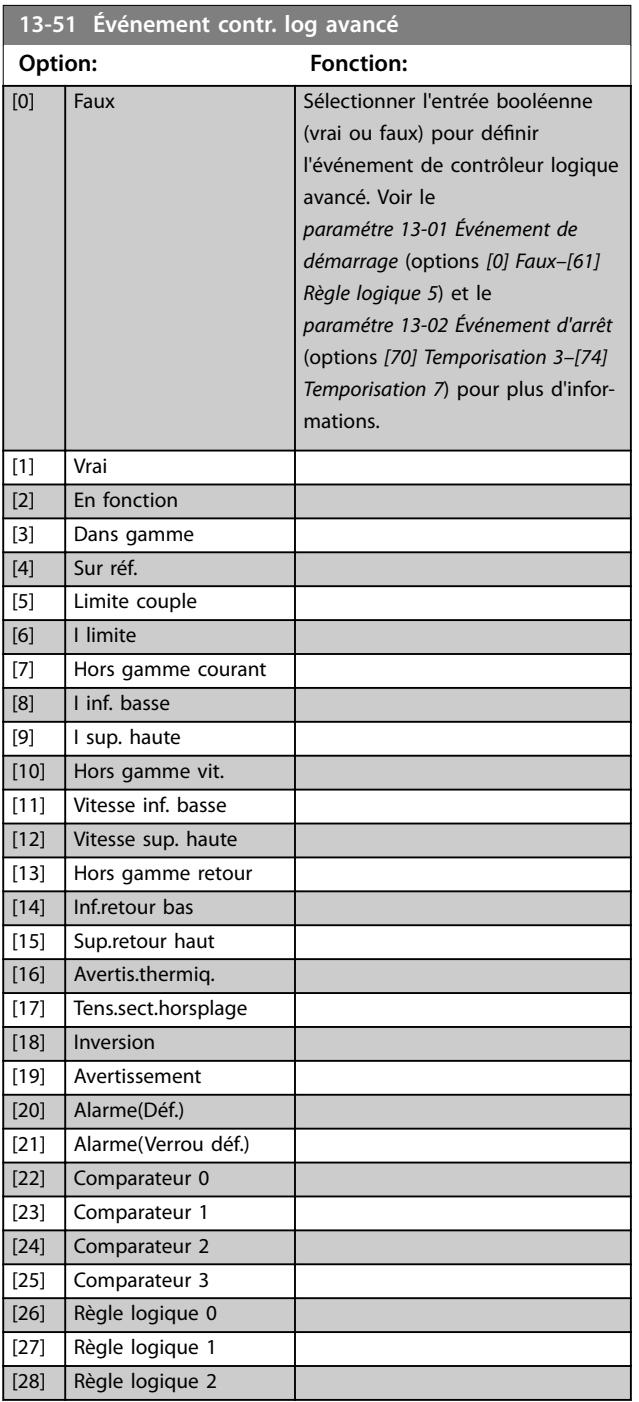

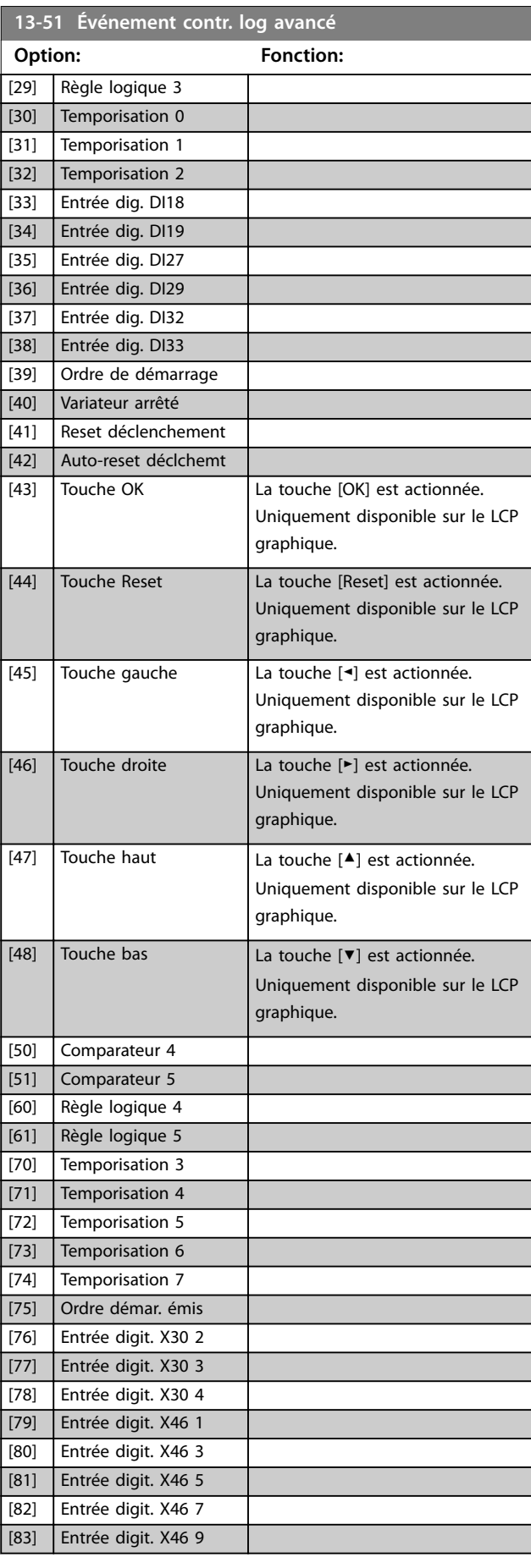

<span id="page-156-0"></span>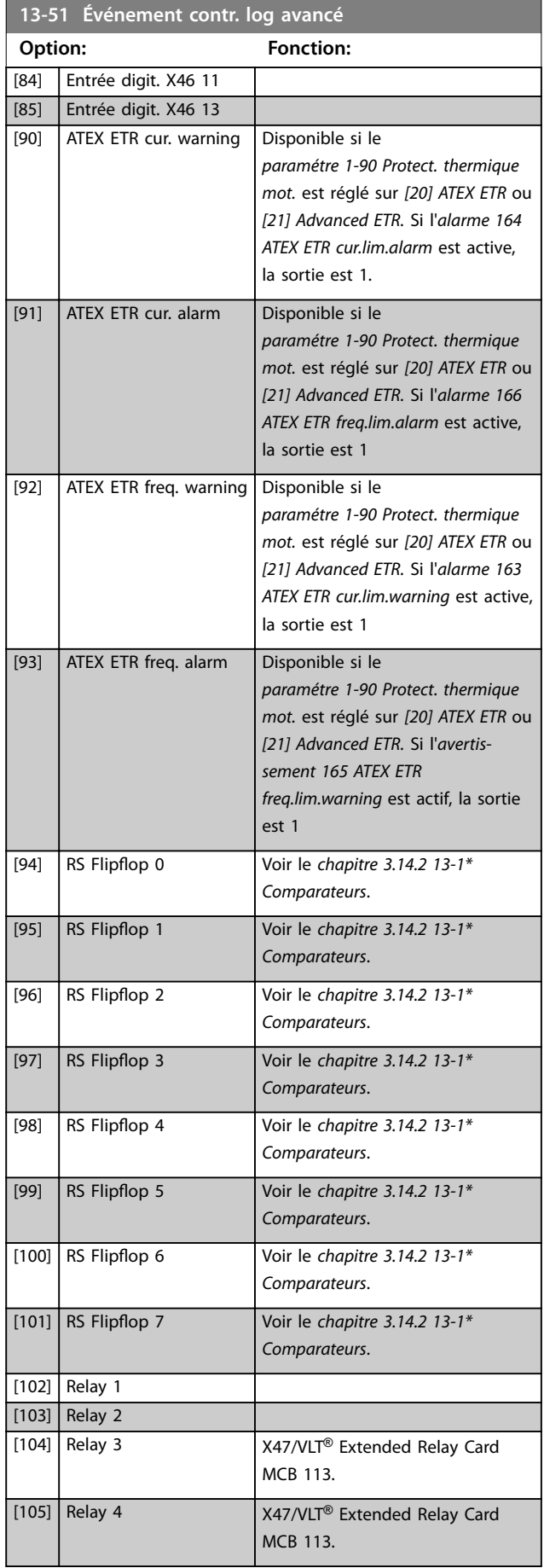

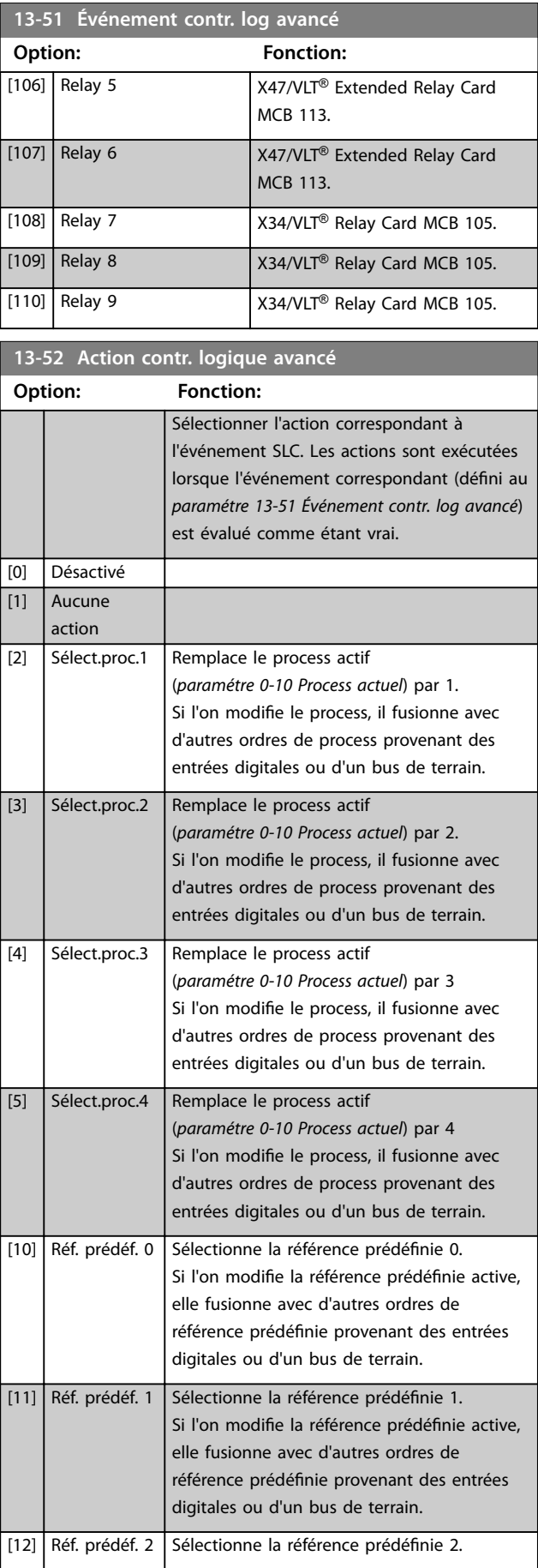

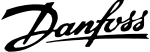

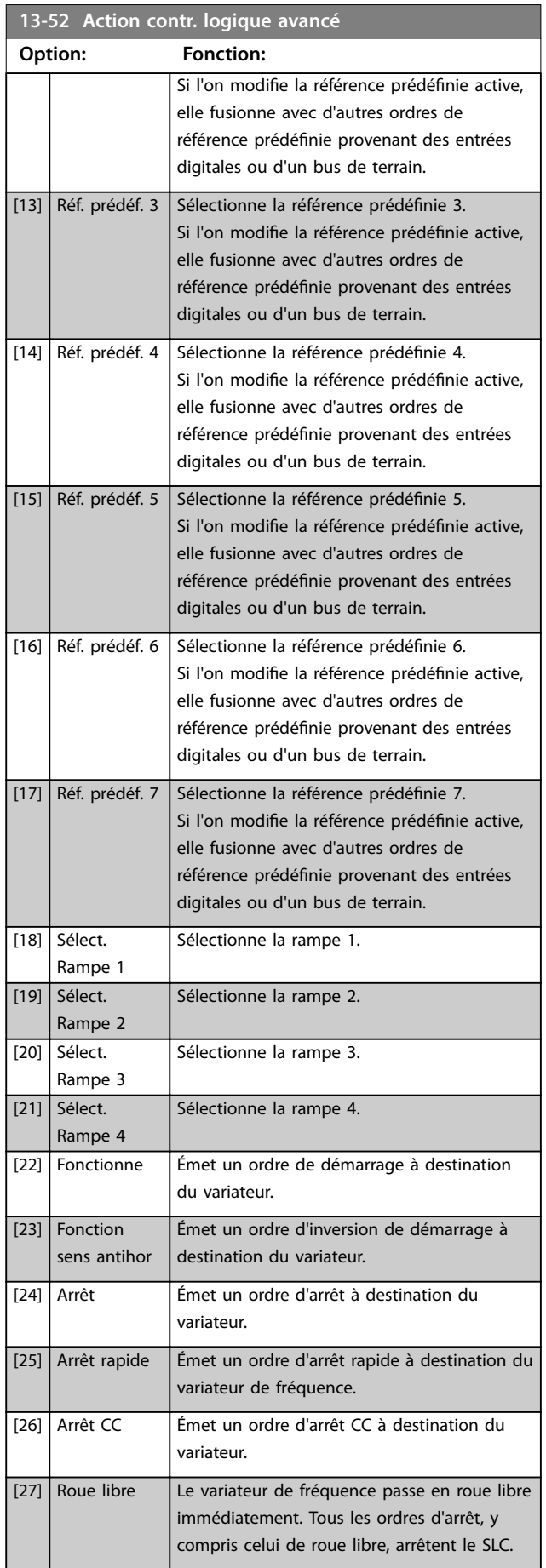

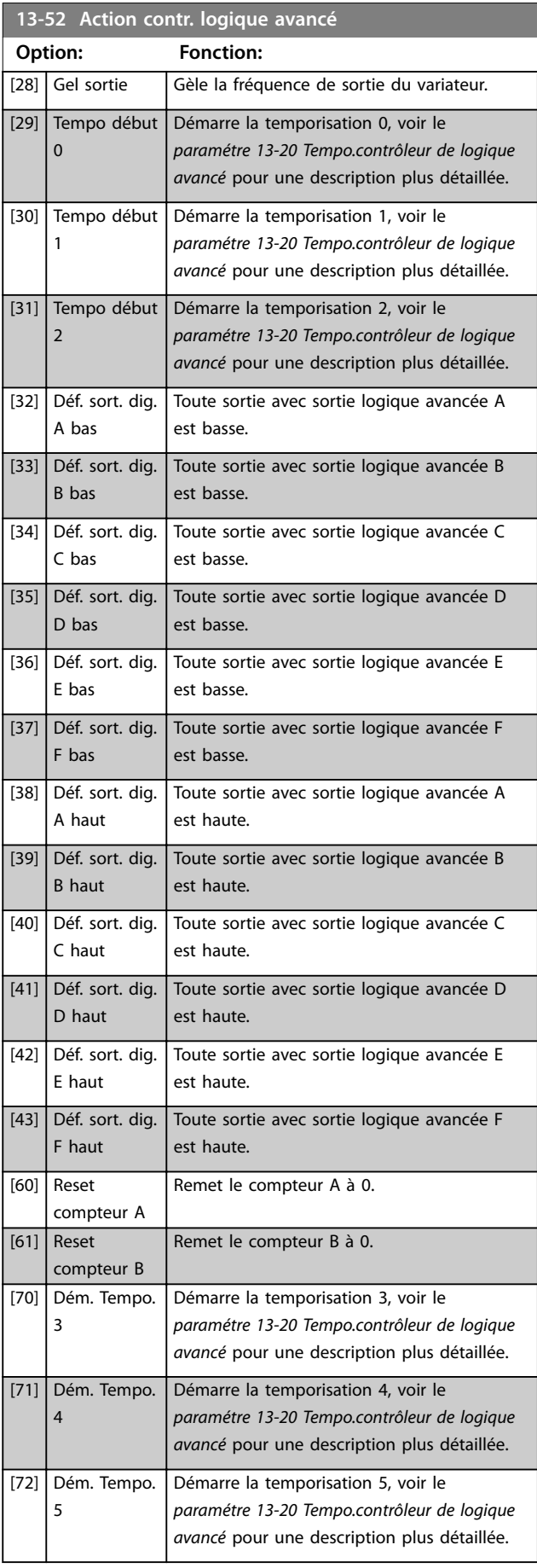

Danfoss

**3 3**

# **Description des paramètres Guide de programmation**

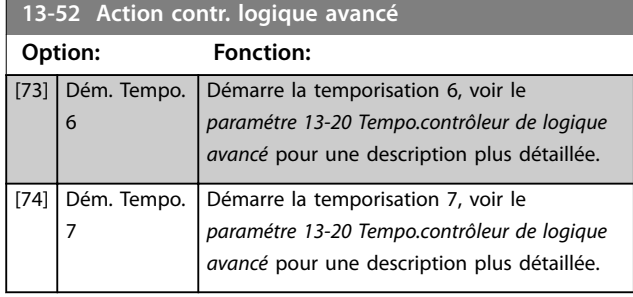

Danfoss

# 3.15 Paramètres : 14-\*\* Fonct.particulières

# 3.15.1 14-0\* Commut.onduleur

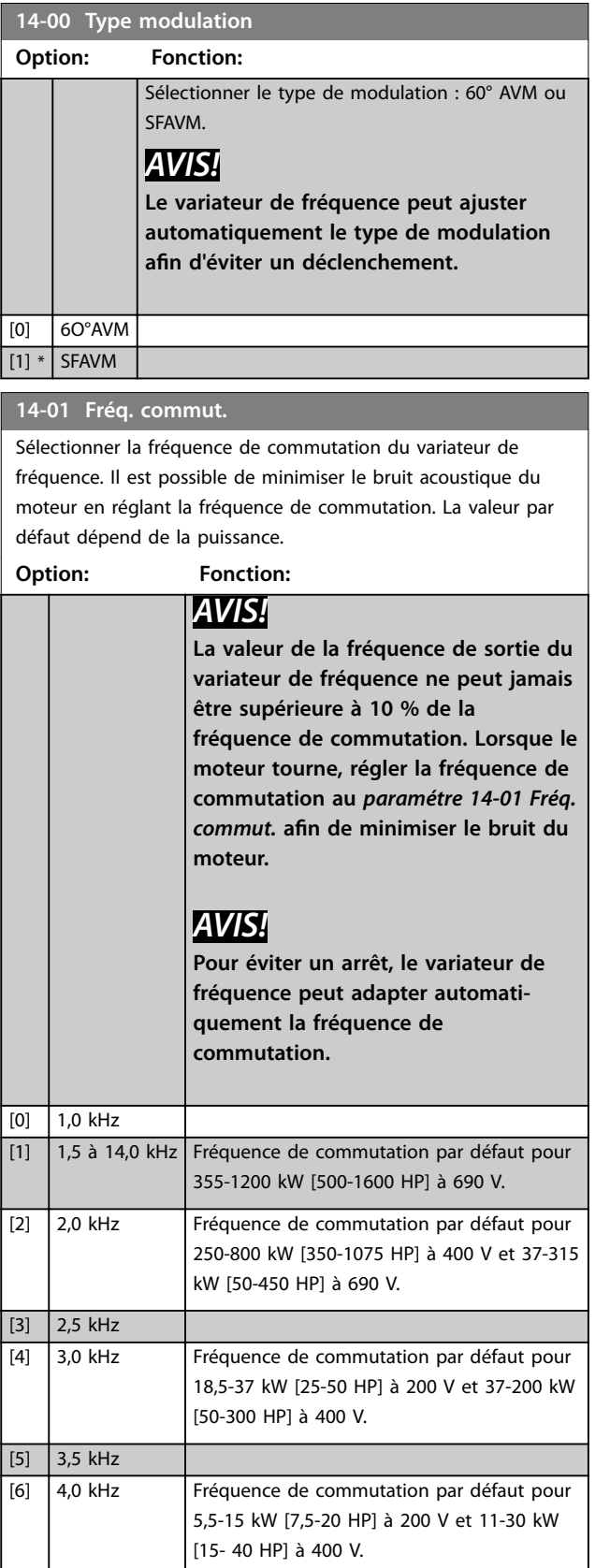

## **14-01 Fréq. commut.**

Sélectionner la fréquence de commutation du variateur de fréquence. Il est possible de minimiser le bruit acoustique du moteur en réglant la fréquence de commutation. La valeur par défaut dépend de la puissance.

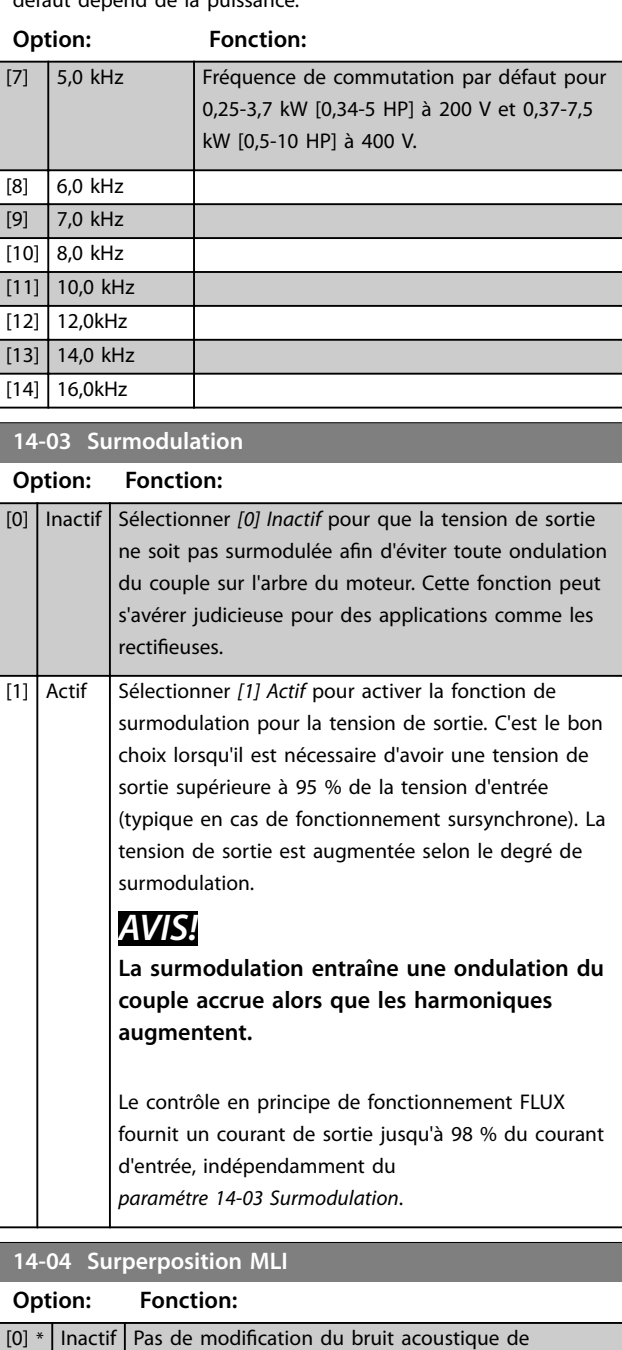

commutation du moteur.

moteur.

**Option: Fonction:**

**14-06 Compensation temps mort**

[0] Inactif Pas de compensation.

[1] Actif Sélectionner pour réduire le bruit acoustique du

[1] \* Actif Active la compensation du temps mort.

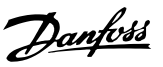

# 3.15.2 14-1\* Secteur On/o

Paramètres de configuration de surveillance et de gestion des pannes secteur. Si un défaut secteur apparaît, le variateur de fréquence tente de continuer de manière contrôlée jusqu'à ce que la puissance du circuit intermédiaire disparaisse.

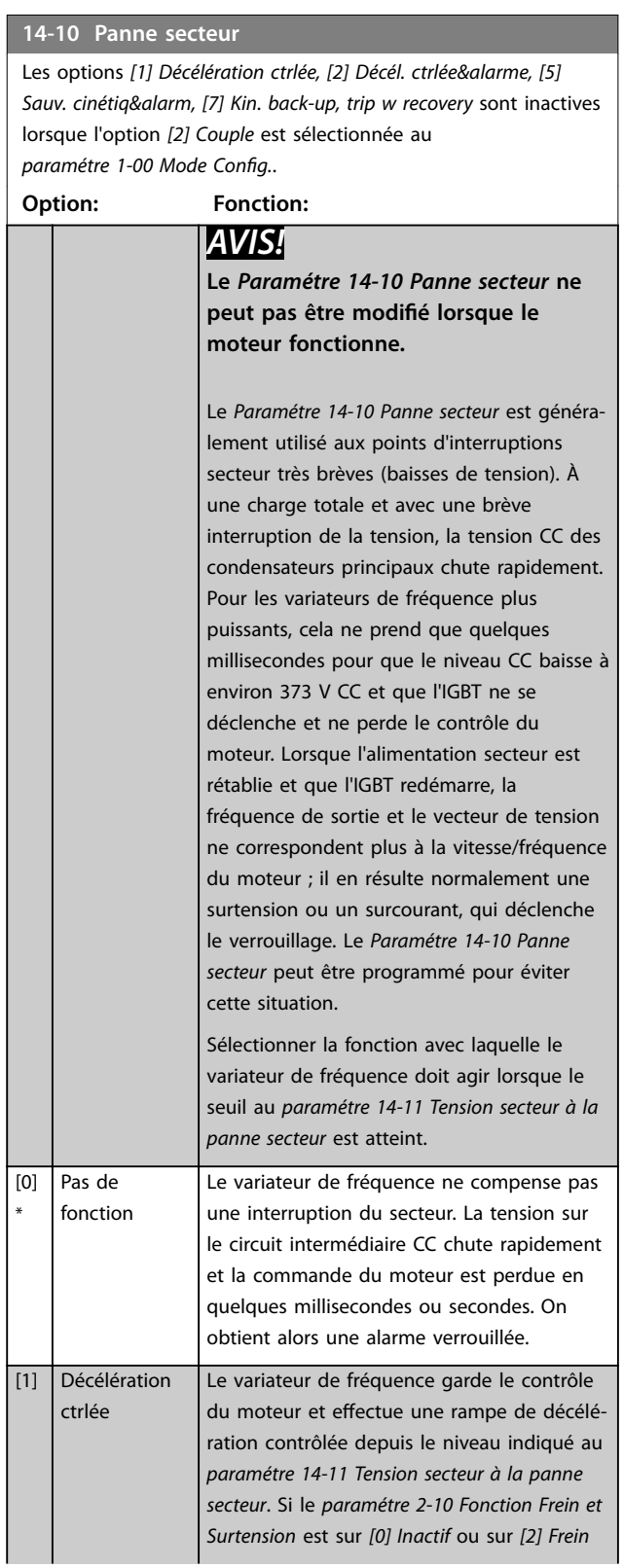

# **14-10 Panne secteur**

Les options *[1] Décélération ctrlée, [2] Décél. ctrlée&alarme, [5] Sauv. cinétiq&alarm, [7] Kin. back-up, trip w recovery* sont inactives lorsque l'option *[2] Couple* est sélectionnée au *[paramétre 1-00 Mode Cong.](#page-37-0)*.

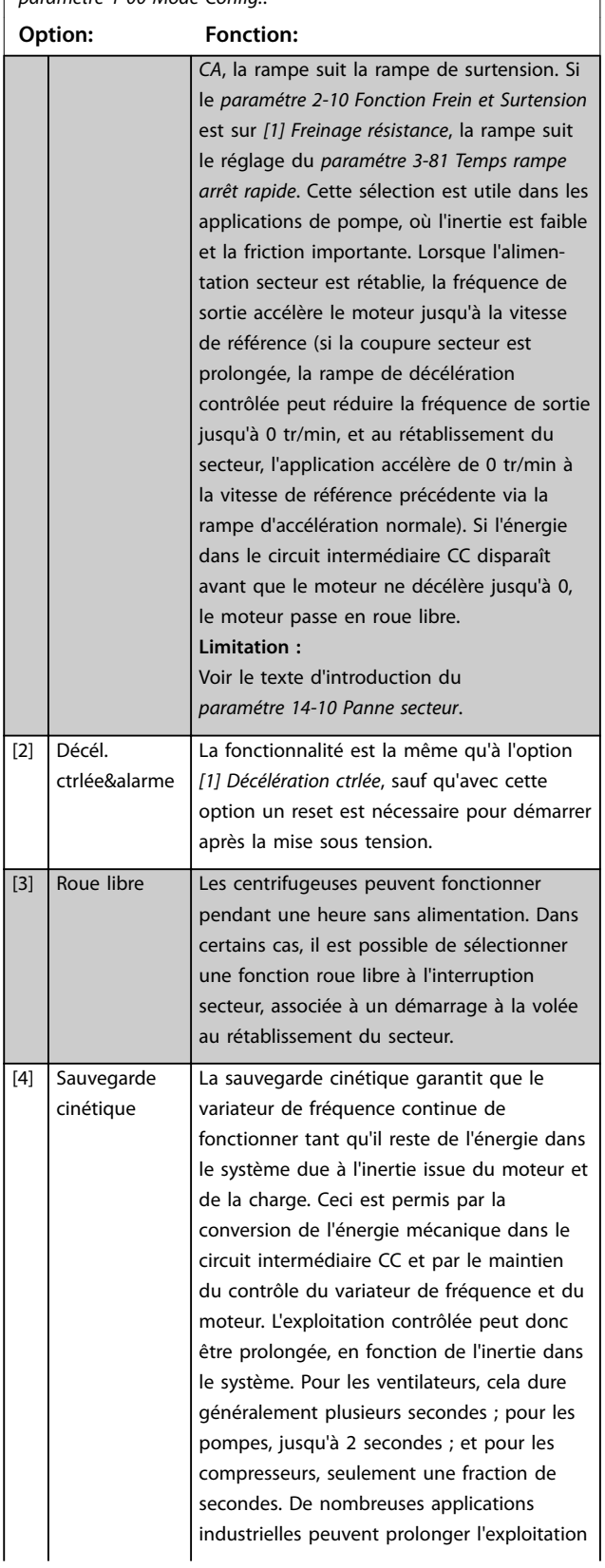

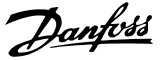

### **14-10 Panne secteur**

Les options *[1] Décélération ctrlée, [2] Décél. ctrlée&alarme, [5] Sauv. cinétiq&alarm, [7] Kin. back-up, trip w recovery* sont inactives lorsque l'option *[2] Couple* est sélectionnée au *paramétre 1-00 Mode Config...* 

**Option: Fonction:**

contrôlée de plusieurs secondes, ce qui suffit

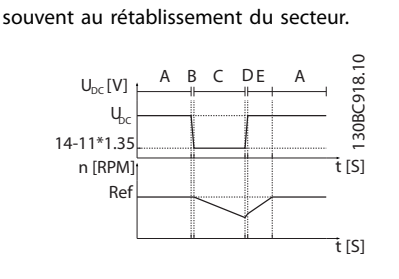

#### A Fonctionnement normal

- B Défaut secteur
- $C$  Sauvegarde cinétique
- D Secteur rétabli
- E | Fonctionnement normal : rampe

#### **Illustration 3.56 Sauvegarde cinétique**

Le niveau CC pendant *[4] Sauvegarde cinétique* est égal à *[paramétre 14-11 Tension](#page-163-0) [secteur à la panne secteur](#page-163-0)* \* 1,35. Si le secteur n'est pas rétabli,  $U_{CC}$  est maintenue aussi longtemps que possible par une décélération jusqu'à 0 tr/min. Finalement, le variateur de fréquence passe en roue libre.

Si le secteur est rétabli pendant la sauvegarde cinétique, U<sub>CC</sub> passe au-dessus de *[paramétre 14-11 Tension secteur à la](#page-163-0) [panne secteur](#page-163-0)* x 1,35. Ceci se détecte de l'une des façons suivantes.

- **•** Si UCC > *[paramétre 14-11 Tension](#page-163-0) [secteur à la panne secteur](#page-163-0)* x 1,35 x 1,05.
- **•** Si la vitesse est supérieure à la référence. Ceci est pertinent si le secteur est rétabli à un niveau inférieur au précédent, p. ex. *[paramétre 14-11 Tension secteur à la](#page-163-0) [panne secteur](#page-163-0)* x 1,35 x 1,02. Cela ne répond pas au critère du premier point : le variateur de fréquence essaie alors de réduire Ucc à *[paramétre 14-11 Tension secteur à la](#page-163-0) [panne secteur](#page-163-0)* x 1,35 en augmentant la vitesse. Ce n'est pas possible car le secteur ne peut pas être abaissé.

## **14-10 Panne secteur**

Les options *[1] Décélération ctrlée, [2] Décél. ctrlée&alarme, [5] Sauv. cinétiq&alarm, [7] Kin. back-up, trip w recovery* sont inactives lorsque l'option *[2] Couple* est sélectionnée au *paramétre 1-00 Mode Config...* 

**Option: Fonction: •** En cas de fonctionnement mécanique : le même mécanisme qu'au deuxième point, mais avec l'inertie qui empêche la vitesse de dépasser la vitesse de référence. Cela fait passer le moteur en mode moteur jusqu'à ce que la vitesse dépasse la vitesse de référence et la situation exposée dans le deuxième point apparaît. Au lieu d'attendre ce critère, le troisième point est introduit.  $[5]$  Sauv. cinétiq&alarm La différence entre la sauvegarde cinétique avec ou sans arrêt est que la dernière comporte toujours une décélération jusqu'à 0 tr/min, indépendamment du rétablissement de l'alimentation secteur. La fonction ne détecte pas le rétablissement du secteur. C'est pourquoi le niveau sur le circuit intermédiaire CC est relativement élevé pendant la rampe de décélération. U<sub>DC</sub><br>14-11\*1.35 Ref 790 V 0 A B C D 130BC920.10 U DC [V] n [RPM] t [S] t [S] A Fonctionnement normal B Défaut secteur C Sauvegarde cinétique D Arrêt **Illustration 3.57 Sauv. cinétiq&alarm** [6] Alarme [7] Kin. back-up, trip w La sauvegarde cinétique avec récupération combine les fonctions de sauvegarde

> cinétique et de sauvegarde cinétique avec arrêt. Elle permet de sélectionner l'une ou l'autre, selon la vitesse de récupération dénie au *[paramétre 14-15 Kin. Backup Trip](#page-163-0) [Recovery Level](#page-163-0)*. Si le secteur n'est pas rétabli, le variateur de fréquence décélère jusqu'à 0 tr/min et s'arrête. Si le secteur est rétabli alors que la sauvegarde cinétique est en cours à une vitesse supérieure à la valeur du

recovery

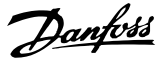

#### **14-10 Panne secteur**

Les options *[1] Décélération ctrlée, [2] Décél. ctrlée&alarme, [5] Sauv. cinétiq&alarm, [7] Kin. back-up, trip w recovery* sont inactives lorsque l'option *[2] Couple* est sélectionnée au paramétre 1-00 Mode Config..

# **Option: Fonction:**

*[paramétre 14-15 Kin. Backup Trip Recovery](#page-163-0) [Level](#page-163-0)*, on revient au fonctionnement normal. Cela équivaut à *[4] Sauvegarde cinétique.* Le niveau CC pendant *[7] Sauvegarde cinétique* est égal à *[paramétre 14-11 Tension secteur à](#page-163-0) [la panne secteur](#page-163-0)* x 1,35. A B C DA 130BC922.10  $U_{\infty}[V]$ 922.

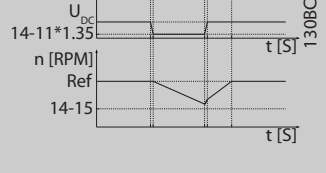

A Fonctionnement normal **B Défaut secteur** 

C Sauvegarde cinétique

D Secteur rétabli

 $E$  Fonctionnement normal : rampe

**Illustration 3.58 Sauvegarde cinétique, arrêt avec récupération lorsque le secteur est rétabli au dessus de la valeur du**  *[Paramétre 14-15 Kin. Backup Trip Recovery](#page-163-0) [Level](#page-163-0)***.**

Si le secteur est rétabli alors que la sauvegarde cinétique est en cours à une vitesse inférieure au *[paramétre 14-15 Kin.](#page-163-0) [Backup Trip Recovery Level](#page-163-0)*, le variateur de fréquence décélère jusqu'à 0 tr/min en suivant la rampe, puis s'arrête. Si la rampe est plus lente que la rampe de décélération du système, la décélération se fait en mode moteur et Ucc est à son niveau normal (Ucc, <sup>m</sup>x 1,35).

#### **14-10 Panne secteur**

Les options *[1] Décélération ctrlée, [2] Décél. ctrlée&alarme, [5] Sauv. cinétiq&alarm, [7] Kin. back-up, trip w recovery* sont inactives lorsque l'option *[2] Couple* est sélectionnée au paramétre 1-00 Mode Config..

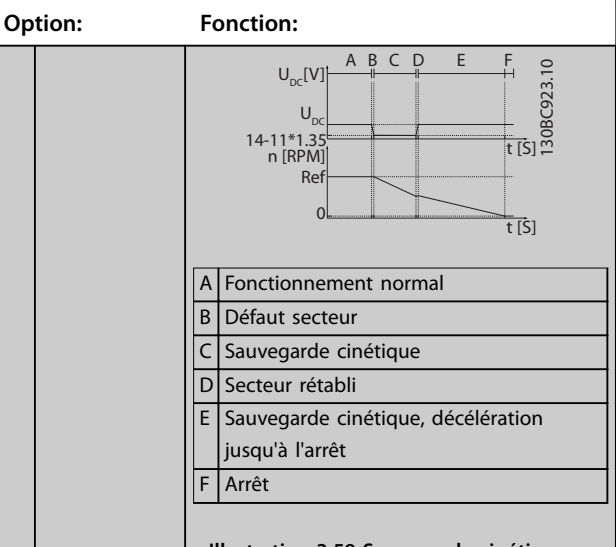

**Illustration 3.59 Sauvegarde cinétique, arrêt avec récupération, rampe lente lorsque le secteur est rétabli en dessous de la valeur du** *[Paramétre 14-15 Kin.](#page-163-0) [Backup Trip Recovery Level](#page-163-0)***. Sur cette illustration, une rampe lente est utilisée.**

Si la rampe est plus rapide que la rampe de décélération de l'application, la décélération génère du courant. Cela entraîne un U<sub>CC</sub> plus élevé, qui peut être limité par le hacheur de freinage/frein de résistance.

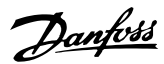

### <span id="page-163-0"></span>**14-10 Panne secteur**

Les options *[1] Décélération ctrlée, [2] Décél. ctrlée&alarme, [5] Sauv. cinétiq&alarm, [7] Kin. back-up, trip w recovery* sont inactives lorsque l'option *[2] Couple* est sélectionnée au paramétre 1-00 Mode Config.. **Option: Fonction:** 14-11\*1.35  $U_D$ UDC A B C D E F 130BC924.10 U DC [V] n [RPM] t [s]

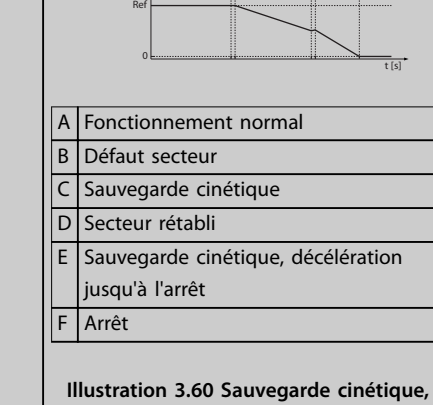

**arrêt avec récupération lorsque le secteur est rétabli en dessous de la valeur du**  *Paramétre 14-15 Kin. Backup Trip Recovery Level***. Sur cette illustration une rampe rapide est utilisée.**

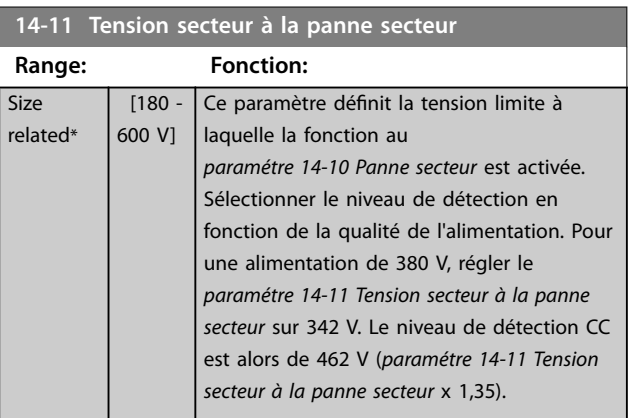

# **14-11 Tension secteur à la panne secteur**

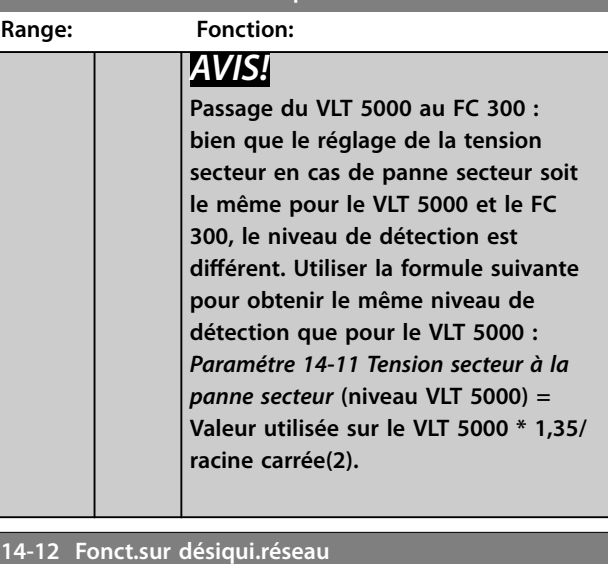

Un fonctionnement dans des conditions de déséquilibre important réduit la durée de vie du moteur. Les conditions sont considérées comme sévères si le moteur fonctionne continuellement à hauteur de la charge nominale (par exemple, une pompe ou un ventilateur fonctionnant quasiment à la vitesse maximum).

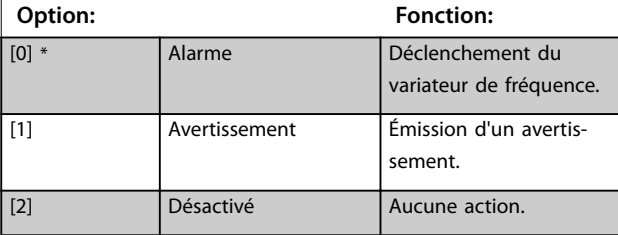

#### **14-13 Mains Failure Step Factor**

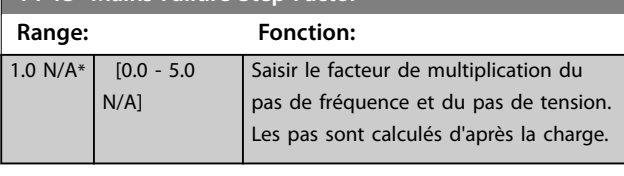

#### **14-14 Kin. Backup Time Out**

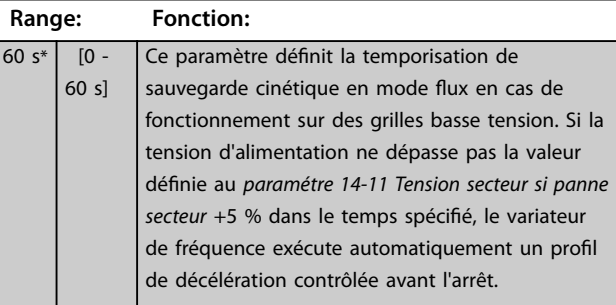

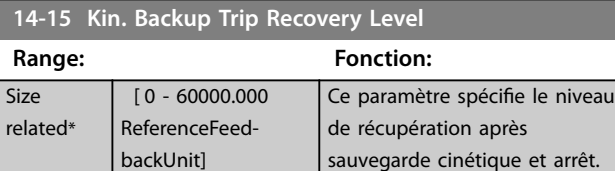

**3 3**

<span id="page-164-0"></span>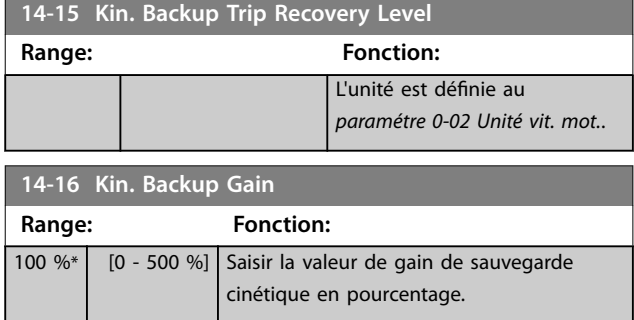

# 3.15.3 14-2\* Reset arrêt

Paramètres de configuration de la gestion du reset automatique, de l'alarme spéciale et du test automatique/de l'initialisation de la carte de commande.

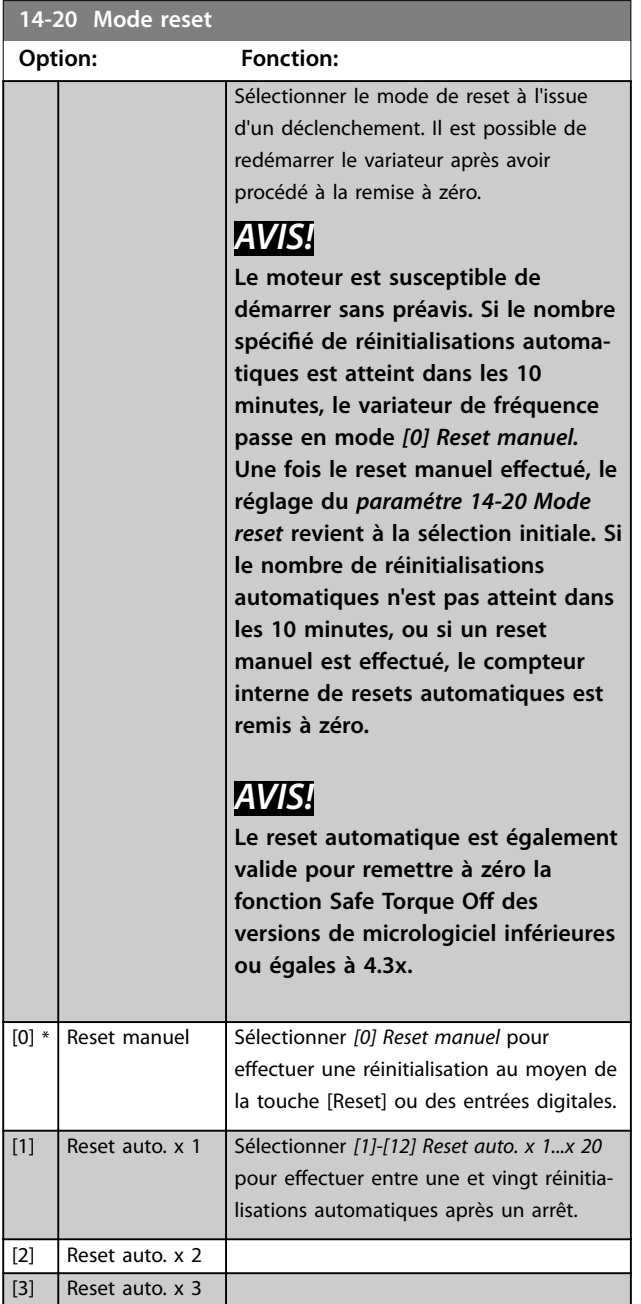

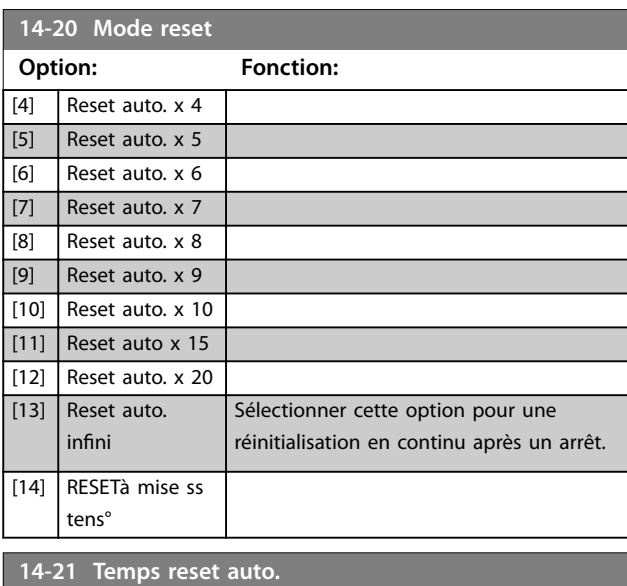

## **Range: Fonction:**  $10 s* | 10 - 600$ s] Saisir l'intervalle de temps entre le déclenchement et le démarrage du mode de reset auto. Ce paramètre est actif lorsque le *paramétre 14-20 Mode reset* est réglé sur *[1]-[13] Reset auto.* **14-22 Mod. exploitation Option: Fonction:** Utiliser ce paramètre pour définir un fonctionnement normal ; effectuer des tests ou initialiser tous les paramètres sauf *[paramétre 15-03 Mise sous tension](#page-171-0)*, *[paramétre 15-04 Surtemp.](#page-171-0)* et *[paramétre 15-05 Surtension](#page-171-0)*. Cette fonction n'est active que si le variateur est déconnecté puis reconnecté au secteur. Sélectionner *[0] Fonction. normal* pour l'exploitation normale du variateur de fréquence avec le moteur dans l'application choisie. Sélectionner *[1] Test carte contrôle* pour tester les entrées et les sorties analogiques et digitales ainsi que la tension de contrôle de +10 V. Cet essai nécessite le raccordement d'un connecteur d'essai avec des liaisons internes. Suivre la procédure ci-dessous pour effectuer le test de la carte de commande : 1. Sélectionner *[1] Test carte contrôle.* 2. Mettre hors tension l'alimentation secteur et attendre que le voyant sur l'écran s'éteigne. 3. Régler les commutateurs S201 (A53) et S202 (A54) sur ON/I. 4. Enficher le connecteur de test (voir l'*[Illustration 3.61](#page-165-0)*).

5. Connecter à l'alimentation secteur.

**3 3**

# <span id="page-165-0"></span>**14-22 Mod. exploitation**

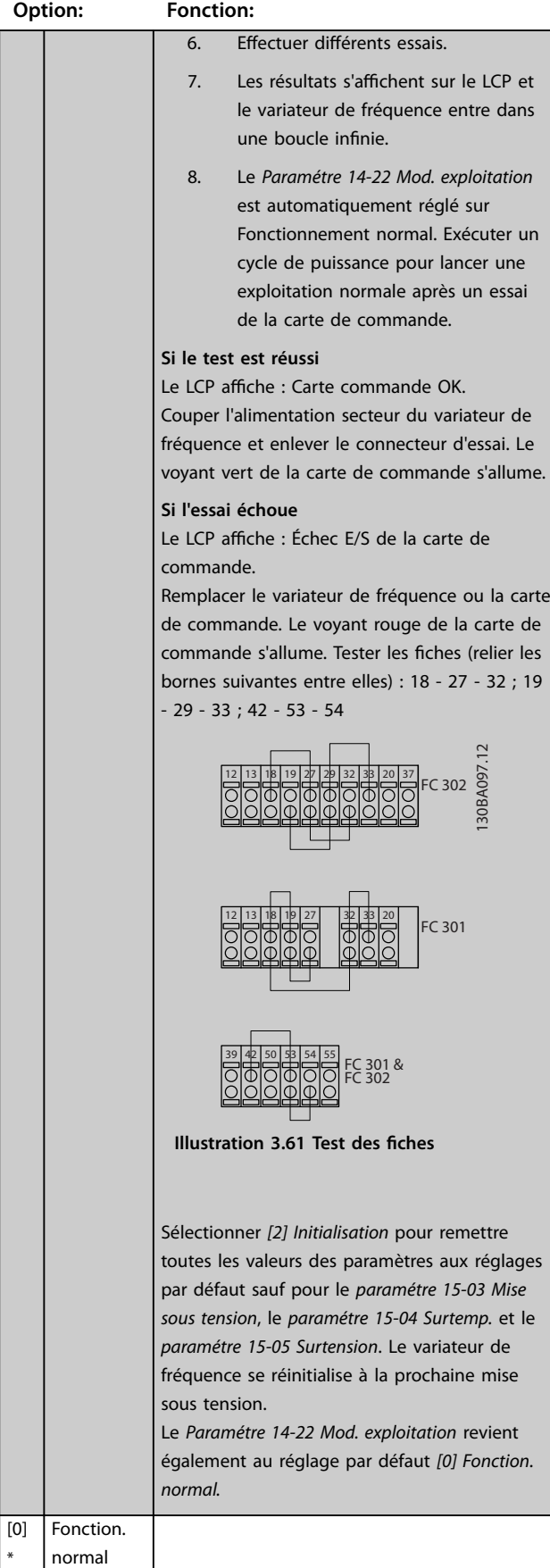

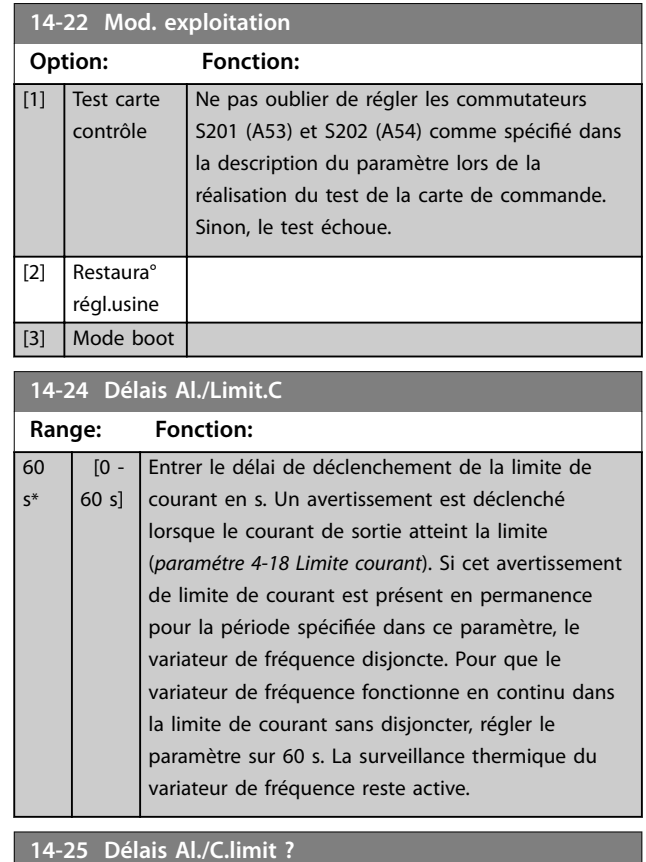

Danfoss

#### **14-25 Délais Al./C.limit ?**

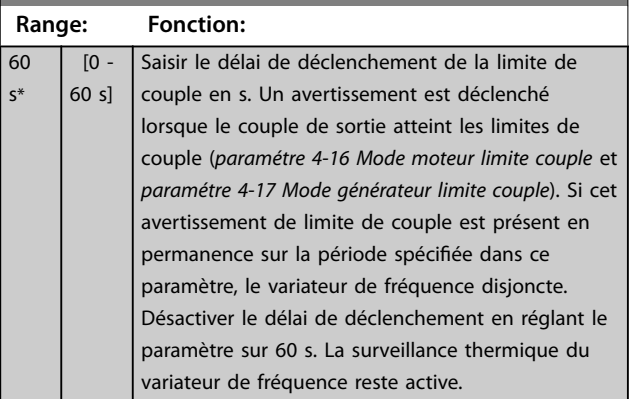

# **14-26 Temps en U limit.**

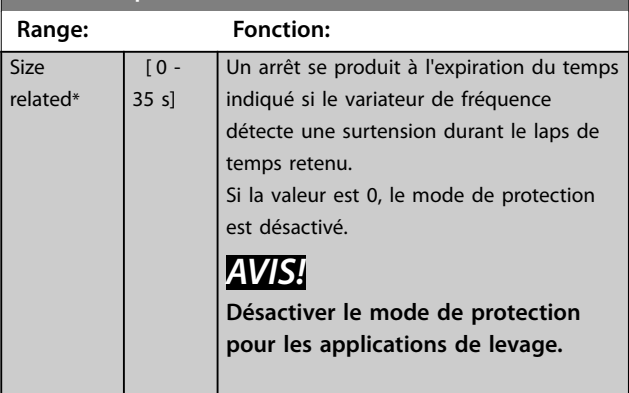

\*

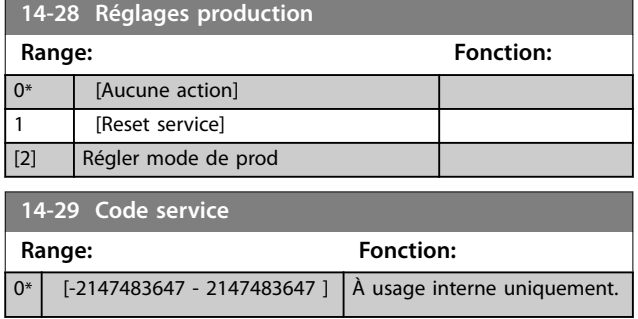

# 3.15.4 14-3\* Ctrl I lim. courant

Le variateur de fréquence comporte un contrôleur de limite de courant intégré qui est activé lorsque le courant du moteur et donc le couple dépassent les limites de couple réglées au *[paramétre 4-16 Mode moteur limite couple](#page-82-0)* et au *[paramétre 4-17 Mode générateur limite couple](#page-83-0)*. Si la limite de courant est atteinte en mode moteur ou en mode générateur, le variateur de fréquence tente de descendre le plus rapidement possible en dessous des limites de couple réglées sans perdre le contrôle du moteur.

Pendant que le contrôleur de courant est actif, le variateur de fréquence peut être arrêté uniquement à l'aide de l'entrée digitale réglée sur *[2] Lâchage* ou *[3] Roue libre NF.* D'autres signaux sur les bornes 18 à 33 sont inactifs tant que le variateur de fréquence n'est pas sorti de la limite de courant.

Si l'on utilise une entrée digitale réglée sur *[2] Lâchage* ou *[3] Roue libre NF*, le moteur n'utilise pas le temps de rampe de décélération, puisque le variateur de fréquence est en roue libre. Si un arrêt rapide est nécessaire, utiliser la fonction de commande de frein mécanique ainsi qu'un frein électromécanique externe installé sur l'application.

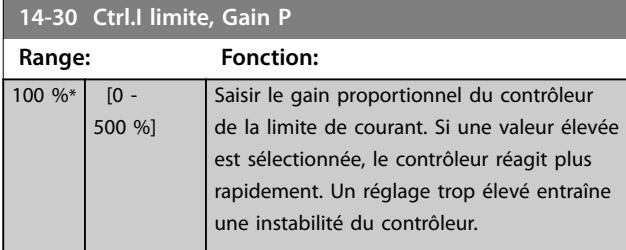

**14-31 Ctrl.I limite, tps Intég.**

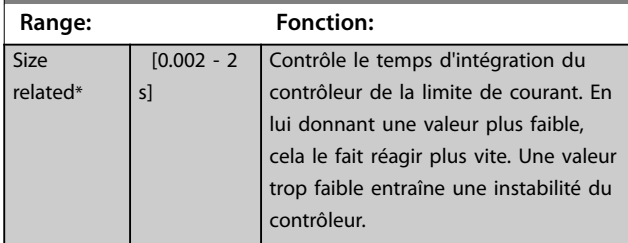

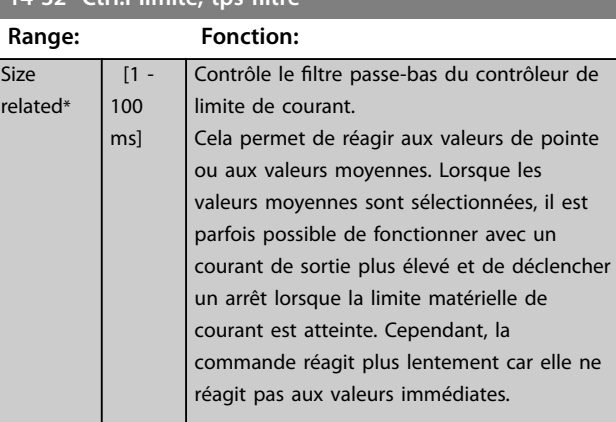

**14-35 Protec. anti-immobilisation**

**14-32 Ctrl.I limite, tps ltre**

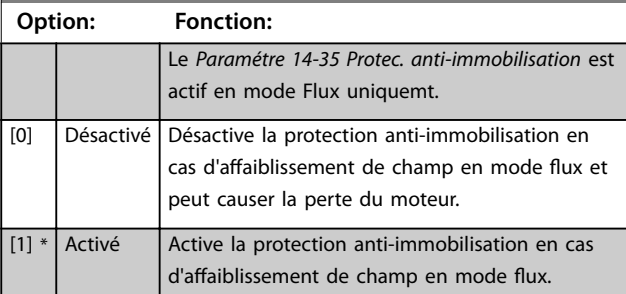

#### **14-36 Fieldweakening Function**

Sélectionner la fonction d'affaiblissement de champ en mode Flux.

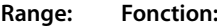

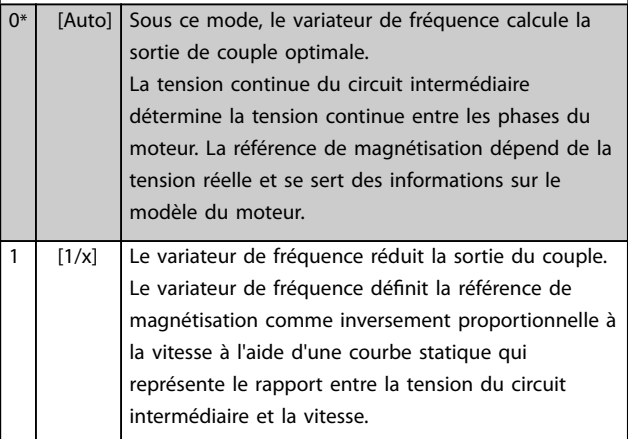

# 3.15.5 14-4\* Optimisation énerg.

Paramètres d'adaptation du niveau d'optimisation de l'énergie en mode Couple variable (VT) et Optimisation automatique de l'énergie (AEO) au *[paramétre 1-03 Caract.couple](#page-38-0)*.

Danfoss

**14-40 Niveau VT**

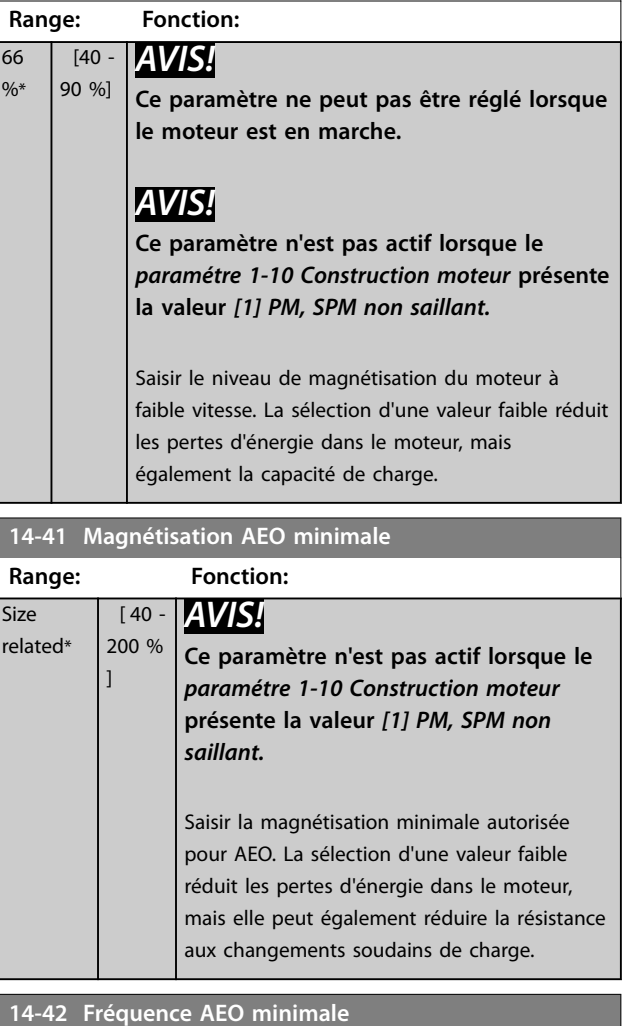

**Range: Fonction:** Size related\* [5 - 40 Hz] *AVIS!* **Ce paramètre n'est pas actif lorsque le** *paramétre 1-10 Construction moteur* **présente la valeur** *[1] PM, SPM non saillant.* Saisir la fréquence minimale à laquelle l'optimisation automatique de l'énergie (AEO) s'active.

**14-43 Cos phi moteur**

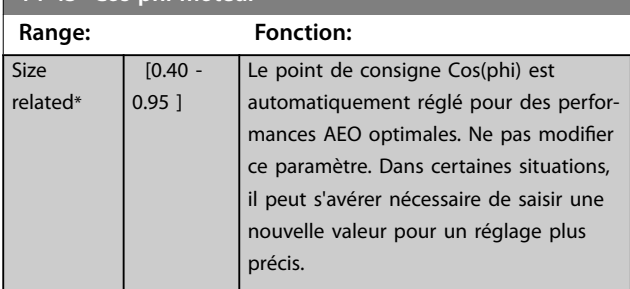

# 3.15.6 14-5\* Environnement

# *AVIS!*

Effectuer un cycle de puissance après avoir modifié l'un **des paramètres du groupe** *chapitre 3.15.6 14-5\* Environnement***.**

Ces paramètres contribuent au fonctionnement du variateur de fréquence dans des conditions environnementales spéciales.

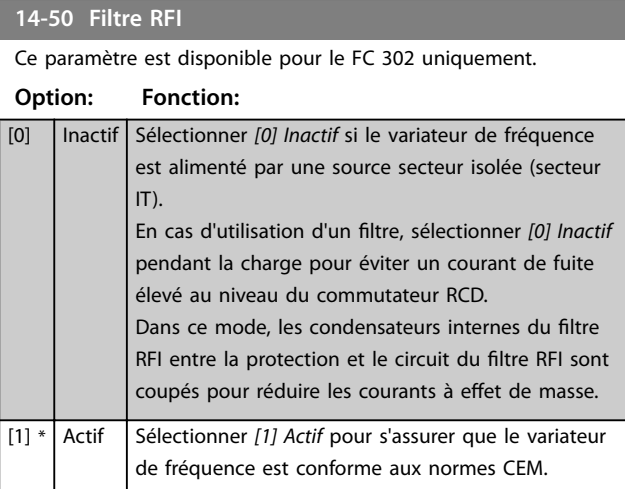

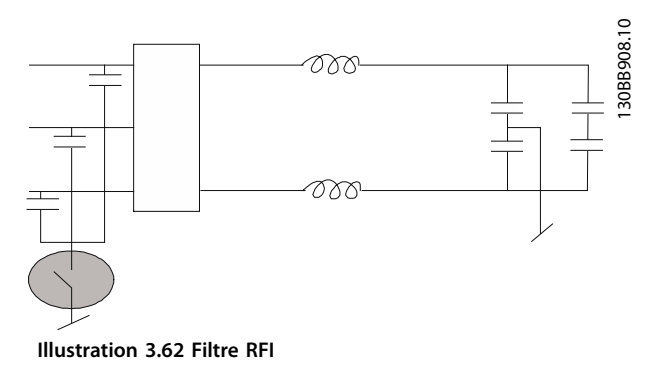

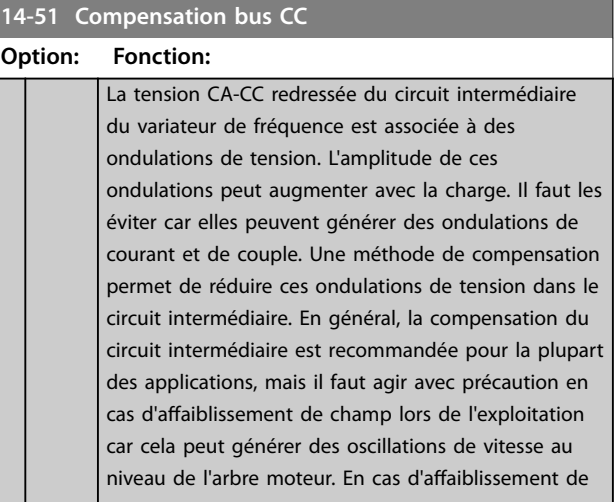

**14-51 Compensation bus CC**

Danfoss

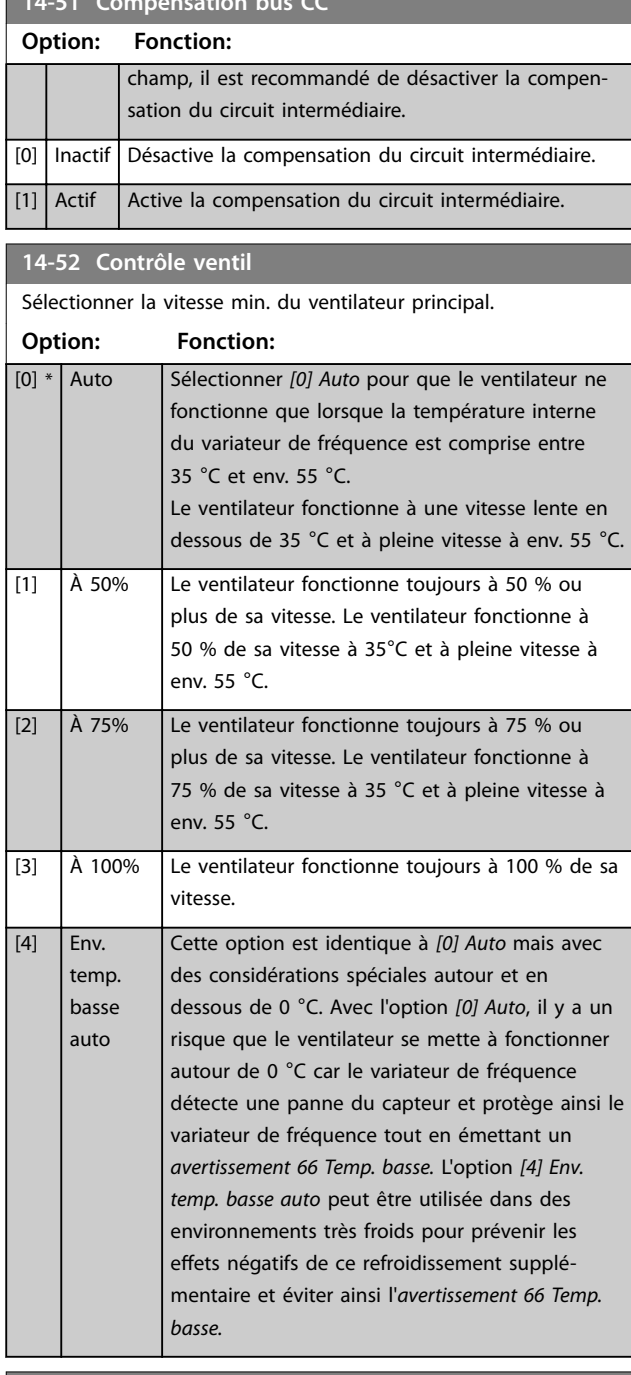

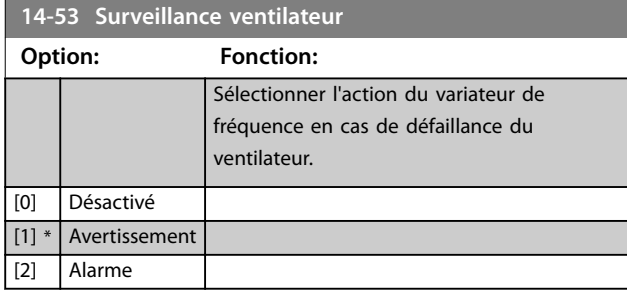

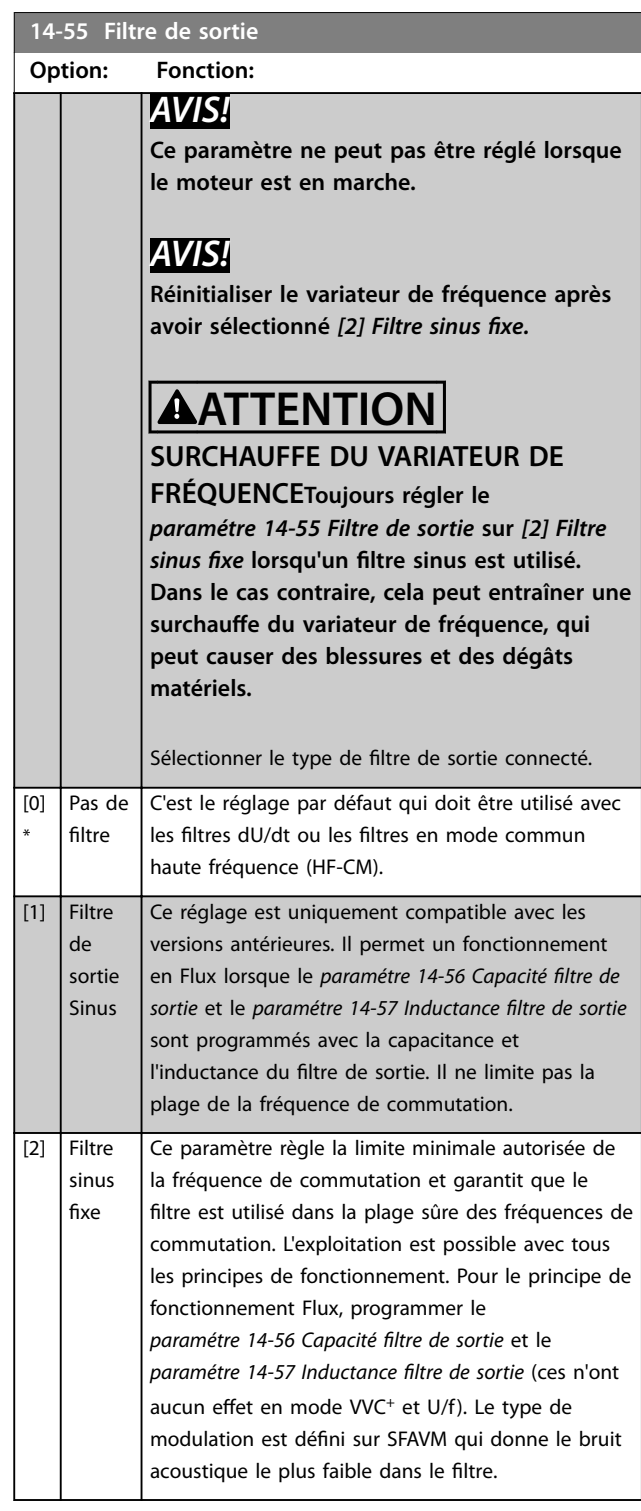

### 14-56 Capacité filtre de sortie

La fonction de compensation du filtre LC nécessite la capacité raccordée en étoile équivalente par phase du filtre (3 fois la capacité entre deux phases lorsque la capacité est en raccordement triangle).

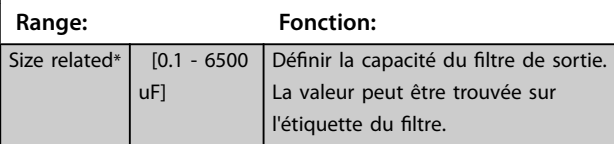

<span id="page-169-0"></span>14-56 Capacité filtre de sortie

La fonction de compensation du filtre LC nécessite la capacité raccordée en étoile équivalente par phase du filtre (3 fois la capacité entre deux phases lorsque la capacité est en raccordement triangle).

**Range: Fonction:** *AVIS!* **Cela est nécessaire pour une compensation correcte en mode Flux (***[paramétre 1-01 Principe](#page-37-0) [Contrôle Moteur](#page-37-0)***).**

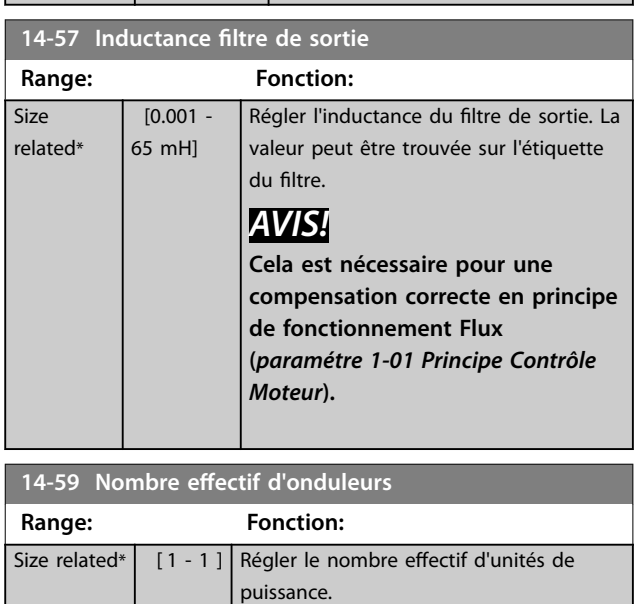

# 3.15.7 14-7\* Compatibilité

Paramètres de compatibilité du VLT 3000 et du VLT 5000 avec le FC 300.

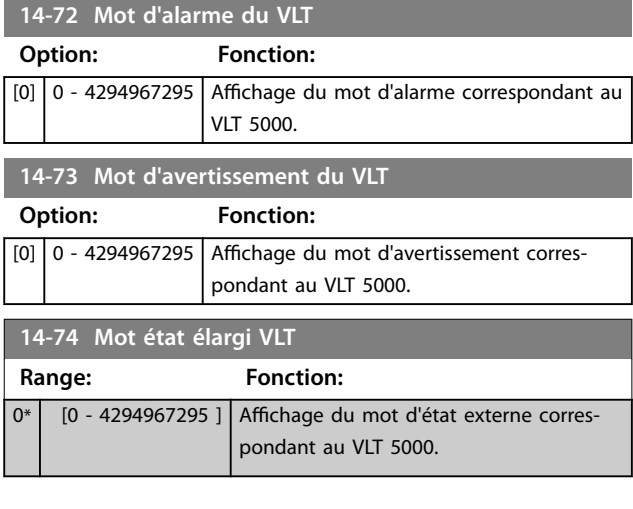

# 3.15.8 14-8\* Options

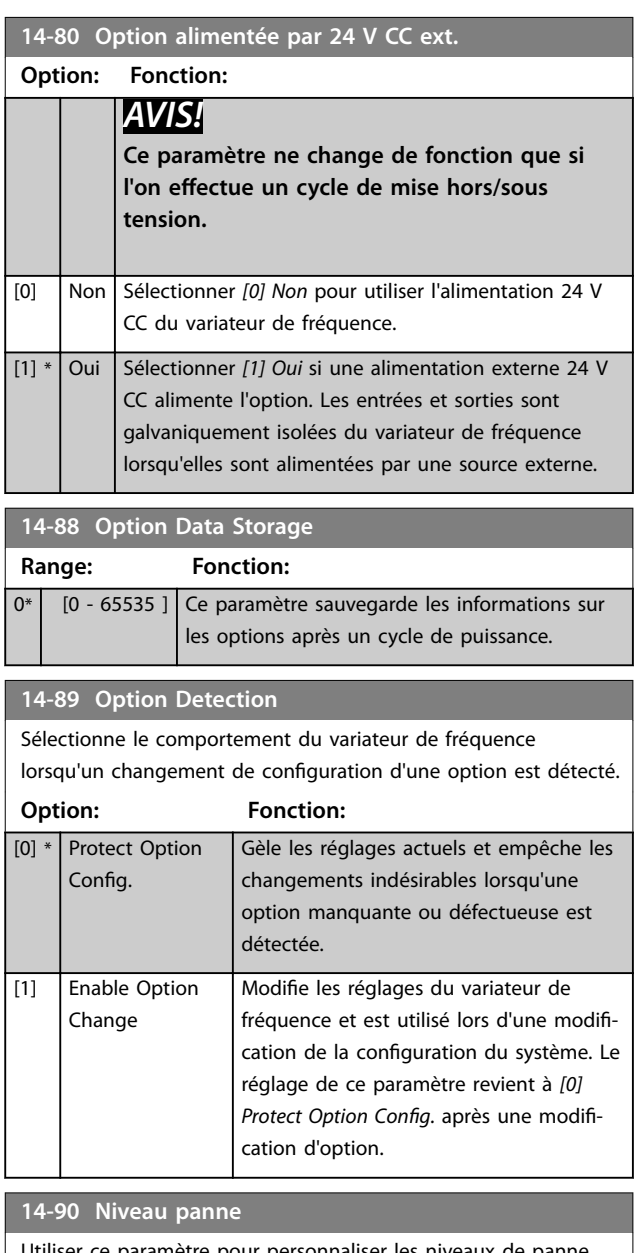

Utiliser ce paramètre pour personnaliser les niveaux de panne. **Option: Fonction:**

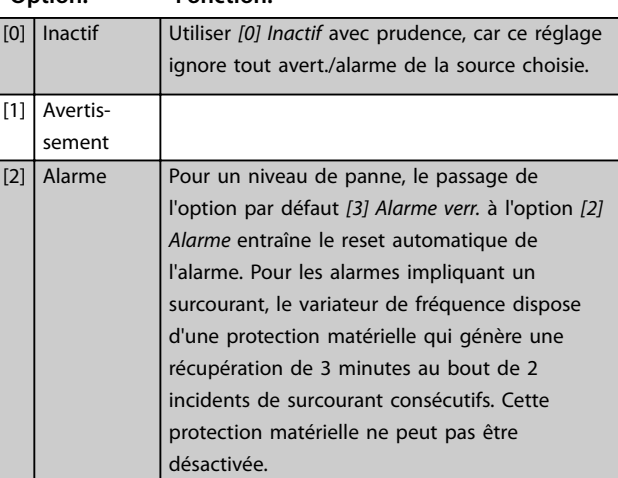

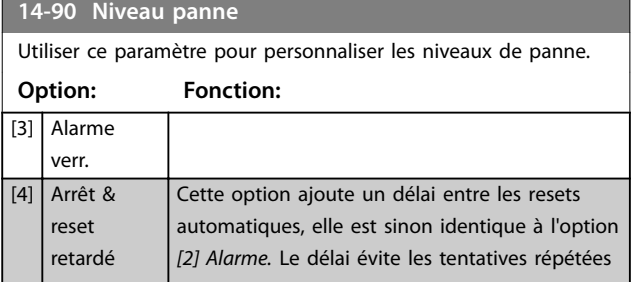

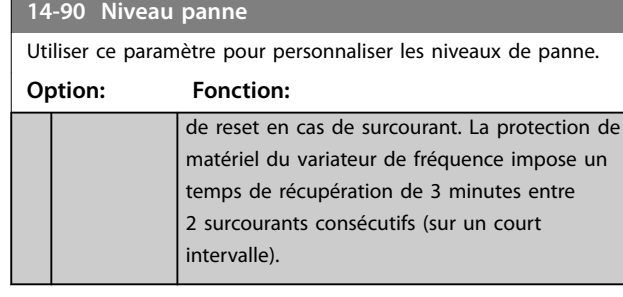

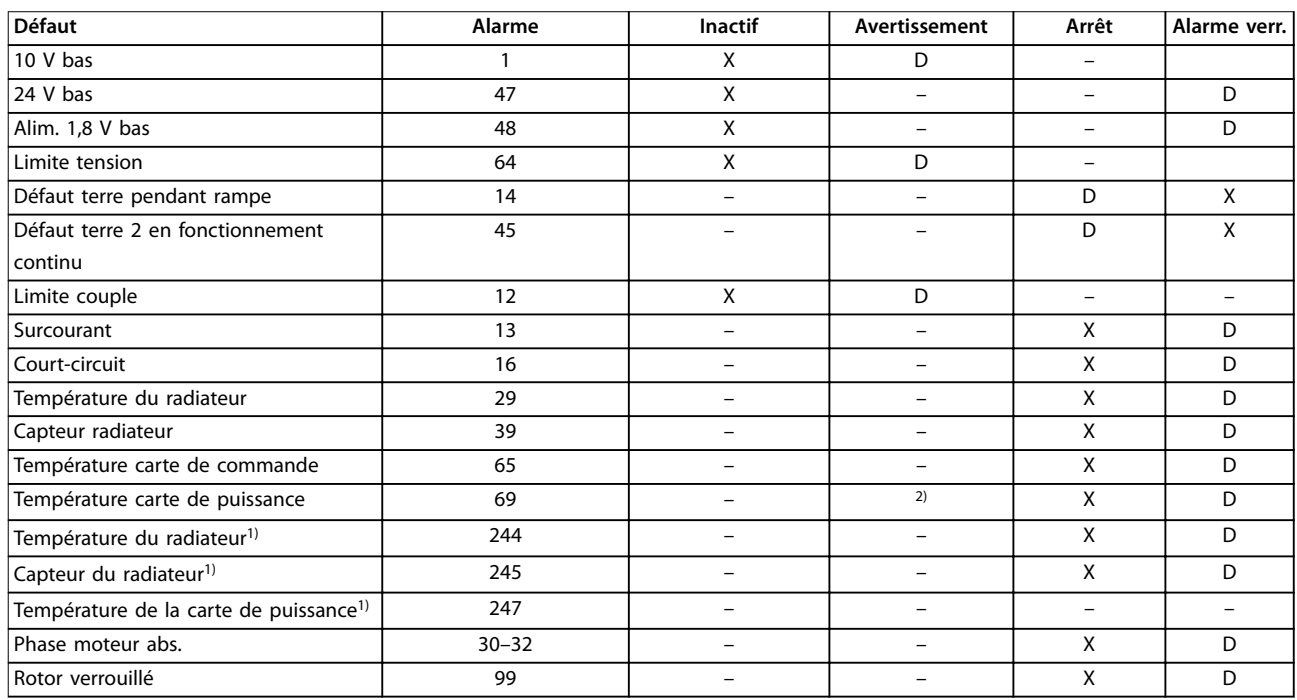

**Tableau 3.26 Sélection d'une action lorsque l'alarme sélectionnée apparaît**

*D désigne le réglage par défaut.*

*X désigne une option possible.*

*1) Variateurs de fréquence haute puissance uniquement.*

*2) Sur les variateurs de fréquence petits et moyens, l'alarme 69 T° carte puis. n'est qu'un avertissement.*

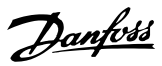

# <span id="page-171-0"></span>3.16 Paramètres : 15-\*\* Info.variateur

# 3.16.1 15-0\* Données exploit.

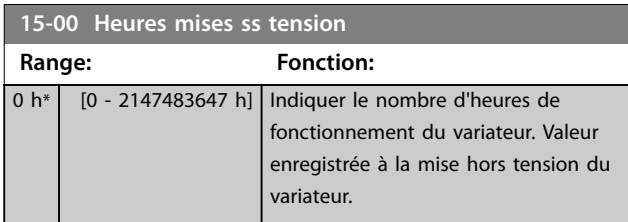

#### **15-01 Heures fonction.**

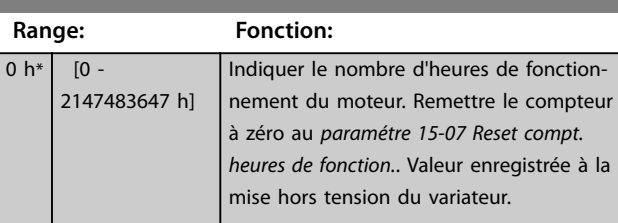

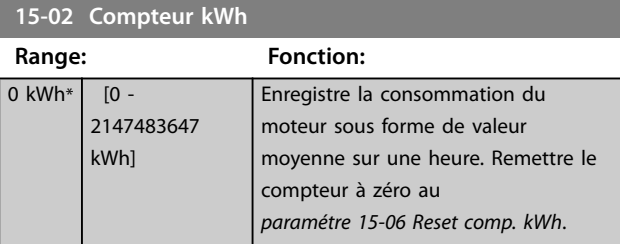

# **15-03 Mise sous tension Range: Fonction:**  $0*$   $[0 - 2147483647]$  Indique le nombre de mises sous tension du variateur de fréquence.

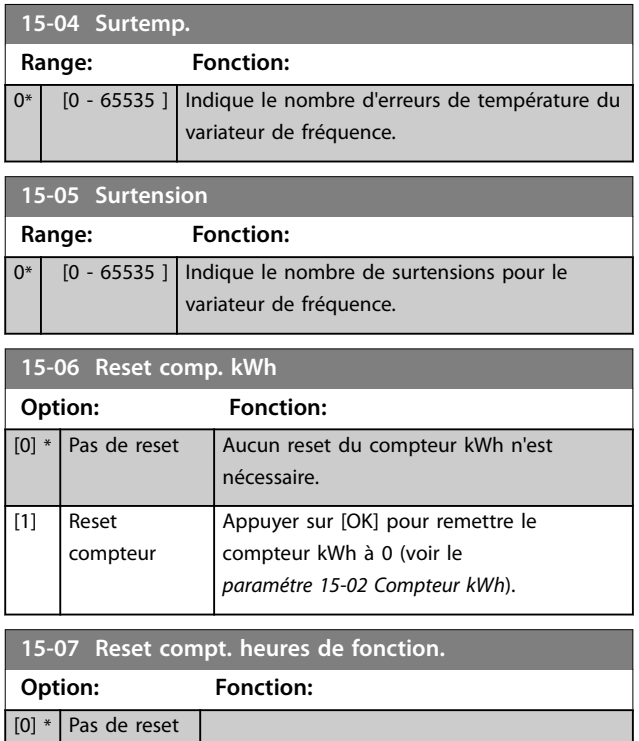

### **15-07 Reset compt. heures de fonction.**

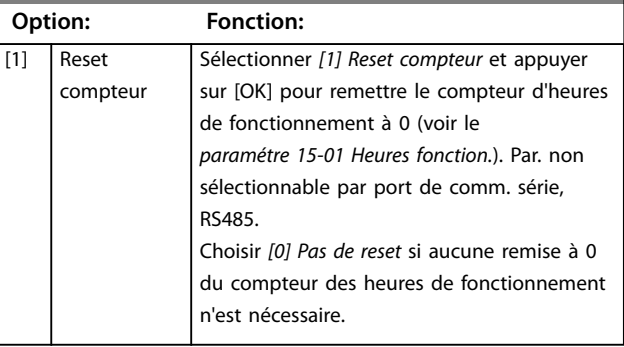

# 3.16.2 15-1\* Réglages journal

Il est possible d'enregistrer 4 sources de données (*paramétre 15-10 Source d'enregistrement*) à débits distincts (*[paramétre 15-11 Intervalle d'enregistrement](#page-172-0)*) via le journal de données. Un événement déclencheur (*paramétre 15-12 Événement déclencheur*) et une fenêtre (*paramétre 15-14 Échantillons avant déclenchement*) sont utilisés pour démarrer/arrêter l'enregistrement sous conditions.

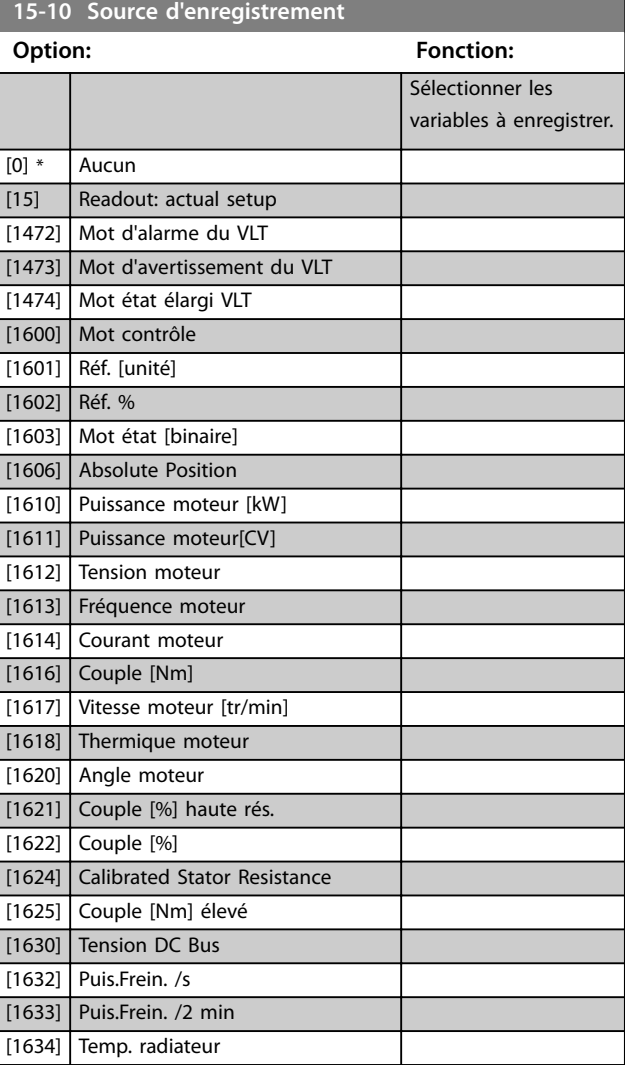

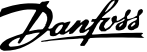

<span id="page-172-0"></span>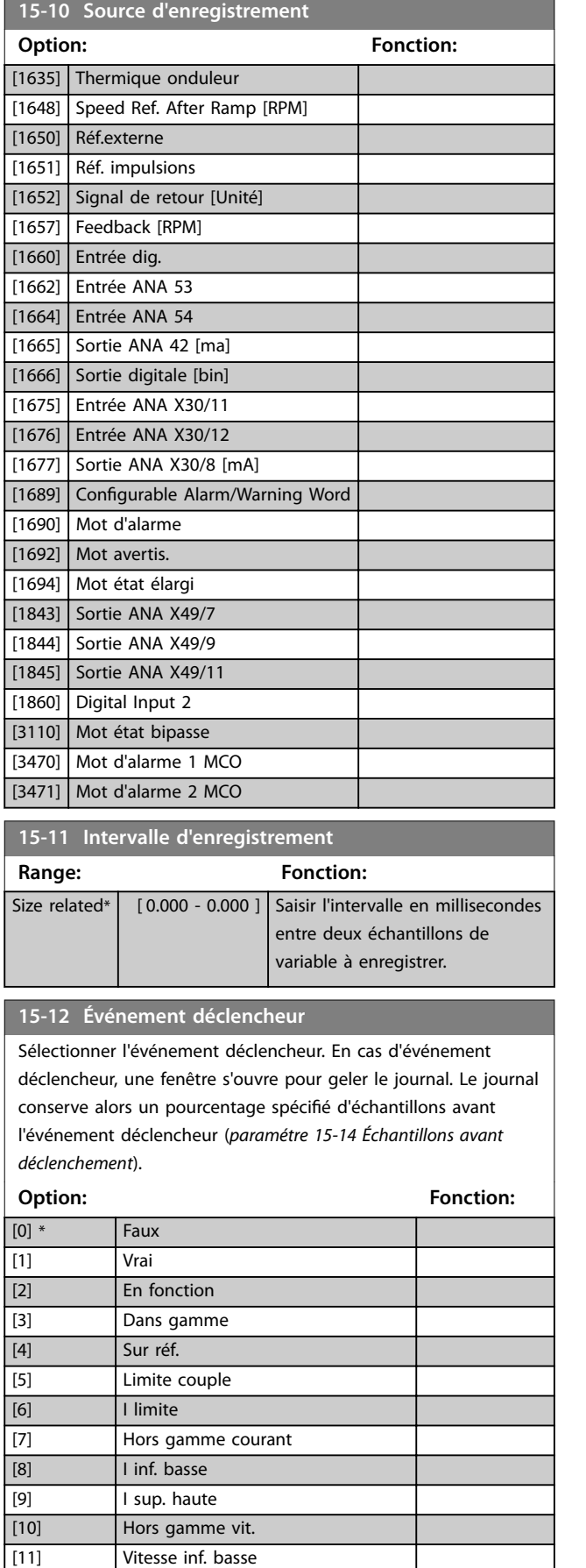

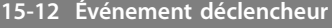

Sélectionner l'événement déclencheur. En cas d'événement déclencheur, une fenêtre s'ouvre pour geler le journal. Le journal conserve alors un pourcentage spécifié d'échantillons avant l'événement déclencheur (*paramétre 15-14 Échantillons avant déclenchement*).

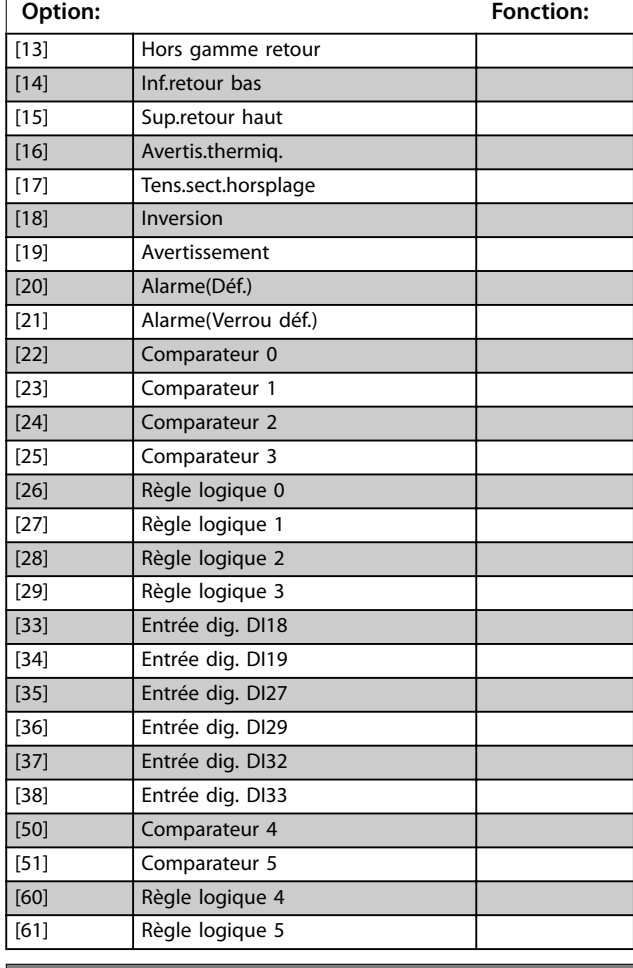

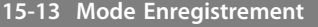

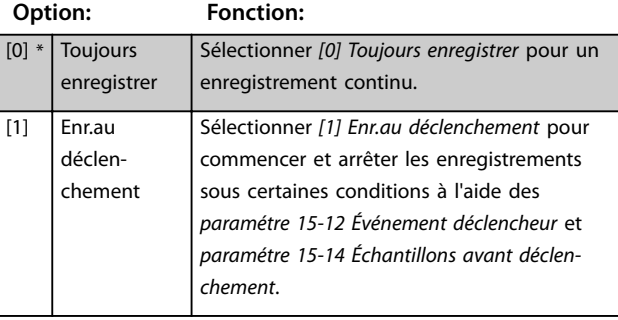

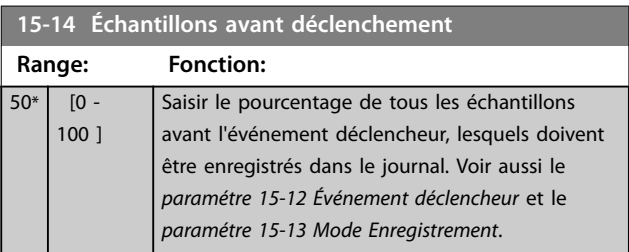

[12] Vitesse sup. haute

<u>Danfoss</u>

# 3.16.3 15-2\* Journal historique

Visualiser jusqu'à 50 journaux de données via les paramètres de type tableau de ce groupe. Les données sont enregistrées dès la survenue d'un événement (à ne pas confondre avec les événements du SLC). Dans ce contexte, les événements sont définis comme étant une modification de l'une des zones suivantes :

- **•** Entrée digitale
- **•** Sorties digitales
- **•** Mot d'avertissement
- **•** Mot d'alarme
- **•** Mot d'état
- **•** Mot de contrôle
- **•** Mot d'état élargi

Les événements sont enregistrés avec la valeur et l'horodatage en ms. Le laps de temps qui sépare deux événements dépend de leur fréquence (au maximum une fois à chaque balayage). L'enregistrement de données est continu mais en cas d'alarme, le journal est enregistré et les valeurs peuvent être visualisées à l'écran. Cette caractéristique est utile, par exemple, lors de la réparation après un arrêt. Visualiser le journal historique contenu dans ce paramètre via le port de communication série ou l'écran d'affichage.

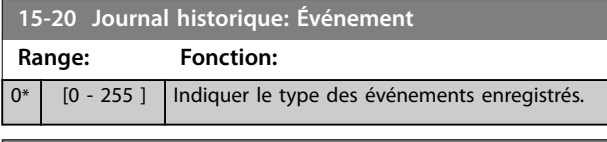

#### **15-21 Journal historique: Valeur**

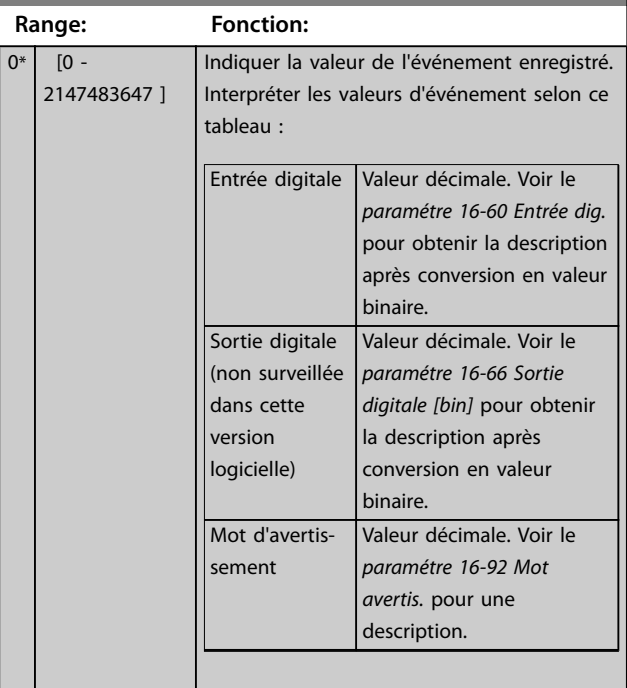

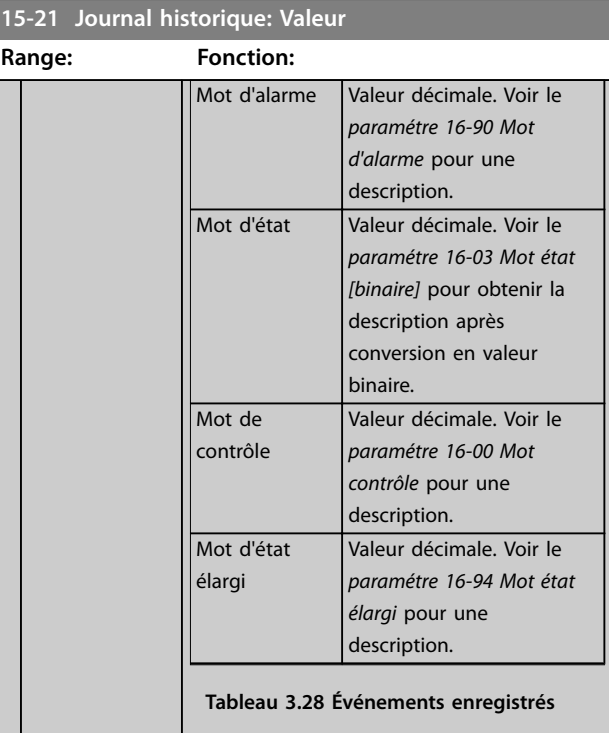

#### **15-22 Journal historique: heure**

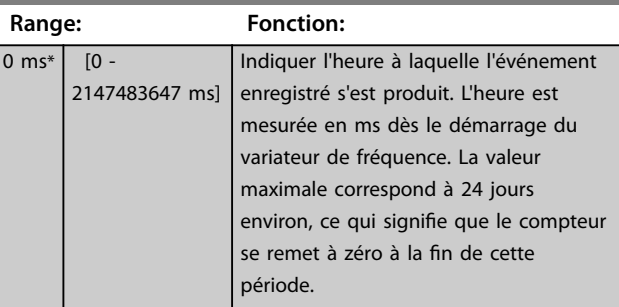

# 3.16.4 15-3\* Mémoire déf.

Par. de type tableau où 10 comptes rendus de panne max. sont visualisables, 0 correspondant aux dernières données consignées et 9 aux plus anciennes. Les codes d'erreur, les valeurs et l'horodatage peuvent être visualisés pour toutes les données enregistrées.

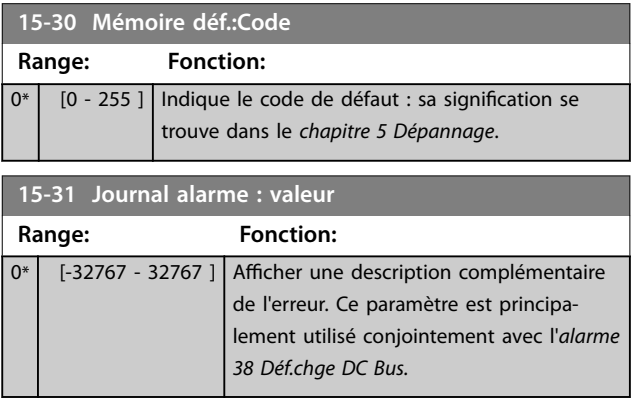

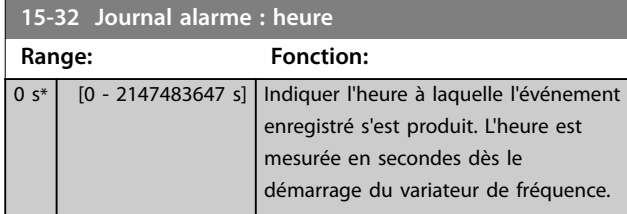

# 3.16.5 15-4\* Type.VAR.

Paramètres contenant des informations en lecture seule sur la configuration matérielle et logicielle du variateur de fréquence.

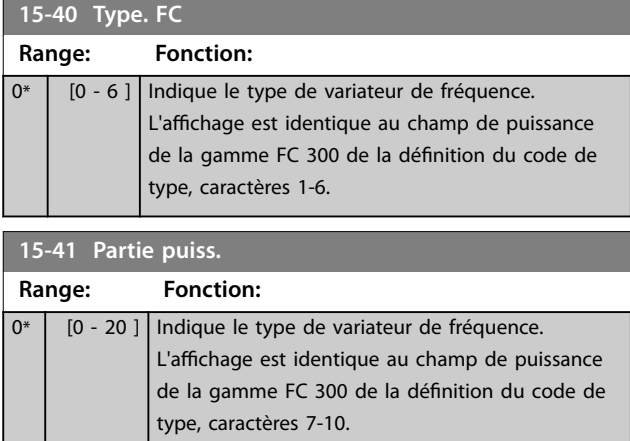

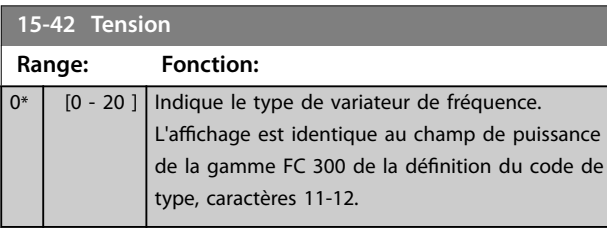

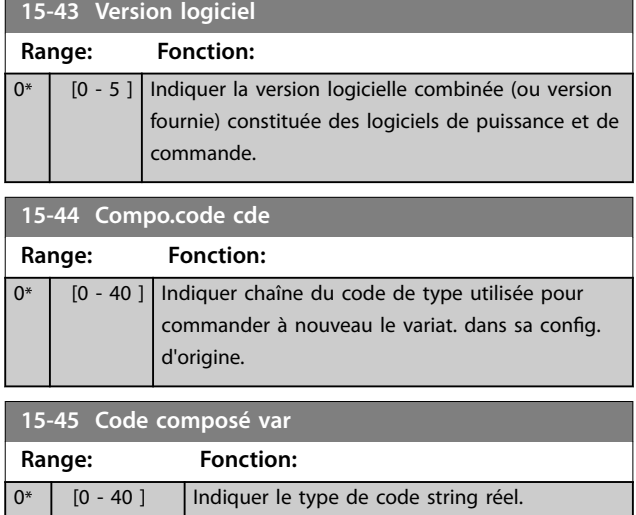

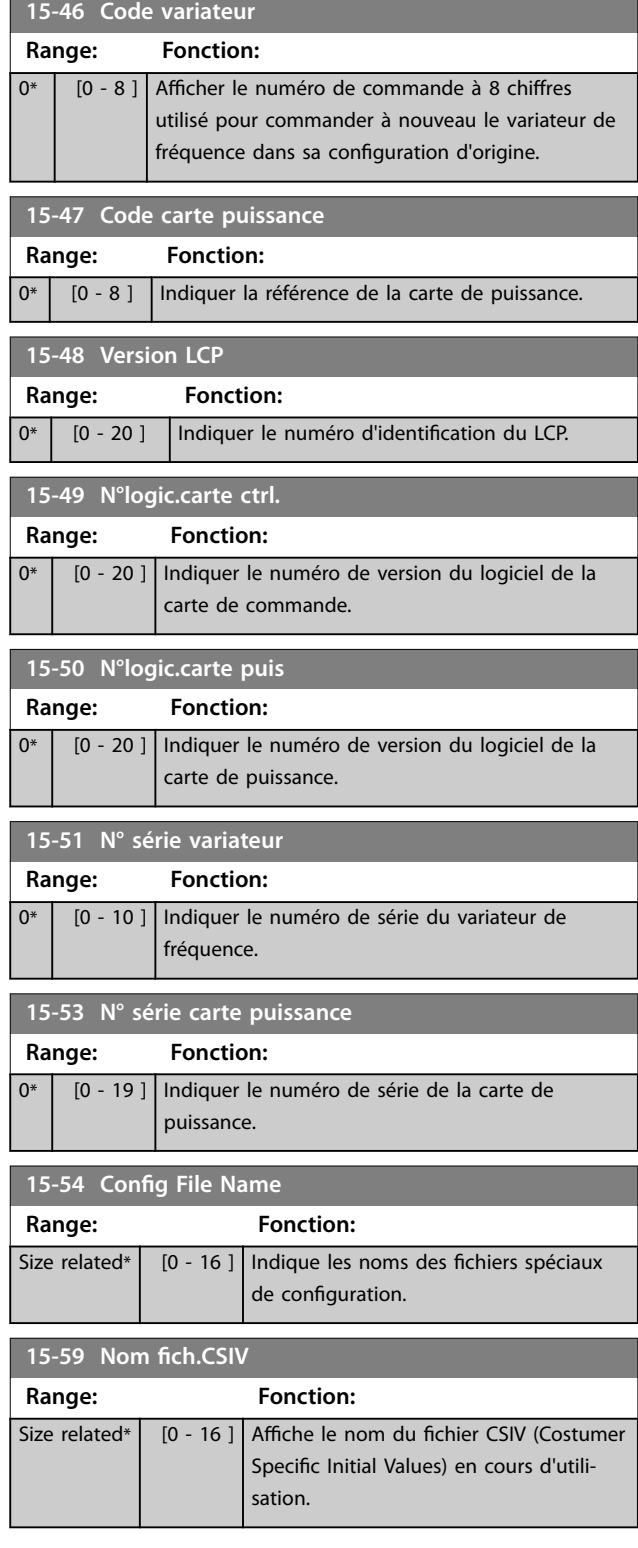

# 3.16.6 15-6\* Identif.Option

Ce groupe de par. à lecture seule contient des infos sur la config. matérielle et logicielle des options installées aux emplacements A, B, C0 et C1.

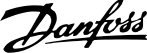

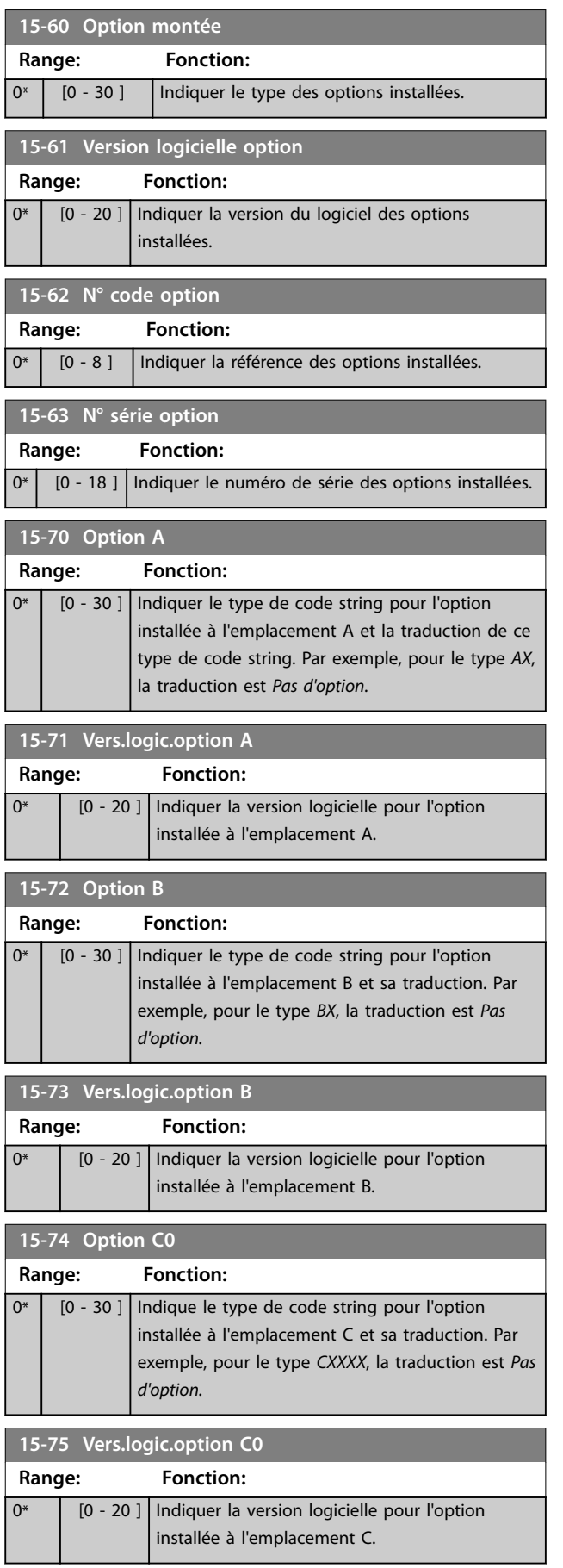

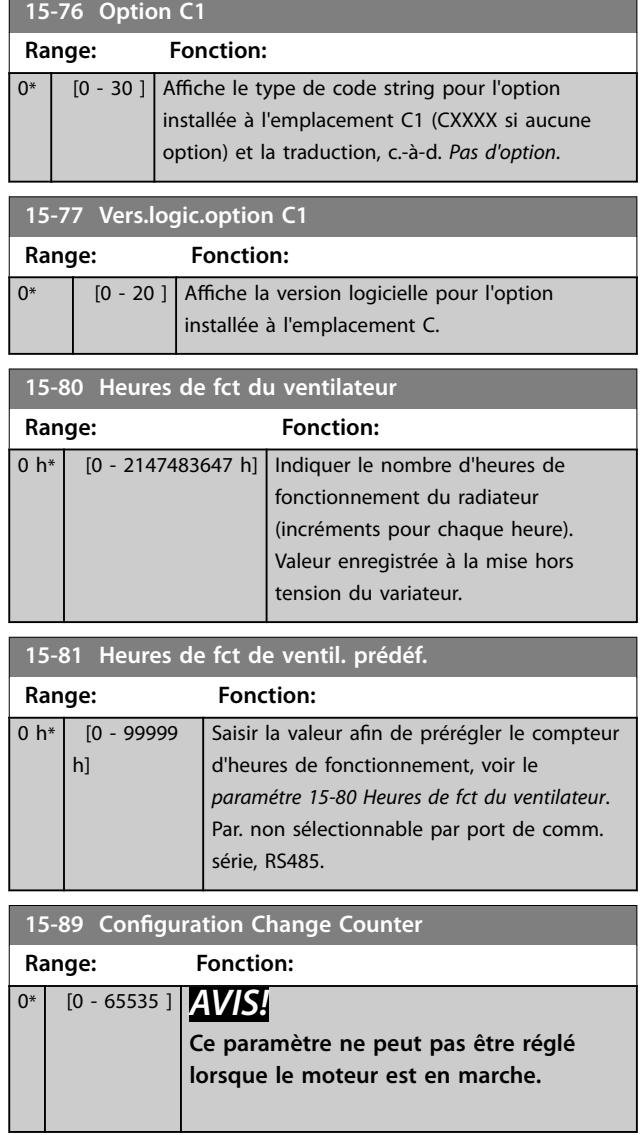

# 3.16.7 15-9\* Infos paramètre

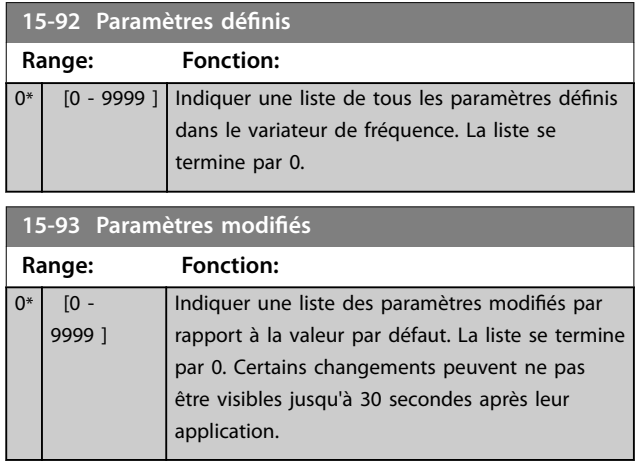

**Description des paramètres Guide de programmation**

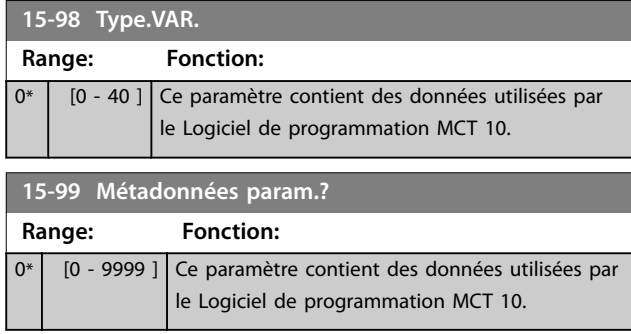

**3 3**

# <span id="page-177-0"></span>3.17 Paramètres : 16-\*\* Lecture données

# 3.17.1 16-0\* État général

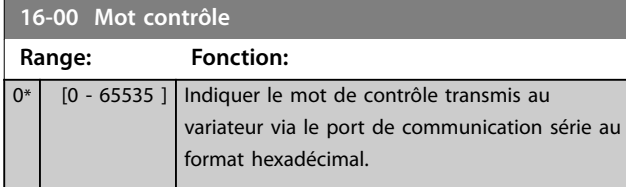

#### **16-01 Réf. [unité] Range: Fonction:** 0 ReferenceFeedbackUnit\* [-999999 - 999999 ReferenceFeedbackUnit] Indique la valeur de référence actuelle appliquée à la base impulsionnelle ou analogique de l'unité résultant du choix de configuration au *paramétre 1-00 Mode* Config. (Hz, Nm ou tr/min).

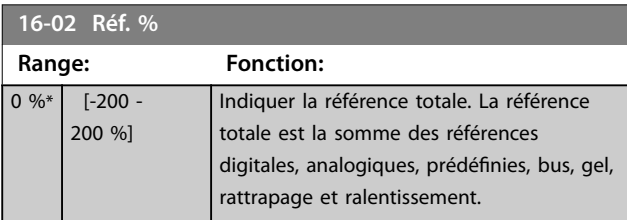

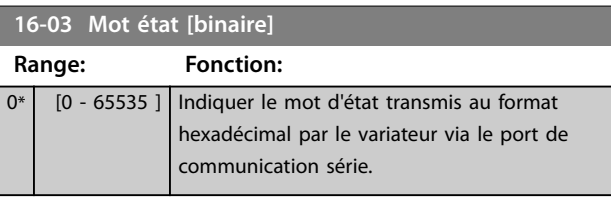

**16-05 Valeur réelle princ. [%]**

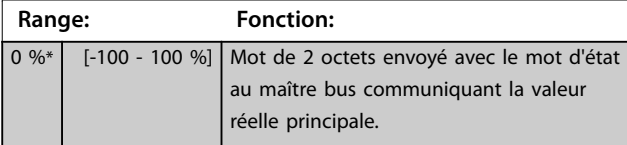

#### **16-06 Absolute Position Range: Fonction:** 0 CustomReadoutUnit2\*  $[-2000000000 -$ 2000000000 CustomReadoutUnit2] Ce paramètre indique la position absolue. Pour plus d'informations sur la configuration des affichages, voir le *[chapitre 3.18.5 17-7\\* Absolute](#page-184-0) [Position](#page-184-0)*.

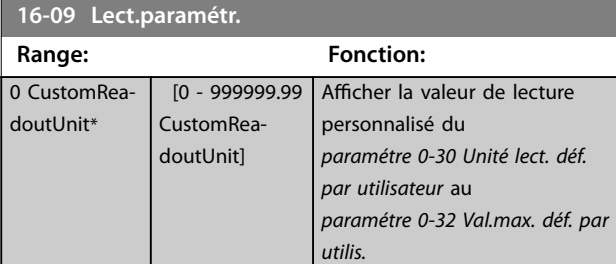

Danfoss

# 3.17.2 16-1\* État Moteur

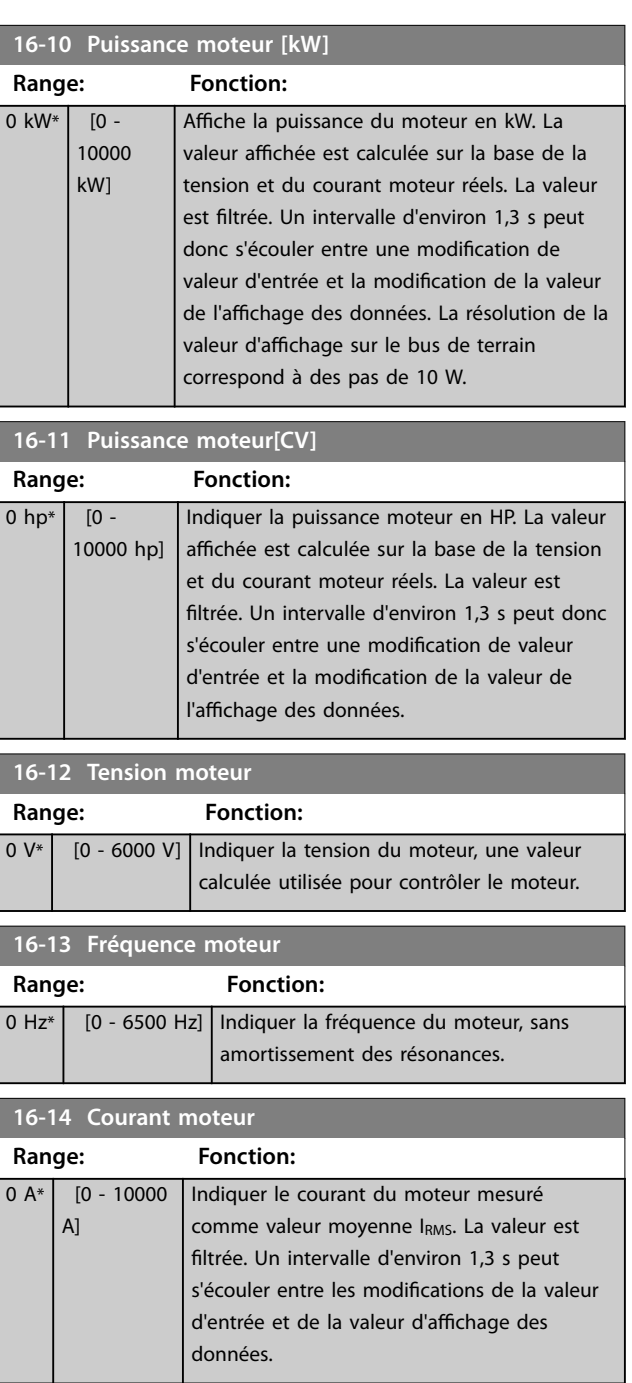

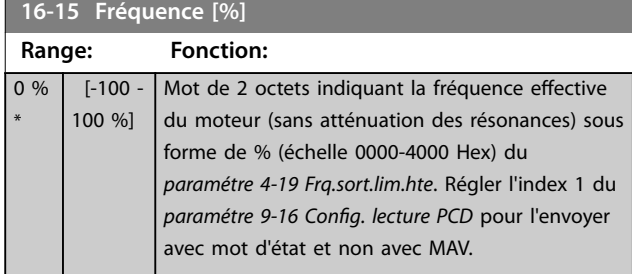

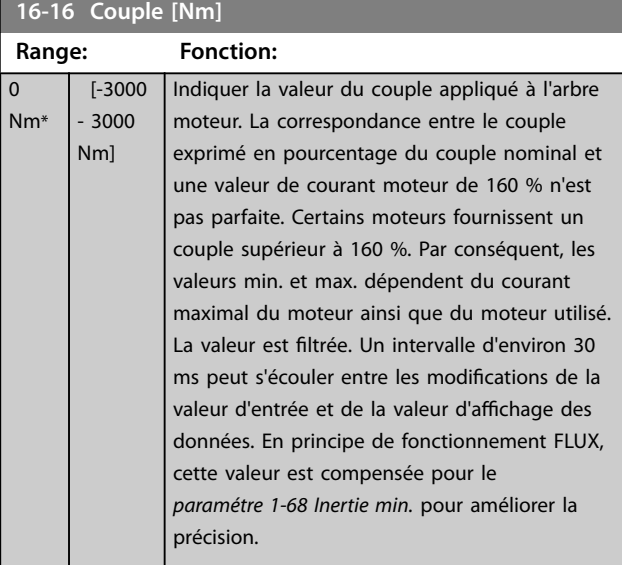

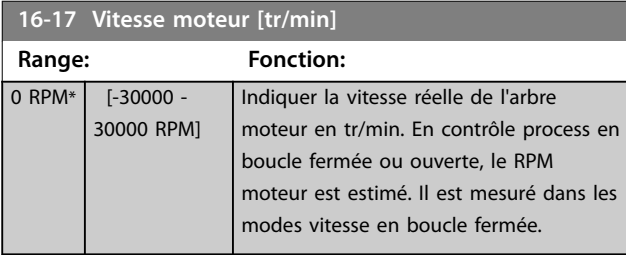

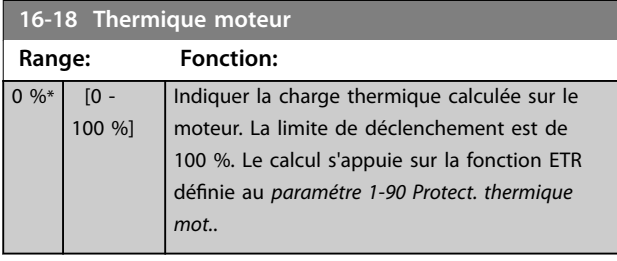

# **16-19 Température du capteur KTY**

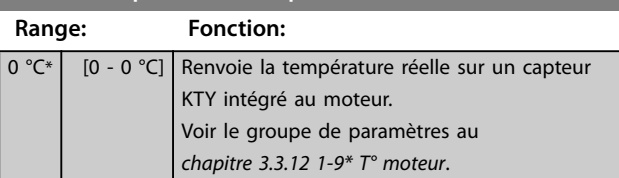

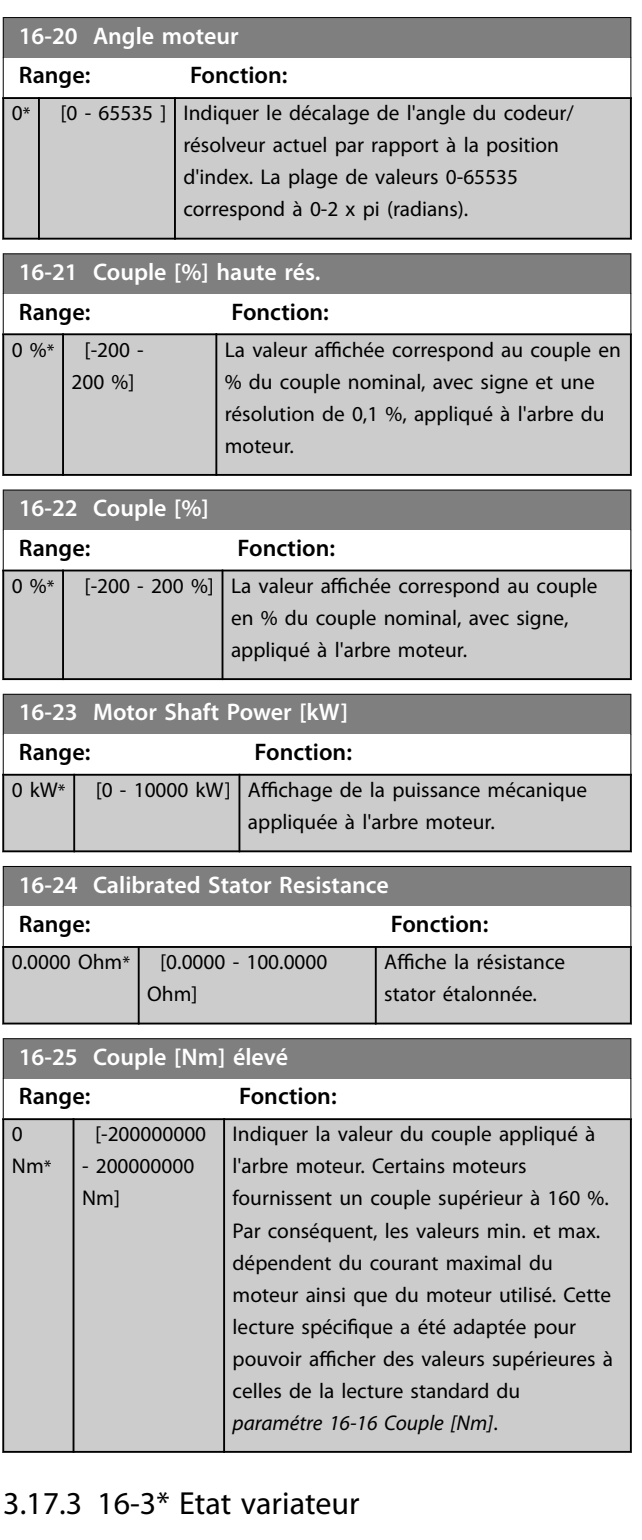

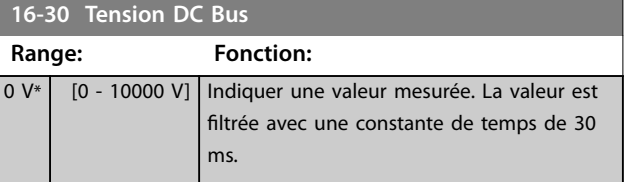

**3 3**

# **Description des paramètres VLT**® **AutomationDrive FC 301/302**

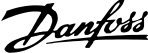

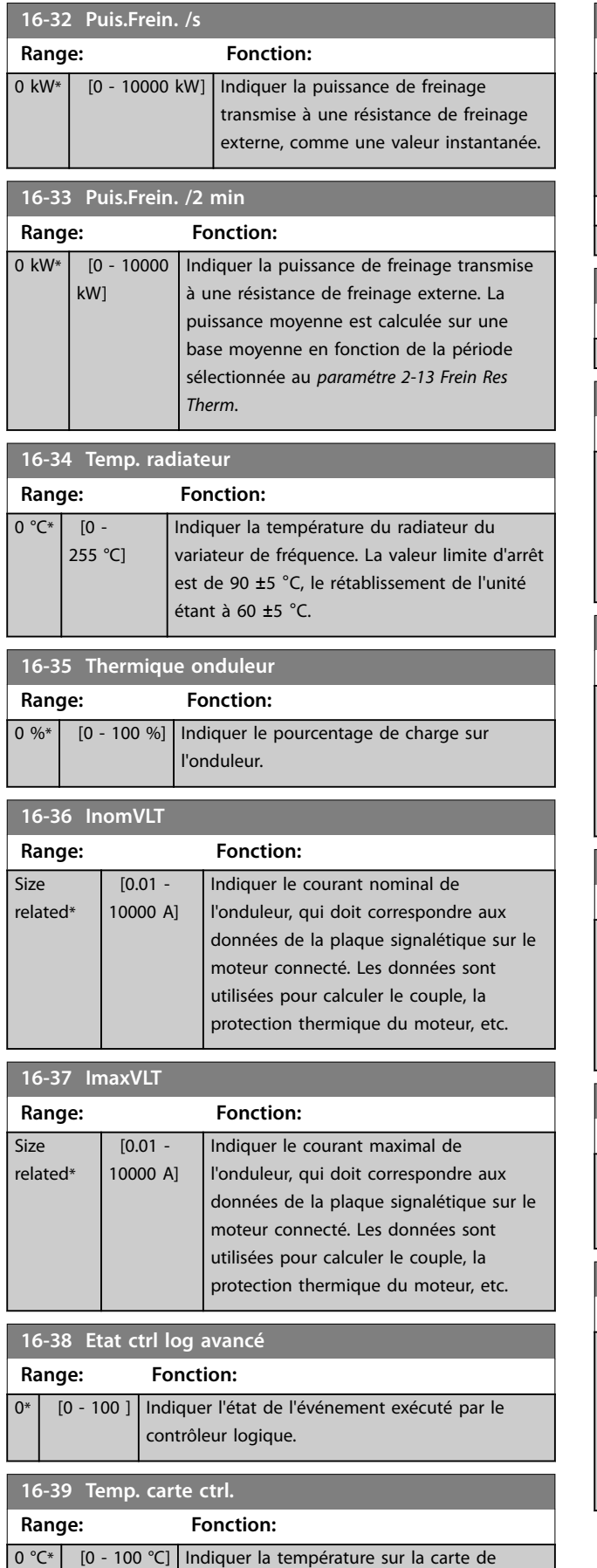

commande exprimée en °C.

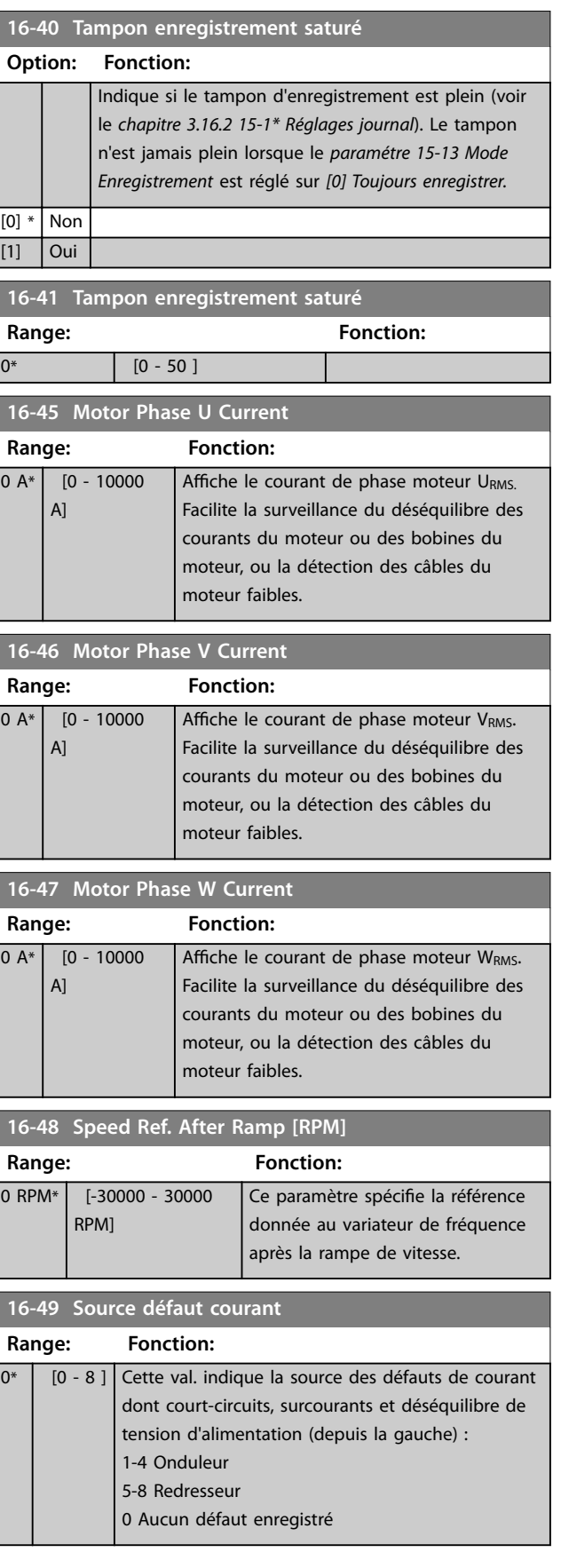
**Range:** 

### 3.17.4 16-5\* Réf.& retour

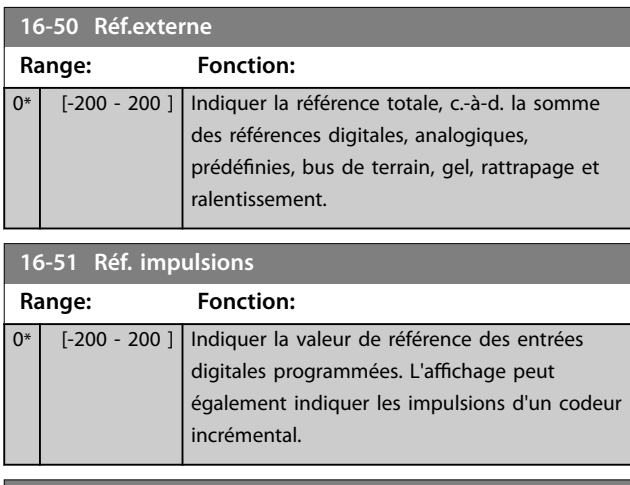

#### **16-52 Signal de retour [Unité]**

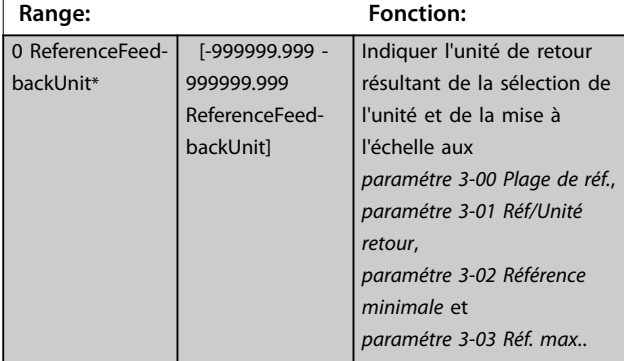

#### **16-53 Référence pot. dig.**

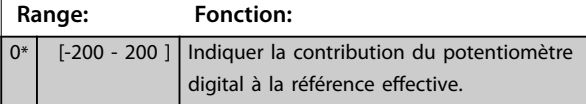

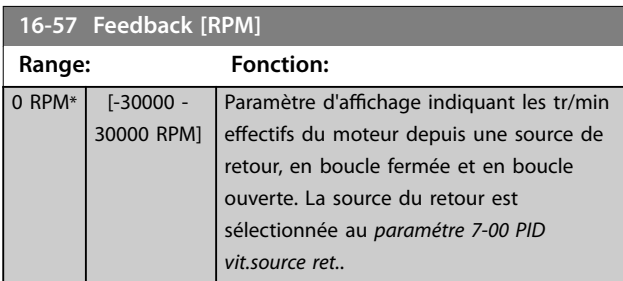

### 3.17.5 16-6\* Entrée et sorties

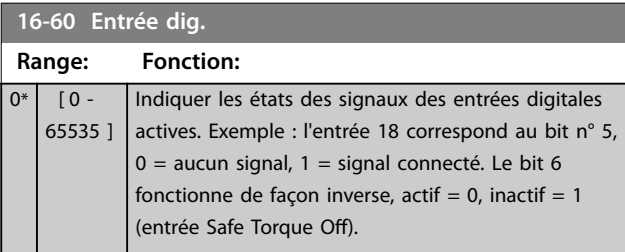

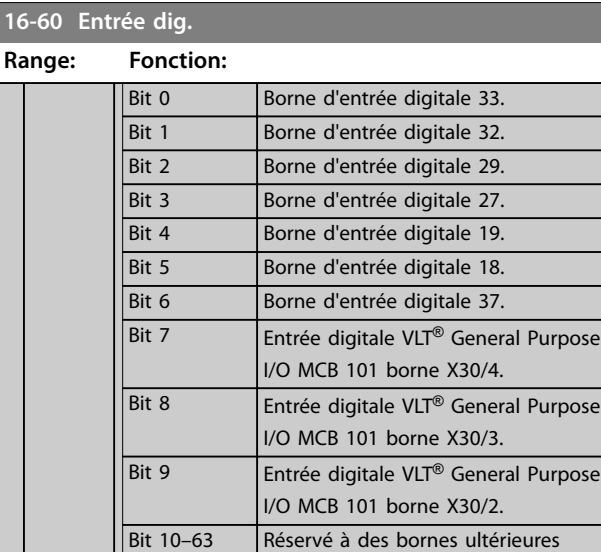

#### **Tableau 3.29 Entrées digitales actives**

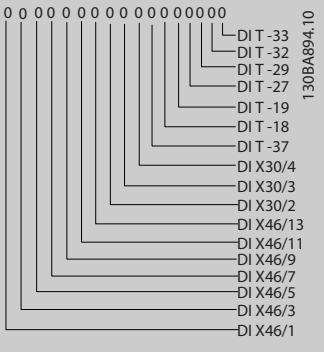

**Illustration 3.63 Réglages des relais**

#### **16-61 Régl.commut.born.53**

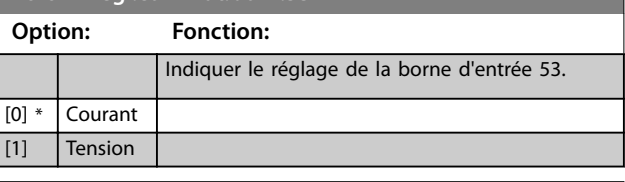

#### **16-62 Entrée ANA 53**

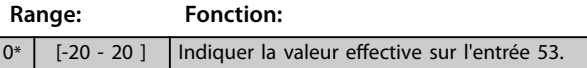

#### **16-63 Régl.commut.born.54**

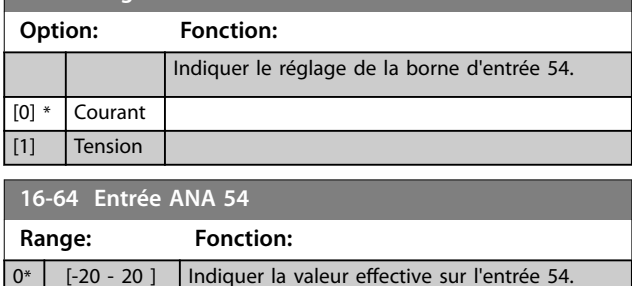

#### **Description des paramètres VLT**® **AutomationDrive FC 301/302**

Danfoss

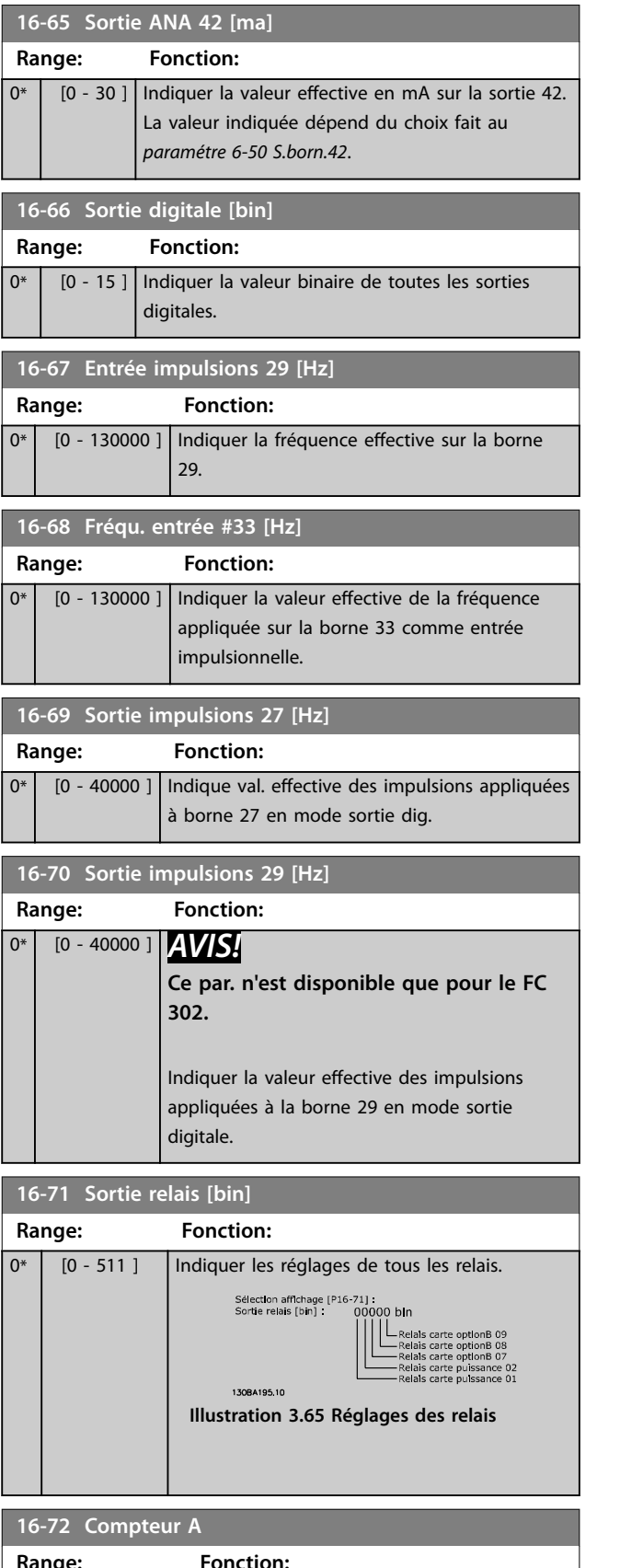

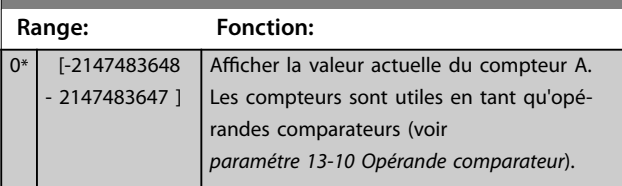

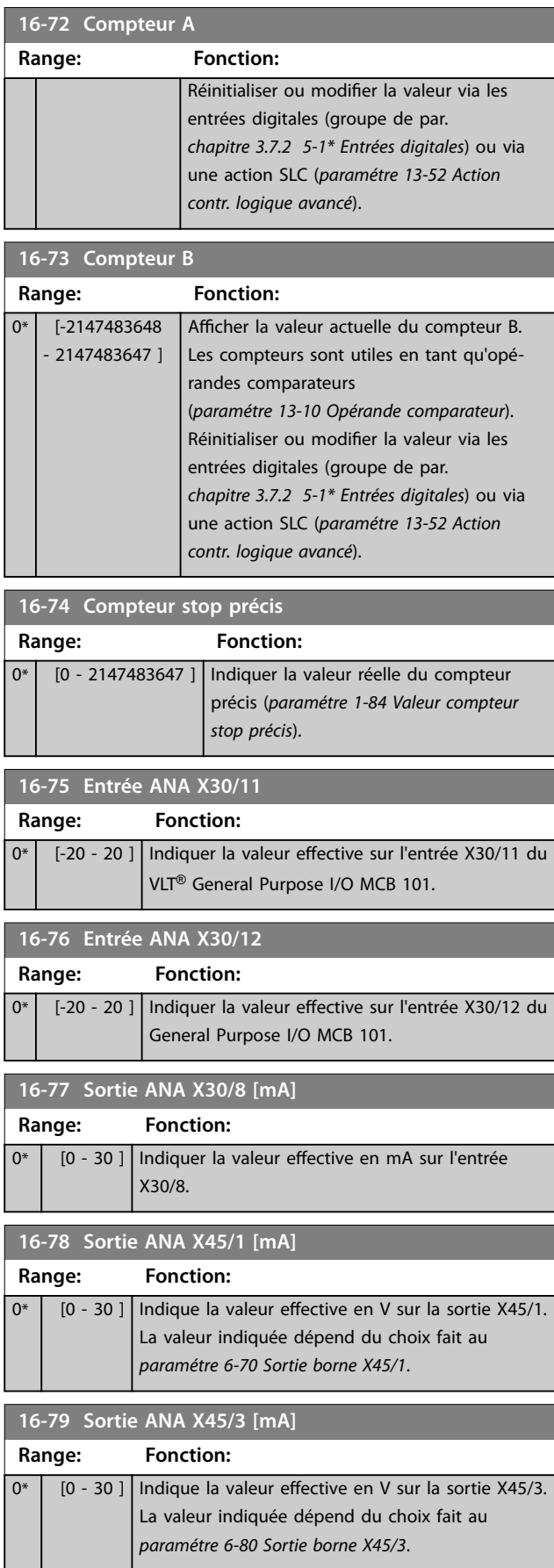

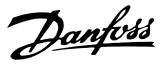

### 3.17.6 16-8\* Port FC et bus

Paramètres de report des références bus et des mots de ctrl.

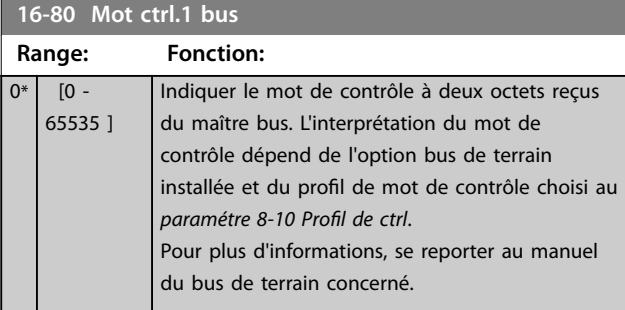

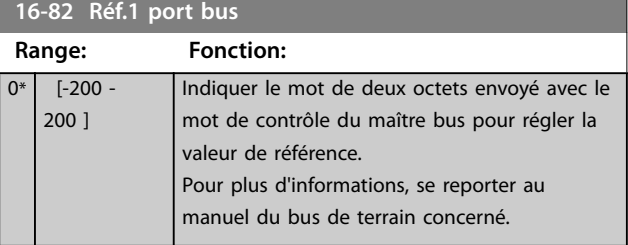

**16-84 Impulsion démarrage**

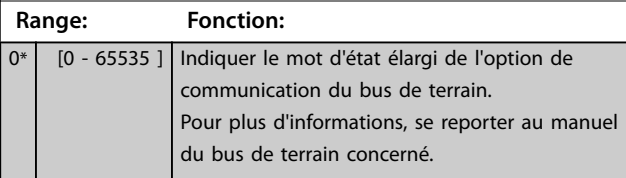

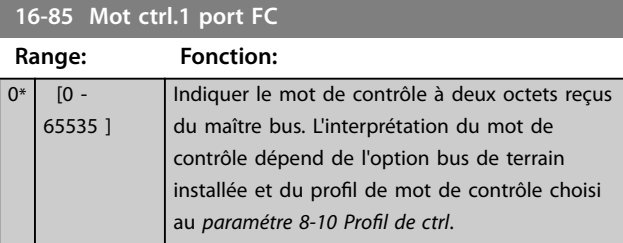

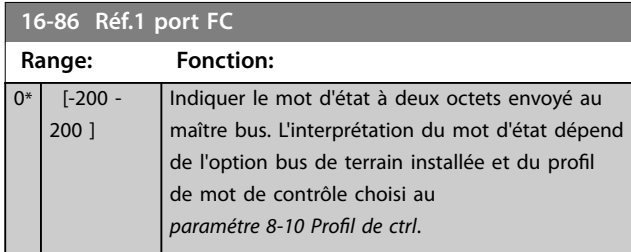

**16-87 Bus Readout Alarm/Warning**

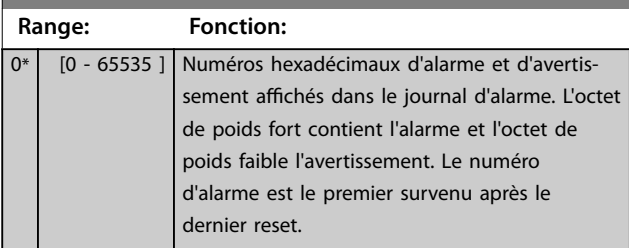

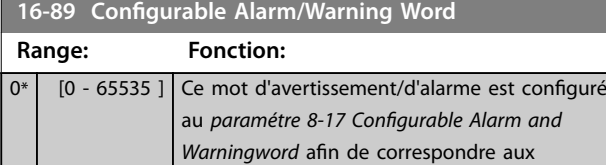

exigences réelles.

# 3.17.7 16-9\* Affich. diagnostics

### *AVIS!*

**Lorsque le Logiciel de programmation MCT 10 est utilisé,** les paramètres affichés ne peuvent être lus qu'en ligne, c.-à-d. dans leur état réel. Cela signifie que l'état n'est pas enregistré dans le fichier du Logiciel de **programmation MCT 10.** 

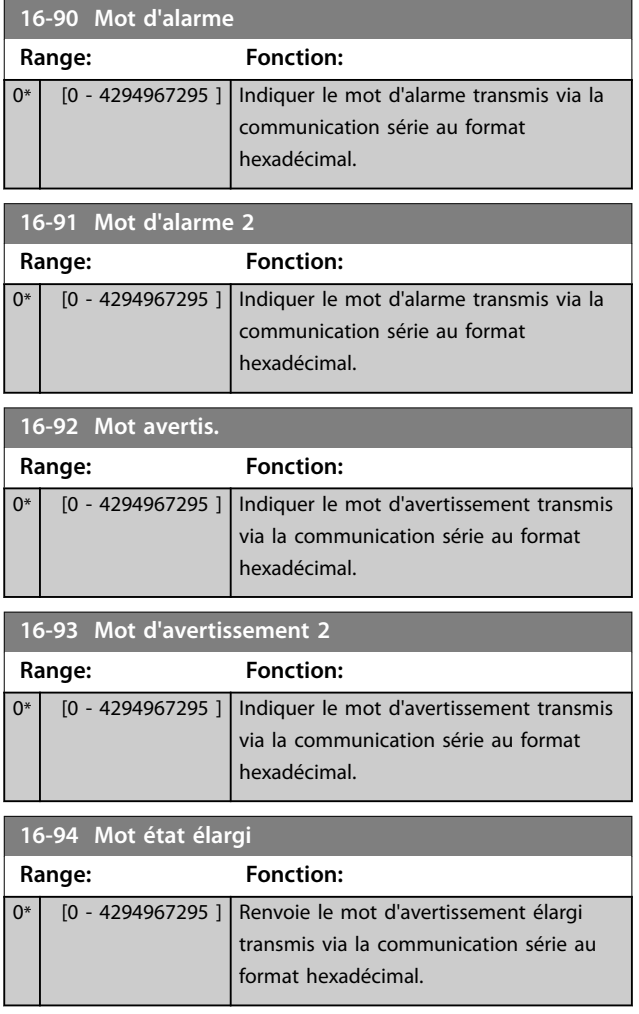

### 3.18 Paramètres : 17-\*\* Opt. retour codeur

Paramètres supplémentaires de configuration du retour du codeur (VLT® Encoder Input MCB 102), du résolveur (VLT® Resolver Input MCB 103) ou du variateur de fréquence.

### 3.18.1 17-1\* Interface inc. codeur

Les paramètres de ce groupe permettent de configurer l'interface incrémentale du VLT® Encoder Input MCB 102. Les deux interfaces, incrémentale et absolue, sont actives simultanément.

# *AVIS!*

**Ces paramètres ne peuvent pas être réglés lorsque le moteur est en marche.**

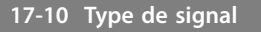

Sélectionner le type incrémental (canaux A/B) du codeur utilisé. Ces informations se trouvent sur la fiche technique du codeur. Sélectionner *[0] Aucun* si le capteur de retour est un codeur absolu uniquement.

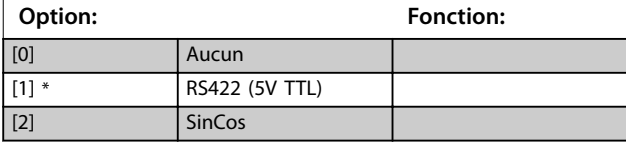

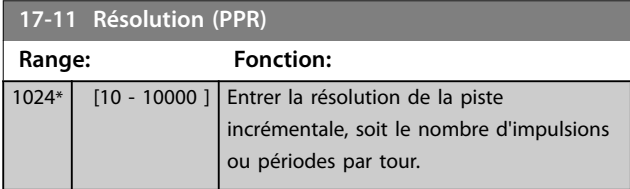

### 3.18.2 17-2\* Abs. interface cod.

Les paramètres de ce groupe permettent de configurer l'interface absolue du VLT® Encoder Input MCB 102. Les deux interfaces, incrémentale et absolue, sont actives simultanément.

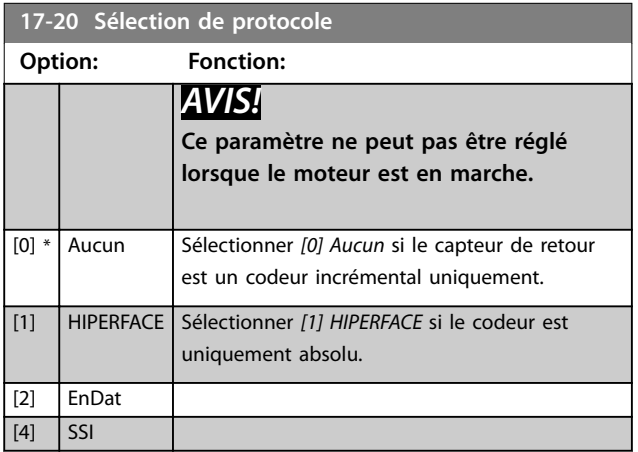

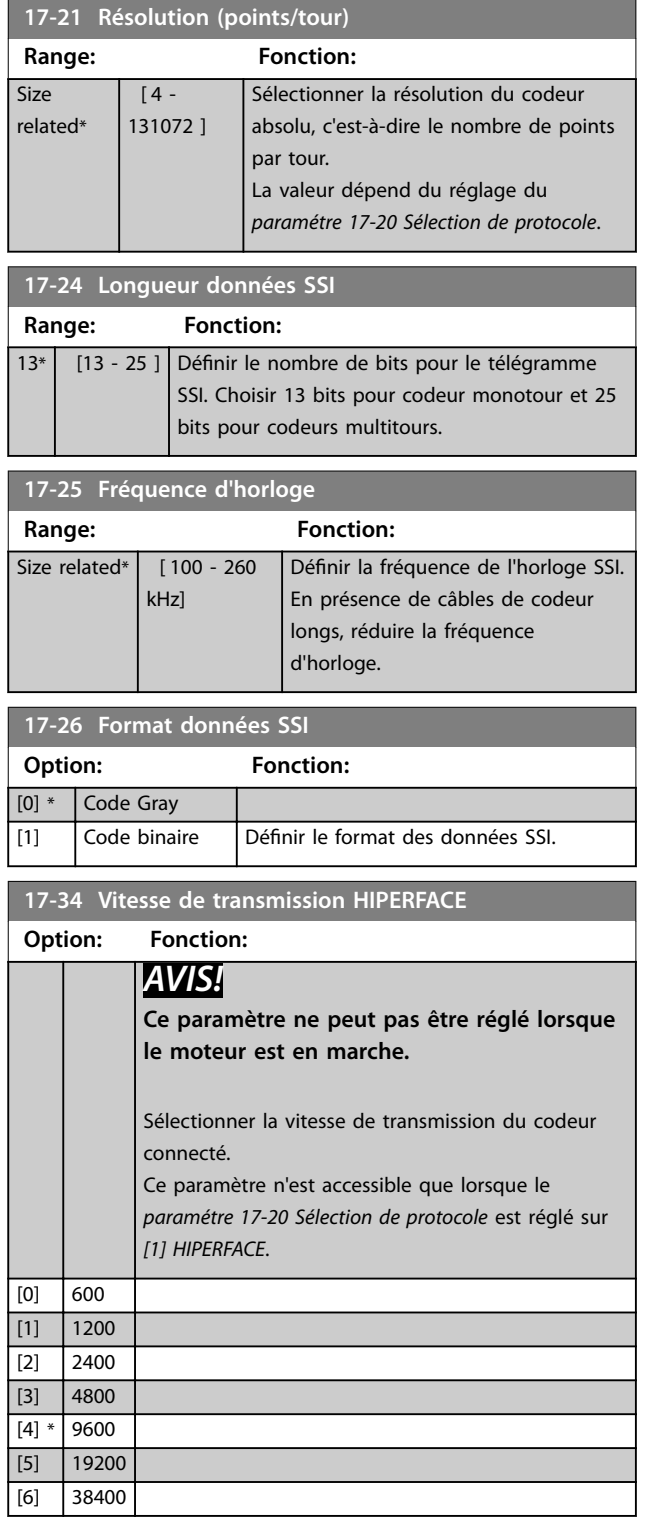

### 3.18.3 17-5\* Interface résolveur

Ce groupe de paramètres sert à régler les paramètres du VLT® Resolver Input MCB 103.

Généralement, le retour du résolveur est utilisé comme retour du moteur des moteurs à aimant permanent, le *[paramétre 1-01 Principe Contrôle Moteur](#page-37-0)* étant réglé sur *[3] Flux retour codeur.*

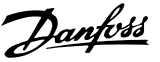

Les paramètres du résolveur ne peuvent pas être réglés lorsque le moteur est en marche.

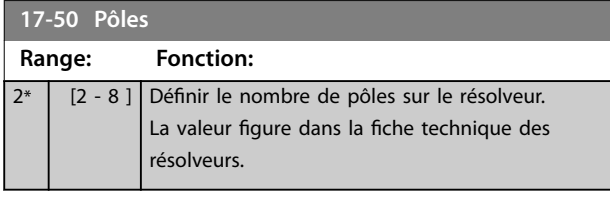

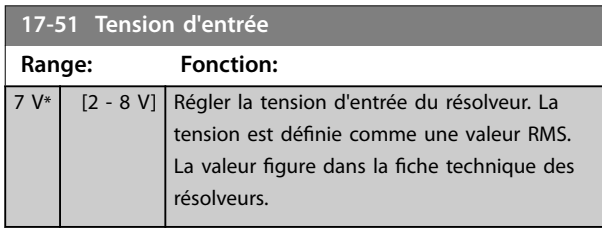

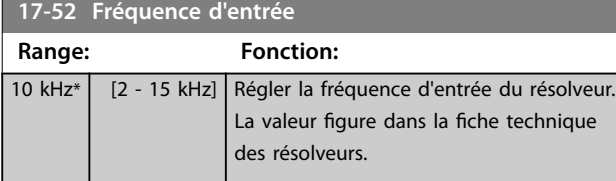

### **17-53 Rapport de transformation**

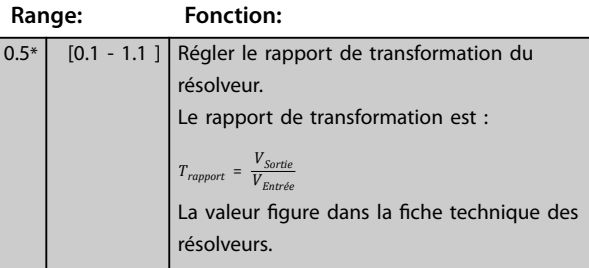

#### **17-56 Encoder Sim. Resolution**

Règle la résolution et active la fonction d'émulation du codeur (génération de signaux du codeur à partir de la position mesurée d'un résolveur). Utiliser cette fonction pour transférer des informations de vitesse ou de position d'un variateur de fréquence à un autre. Pour désactiver la fonction, sélectionner *[0] Disabled.*

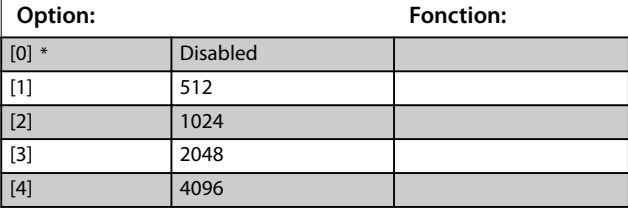

#### **17-59 Interface résolveur**

Activer le VLT® Resolver Input MCB 103 lorsque les paramètres du résolveur sont sélectionnés.

Pour ne pas endommager les résolveurs, régler le

*paramétre 17-50 Pôles* et le *paramétre 17-53 Rapport de transformation* avant d'activer ce paramètre.

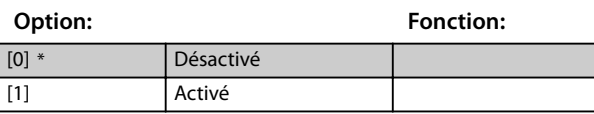

#### 3.18.4 17-6\* Surveillance et app.

Ce groupe de paramètres permet de sélectionner des fonctions complémentaires lorsque le VLT® Encoder Input MCB 102 ou le VLT® Resolver Input MCB 103 est monté dans l'emplacement B en tant que retour de vitesse. Les paramètres de surveillance et d'application ne peuvent pas être réglés lorsque le moteur est en marche.

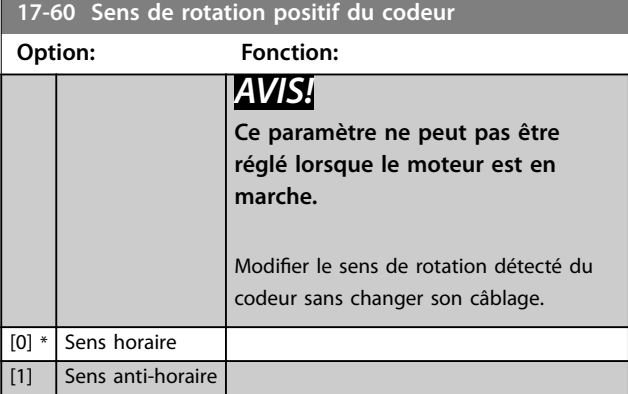

#### **17-61 Surveillance signal codeur**

Sélectionner la réponse que le variateur de fréquence doit adopter en cas de détection d'un signal de défaillance du codeur. La fonction du codeur au *paramétre 17-61 Surveillance signal codeur* est une vérification électrique du circuit matériel du système du codeur.

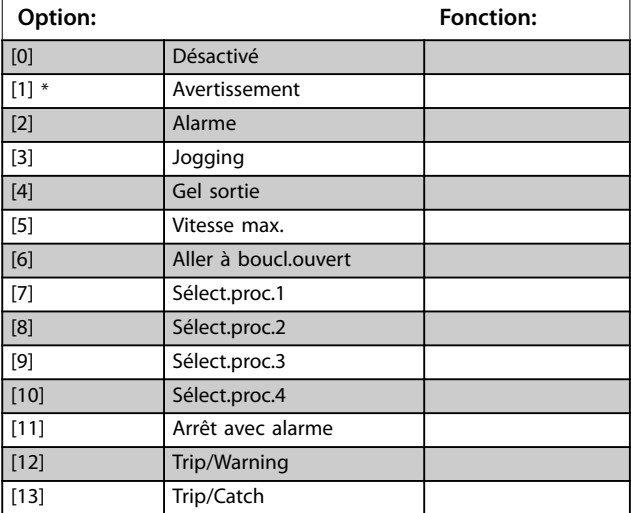

#### 3.18.5 17-7\* Absolute Position

Les paramètres de ce groupe indiquent la position absolue de l'arbre, disponible directement à partir du variateur de fréquence.

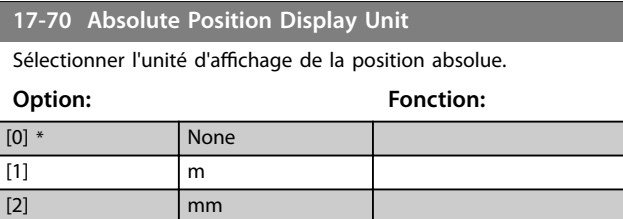

Danfoss

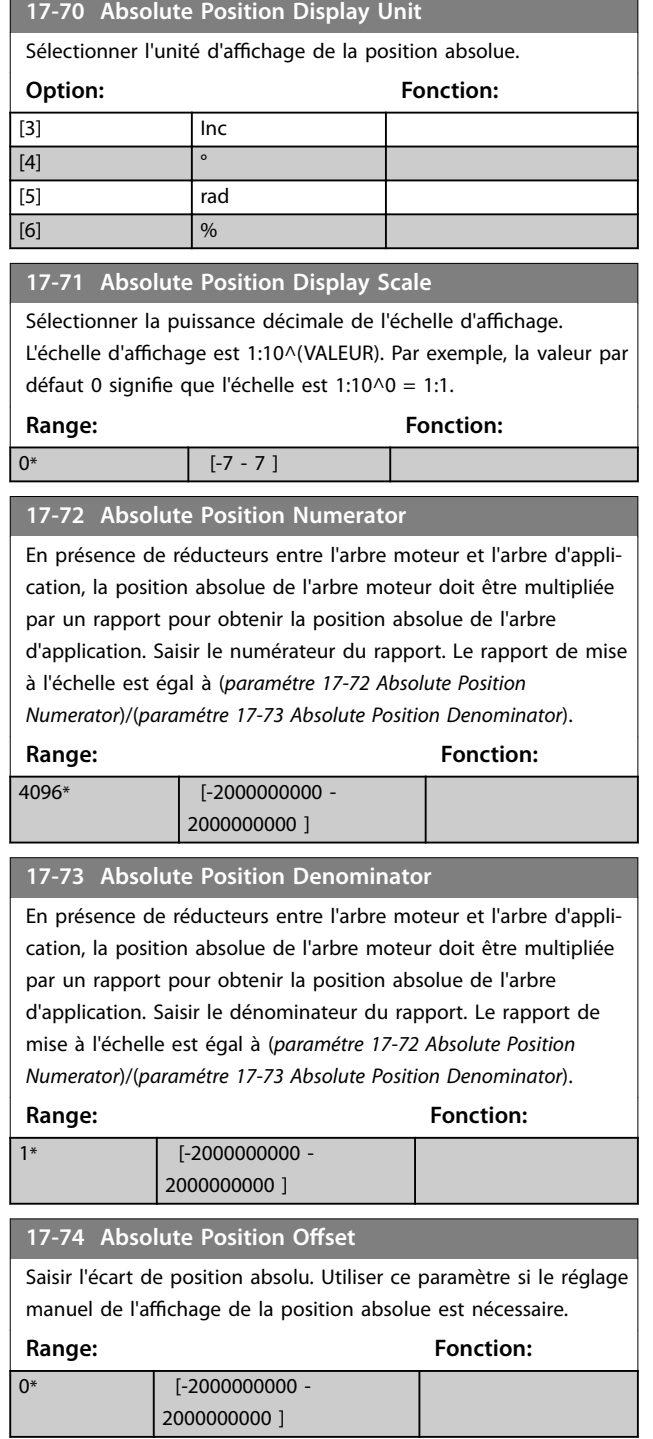

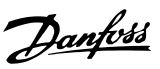

# 3.19 Paramètres : 18-\*\* Lecture données 2

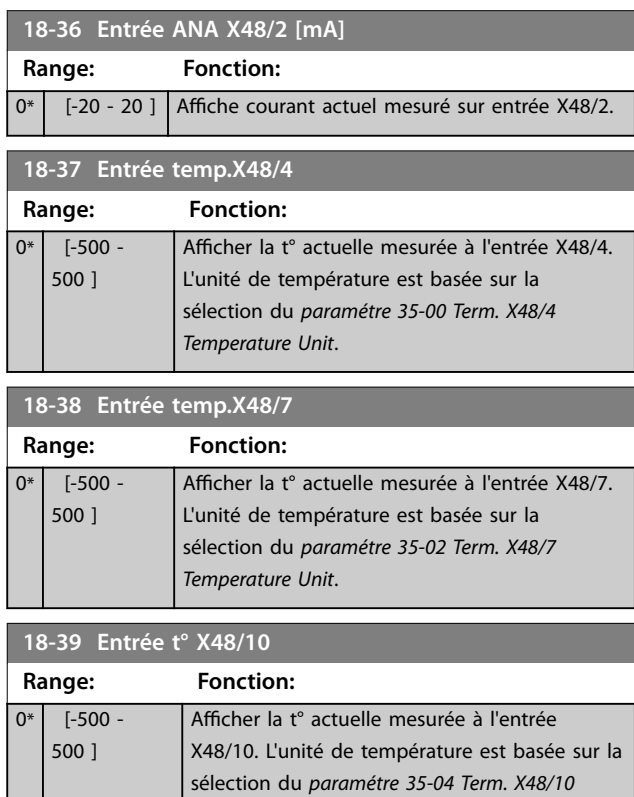

#### 3.19.1 18-4\* Lecture données ESPG

Paramètres de configuration de l'affichage du VLT® Programmable I/O MCB 115.

*[Temperature Unit](#page-190-0)*.

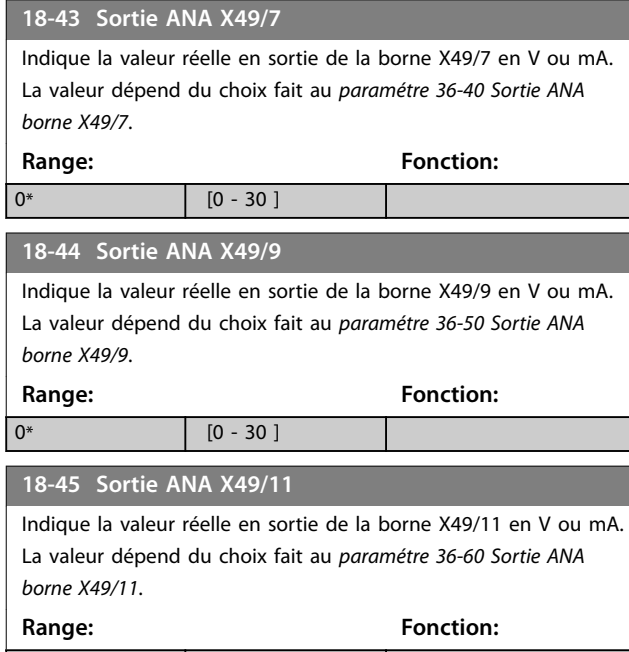

#### $\boxed{0^*}$  [0 - 30 ]

### 3.19.2 18-5\* Active Alarms/Warnings

Les paramètres de ce groupe indiquent les numéros des alarmes ou des avertissements actuellement actifs.

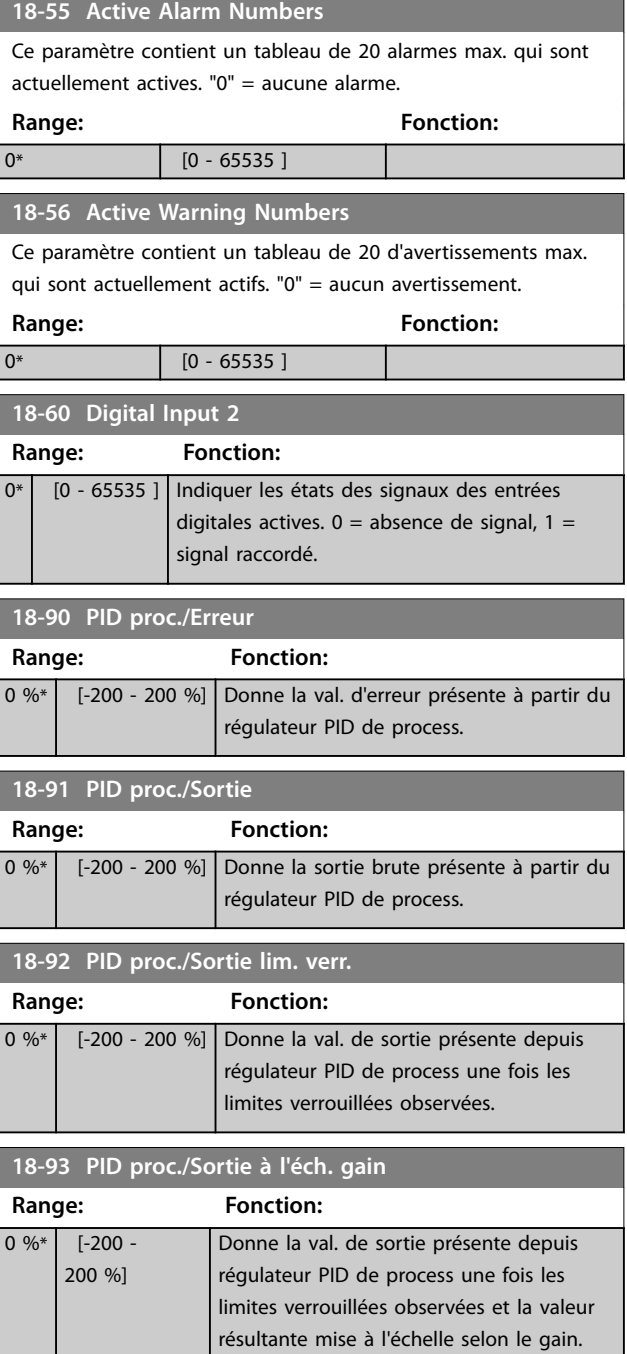

**3 3**

Danfoss

### 3.20 Paramètres : 19-\*\* Application Parameters

Les paramètres de ce groupe sont disponibles lorsque le VLT® Motion Control Option MCO 305 est installé sur le variateur de fréquence. Pour des informations sur l'option, voir le *Manuel d'utilisation du VLT*® *Motion Control Option MCO 305.*

3.21 Paramètres : 30-\*\* Caract.particulières

#### 3.21.1 30-0\* Modulateur Wobbler

La fonction de modulation (wobble) est principalement utilisée pour les applications de bobineuses de fil synthétique. L'option modulation (wobble) est installée sur le variateur de fréquence contrôlant le variateur de fréquence transversal. Le fil va et vient sur une trajectoire en losange sur la surface de la bobine. Pour éviter une accumulation du fil aux mêmes points de la surface, la trajectoire doit être modifiée. L'option modulation (wobble) peut réaliser cela en variant constamment la vitesse de course dans un cycle programmable. La fonction de modulation est créée par superposition d'une fréquence delta sur une fréquence centrale. Pour compenser l'inertie du système, un saut de fréquence rapide peut être inclus. Adaptée aux applications de fil élastique, l'option comporte un rapport de modulation aléatoire.

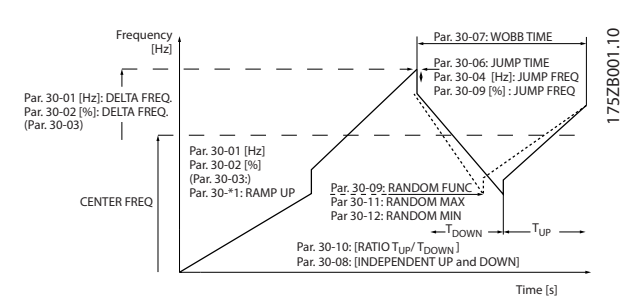

**Illustration 3.66 Fonction de modulation**

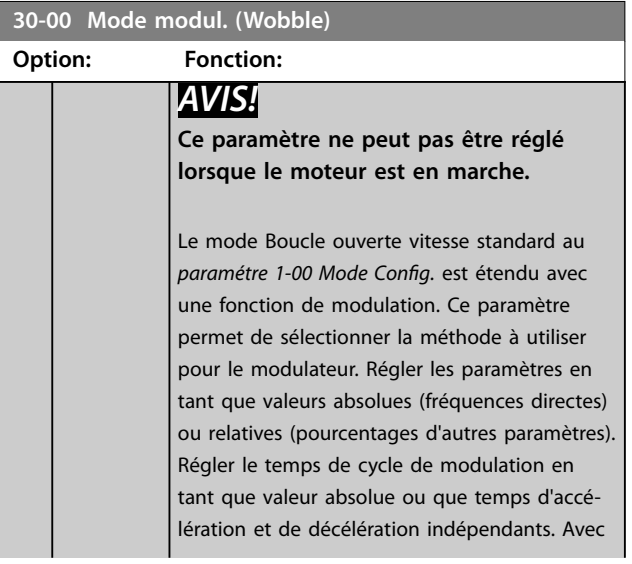

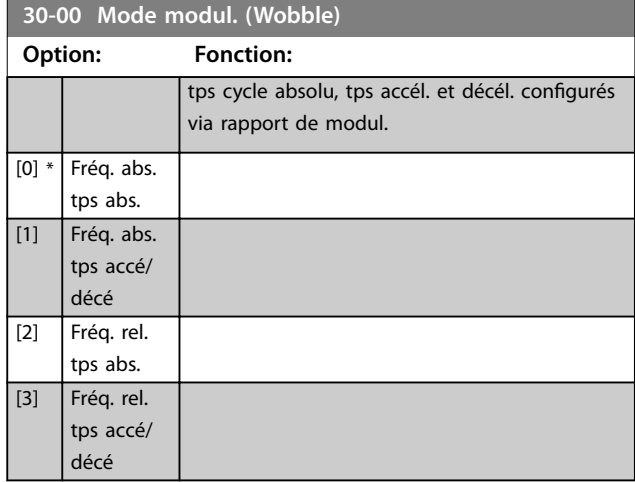

#### 3.21.2 Fréquence centrale

Utiliser le groupe de paramètres *3-1\* Consignes* pour régler la fréquence centrale.

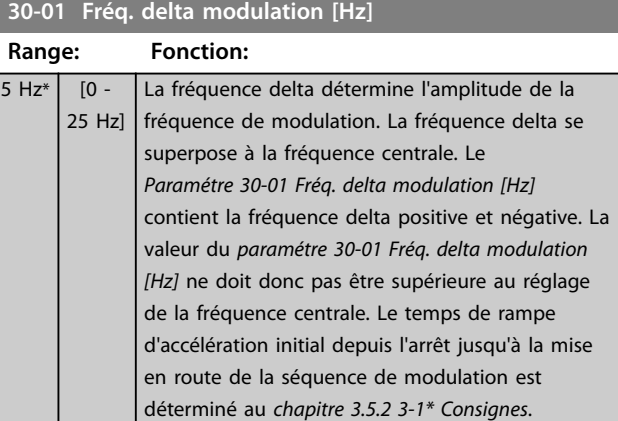

#### **30-02 Fréq. delta modulation [%]**

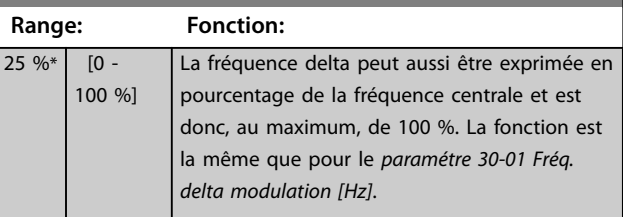

#### **30-03 Ressource éch. fréq. delta modul.**

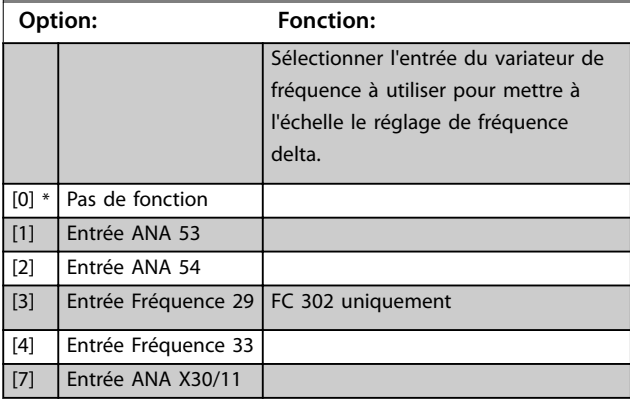

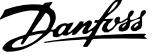

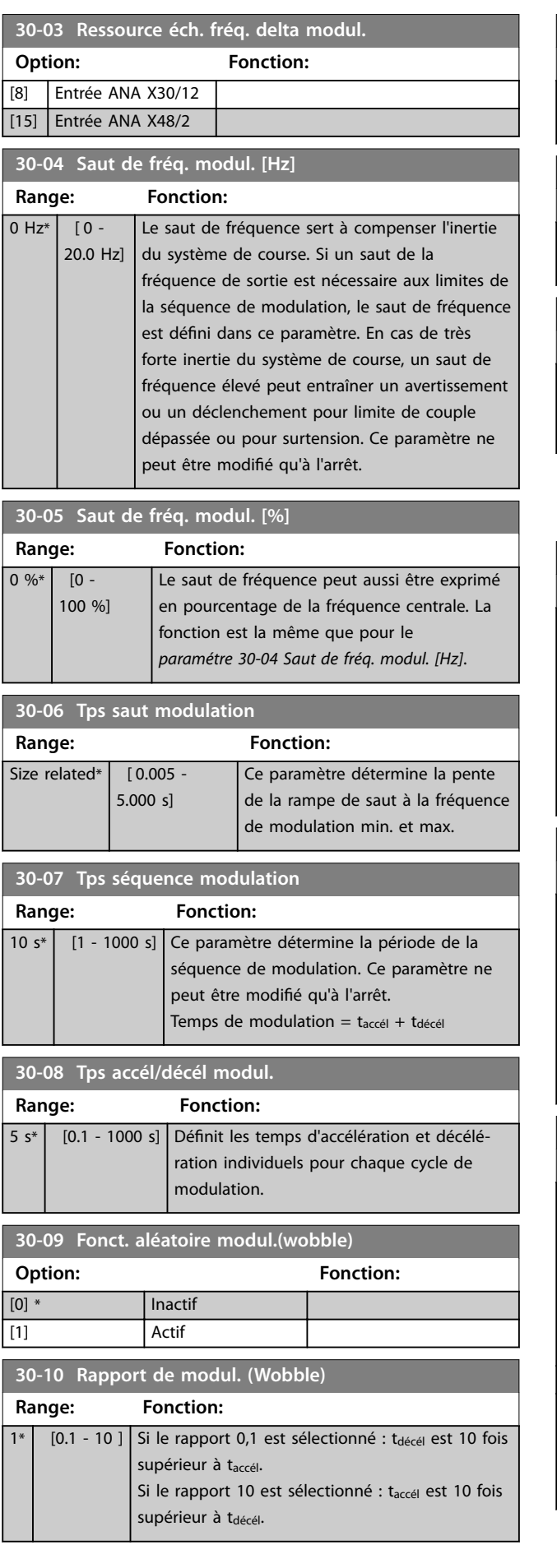

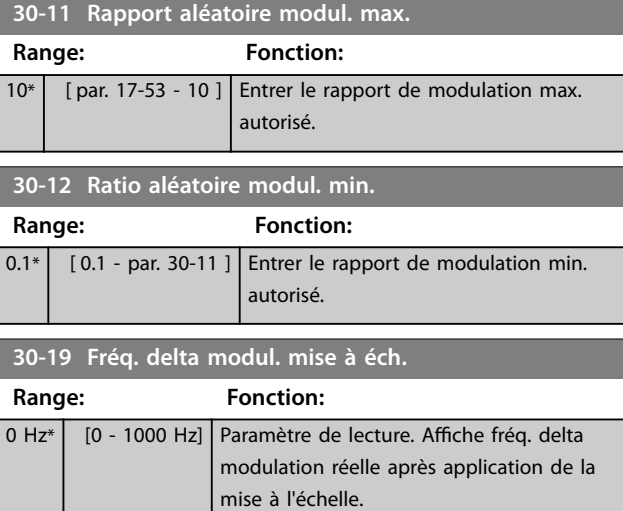

# 3.21.3 30-2\* Ajust. démarr. avancé

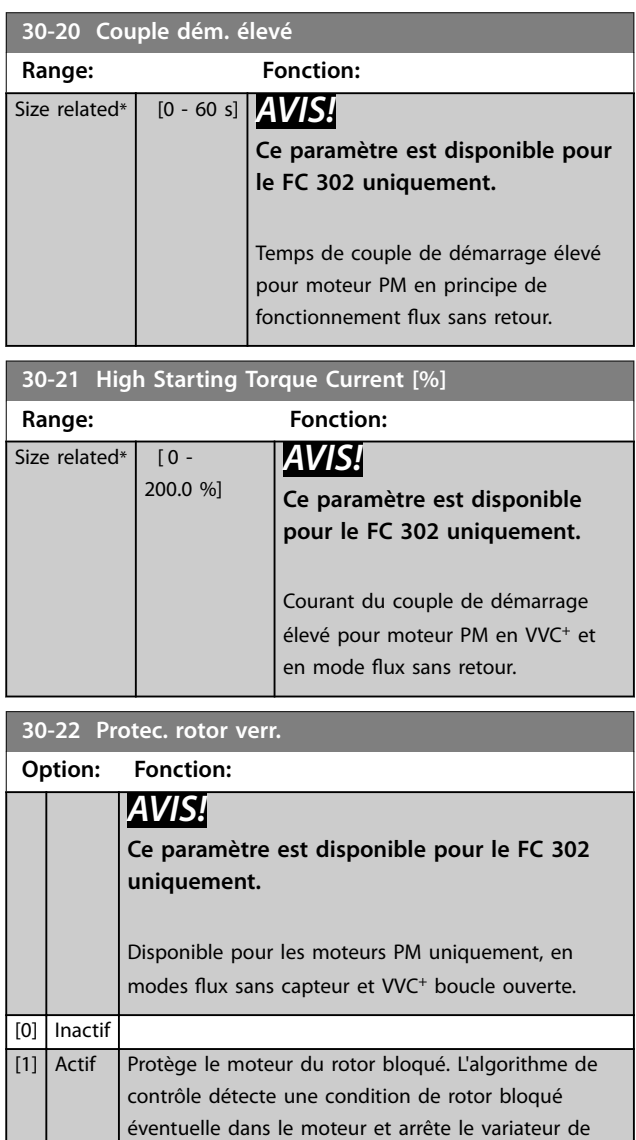

fréquence pour protéger le moteur.

#### **Description des paramètres VLT**® **AutomationDrive FC 301/302**

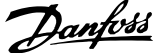

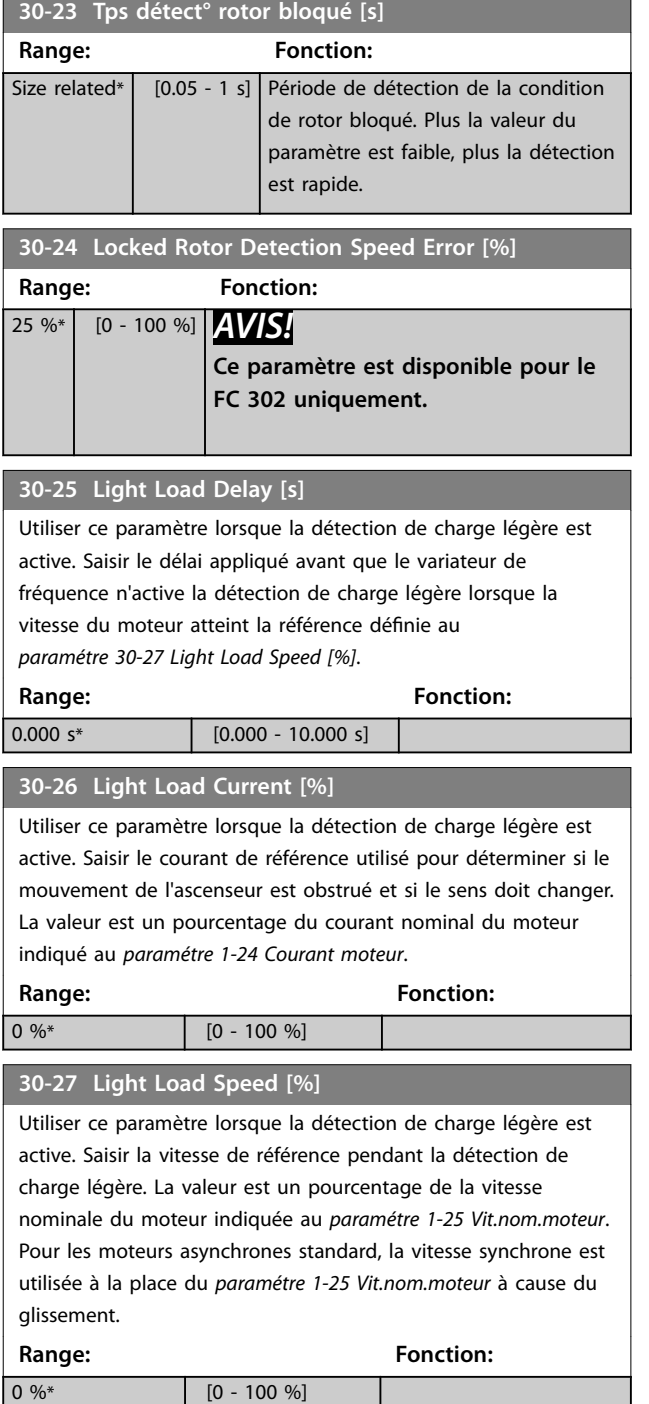

# 3.21.4 30-8\* Compatibilité

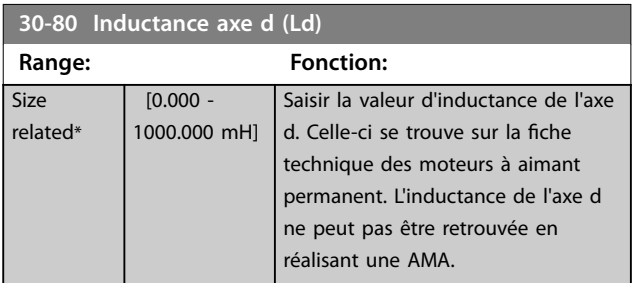

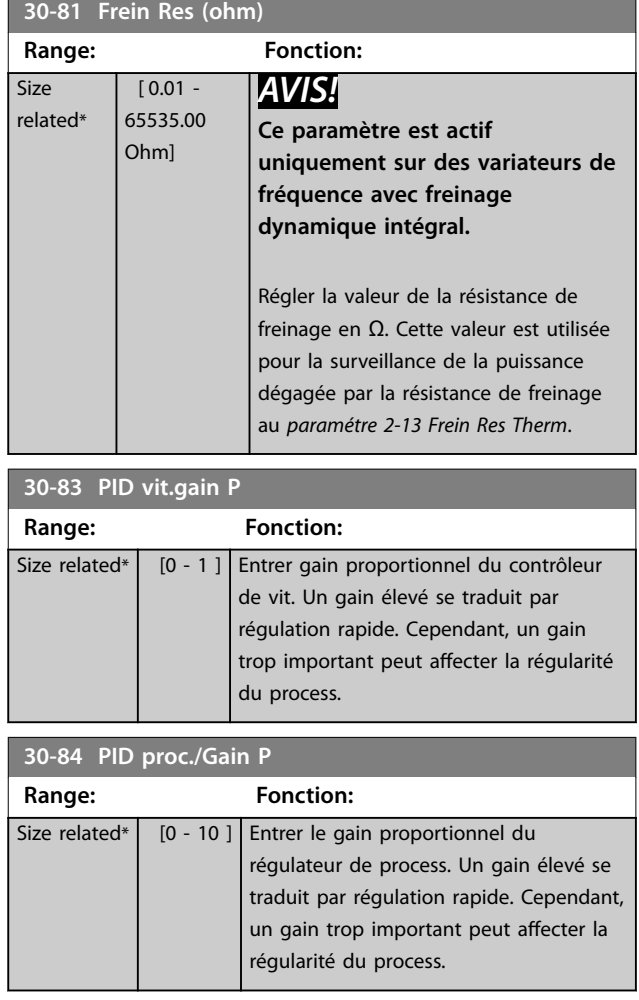

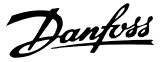

### <span id="page-190-0"></span>3.22 Paramètres : 32-\*\* Réglages base MCO

Les paramètres de ce groupe sont disponibles lorsque le VLT® Motion Control Option MCO 305 est installé sur le variateur de fréquence. Pour des informations sur l'option, voir le *Manuel d'utilisation du VLT*® *Motion Control Option MCO 305.*

#### 3.23 Paramètres : 33-\*\* Régl. MCO avancés

Les paramètres de ce groupe sont disponibles lorsque le VLT® Motion Control Option MCO 305 est installé sur le variateur de fréquence. Pour des informations sur l'option, voir le *Manuel d'utilisation du VLT*® *Motion Control Option MCO 305.*

#### 3.24 Paramètres : 34-\*\* Lect. données MCO

Les paramètres de ce groupe sont disponibles lorsque le VLT® Motion Control Option MCO 305 est installé sur le variateur de fréquence. Pour des informations sur l'option, voir le *Manuel d'utilisation du VLT*® *Motion Control Option MCO 305.*

#### 3.25 Paramètres : 35-\*\* Opt° entrée capt.

Paramètres de configuration de la fonctionnalité du VLT® Sensor Input MCB 114.

#### 3.25.1 35-0\* Entrée en mode T° (MCB 114)

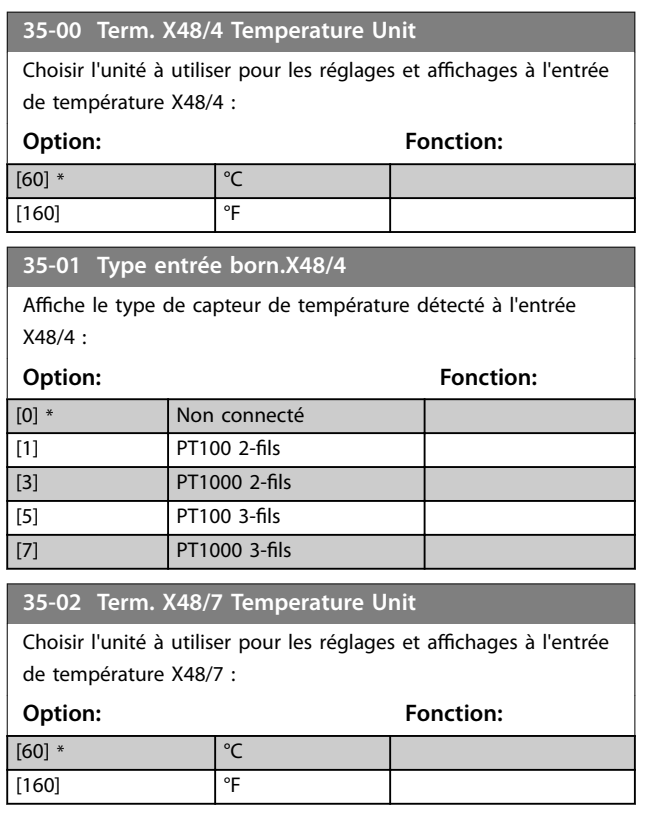

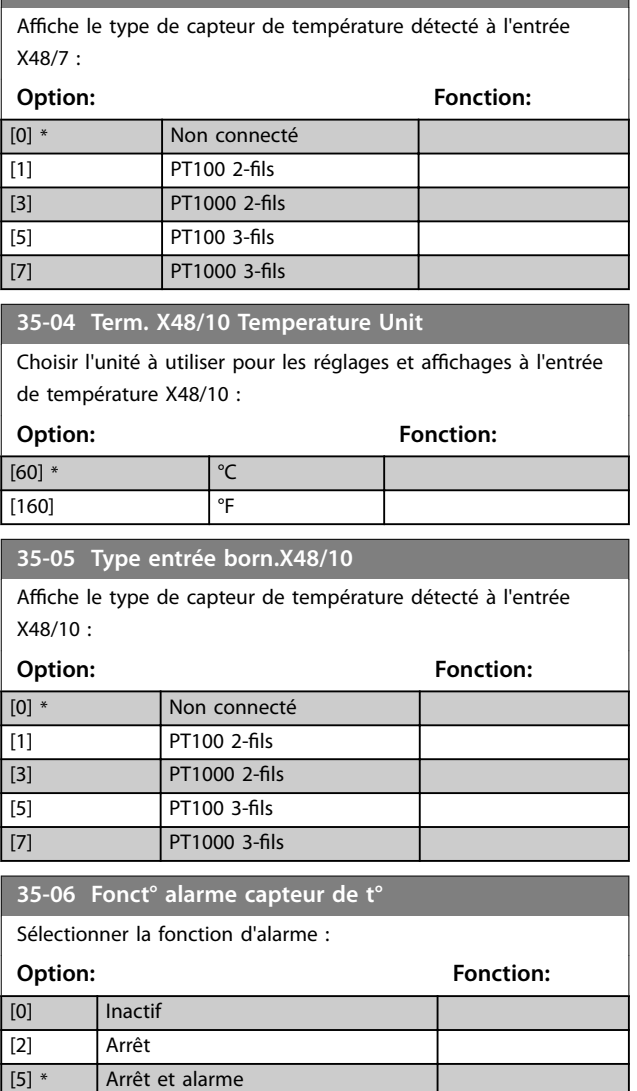

**35-03 Type entrée born.X48/7**

#### 3.25.2 35-1\* Entrée temp. X48/4 (MCB 114)

[27] Forced stop and trip

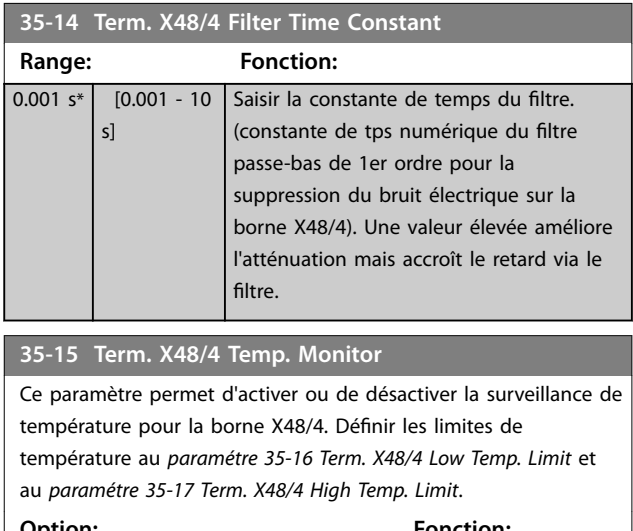

#### **Option: Fonction:** [0] \* Désactivé

#### <span id="page-191-0"></span>**35-15 Term. X48/4 Temp. Monitor**

Ce paramètre permet d'activer ou de désactiver la surveillance de température pour la borne X48/4. Définir les limites de température au *paramétre 35-16 Term. X48/4 Low Temp. Limit* et au *paramétre 35-17 Term. X48/4 High Temp. Limit*.

**Option: Fonction:**

[1] Activé

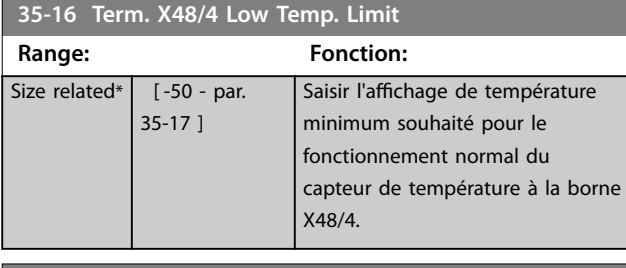

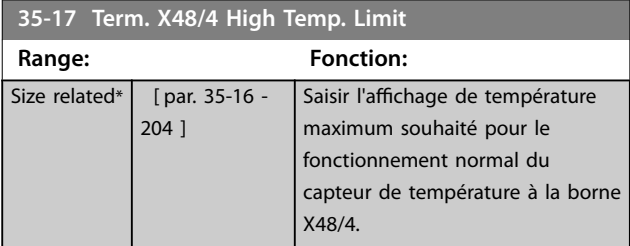

### 3.25.3 35-2\* Entrée temp. X48/7 (MCB 114)

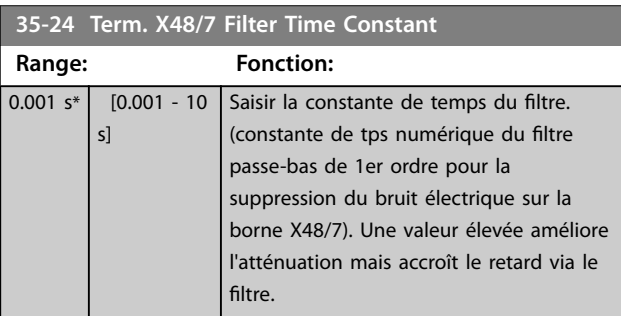

#### **35-25 Term. X48/7 Temp. Monitor**

[1] Activé

Ce paramètre permet d'activer ou de désactiver la surveillance de température pour la borne X48/7. Définir les limites de température au *paramétre 35-26 Term. X48/7 Low Temp. Limit* et au *paramétre 35-27 Term. X48/7 High Temp. Limit*.

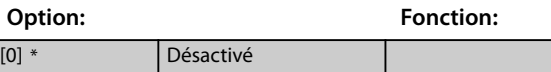

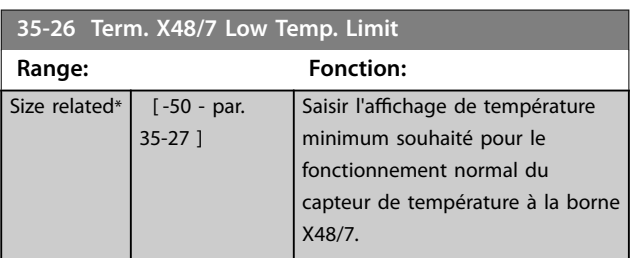

#### **35-27 Term. X48/7 High Temp. Limit**

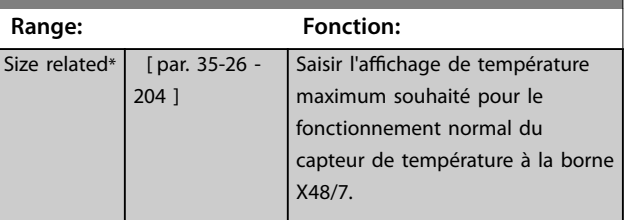

#### 3.25.4 35-3\* Entrée t° X48/10 (MCB 114)

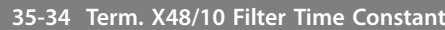

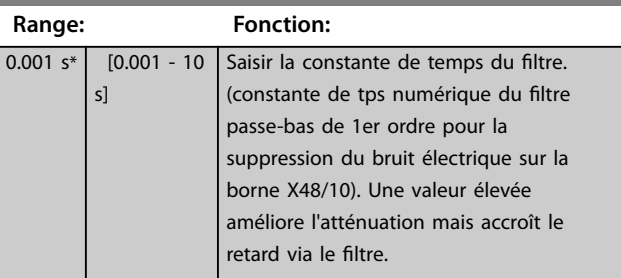

#### **35-35 Term. X48/10 Temp. Monitor**

Ce paramètre permet d'activer ou de désactiver la surveillance de température pour la borne X48/10. Définir les limites de température au *paramétre 35-36 Term. X48/10 Low Temp. Limit*/ *paramétre 35-37 Term. X48/10 High Temp. Limit*.

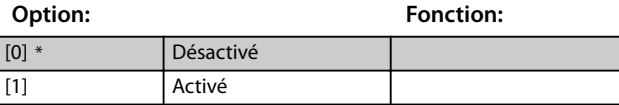

#### **35-36 Term. X48/10 Low Temp. Limit Range: Fonction:** Size related\*  $\begin{bmatrix} -50 & -p a \end{bmatrix}$ 35-37 ] Saisir l'affichage de température minimum souhaité pour le fonctionnement normal du capteur de température à la borne X48/10.

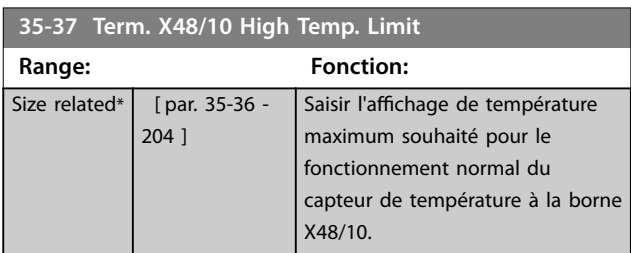

### 3.25.5 35-4\* Entrée ANA X48/2 (MCB 114)

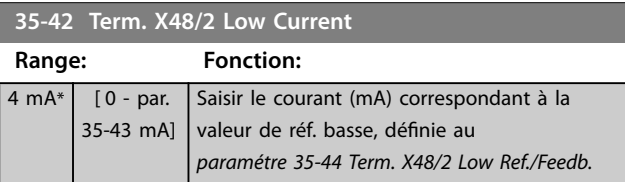

<span id="page-192-0"></span>**Description des paramètres Guide de programmation**

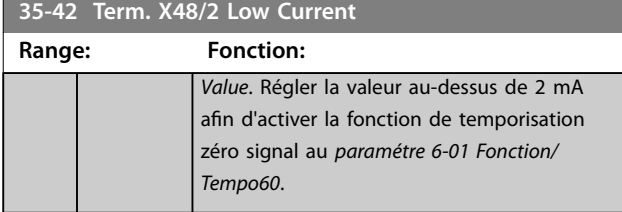

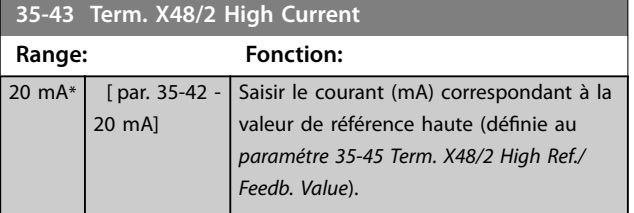

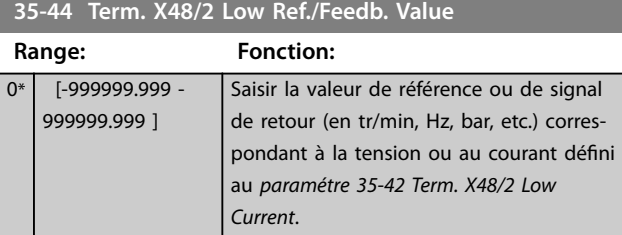

### **35-45 Term. X48/2 High Ref./Feedb. Value**

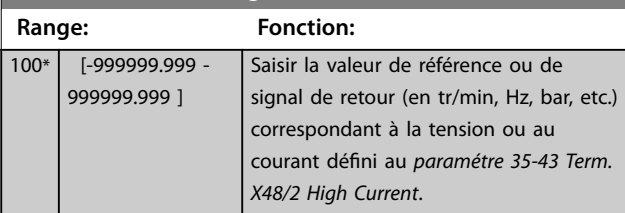

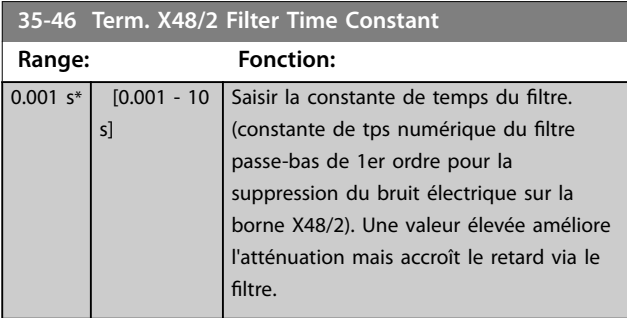

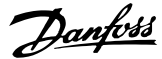

### <span id="page-193-0"></span>3.26 Paramètres : 36-\*\* Option E/S program.

Paramètres de configuration du VLT® Programmable I/O MCB 115.

Les paramètres de ce groupe ne sont actifs que si le VLT® Programmable I/O MCB 115 est installé.

#### 3.26.1 36-0\* Mode E/S

Le VLT® Programmable I/O MCB 115 comporte 3 entrées analogiques et 3 sorties analogiques configurables. Utiliser les paramètres de ce groupe pour configurer le mode des sorties analogiques.

Les bornes peut être programmées comme une tension, courant ou une sortie digitale.

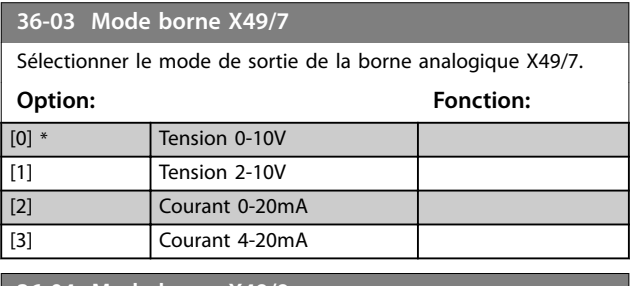

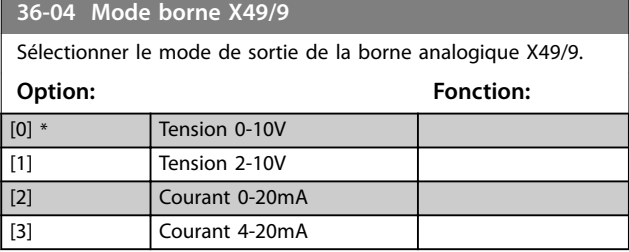

**36-05 Mode borne X49/11**

Sélectionner le mode de sortie de la borne analogique X49/11.

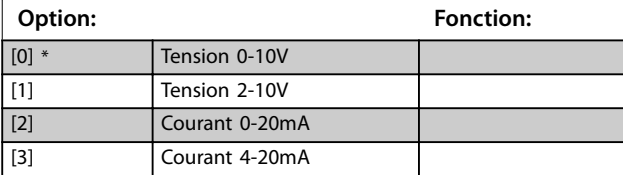

#### 3.26.2 36-4\* Sortie X49/7

Le VLT® Programmable I/O MCB 115 comporte 3 entrées analogiques et 3 sorties analogiques configurables. Utiliser les paramètres de ce groupe pour configurer le mode des sorties analogiques.

Sélectionner la fonctionnalité de la borne X49/7.

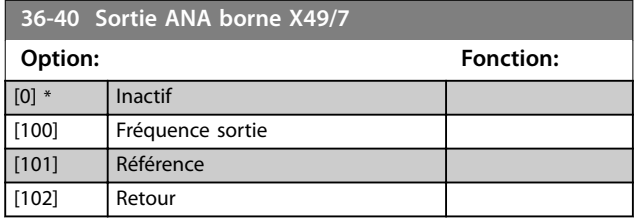

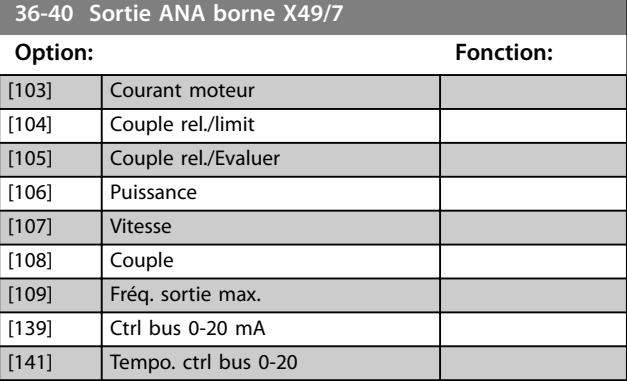

#### **36-42 Echelle min. borne X49/7**

Faire correspondre la valeur minimale de sortie de la borne X49/7 avec une valeur requise. La valeur requise est définie comme pourcentage de la valeur sélectionnée au *paramétre 36-40 Sortie ANA borne X49/7*. Pour savoir comment fonctionne ce paramètre, se reporter au *[paramétre 6-52 Echelle max s.born.42](#page-116-0)*. L'exemple suivant décrit comment le variateur de fréquence utilise ce paramètre.

#### **Exemple**

*Paramétre 36-03 Mode borne X49/7* = *[0] Tension 0-10 V Paramétre 36-40 Sortie ANA borne X49/7* = *[100] Fréquence sortie [Paramétre 4-19 Frq.sort.lim.hte](#page-83-0)* = 200 Hz

Exigence de l'application : Si la fréquence de sortie est inférieure à 20 Hz, la sortie de la borne X49/7 doit être 0 V. Pour respecter l'exigence de l'exemple, saisir 10 % au *paramétre 36-42 Echelle min. borne X49/7*.

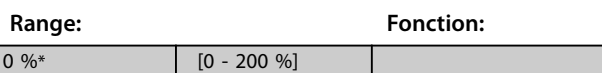

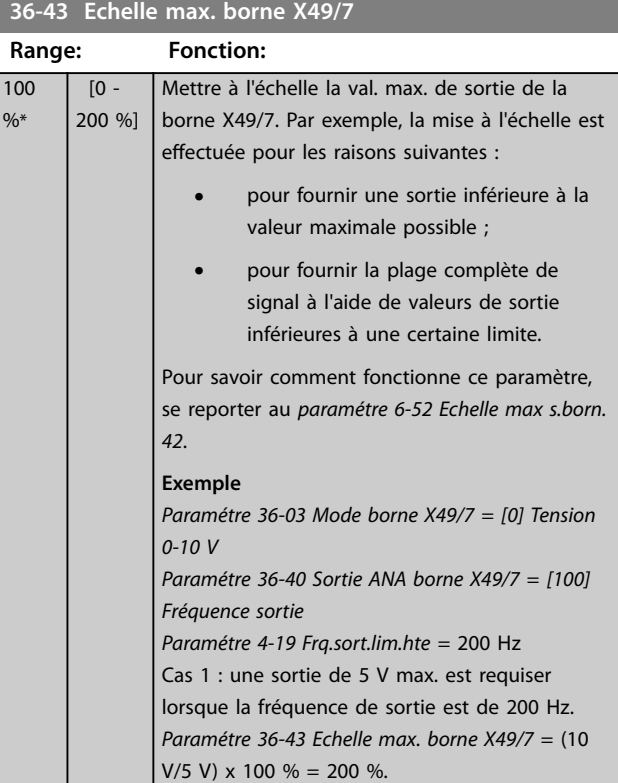

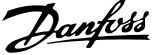

<span id="page-194-0"></span>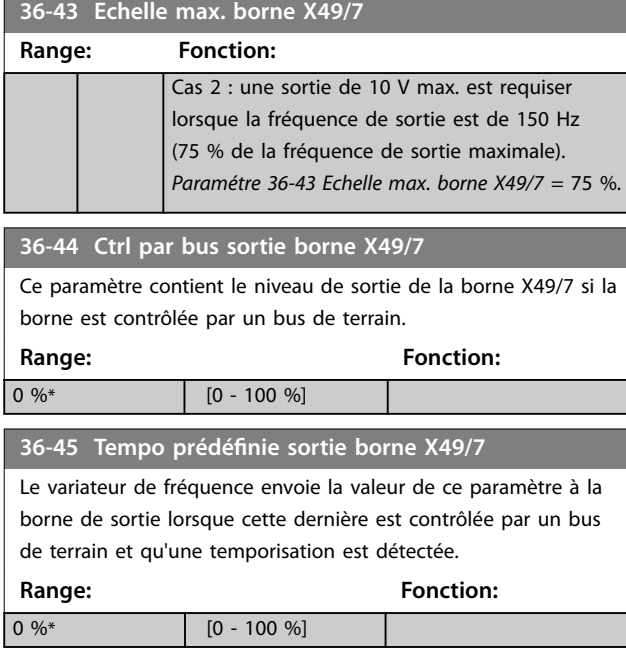

### 3.26.3 36-5\* Sortie X49/9

Le VLT® Programmable I/O MCB 115 comporte 3 entrées analogiques et 3 sorties analogiques configurables. Utiliser les paramètres de ce groupe pour configurer le mode des sorties analogiques.

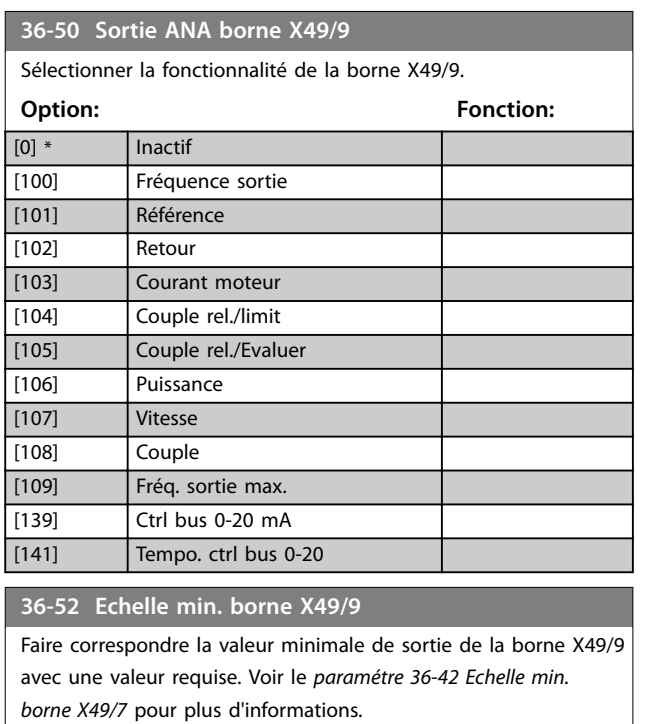

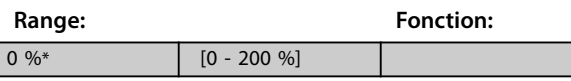

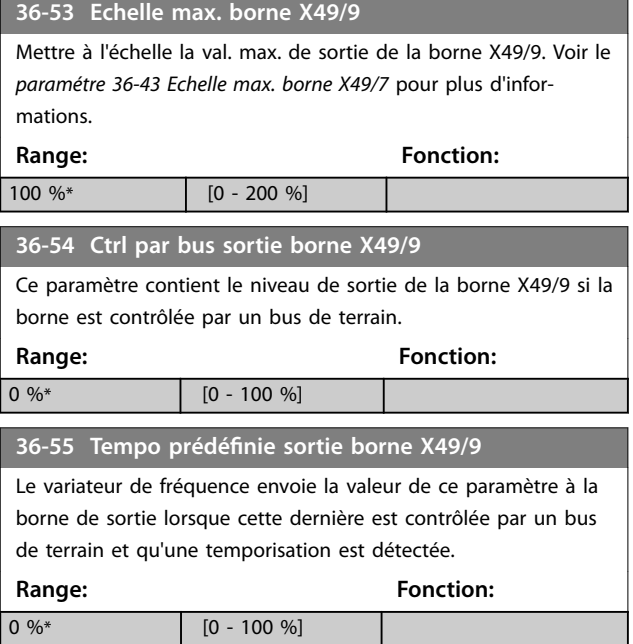

### 3.26.4 36-6\* Sortie X49/11

Le VLT® Programmable I/O MCB 115 comporte 3 entrées analogiques et 3 sorties analogiques configurables. Utiliser les paramètres de ce groupe pour configurer le mode des sorties analogiques.

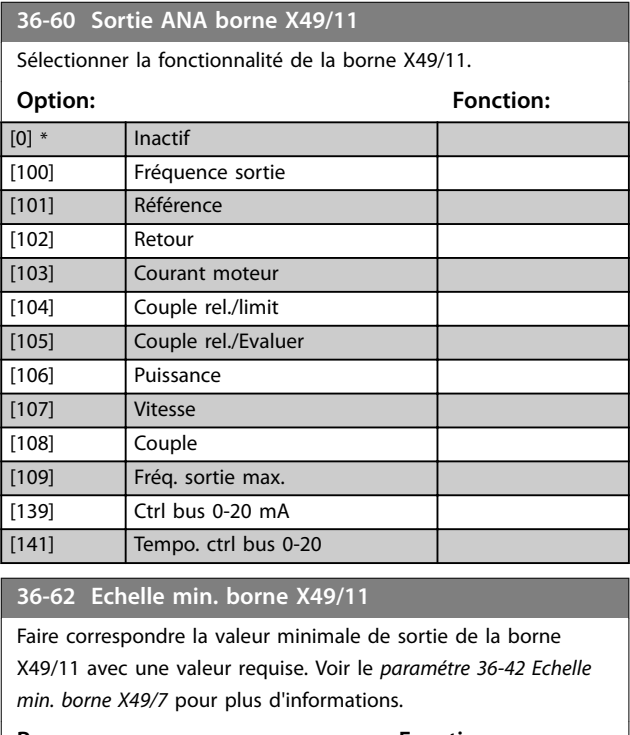

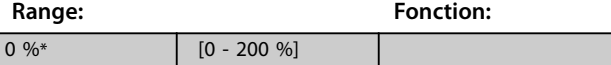

Danfoss

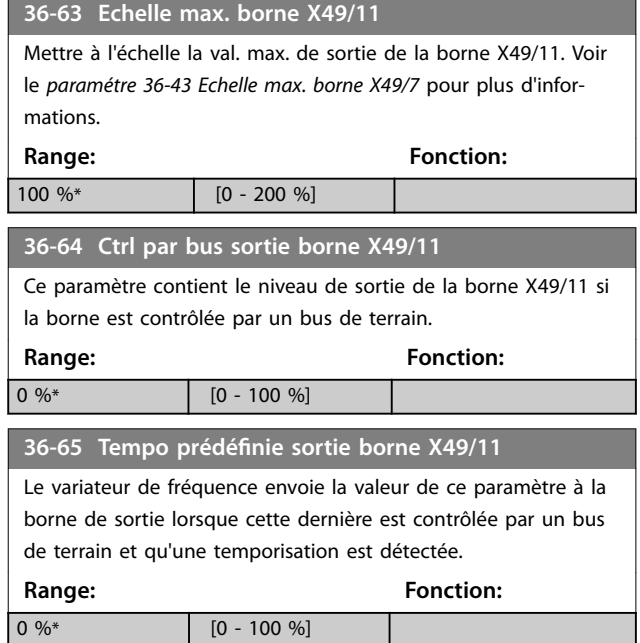

# 3.27 Paramètres : 42-\*\* Safety Functions

Les paramètres du groupe 42 sont disponibles lorsqu'une option de sécurité est installée sur le variateur de fréquence. Pour plus d'informations sur les paramètres liés à la sécurité, voir le manuel d'utilisation des options de sécurité :

- **•** *Manuel d'utilisation de l'option de sécurité MCB 150/151*
- **•** *Manuel d'utilisation de l'option de sécurité MCB 152*

Danfoss

# 4 Listes des paramètres

#### 4.1 Listes et options des paramètres

#### 4.1.1 Introduction

#### **Gamme de variateurs de fréquence**

Tous = valides pour les gammes FC 301 et FC 302

- 01 = valide uniquement pour FC 301
- 02 = valide uniquement pour FC 302

#### **Changements pendant le fonctionnement**

TRUE (VRAI) signifie que le paramètre peut être modifié alors que le variateur de fréquence fonctionne. FALSE (FAUX) signifie que ce dernier doit être arrêté avant de procéder à une modification.

#### **4 process**

Tous les process : le paramètre peut être réglé séparément dans chacun des 4 process. Un même paramètre peut donc avoir 4 valeurs de données différentes.

1 process : la valeur des données est la même dans tous les process.

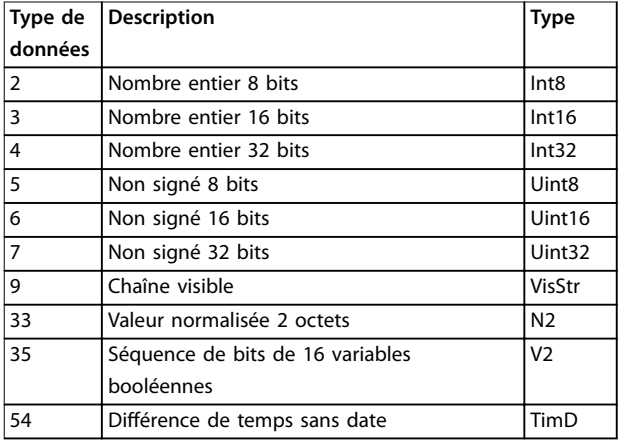

**Tableau 4.1 Type de données**

#### 4.1.2 Conversion

Le chapitre Réglage d'usine montre les caractéristiques de chaque paramètre. Les valeurs de paramètre ne sont transmises que sous la forme de nombres entiers. Les facteurs de conversion sont donc utilisés pour transmettre des nombres décimaux.

Un facteur de conversion de 0,1 signifie que la valeur transmise est multipliée par 0,1. La valeur 100 est donc lue sous la forme 10,0.

Exemples : 0 s⇒indice de conversion 0 0,00 s⇒indice de conversion -2 0 ms⇒indice de conversion -3 0,00 ms⇒indice de conversion -5

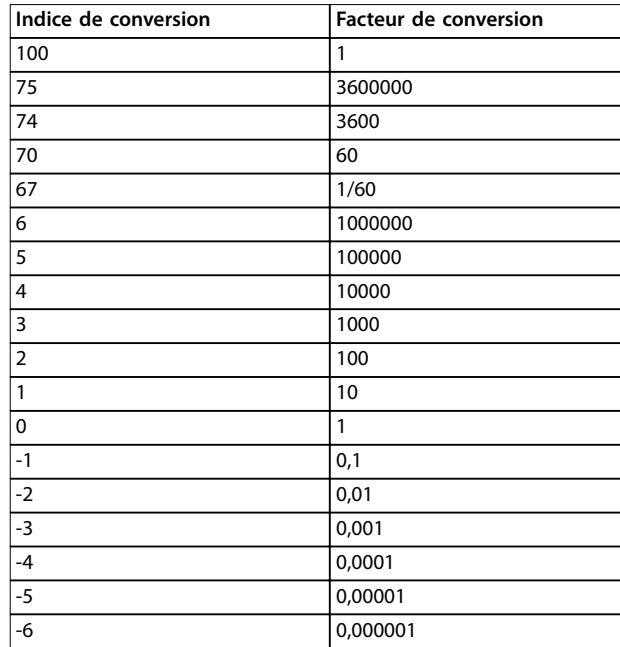

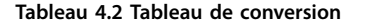

# 4.1.3 Paramètres actifs/inactifs dans les différents modes de contrôle d'entraînement

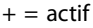

 $-$  = inactif

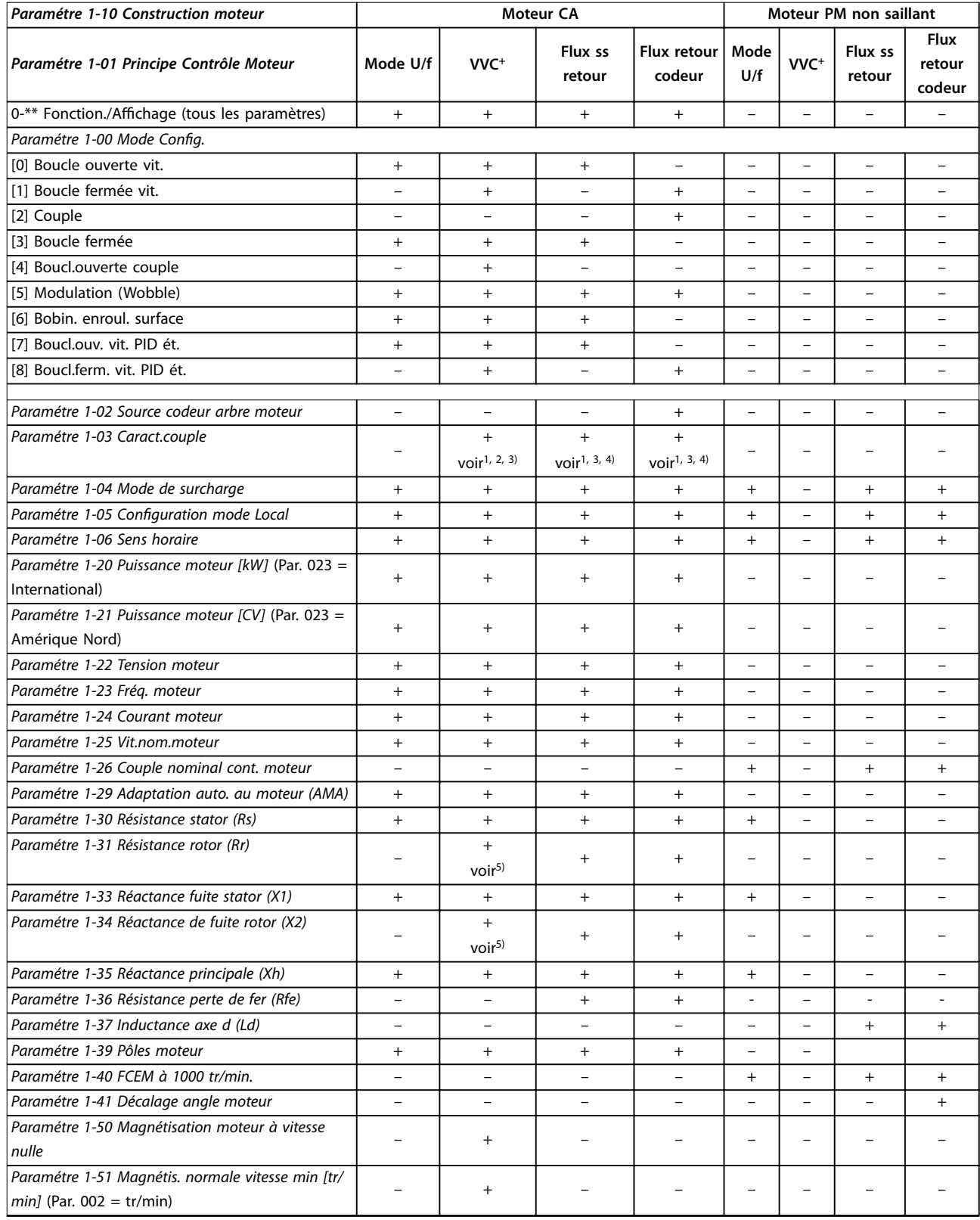

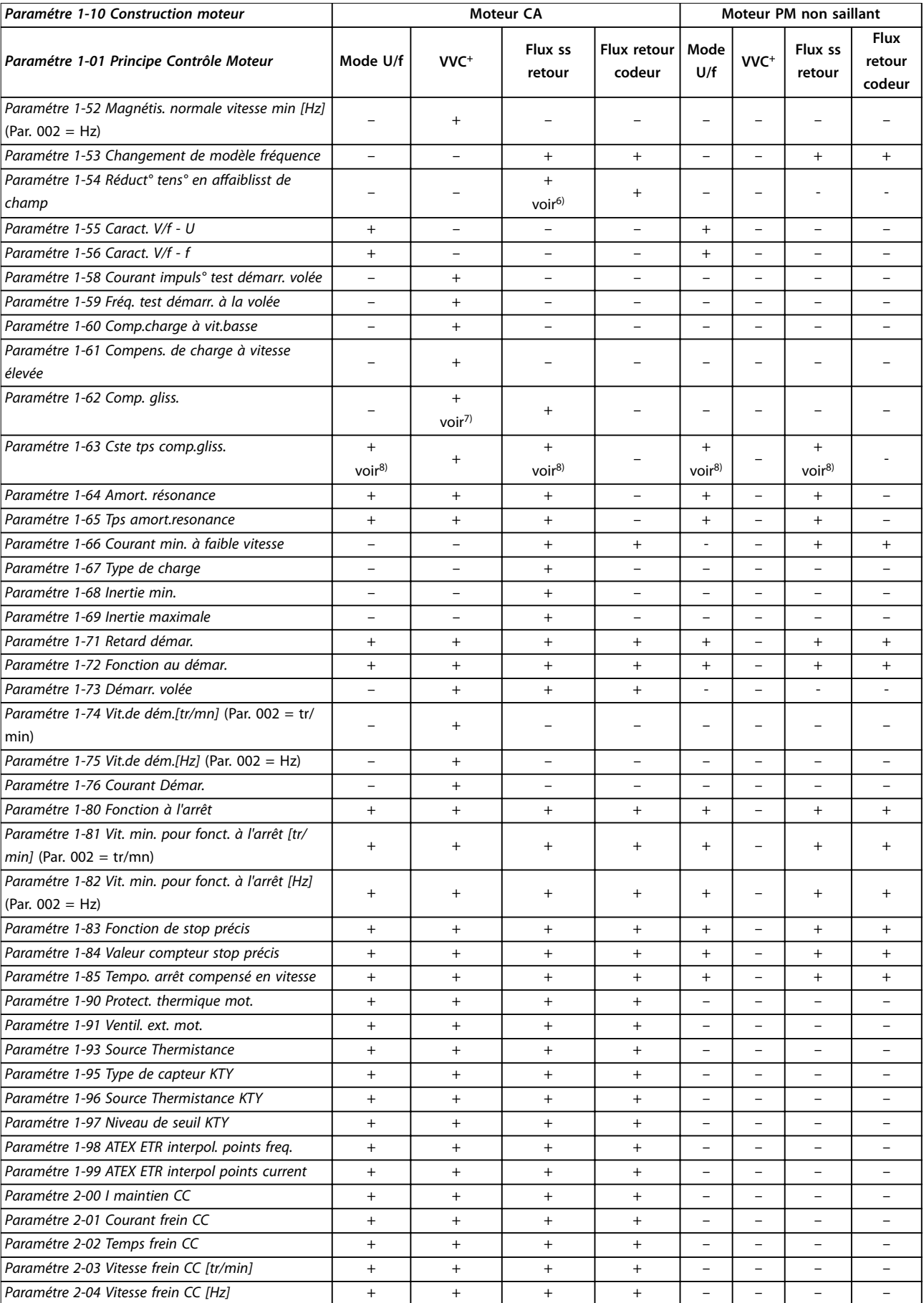

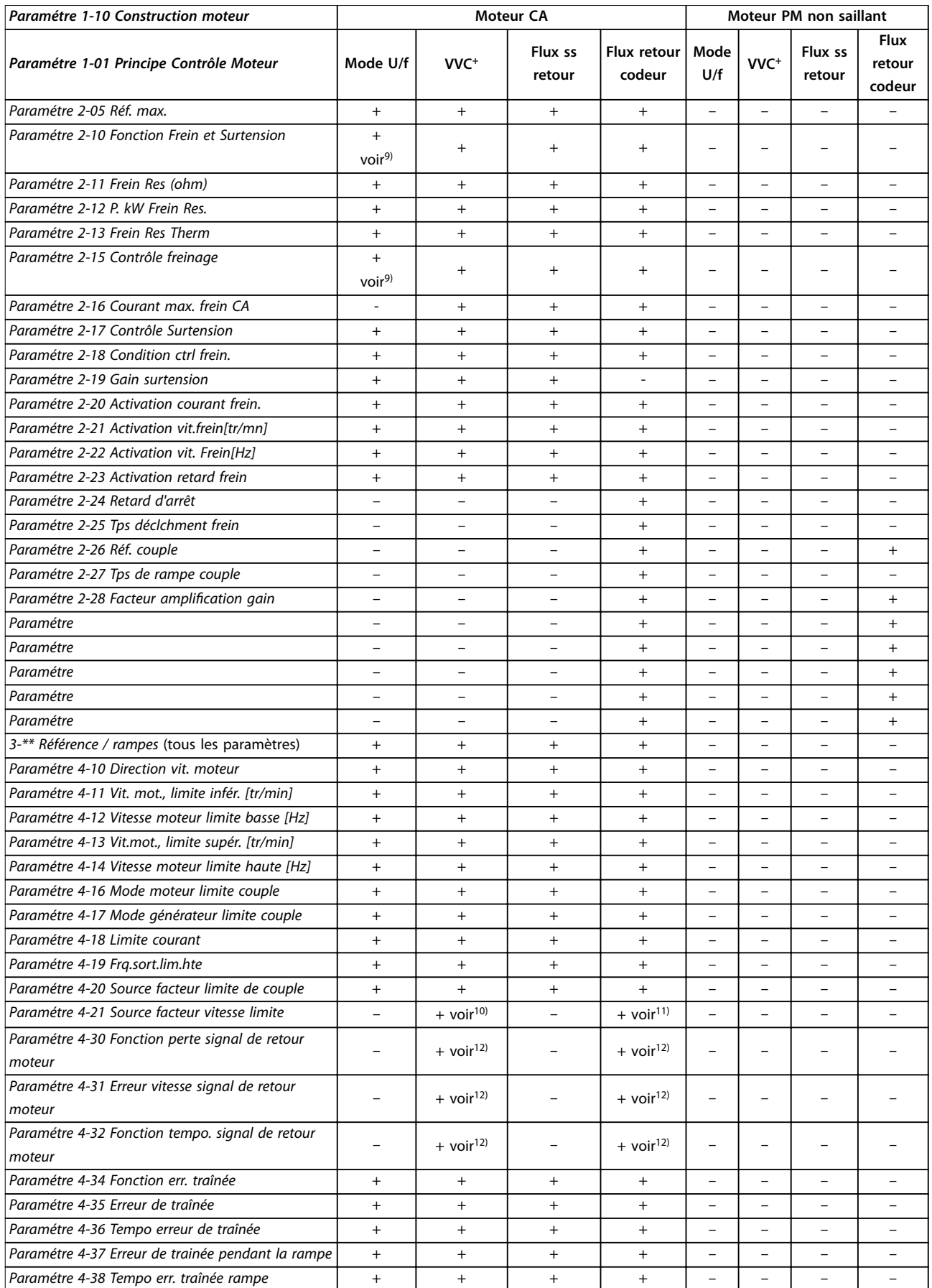

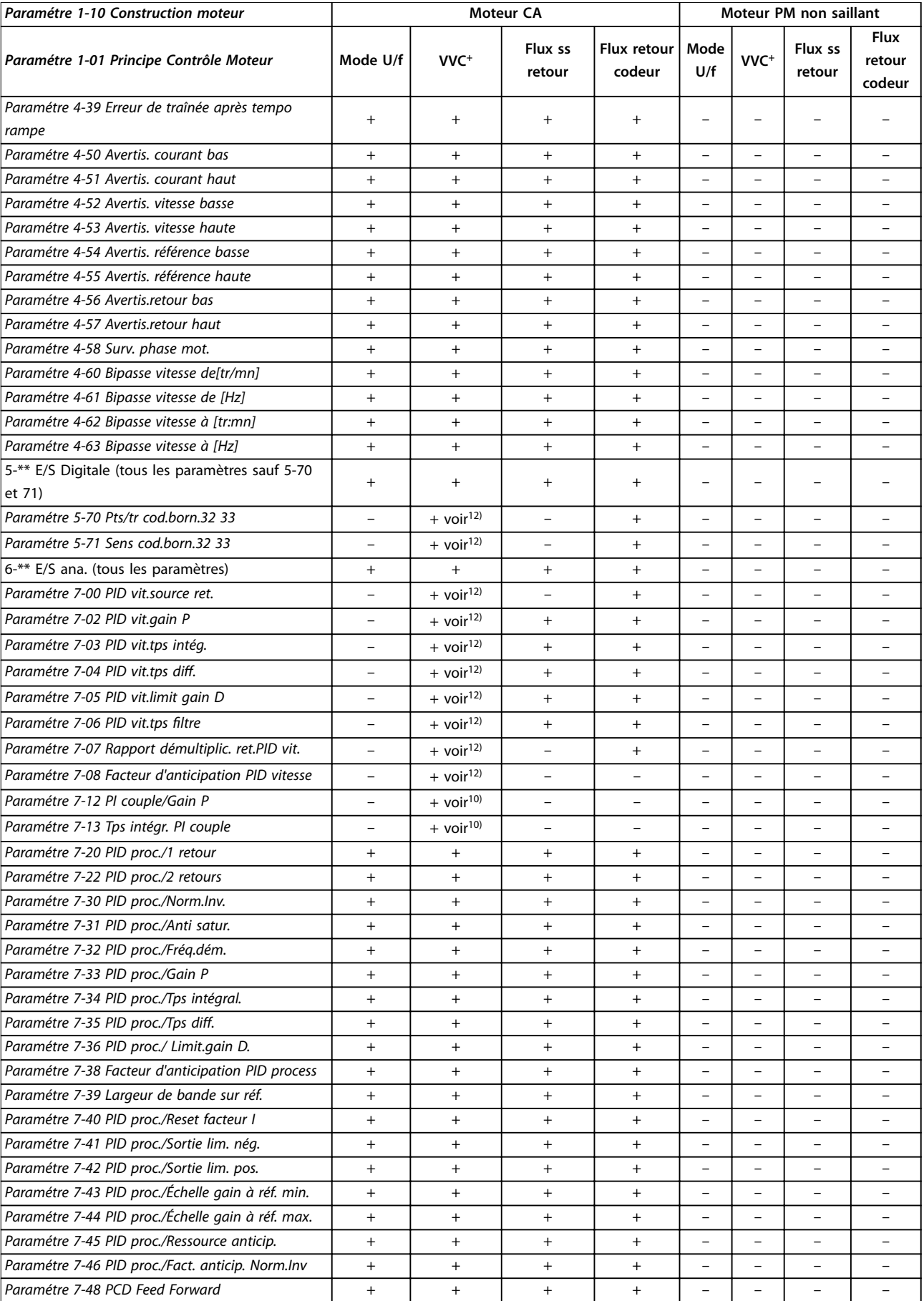

**4 4**

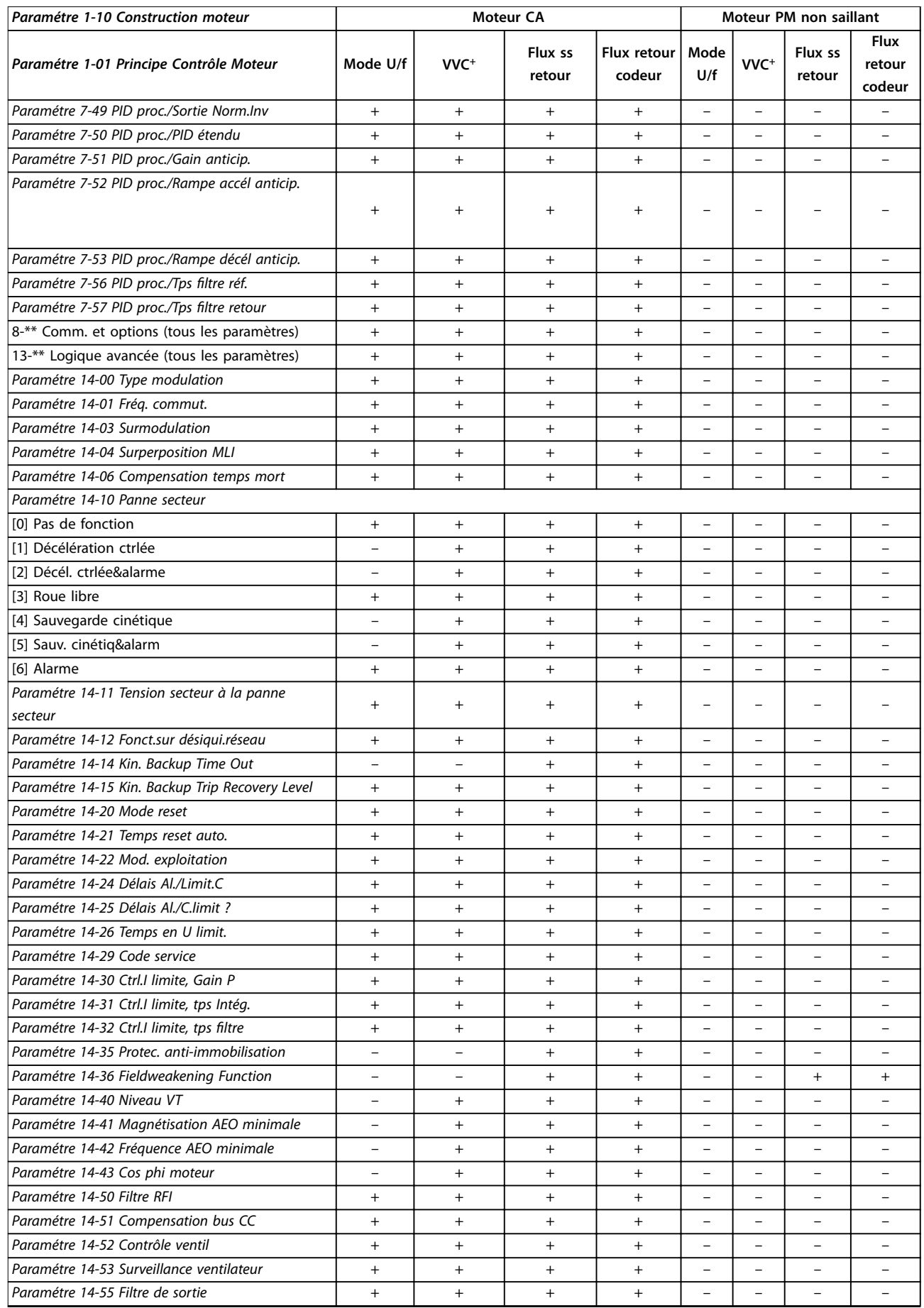

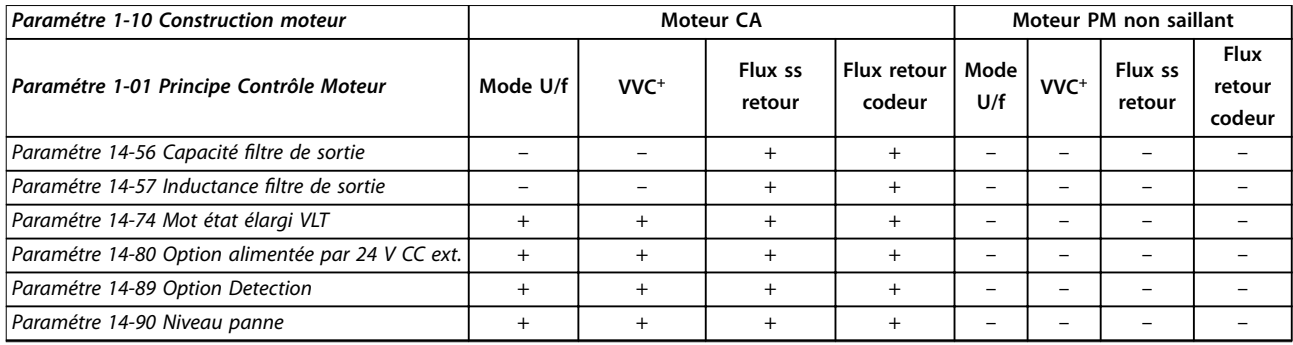

**Tableau 4.3 Paramètres actifs/inactifs dans les diérents modes de contrôle d'entraînement**

*1) Couple constant.*

*2) Couple variable.*

*3) AEO.*

*4) Puissance constante.*

*5) Utilisé dans le démarrage à la volée.*

*6) Utilisé lorsque le [paramétre 1-03 Caract.couple](#page-38-0) est puissance constante.*

*7) Inutilisé lorsque [paramétre 1-03 Caract.couple](#page-38-0) = VT.*

*8) Partie de l'atténuation des résonances.*

*9) Pas de freinage CA.*

*10) Boucle ouverte couple.*

*11) Couple.*

*12) Boucle fermée vitesse.*

# 4.1.4 0-\*\* Fonction./Affichage

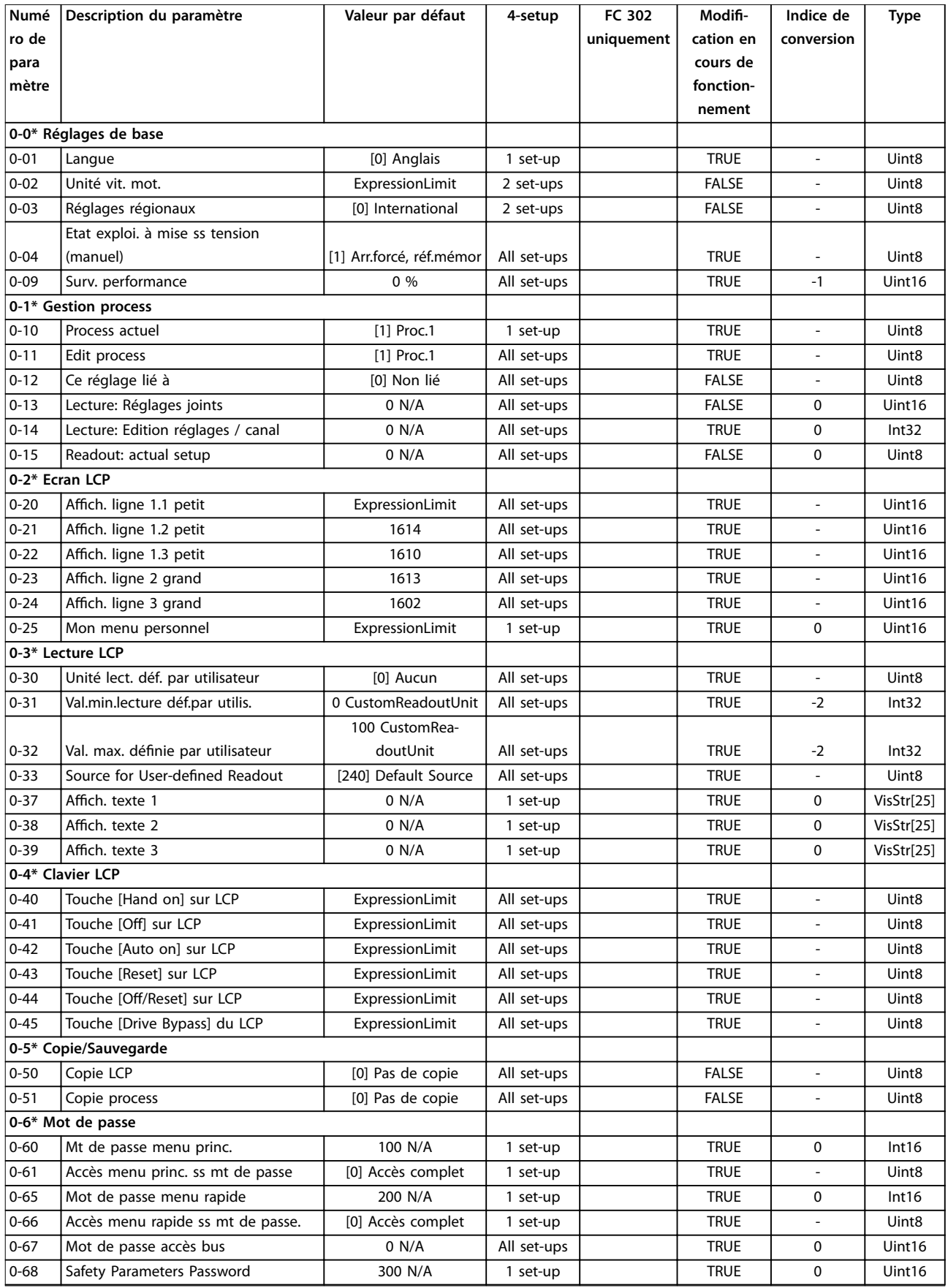

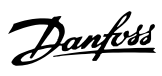

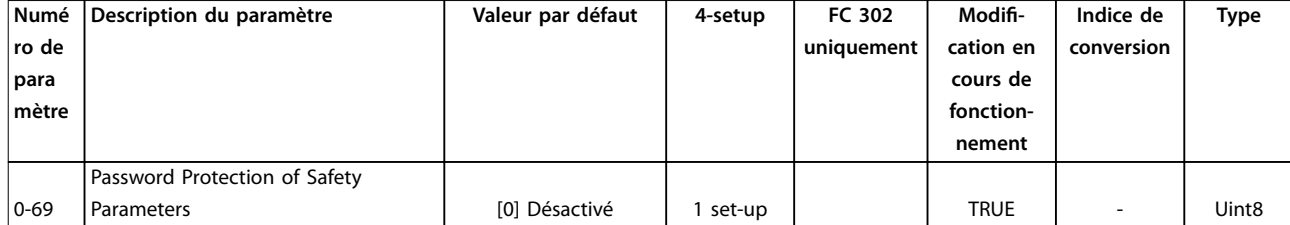

# 4.1.5 1-\*\* Charge et moteur

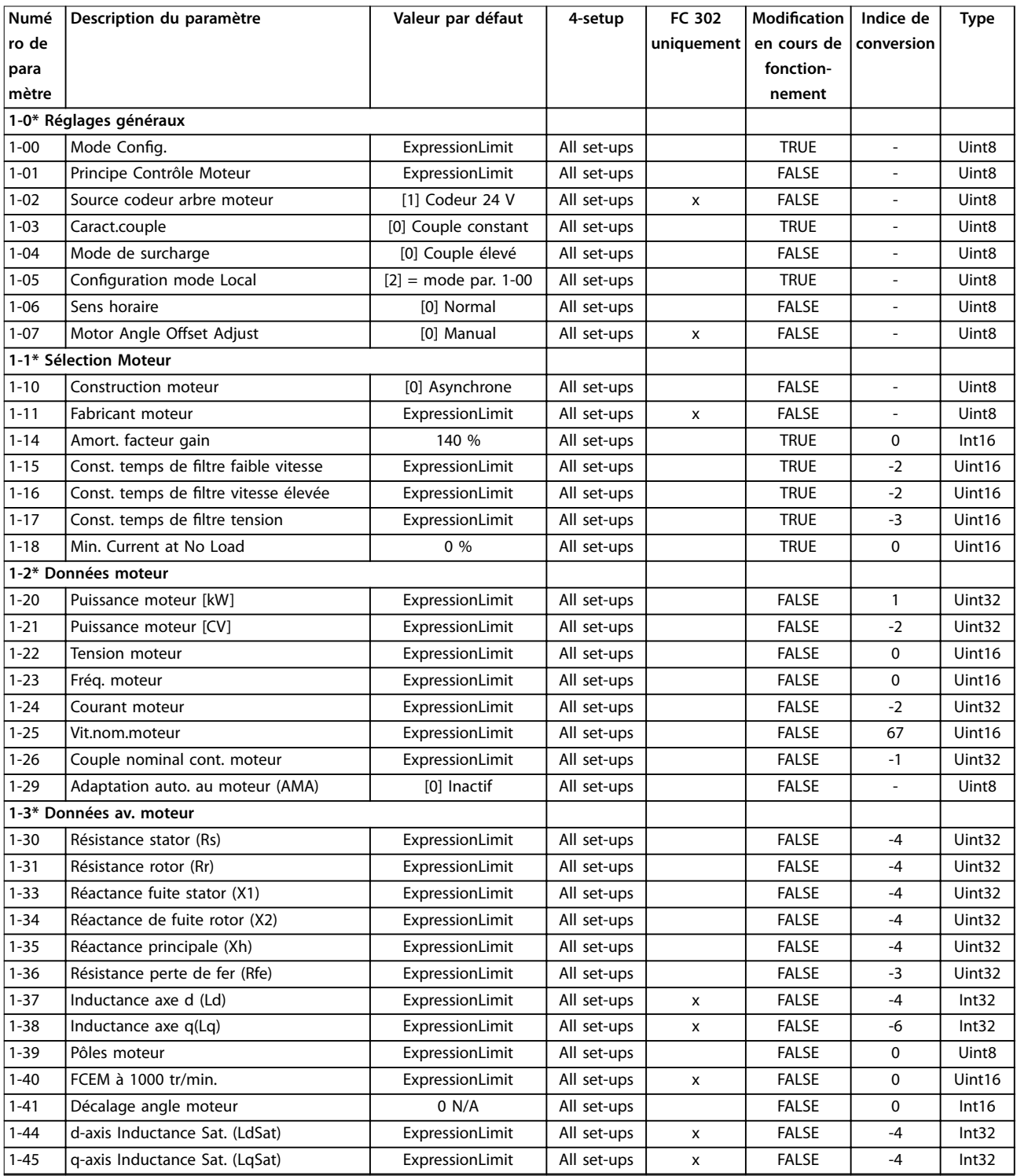

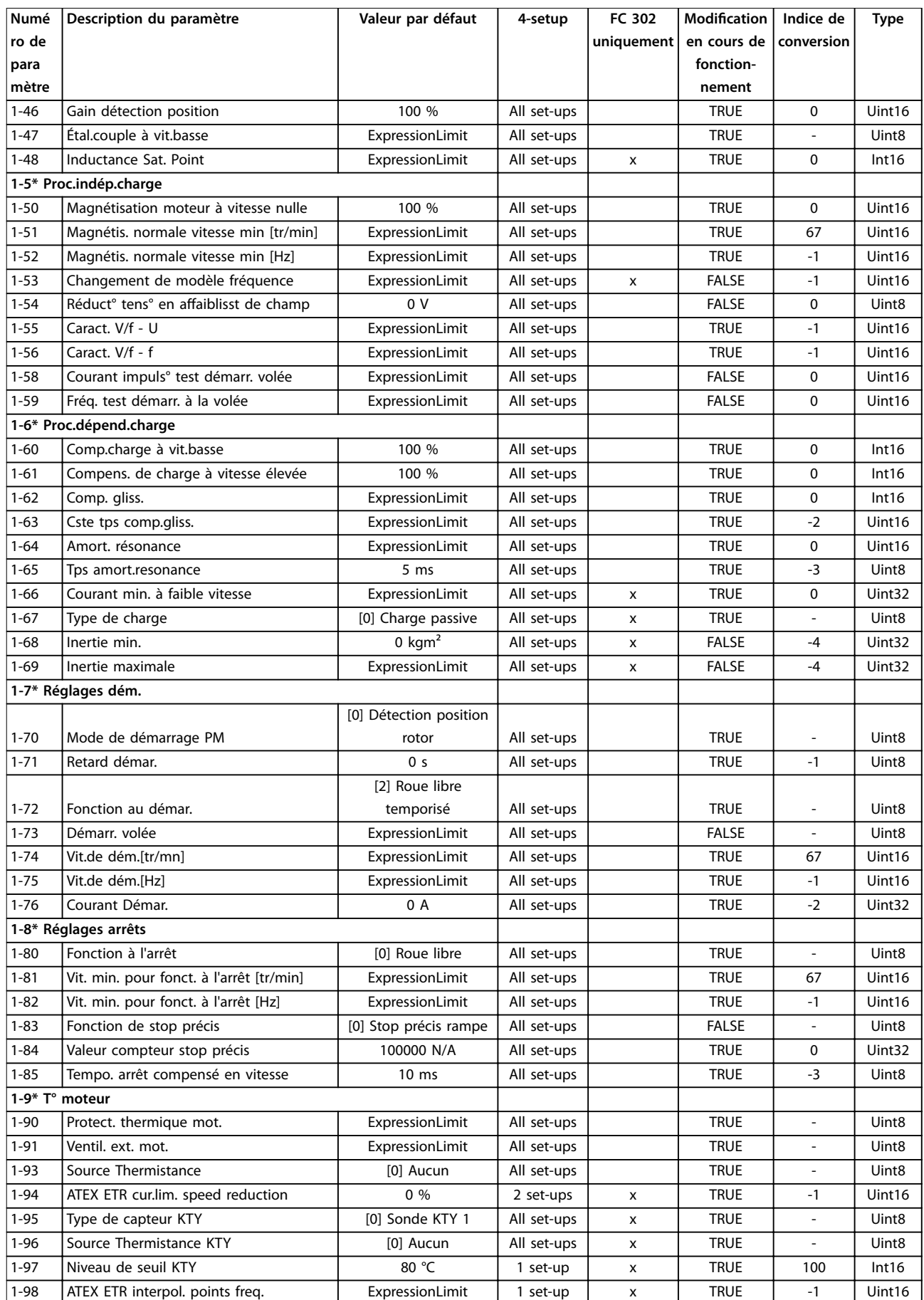

Danfoss

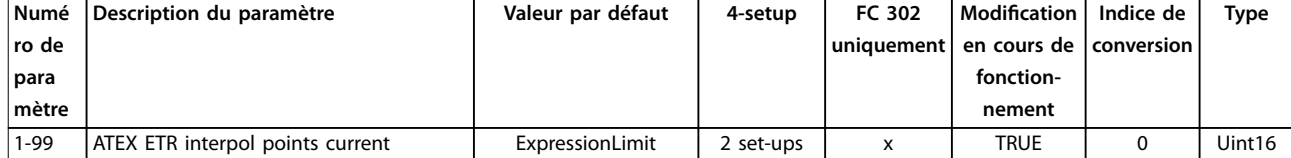

# 4.1.6 2-\*\* Freins

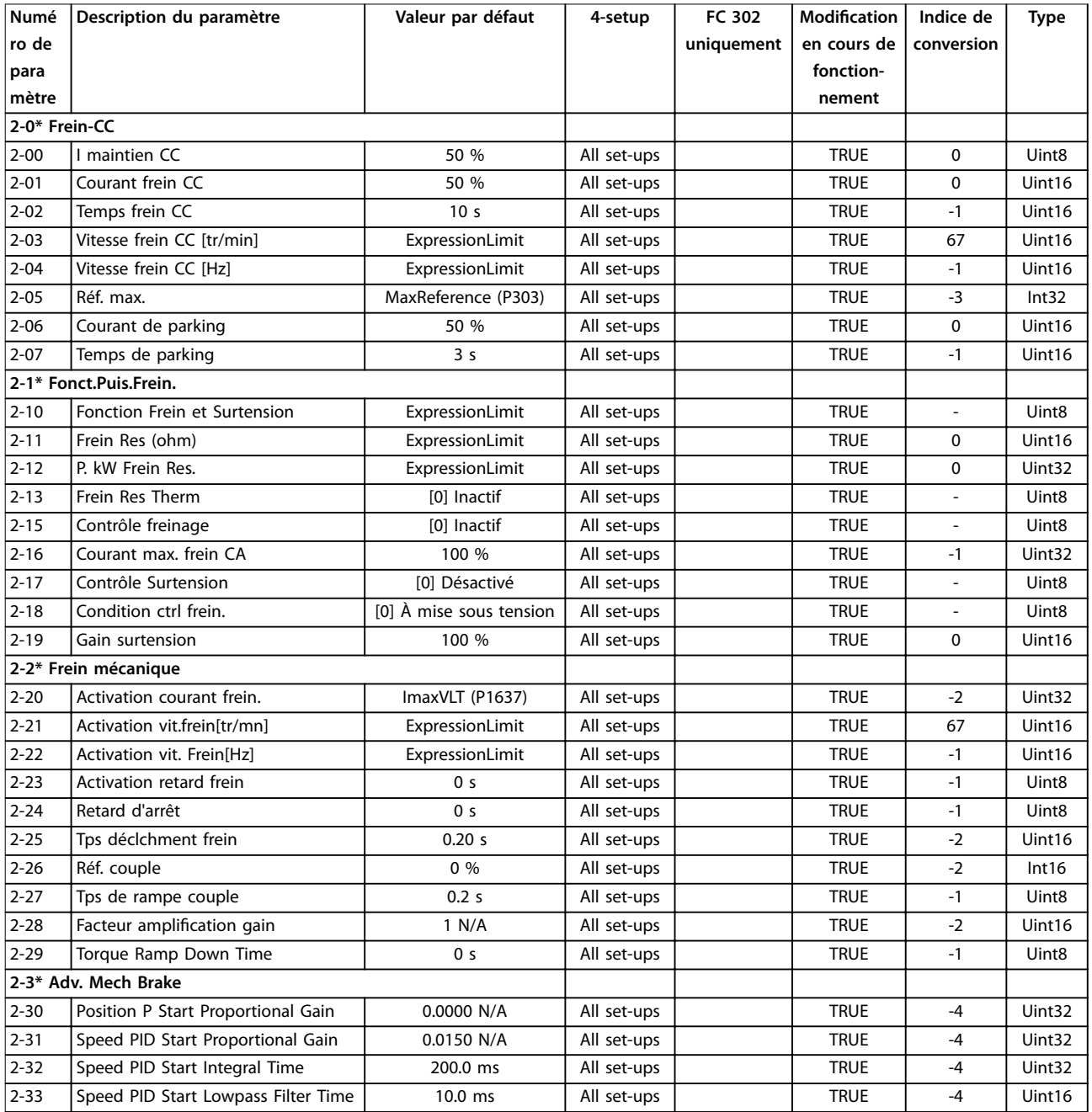

# 4.1.7 3-\*\* Référence / rampes

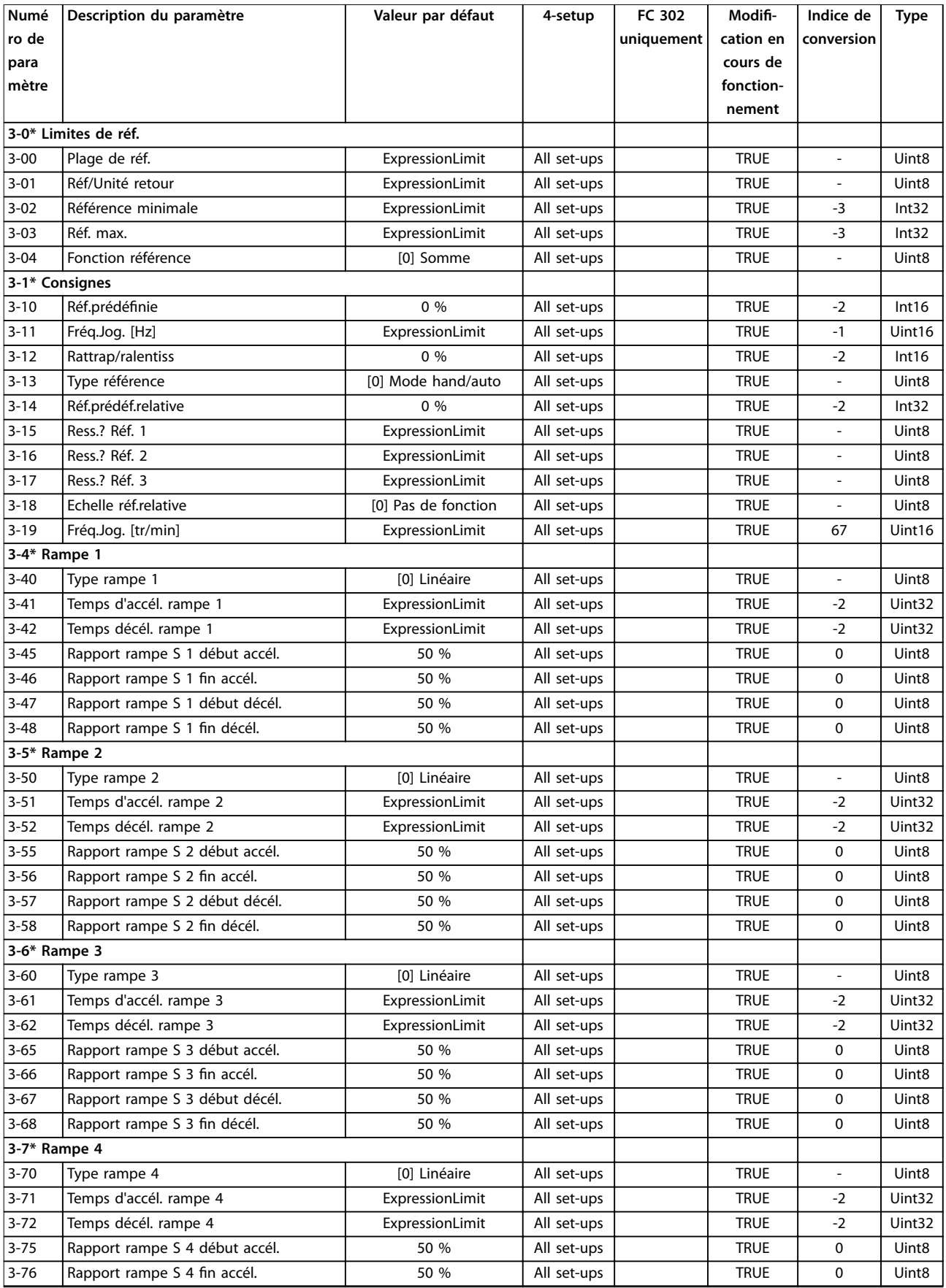

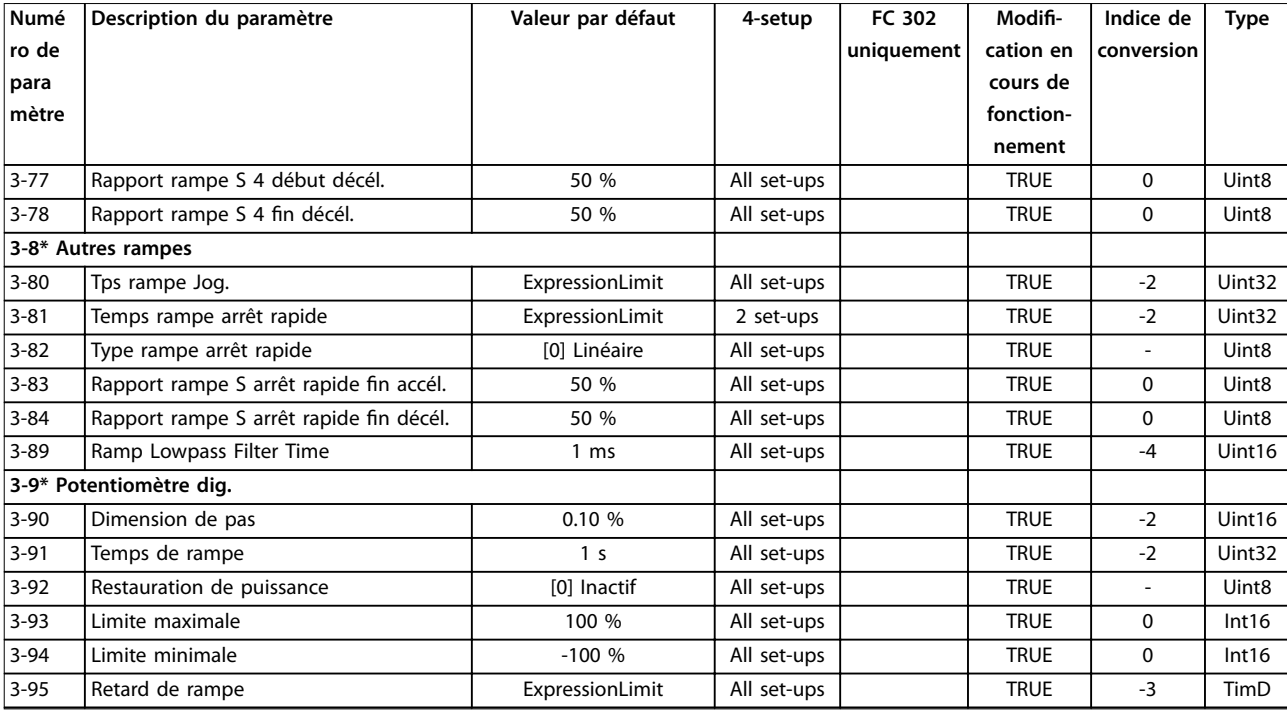

### 4.1.8 4-\*\* Limites/avertis.

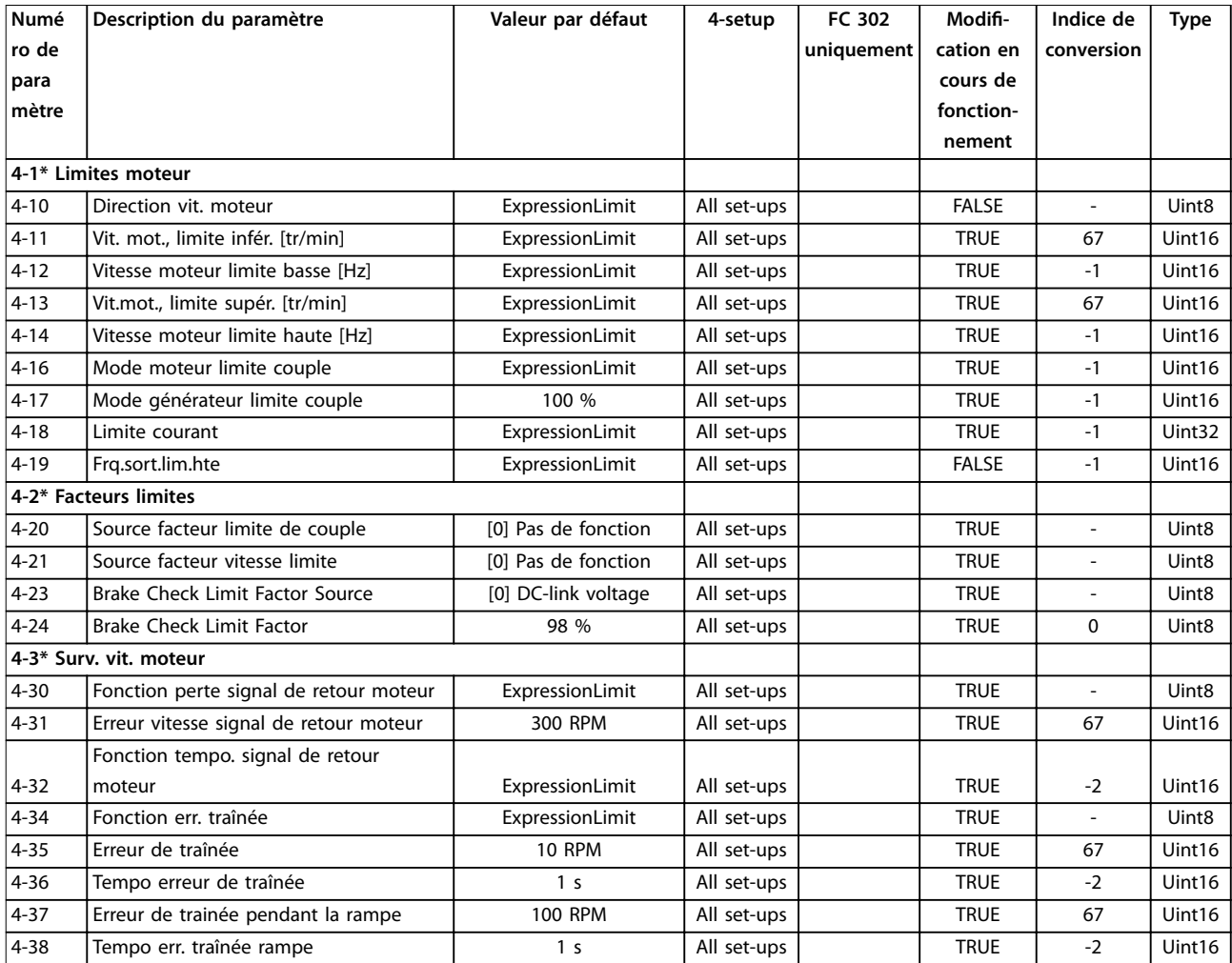

#### **Listes des paramètres VLT**® **AutomationDrive FC 301/302**

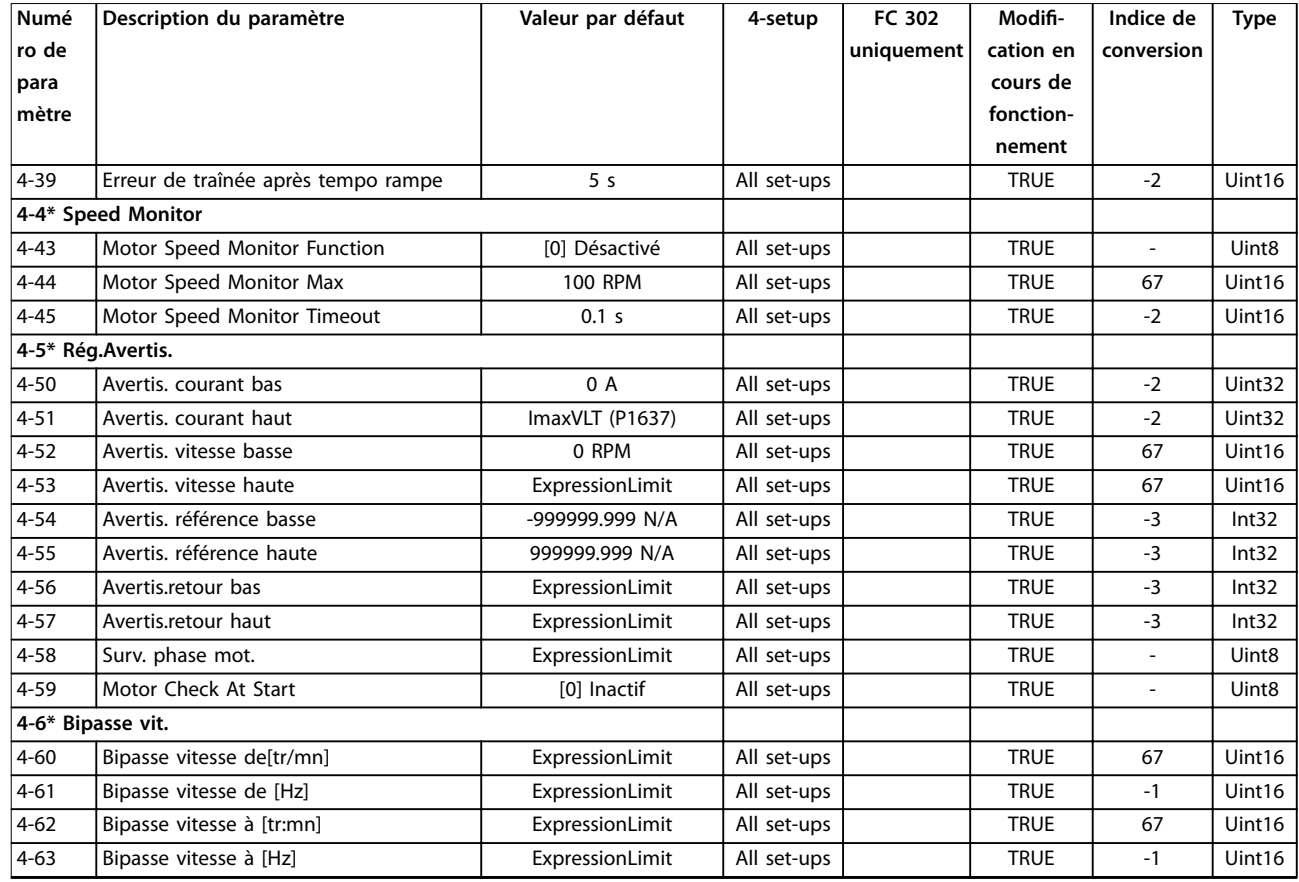

# 4.1.9 5-\*\* E/S Digitale

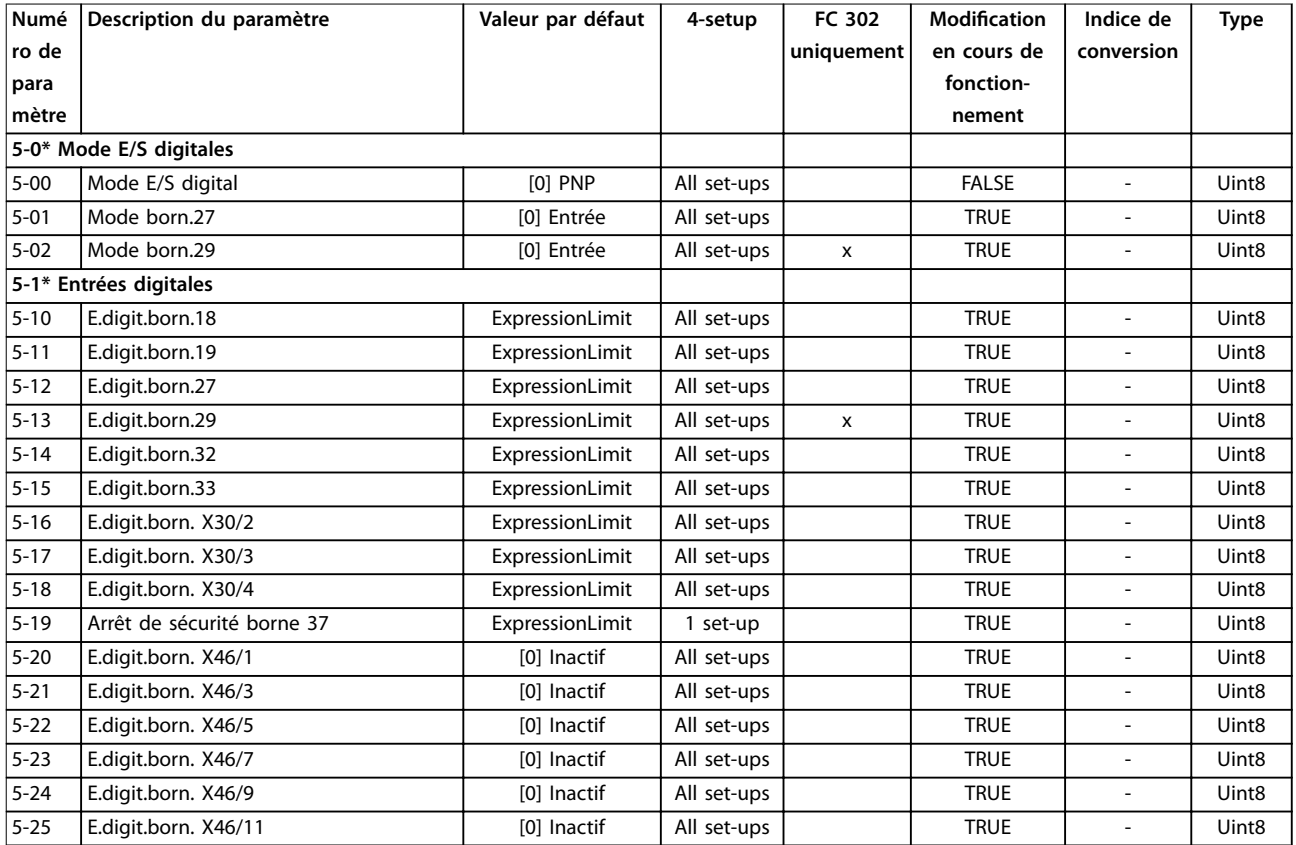

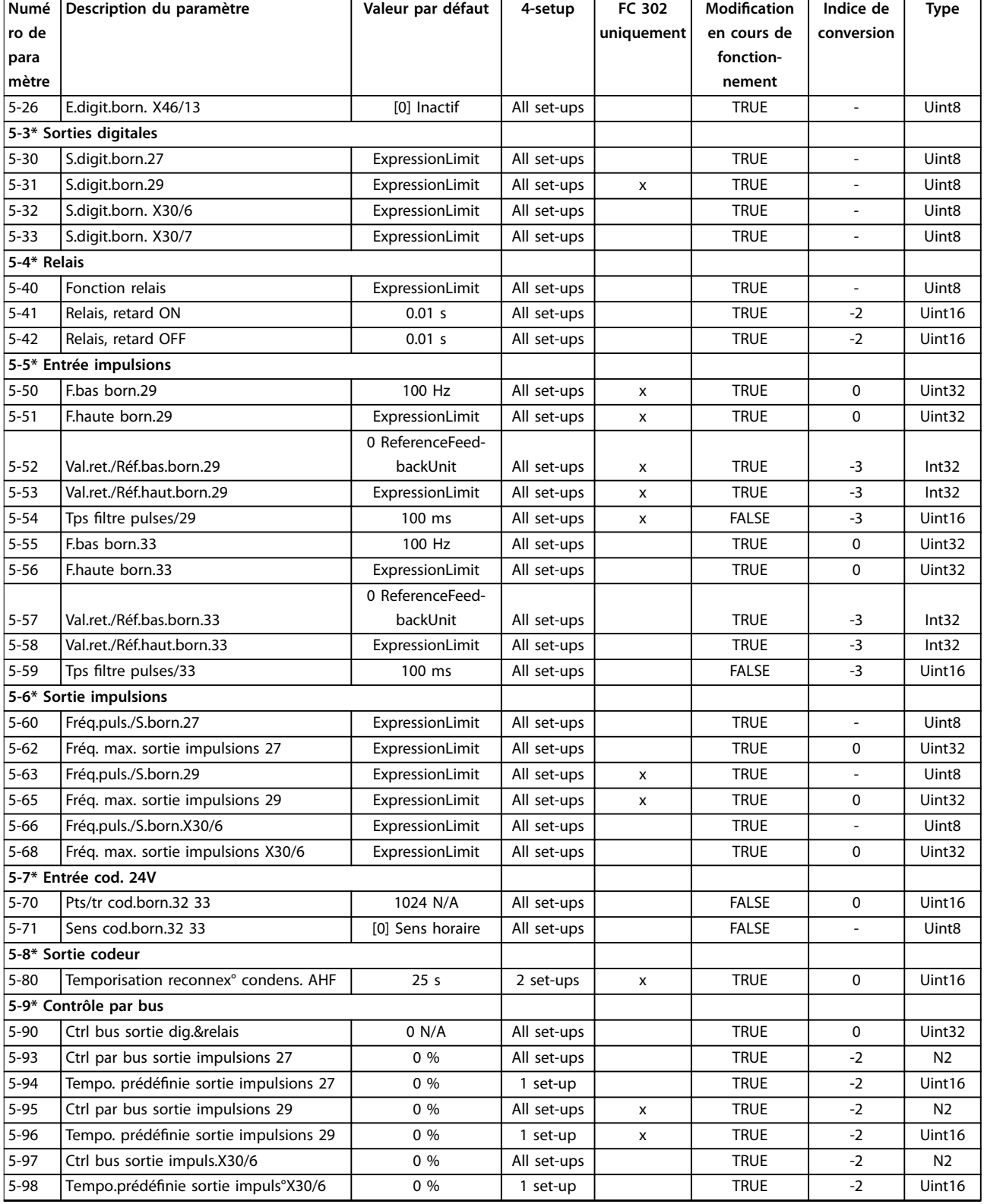

## 4.1.10 6-\*\* E/S ana.

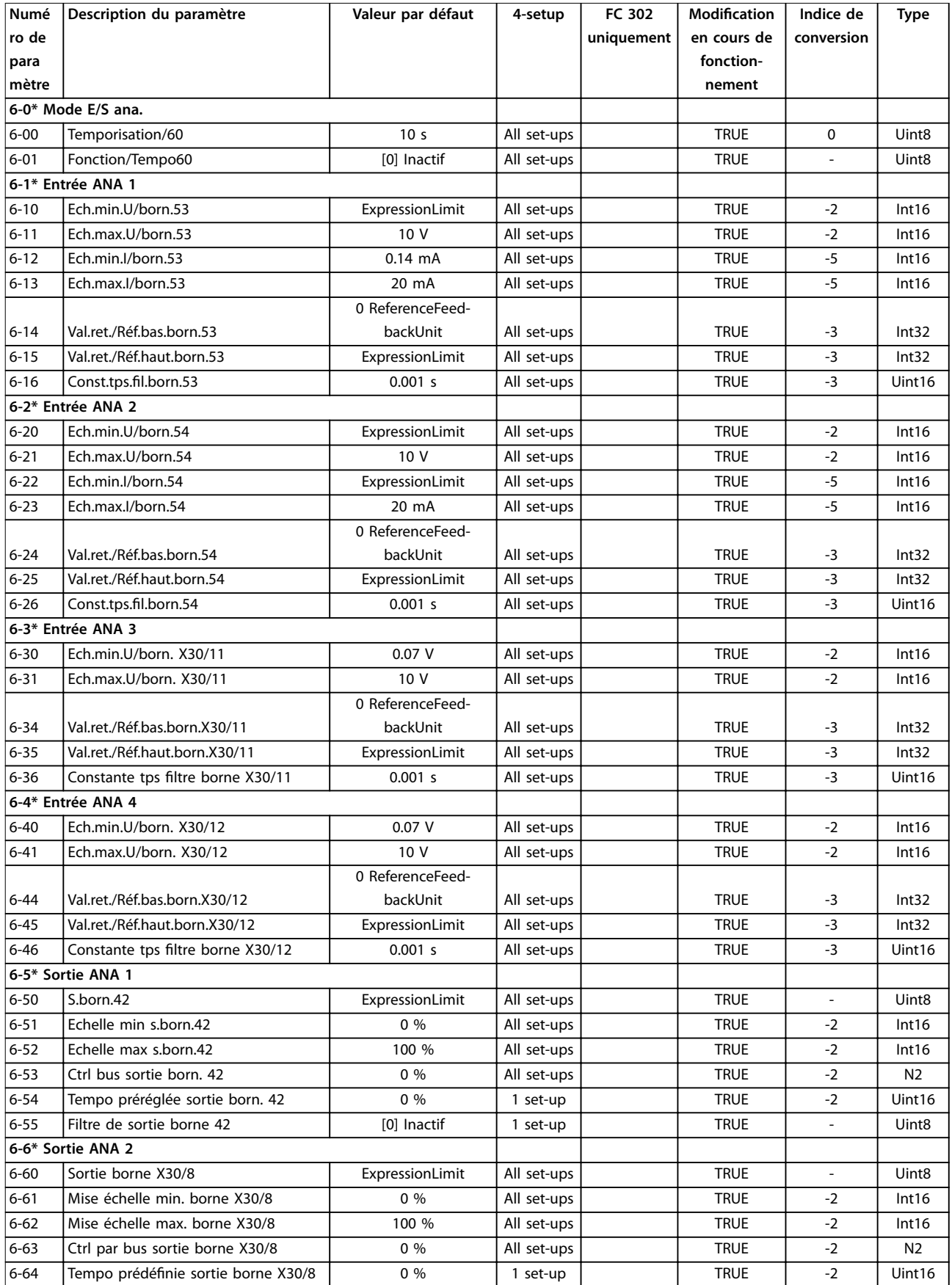

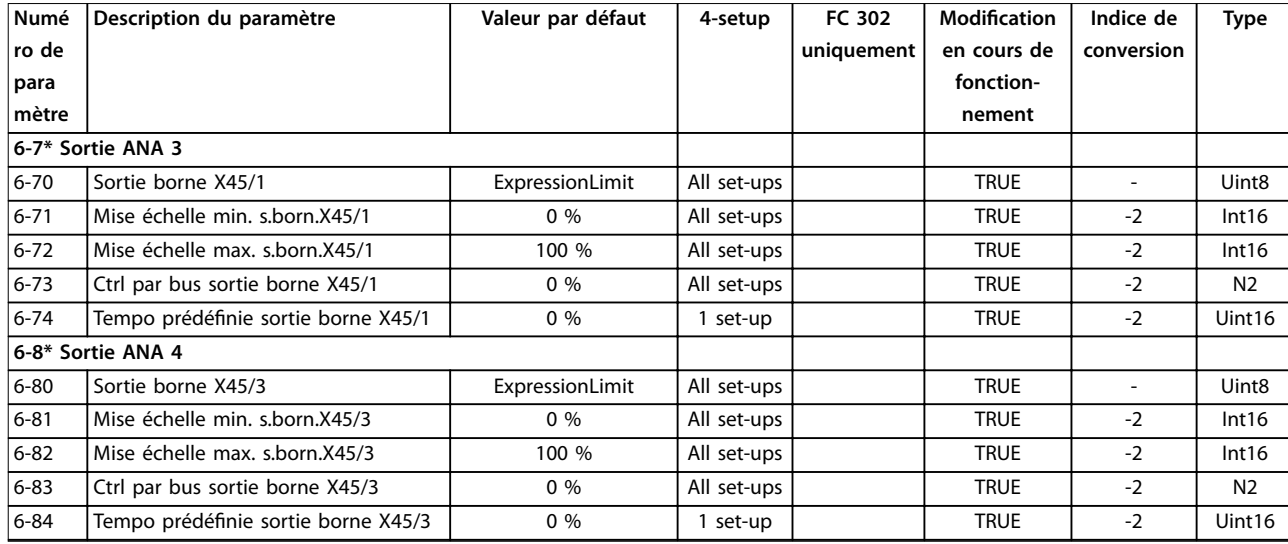

# 4.1.11 7-\*\* Contrôleurs

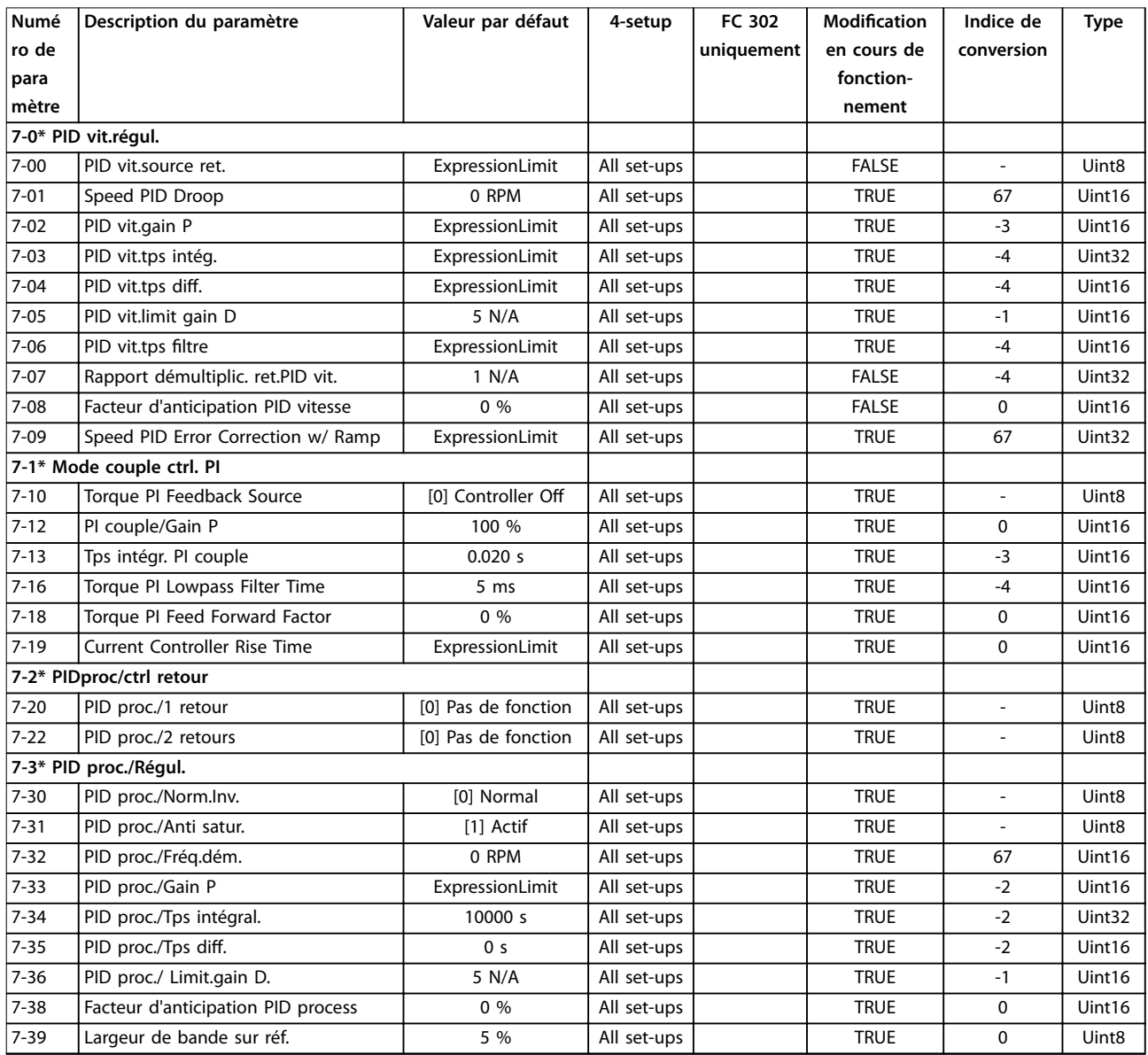

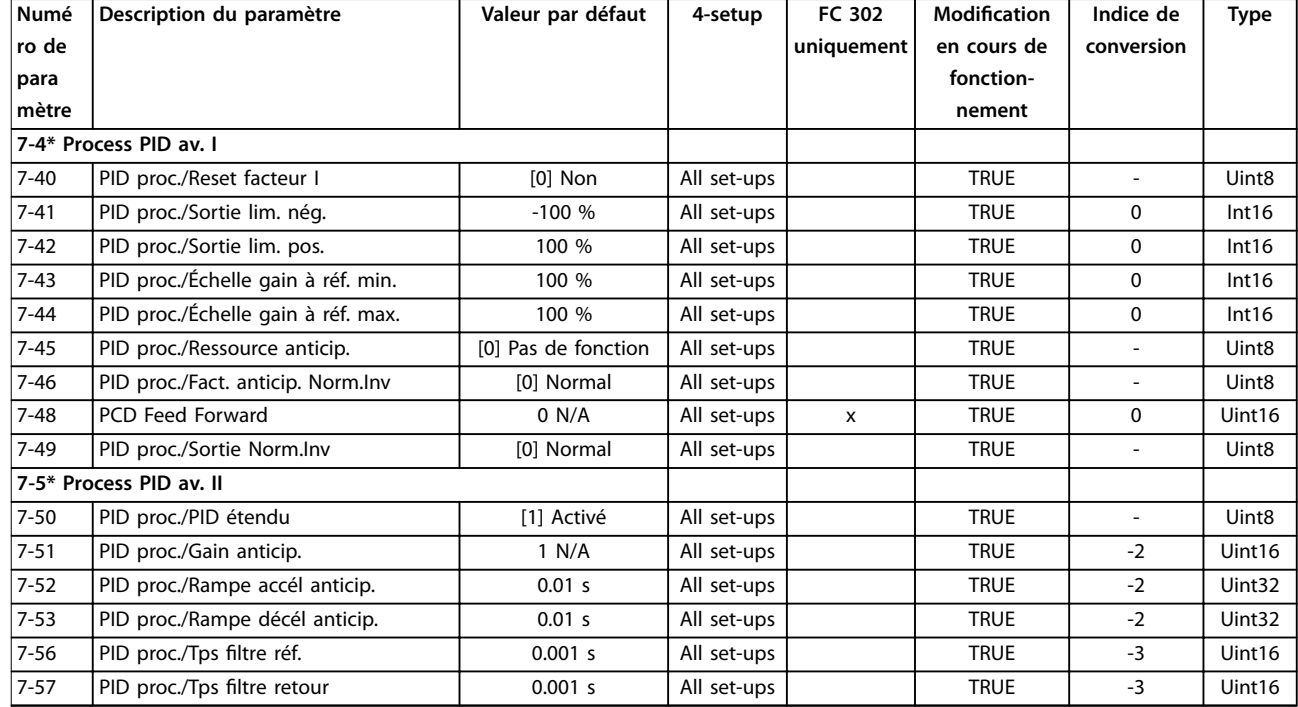

# 4.1.12 8-\*\* Comm. et options

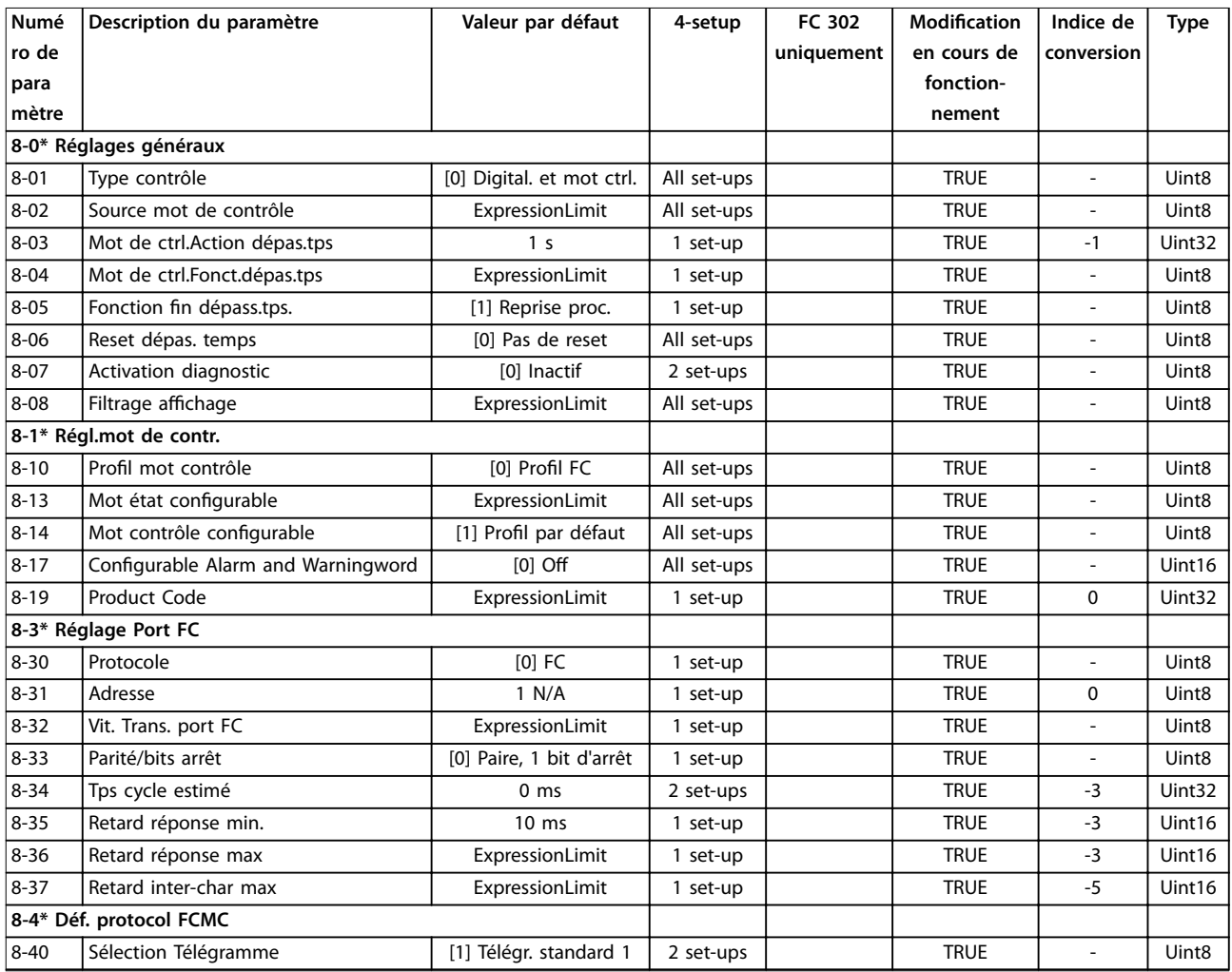

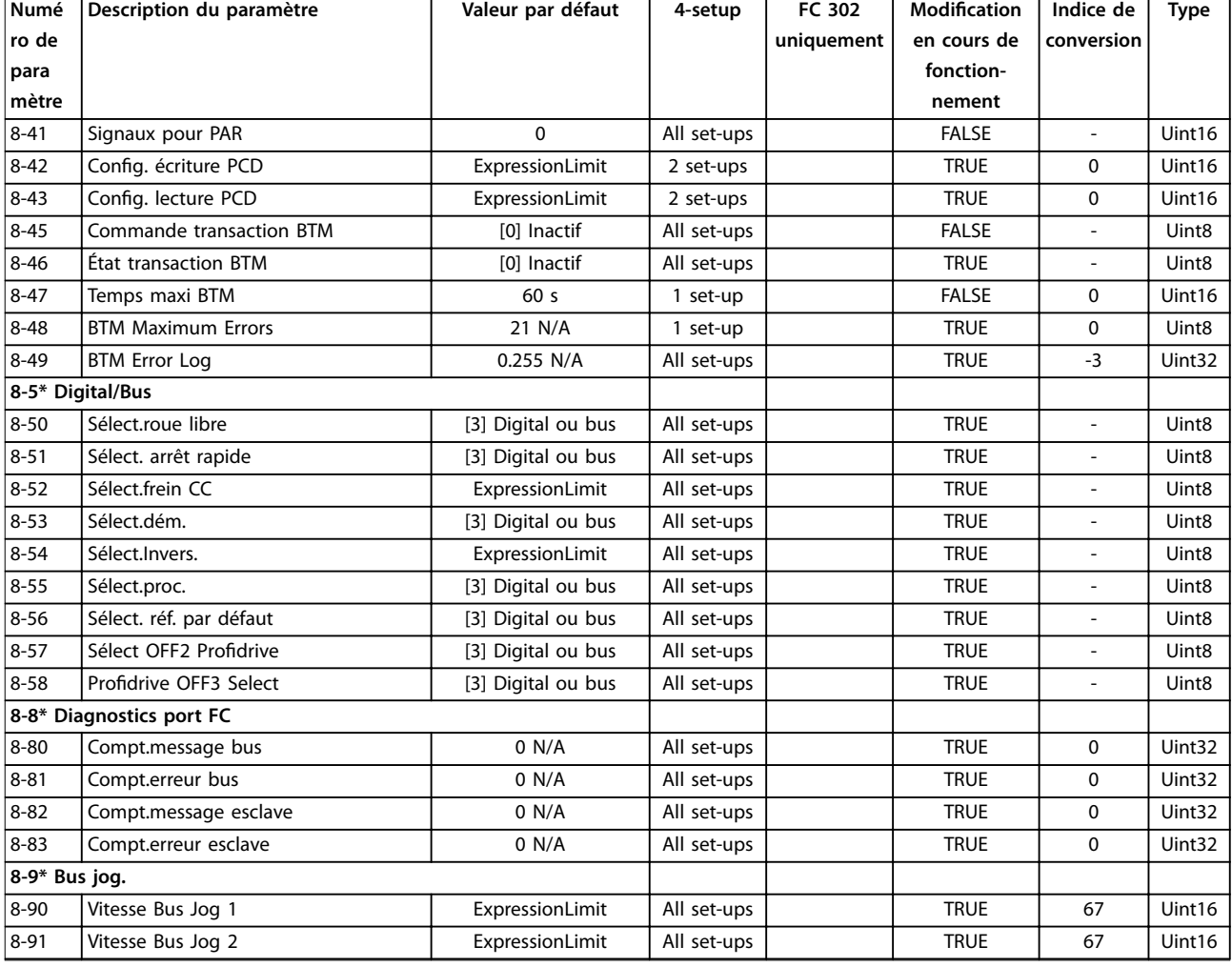

# 4.1.13 9-\*\* PROFIdrive

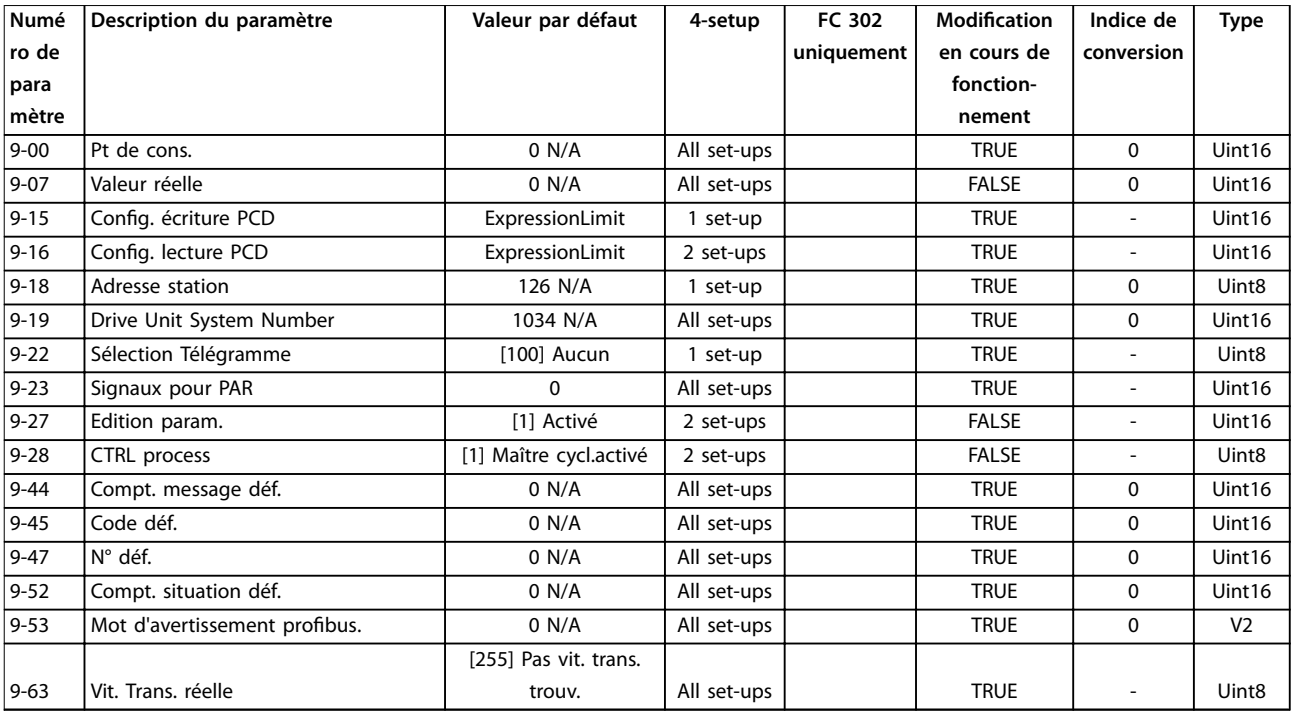

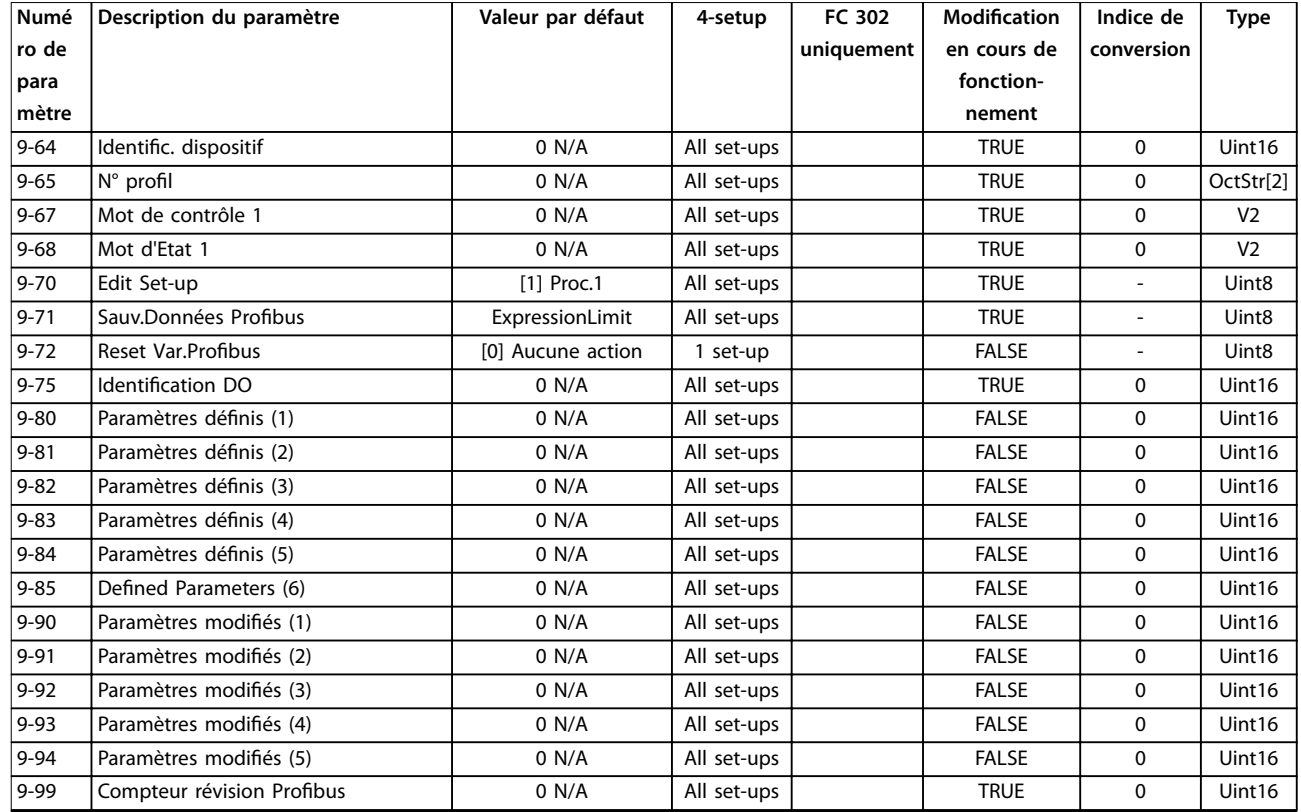

# 4.1.14 10-\*\* Bus réseau CAN

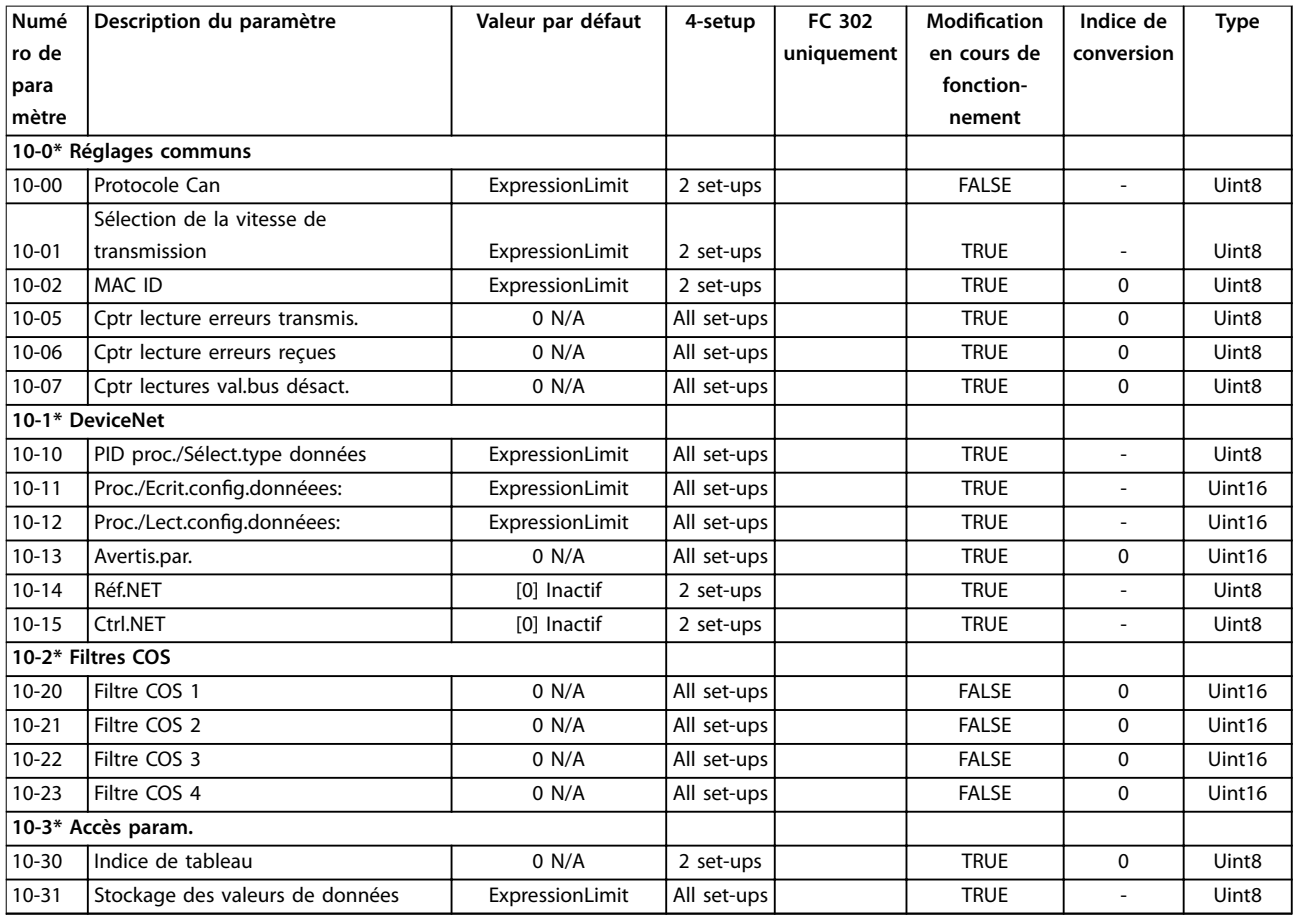
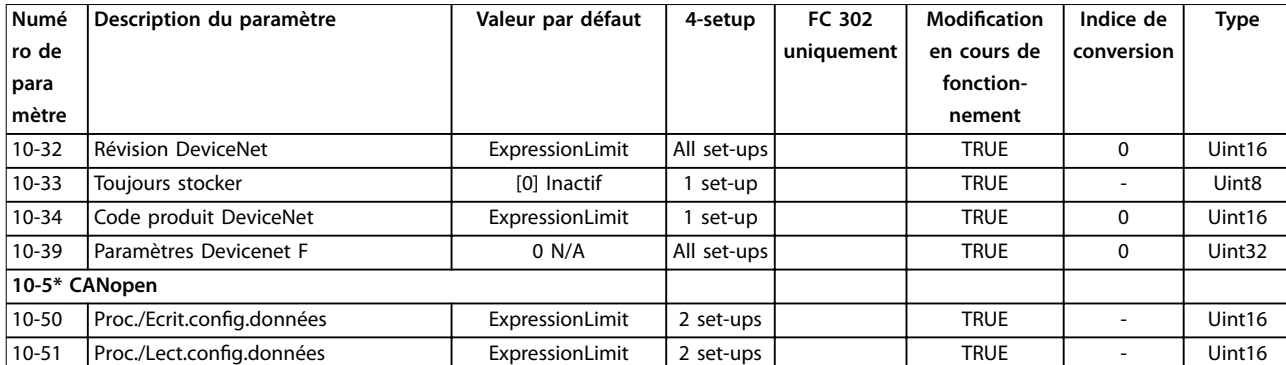

# 4.1.15 12-\*\* Ethernet

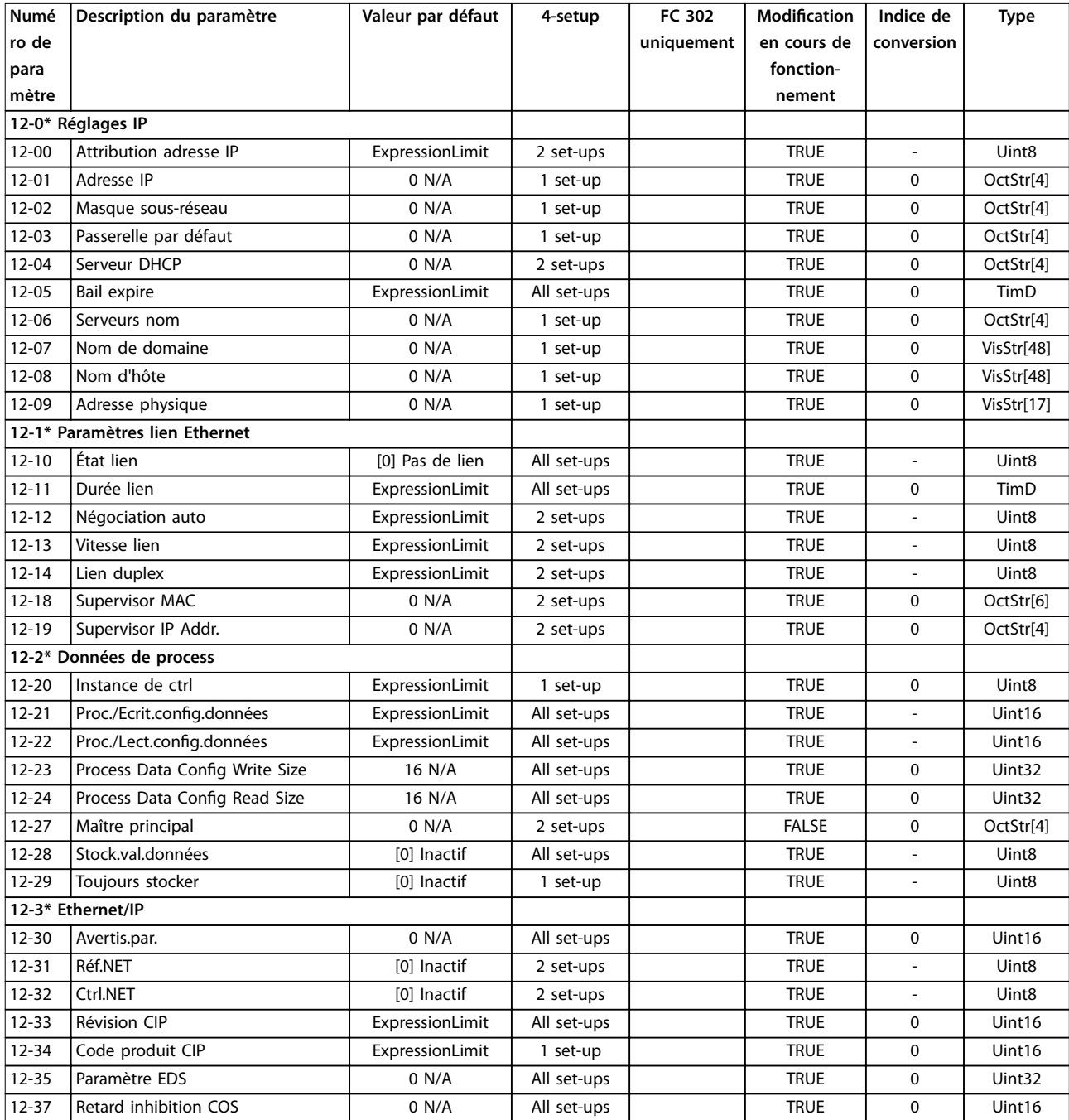

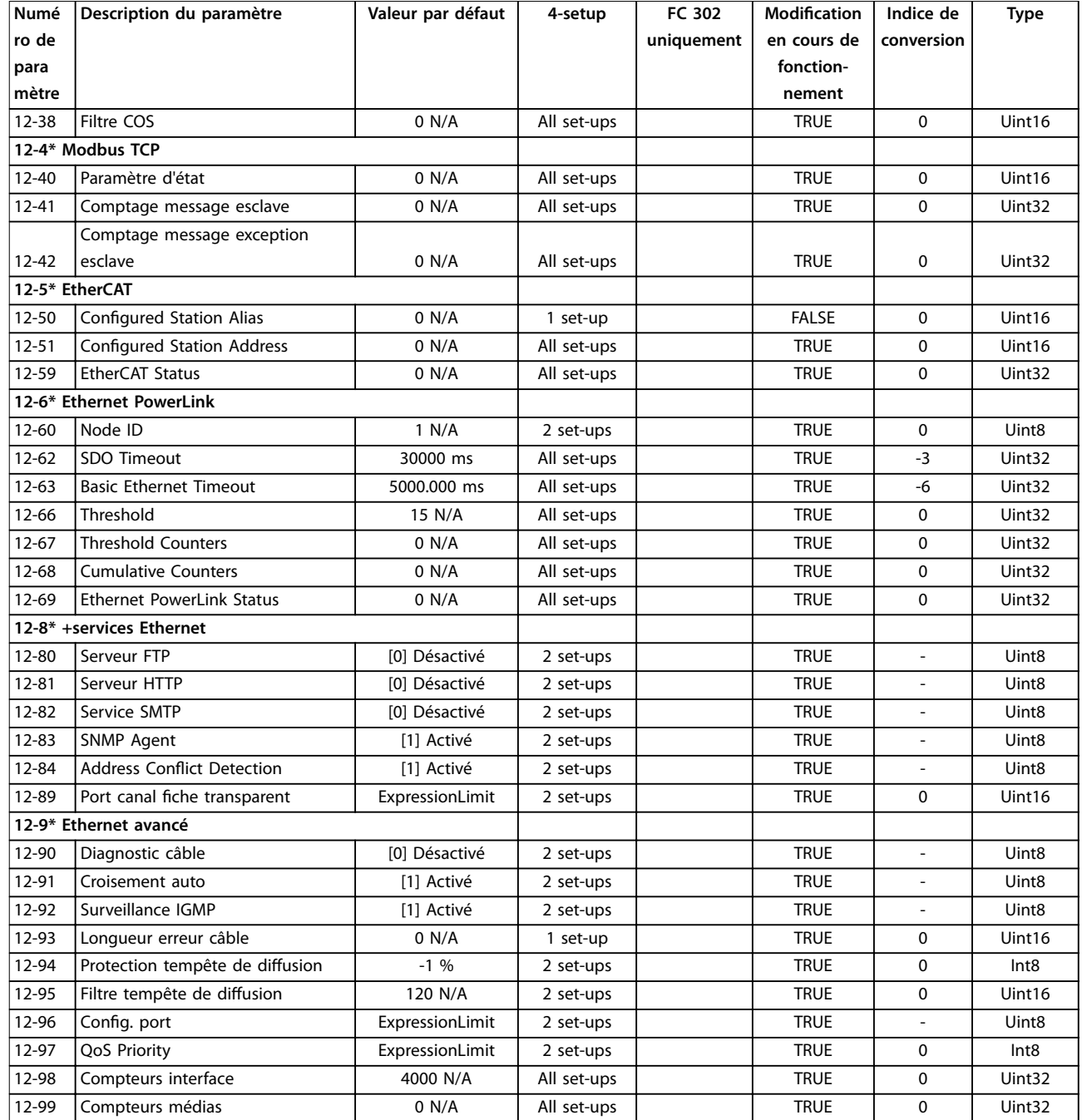

# 4.1.16 13-\*\* Logique avancée

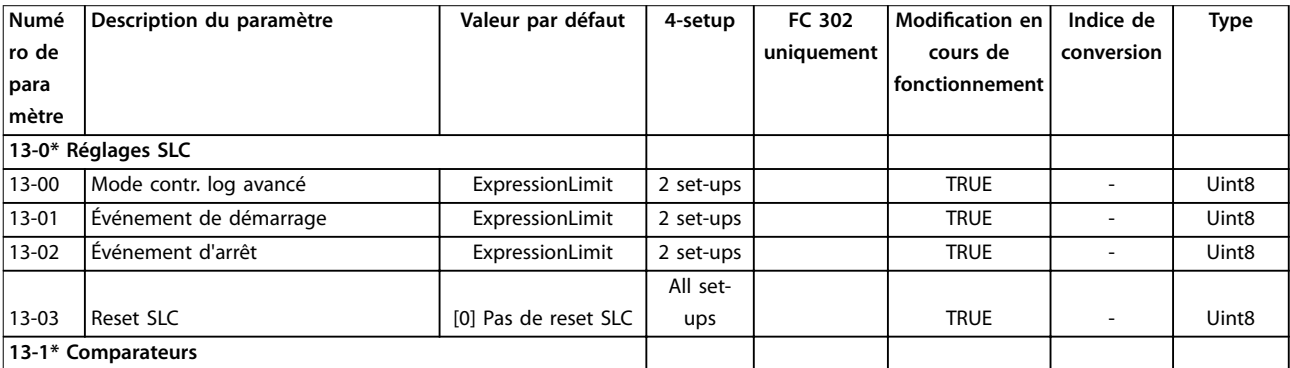

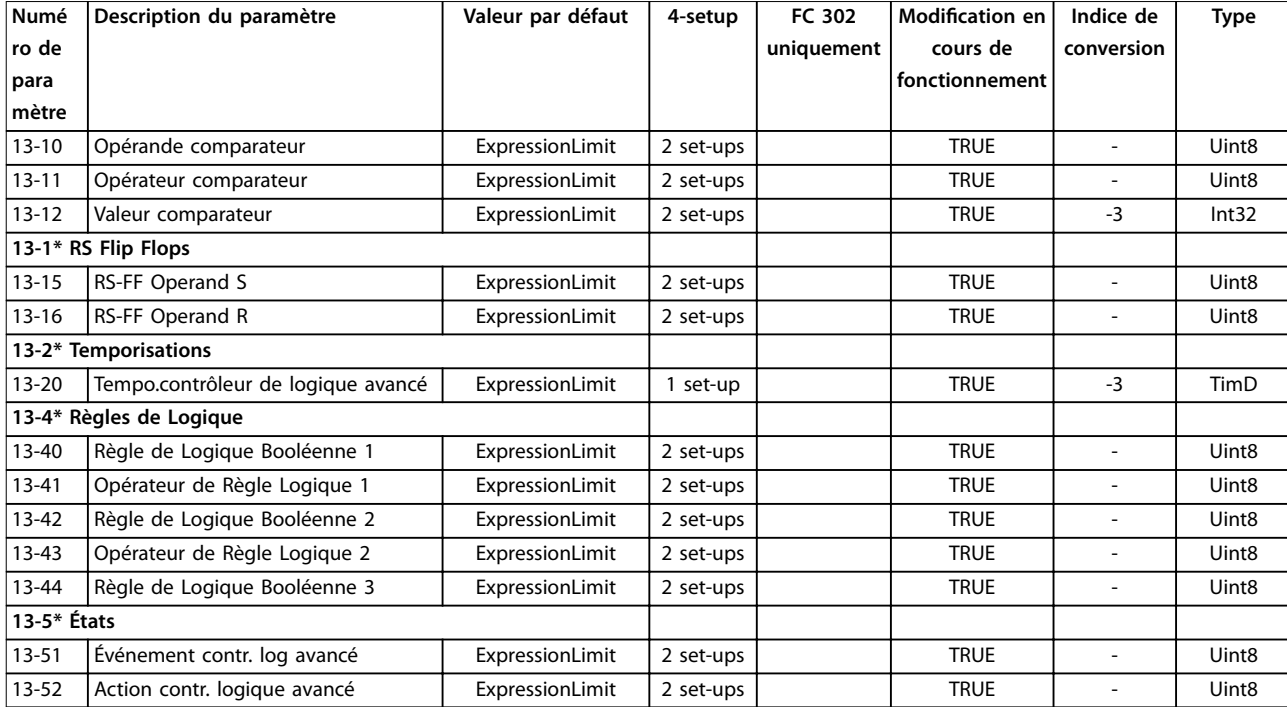

# 4.1.17 14-\*\* Fonct.particulières

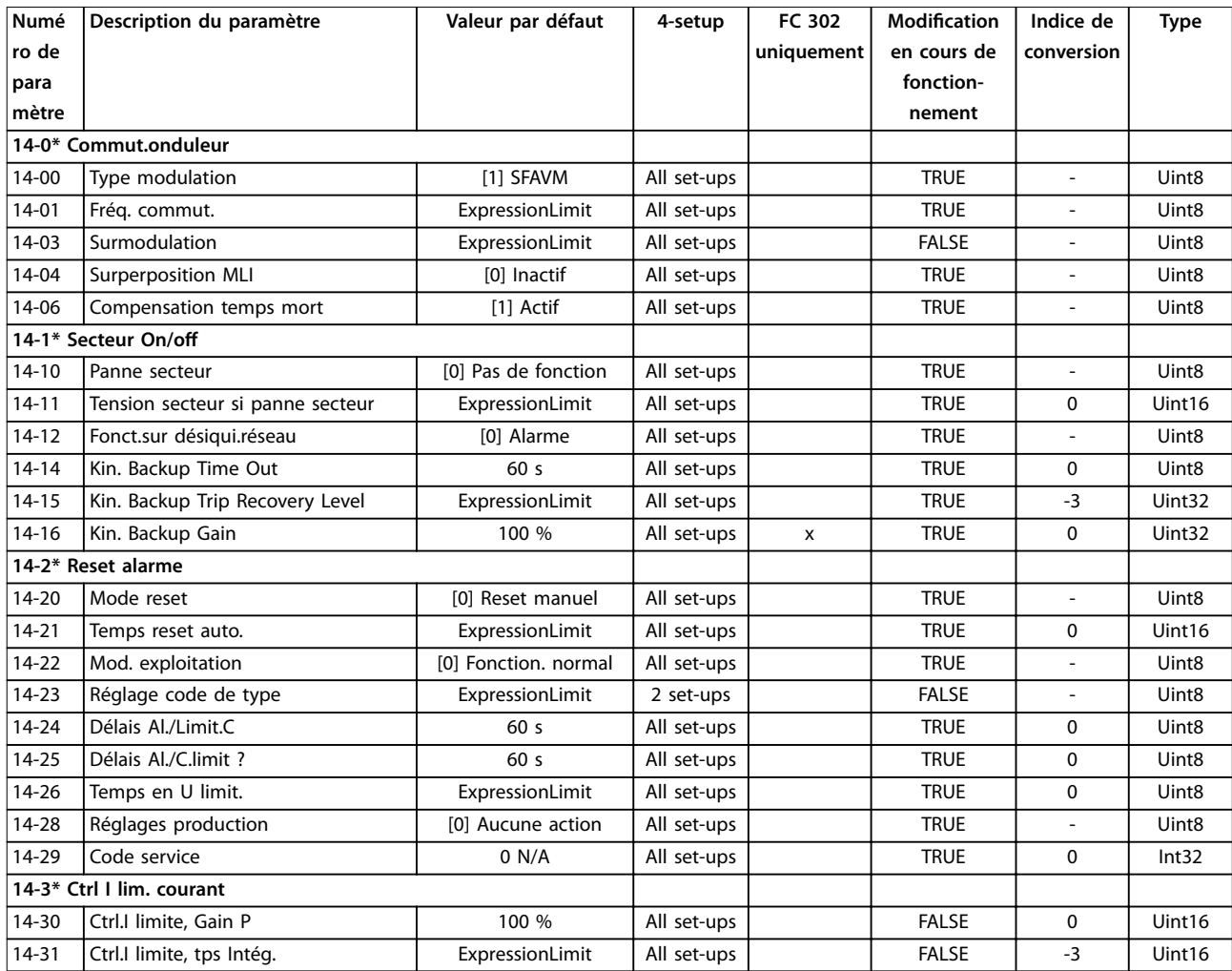

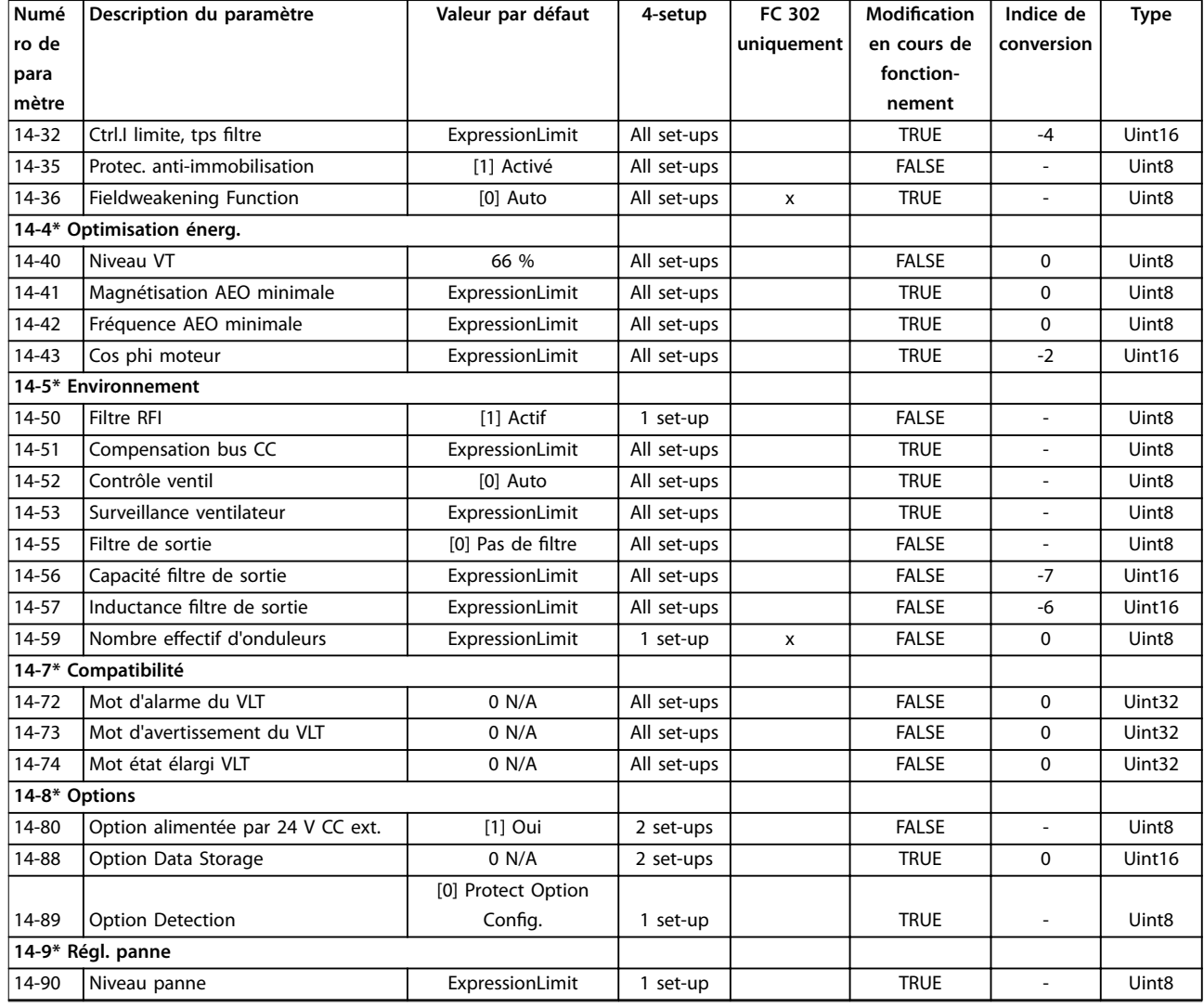

# 4.1.18 15-\*\* Info.variateur

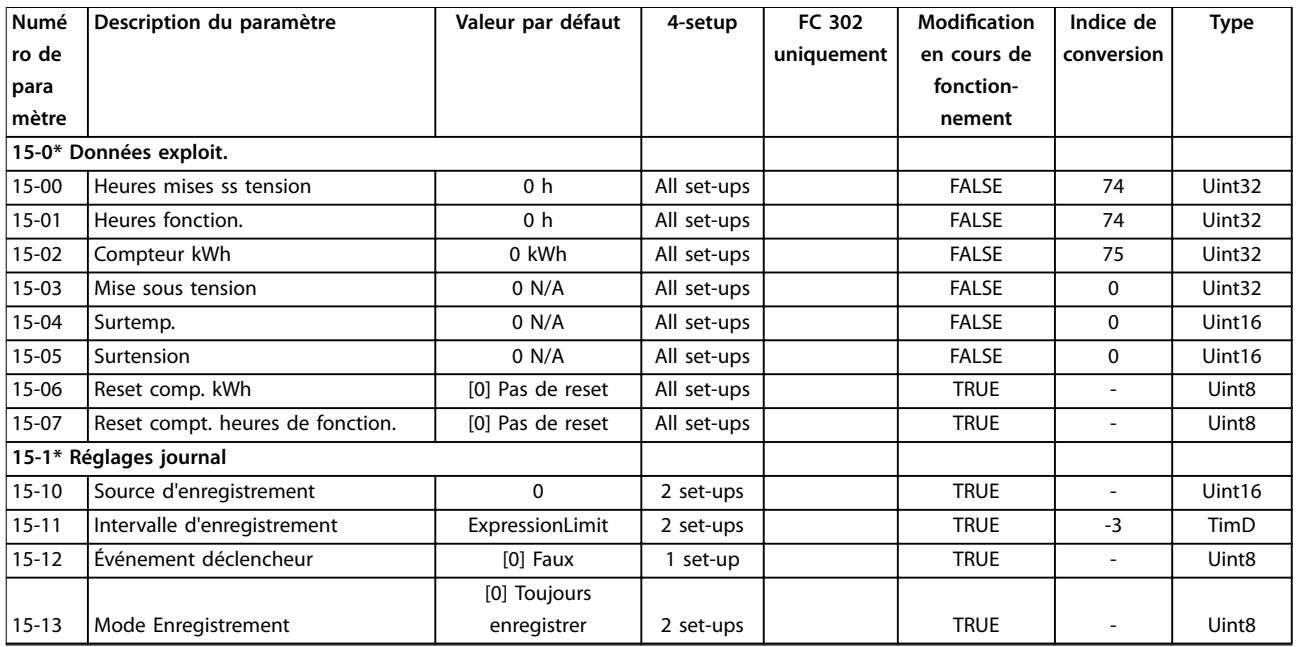

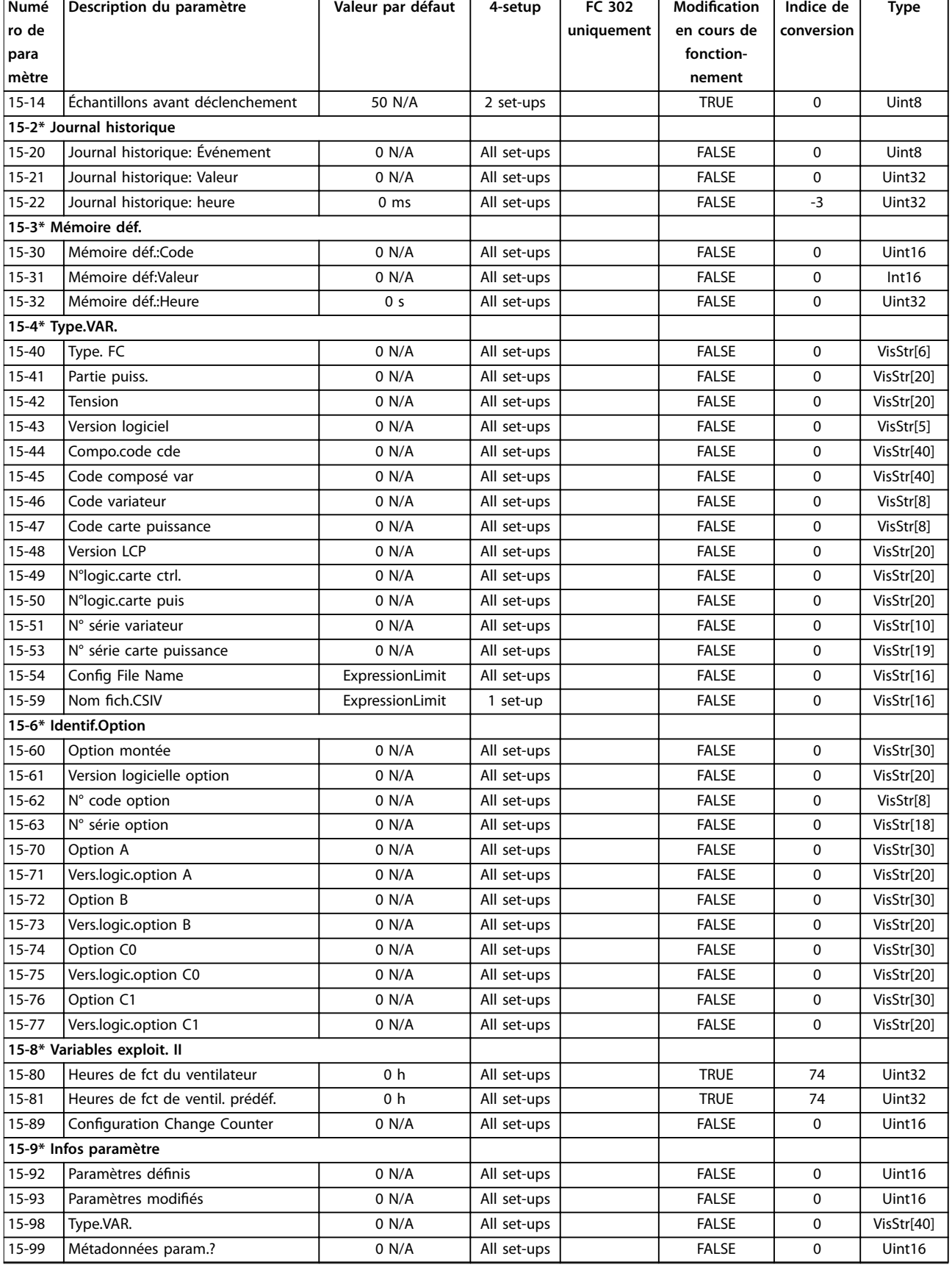

# 4.1.19 16-\*\* Lecture données

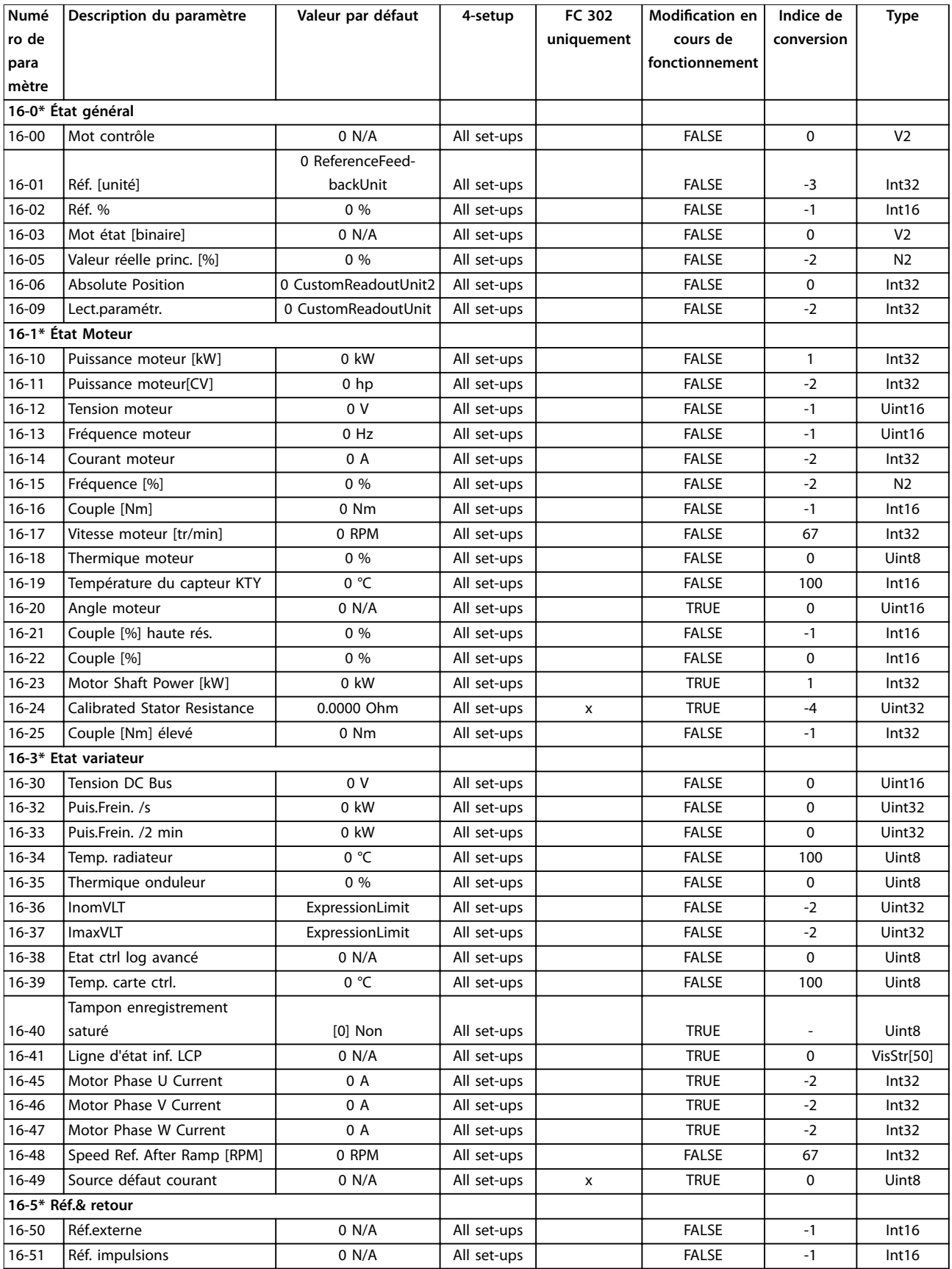

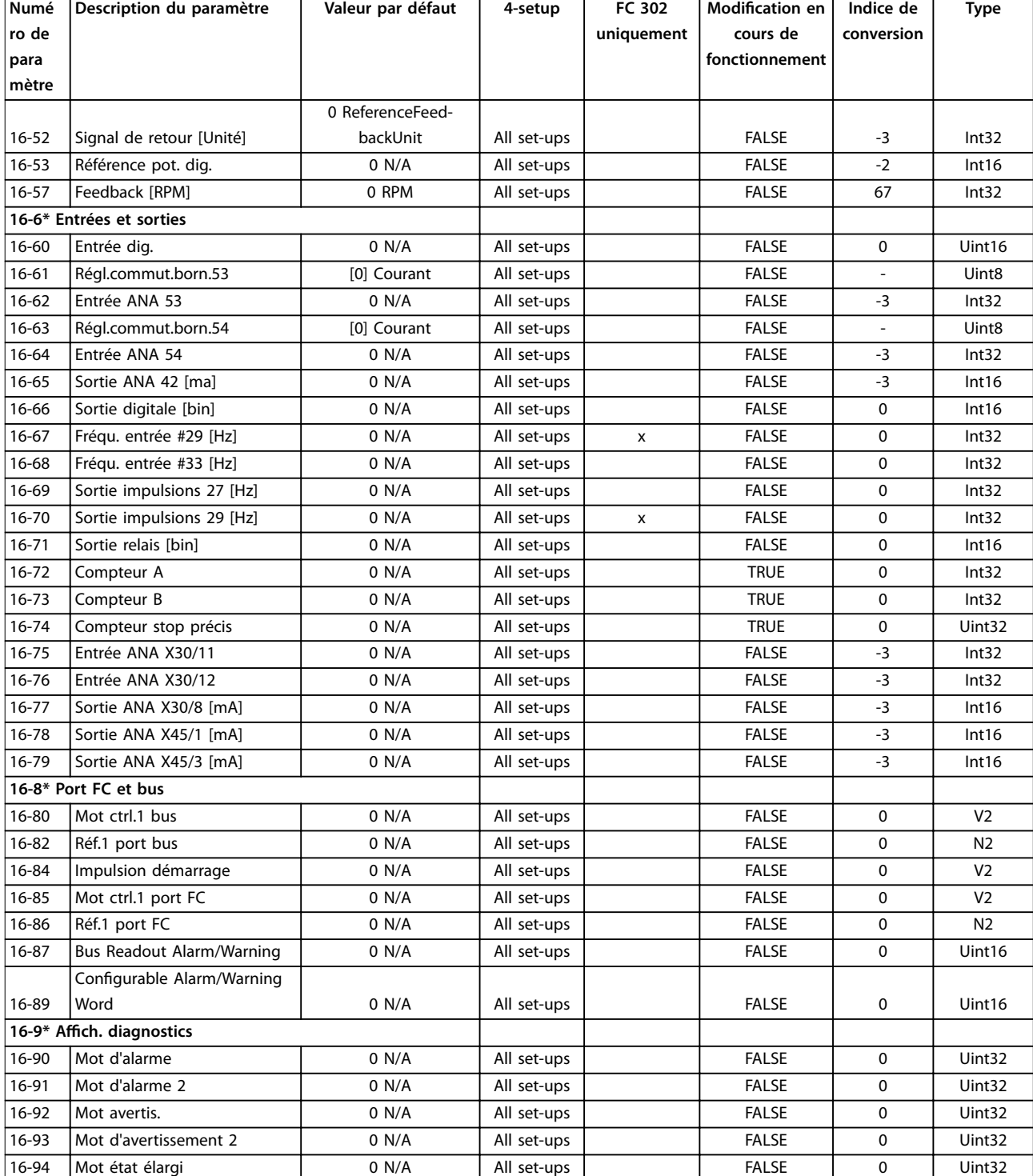

# 4.1.20 17-\*\* Opt. retour codeur

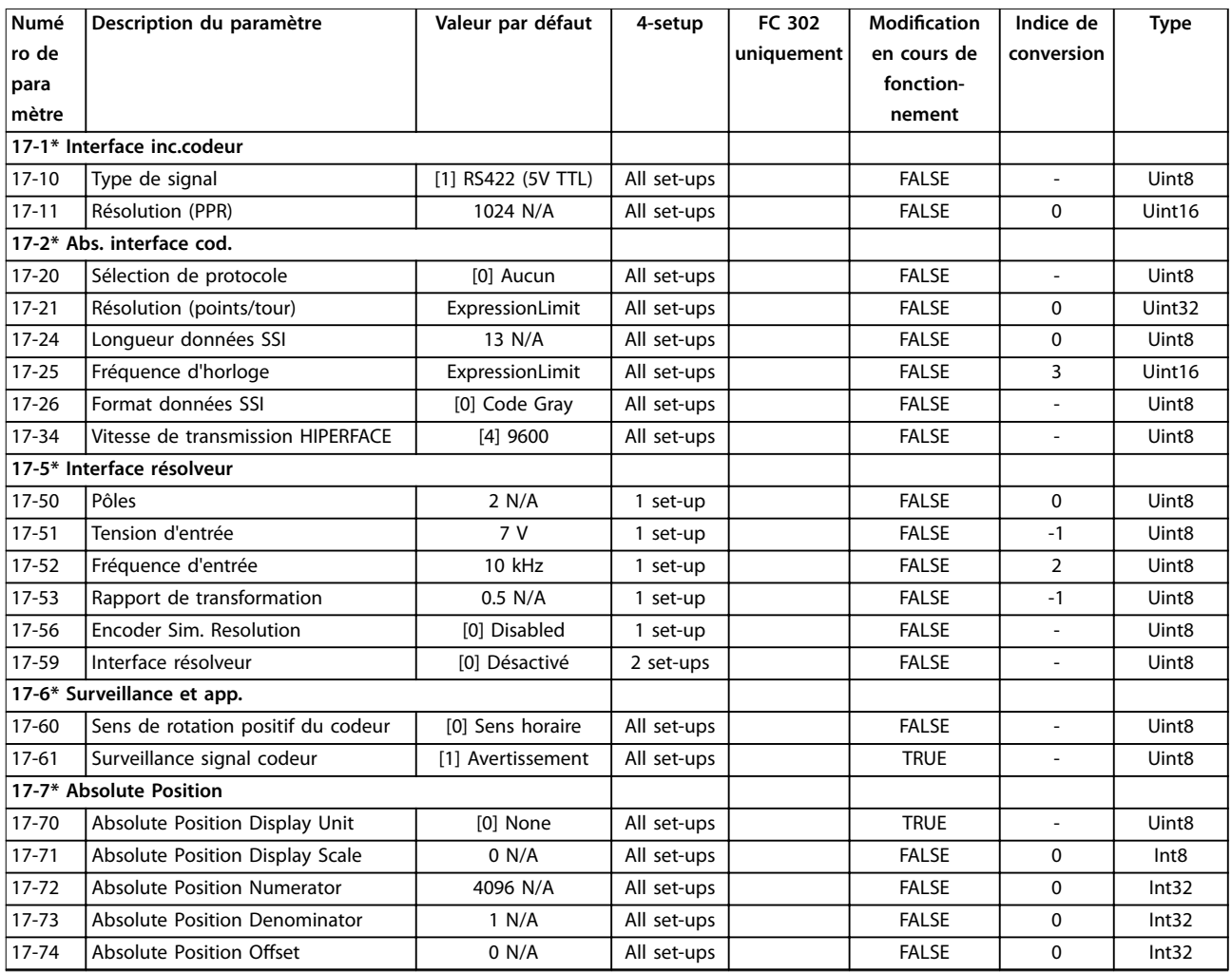

# 4.1.21 18-\*\* Lecture données 2

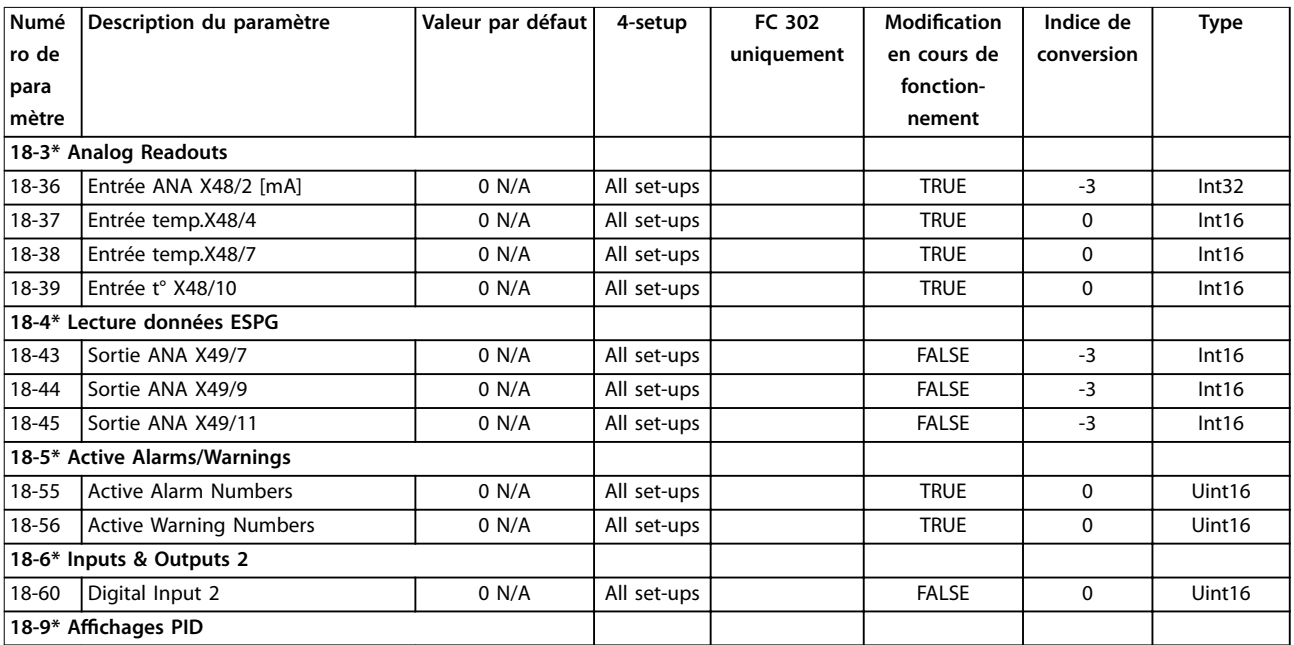

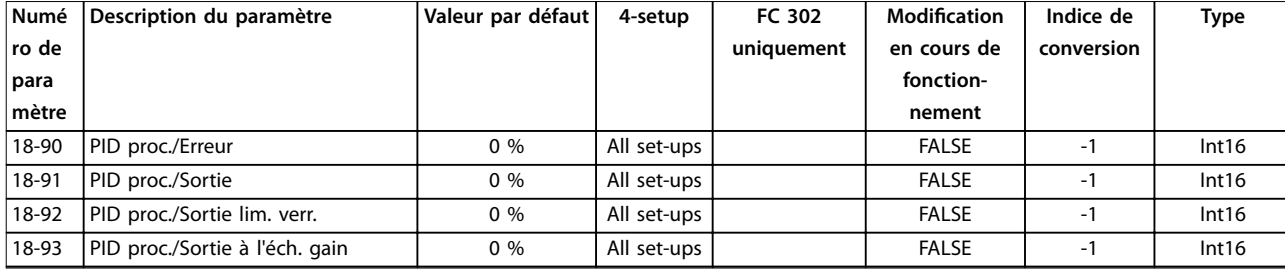

## 4.1.22 30-\*\* Caract.particulières

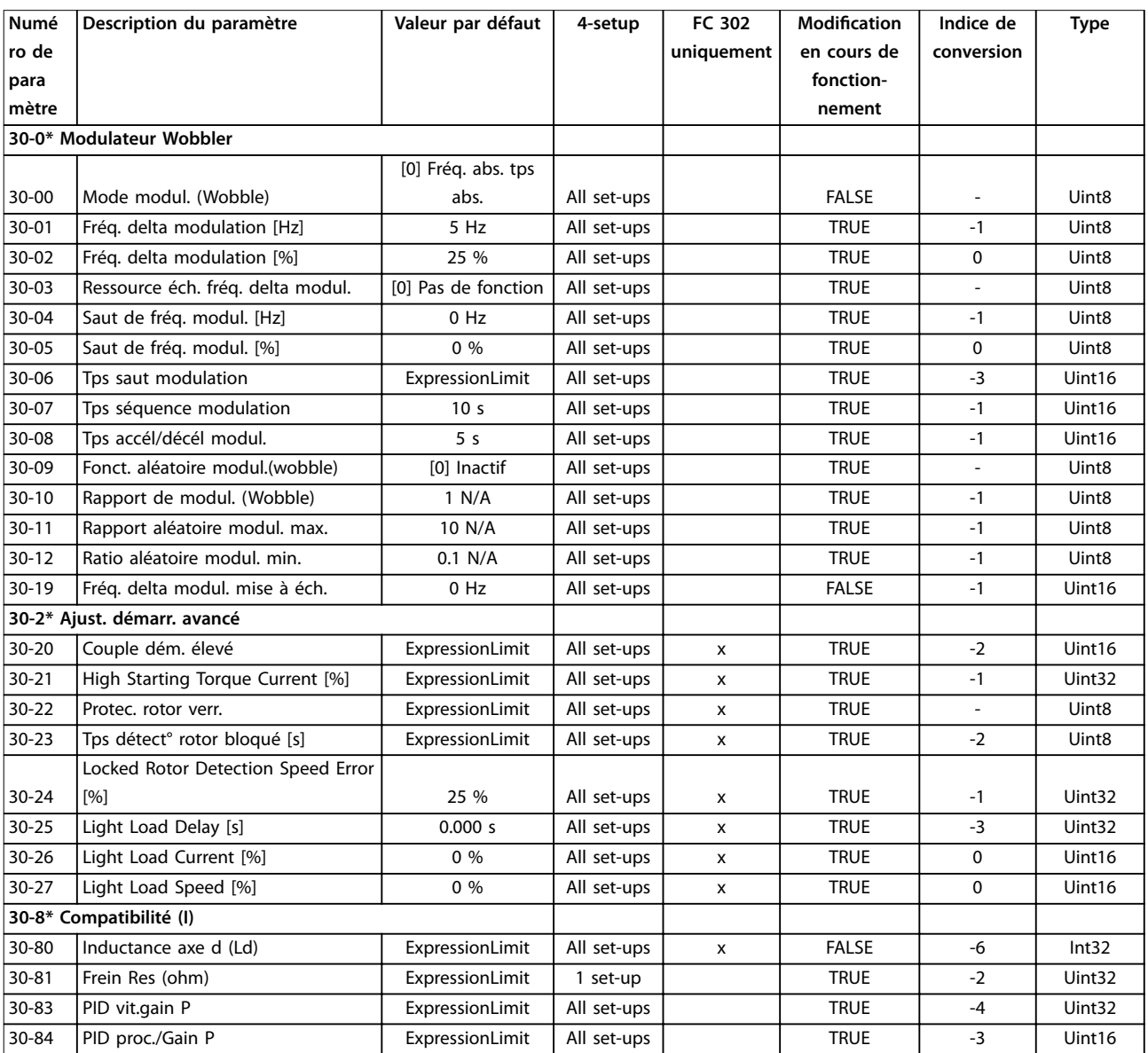

# <span id="page-225-0"></span>4.1.23 35-\*\* Opt° entrée capt.

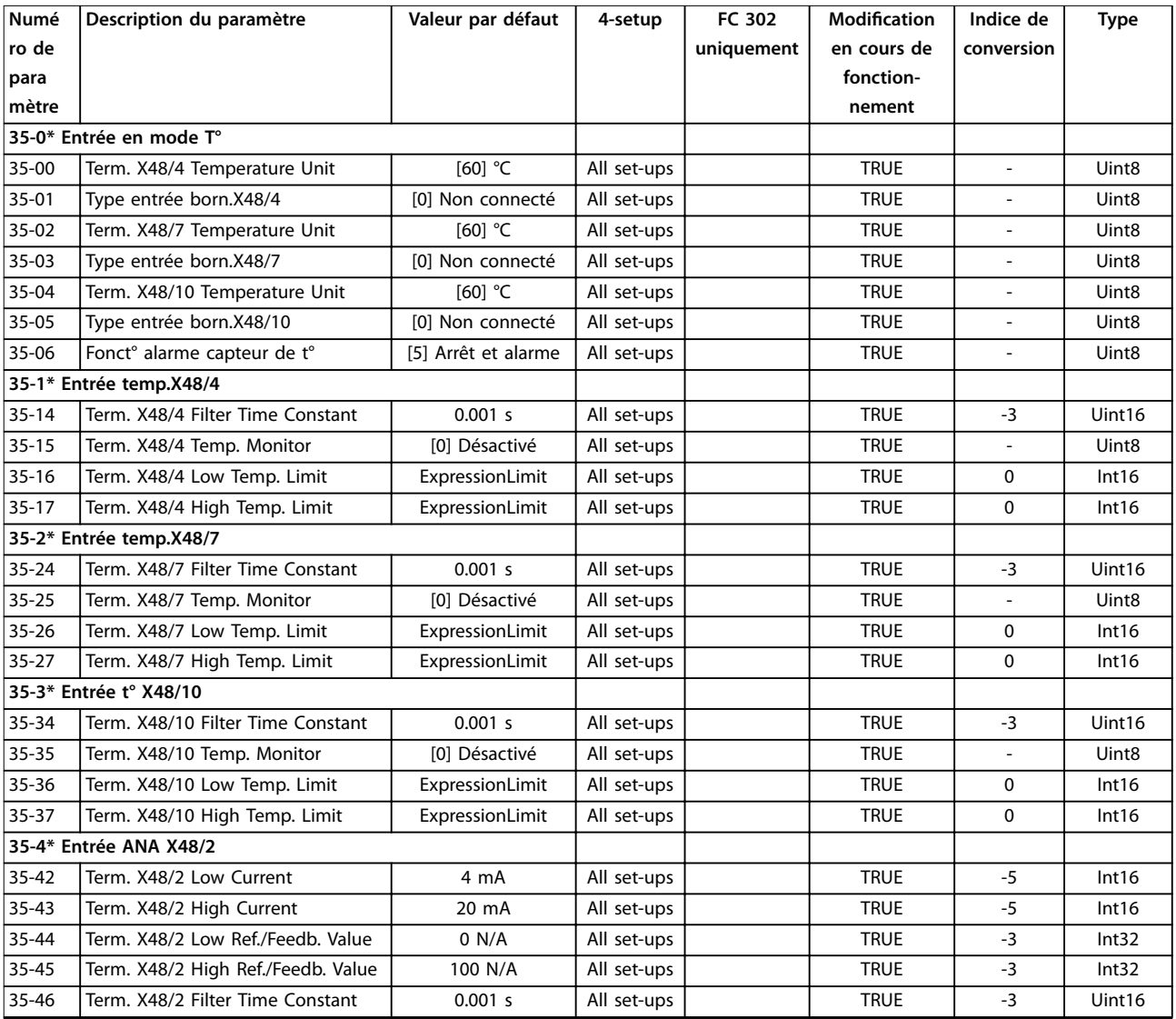

# 4.1.24 36-\*\* Option E/S program.

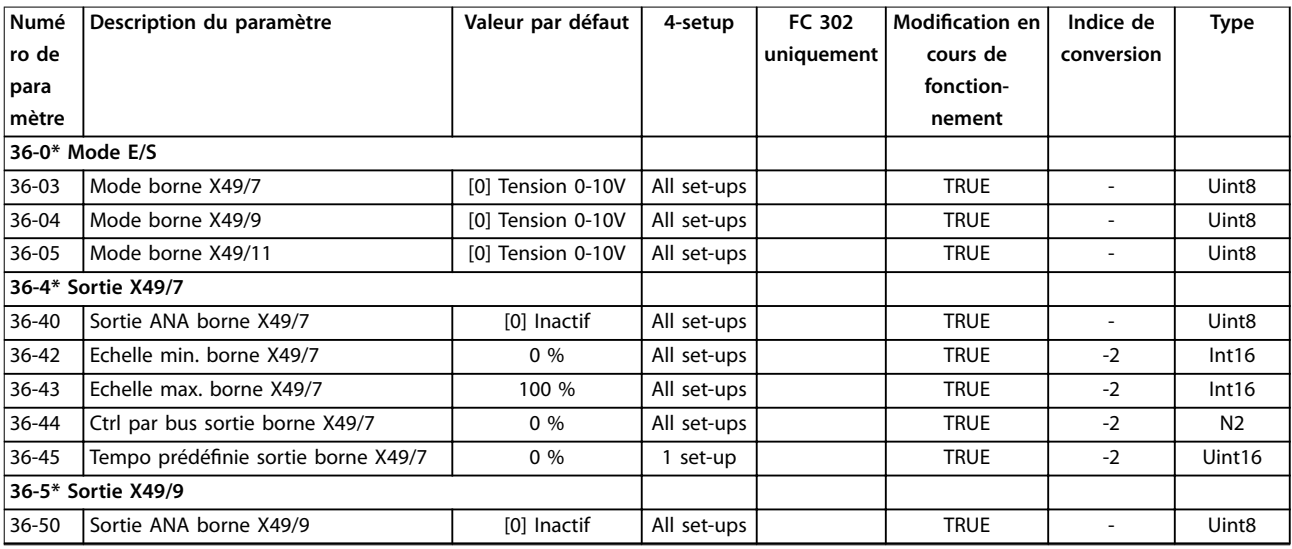

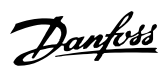

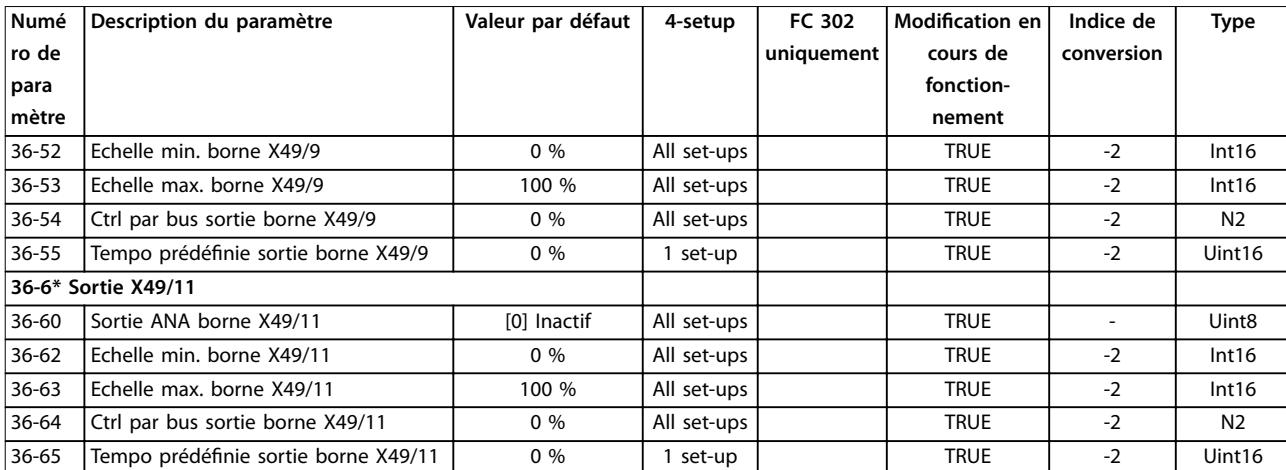

Danfoss

# <span id="page-227-0"></span>5 Dépannage

### 5.1 Messages d'état

### 5.1.1 Avertissements/messages d'alarme

Un avertissement ou une alarme est signalé par le voyant correspondant sur l'avant du variateur de fréquence et par un code sur l'affichage.

Un avertissement reste actif jusqu'à ce que sa cause soit éliminée. Dans certaines circonstances, le moteur peut continuer de fonctionner. Certains messages d'avertissement peuvent être critiques mais ce n'est pas toujours le cas.

En cas d'alarme, le variateur de fréquence s'arrête. Réinitialiser l'alarme pour reprendre l'exploitation une fois la cause éliminée.

#### **Il existe trois méthodes de réinitialisation :**

- **•** appuyer sur [Reset] ;
- **•** via une entrée digitale avec la fonction Reset ;
- **•** via la communication série/le bus de terrain optionnel.

### *AVIS!*

**Après un reset manuel à l'aide de la touche [Reset], il faut appuyer sur la touche [Auto On] pour redémarrer le moteur.**

S'il est impossible de remettre une alarme à zéro, il se peut que la cause n'ait pas été éliminée ou que l'alarme soit verrouillée (voir également le *Tableau 5.1*).

Les alarmes à arrêt verrouillé offrent une protection supplémentaire : l'alimentation secteur doit être déconnectée avant de pouvoir remettre l'alarme à zéro. Une fois remis sous tension, le variateur de fréquence n'est plus verrouillé et peut être réinitialisé comme indiqué cidessus une fois la cause éliminée.

Les alarmes qui ne sont pas à arrêt verrouillé peuvent également être remises à zéro à l'aide de la fonction de reset automatique dans le *paramétre 14-20 Mode reset* (avertissement : une activation automatique est possible !)

Si un avertissement ou une alarme sont indiqués à côté d'un code dans le *Tableau 5.1*, cela signifie soit qu'un avertissement arrive avant une alarme, soit que l'on peut décider si un avertissement ou une alarme doit apparaître pour une panne donnée.

Ceci est possible, par exemple, au *[paramétre 1-90 Protect.](#page-57-0) [thermique mot.](#page-57-0)*. Après une alarme ou un déclenchement, le moteur se met en roue libre et l'alarme et l'avertissement clignotent. Une fois que le problème a été résolu, seule l'alarme continue de clignoter jusqu'à la réinitialisation du variateur de fréquence.

# *AVIS!*

**Aucune détection d'absence de phase moteur (n° 30-32), ni de détection de calage ne sont actives si le** *paramétre 1-10 Construction moteur* **a la valeur** *[1] PM, SPM non saillant.*

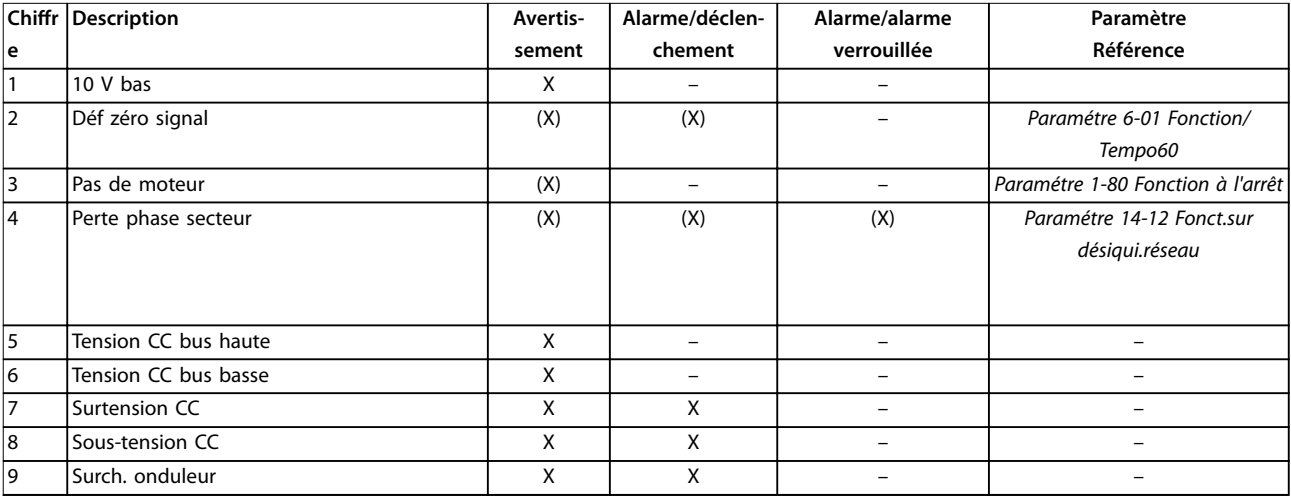

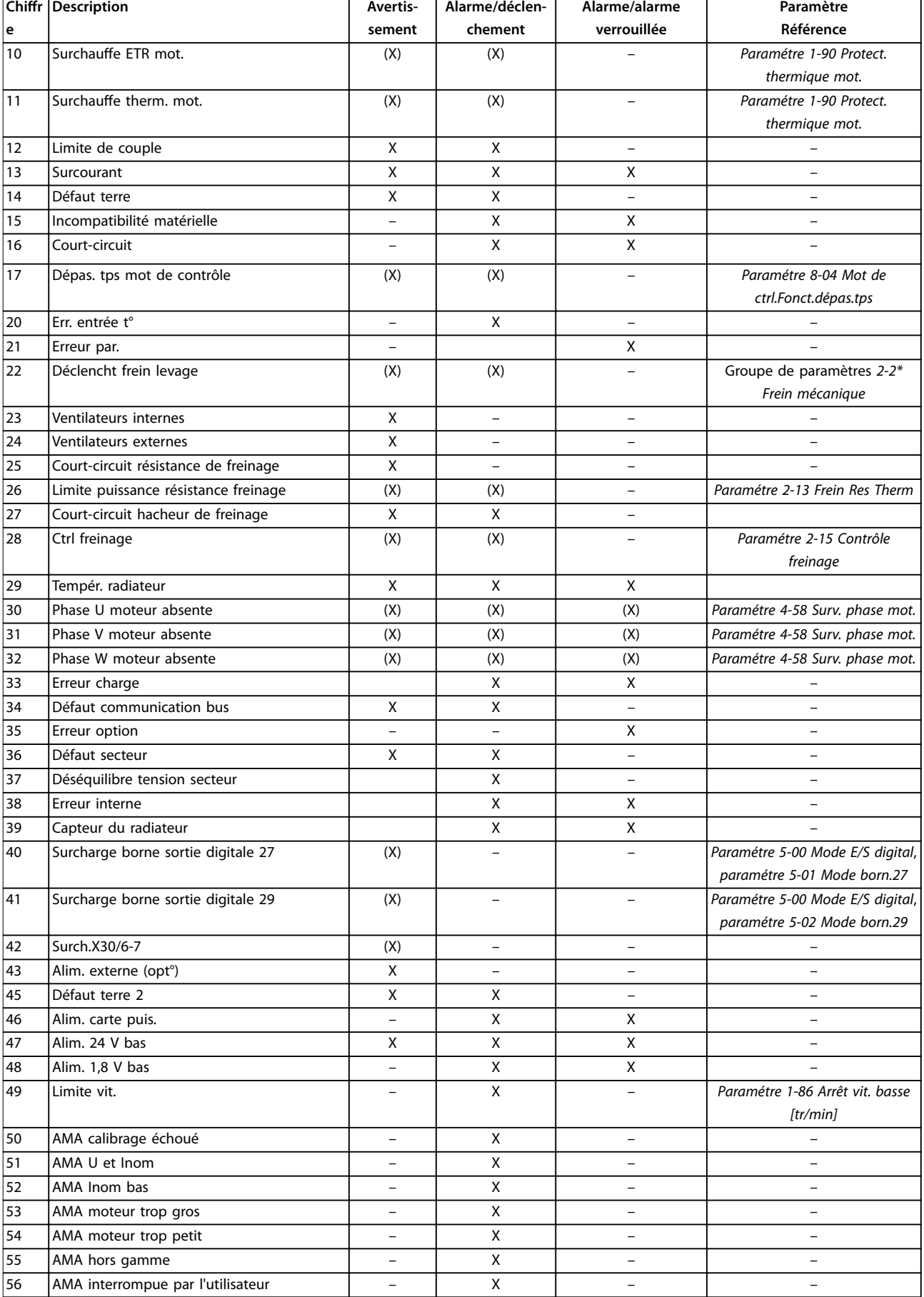

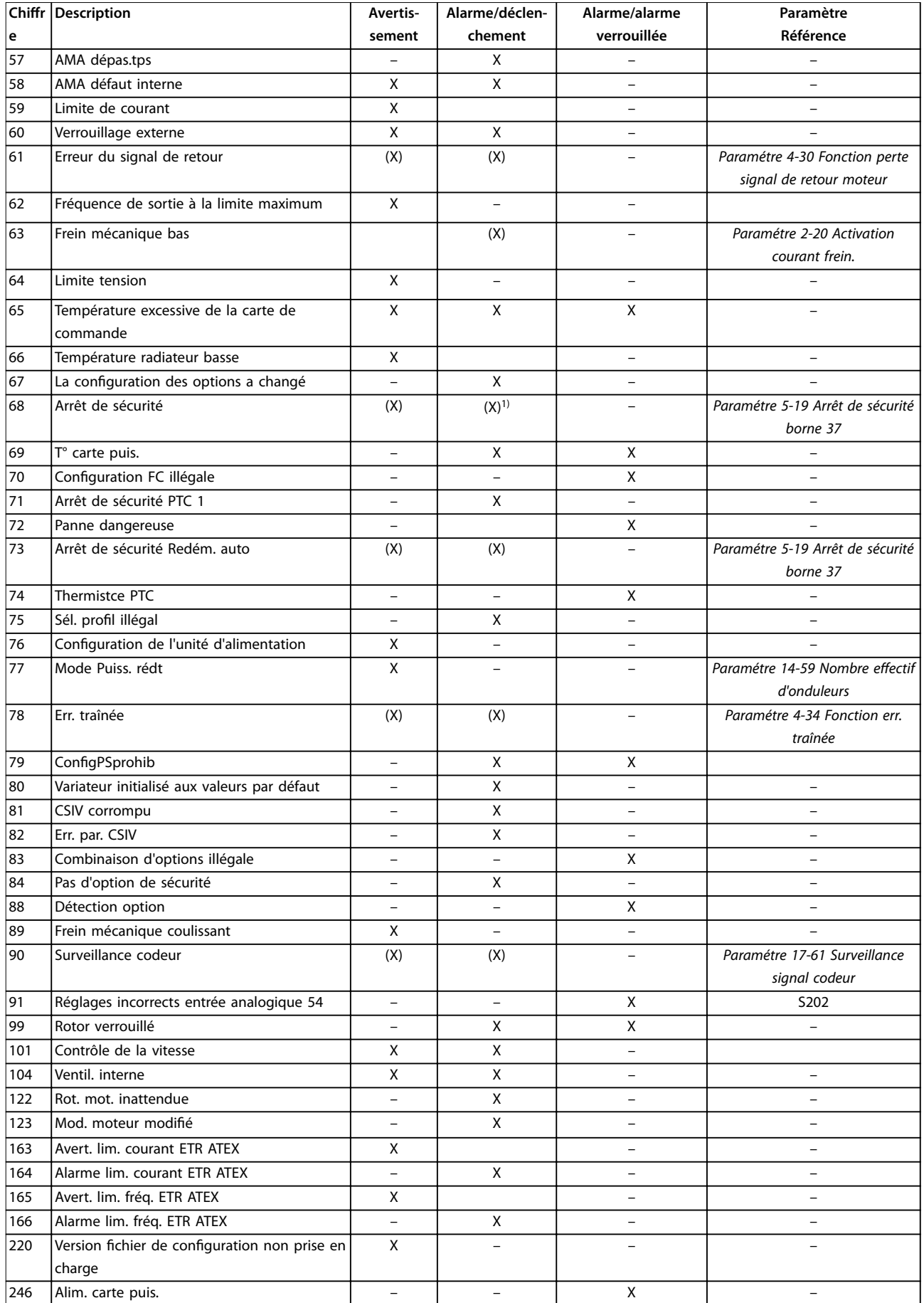

 $\overline{\phantom{a}}$ 

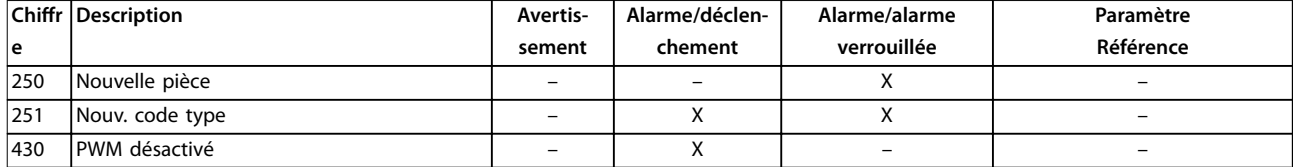

#### **Tableau 5.1 Liste des codes d'alarme/avertissement**

*(X) Dépendant du paramètre*

*1) Ne peut pas être réinitialisé automatiquement via le paramétre 14-20 Mode reset.*

Un déclenchement est l'action qui suit une alarme. Il met le moteur en roue libre et est réinitialisé en appuyant sur la touche [Reset] ou via une entrée digitale (groupe de paramètres *5-1\* Entrées digitales* [1]). L'événement à l'origine d'une alarme ne peut pas endommager le variateur de fréquence ni provoquer de conditions dangereuses. Une alarme verrouillée est une action qui se produit en cas d'alarme ; elle peut endommager le variateur de fréquence ou les éléments raccordés. Une situation d'alarme verrouillée ne peut être réinitialisée que par un cycle de mise hors tension puis sous tension.

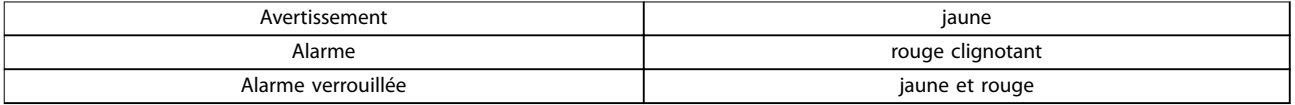

#### **Tableau 5.2 Voyant**

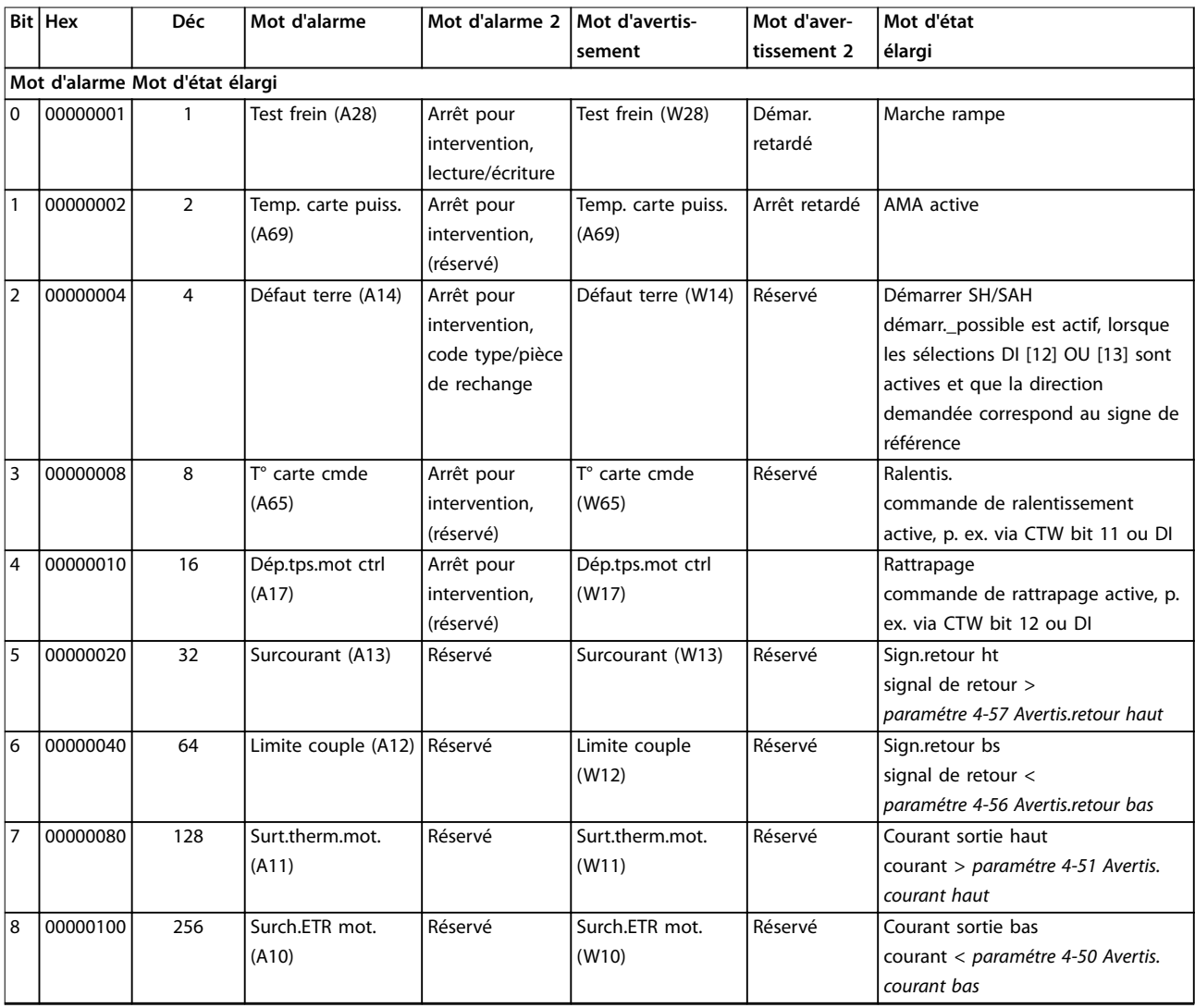

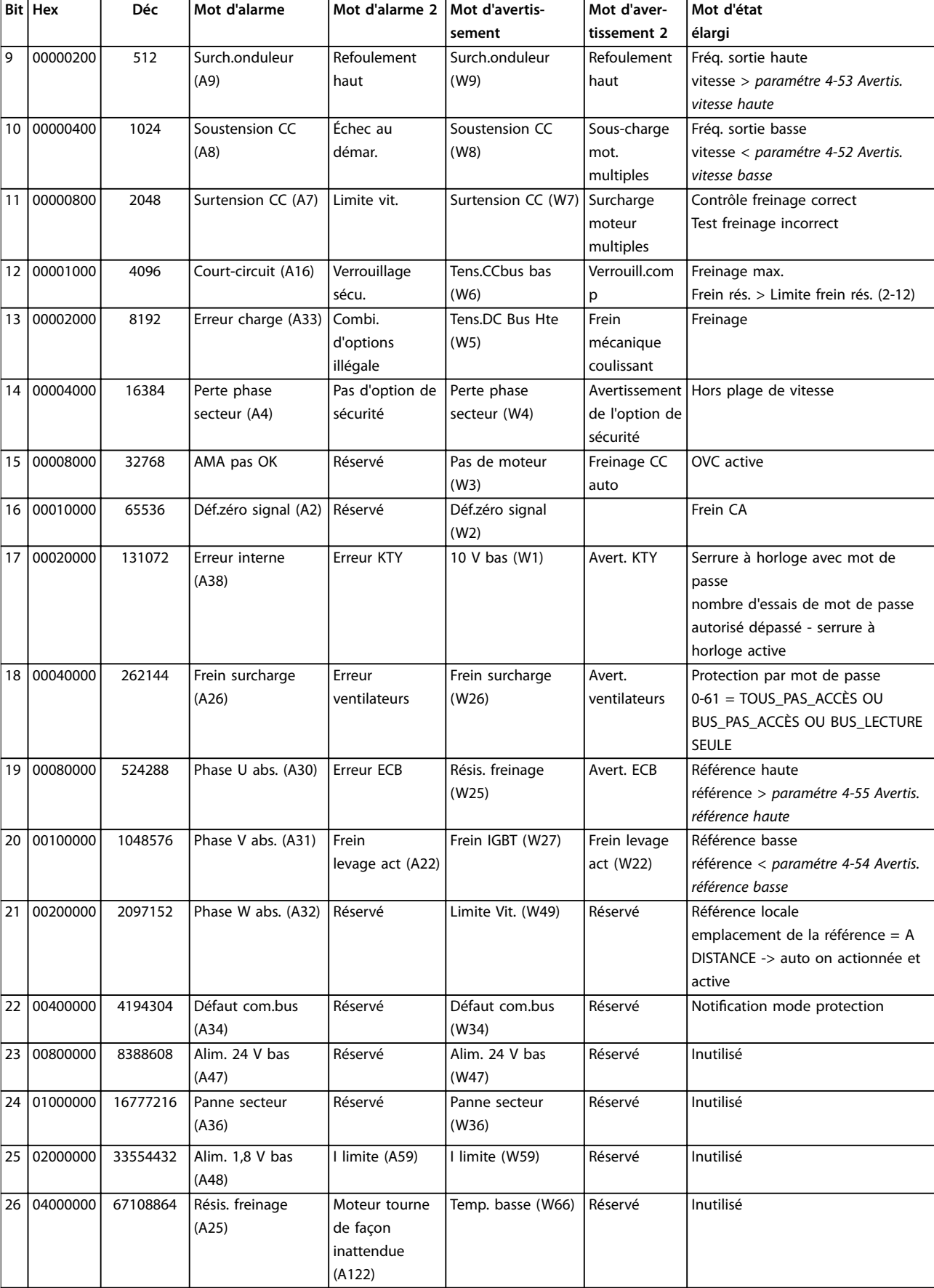

<span id="page-232-0"></span>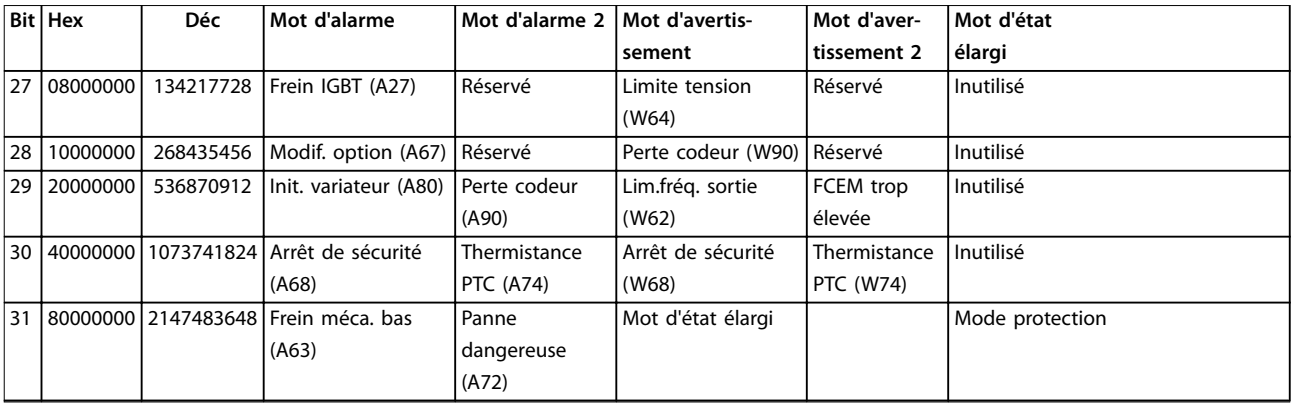

<u>Danfoss</u>

#### **Tableau 5.3 Description du mot d'alarme, du mot d'avertissement et du mot d'état élargi**

Les mots d'alarme, d'avertissement et d'état élargi peuvent être lus à des fins diagnostiques par l'intermédiaire du bus série ou du bus de terrain optionnel. Voir aussi le *[paramétre 16-94 Mot état élargi](#page-182-0)*.

#### **AVERTISSEMENT 1, 10 V bas**

La tension de la carte de commande est inférieure à 10 V à partir de la borne 50.

Réduire la charge de la borne 50, puisque l'alimentation 10 V est surchargée. Maximum 15 mA ou minimum 590 Ω.

Un court-circuit dans un potentiomètre connecté ou un câblage incorrect du potentiomètre peut être à l'origine de ce problème.

#### **Dépannage**

**•** Retirer le câble de la borne 50. Si l'avertissement s'efface, le problème vient du câblage. Si l'avertissement persiste, remplacer la carte de commande.

#### **AVERTISSEMENT/ALARME 2, Déf zéro signal**

Cet avertissement ou cette alarme s'affichent uniquement s'ils ont été programmés au *paramétre 6-01 Fonction/ Tempo60*. Le signal sur l'une des entrées analogiques est inférieur à 50 % de la valeur minimale programmée pour cette entrée. Cette condition peut provenir d'un câblage rompu ou d'un dispositif défectueux qui envoie le signal.

#### **Dépannage**

- Vérifier les connexions de toutes les bornes secteur analogiques.
	- **-** Bornes de la carte de commande 53 et 54 pour les signaux, borne 55 commune.
	- **-** Bornes 11 et 12 du VLT® General Purpose I/O MCB 101 pour les signaux, borne 10 commune.
	- **-** Bornes du VLT® Analog I/O Option MCB 109 1, 3 et 5 pour les signaux, bornes 2, 4 et 6 communes.
- Vérifier que la programmation du variateur de fréquence et les réglages du commutateur correspondent au type de signal analogique.
- Effectuer un test de signal des bornes d'entrée.

### **AVERTISSEMENT/ALARME 3, Pas de moteur**

Aucun moteur n'a été connecté à la sortie du variateur de fréquence.

#### **AVERTISSEMENT/ALARME 4, Perte phase secteur**

Une phase manque du côté de l'alimentation ou le déséquilibre de la tension secteur est trop élevé. Ce message apparaît aussi en cas de panne du redresseur d'entrée sur le variateur de fréquence. Les options sont programmées au *paramétre 14-12 Fonct.sur désiqui.réseau*.

#### **Dépannage**

Vérifier la tension d'alimentation et les courants d'alimentation du variateur de fréquence.

#### **AVERTISSEMENT 5, Tension CC bus haute**

La tension du circuit intermédiaire (CC) est plus élevée que la limite d'avertissement haute tension. La limite dépend de la tension nominale du variateur de fréquence. Unité encore active.

#### **AVERTISSEMENT 6, Tension CC bus basse**

La tension du circuit intermédiaire (CC) est inférieure à la limite d'avertissement basse tension. La limite dépend de la tension nominale du variateur de fréquence. Unité encore active.

#### **AVERTISSEMENT/ALARME 7, Surtension CC**

Si la tension du circuit intermédiaire est supérieure à la limite, le variateur de fréquence s'arrête au bout d'un moment.

#### **Dépannage**

- **•** Relier une résistance de freinage.
- **•** Prolonger le temps de rampe.
- Modifier le type de rampe.
- **•** Activer les fonctions au *paramétre 2-10 Fonction Frein et Surtension*.
- **•** Augmenter le *paramétre 14-26 Temps en U limit.*.
- **•** Si l'alarme/avertissement survient pendant une baisse de puissance, utiliser la sauvegarde cinétique (*[paramétre 14-10 Panne secteur](#page-160-0)*).

#### <span id="page-233-0"></span>**AVERTISSEMENT/ALARME 8, Sous-tension CC**

Si la tension du circuit intermédiaire (CC) tombe en dessous de la limite de sous-tension, le variateur de fréquence vérifie si une alimentation électrique de secours de 24 V est connectée. Si aucune alimentation 24 V CC n'est raccordée, le variateur de fréquence se déclenche après une durée déterminée. La durée est fonction de la taille de l'unité.

#### **Dépannage**

- Vérifier si la tension d'alimentation correspond bien à la tension du variateur de fréquence.
- **Effectuer un test de la tension d'entrée.**
- **Effectuer un test du circuit de faible charge.**

#### **AVERTISSEMENT/ALARME 9, Surcharge onduleur**

La surcharge du variateur de fréquence est supérieure à 100 % pendant une durée trop longue ; le variateur de fréquence est sur le point de s'arrêter. Le compteur de la protection thermique électronique de l'onduleur émet un avertissement à 98 % et s'arrête à 100 % avec une alarme. Le variateur de fréquence ne peut pas être remis à zéro tant que le compteur n'est pas inférieur à 90 %.

#### **Dépannage**

- **•** Comparer le courant de sortie indiqué sur le LCP avec le courant nominal du variateur de fréquence.
- **•** Comparer le courant de sortie indiqué sur le LCP avec le courant du moteur mesuré.
- Afficher la charge thermique du variateur de fréquence sur le LCP et contrôler la valeur. Si la valeur dépasse le courant nominal continu du variateur de fréquence, le compteur augmente. Si la valeur est inférieure au courant continu nominal du variateur de fréquence, le compteur diminue.

#### **AVERTISSEMENT/ALARME 10, Température surcharge moteur**

La protection thermique électronique (ETR) signale que le moteur est trop chaud. Choisir au *paramétre 1-90 Protect. thermique mot.* si le variateur de fréquence doit émettre un avertissement ou une alarme lorsque le compteur a atteint 100 %. La panne survient lors d'une surcharge de moteur à plus de 100 % pendant trop longtemps.

#### **Dépannage**

- Vérifier si le moteur est en surchauffe.
- Vérifier si le moteur est en surcharge mécanique.
- Vérifier que le courant du moteur réglé dans le *[paramétre 1-24 Courant moteur](#page-45-0)* est correct.
- Vérifier que les données du moteur aux *paramètres 1-20 à 1-25* sont correctement réglées.
- Si une ventilation externe est utilisée, vérifier qu'elle est bien sélectionnée dans le *[paramétre 1-91 Ventil. ext. mot.](#page-60-0)*.

**•** L'exécution d'une AMA au *paramétre 1-29 Adaptation auto. au moteur (AMA)* adapte plus précisément le variateur de fréquence au moteur et réduit la charge thermique.

#### AVERTISSEMENT/ALARME 11, Surchauffe therm. mot.

Vérifier si la thermistance n'est pas déconnectée. Choisir au *paramétre 1-90 Protect. thermique mot.* si le variateur de fréquence doit émettre un avertissement ou une alarme.

#### **Dépannage**

- Vérifier si le moteur est en surchauffe.
- Vérifier si le moteur est en surcharge mécanique.
- En cas d'utilisation de la borne 53 ou 54, vérifier que la thermistance est correctement connectée entre la borne 53 ou 54 (entrée de tension analogique) et la borne 50 (alimentation +10 V). Vérifier aussi que le commutateur de la borne 53 ou 54 est réglé sur tension. Vérifier que le *paramétre 1-93 Thermistor Source* sélectionne la borne 53 ou 54.
- **•** En cas d'utilisation des bornes 18, 19, 31, 32 ou 33 (entrées digitales), vérifier que la thermistance est correctement connectée entre la borne d'entrée digitale utilisée (seulement PNP entrée digitale) et la borne 50. Sélectionner la borne à utiliser au *paramétre 1-93 Thermistor Source*.

#### **AVERTISSEMENT/ALARME 12, Limite de couple**

Le couple a dépassé la valeur du *paramétre 4-16 Mode moteur limite couple* ou du *paramétre 4-17 Mode générateur limite couple*. Le *Paramétre 14-25 Délais Al./C.limit ?* peut être utilisé pour modifier cela en passant d'une condition d'avertissement uniquement à un avertissement suivi d'une alarme.

#### **Dépannage**

- **•** Si la limite du couple du moteur est dépassée pendant la rampe d'accélération, rallonger le temps de rampe d'accélération.
- **•** Si la limite du couple générateur est dépassée pendant la rampe de décélération, rallonger le temps de rampe de décélération.
- **•** Si la limite de couple est atteinte pendant le fonctionnement, augmenter la limite de couple. S'assurer que le système peut fonctionner de manière sûre à un couple plus élevé.
- **•** Examiner l'application pour chercher d'éventuels appels de courant excessifs sur le moteur.

#### **AVERTISSEMENT/ALARME 13, Surcourant**

La limite de courant de pointe de l'onduleur (environ 200 % du courant nominal) est dépassée. L'avertissement dure environ 1,5 s, après quoi le variateur de fréquence s'arrête avec une alarme. Cette panne peut résulter d'une charge dynamique ou d'une accélération rapide avec des charges à forte inertie. Si l'accélération pendant la rampe

<span id="page-234-0"></span>d'accélération est rapide, la panne peut également se produire après une sauvegarde cinétique. Si la commande de frein mécanique étendue est sélectionnée, le déclenchement peut être réinitialisé manuellement.

#### **Dépannage**

- Couper l'alimentation et vérifier si l'arbre moteur peut tourner.
- Vérifier que la taille du moteur correspond au variateur de fréquence.
- Vérifier que les données du moteur sont correctes aux *paramètres 1-20 à 1-25.*

#### **ALARME 14, Défaut terre (masse)**

Présence d'un courant de la phase de sortie à la terre, dans le câble entre le variateur et le moteur ou dans le moteur lui-même. Un défaut de terre est détecté par les transformateurs de courant qui mesurent le courant sortant du variateur de fréquence et le courant entrant. Un défaut de terre est émis si l'écart entre les deux courants est trop important (le courant sortant du variateur de fréquence doit être identique à celui qui y entre).

#### **Dépannage**

- **•** Mettre le variateur de fréquence hors tension et réparer le défaut de mise à la terre.
- **•** Rechercher les défauts de mise à la terre dans le moteur en mesurant la résistance à la terre des fils du moteur et du moteur à l'aide d'un mégohmmètre.
- **•** Réinitialiser tout écart potentiel dans les 3 transformateurs de courant du FC 302 : réaliser l'initialisation manuelle ou une AMA complète. Cette méthode est plus adaptée une fois la carte de puissance changée.

#### **ALARME 15, Incompatibilité matérielle**

Une option installée n'est pas compatible avec le matériel ou le logiciel actuel de la carte de commande.

Noter la valeur des paramètres suivants et contacter Danfoss :

- **•** *[Paramétre 15-40 Type. FC](#page-174-0)*.
- **•** *[Paramétre 15-41 Partie puiss.](#page-174-0)*.
- **•** *[Paramétre 15-42 Tension](#page-174-0)*.
- **•** *Paramétre 15-43 Version logiciel*.
- **•** *Paramétre 15-45 Code composé var*.
- **•** *Paramétre 15-49 N°logic.carte ctrl.*.
- **•** *Paramétre 15-50 N°logic.carte puis*.
- **•** *Paramétre 15-60 Option montée*.
- **•** *Paramétre 15-61 Version logicielle option* (pour chaque emplacement).

#### **ALARME 16, Court-circuit**

Il y a un court-circuit dans le moteur ou le câblage du moteur.

#### **Dépannage**

**•** Mettre le variateur de fréquence hors tension et remédier au court-circuit.

**AVERTISSEMENT/ALARME 17, Dépas. tps mot de contrôle**

Absence de communication avec le variateur de fréquence. L'avertissement est uniquement actif si le *[paramétre 8-04 Mot de ctrl.Fonct.dépas.tps](#page-130-0)* N'est PAS réglé

sur *[0] Inactif*.

Si le *[paramétre 8-04 Mot de ctrl.Fonct.dépas.tps](#page-130-0)* a été réglé sur *[5] Arrêt et alarme*, un avertissement apparaît et le variateur de fréquence suit la rampe de décélération jusqu'à ce qu'il s'arrête, en émettant une alarme.

#### **Dépannage**

- Vérifier les connexions sur le câble de communication série.
- **•** Augmenter le *paramétre 8-03 Mot de ctrl.Action dépas.tps*.
- Vérifier le fonctionnement de l'équipement de communication.
- Vérifier si l'installation est conforme aux exigences CEM.

**AVERTISSEMENT/ALARME 20, Err. entrée t°**

Le capteur de température n'est pas connecté.

#### **AVERTISSEMENT/ALARME 21, Erreur de par.**

Paramètre hors gamme. Le numéro du paramètre est indiqué sur l'écran.

#### **Dépannage**

**•** Régler le paramètre concerné sur une valeur valide.

#### **AVERTISSEMENT/ALARME 22, Frein mécanique pour applications de levage**

Valeur de rapport indique le type.

0 = La référence du couple n'a pas été atteinte avant temporisation (*[paramétre 2-27 Tps de rampe couple](#page-70-0)*). 1 = retour de frein attendu non reçu avant temporisation (*[paramétre 2-23 Activation retard frein](#page-68-0)*, *[paramétre 2-25 Tps](#page-69-0) [déclchment frein](#page-69-0)*).

**AVERTISSEMENT 23, Panne de ventilateur interne** La fonction d'avertissement du ventilateur constitue une protection supplémentaire chargée de vérifier si le ventilateur fonctionne/est monté. L'avertissement du ventilateur peut être désactivé au

*paramétre 14-53 Surveillance ventilateur* (*[0] Désactivé*).

Les variateurs de fréquence munis de ventilateurs CC comportent un capteur de retour monté dans le ventilateur. Si le ventilateur reçoit un ordre de marche et qu'il n'y a pas de retour du capteur, cette alarme apparaît. Pour les variateurs de fréquence à ventilateurs CA, la tension en direction du ventilateur est contrôlée.

#### <span id="page-235-0"></span>**Dépannage**

- Vérifier que le ventilateur fonctionne correctement.
- **•** Mettre le variateur de fréquence hors tension puis sous tension et vérifier que le ventilateur fonctionne brièvement au démarrage.
- Vérifier les capteurs sur le radiateur et la carte de commande.

**AVERTISSEMENT 24, Panne de ventilateur externe**

La fonction d'avertissement du ventilateur constitue une protection supplémentaire chargée de vérifier si le ventilateur fonctionne/est monté. L'avertissement du ventilateur peut être désactivé au *paramétre 14-53 Surveillance ventilateur* (*[0] Désactivé*).

Les variateurs de fréquence munis de ventilateurs CC comportent un capteur de retour monté dans le ventilateur. Si le ventilateur reçoit un ordre de marche et qu'il n'y a pas de retour du capteur, cette alarme apparaît. Pour les variateurs de fréquence à ventilateurs CA, la tension en direction du ventilateur est contrôlée.

#### **Dépannage**

- Vérifier que le ventilateur fonctionne correctement.
- **•** Mettre le variateur de fréquence hors tension puis sous tension et vérifier que le ventilateur fonctionne brièvement au démarrage.
- Vérifier les capteurs sur le radiateur et la carte de commande.

#### **AVERTISSEMENT 25, Court-circuit résistance de freinage** La résistance de freinage est contrôlée en cours de

fonctionnement. En cas de court-circuit, la fonction de freinage est désactivée et un avertissement est émis. Le variateur de fréquence continue de fonctionner, mais sans la fonction de freinage.

#### **Dépannage**

**•** Mettre le variateur de fréquence hors tension et remplacer la résistance de freinage (voir le par. *[paramétre 2-15 Contrôle freinage](#page-66-0)*).

#### **AVERTISSEMENT/ALARME 26, Limite puissance résistance freinage**

La puissance transmise à la résistance de freinage est calculée comme une valeur moyenne portant sur les 120 dernières secondes de fonctionnement. Le calcul s'appuie sur la tension de circuit intermédiaire et sur la valeur de la résistance de freinage dénie au *paramétre 2-16 Courant max. frein CA*. L'avertissement est actif lorsque la puissance de freinage émise est supérieure à 90 % de la puissance de la résistance de freinage. Si *[2] Alarme* est sélectionné au *[paramétre 2-13 Frein Res Therm](#page-65-0)*, le variateur de fréquence s'arrête lorsque la puissance de freinage émise atteint 100 %.

**AVERTISSEMENT/ALARME 27, Panne hacheur de freinage** Le transistor de freinage est contrôlé en cours de fonctionnement ; en cas de court-circuit, la fonction de freinage est désactivée et un avertissement est émis. Le variateur de fréquence est toujours opérationnel mais puisque le transistor de freinage a été court-circuité, une puissance élevée est transmise à la résistance de freinage même si elle est inactive.

#### **Dépannage**

**•** Mettre le variateur de fréquence hors tension et retirer la résistance de freinage.

#### **AVERTISSEMENT/ALARME 28, Échec test frein**

La résistance de freinage n'est pas connectée ou ne marche pas.

Contrôler le par. *[paramétre 2-15 Contrôle freinage](#page-66-0)*.

#### **ALARME 29, Tempér. radiateur**

La température maximum du radiateur a été dépassée. L'erreur de température ne se réinitialise pas tant que la température ne tombe pas en dessous d'une température de radiateur définie. L'alarme et les points de réinitialisation diffèrent selon la puissance du variateur de fréquence.

#### **Dépannage**

Vérifier les conditions suivantes :

- **•** la température ambiante est trop élevée,
- **•** Le câble du moteur est trop long.
- **•** le dégagement pour la circulation d'air au-dessus et en dessous du variateur de fréquence est incorrect,
- **•** le débit d'air autour du variateur de fréquence est entravé,
- **•** le ventilateur du radiateur est endommagé,
- **•** le radiateur est sale.

#### **ALARME 30, Phase U moteur absente**

La phase U moteur entre le variateur de fréquence et le moteur est absente.

#### **Dépannage**

**•** Mettre le variateur de fréquence hors tension et vérifier la phase U moteur.

#### **ALARME 31, Phase V moteur absente**

La phase V moteur entre le variateur de fréquence et le moteur est absente.

#### **Dépannage**

**•** Mettre le variateur de fréquence hors tension et vérifier la phase V moteur.

#### **ALARME 32, Phase W moteur absente**

La phase W moteur entre le variateur de fréquence et le moteur est absente.

#### **Dépannage**

**•** Mettre le variateur de fréquence hors tension et vérifier la phase W moteur.

#### <span id="page-236-0"></span>**ALARME 33, Erreur charge**

Trop de pointes de puissance se sont produites dans une courte période.

#### **Dépannage**

**•** Laisser l'unité refroidir jusqu'à la température de fonctionnement.

**AVERTISSEMENT/ALARME 34, Défaut communication bus** Le bus de terrain sur la carte d'option de communication ne fonctionne pas.

#### **AVERTISSEMENT/ALARME 35, Erreur option**

Une alarme d'option est reçue. L'alarme est spécifique à l'option. La cause la plus vraisemblable de l'alarme est un défaut de démarrage ou de communication.

#### **AVERTISSEMENT/ALARME 36, Défaut secteur**

Cet avertissement/alarme n'est actif que si la tension d'alimentation du variateur est perdue et si le par. *paramétre 14-10 Panne secteur* n'est pas réglé sur *[0] Pas de fonction.* Vérifier les fusibles vers le variateur de fréquence et l'alimentation électrique vers l'unité.

#### **ALARME 37, Déf. phase mot.**

Déséquilibre actuel entre les unités de puissance.

#### **ALARME 38, Erreur interne**

Lorsqu'une erreur interne se produit, un numéro de code défini dans le *Tableau 5.4* s'affiche.

#### **Dépannage**

- **•** Mettre hors tension puis sous tension.
- Vérifier que l'option est correctement installée.
- **•** Rechercher d'éventuels câbles desserrés ou manquants.

Il peut être nécessaire de contacter le fournisseur Danfoss ou le service technique. Noter le numéro de code pour faciliter le dépannage ultérieur.

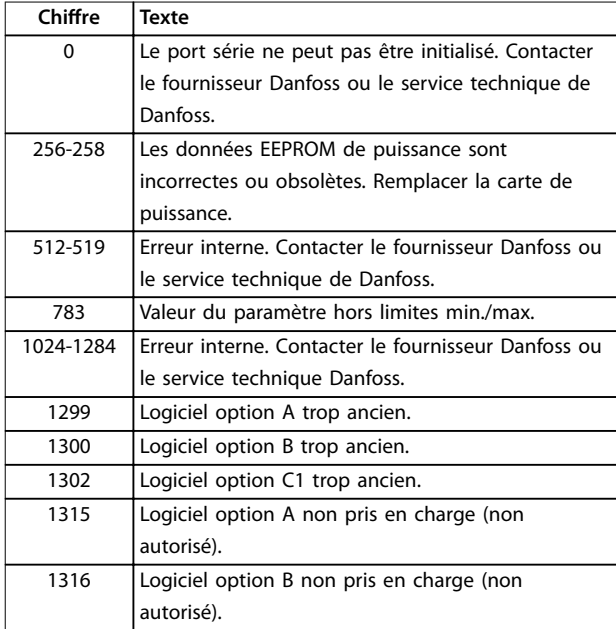

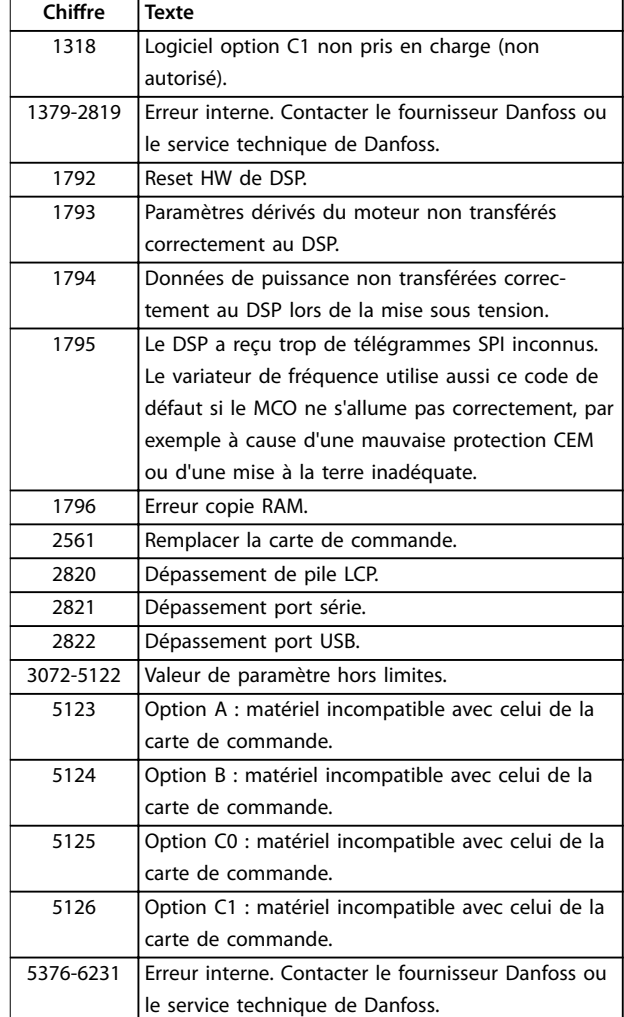

**Tableau 5.4 Codes d'erreur interne**

#### **ALARME 39, Capteur du radiateur**

Pas de retour du capteur de température du radiateur.

Le signal du capteur thermique IGBT n'est pas disponible sur la carte de puissance. Le problème peut provenir de la carte de puissance, de la carte de commande de gâchette ou du câble plat entre la carte de puissance et la carte de commande de gâchette.

**AVERTISSEMENT 40, Surcharge borne sortie digitale 27** Vérifier la charge connectée à la borne 27 ou supprimer le raccordement en court-circuit. Vérifier les *paramétre 5-00 Mode E/S digital* et *paramétre 5-01 Mode born.27*.

**AVERTISSEMENT 41, Surcharge borne sortie digitale 29** Vérifier la charge connectée à la borne 29 ou supprimer le raccordement en court-circuit. Vérifier les *paramétre 5-00 Mode E/S digital* et *paramétre 5-02 Mode born.29*.

#### <span id="page-237-0"></span>**AVERTISSEMENT 42, Surcharge sortie digitale sur X30/6 ou Surcharge sortie digitale sur X30/7**

Pour X30/6, vérifier la charge connectée à X30/6 ou supprimer le raccordement en court-circuit. Contrôler le *[paramétre 5-32 S.digit.born. X30/6](#page-100-0)*.

Pour X30/7, vérifier la charge connectée à X30/7 ou supprimer le raccordement en court-circuit. Contrôler le *[paramétre 5-33 S.digit.born. X30/7](#page-101-0)*.

#### **ALARME 43, Alimentation ext.**

VLT® Extended Relay Option MCB 113 monté sans alimentation externe 24 V CC. Connecter une alimentation externe 24 V CC ou spécifier qu'aucune alimentation externe n'est utilisée via le *[paramétre 14-80 Option](#page-169-0) [alimentée par 24 V CC ext.](#page-169-0)* [0] Non. Toute modification au *[paramétre 14-80 Option alimentée par 24 V CC ext.](#page-169-0)* nécessite un cycle de puissance.

#### **ALARME 45, Défaut terre 2** Défaut terre

#### **Dépannage**

- **•** S'assurer que la mise à la terre est correcte et rechercher d'éventuelles connexions desserrées.
- Vérifier que la taille des câbles est adaptée.
- **•** Examiner les câbles du moteur pour chercher d'éventuels courts-circuits ou courants de fuite.

#### **ALARME 46, Alim. carte puissance**

Alimentation de la carte de puissance hors plage.

Il existe 3 alimentations générées par l'alimentation du mode de commutation (SMPS) de la carte de puissance :

- **•** 24 V
- **•** 5 V
- **•** <sup>±</sup>18 V

Lorsque l'alimentation correspond à 24 V CC via le VLT® 24V DC Supply MCB 107, seules les alimentations 24 V et 5 V sont contrôlées. Lorsqu'elles sont alimentées par une tension secteur triphasée, les 3 alimentations sont surveillées.

#### **Dépannage**

- **•** Rechercher une éventuelle carte de puissance défectueuse.
- **•** Rechercher une éventuelle carte de commande défectueuse.
- **•** Rechercher une éventuelle carte d'option défectueuse.
- Si une alimentation 24 V CC est utilisée, vérifier qu'elle est correcte.

#### **AVERTISSEMENT 47, Alim. 24 V bas**

Alimentation de la carte de puissance hors plage.

Il existe 3 alimentations générées par l'alimentation du mode de commutation (SMPS) de la carte de puissance :

- **•** 24 V.
- **•** 5 V.
- **•** <sup>±</sup>18 V.

#### **Dépannage**

**•** Rechercher une éventuelle carte de puissance défectueuse.

Danfoss

#### **AVERTISSEMENT 48, Alim. 1,8 V bas**

L'alimentation 1,8 V CC utilisée sur la carte de commande se situe en dehors des limites admissibles. L'alimentation est mesurée sur la carte de commande. Rechercher une éventuelle carte de commande défectueuse. Si une carte d'option est montée, rechercher une éventuelle surtension.

#### **AVERTISSEMENT 49, Limite vit.**

Si la vitesse n'est pas dans la plage spécifiée aux *paramétre 4-11 Vit. mot., limite infér. [tr/min]* et *paramétre 4-13 Vit.mot., limite supér. [tr/min]*, le variateur de fréquence indique un avertissement. Si la vitesse est inférieure à la limite spécifiée au *paramétre 1-86 Arrêt vit*. *basse [tr/min]* (sauf lors du démarrage ou de l'arrêt), le variateur de fréquence se déclenche.

#### **ALARME 50, AMA calibrage échoué**

Contacter le fournisseur Danfoss ou le service technique Danfoss.

#### **ALARME 51, AMA U et Inom**

Les réglages de la tension, du courant et de la puissance du moteur sont erronés. Vérifier les réglages des *paramètres 1-20 à 1-25.*

#### **ALARME 52, AMA Inom bas**

Le courant moteur est trop bas. Vérifier les réglages au *paramétre 4-18 Limite courant*.

#### **ALARME 53, AMA moteur trop gros**

Le moteur est trop gros pour réaliser l'AMA.

### **ALARME 54, AMA moteur trop petit**

Le moteur utilisé est trop petit pour réaliser l'AMA.

#### **ALARME 55, AMA hors gamme**

Les valeurs des paramètres du moteur sont hors de la plage admissible. L'AMA ne peut pas fonctionner.

#### **ALARME 56, AMA interrompue par l'utilisateur** L'AMA est interrompue manuellement.

**ALARME 57, AMA défaut interne** Essayer de relancer l'AMA. Des tentatives successives peuvent surchauffer le moteur.

**ALARME 58, AMA défaut interne**

Contacter le fournisseur Danfoss.

### **AVERTISSEMENT 59, Limite de courant**

Le courant est supérieur à la valeur programmée au paramétre 4-18 Limite courant. Vérifier que les données du moteur aux *paramètres 1-20* à *1-25* sont correctement réglées. Augmenter la limite de courant si nécessaire. S'assurer que le système peut fonctionner de manière sûre à une limite supérieure.

#### <span id="page-238-0"></span>**AVERTISSEMENT 60, Verrouillage sécu.**

Un signal d'entrée digitale indique une condition de panne extérieure au variateur de fréquence. Un verrouillage externe a ordonné au variateur de fréquence de s'arrêter. Supprimer la condition de panne externe. Pour reprendre un fonctionnement normal, appliquer 24 V CC à la borne programmée pour le verrouillage ext. Réinitialiser le variateur de fréquence.

#### **AVERTISSEMENT/ALARME 61, Erreur du signal de retour** Erreur entre la vitesse calculée et la mesure de vitesse provenant du dispositif de retour.

#### **Dépannage**

- Vérifier les réglages pour avertissement/alarme/ désactivation au *[paramétre 4-30 Fonction perte](#page-84-0) [signal de retour moteur](#page-84-0)*.
- **•** Dénir l'erreur acceptable au *[paramétre 4-31 Erreur vitesse signal de retour](#page-84-0) [moteur](#page-84-0)*.
- **•** Dénir le temps de perte du signal de retour acceptable au *[paramétre 4-32 Fonction tempo.](#page-85-0) [signal de retour moteur](#page-85-0)*.

Pendant la procédure de mise en service, la fonction peut être active.

#### **AVERTISSEMENT 62, Fréquence de sortie à la limite maximum**

La fréquence de sortie a atteint la valeur réglée au par. *paramétre 4-19 Frq.sort.lim.hte*. Rechercher les causes possibles dans l'application. Augmenter éventuellement la limite de la fréquence de sortie. S'assurer que le système peut fonctionner de manière sûre avec une fréquence de sortie supérieure. L'avertissement s'efface lorsque la sortie descend sous la limite maximale.

#### **ALARME 63, Frein mécanique bas**

Le courant moteur effectif n'a pas dépassé le courant d'activation du frein au cours de la temporisation du démarrage.

#### **AVERTISSEMENT 64, Limite tension**

La combinaison charge et vitesse exige une tension moteur supérieure à la tension du circuit intermédiaire CC réelle.

#### **AVERTISSEMENT/ALARME 65, Surtempérature carte de commande**

La température de déclenchement de la carte de commande est de 80 °C.

#### **Dépannage**

- Vérifier que la température ambiante de fonctionnement est dans les limites.
- **Rechercher d'éventuels filtres bouchés.**
- Vérifier le fonctionnement du ventilateur.
- Vérifier la carte de commande.

#### **AVERTISSEMENT 66, Température radiateur basse**

Le variateur de fréquence est trop froid pour fonctionner. Cet avertissement repose sur le capteur de température du module IGBT.

Augmenter la température ambiante de l'unité. Une faible quantité de courant peut être fournie au variateur de fréquence chaque fois que le moteur est arrêté en réglant le par. *paramétre 2-00 l maintien/préchauff.CC* sur 5 % et le par. *paramétre 1-80 Fonction à l'arrêt*.

#### ALARME 67, La configuration du module d'option a **changé**

Une ou plusieurs options ont été ajoutées ou supprimées depuis la dernière mise hors tension. Vérifier que le changement de configuration est intentionnel et réinitialiser l'unité.

#### **ALARME 68, Arrêt sécurité actif**

La fonction STO a été activée. Pour reprendre le fonctionnement normal, appliquer 24 V CC à la borne 37, puis envoyer un signal de réinitialisation (via le bus, une E/S digitale ou en appuyant sur [Reset]).

#### **ALARME 69, Température carte de puissance**

Le capteur de température de la carte de puissance est trop chaud ou trop froid.

#### **Dépannage**

- Vérifier que la température ambiante de fonctionnement est dans les limites.
- **Rechercher d'éventuels filtres bouchés.**
- Vérifier le fonctionnement du ventilateur.
- **•** Examiner la carte de puissance.

#### **ALARME 70, Configuration FC illégale**

La carte de commande et la carte de puissance sont incompatibles. Contacter le fournisseurDanfoss avec le code de type de l'unité indiqué sur la plaque signalétique et les références des cartes pour vérifier la compatibilité.

#### **ALARME 71, Arrêt de sécurité PTC 1**

La fonction STO a été activée à partir de la carte VLT® PTC Thermistor Card MCB 112 (moteur trop chaud). Le fonctionnement normal reprend lorsque le MCB 112 applique à nouveau 24 V CC à la borne 37 (lorsque la température du moteur atteint un niveau acceptable) et lorsque l'entrée digitale depuis le MCB 112 est désactivée. Après cela, envoyer un signal de reset (via bus, E/S digitale ou en appuyant sur [Reset]).

#### **ALARME 72, Panne dangereuse**

STO avec alarme verrouillée. Une combinaison inattendue d'ordres de STO s'est produite :

- **•** la carte VLT® PTC Thermistor Card MCB 112 active la borne X44/10 mais la fonction STO n'est pas activée.
- **•** Le MCB 112 est le seul dispositif utilisant la fonction STO (spécié via le choix *[4] Alarme PTC 1* ou *[5] Avertissement PTC 1* au

**5 5**

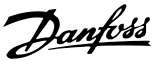

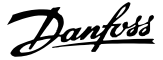

<span id="page-239-0"></span>*[paramétre 5-19 Arrêt de sécurité borne 37](#page-95-0)*), la fonction STO est activée mais la borne X44/10 ne l'est pas.

#### **AVERTISSEMENT 73, Arrêt de sécurité redémarrage auto**

Safe Torque Off activé. Avec l'activation du redémarrage automatique, le moteur peut démarrer à la suppression de la panne.

#### **ALARME 74, Thermistce PTC**

Alarme liée à la carte VLT® PTC Thermistor Card MCB 112. La thermistance PTC ne fonctionne pas.

#### **ALARME 75, Sél. profil illégal**

Ne pas écrire la valeur de paramètre lorsque le moteur fonctionne. Arrêter le moteur avant d'écrire le profil MCO au *paramétre 8-10 Profil mot contrôle*.

#### AVERTISSEMENT 76, Configuration de l'unité d'alimen**tation**

Le nombre requis d'unités d'alimentation ne correspond pas au nombre détecté d'unités d'alimentation actives.

#### **Dépannage**

Lors du remplacement d'un module de châssis F, cet avertissement se produit si les données spécifiques de puissance dans la carte de puissance du module ne correspondent pas au reste du variateur de fréquence. Confirmer que la pièce détachée et sa carte de puissance ont le bon numéro de code.

#### **AVERTISSEMENT 77, Mode Puiss. rédt**

Le variateur de fréquence fonctionne en puissance réduite (c'est-à-dire à un niveau inférieur au nombre autorisé de sections d'onduleur). Cet avertissement est émis et reste actif lors du cycle de mise hors/sous tension du variateur de fréquence avec moins d'onduleurs.

#### **ALARME 78, Err. traînée**

La différence entre la valeur de consigne et la valeur effective dépasse la valeur du *[paramétre 4-35 Erreur de](#page-85-0) [traînée](#page-85-0)*. Désactiver la fonction ou sélectionner une alarme ou un avertissement au *[paramétre 4-34 Fonction err. traînée](#page-85-0)*. Observer les mécanismes autour de la charge et du moteur, vérifier les raccordements du signal de retour du codeur moteur vers le variateur de fréquence. Sélectionner la fonction de retour du moteur au *[paramétre 4-30 Fonction](#page-84-0) [perte signal de retour moteur](#page-84-0)*. Ajuster l'intervalle d'erreur de traînée aux *[paramétre 4-35 Erreur de traînée](#page-85-0)* et *[paramétre 4-37 Erreur de trainée pendant la rampe](#page-85-0)*.

#### ALARME 79, Configuration partie puiss. illégale

Référence incorrecte ou absence de la carte de mise à l'échelle. Le connecteur MK102 n'a pas pu être installé sur la carte de puissance.

#### **ALARME 80, Variateur initialisé à val. défaut**

Les réglages des paramètres sont initialisés aux valeurs par défaut après un reset manuel. Réinitialiser l'unité pour supprimer l'alarme.

#### **ALARME 81, CSIV corrompu**

Erreurs de syntaxe dans le fichier CSIV.

#### **ALARME 82, Err. par. CSIV** Échec CSIV pour lancer un paramètre.

**ALARME 83, Combinaison d'options illégale**

Les options installées ne sont pas compatibles.

#### **ALARME 84, Pas d'option de sécurité**

L'option de sécurité a été supprimée sans appliquer de réinitialisation générale. Reconnecter l'option de sécurité.

#### **ALARME 88, Détection option**

Un changement au niveau de la disposition des options a été détecté. Le *[Paramétre 14-89 Option Detection](#page-169-0)* est réglé sur [0] Config. gelée et la disposition des options a été modifiée.

- **•** Pour appliquer le changement, activer les changements de disposition des options au par *[paramétre 14-89 Option Detection](#page-169-0)*.
- **Il est aussi possible de restaurer la configuration** correcte des options.

#### **AVERTISSEMENT 89, Frein mécanique coulissant**

Le dispositif de surveillance du frein destiné aux applications de levage a détecté une vitesse de moteur > 10 tr/min.

#### **ALARME 90, Surveillance codeur**

Vérifier la connexion de l'option codeur/résolveur et, le cas échéant, remplacer le VLT® Encoder Input MCB 102 ou le VLT® Resolver Input MCB 103.

# **ALARME 91, Réglages incorrects entrée analogique 54** Désactiver le commutateur S202 (entrée tension) en

présence d'un capteur KTY connecté à la borne d'entrée analogique 54.

#### **ALARME 99, Rotor bloqué**

Le rotor est bloqué.

#### **AVERTISSEMENT/ALARME 101, Contrôle de la vitesse**

La valeur de surveillance de la vitesse du moteur est hors gamme. Voir le *[paramétre 4-43 Motor Speed Monitor](#page-85-0) [Function](#page-85-0)*.

#### **AVERTISSEMENT/ALARME 104, Panne ventil.**

Le ventilateur ne fonctionne pas. La surveillance du ventilateur contrôle que le ventilateur tourne à la mise sous tension ou à chaque fois que le ventilateur de mélange est activé. L'erreur du ventilateur de mélange peut être configurée sous la forme d'un avertissement ou d'un déclenchement d'alarme au *[paramétre 14-53 Surveillance ventilateur](#page-168-0)*.

#### **Dépannage**

**•** Mettre le variateur de fréquence hors tension, puis sous tension afin de déterminer si l'avertissement/alarme revient.

#### **AVERTISSEMENT/ALARME 122, Rot. mot. inattendue**

Le variateur de fréquence réalise une fonction qui nécessite l'arrêt du moteur, par exemple, maintien CC pour moteurs PM.

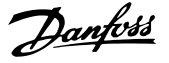

#### **AVERTISSEMENT 123, Mod. moteur modié**

Le moteur sélectionné au *[paramétre 1-11 Fabricant moteur](#page-43-0)* n'est pas correct. Vérifier le modèle de moteur.

#### **AVERTISSEMENT 163, Avert. lim. courant ETR ATEX**

Le variateur de fréquence a dépassé la courbe caractéristique pendant plus de 50 s. L'avertissement est activé à 83 % et désactivé à 65 % de la surcharge thermique autorisée.

#### **ALARME 164, Alarme lim. courant ETR ATEX**

Un fonctionnement au-dessus de la courbe caractéristique pendant plus de

60 s sur une période de 600 s active l'alarme et fait disjoncter le variateur de fréquence.

#### **AVERTISSEMENT 165, Avert. lim. fréq. ETR ATEX**

Le variateur de fréquence a fonctionné plus de 50 s sous la fréquence minimale autorisée (*[paramétre 1-98 ATEX ETR](#page-61-0) [interpol. points freq.](#page-61-0)*).

#### **ALARME 166, Alarme lim. fréq. ETR ATEX**

Le variateur de fréquence a fonctionné plus de 60 s (sur une période de 600 s) sous la fréquence minimale autorisée (*[paramétre 1-98 ATEX ETR interpol. points freq.](#page-61-0)*).

#### **AVERTISSEMENT 220, Version fichier de configuration non prise en charge**

Le variateur de fréquence ne prend pas en charge la version de fichier de configuration actuelle. La personnalisation est annulée.

#### **ALARME 246, Alim. carte puissance**

Cette alarme ne concerne que les variateurs de fréquence d'unité de protection F. Équivalent à l'*alarme 46 Alim.carte puissance.* La valeur rapportée dans le journal d'alarme indique le module de puissance à l'origine de l'alarme :

1 = module d'onduleur le plus à gauche.

2 = module d'onduleur central dans le variateur de fréquence F2 ou F4.

2 = module d'onduleur droit dans le variateur de fréquence F1 ou F3.

3 = module d'onduleur droit dans le variateur de fréquence F2 ou F4.

5 = module redresseur

#### **AVERTISSEMENT 249, T° basse redres.**

La temp. du radiateur du redresseur est plus basse que prévue.

#### **Dépannage**

Vérifier le capteur de température.

#### **AVERTISSEMENT 250, Nouvelle pièce**

Un composant du variateur de fréquence a été remplacé.

#### **Dépannage**

**•** Réinitialiser le variateur de fréquence pour un fonctionnement normal.

#### **AVERTISSEMENT 251, Nouv. code de type**

La carte de puissance ou d'autres composants ont été remplacés et le code de type a été modié.

#### **Dépannage**

**•** Réinitialiser pour éliminer l'avertissement et reprendre le fonctionnement normal.

**AVERTISSEMENT 253, Surcharge sortie digitale X49/9** Surcharge sortie digitale X49/9

**AVERTISSEMENT 254, Surcharge sortie digitale X49/11** Surcharge sortie digitale X49/11

**AVERTISSEMENT 255, Surcharge sortie digitale X49/7** Surcharge sortie digitale X49/7

#### **ALARME 430, PWM désactivé**

Le PWM sur la carte de puissance est désactivé.

Danfoss

# <span id="page-241-0"></span>6 Annexe

### 6.1 Symboles, abréviations et conventions

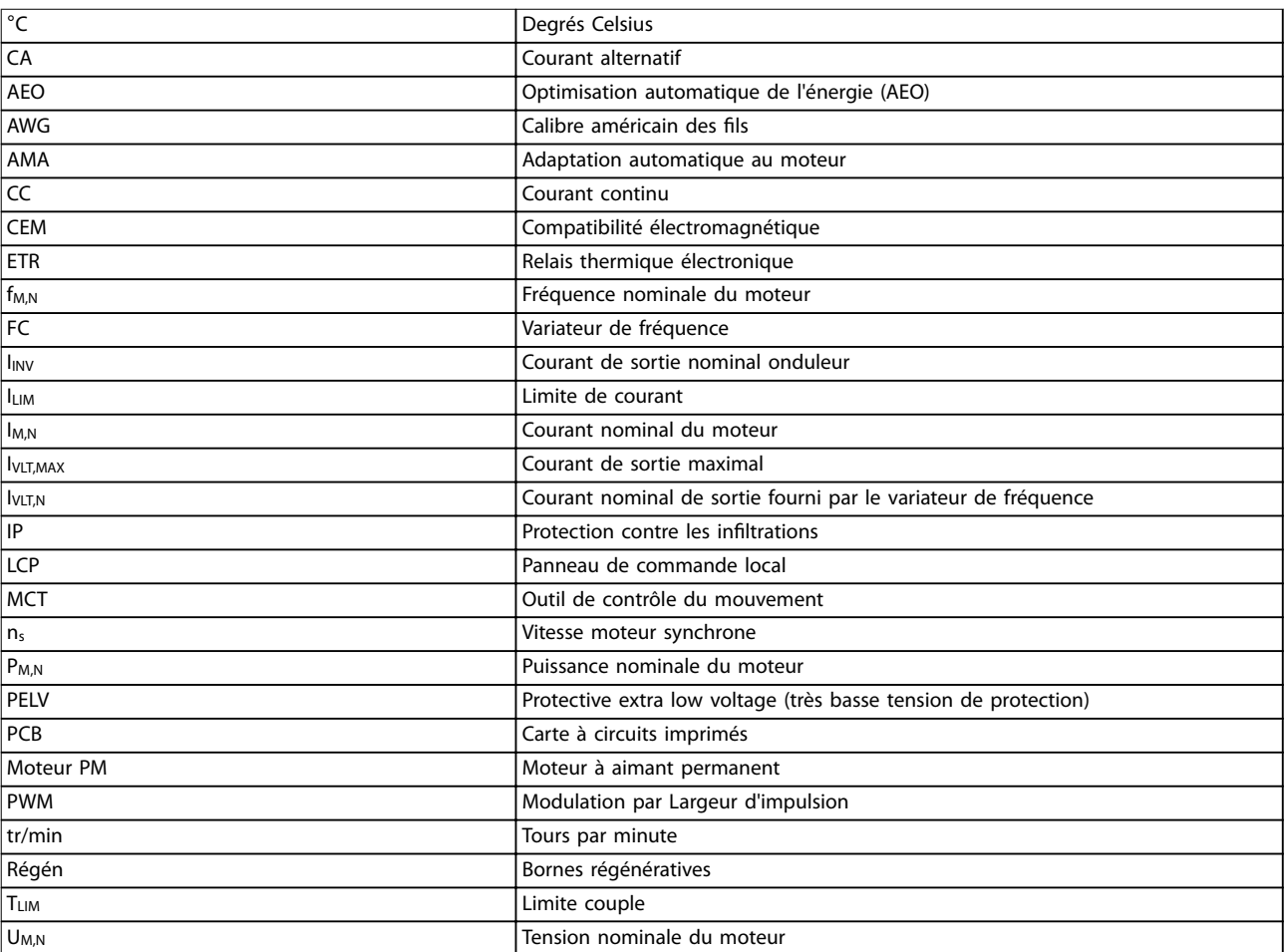

#### **Tableau 6.1 Symboles et abréviations**

#### **Conventions**

Les listes numérotées correspondent à des procédures. Les listes à puce fournissent d'autres informations. Les textes en italique indiquent :

- **•** Références croisées
- **•** Liens
- **•** Nom du paramètre
- **•** Nom du groupe de paramètres.
- **•** Option de paramètre
- **•** Notes de bas de page

Toutes les dimensions sont en [mm].

**6 6**

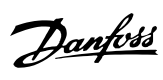

## Indice

# $\overline{A}$

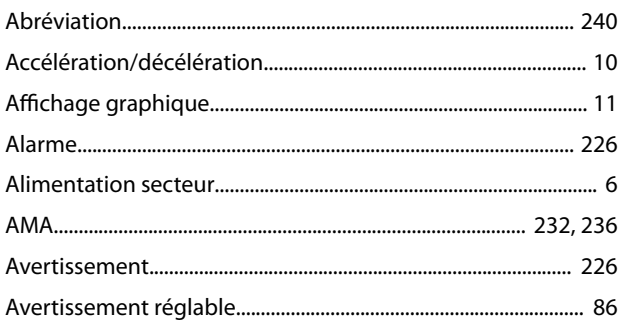

## $\overline{B}$

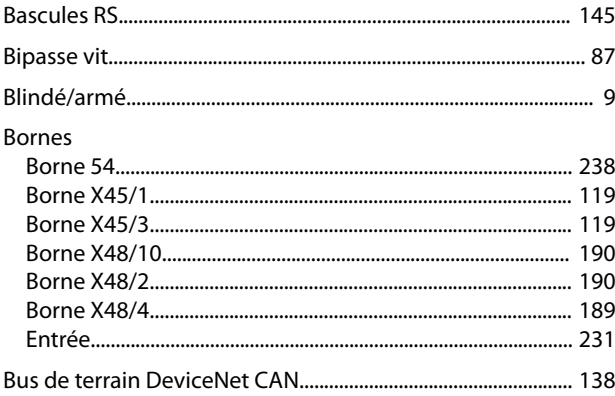

# $\mathsf C$

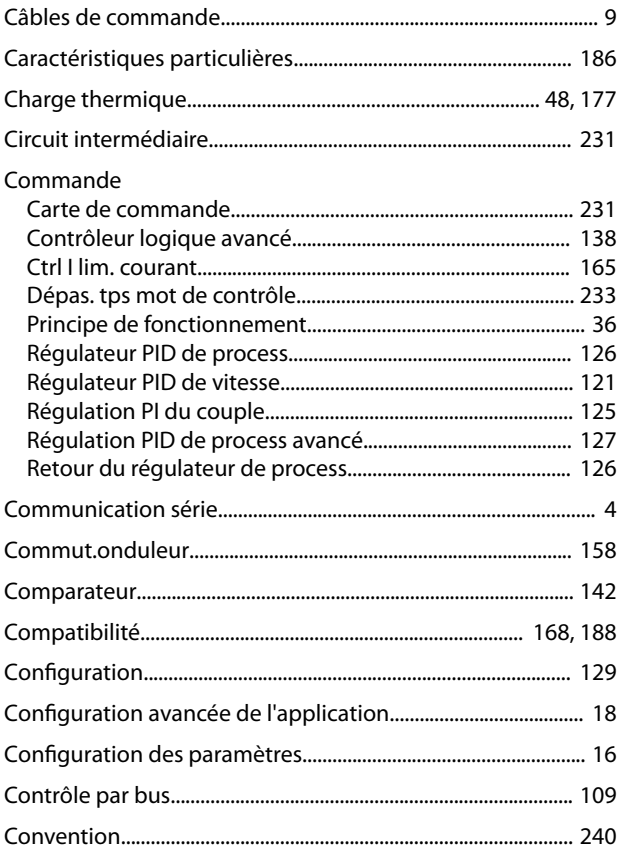

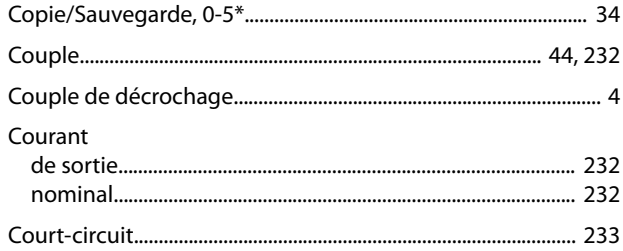

### $\mathsf D$

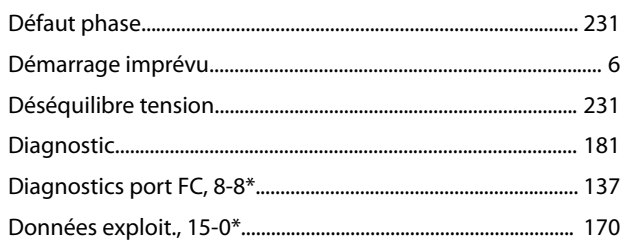

### $\overline{E}$

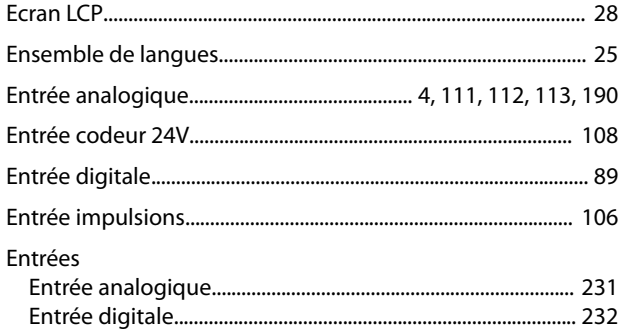

# É

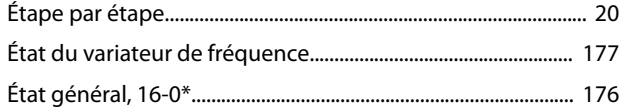

### $\bar{\text{E}}$

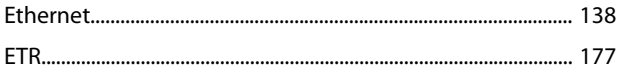

# $\overline{F}$

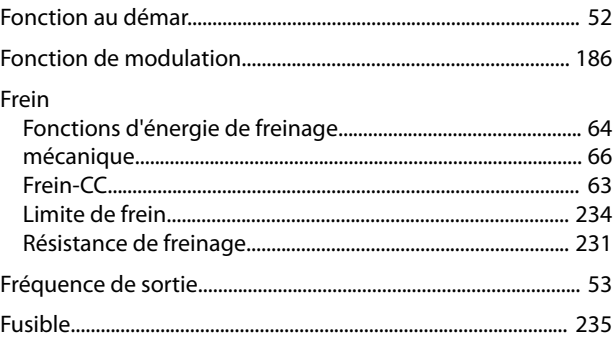

### G

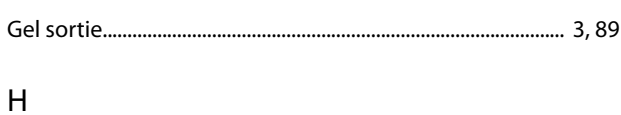

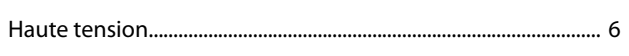

### $\overline{1}$

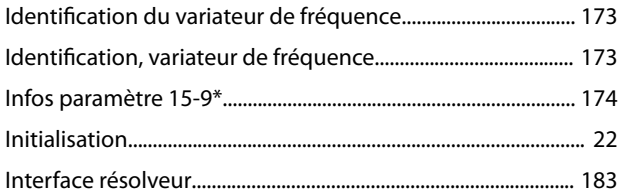

### $\mathsf J$

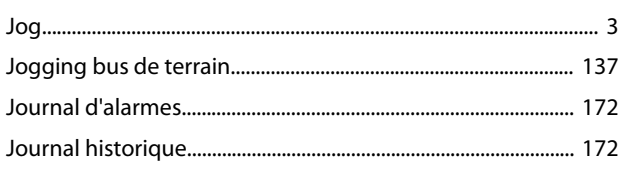

### $\mathsf L$

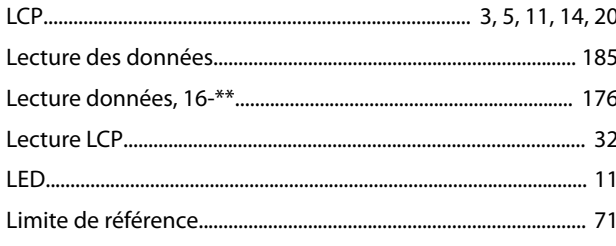

### M

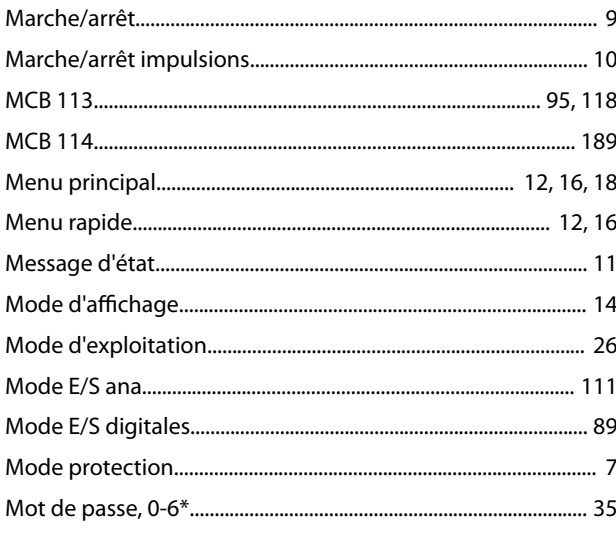

#### Moteur Surveillance du signal de retour du moteur........................... 83

### $\overline{O}$

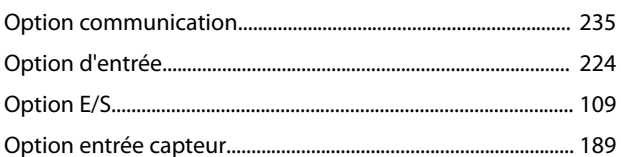

### P

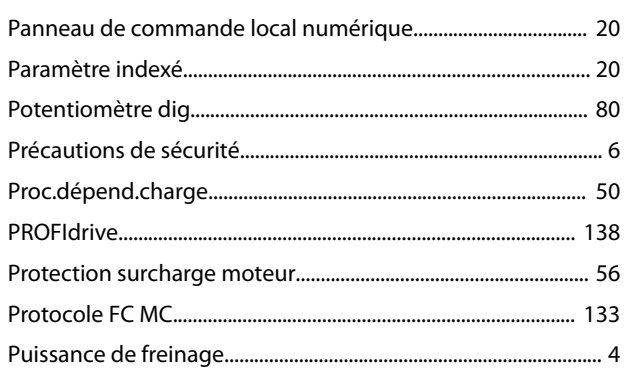

# $\mathsf R$

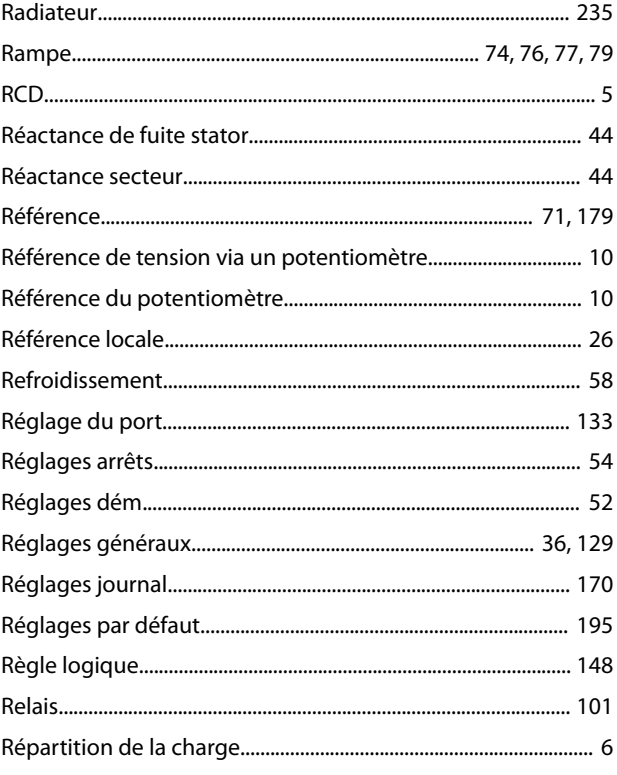

Danfoss

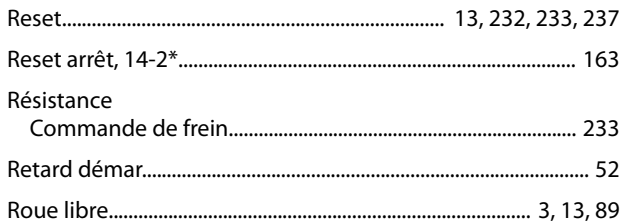

# $\mathsf{S}$

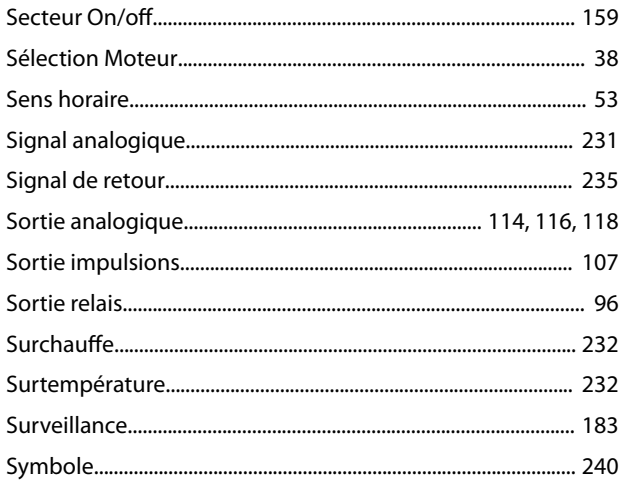

# $\bar{T}$

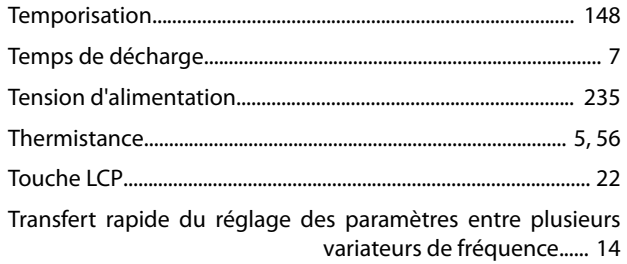

# $\vee$

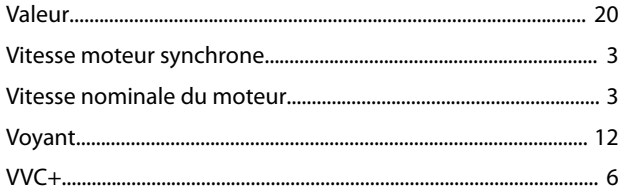

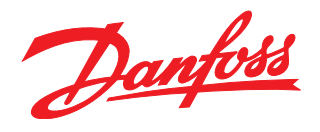

### **Danfoss VLT Drives**

1 bis Av. Jean d'Alembert, 78990 Elancourt France Tél.: +33 (0) 1 30 62 50 00 Fax.: +33 (0) 1 30 62 50 26 e-mail: Variateurs.vlt@danfoss.fr www.drives.danfoss.fr

#### **Danfoss VLT Drives** A. Gossetlaan 28, 1702 Groot-Bijgaarden Belgique Tél.: +32 (0) 2 525 0711 Fax.: +32 (0) 2 525 07 57 e-mail: drives@danfoss.be

www.danfoss.be/drives/fr

#### **Danfoss AG, VLT® Antriebstechnik** Parkstrasse 6 CH-4402 Frenkendorf Tél.: +41 61 906 11 11 Telefax: +41 61 906 11 21

Danfoss décline toute responsabilité quant aux erreurs qui se seraient glissées dans les catalogues, brochures ou autres documentations écrites. Dans un souci constant d'amélioration, Danfoss se<br>réserve le droit d'apporter caractéristiques déjà arrêtées en accord avec le client. Toutes les marques de fabrique de cette documentation sont la propriété des sociétés correspondantes. Danfoss et le logotype Danfoss sont des marques de fabrique de Danfoss A/S. Tous droits réservés.

www.danfoss.ch

Danfoss A/S Ulsnaes 1 DK-6300 Graasten [vlt-drives.danfoss.com](http://vlt-drives.danfoss.com)

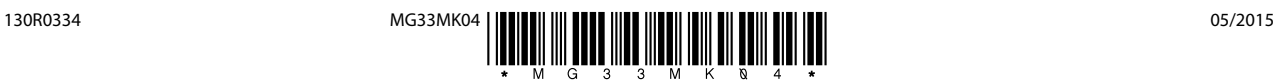